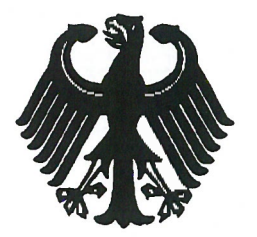

**Bundesrepublik Deutschland** 

**Federal Republic of Germany** 

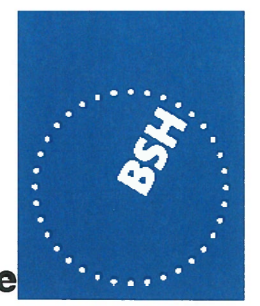

Bundesamt für Seeschifffahrt und Hydrographie Federal Maritime and Hydrographic Agency

**BUNDESAMT FÜR SEESCHIFFFAHRT UND HYDROGRAPHIE** 

Conformance test report of an

# **AIS System**

Equipment under test: Type:

**AMEC** Camino-701

Applying test standards:

IEC 61993-2 Ed. 2 [Sections 14, 16-21]: 2012

Test Report No.:

Applicant:

BSH/46121/4322163/13-1

**Alltek Marine Electronics Corp.** 7F, No.605, Ruei-Guang Rd, Neihu District **Taipei, 11492 TAIWAN** 

Hamburg, 13 May 2013 Federal Maritime and Hydrographic Agency

Herm, Sanf

**Heinrich Bartels** Test engineer

Hans-Karl von Arnim

Head of section

**Federal Maritime and Hydrographic Agency** Bernhard-Nocht-Str. 78

20359 Hamburg Germany

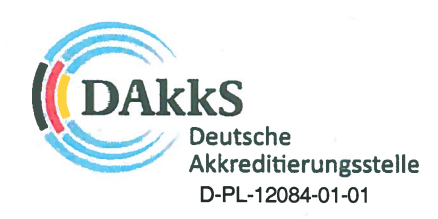

Note: Extracts from this test report shall not be copied without permission of the Federal Maritime and Hydrographic Agency Version 3.0

page 1 of 360

Federal Maritime and Hydrographic Agency

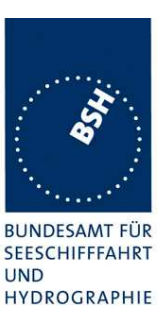

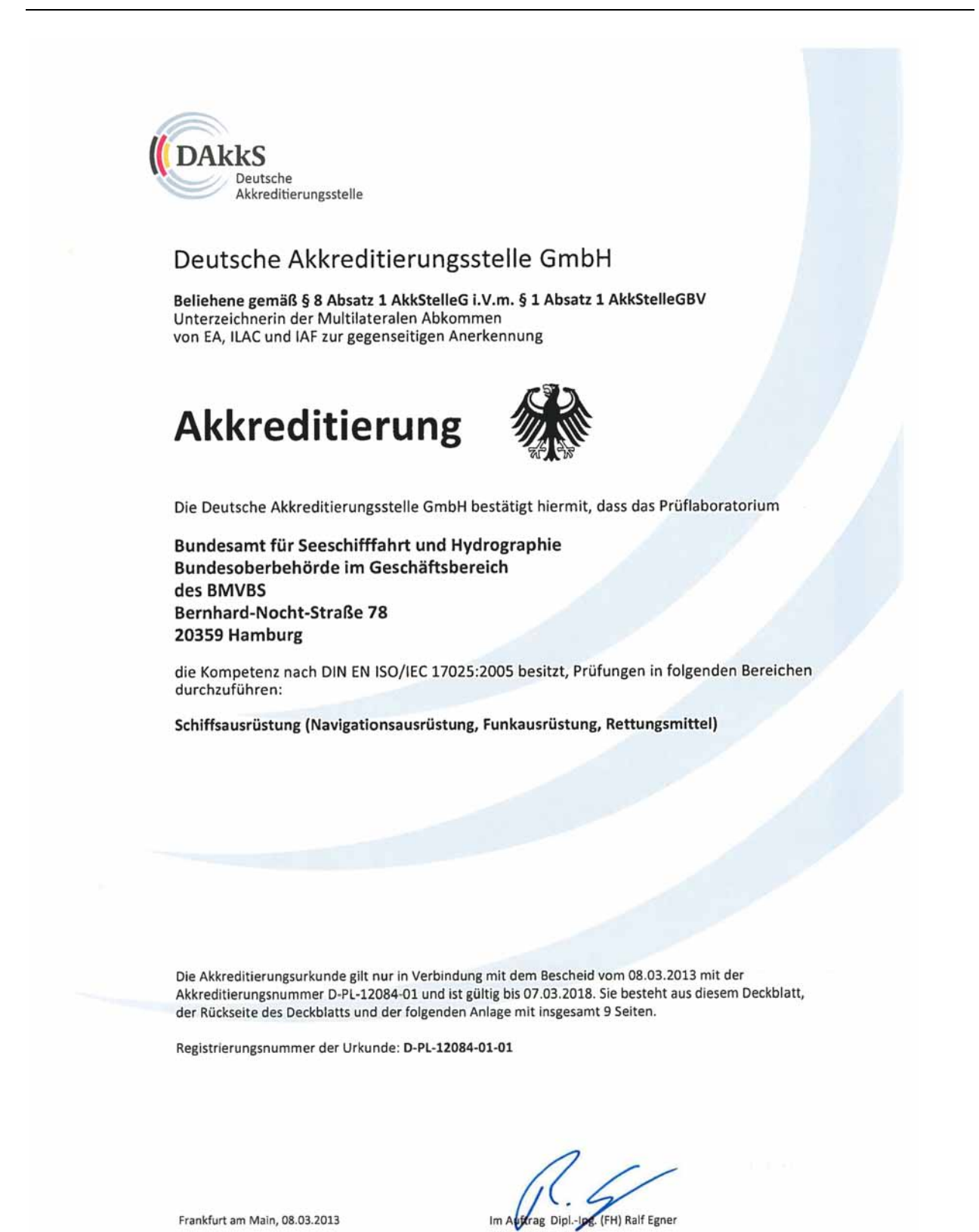

Frankfurt am Main, 08.03.2013

Slehe Hirwelse auf der Rückseite

Leiter Abteilung 2

# Bundesamt für Seeschifffahrt und Hydrographie<br>Federal Maritime and Hydrographic Agency

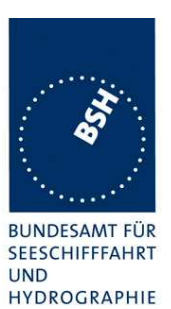

### Table of contents:

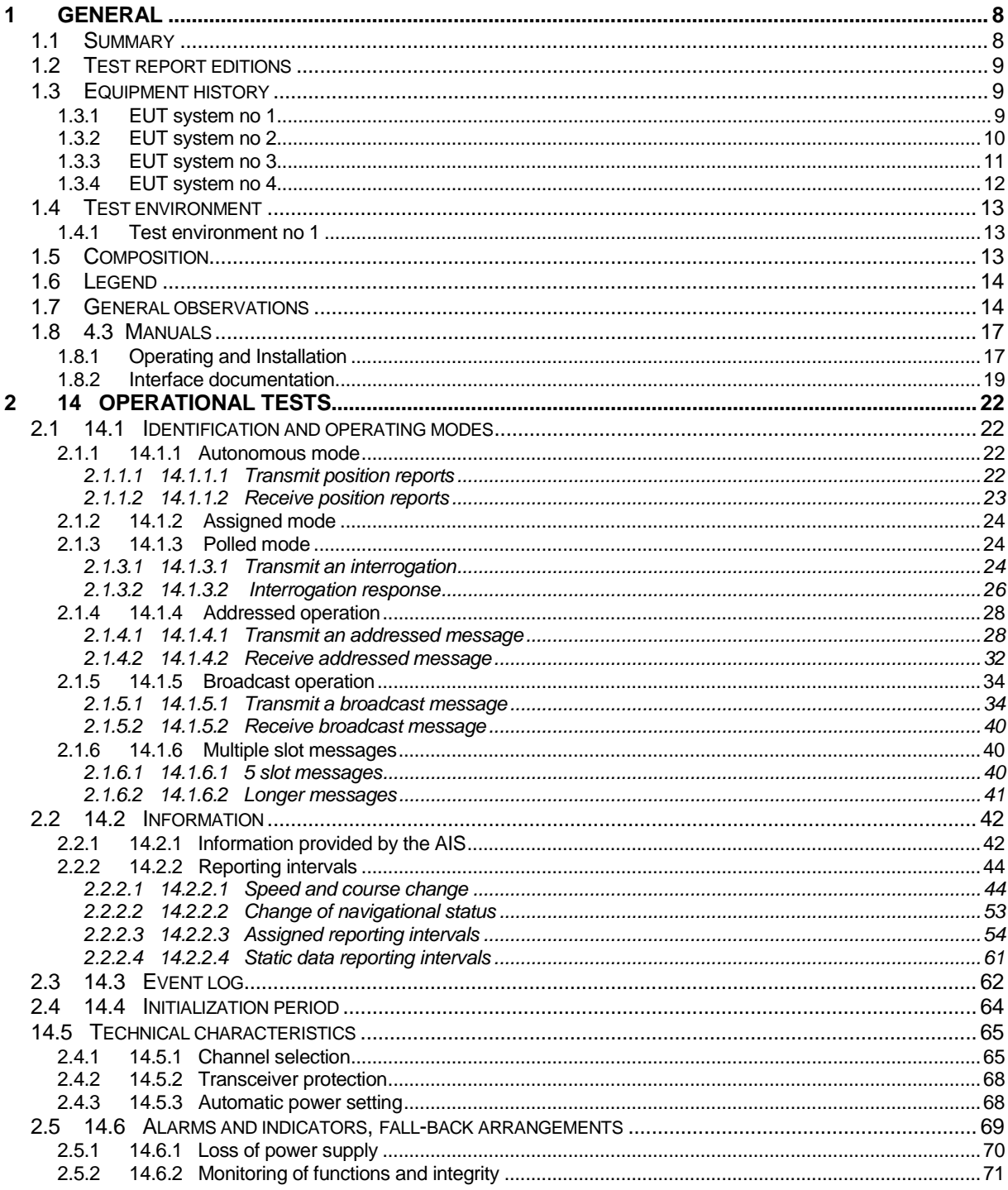

# Bundesamt für Seeschifffahrt und Hydrographie<br>Federal Maritime and Hydrographic Agency

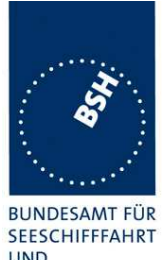

**UND** HYDROGRAPHIE

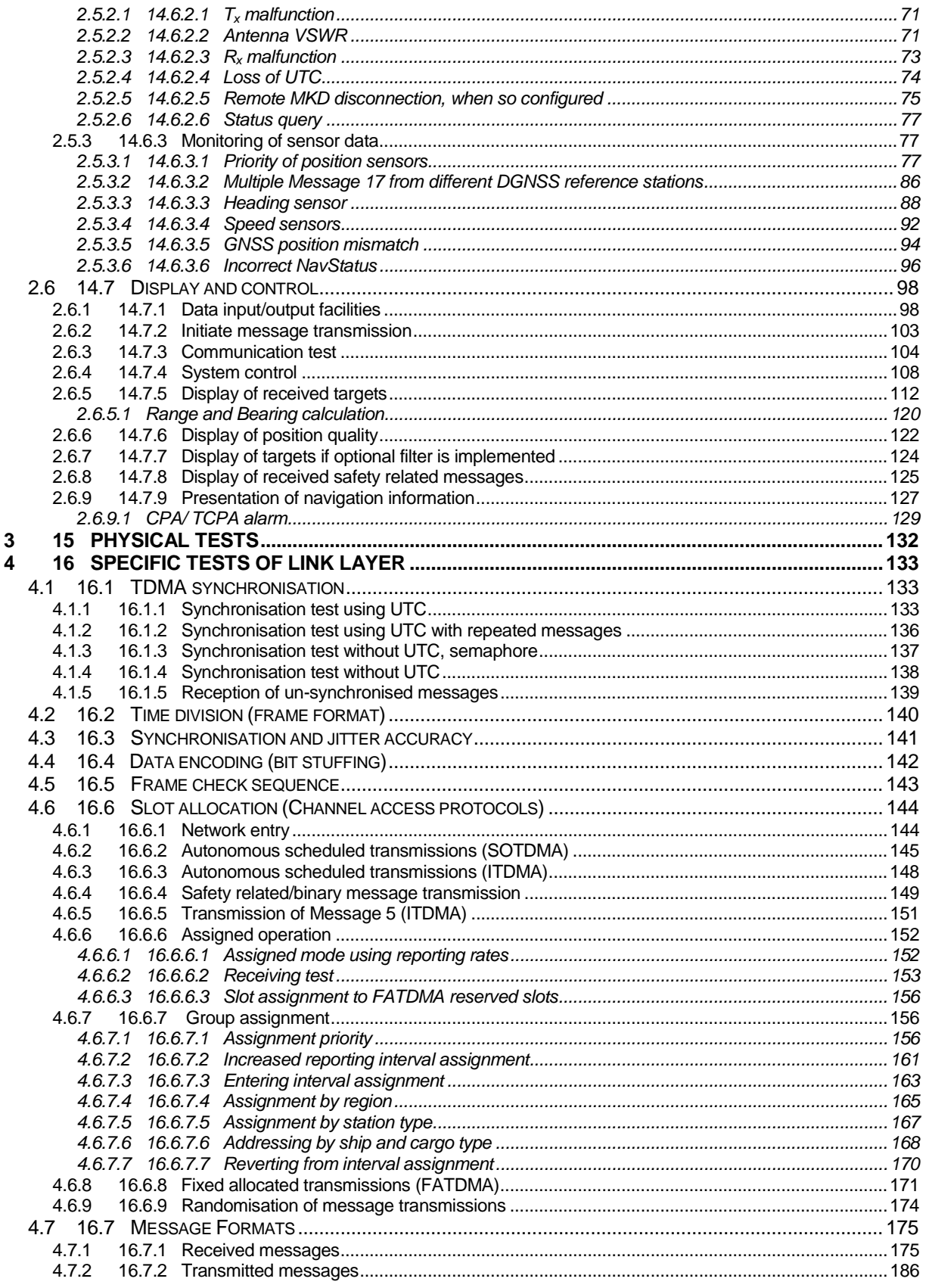

# Bundesamt für Seeschifffahrt und Hydrographie<br>Federal Maritime and Hydrographic Agency

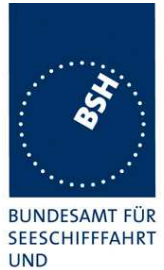

HYDROGRAPHIE

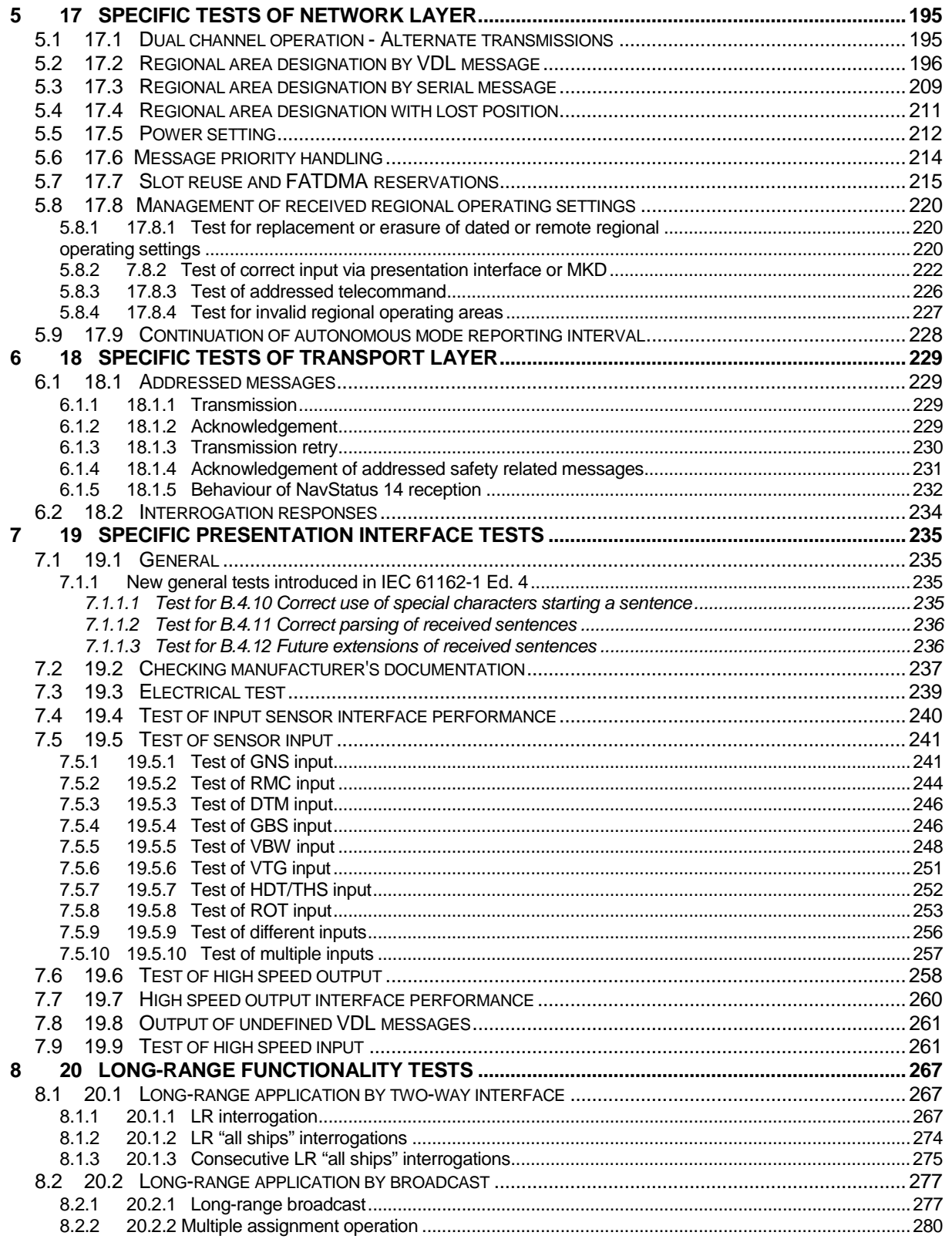

Federal Maritime and Hydrographic Agency

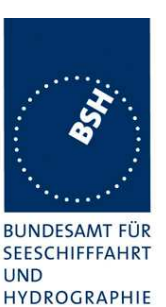

 $\mathbf{Q}$  $A.1.1$  $A.1.2$  $A.1.3$ A 14  $A.1.5$  $A16$  $A.1.7$ A.1.8  $B.1.1$ **R12**  $B.1.3$ **B14 B.1.5**  $C.11$  $C.1.2$  $C.13$  $C.1.4$  $C.3.1$  $C.32$  $C.3.3$  $C.7$  $C.8$  $C.81$  $C.8.2$  $C.91$ 

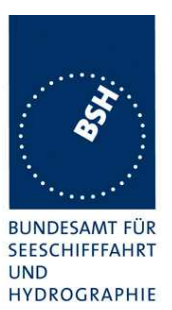

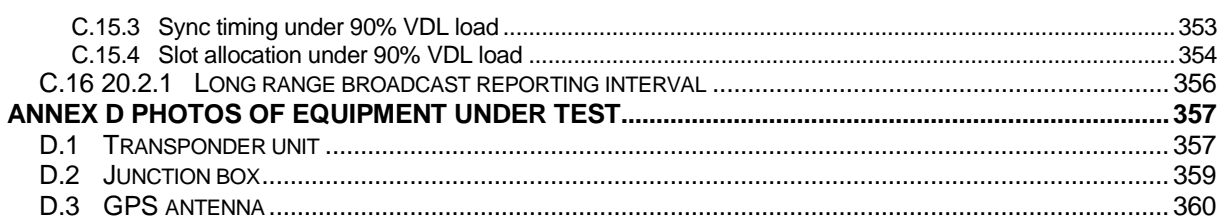

Federal Maritime and Hydrographic Agency

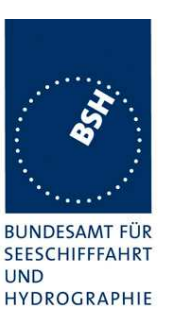

# **1 General**

# **1.1 Summary**

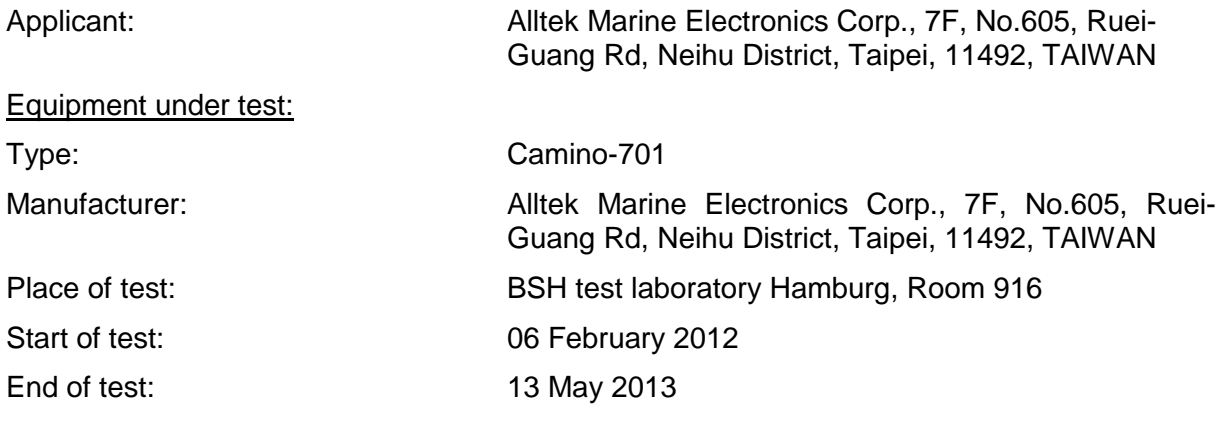

### **Test standards<sup>1</sup> :**

#### **Recommendation ITU-R M.1371-4 (2010)**

Technical characteristics for an automatic identification system using time division multiple access in the VHF maritime mobile band

### **IEC 61993-2 Ed. 2 (2012)**

Maritime navigation and radiocommunication equipment and systems – Automatic Identification Systems  $(AIS)$  –

**Part 2:** Class A shipborne equipment of the universal automatic identification system (AIS) – Operational and performance requirements, methods of test and required test results

#### **IEC 61162-1 Ed. 4.0 (2010) / IEC 61162-2 (1998)**

Maritime navigation and radiocommunication equipment and systems – Digital Interfaces – **Part 1:** Single talker and multiple listeners **/ Part 2:** Single talker and multiple listeners, high speed transmission

| <b>Test</b><br>No. | <b>Reference</b><br>IEC 61993-2 | <b>Section</b>                        | <b>Result</b><br>(passed / not passed /<br>not applicable / not tested) |
|--------------------|---------------------------------|---------------------------------------|-------------------------------------------------------------------------|
| $\mathcal{P}$      | 14                              | <b>Operational tests</b>              | Passed                                                                  |
| 3                  | 15                              | Physical tests                        | not included                                                            |
| 4                  | 16                              | Specific tests of link layer          | Passed                                                                  |
| 5                  | 17                              | Specific tests of network layer       | Passed                                                                  |
| 6                  | 18                              | Specific tests of transport layer     | Passed                                                                  |
|                    | 19                              | Specific presentation interface tests | Passed                                                                  |
| 9                  | 20                              | Long range functionality tests        | Passed                                                                  |
| 8                  | D.3                             | <b>DSC</b> functionality tests        | Passed                                                                  |

 $1$  Numbers listed in the titles of the test sections of this report refer to the respective sections of IEC 61993-2 if not stated otherwise.

 $\overline{\phantom{a}}$ 

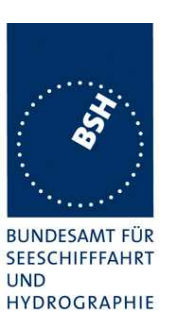

# **1.2 Test report editions**

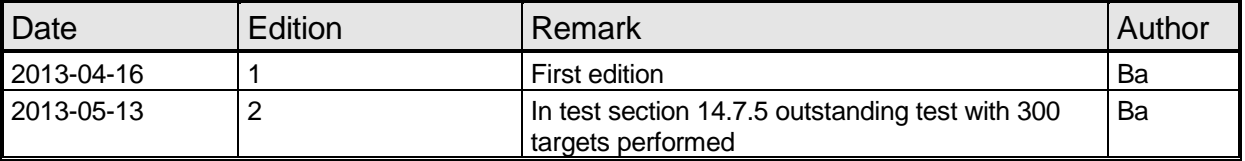

# **1.3 Equipment history**

For each transponder unit under test a numbered entry is provided here.

### **1.3.1 EUT system no 1**

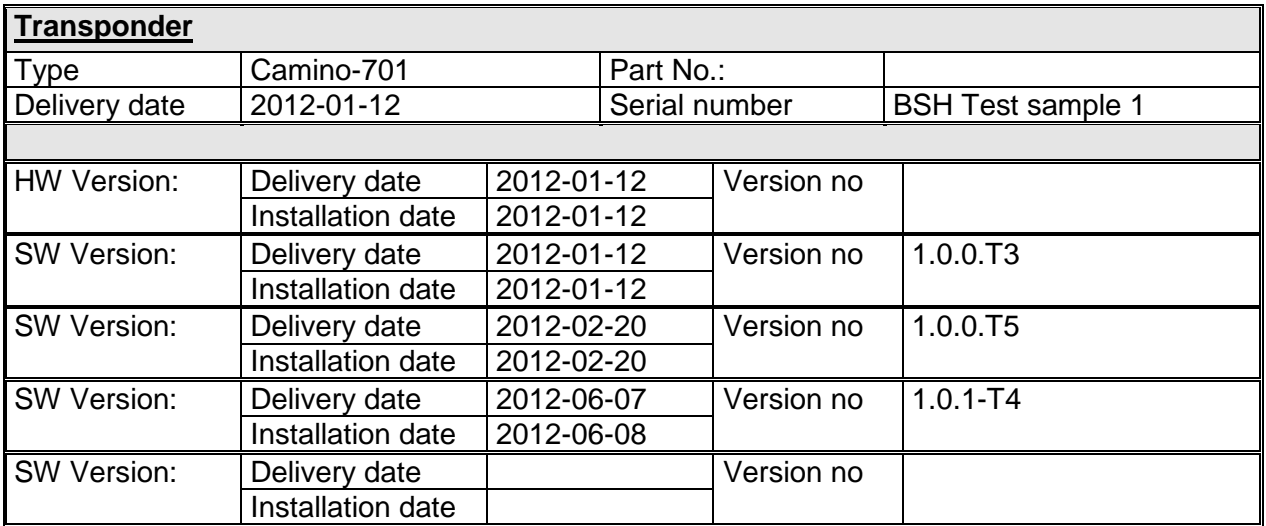

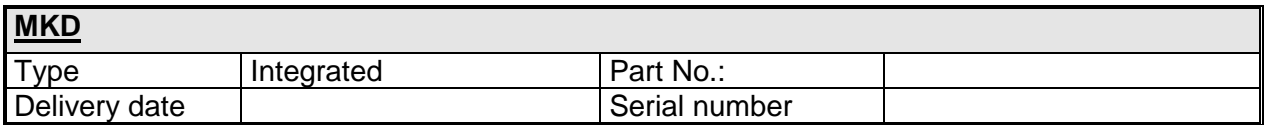

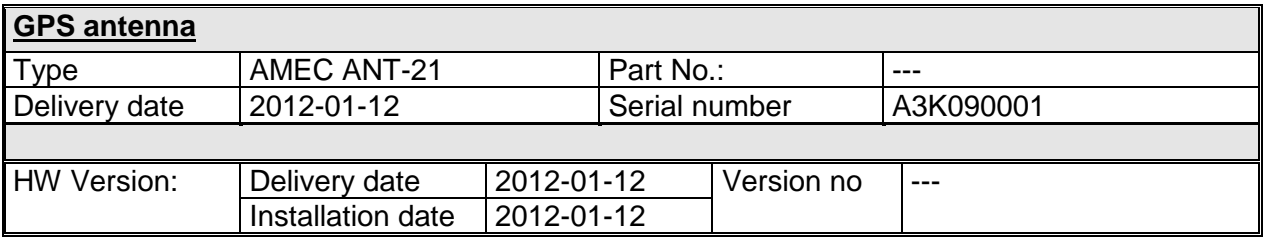

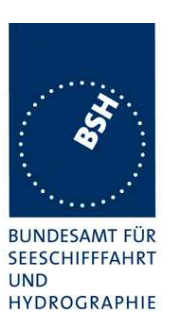

## **1.3.2 EUT system no 2**

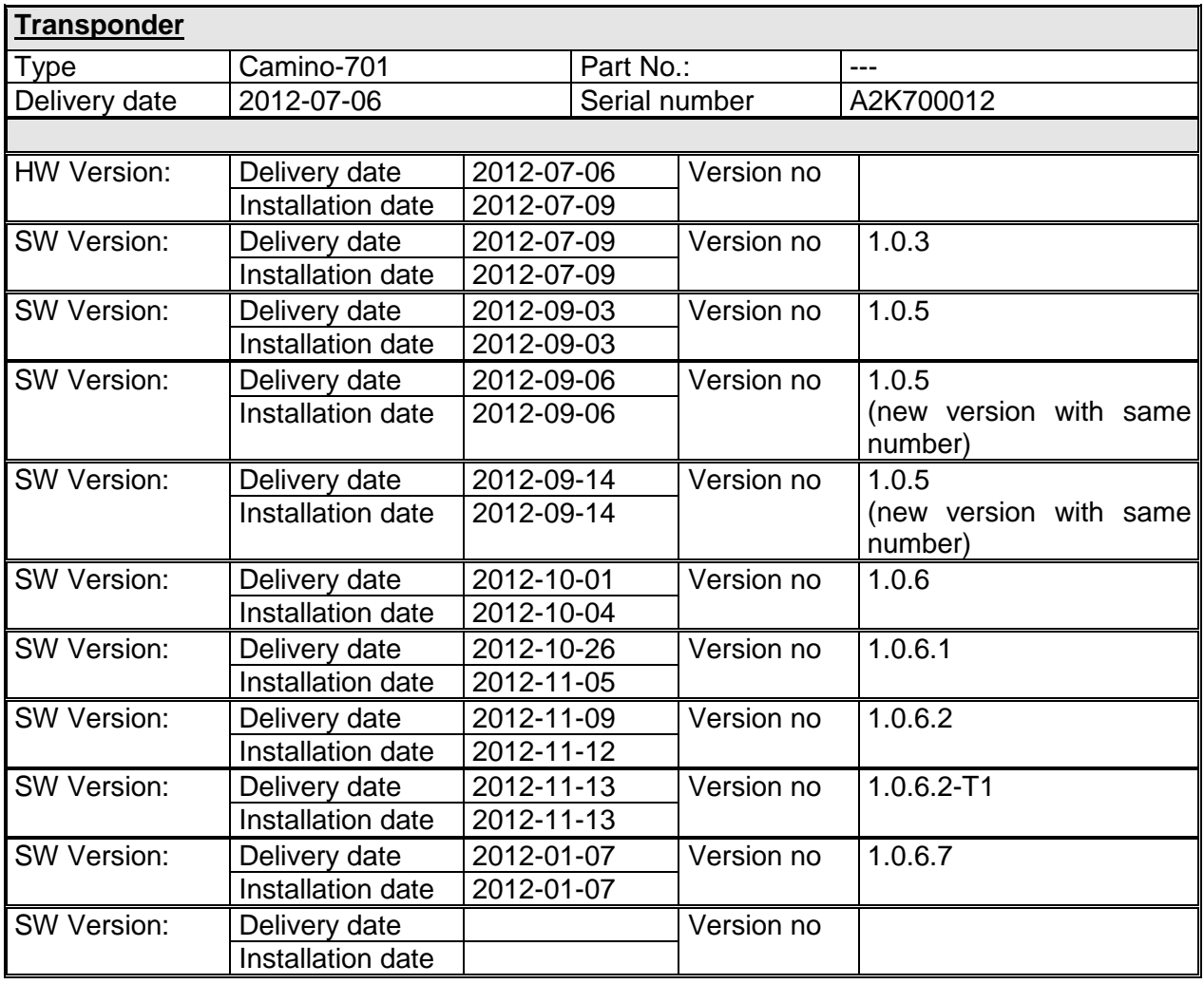

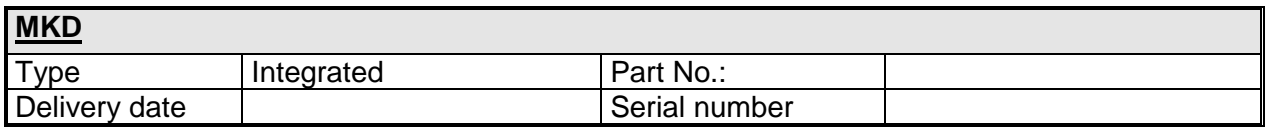

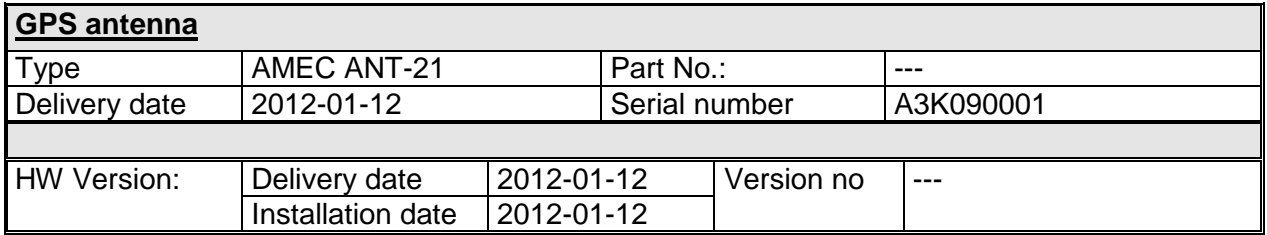

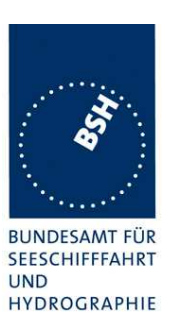

# **1.3.3 EUT system no 3**

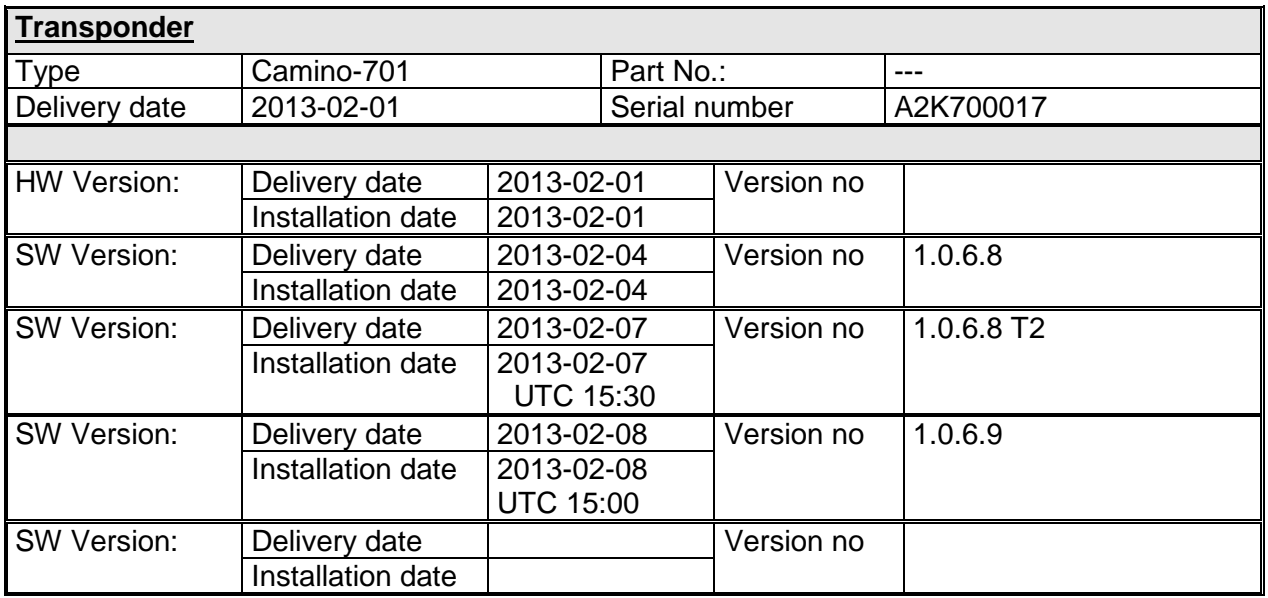

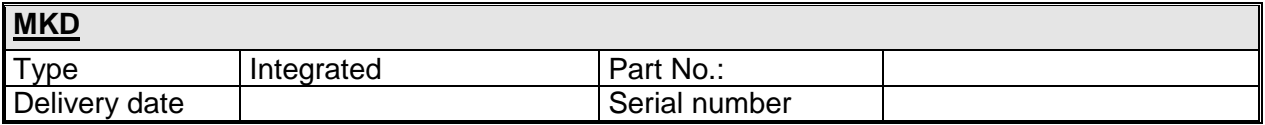

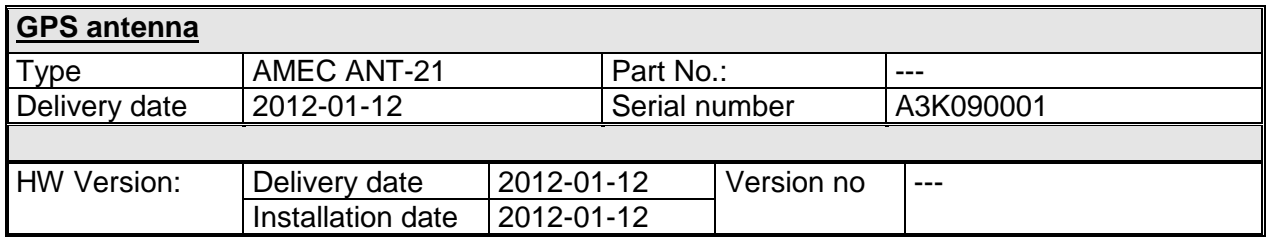

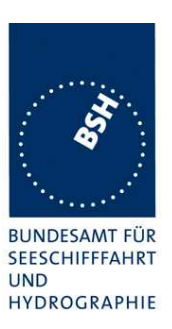

# **1.3.4 EUT system no 4**

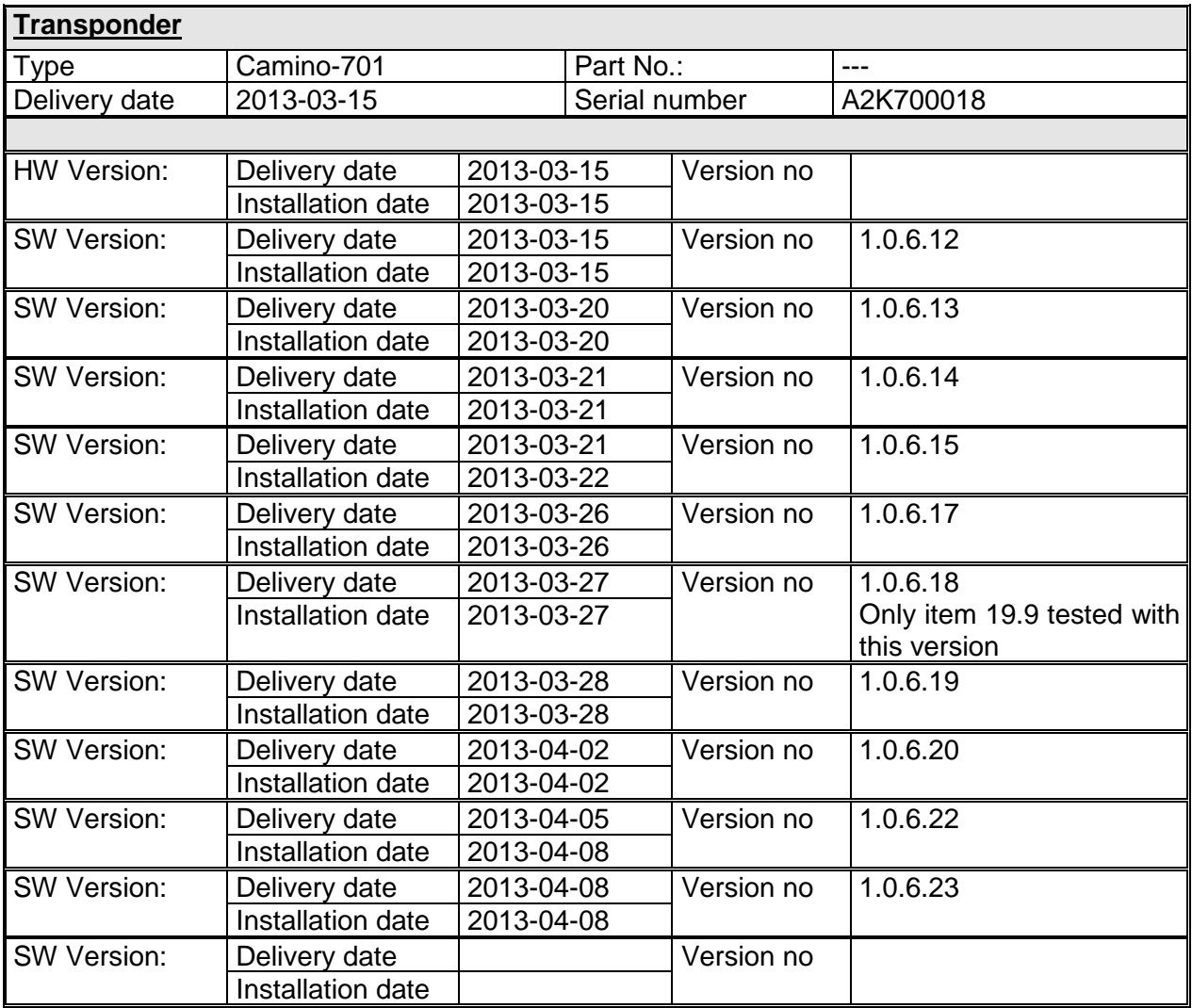

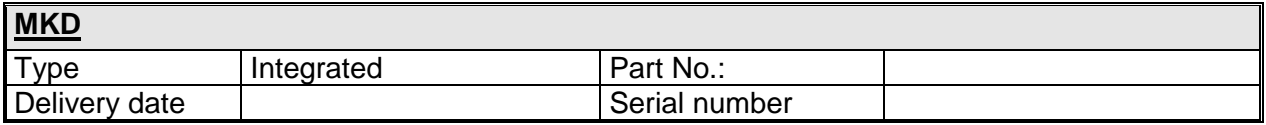

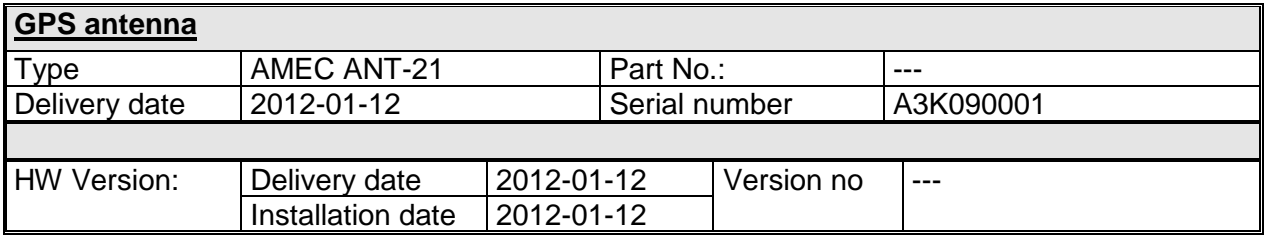

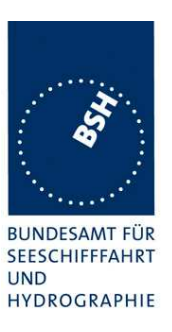

# **1.4 Test environment**

Here it is intended to record for which time which EUT system is under test.

### **1.4.1 Test environment no 1**

This Test environment is completely equipped as described in Annex A. Normally mainly VDL related tests and DSC tests are done in this environment

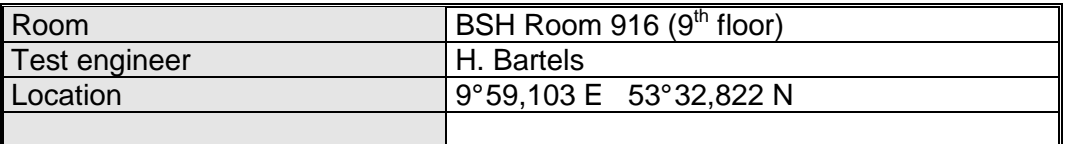

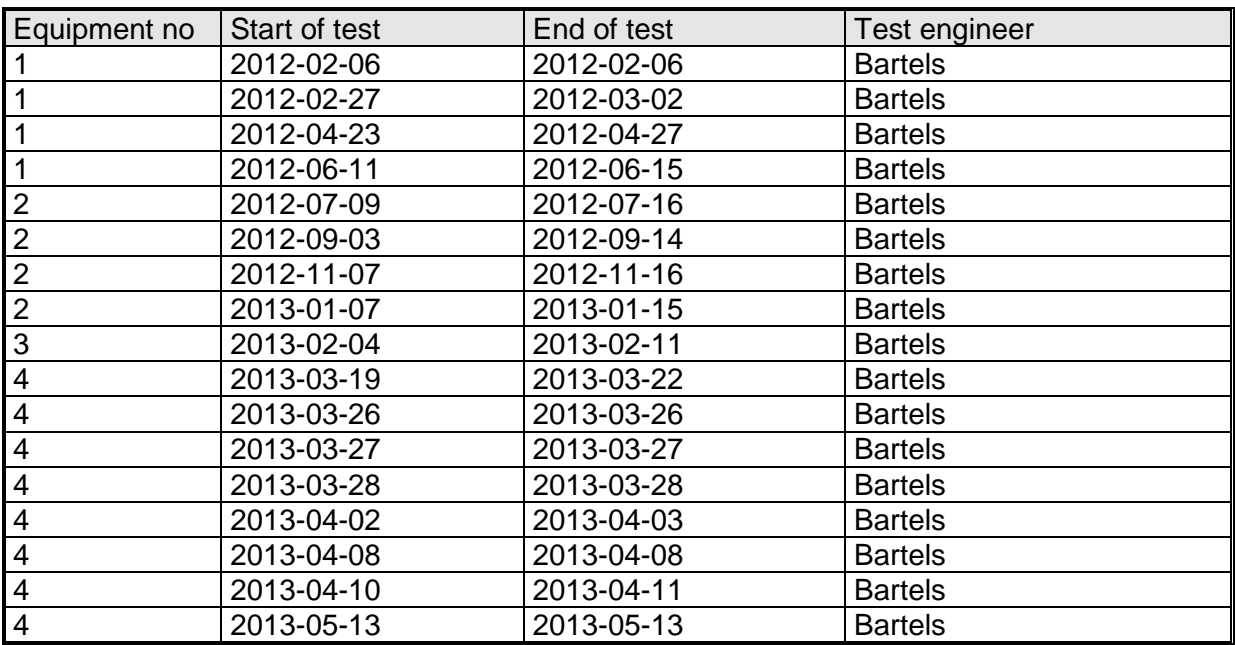

# **1.5 Composition**

### **Minimum Keyboard and Display (MKD)**

 $\boxtimes$  Internal  $\Box$  Remote  $\Box$  External

### **Internal GNSS**

 $\Box$  Sync only  $\Box$  Backup pos. sensor

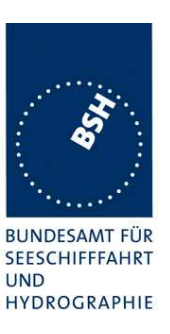

# **1.6 Legend**

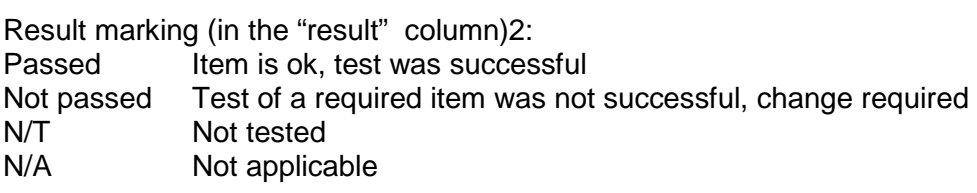

Specific remarks (in the "remark" column, marked "bold italic"):

- REC Recommendation (in terms of IEC17025 "opinion"): an improvement or change is recommended
- Note Mote or comment (in terms of IEC17025 "interpretation"): rationale for specific results or interpretation of requirements as appropriate

Template for additional test notes (copy if required):

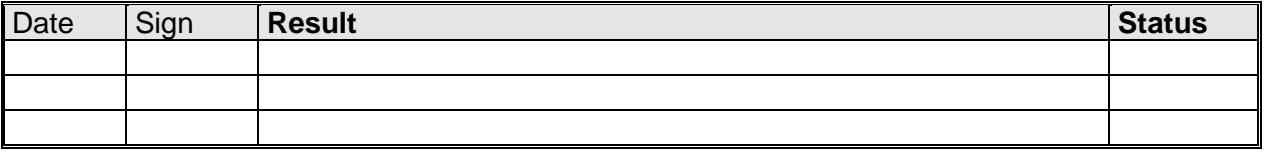

# **1.7 General observations**

General observations not specific to any test item of the test standard are listed here:

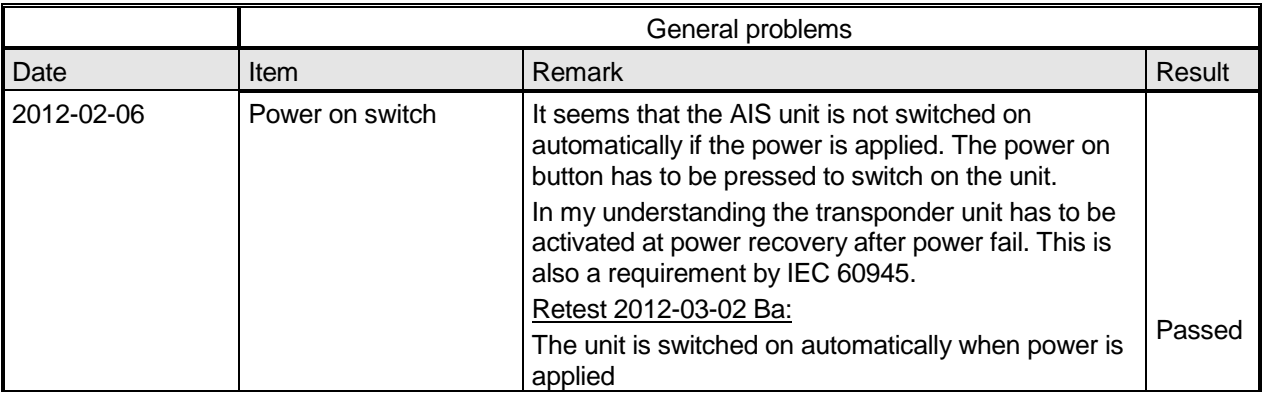

2 Test items maybe colour marked in draft versions of the report as follows:

- Passed no colour marking
- Not passed yellow<br>N/T blue
- N/T blue<br>N/A no co no colour marking
- REC green

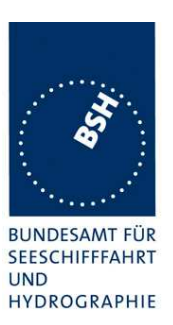

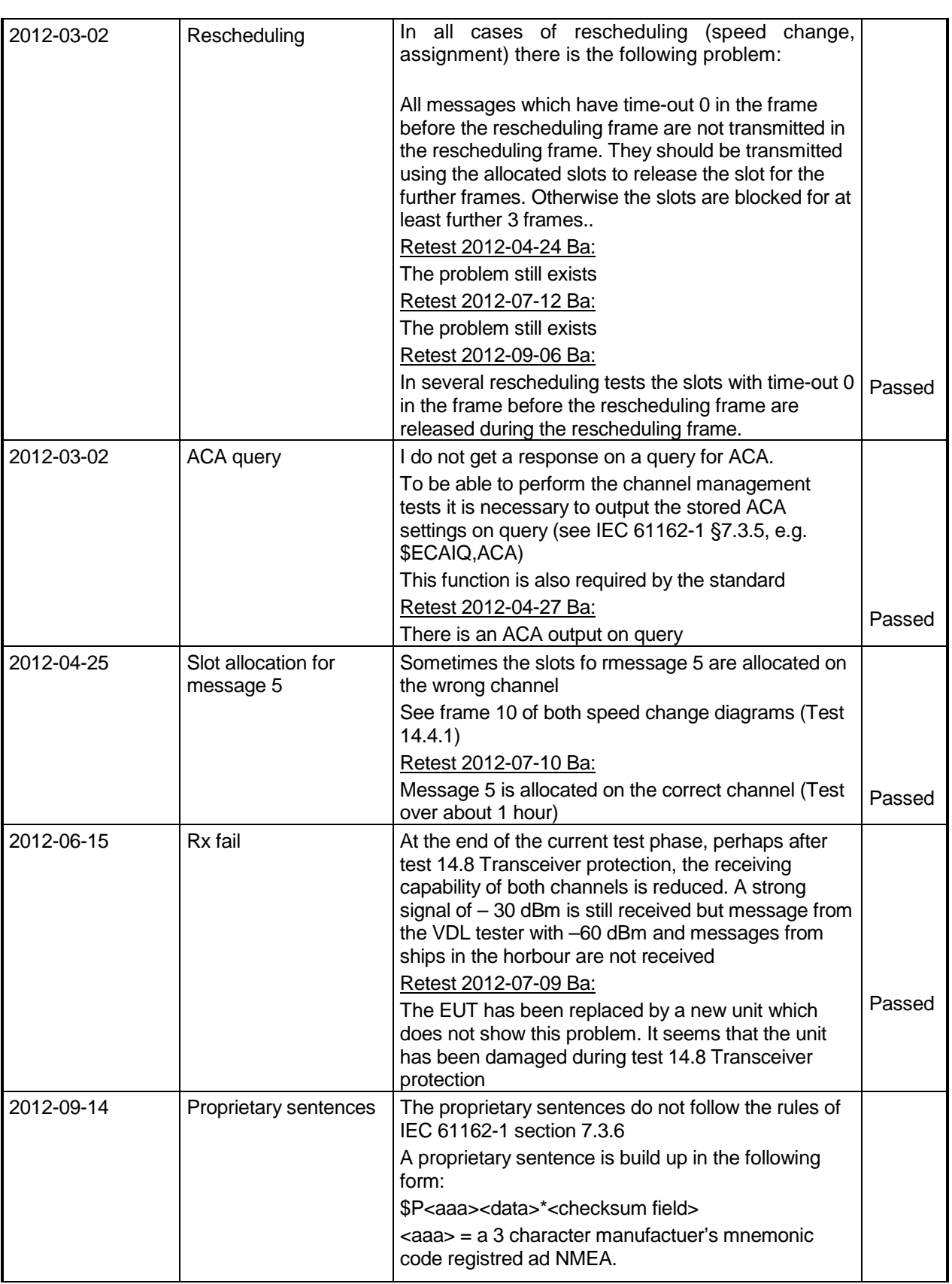

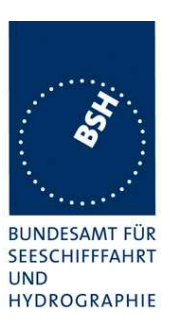

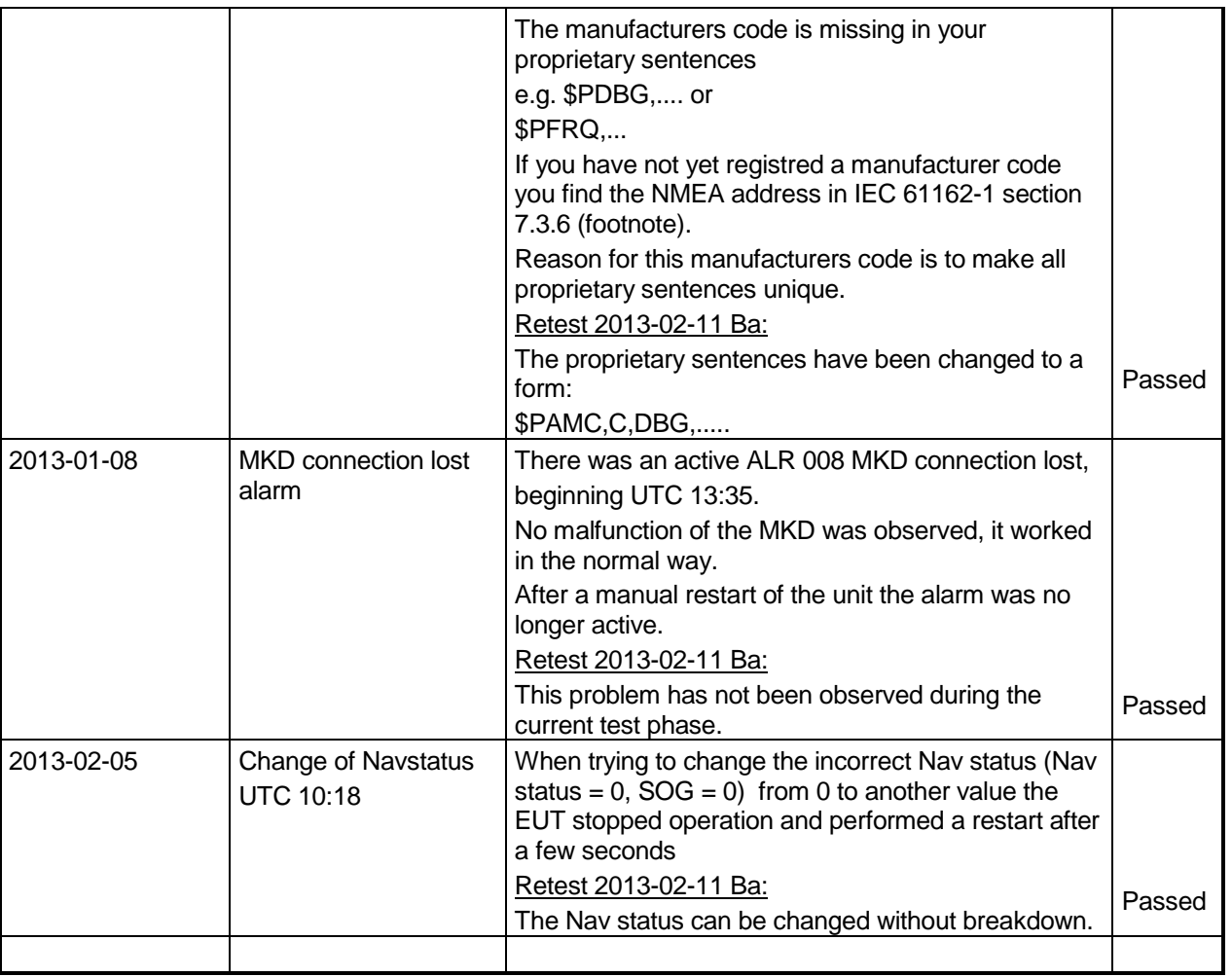

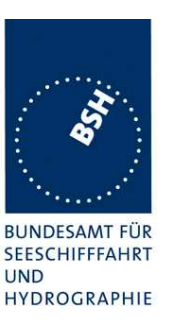

# **1.8 4.3 Manuals**

### **1.8.1 Operating and Installation**

(60945) Adequate information shall be provided to enable the equipment to be properly operated and maintained by suitable qualified members of a ship's crew:

(60945) Moreover adequate information shall be provided to allow equipment to be installed so that it operates in accordance with the requirements of the relevant equipment standard, taking into account limitations imposed by the operation of other equipment also required to be installed on the bridge.

(61993-2) In addition to the requirements of IEC 60945, Clause 14, the manuals shall include:

- the type and details of all external connectors (including the pilot plug) referred to in 19.
- the needed information for correct siting of the antennas; and
- the requirements for external illumination, as appropriate.

It is checked that the required documentation items are available.

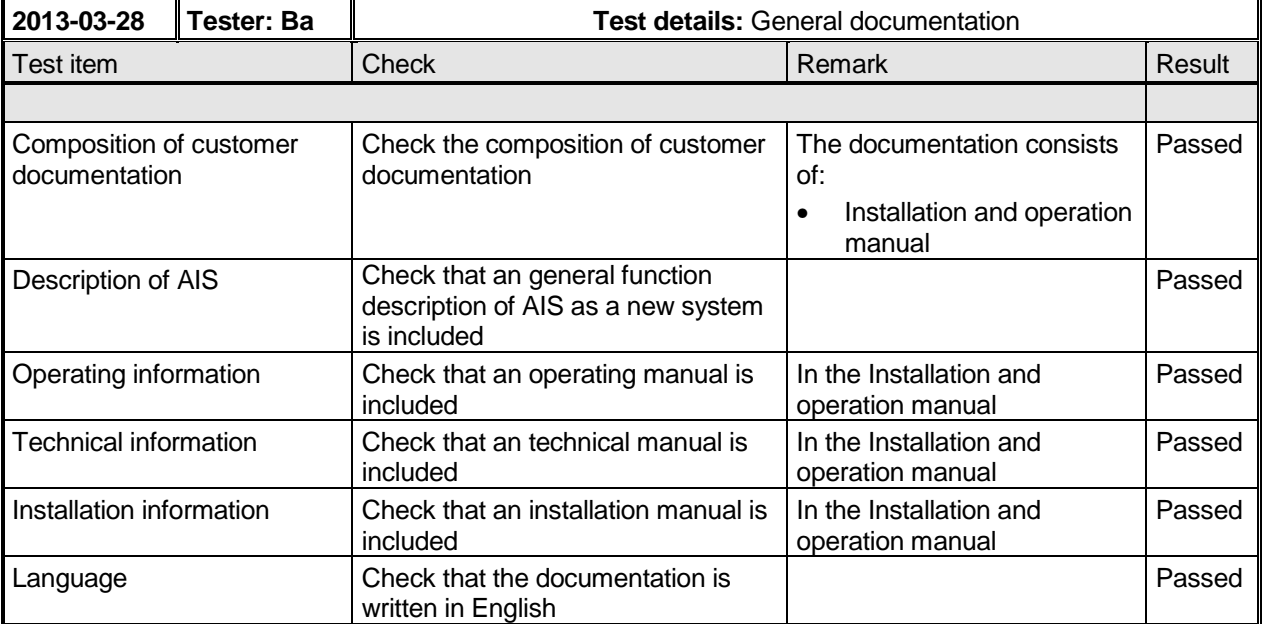

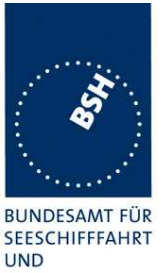

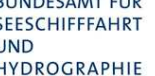

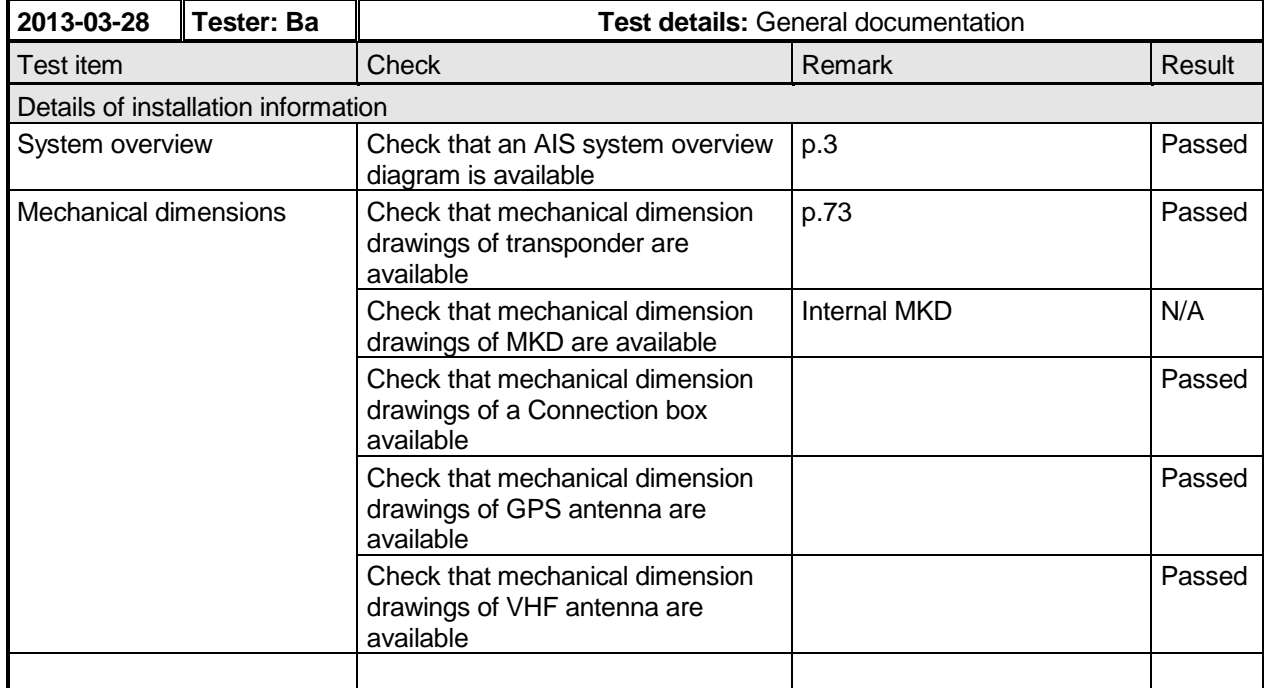

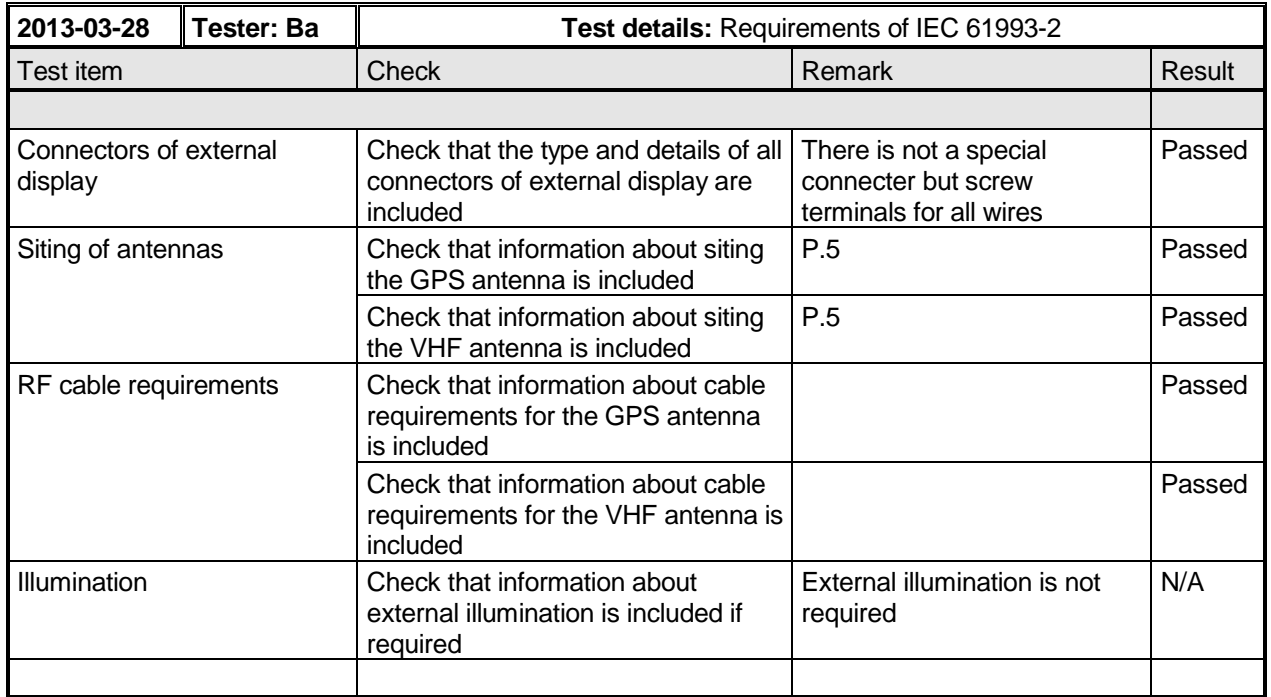

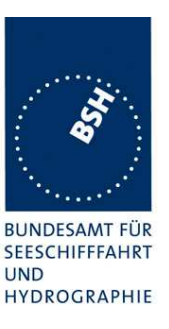

### **1.8.2 Interface documentation**

(61993-2 19.1) The manufacturer shall provide sufficient technical documentation of the EUT and its interfaces in particular (see 7.2 19.2 Checking manufacturer's documentation)

(61162-1; -2) Operator manuals or other appropriate literature provided for equipment that is intended to meet the requirements of this standard shall contain the following information:

- a) identification of the A and B signal lines
- b) the output drive capability as a talker
- c) a list of approved sentences, noting unused fields, proprietary sentences transmitted as a talker and transmission interval for each sentence
- d) the load requirements as a listener
- e) a list of sentences and associated data fields that are required as a listener
- f) the current software and hardware revision if this is relevant to the interface
- g) an electrical description of schematic of the listener/talker input/output circuits citing actual components and devices used, including connector type and part number
- h) the version number and data of update of the standard for which compliance is sought.

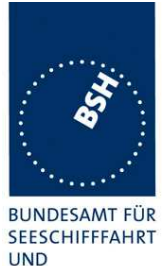

Federal Maritime and Hydrographic Agency

**UND** HYDROGRAPHIE

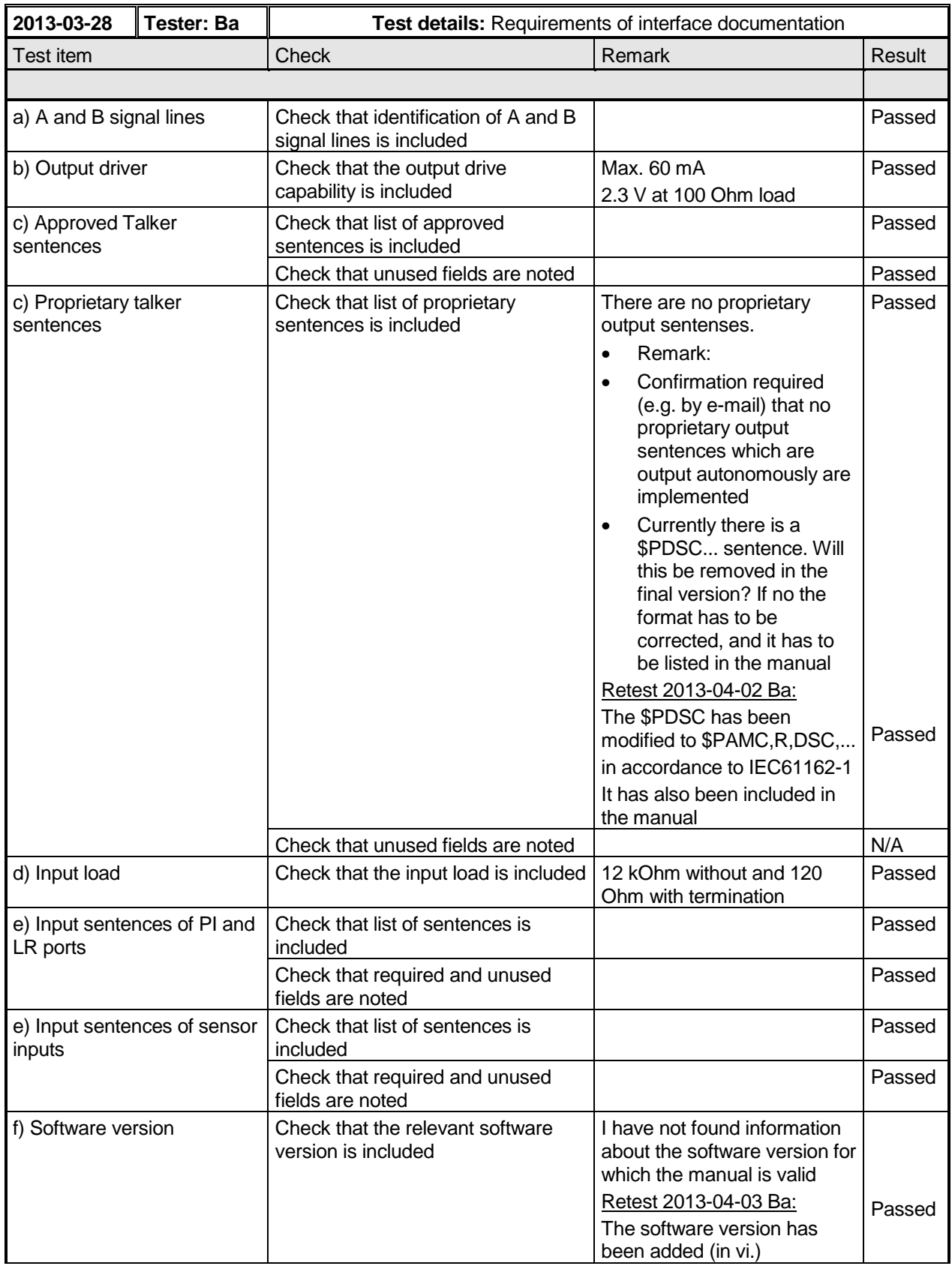

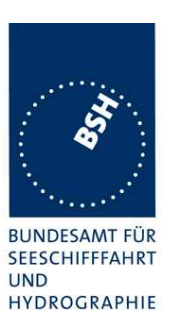

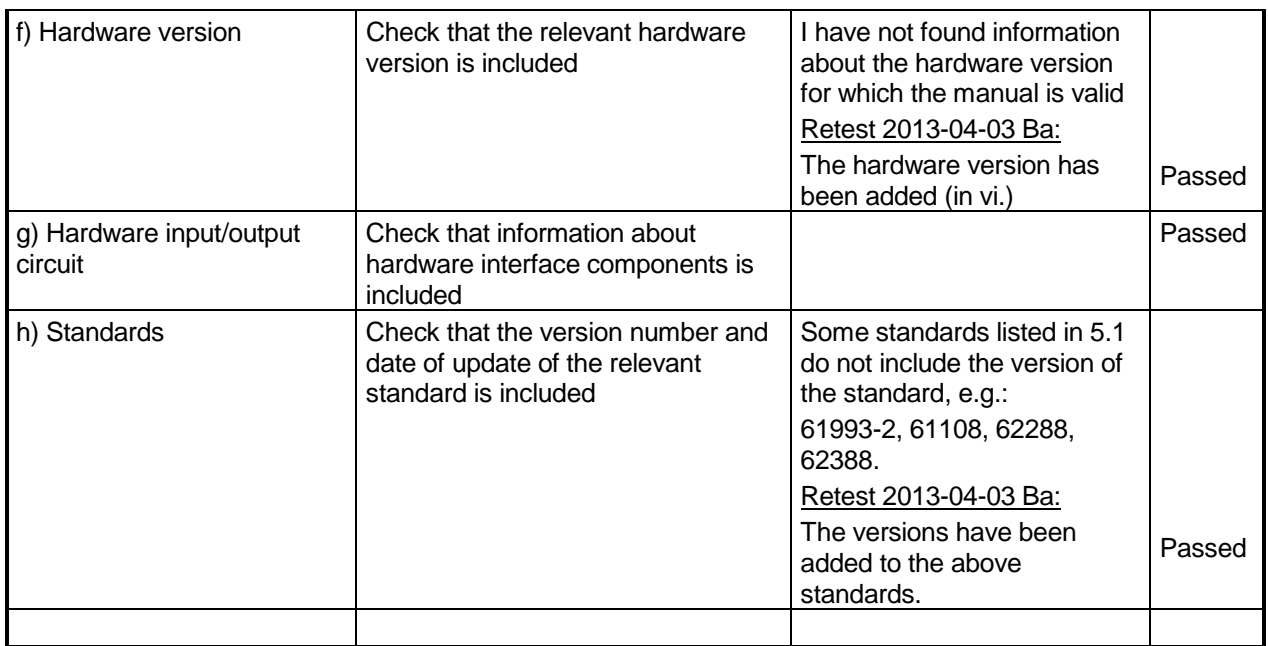

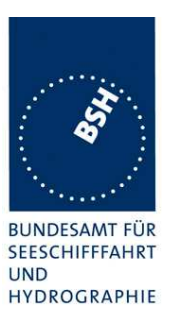

# **2 14 Operational tests**

# **2.1 14.1 Identification and operating modes**

(See 6.4)

### **2.1.1 14.1.1 Autonomous mode**

### **2.1.1.1 14.1.1.1 Transmit position reports**

#### **Method of measurement**

Set up standard test environment. Record the VDL communication and check for messages of the EUT as follows:

- a) Operate the EUT with the default MMSI (000000000).
- b) Attempt to program an invalid MMSI (outside of the range specified in 6.4).
- c) Enable the Message 27 transmission and repeat test with a programmed valid MMSI (see 8.3).
- d) Repeat test with a programmed MMSI and after a power down for 12 h.

#### **Required results**

Confirm that

- a) the EUT does not transmit with the default MMSI and an alarm 001 is activated,
- b) the EUT rejects an invalid MMSI programming and does not transmit with the default MMSI and an alarm 001 is activated,
- c) the EUT transmits autonomously when programmed with a valid MMSI and that the transmitted data complies with sensor inputs. Confirm that EUT transmits Message 27 as described in 8.3,
- d) all static and voyage related data has been retained for at least 12 h.

This is a first more general check that the EUT is continuously transmitting a position report. Special tests regarding reporting rate, message contents and used slot are done in special test items.

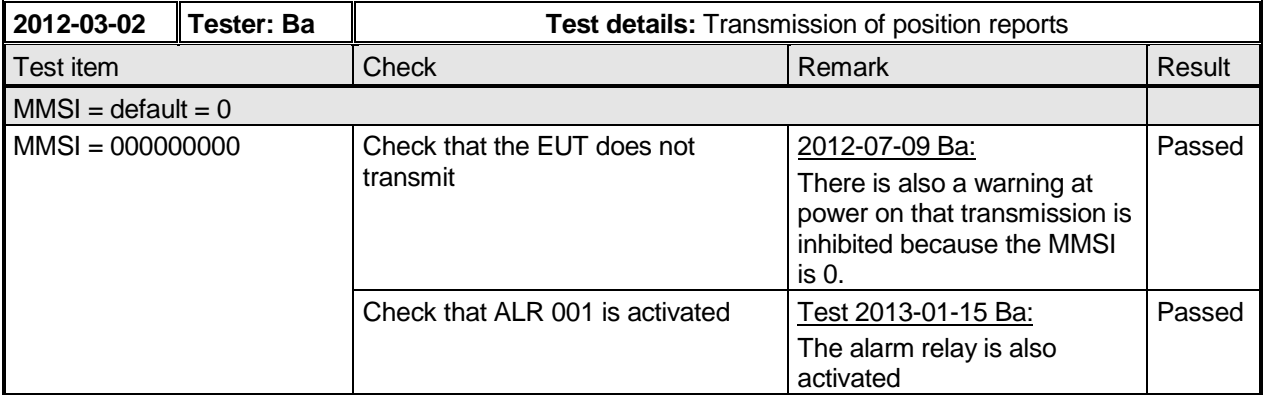

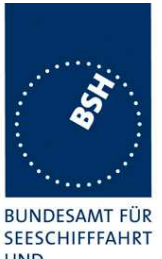

Federal Maritime and Hydrographic Agency

**UND** HYDROGRAPHIE

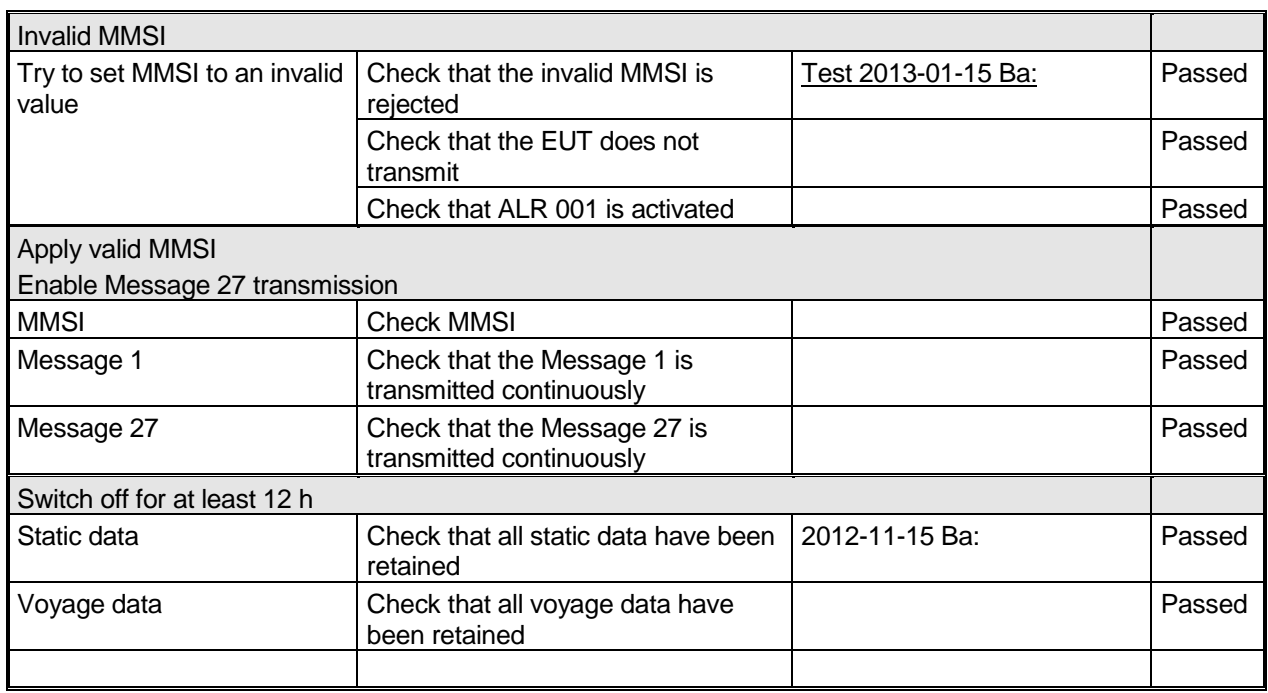

### **2.1.1.2 14.1.1.2 Receive position reports**

### **Method of measurement**

Set up standard test environment as follows:

- a) switch on test targets, then start operation of the EUT;
- b) start operation of the EUT, then switch on test targets.

Check the VDL communication and presentation interface outputs of the EUT.

### **Required results**

Confirm that EUT receives continuously under conditions a) and b) and outputs the received messages via the PI.

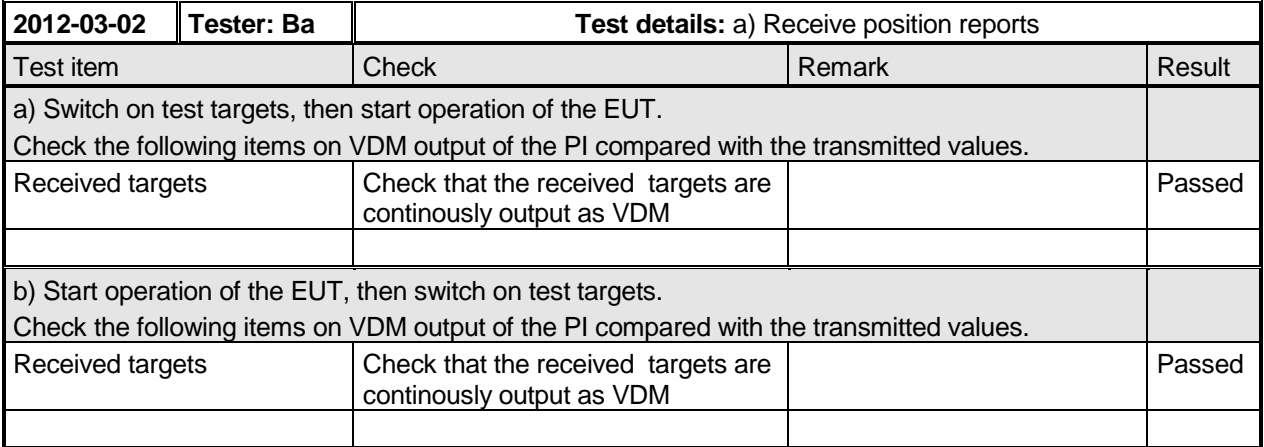

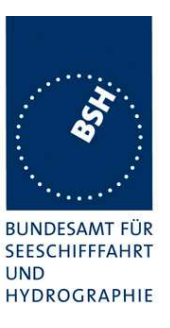

### **2.1.2 14.1.2 Assigned mode**

#### **Method of measurement**

Set up standard test environment and operate EUT in autonomous mode. Using a base station MMSI, transmit an assigned mode command Message 16 to the EUT with

- a) slot offset and increment,
- b) designated reporting interval.

Record transmitted messages..

#### **Required results**

Confirm that the EUT transmits position reports Message 2 according to defined parameters and reverts to SOTDMA Message 1 with standard reporting interval after 4 min to 8 min.

This test identical to test 16.6.6.2 Assigned operation/ Receiving test and is performed under 16.6.6.2.

### **2.1.3 14.1.3 Polled mode**

### **2.1.3.1 14.1.3.1 Transmit an interrogation**

### **Method of measurement**

Set up standard test environment and operate EUT in autonomous mode. Initiate the transmission of an interrogation message (Message 15) by the EUT addressing 1 or 2 destinations according to message table (M.1371/A8-3.13) requesting the following responses:

- Message 3, 5, 9, 18, 19, 24 from mobile stations
- Message 4, 24 from base stations.

Record transmitted messages.

#### **Required results**

Check that EUT transmits the interrogation message (Message 15) as appropriate.

Federal Maritime and Hydrographic Agency

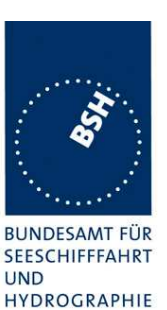

**2012-04-23 Tester: Ba Test details:** Interrogation of message from AIS stations Test item | Check | Remark | Result Request from mobile stations Transmit an interrogation message 15 by sending an AIR sentence to the PI. Interrogation sentence: File AIAIR\_5.sst: \$AIAIR,211xxxxxx,3/5/9/18/19/24,,,,,, Check the VDO output on PI Passed Record and check the AIABK acknowledgement \$AIABK,,A,15,,3 Passed Request Message 3 Check that message is received by the addressed transponder (VDM) Passed Check the VDO output on PI Passed Record and check the AIABK acknowledgement Passed Request Message 5 Check that message is received by the addressed transponder (VDM) Passed Request Message 9 | Check the VDO output on PI | Passed Record and check the AIABK acknowledgement Passed Request Message 18 | Check the VDO output on PI | Passed Record and check the AIABK acknowledgement Passed Request Message 19 | Check the VDO output on PI | Passed Record and check the AIABK acknowledgement Passed Request Message 24 Check the VDO output on PI Passed Record and check the AIABK acknowledgement Passed Request from a base station Transmit an interrogation message 15 by sending an AIR sentence to the PI. Interrogation sentence: File AIAIR 5.sst: \$AIAIR,00211xxxx,4/24,,,, Request Message 4 Check the VDO output on PI Passed Record and check the AIABK acknowledgement Passed Request Message 24 | Check the VDO output on PI | Passed Record and check the AIABK acknowledgement Passed

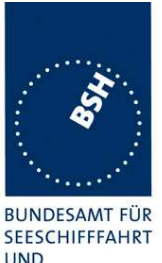

Federal Maritime and Hydrographic Agency

**UND** HYDROGRAPHIE

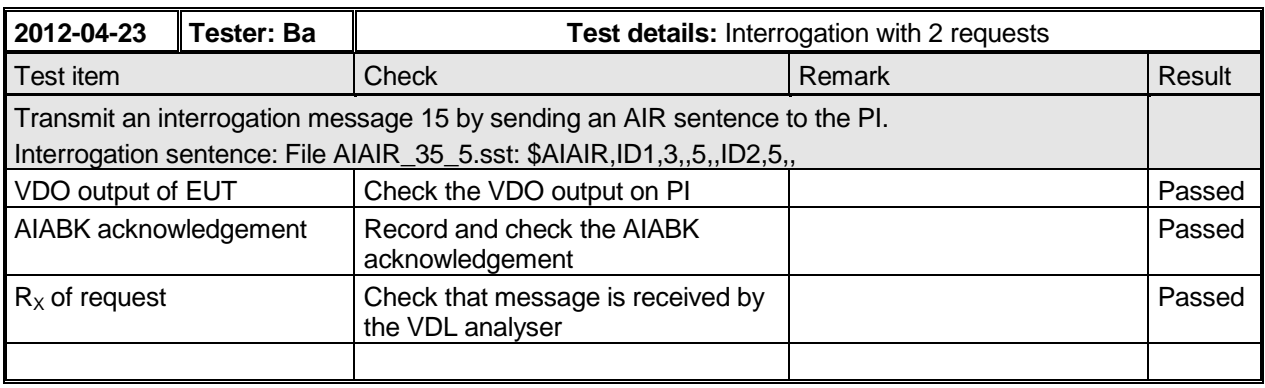

## **2.1.3.2 14.1.3.2 Interrogation response**

#### **Method of measurement**

Set up standard test environment and operate EUT in autonomous mode. Apply an interrogation message (Message 15; EUT as destination) to the VDL according to message table (M.1371/A8-3.11) for responses with Message 3, Message 5 and slot offset set to a defined value which is greater than 10 slots. Record transmitted messages and frame structure.

#### **Required results**

Check that the EUT transmits the appropriate interrogation response message as requested after defined slot offset. Confirm that the EUT transmits the response on the same channel as where interrogation was received.

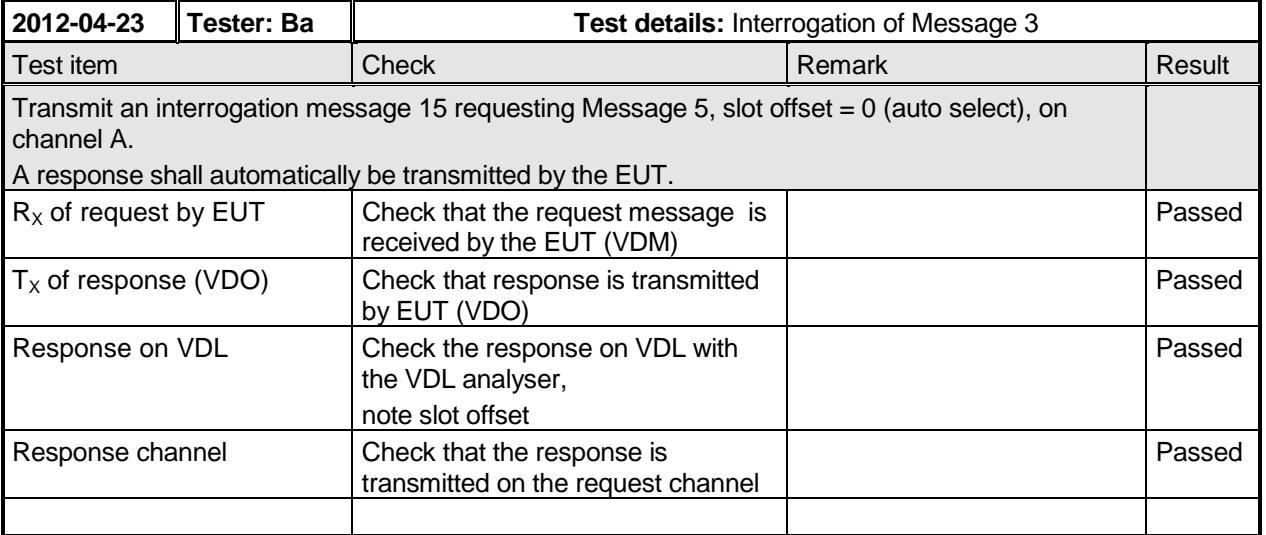

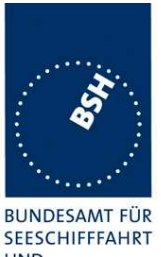

Federal Maritime and Hydrographic Agency

**UND HYDROGRAPHIE** 

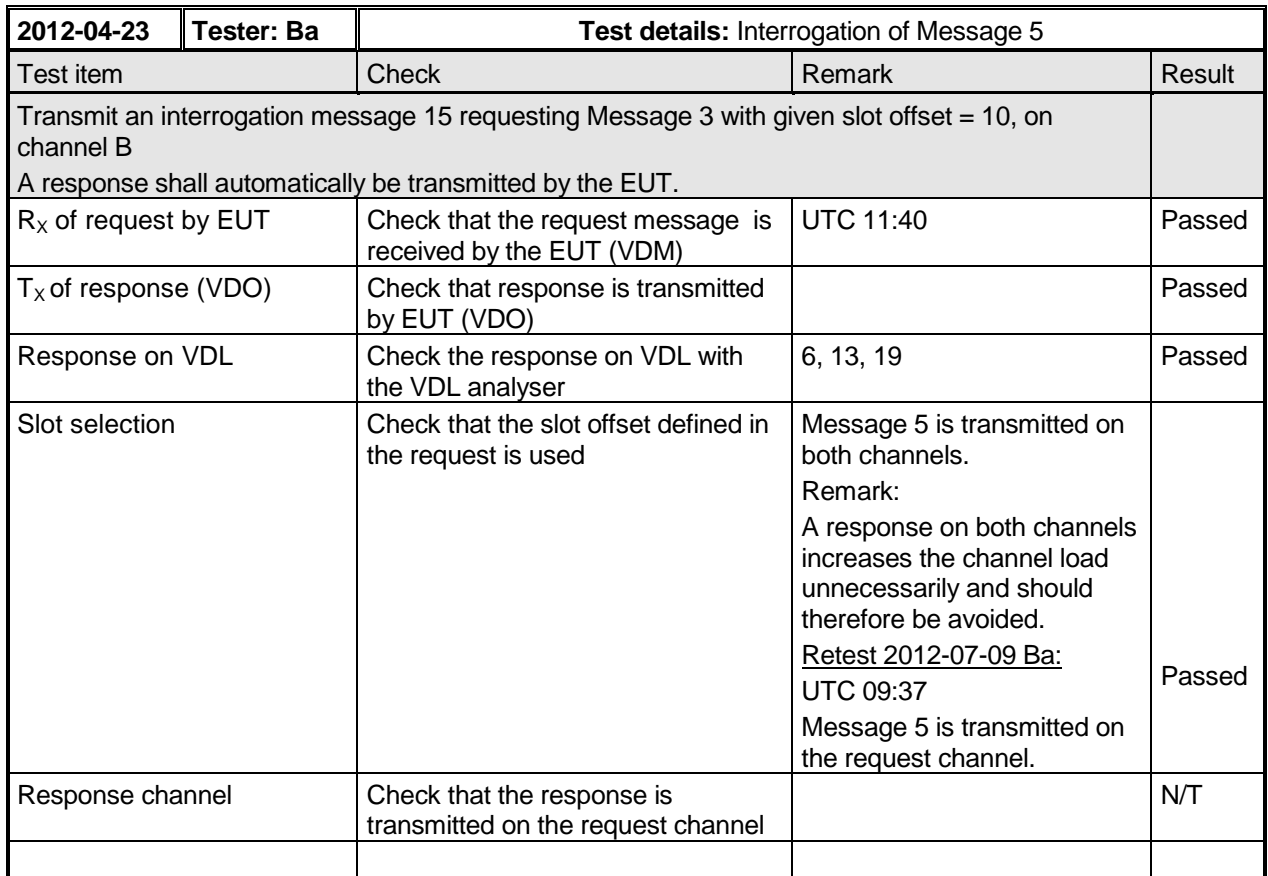

More detailed interrogation tests are made in 6.2 18.2 Interrogation responses.

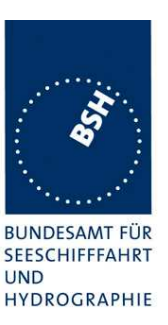

### **2.1.4 14.1.4 Addressed operation**

### **2.1.4.1 14.1.4.1 Transmit an addressed message**

#### **Method of measurement**

Set up standard test environment and operate EUT in autonomous mode.

- a) Initiate the transmission of an addressed binary Message 6; EUT as source according to message table (M.1371/A8-3.4) by the EUT. Record the transmitted messages.
- b) Repeat test with the addressed safety related Message 12.
- c) Repeat test with the addressed unstructured binary Message 25.
- d) Repeat test with the addressed structured binary Message 25.
- e) Repeat test with a single addressed unstructured binary Message 26.
- f) Repeat test with a single addressed structured binary Message 26.

#### **Required results**

Check that

- a) the EUT transmits the Message 6 as appropriate,
- b) the EUT transmits the Message 12 as appropriate,
- c) the EUT transmits the Message 25 as appropriate.
- d) the EUT transmits the Message 25 as appropriate.
- e) the EUT transmits the Message 26 as appropriate.
- f) the EUT transmits the Message 26 as appropriate.

More detailed tests of addressed message including channel use and transmission retry are made in 6.1 18.1 Addressed messages.

The field contents of this test should be checked in 4.7.2.

#### Remark regarding addressed message 25 and 26:

IEC 61993-2 Ed.2 references ITU-R M.1371-4 which is currently the valid published version. In this version the addressed messages 25 and 26 are defined with a 70 bit header.

In the draft revision of ITU-R M.1371-4 (which may be published as ITU-R M.1371-5 within one year) the addressed messages 25 and 26 have been changed to having a 72 bit header. 2 spare bits have been added after the destination field for byte alignment. The other existing addressed messages 6 and 12 also have a 72 bit header. So the change seems to be reasonable.

Additionally there are 4 spare bits in front of the communication state. So the block of 4 spare bits and the 20 bit comm state is in total 24 bits which is with byte boundaries and also gives 4 characters of encapsulated data.

The problem is that messages 25/26 with 70 bit header and 72 bit header are completely incompatible. So if we approve AIS Class A equipment which transmits message 25/26 with a

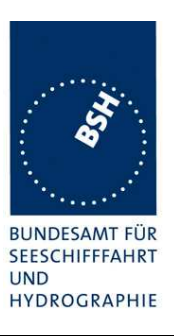

70 bit header according to 1371-4 until the next revision of 1371 is published it will be incompatible to the future equipment.

Therefore we recommend to design the equipment for message 25/26 transmission as defined in the draft revision of ITU-R M.1371-4 with a 72 bit header and additional 4 spare bits before the comm stat and approve it with this design.

Formally it would be correct to approve the AIS Class A equipment with 70 bit header according to ITU-R M.1371-4. Therefore we also have to accept implementations with 70 bit header.

The following tests have been performed with the 70 bit header according to ITU-R M.1371-4

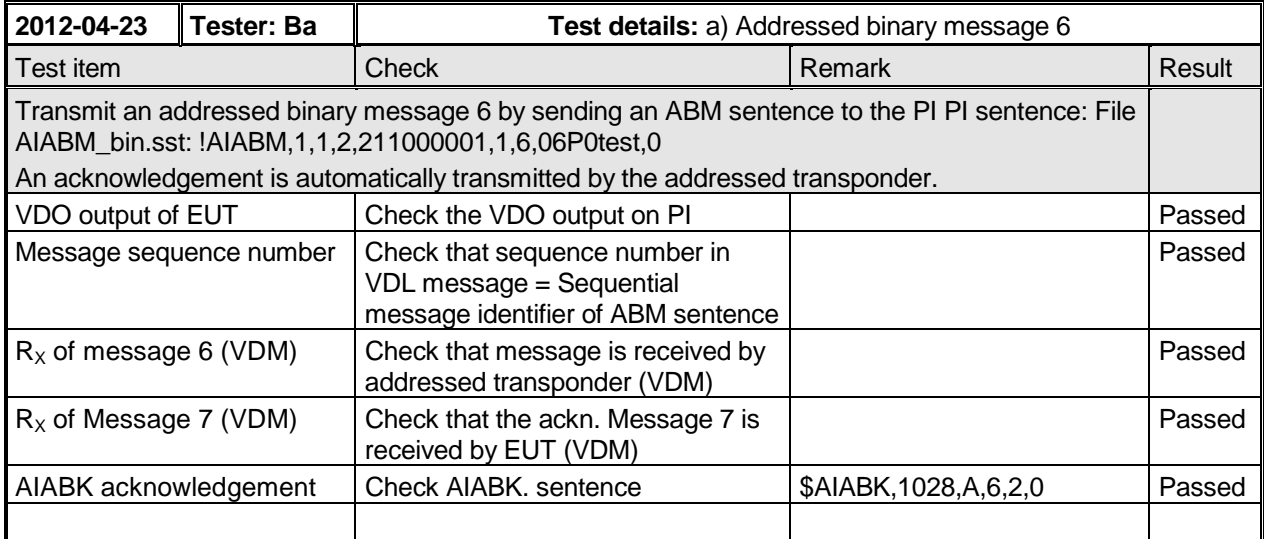

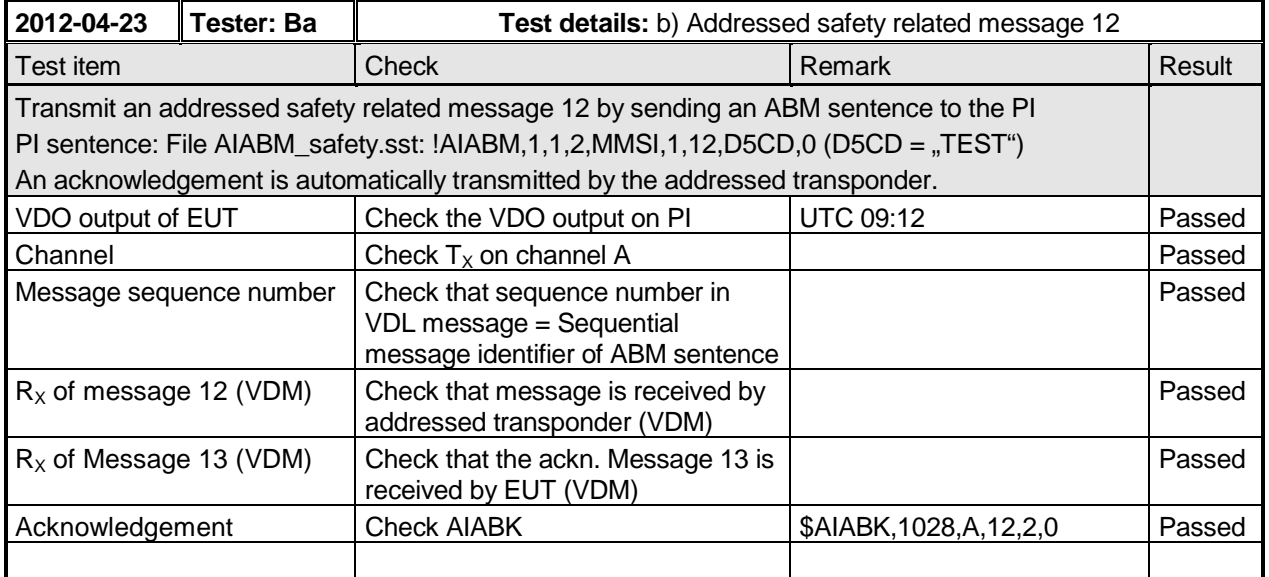

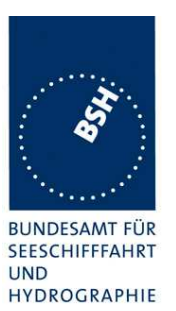

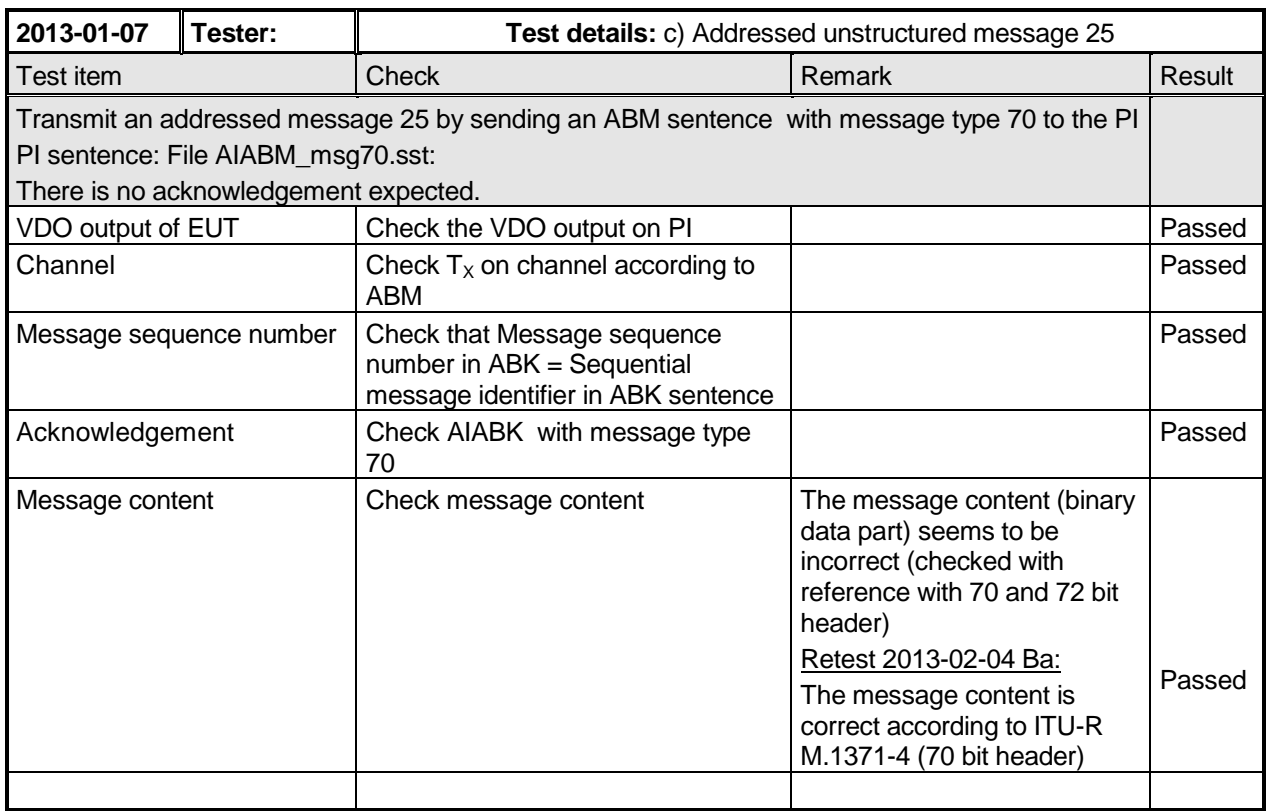

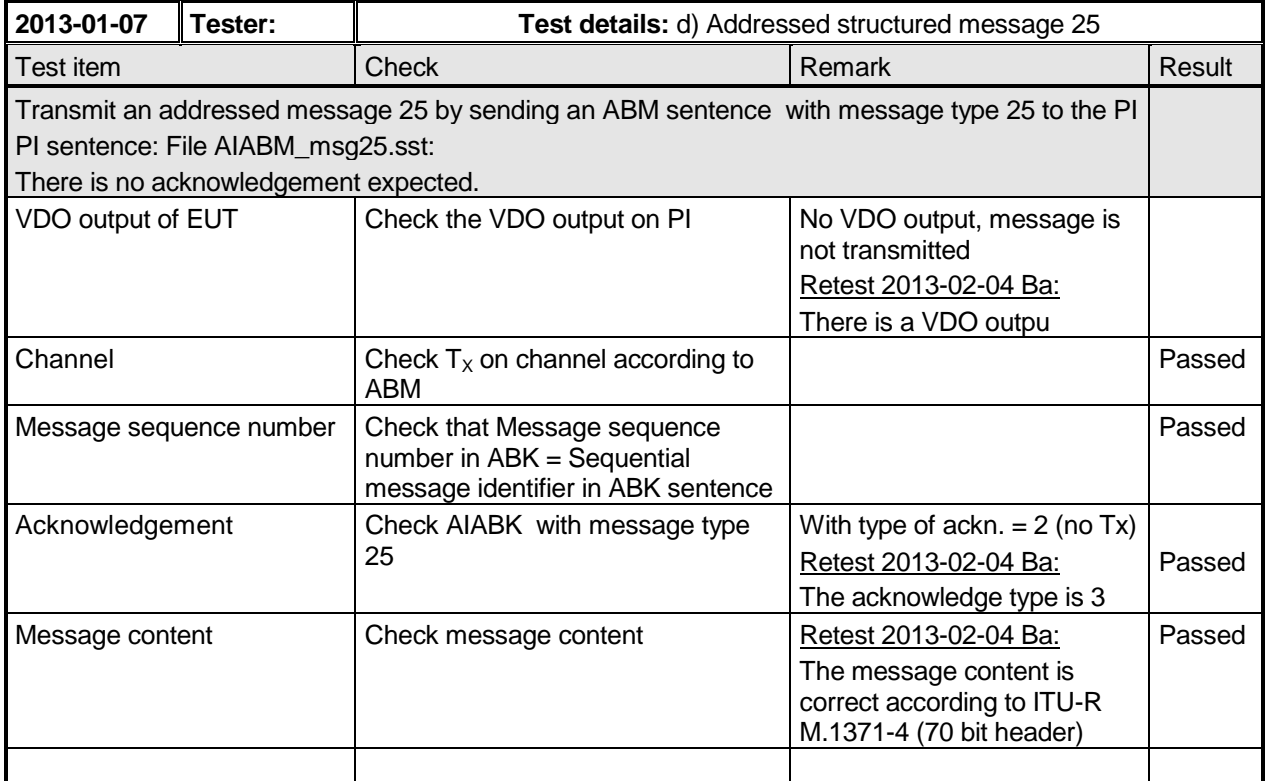

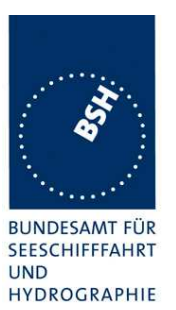

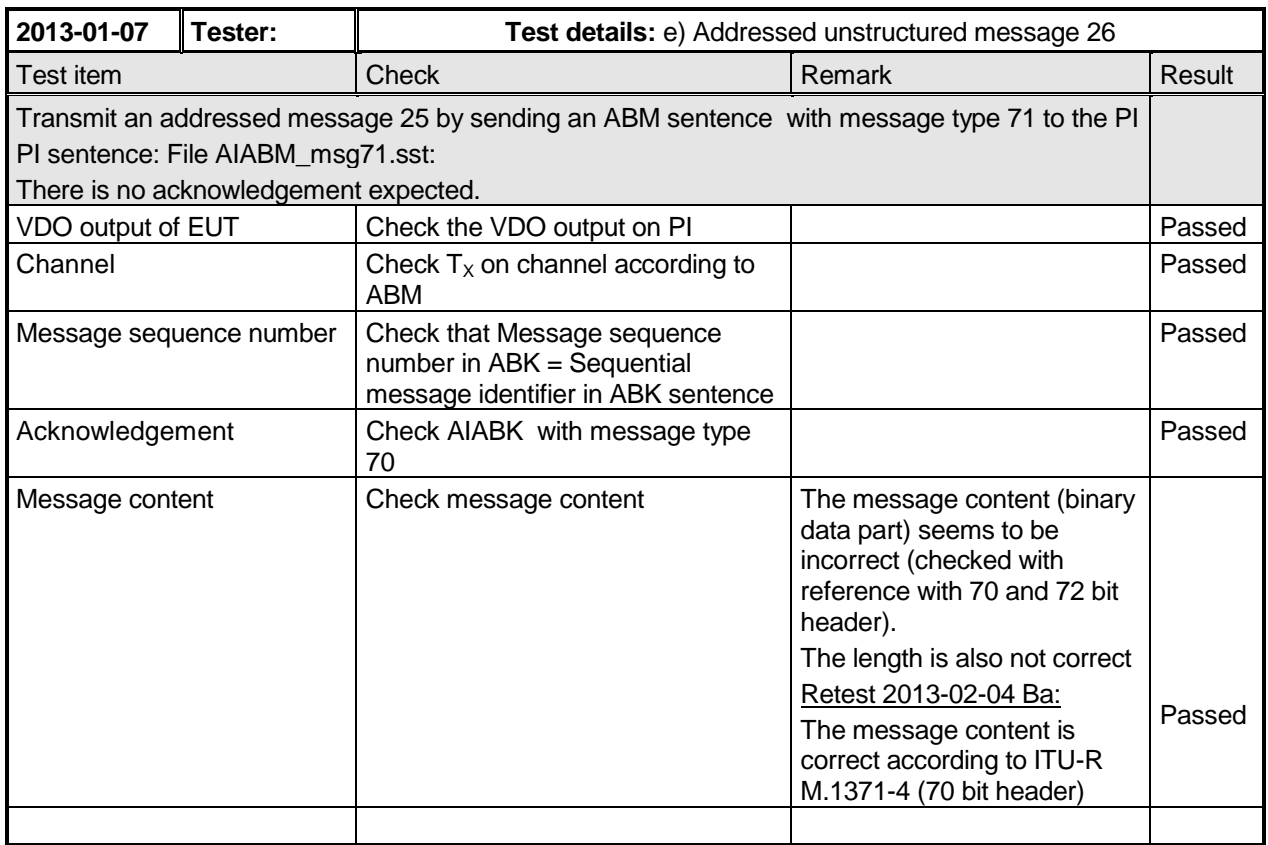

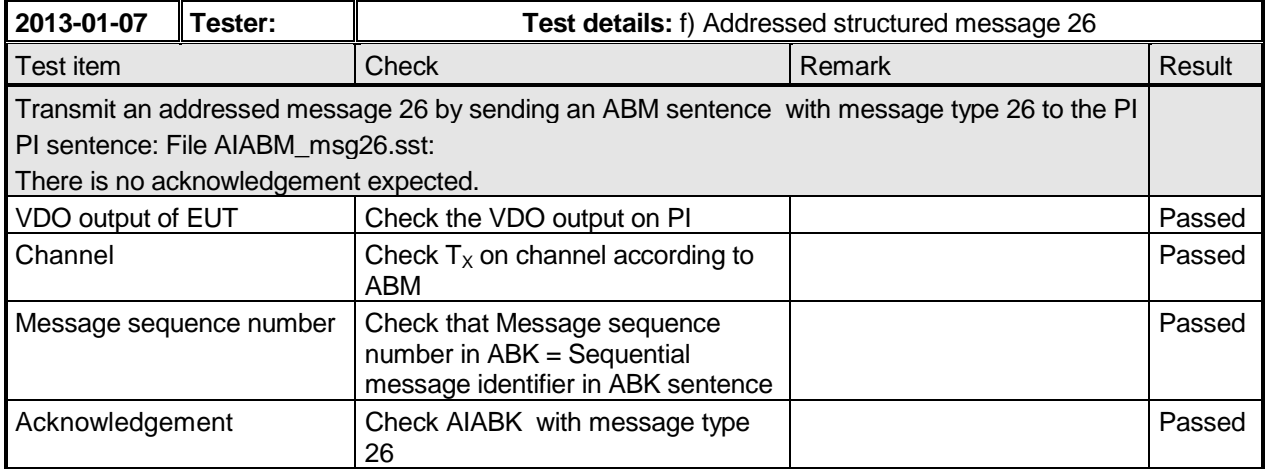

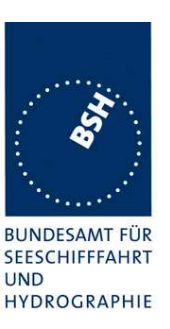

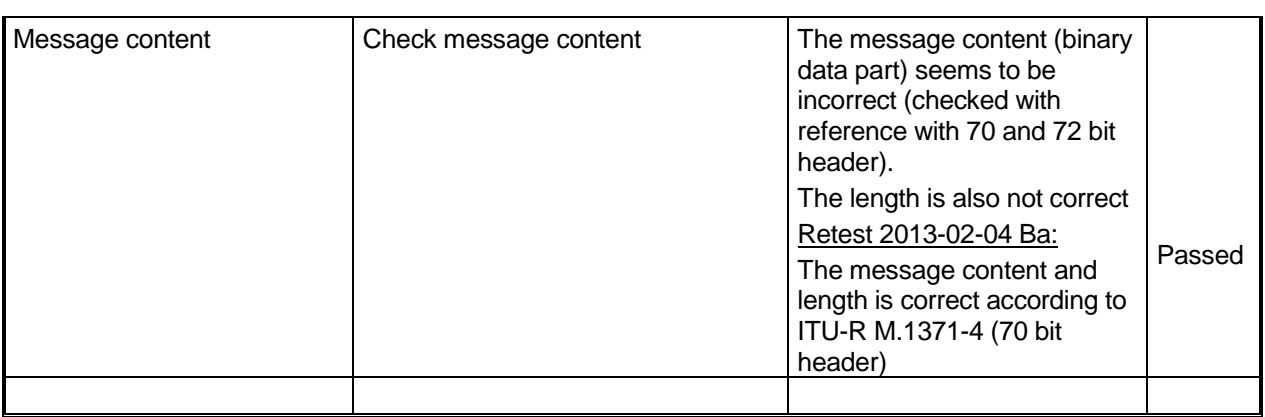

### **2.1.4.2 14.1.4.2 Receive addressed message**

#### **Method of measurement**

Set up standard test environment and operate EUT in autonomous mode, as follows:

- a) Apply an addressed message (Message 6, 12, 25, 26; EUT as destination) to the VDL.
- b) Apply an addressed message (Message 6, 12, 25, 26; other station as destination) to the VDL.

Record transmitted messages and frame structure.

### **Required results**

Check that EUT transmits the appropriate acknowledgement message. Confirm that

- a) EUT outputs the received message via the presentation interface,
- b) EUT does not output the received message via the presentation interface.

Detailed tests of acknowledgements of received addressed messages are tested in 6.1.2.

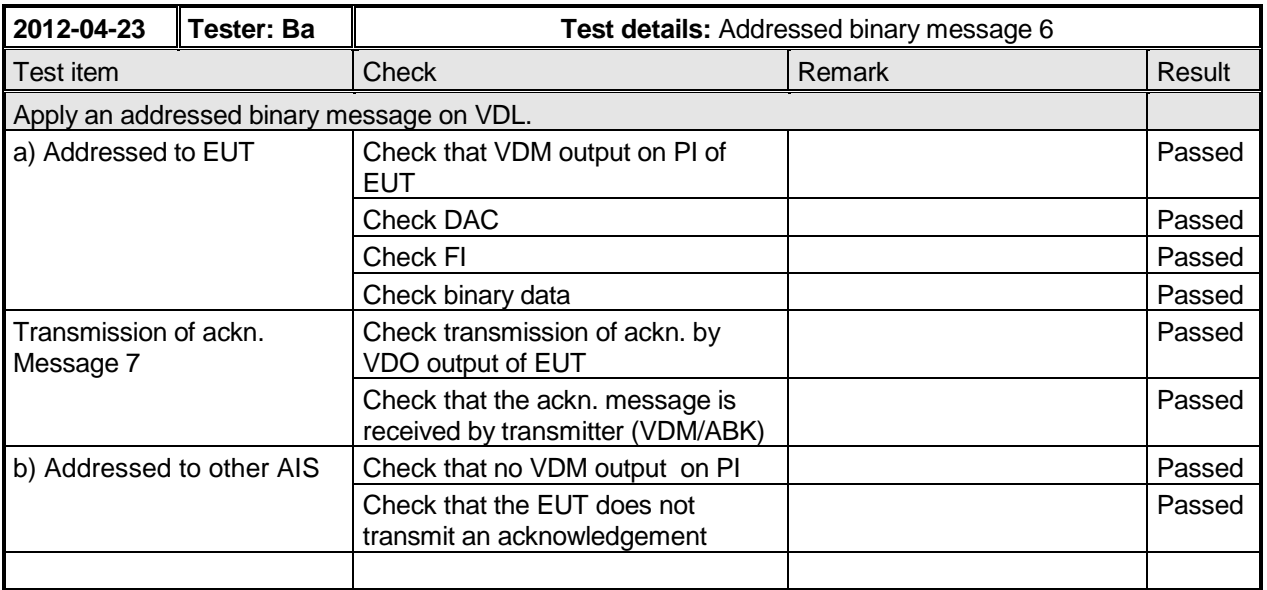

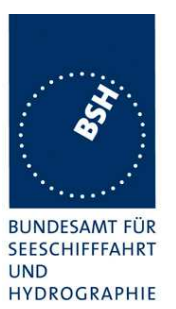

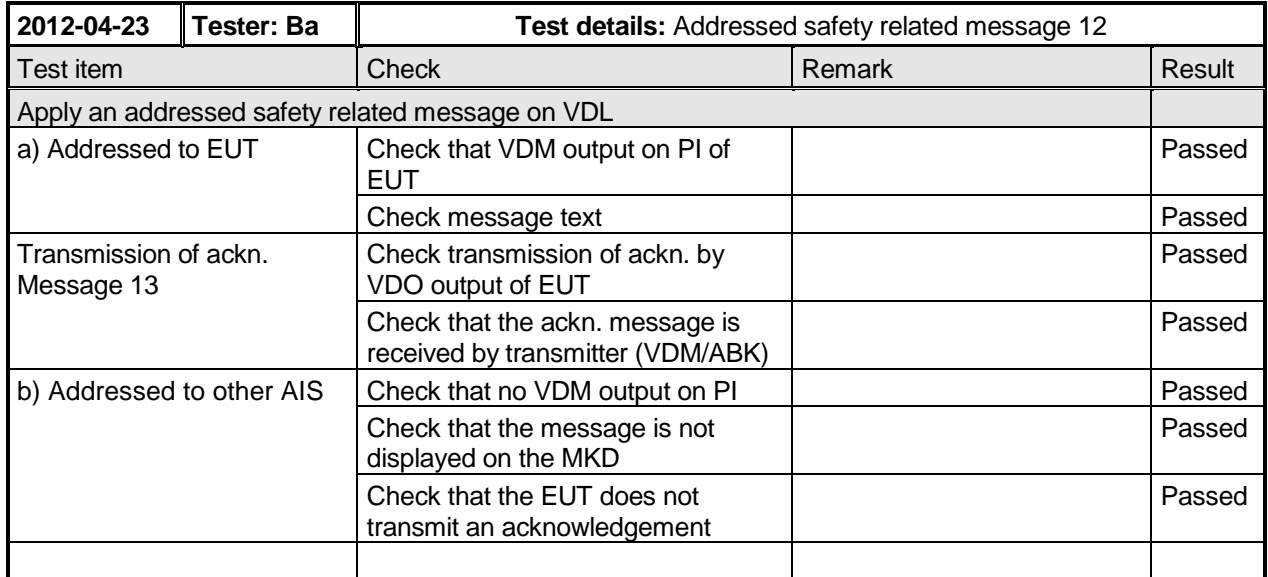

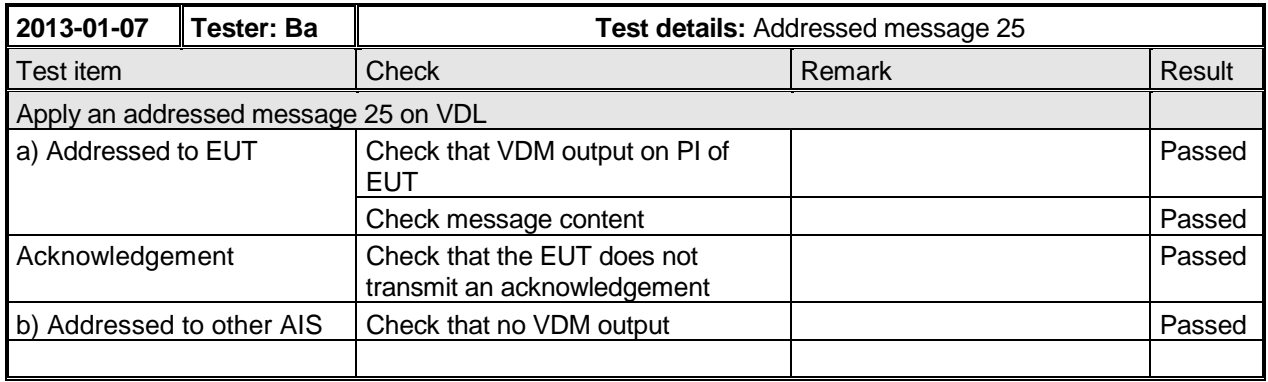

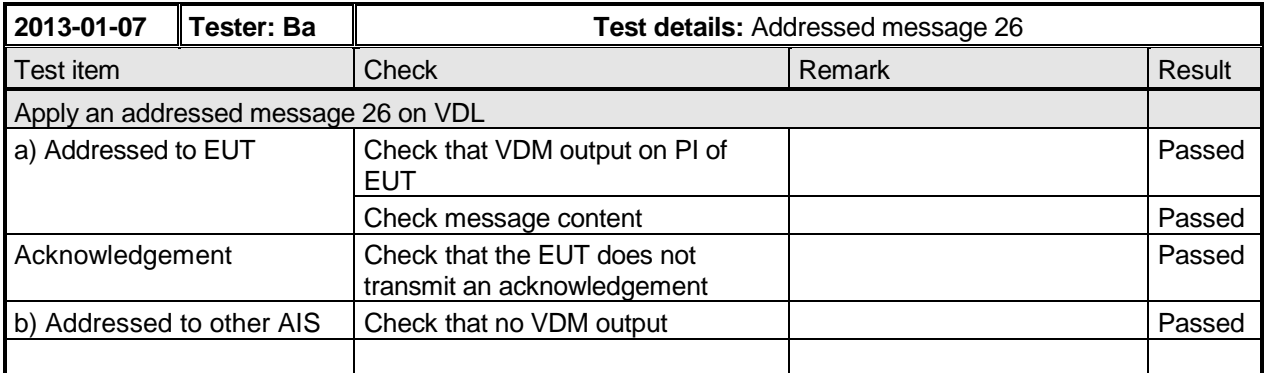

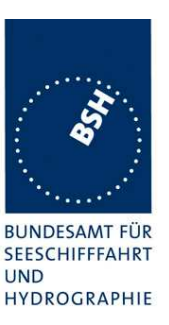

### **2.1.5 14.1.5 Broadcast operation**

### **2.1.5.1 14.1.5.1 Transmit a broadcast message**

#### **Method of measurement**

Set up standard test environment and operate EUT in autonomous mode as follows:

- a) Initiate the transmission of a broadcast binary Message 8; EUT as source according to message table (M.1371/ A8-3.6) by the EUT. Record the transmitted messages.
- b) Repeat test with the broadcast safety related Message 14.
- c) Repeat test with the broadcast unstructured binary Message 25.
- d) Repeat test with the broadcast structured binary Message 25.
- e) Repeat test with a single broadcast unstructured binary Message 26.
- f) Repeat test with a single broadcast structured binary Message 26.

#### **Required results**

Check that

- a) the EUT transmits the Message 8 as appropriate,
- b) the EUT transmits the Message 14 as appropriate,
- c) the EUT transmits the Message 25 as appropriate.
- d) the EUT transmits the Message 25 as appropriate.
- e) the EUT transmits the Message 26 as appropriate.
- f) the EUT transmits the Message 26 as appropriate.

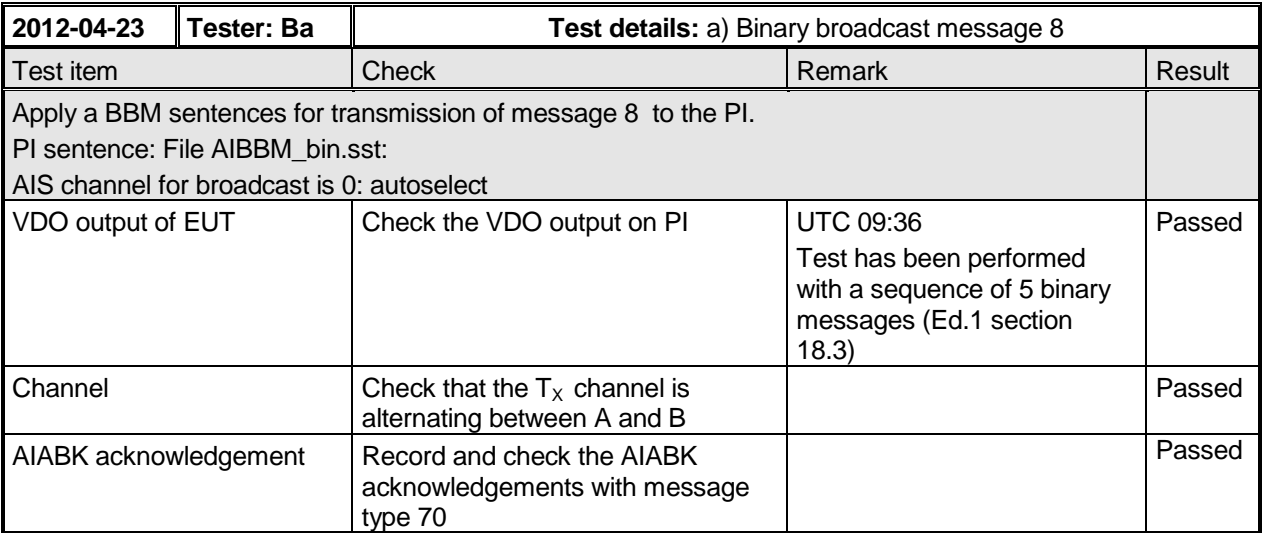

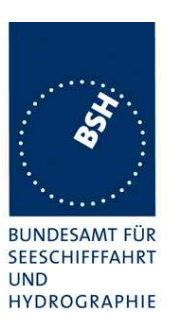

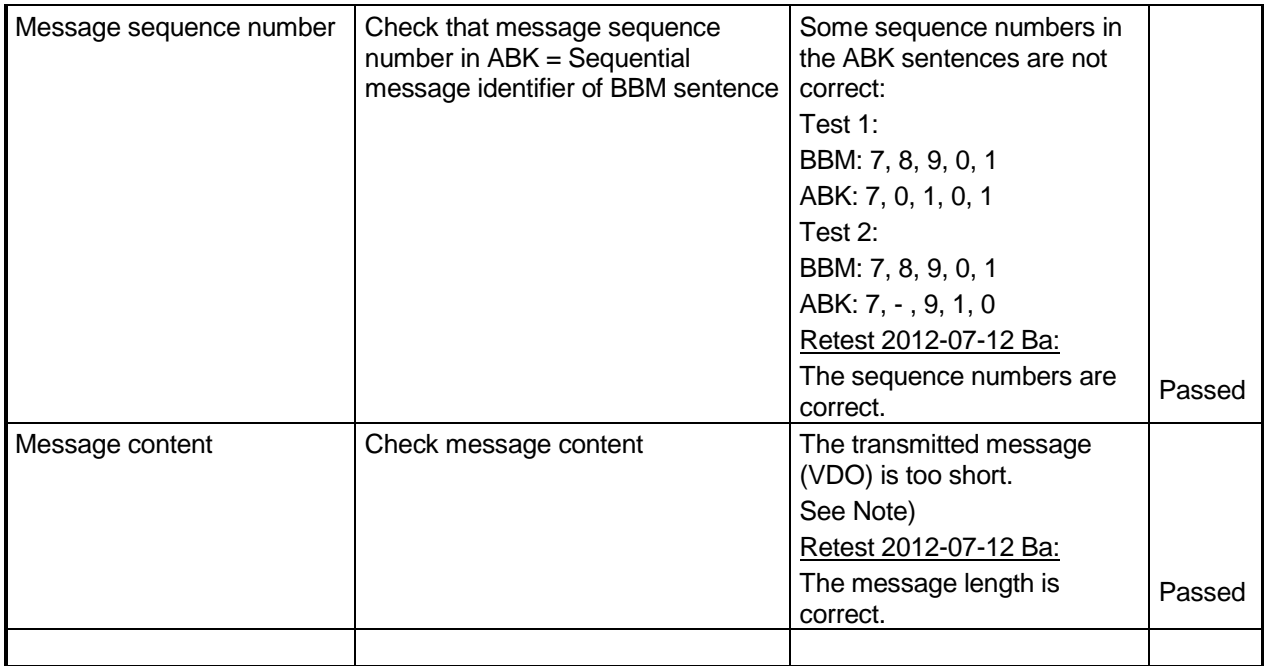

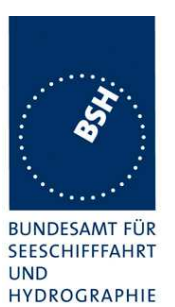

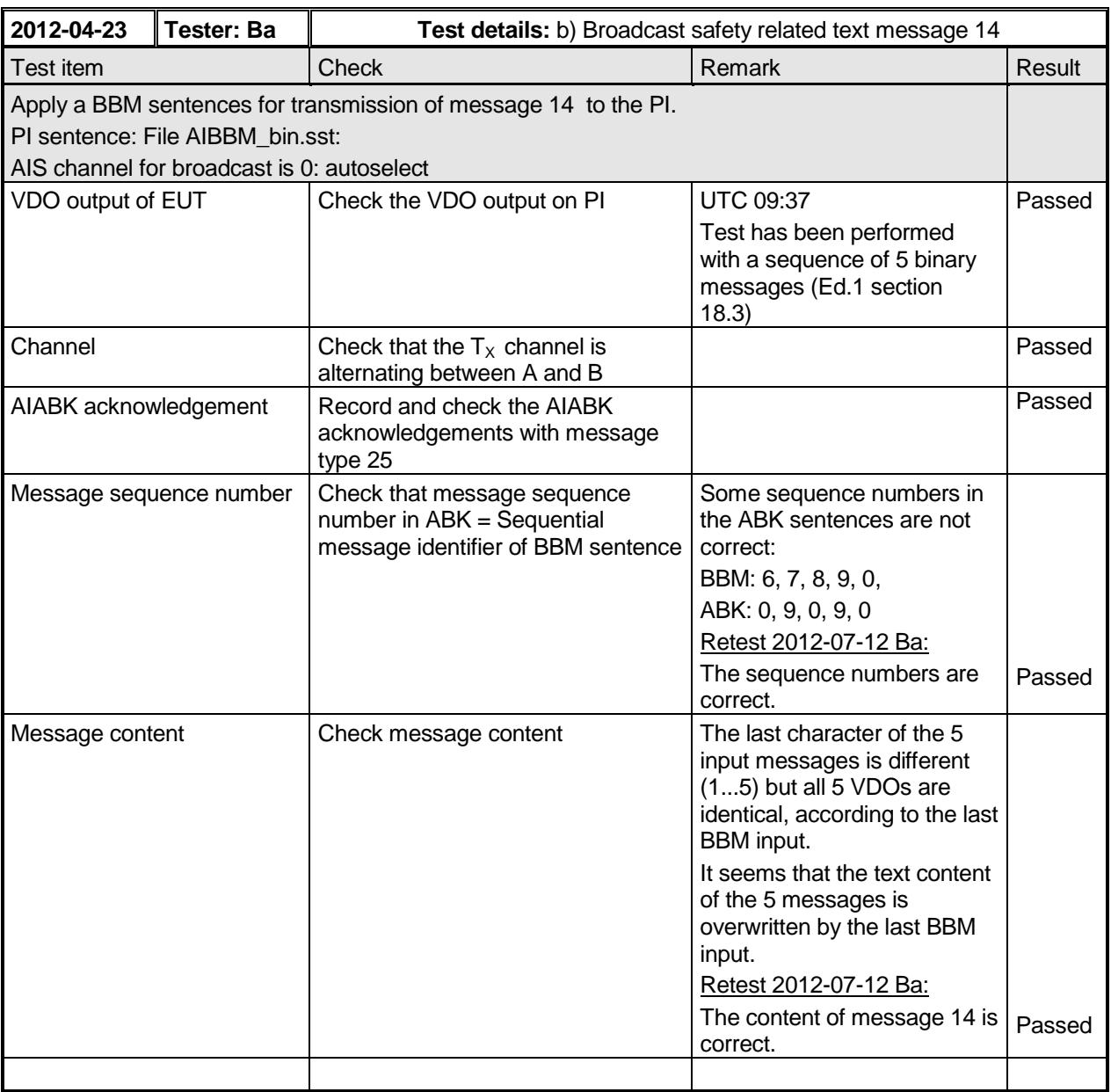
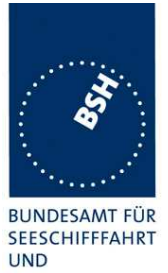

Federal Maritime and Hydrographic Agency

HYDROGRAPHIE

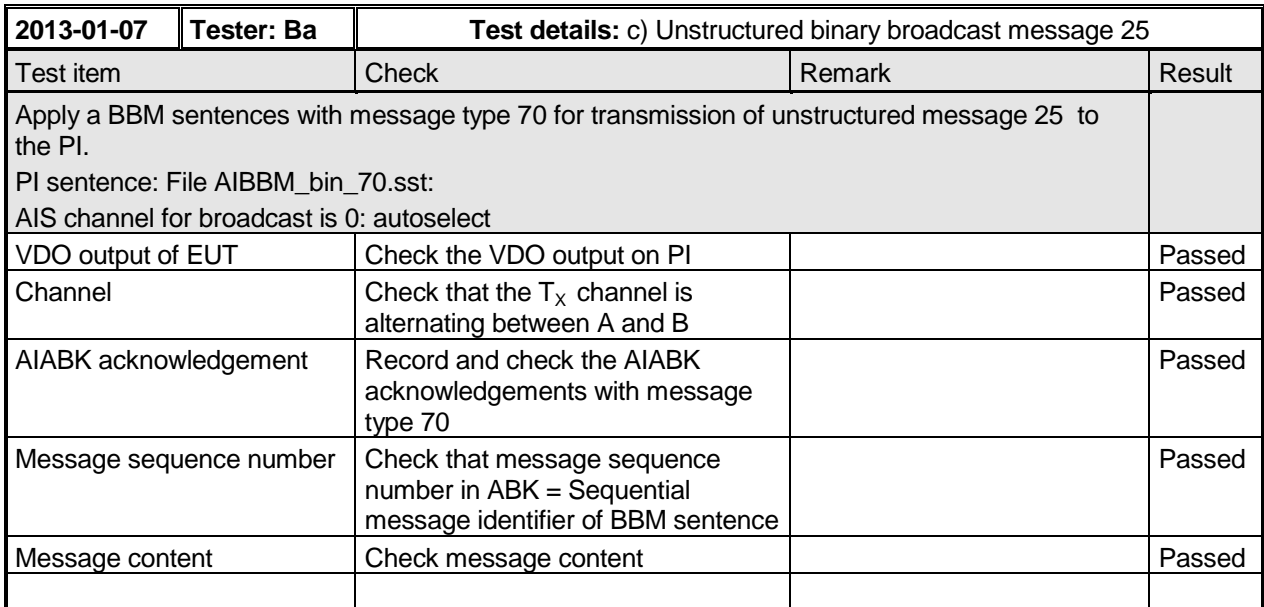

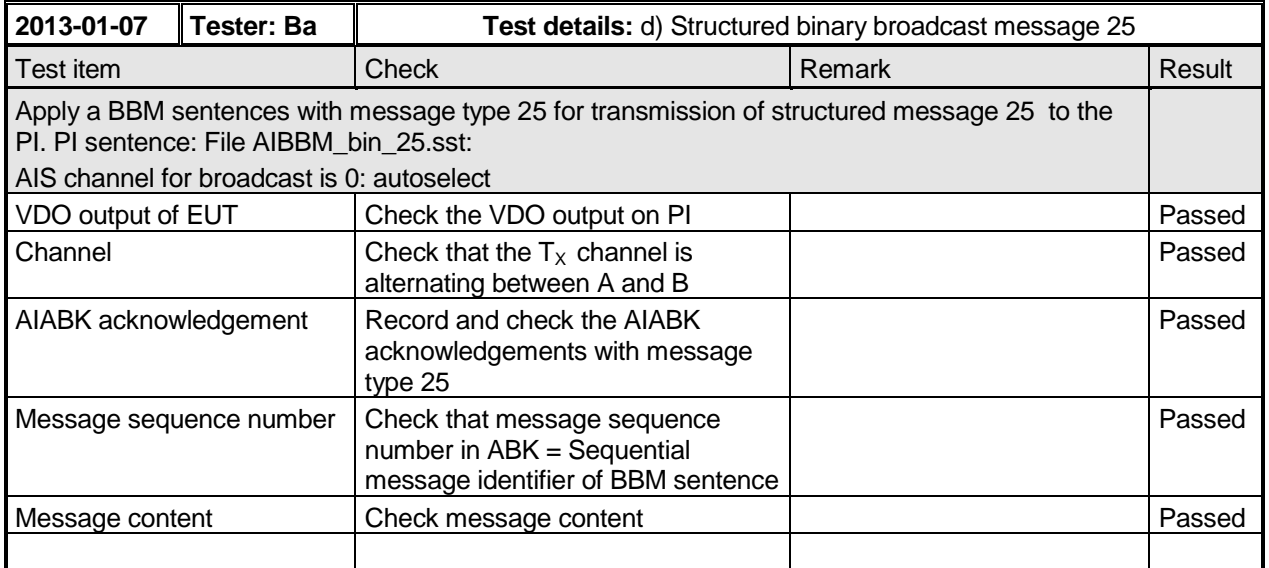

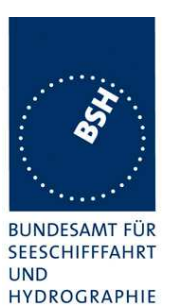

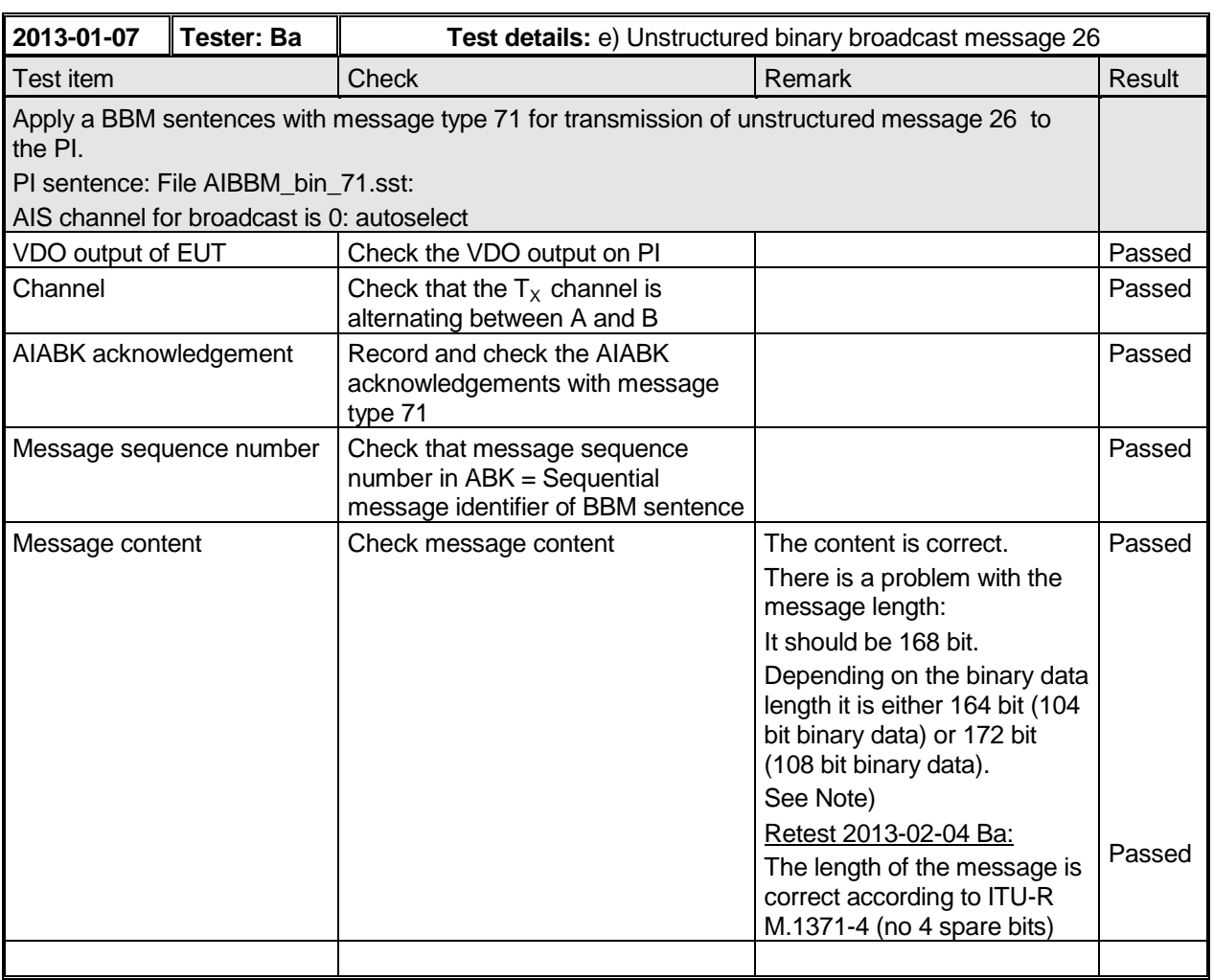

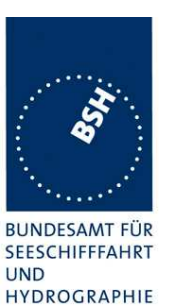

Federal Maritime and Hydrographic Agency

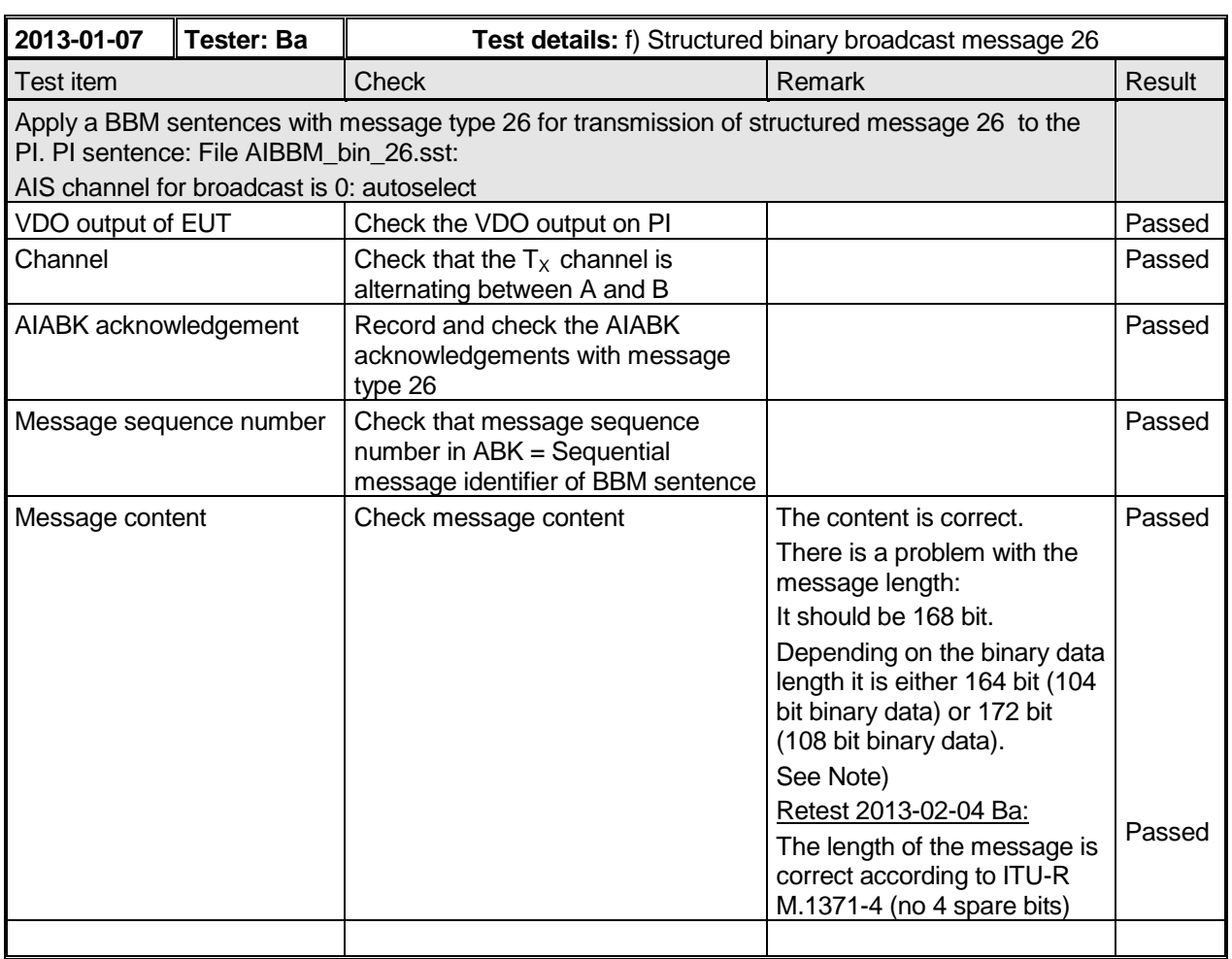

## Note)

The message length problem may depend on the implementation:

- 1) according to ITU-R M.1371-4
- 2) according to draft revision of ITU-R M.1371-4 (future ITU-R M.1371-5)

In the implementation according to 1) the maximum binary data for a single slot message is 108. So with binary data of 108 bit length the total message length should be 40 bit header + 108 bit binary data + 20 bit comm state = 168 bit.

In the implementation according to 2) it is not really clear who has to provide the 4 spare bits at the end of the binary data, before the comm state. Because the binary data part in the message definition is limited to 104 bit for a single slot message it seems that the 4 spare bit have to be provided by the AIS transponder, not by the BBM input sentence.

Depending on this question either 104 (preferable) or 108 bit binary data should result in 168 bit message length. In the test both binary data length did not result in 168 bit message length.

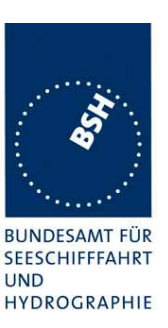

## **2.1.5.2 14.1.5.2 Receive broadcast message**

### **Method of measurement**

Set up standard test environment and operate EUT in autonomous mode.

Apply a broadcast message (Message 8, 14, 25, 26) to the VDL.

### **Required results**

Confirm that the EUT outputs the received message via the presentation interface.

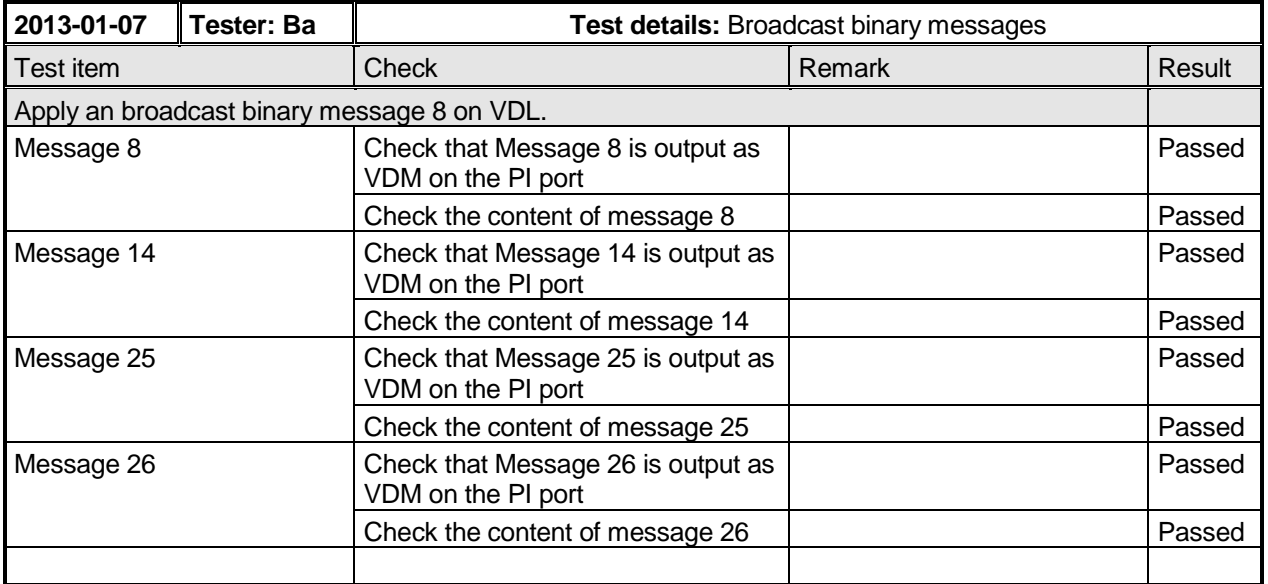

## **2.1.6 14.1.6 Multiple slot messages**

### **2.1.6.1 14.1.6.1 5 slot messages**

### **Method of measurement**

Apply a BBM sentence to the PI of EUT with a maximum of 121 data bytes of binary data in order to initiate transmission of a binary message (Message 8).

### **Required results**

Check that the message is transmitted in up to 5 slots accordingly.

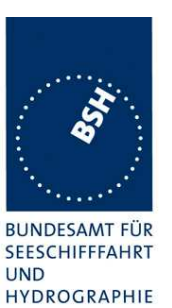

Federal Maritime and Hydrographic Agency

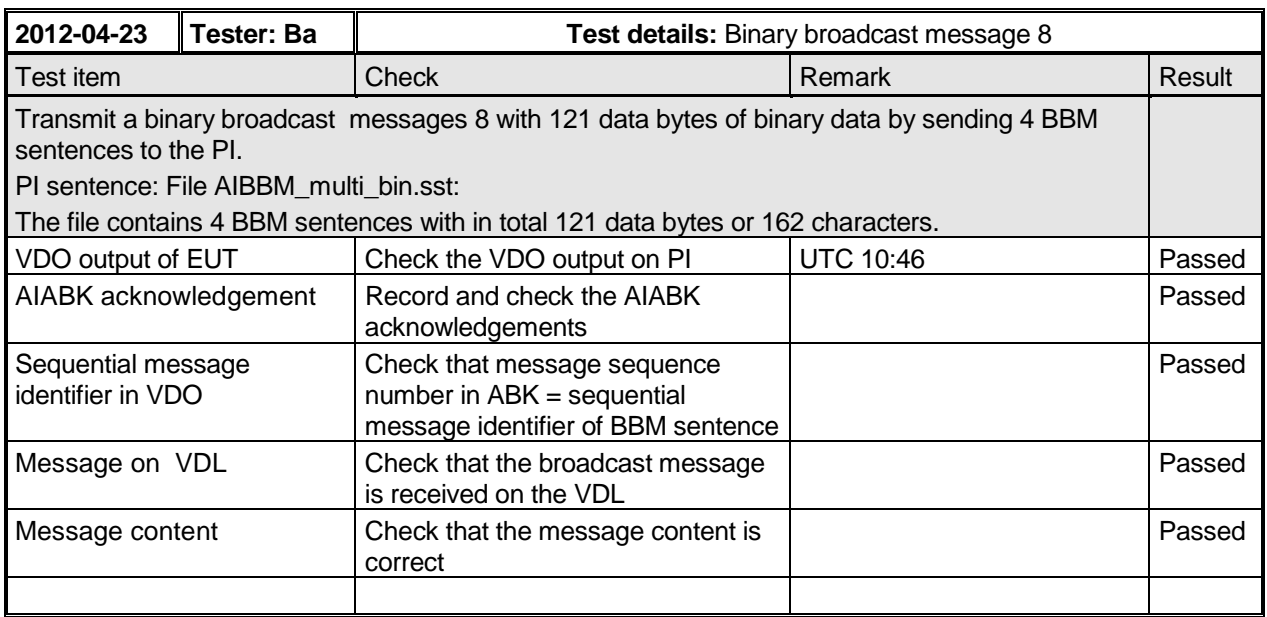

### **Note)**

Section 16.6.4 requires: ...that messages using more than 3 slots are rejected. This is a discrepancy to this test. Has to be clarified

## **2.1.6.2 14.1.6.2 Longer messages**

### **Method of measurement**

Apply a BBM sentence to the PI of the EUT with an information content not fitting in 5 slots (i.e. more than 121 data bytes of binary data containing only binary bits with value one).

### **Required results**

Check that the message is not transmitted. Check that a negative acknowledgement is given on the presentation interface.

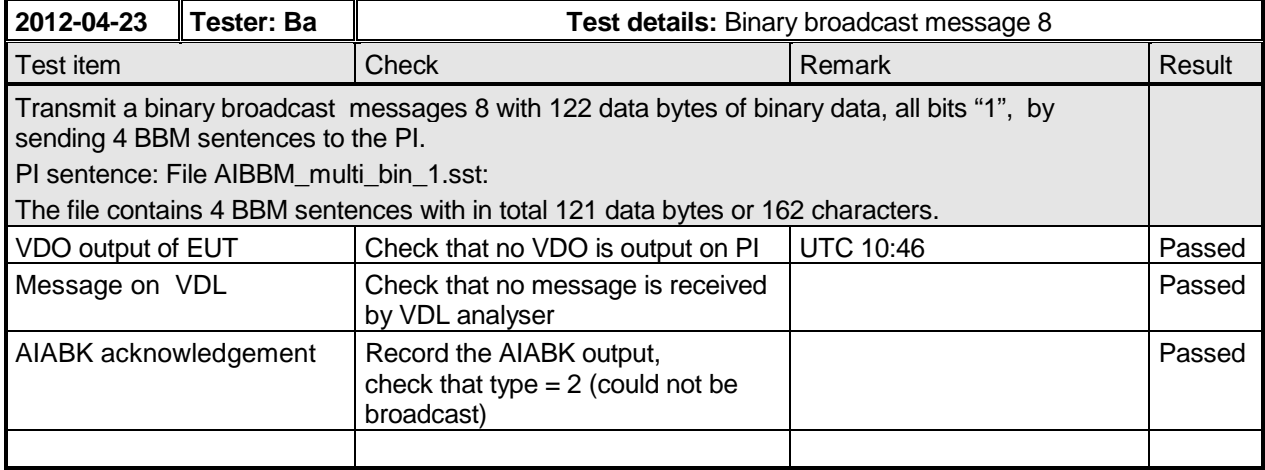

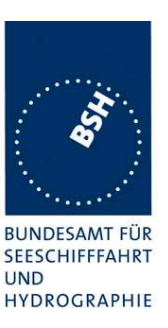

## **2.2 14.2 Information**

(See 6.5)

## **2.2.1 14.2.1 Information provided by the AIS**

### **Method of measurement**

Set-up standard test environment and operate EUT in autonomous mode.

Apply all static, dynamic and voyage related data to the EUT.

Record all messages on VDL and check the content of position report Message 1 and static data report Message 5.

### **Required results**

Confirm that data transmitted by the EUT complies with manual and sensor inputs.

The dynamic information content of Message 1,2,3 provided by external sensors is checked in detail in 7.5 19.5 Test of sensor input

Information content provided by internal GNSS receiver – if used as backup position source – are tested here.

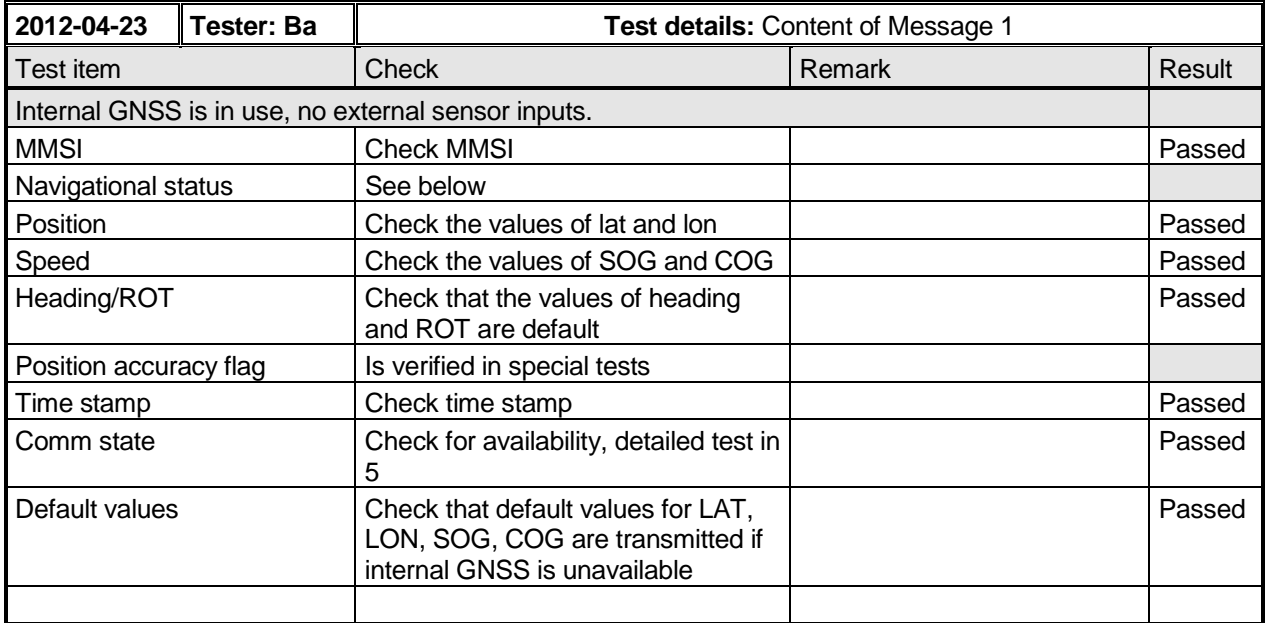

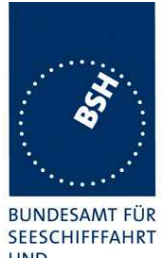

Federal Maritime and Hydrographic Agency

**UND** HYDROGRAPHIE

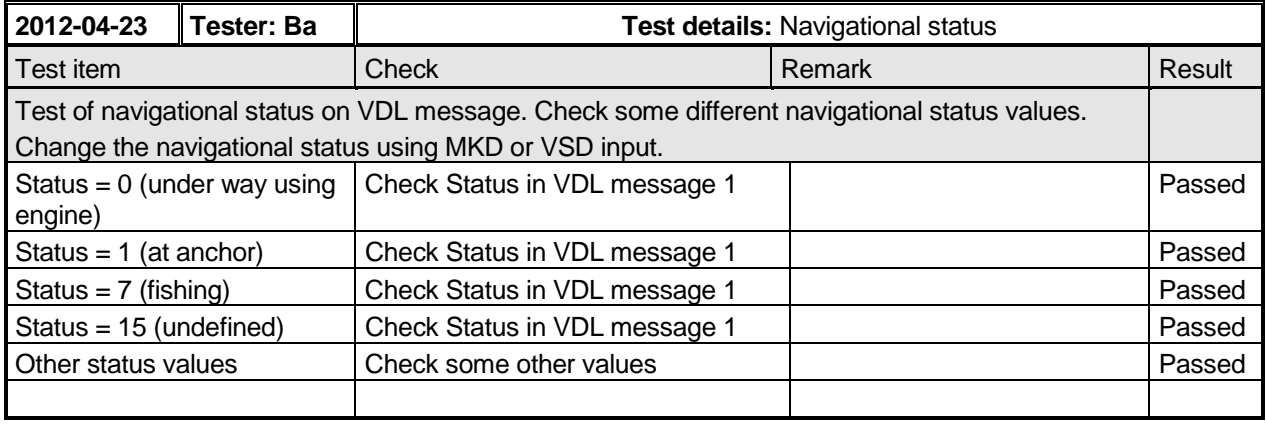

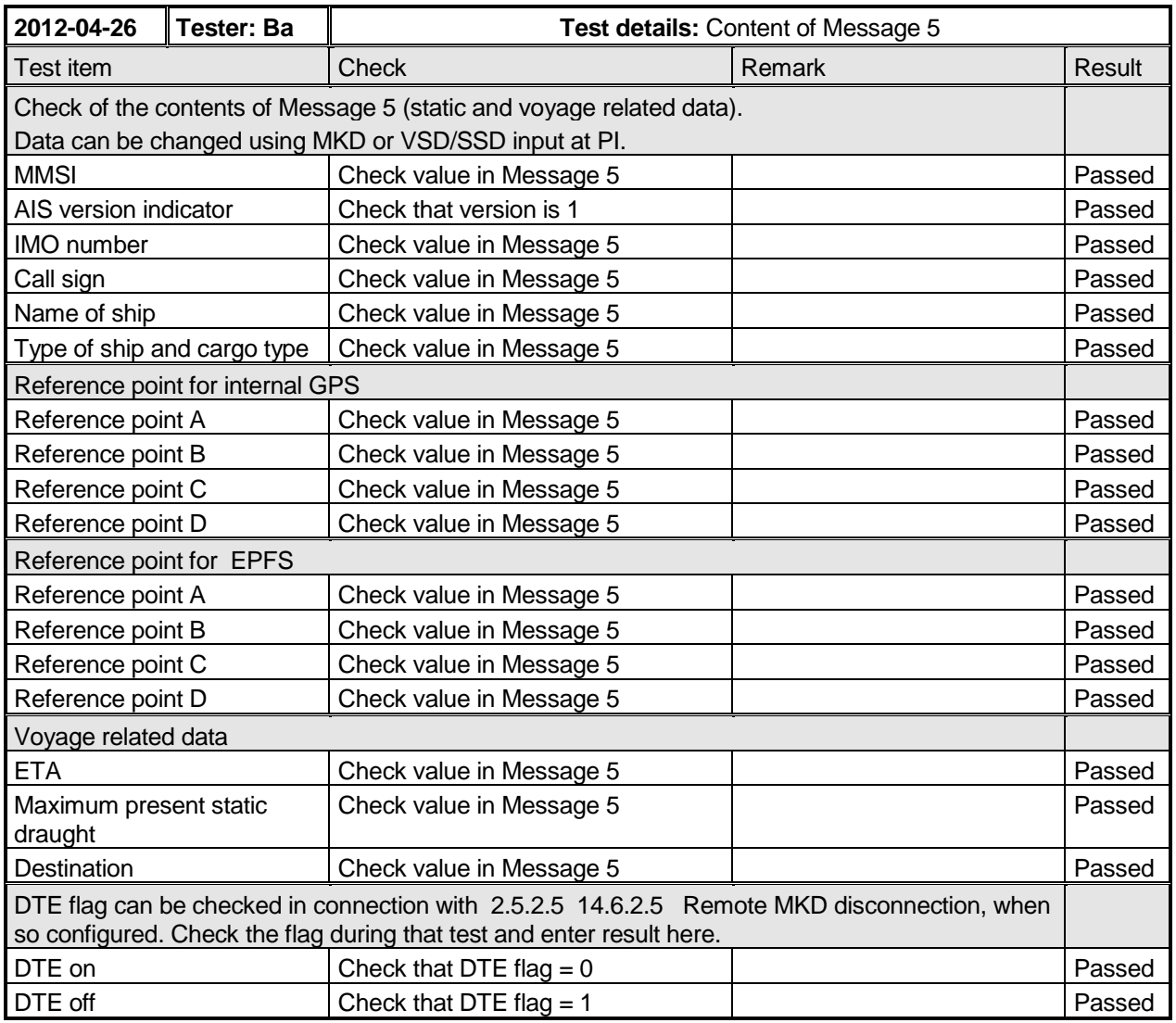

Federal Maritime and Hydrographic Agency

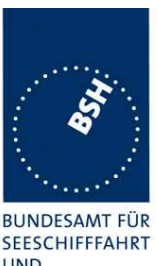

**UND** HYDROGRAPHIE

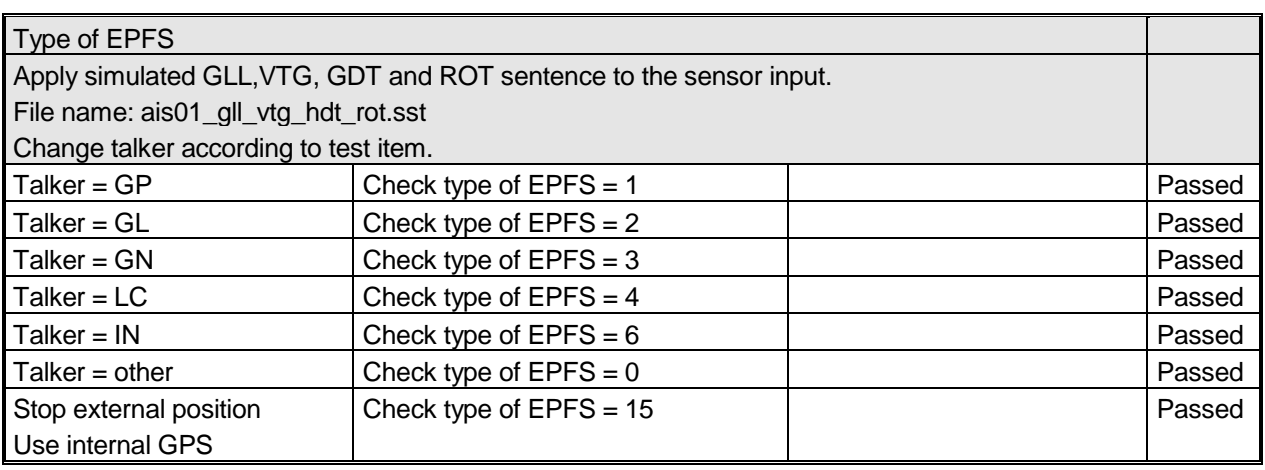

## **2.2.2 14.2.2 Reporting intervals**

## **2.2.2.1 14.2.2.1 Speed and course change**

### **Method of measurement**

Set up standard test environment and operate EUT in autonomous mode as follows:

- a) Start with own speed of 10 kn; record all messages on VDL for 10 min and evaluate reporting interval for position report of EUT by calculating average slot offset over test period.
- b) Increase speed and change course (ROT > 109min, derived from heading).
- c) Reduce speed and rotation rate to values below those given in Table 1.
- d) Make speed sensor unavailable.
- e) Apply continuously changing heading data. Make heading sensor unavailable.

For b), c), d) record all messages on VDL and check slot offset between two consecutive transmissions.

#### **Required results**

The following results are required.

- a) Reporting interval shall comply to Table 1 (10 s with a tolerance of  $\pm$  10 %).
- b) Confirm that the new reporting interval has been established.
- c) Confirm that the reporting interval is increased after 4 min (speed reduction) or 20 s (ROT reduction).
- d) Check that with unavailable speed sensor the reporting interval reverts to default.
- e) Check that with unavailable heading sensor the reporting interval reverts to autonomous reporting interval for the given speed.

Apply simulated GNSS sentence to the sensor input. Set Navigation status to 0 (under way). File name: ais01\_gll\_vtg\_hdt\_rot.sst

Record the VDL data of the procedure according to the following test items, generate appropriate diagram and check the items using the diagrams.

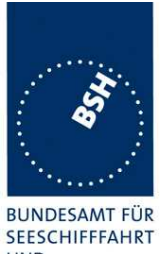

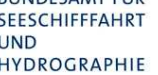

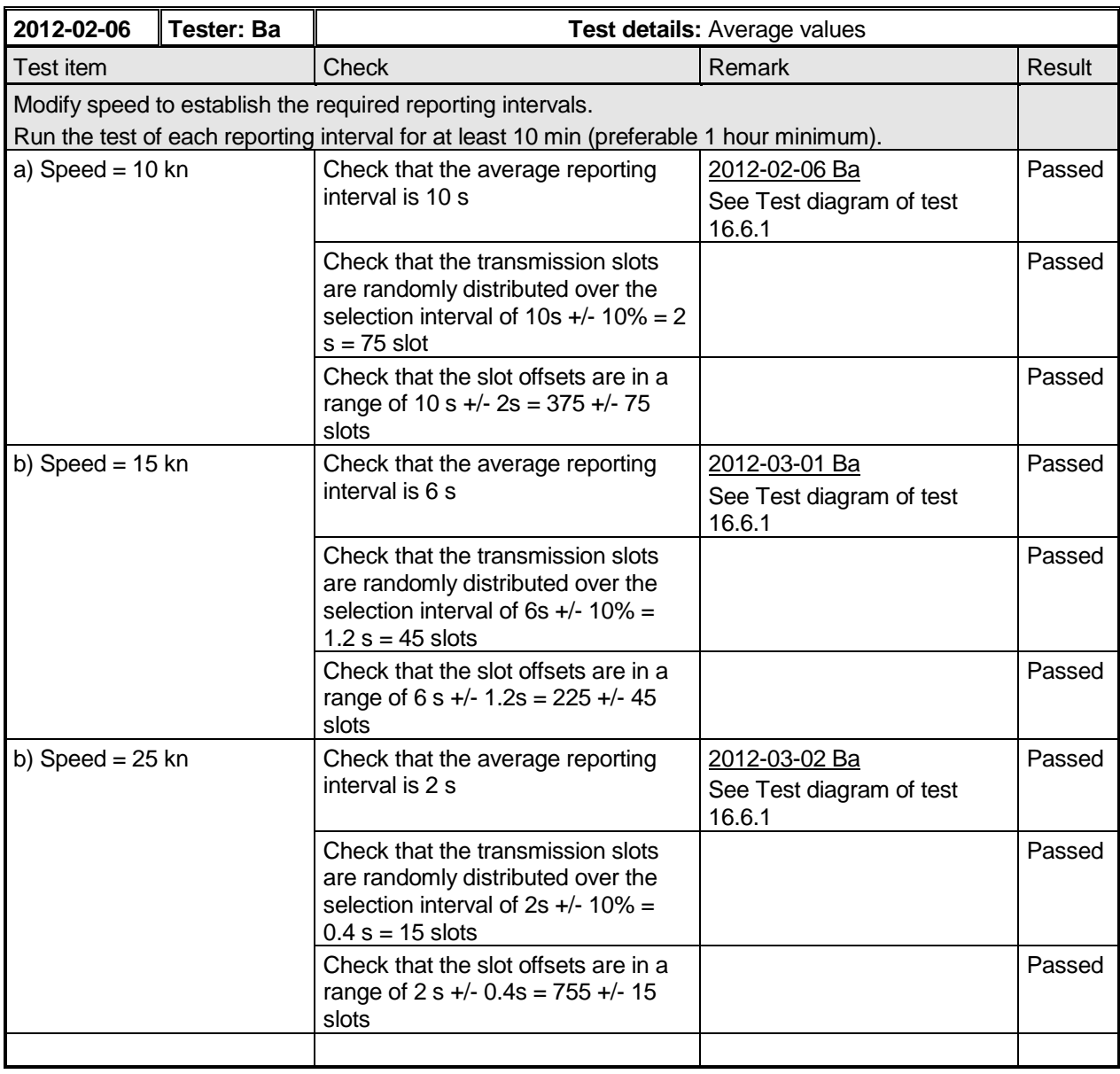

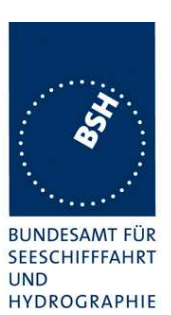

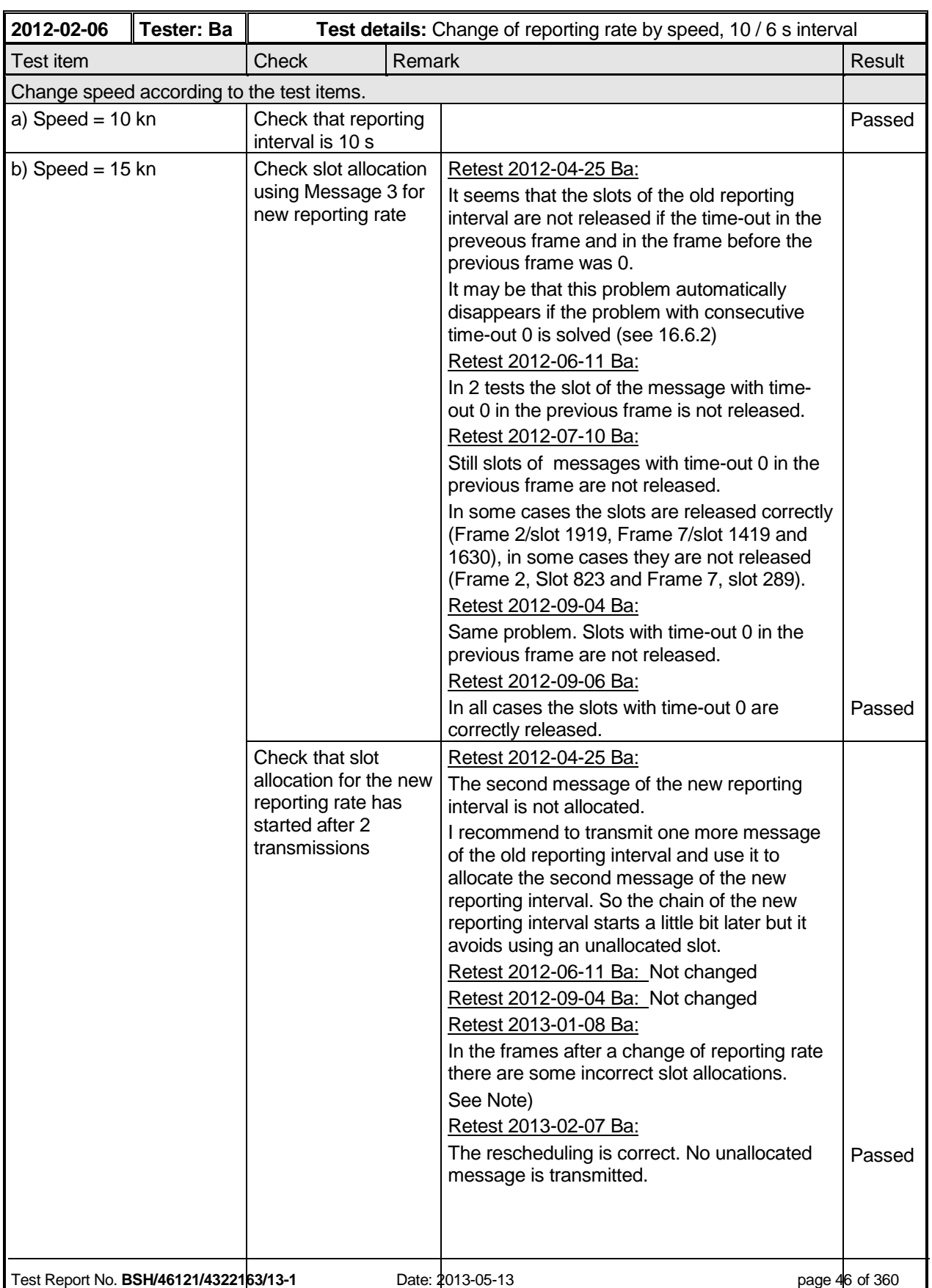

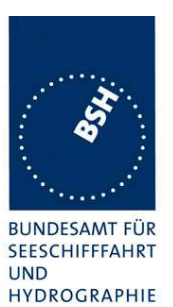

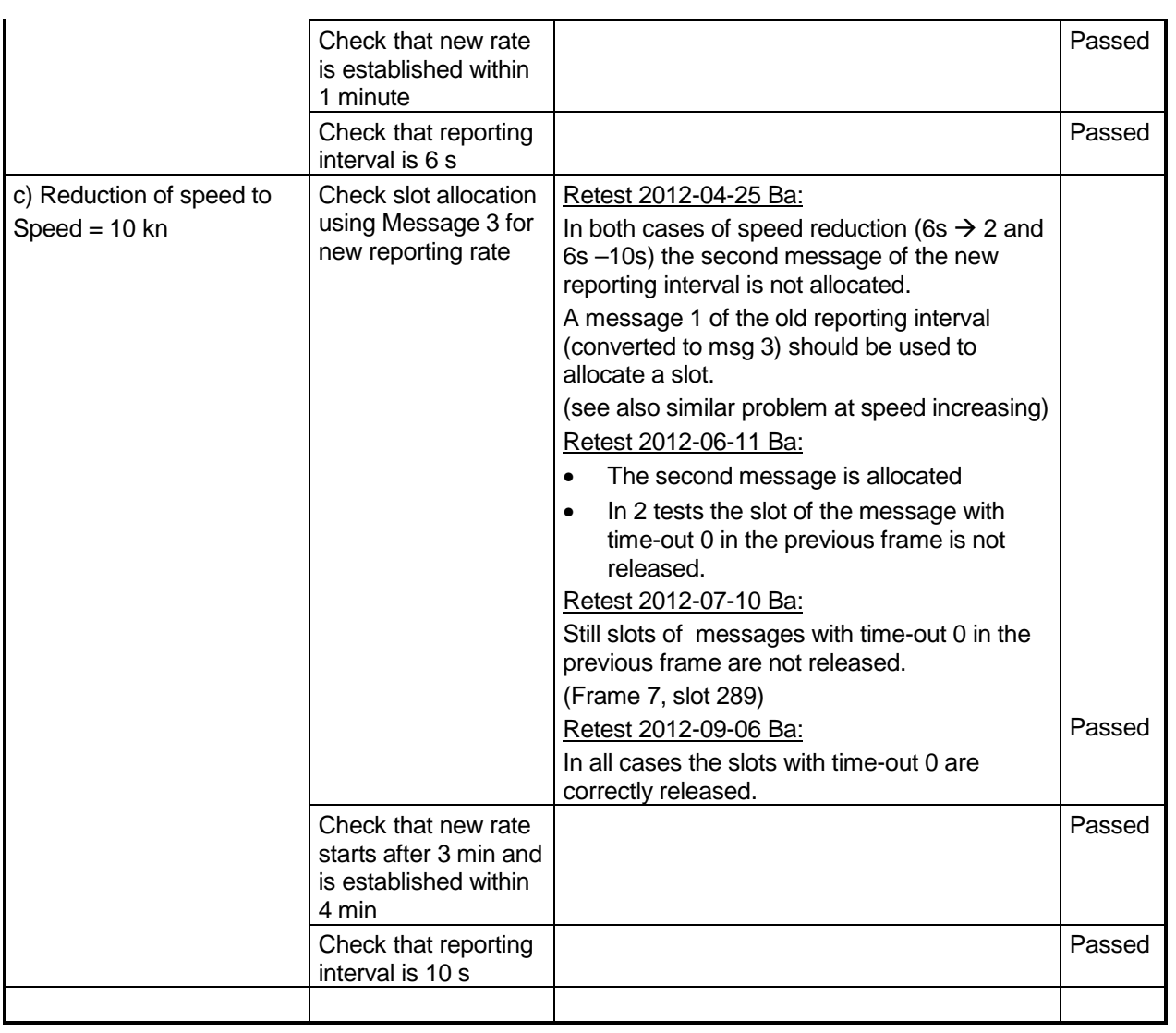

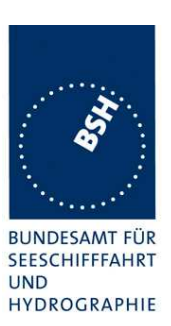

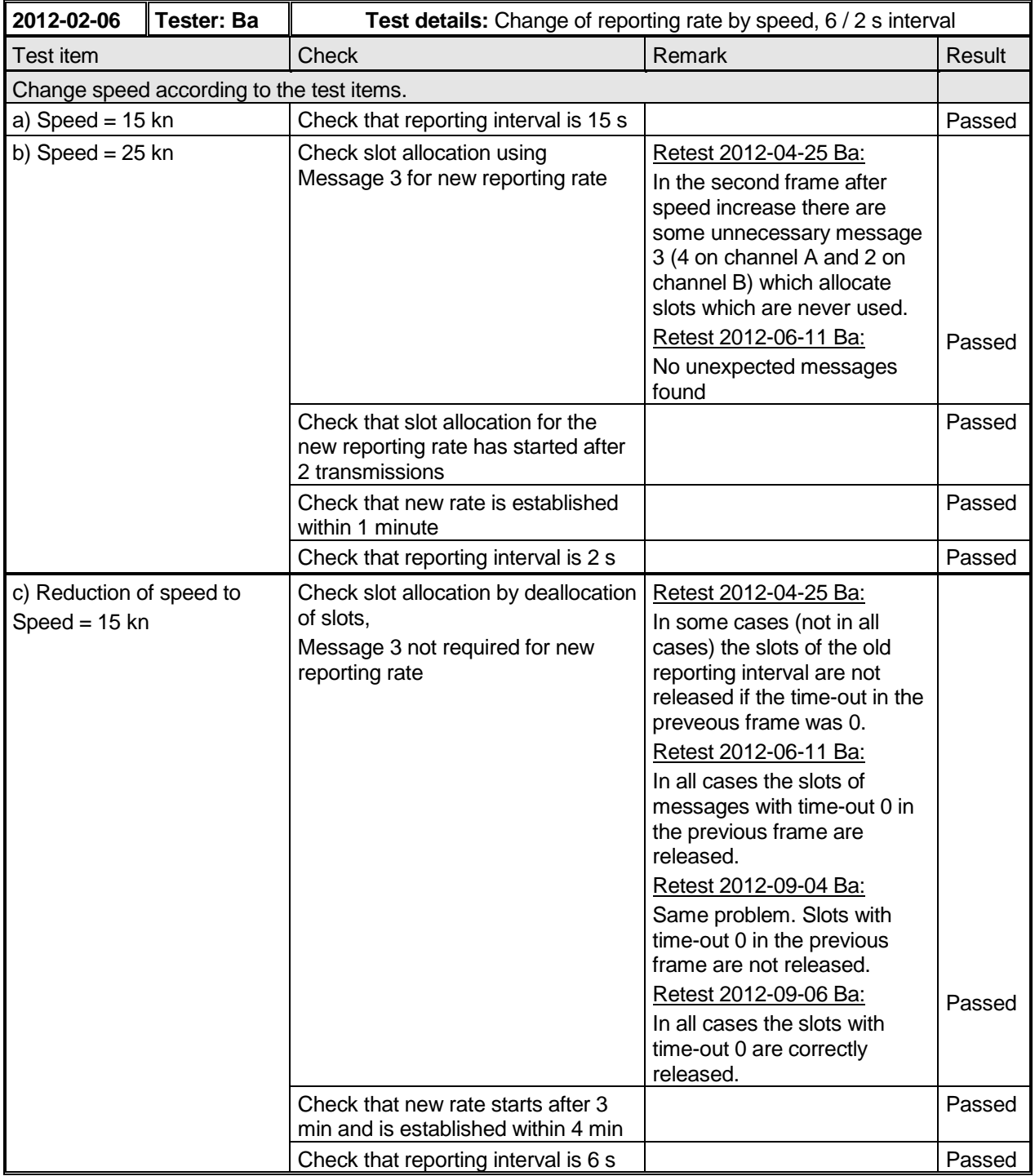

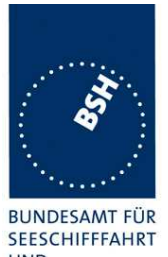

Federal Maritime and Hydrographic Agency

**UND** HYDROGRAPHIE

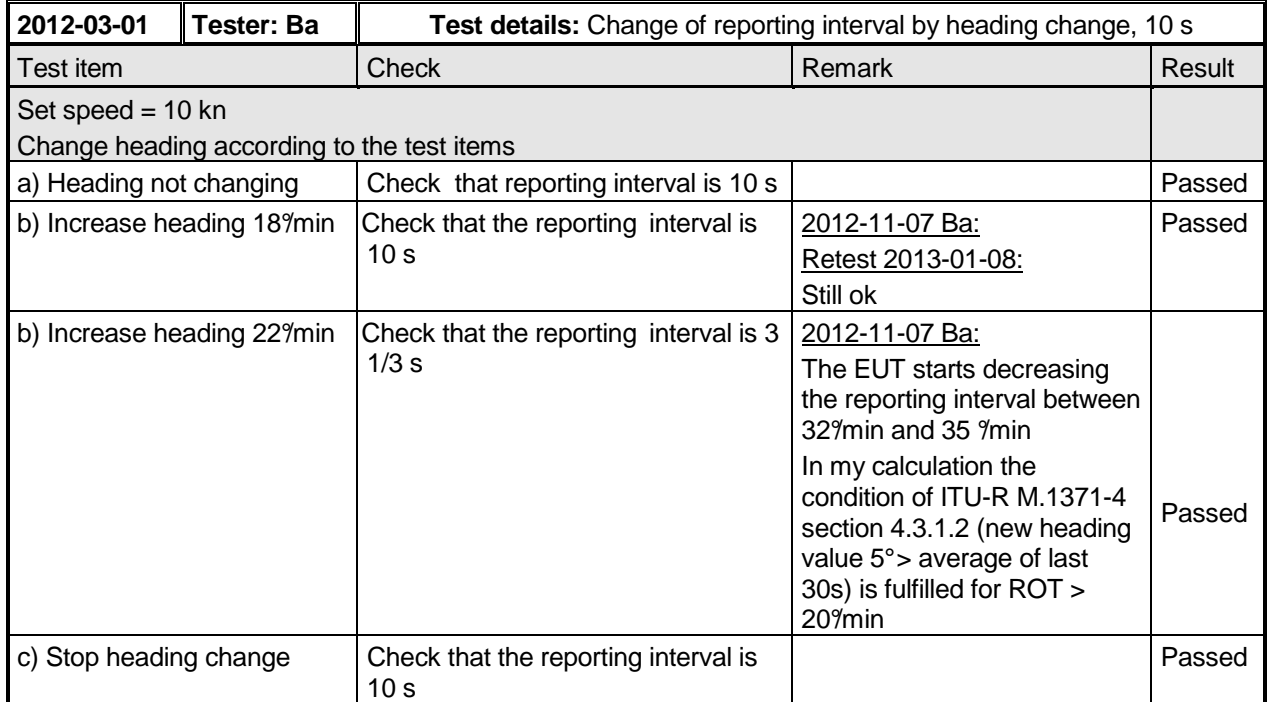

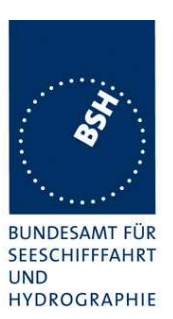

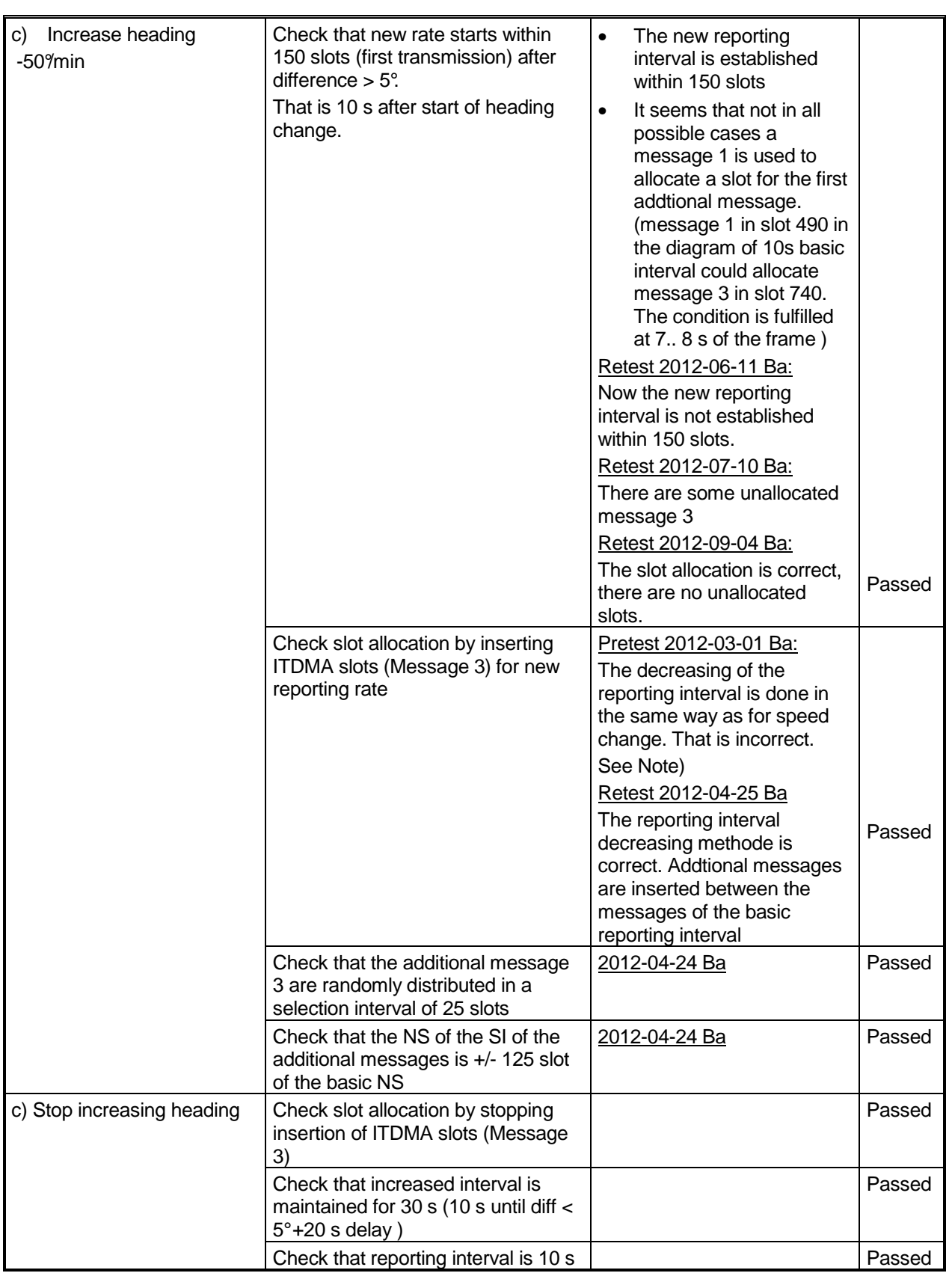

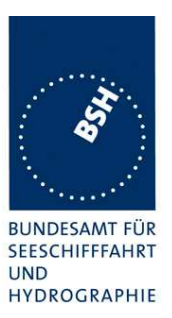

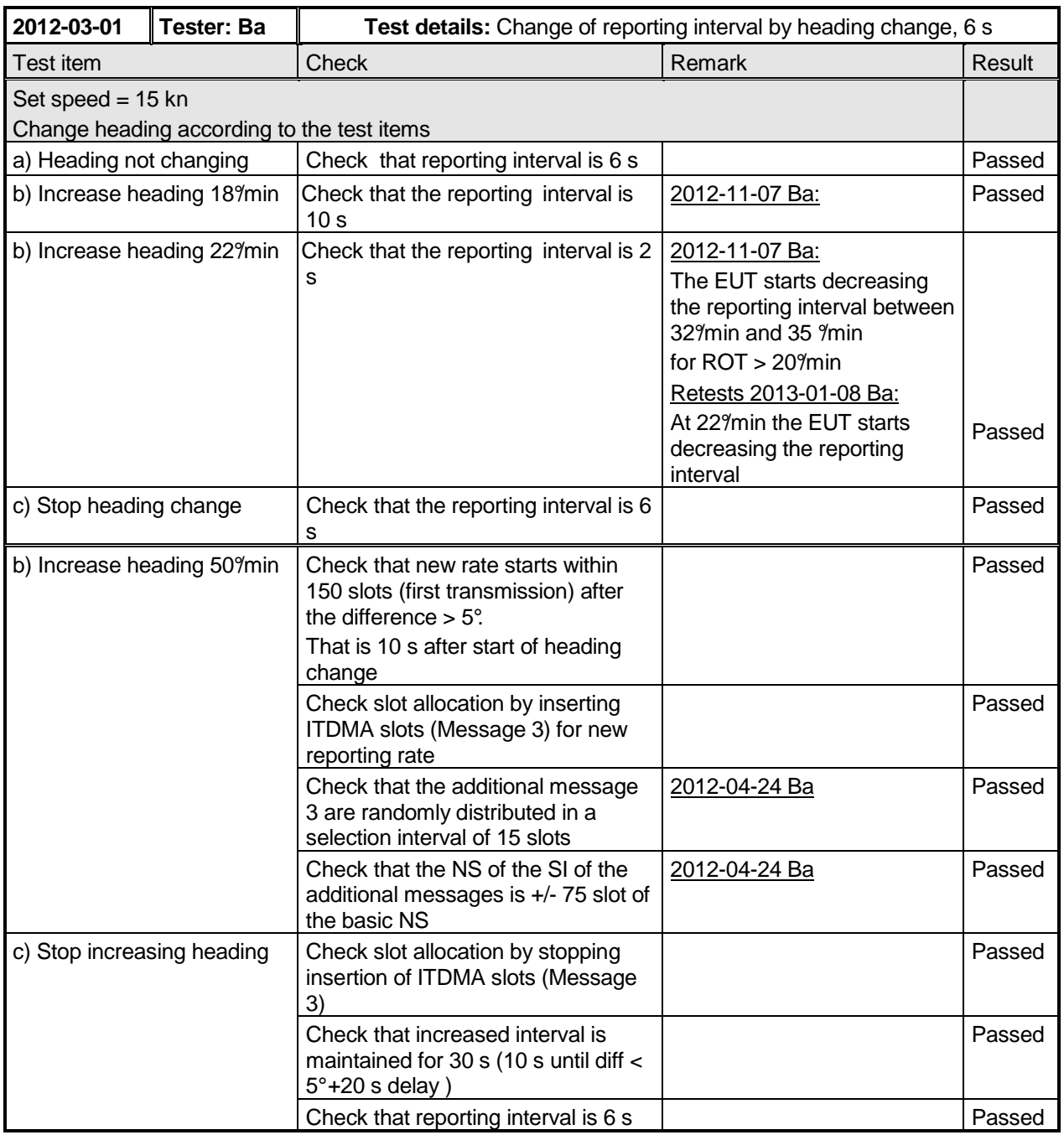

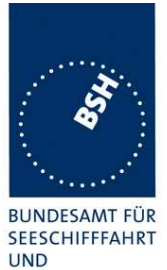

Federal Maritime and Hydrographic Agency

HYDROGRAPHIE

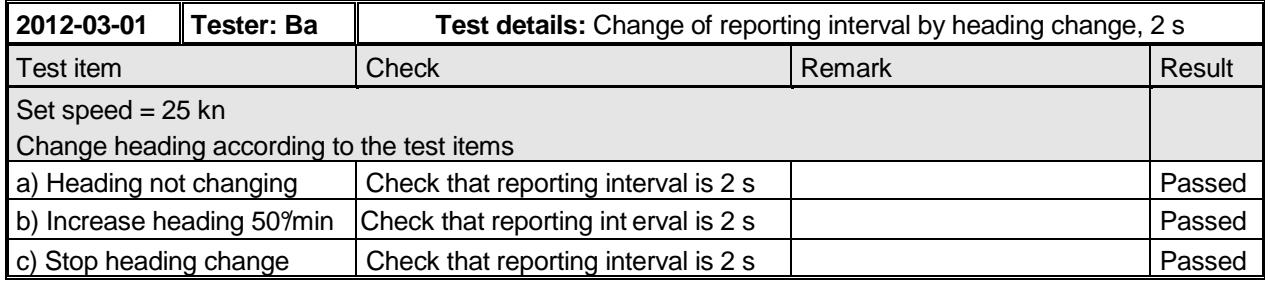

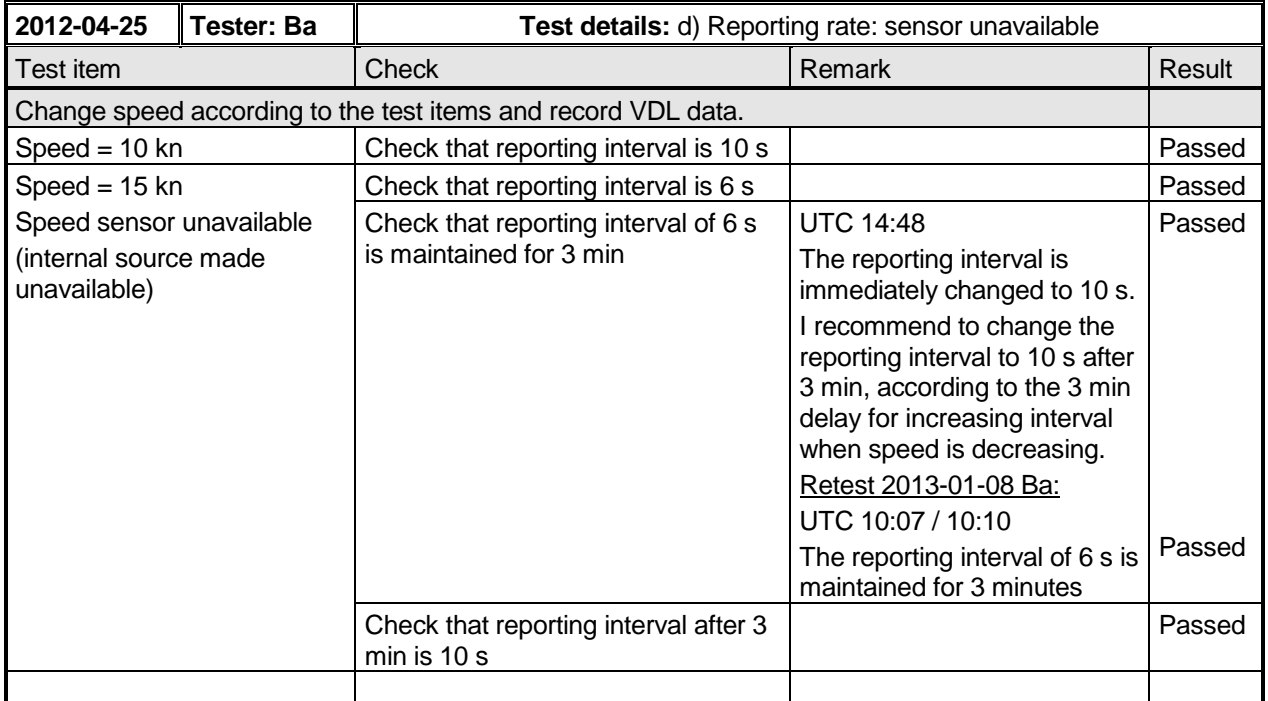

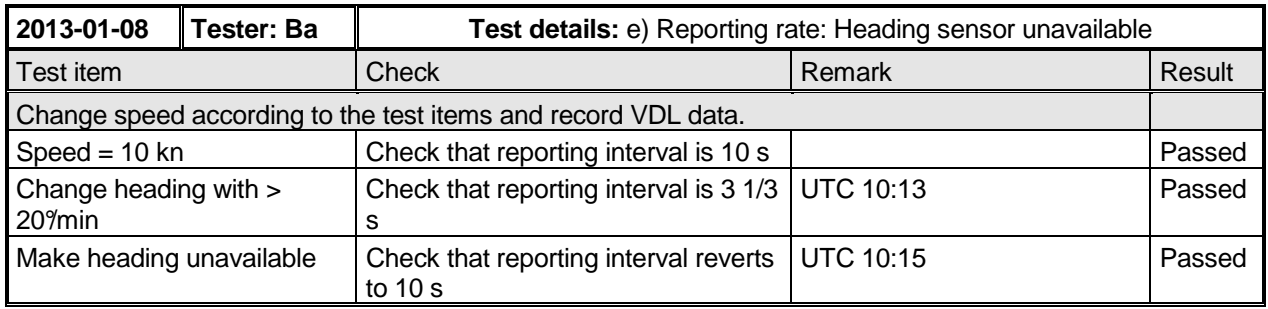

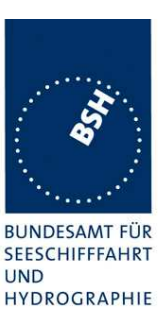

## **2.2.2.2 14.2.2.2 Change of navigational status**

### **Method of measurement**

Set up standard test environment and operate EUT in autonomous mode. Change Navigational status by applying voyage data message to the presentation interface of the EUT as follows:

- a) set NavStatus to "at anchor" and speed <3 kn;
- b) set NavStatus to "at anchor" and speed >3 kn;
- c) set NavStatus to other values

Record all messages on VDL and evaluate reporting interval of position report of EUT.

### **Required results**

The following results are required.

- a) Reporting interval shall be 3 min.
- b) Reporting interval shall be 10 s.
- c) Reporting interval shall be adjusted according to speed and course (see Table 1).

NOTE Alarm conditions associated with NavStatus are tested in 14.6.3.6

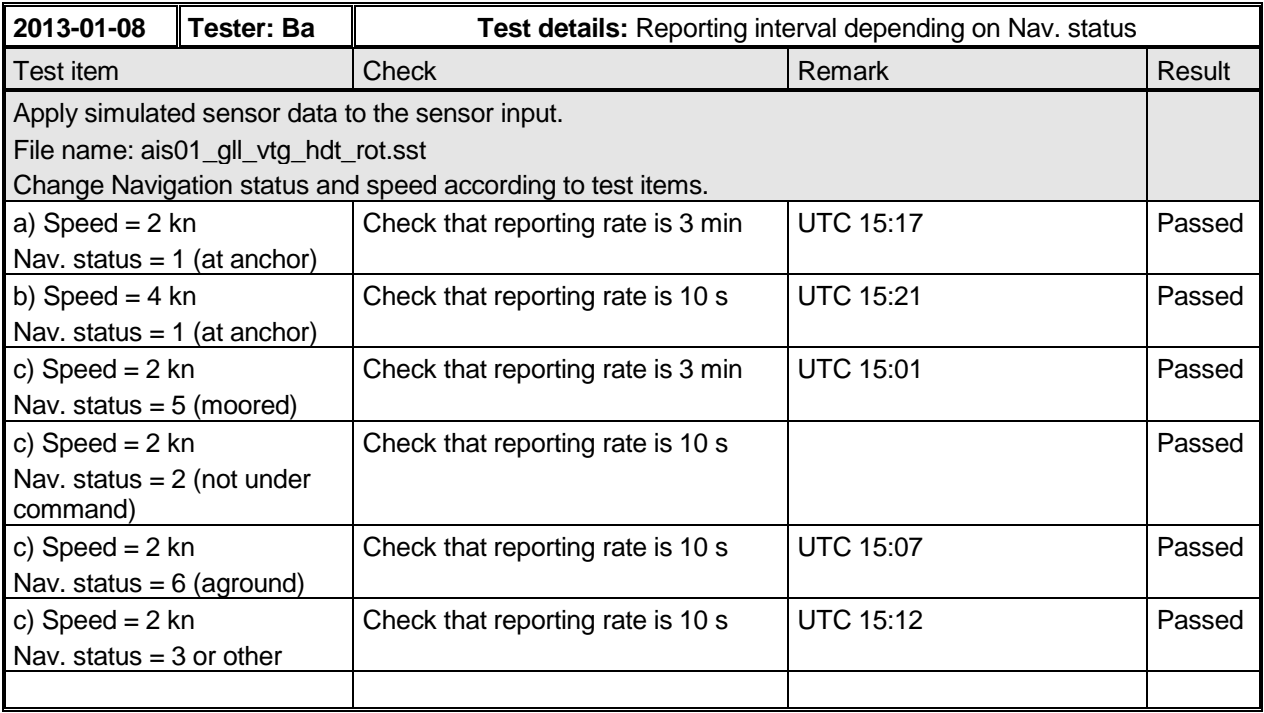

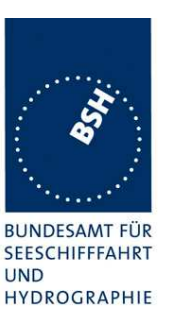

## **2.2.2.3 14.2.2.3 Assigned reporting intervals**

### **Method of measurement**

Set up standard test environment and operate EUT in autonomous mode. Using a base station MMSI, transmit an assigned mode command Message 16 to the EUT with

- a) initial slot offset and increment,
- b) designated reporting rate.

Change course, speed and NavStatus. Record transmitted messages.

### **Required results**

Confirm that the EUT transmits position reports Message 2 according to the parameters defined by Message 16 if the reporting interval of the assignment is shorter than the autonomous reporting interval. The EUT shall revert to Message 1 or 3 in autonomous mode with the autonomous reporting interval

- after a period of 4 min to 8 min or
- if a change of course, speed and NavStatus require a shorter autonomous reporting interval.

More detailed assigned mode tests are performed in 4.6.6 16.6.6 Assigned operation

In this test it is only checked how the assigned reporting schedule is affected by course, speed and navigation status.

Only if the speed or course change requires an higher report rate the EUT has the revert to autonomous mode and obtain the higher report rate.

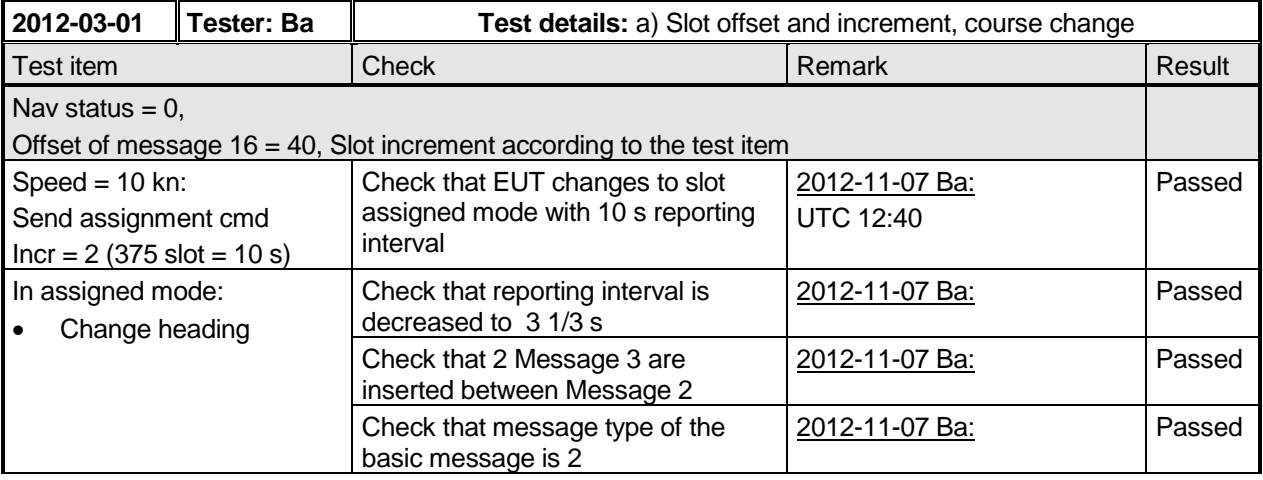

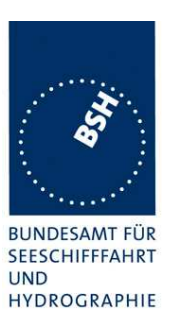

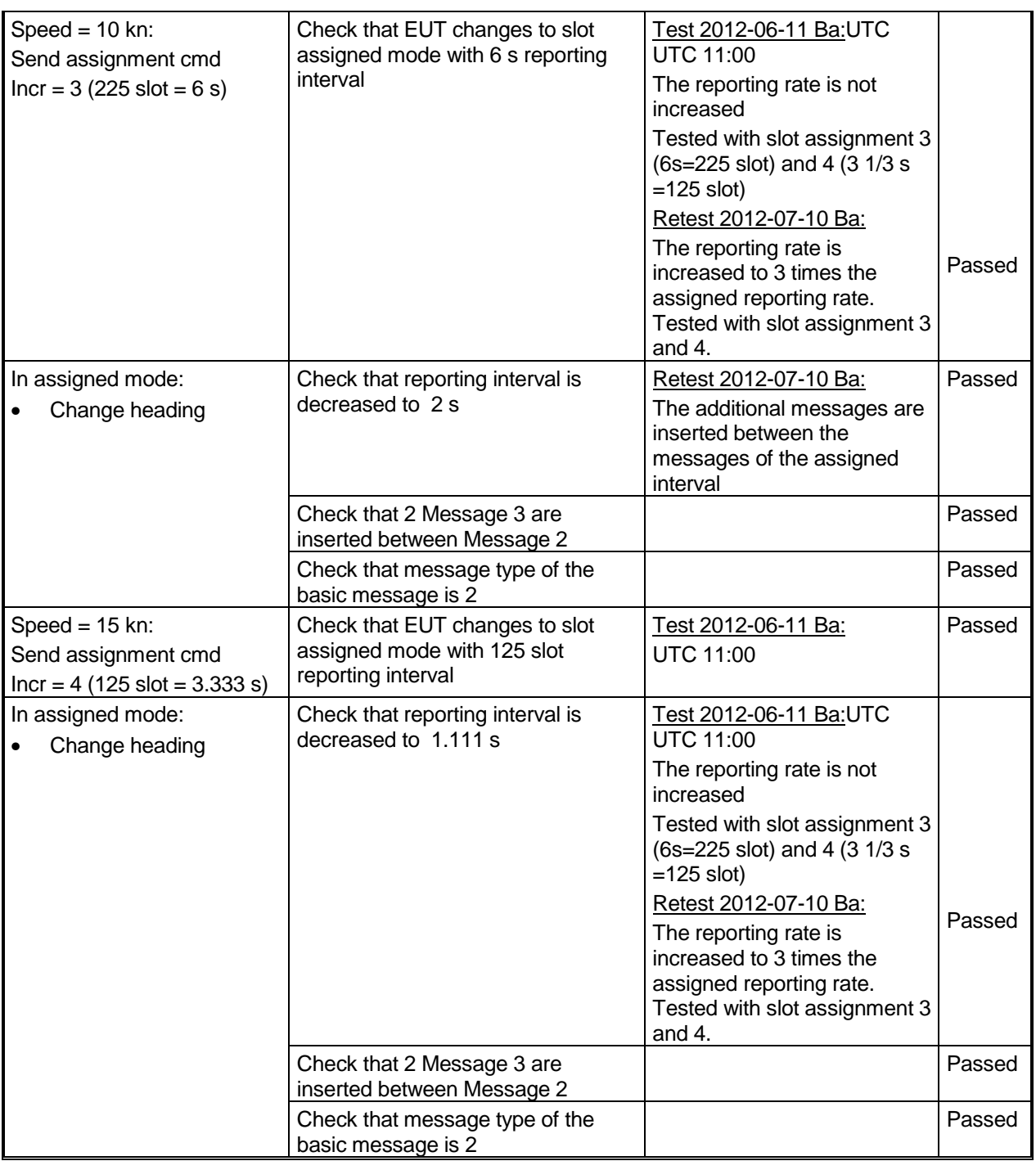

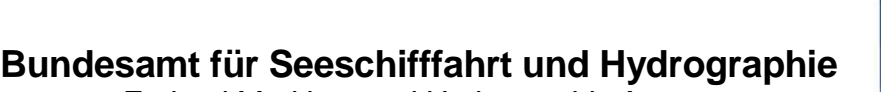

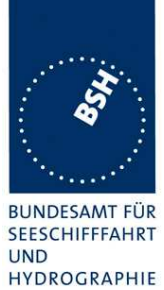

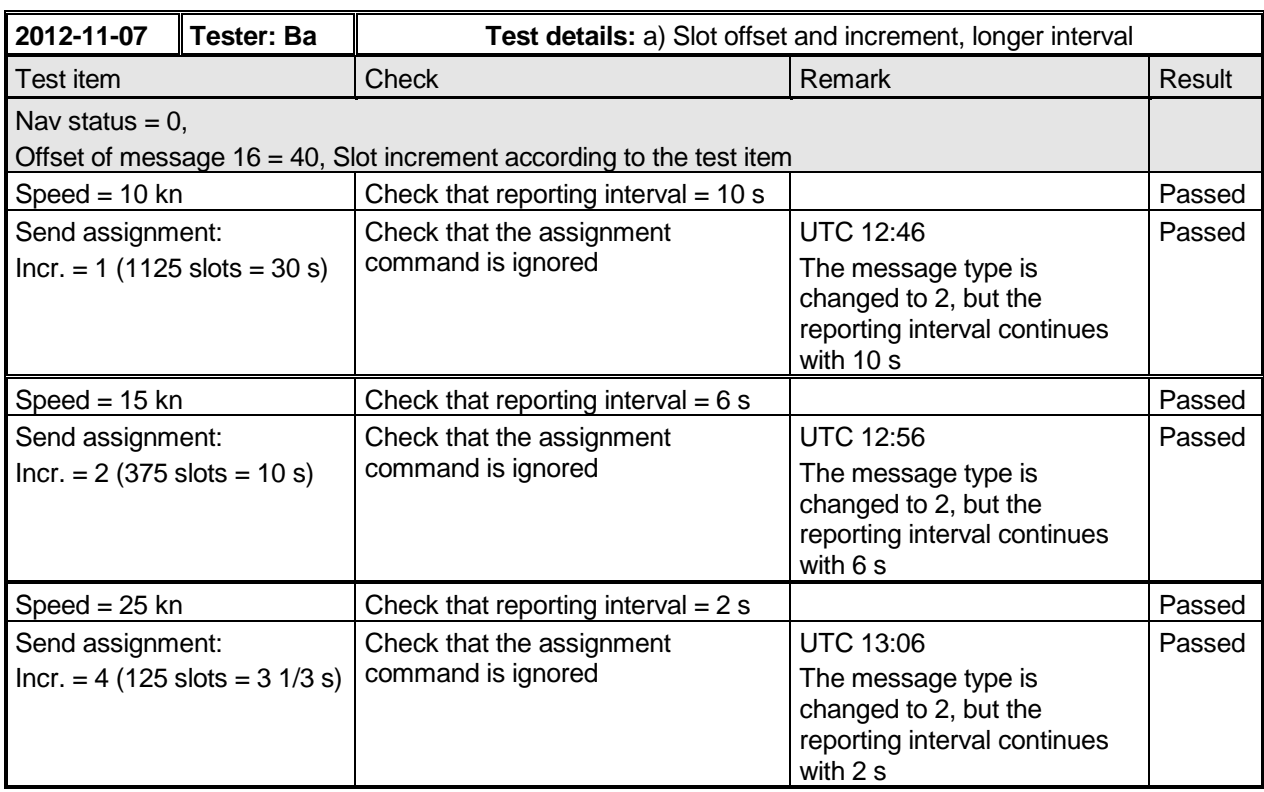

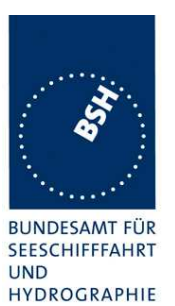

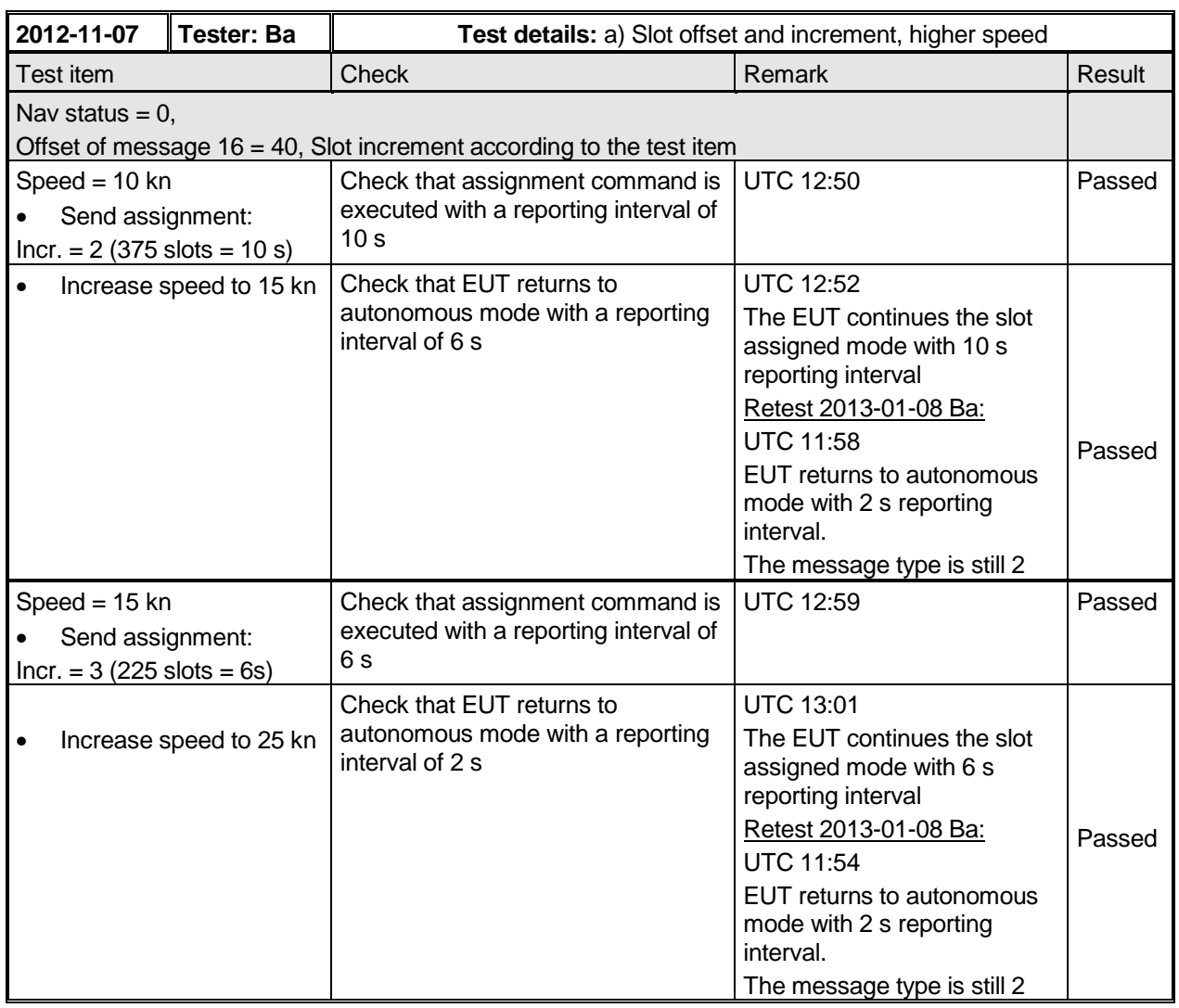

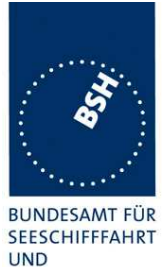

Federal Maritime and Hydrographic Agency

**UND** HYDROGRAPHIE

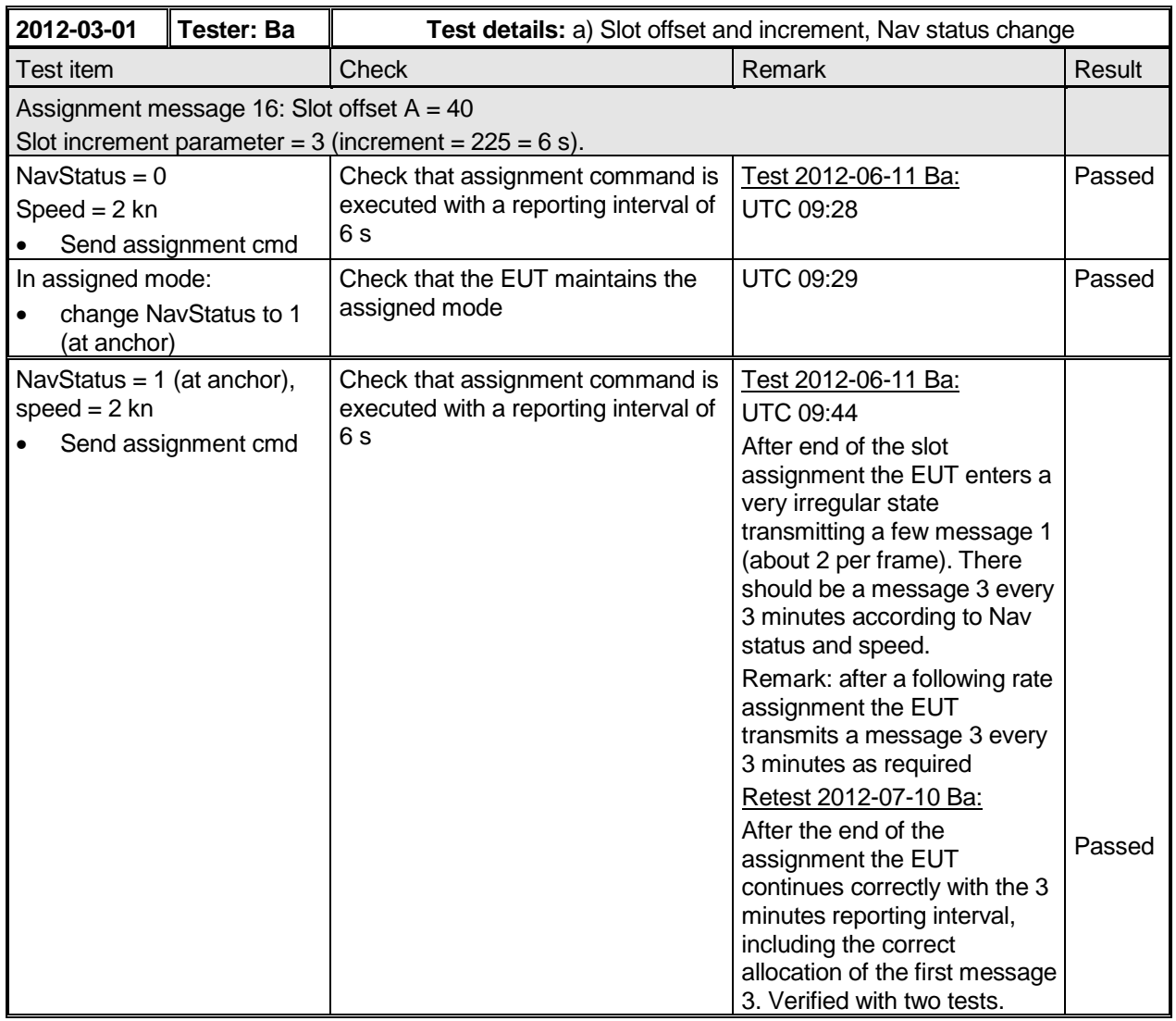

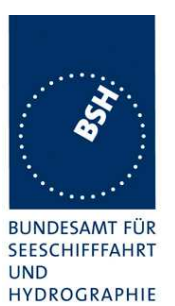

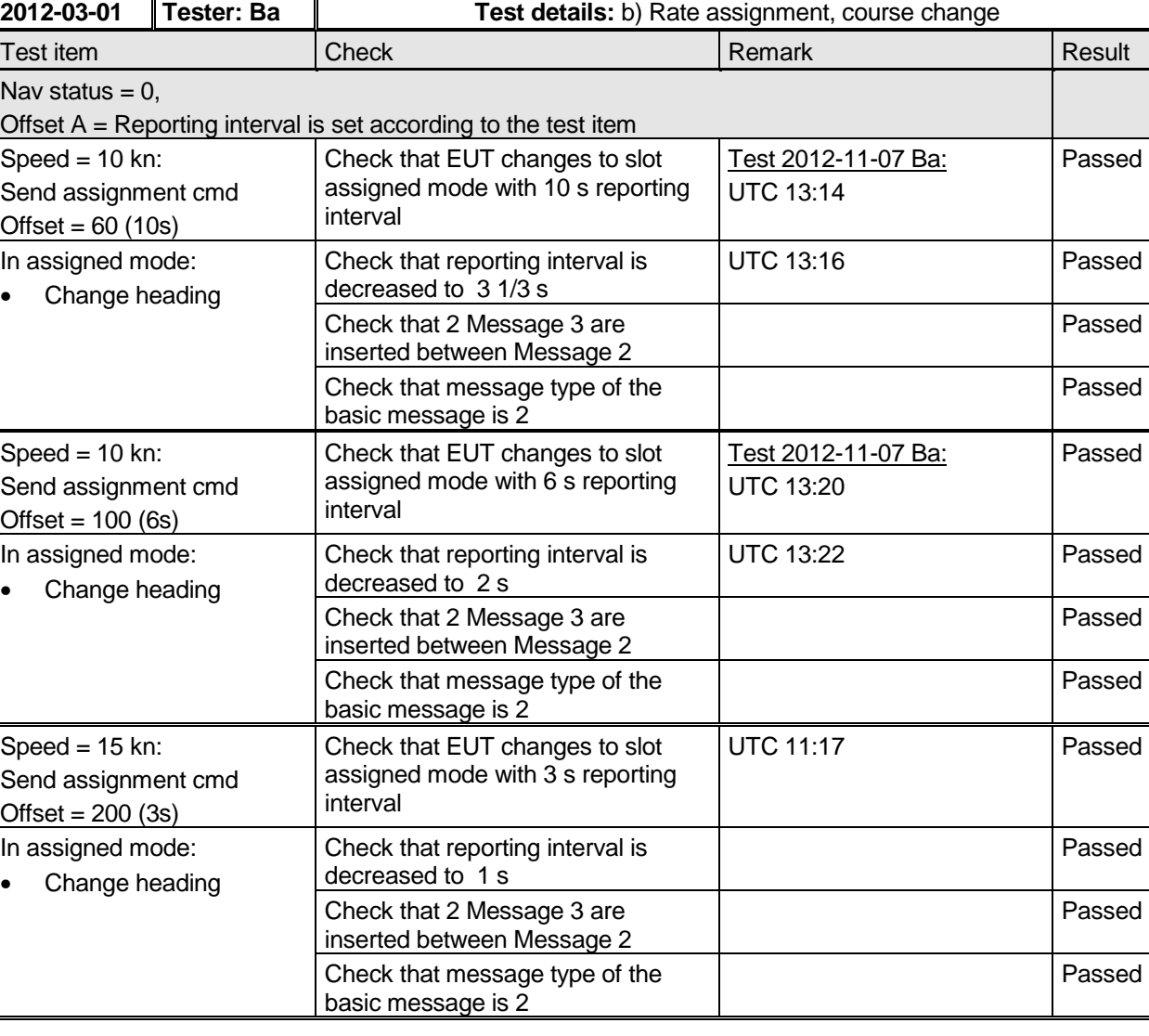

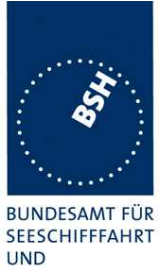

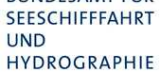

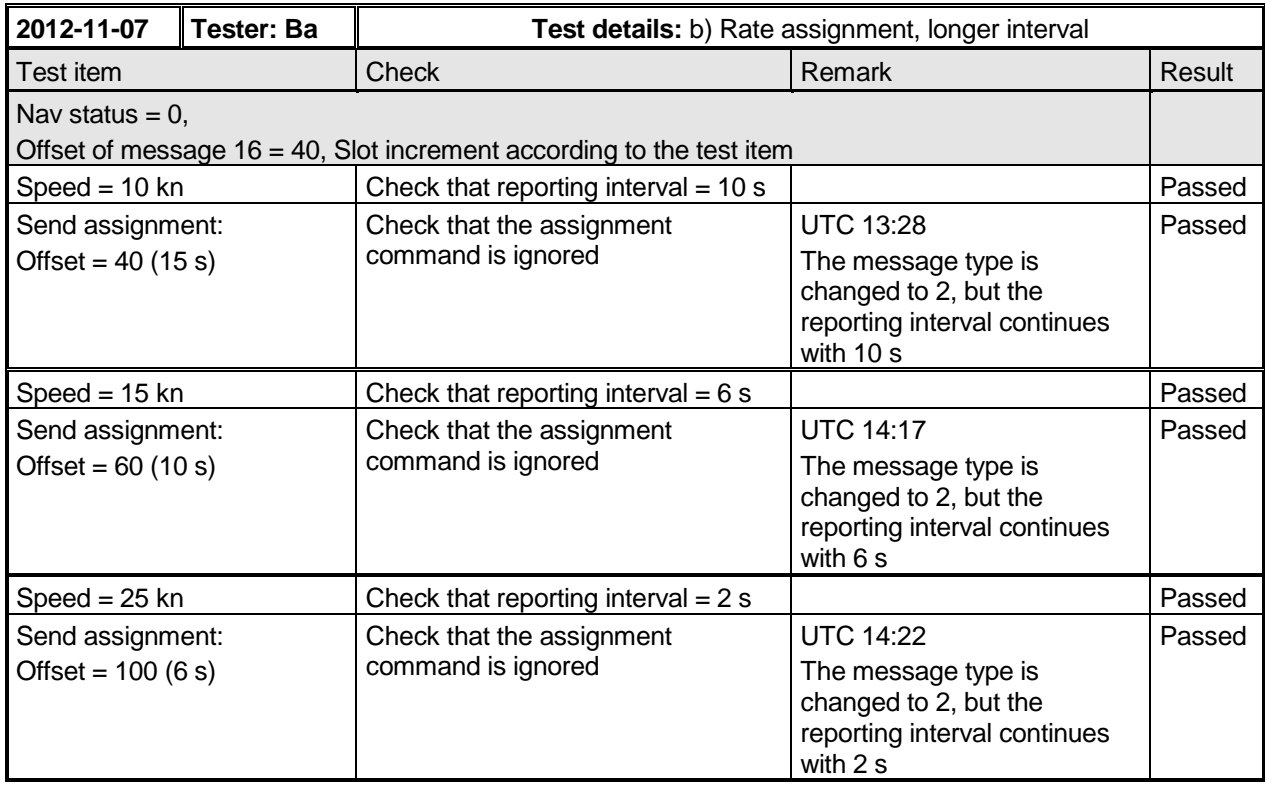

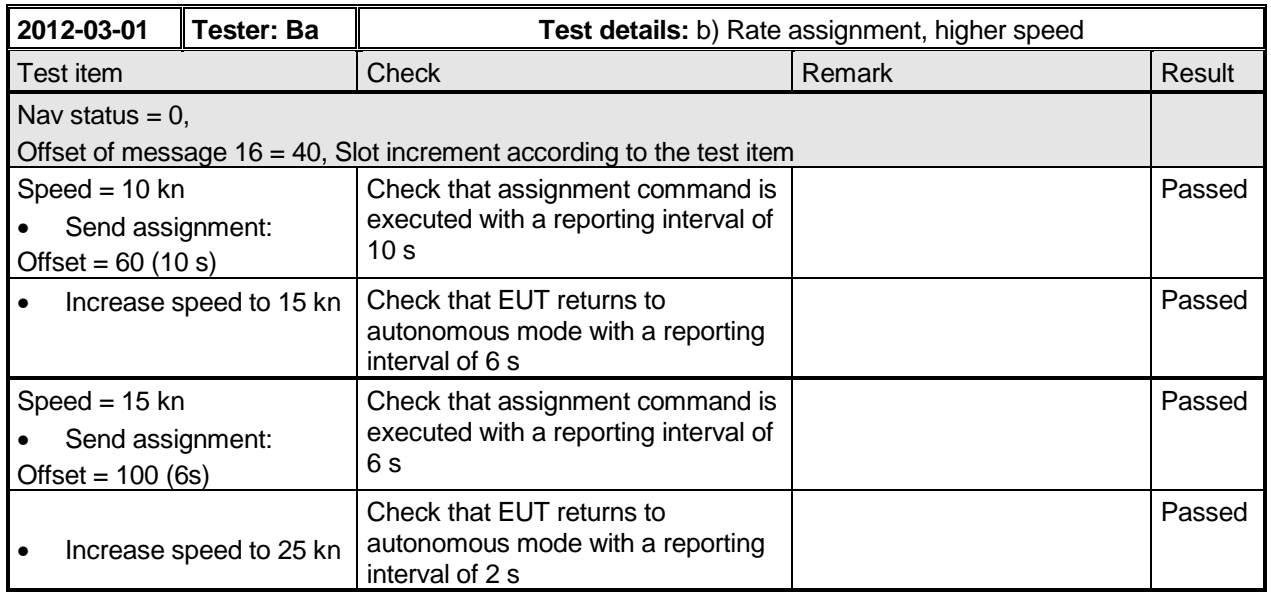

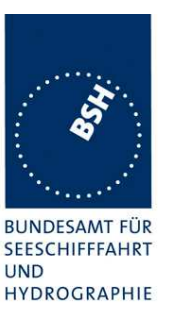

Federal Maritime and Hydrographic Agency

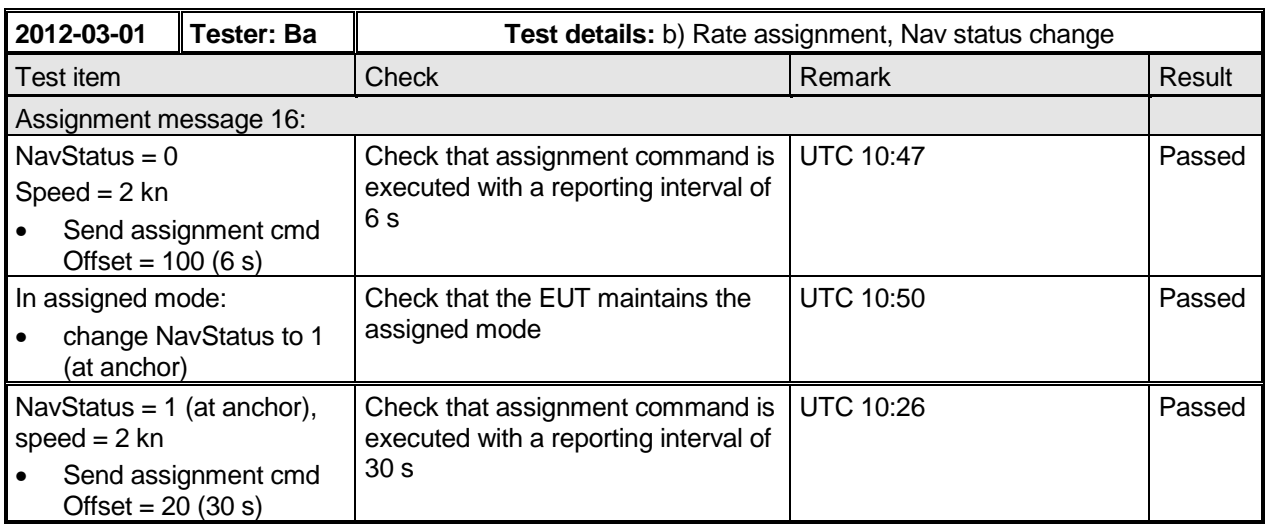

## **2.2.2.4 14.2.2.4 Static data reporting intervals**

### **Method of measurement**

Set up standard test environment and operate EUT in autonomous mode.

Record the transmitted messages and check for static and voyage related data (Message 5).

- a) Change static and/or voyage related station data. Record the transmitted messages and check for static and voyage related data (Message 5).
- b) Apply SSD and VSD sentences with the same static parameters several times.

### **Required results**

Confirm that the EUT transmits Message 5 with a reporting interval of 6 min alternating Channel A and Channel B.

- a) Confirm that the EUT transmits Message 5 within 1 min reverting to a reporting interval of 6 min.
- b) Confirm that the EUT transmits Message 5 within 1 min after the first SSD sentence was received and revert to a reporting interval of 6 min. Subsequent identical SSD and VSD sentences shall not generate a further Message 5.

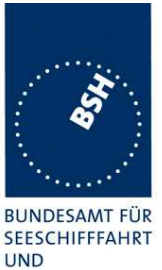

Federal Maritime and Hydrographic Agency

HYDROGRAPHIE

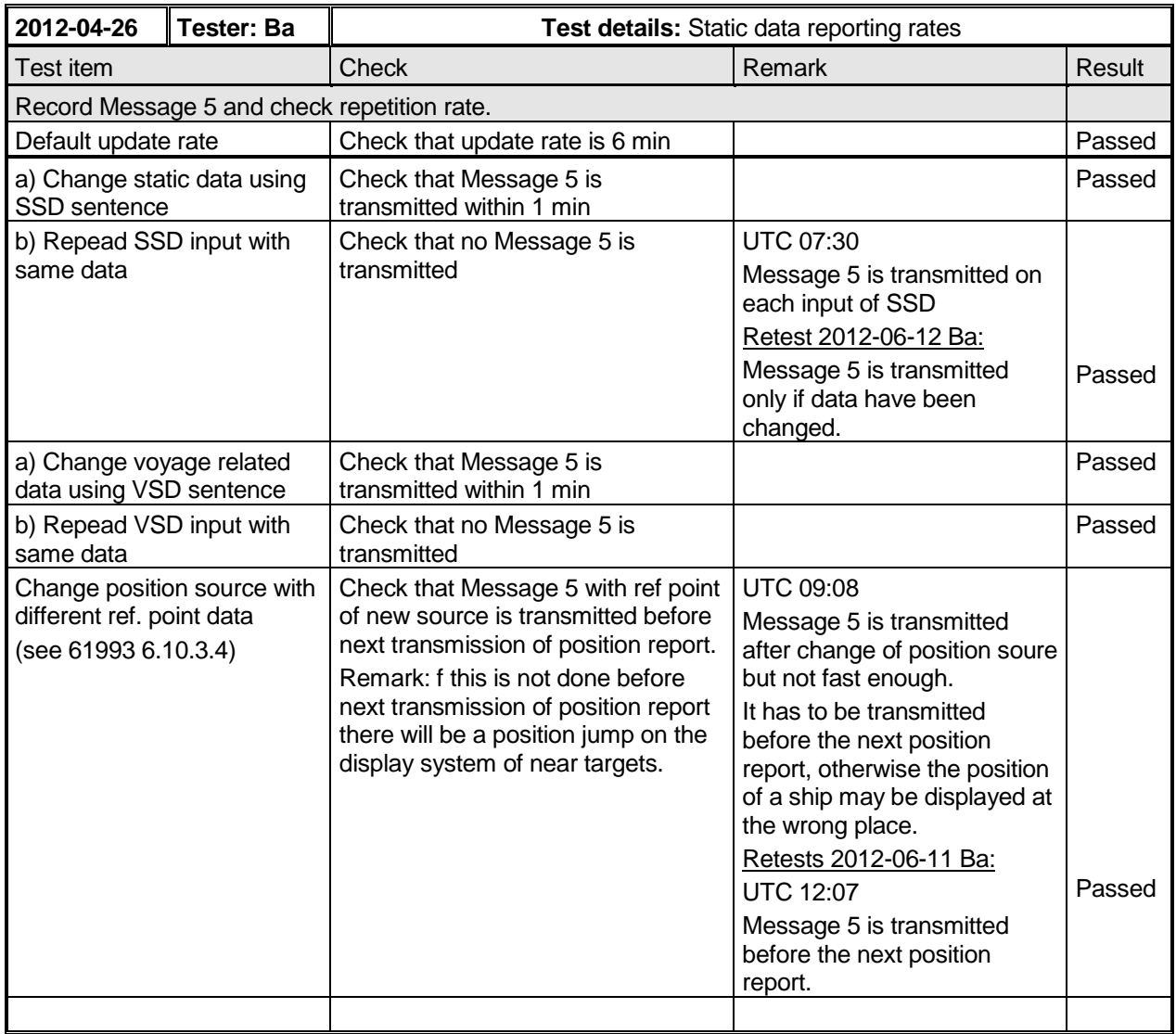

## **2.3 14.3 Event log**

(See 6.6)

### **Method of measurement**

Set up standard test environment and operate EUT in autonomous mode.

Switch the EUT off for more than 15 min and on again at least ten times. Recover and readout recorded data. Switch the EUT to receive only mode if implemented. Recover and readout recorded data.

### **Required results**

Confirm that the EUT records and displays times and events correctly.

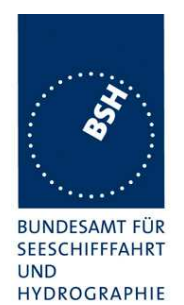

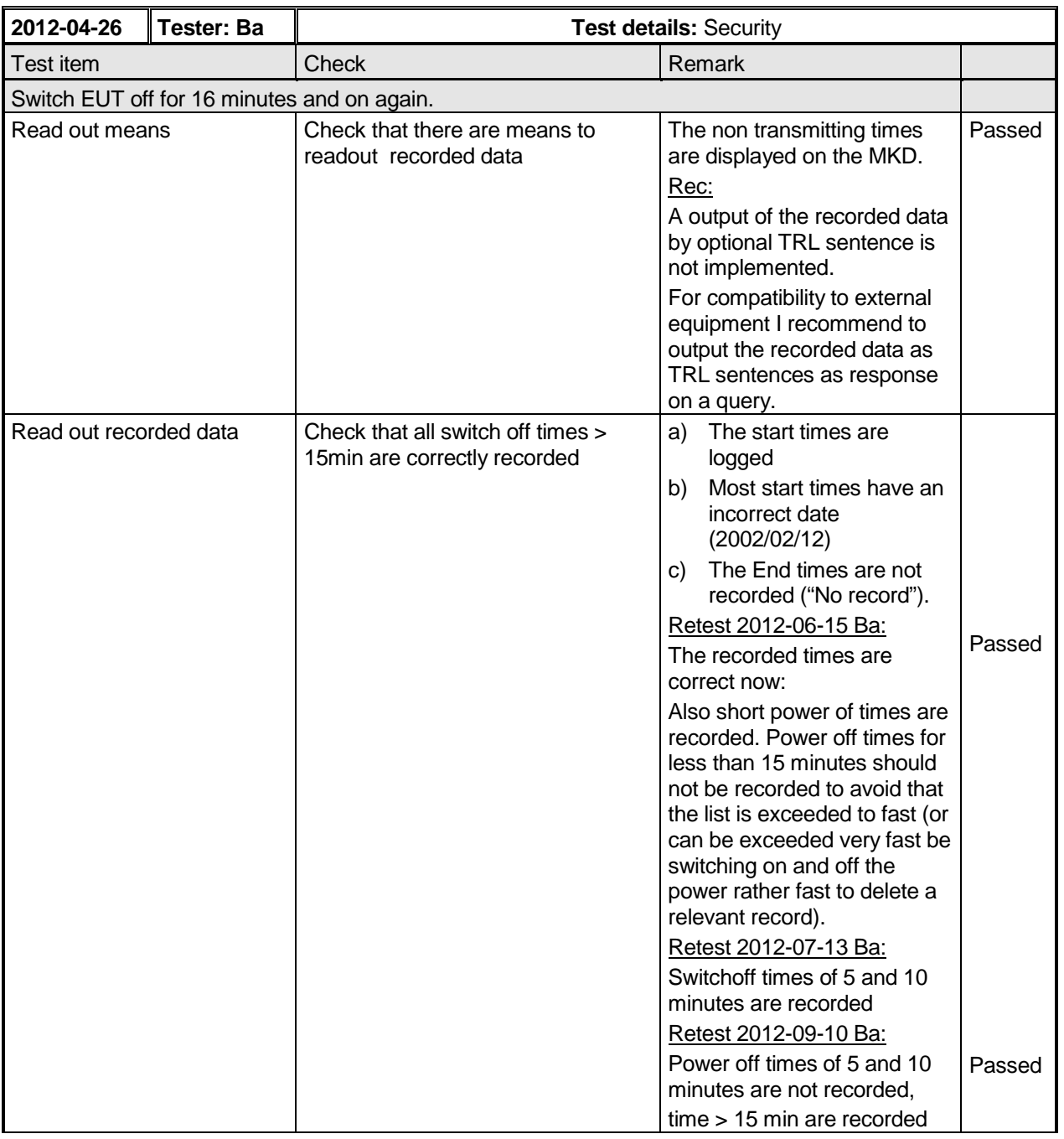

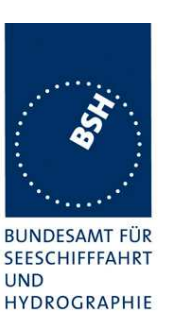

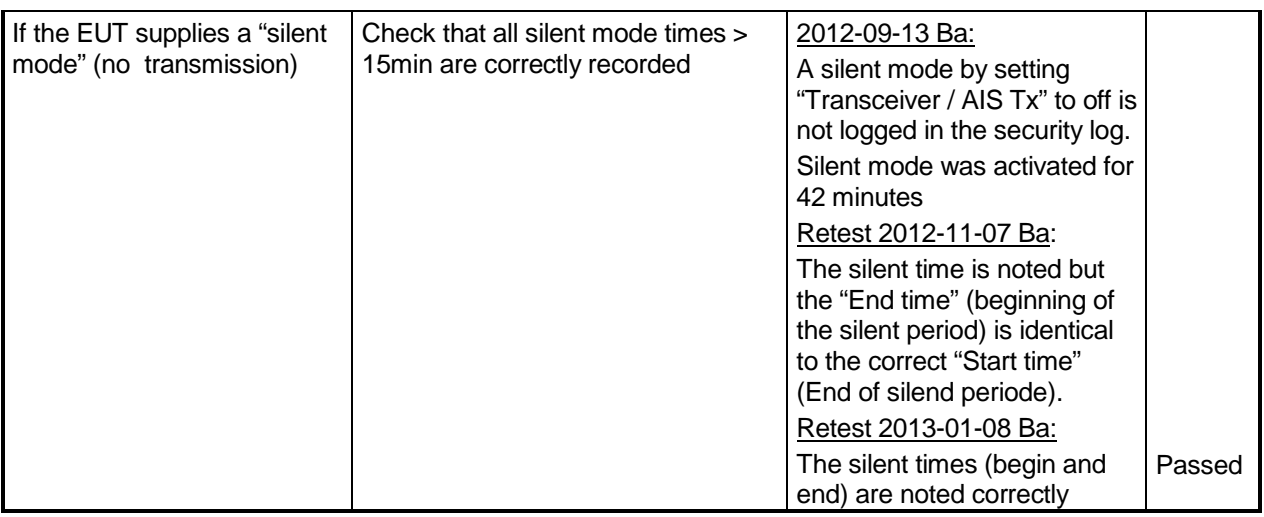

# **2.4 14.4 Initialization period**

(See 6.7)

### **Method of measurement**

Set up standard test environment with all sensors available. Switch on EUT with EUT operating in autonomous mode. Switch off EUT for approximately 0.5 s. Record transmitted messages.

### **Required results**

Confirm that the EUT starts transmissions within 2 min after switch on.

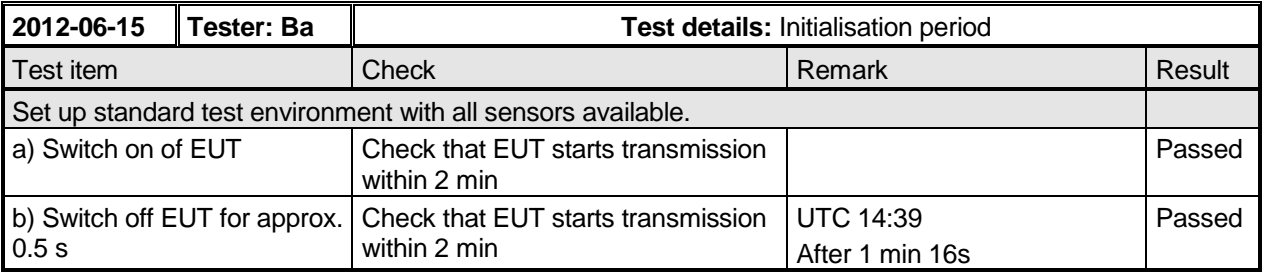

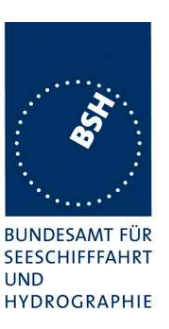

## **14.5 Technical characteristics**

(See 6.9)

## **2.4.1 14.5.1 Channel selection**

### **Method of measurement**

Set up standard test environment and operate EUT in autonomous mode. Switch the EUT to different channels randomly selected from the maritime mobile band as specified by ITU-R M.1084-5, Annex 4 using 25 kHz channel spacing:

- a) manually;
- b) by transmission of channel management message (Message 22) broadcast and addressed to EUT using a base station MMSI;
- c) by application of ACA sentence to the presentation interface;
- d) by transmission of DSC telecommand to EUT using a base station MMSI.

Record the VDL messages.

### **Required results**

Confirm that the EUT uses the appropriate channels as commanded in the tests..

Confirm that the EUT delivers a single TXT sentence with ID 036, followed by the ACA sentences needed to inform of changes in the AIS use of regional operating settings.

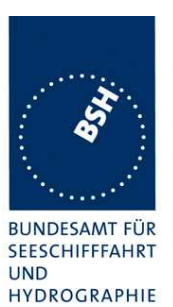

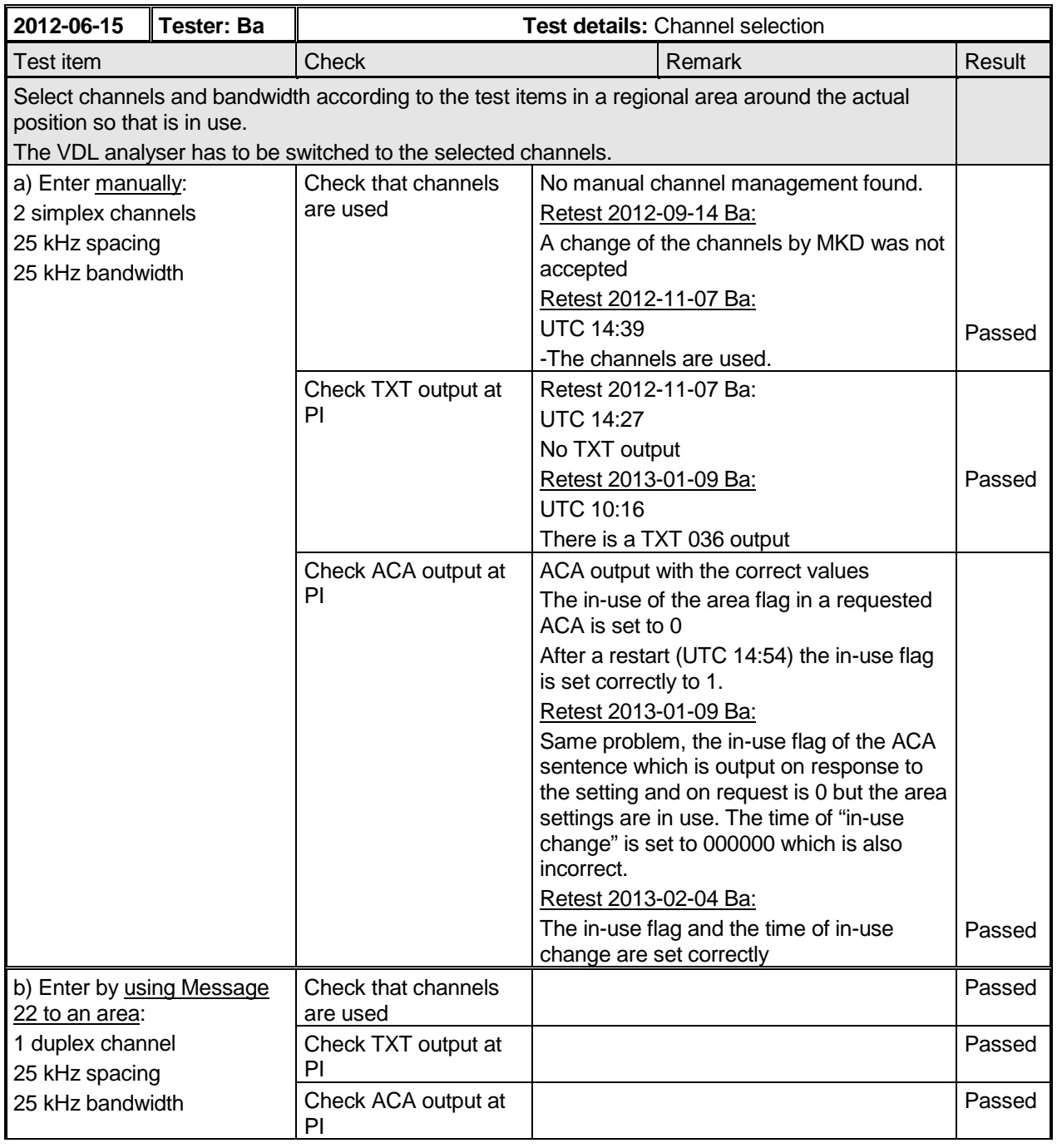

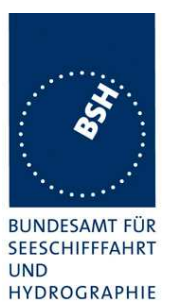

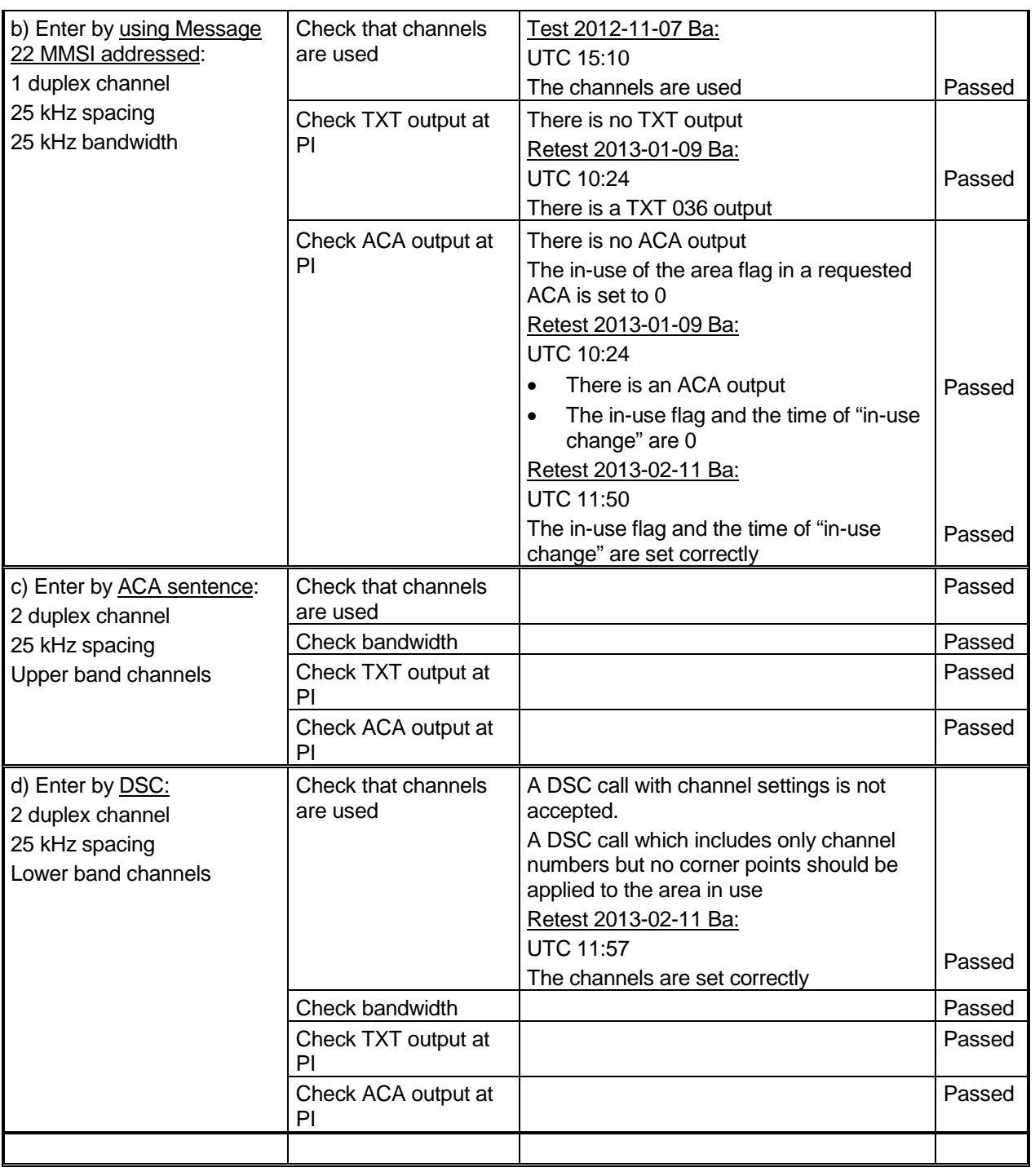

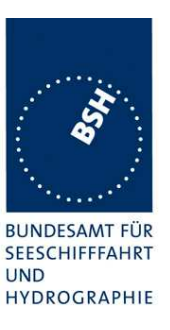

## **2.4.2 14.5.2 Transceiver protection**

#### **Method of measurement**

Set up standard test environment and operate EUT in autonomous mode. Open circuit and short circuit VHFantenna terminals of the EUT for at least 60 s each.

### **Required results**

The EUT shall be operative again within 2 min after refitting the antenna without damage to the transceiver.

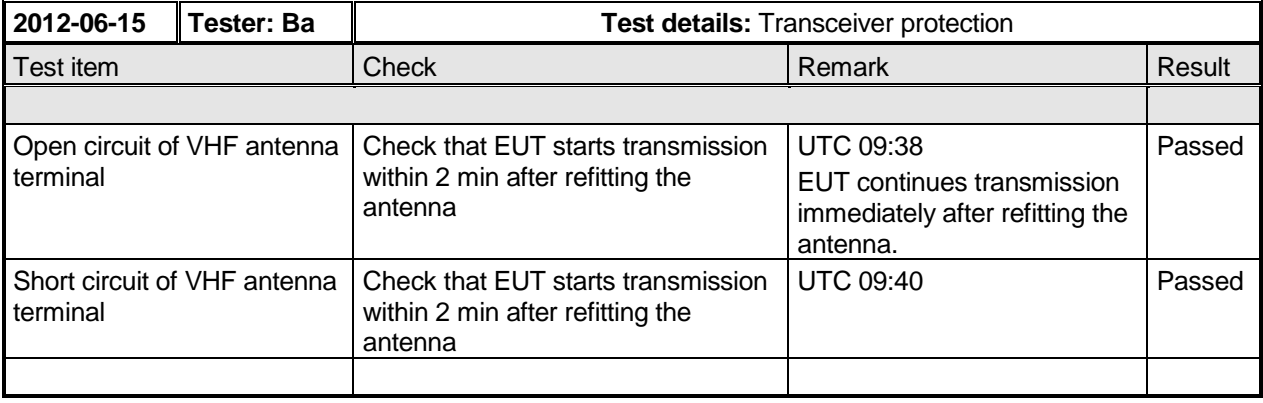

## **2.4.3 14.5.3 Automatic power setting**

### **Method of measurement**

Set up the standard test environment and operate EUT in autonomous mode as follows:

- a) Set NavStatus to moored, SOG to < 3 kn and ship type to "tanker".
- b) Repeat test a) and assign the power level to high via the VDL.
- c) Change the NavStatus to underway.

#### **Required results**

Verify that

- a) the power setting is 1 W and the MKD indicates the correct power setting,
- b) the power setting is 1 W and the MKD indicates the correct power setting,
- c) the power setting is 12,5 W and the MKD indication reverts to normal.

NOTE Other mechanisms for power setting are tested in 17.5

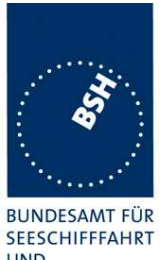

Federal Maritime and Hydrographic Agency

**UND** HYDROGRAPHIE

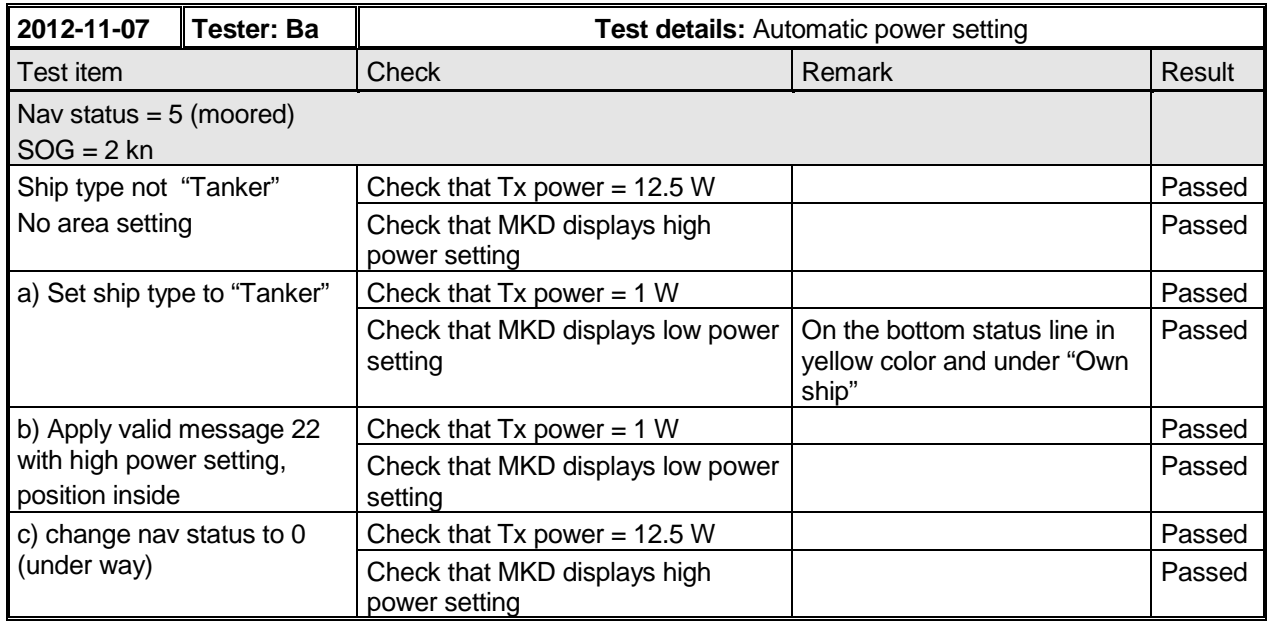

# **2.5 14.6 Alarms and indicators, fall-back arrangements**

(See 6.10)

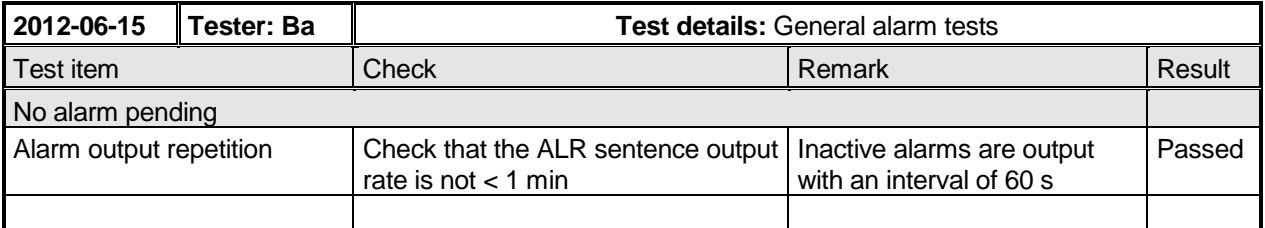

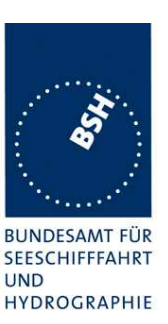

## **2.5.1 14.6.1 Loss of power supply**

### **Method of measurement**

Disconnect power supplies of the EUT.

### **Required result**

Verify that the relay output is "active" when the power is "off".

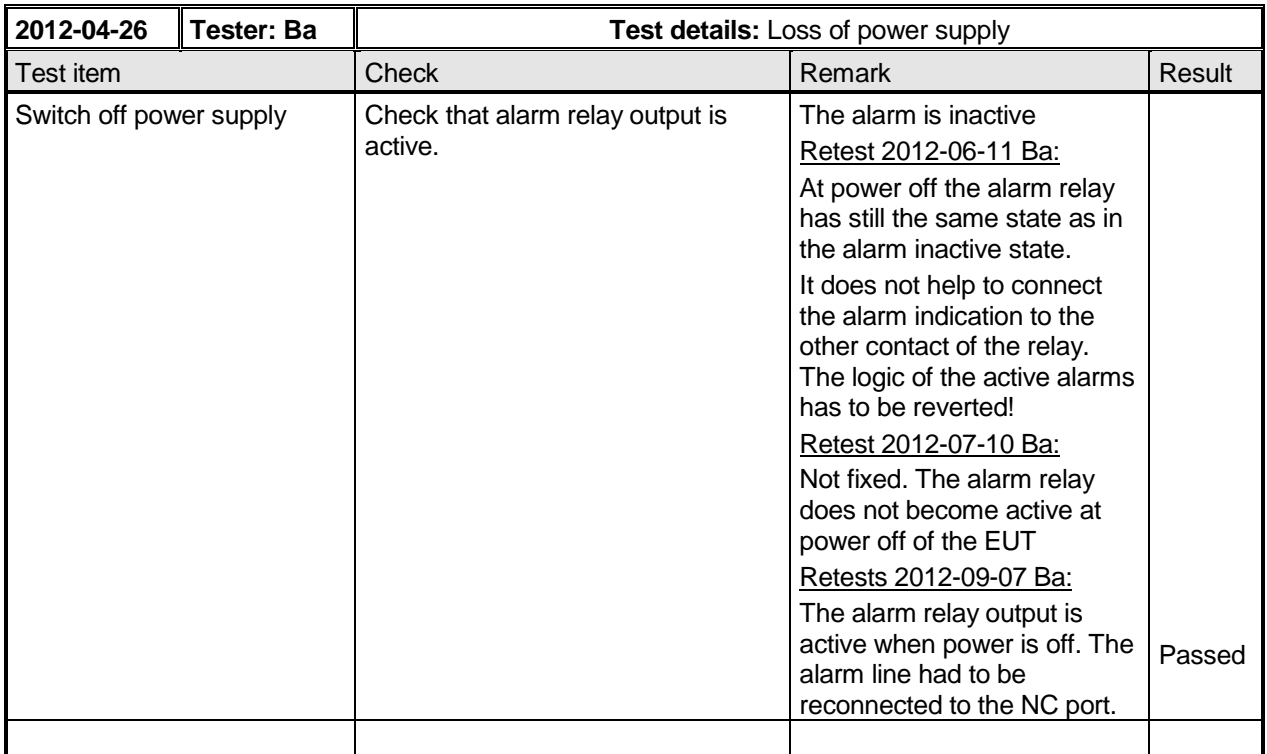

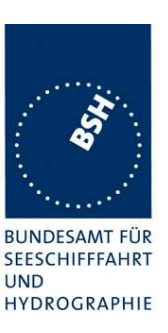

## **2.5.2 14.6.2 Monitoring of functions and integrity**

## **2.5.2.1 14.6.2.1 Tx malfunction**

### **Method of measurement**

Check the manufacturer's documentation details how the EUT detects  $T<sub>x</sub>$  malfunction.

### **Required result**

Confirm that the requirements of 4.1.5 and 6.10.2.2 are fulfilled and that an ALR sentence with alarm ID 1 is sent to the PI.

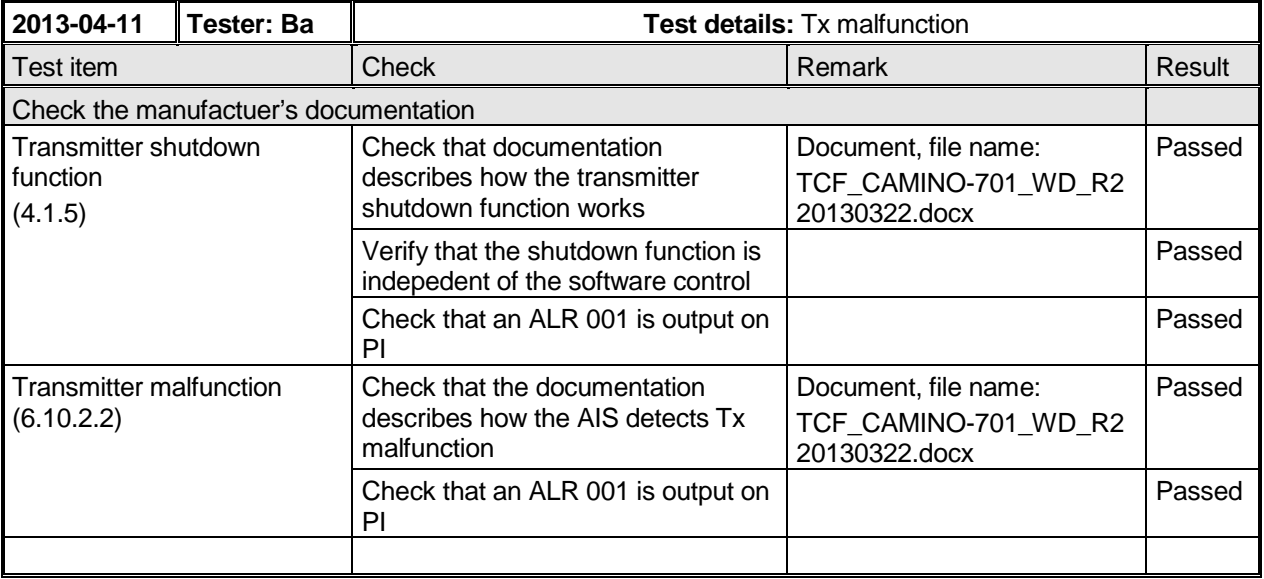

## **2.5.2.2 14.6.2.2 Antenna VSWR**

#### **Method of measurement**

Prevent the EUT from radiating with full power by mismatching the antenna for a VSWR of 3:1. During the mismatch the output power is not required to be at the rated output power.

#### **Required result**

Verify that the EUT continues operating. Verify that an alarm sentence ALR with alarm ID 002 is sent and the relay output signals the failure state.

Verify that relay deactivates when the EUT receives an ACK and that the status field in the ALR sentence is updated.

Federal Maritime and Hydrographic Agency

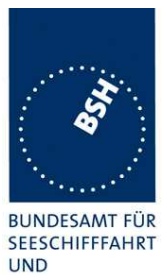

HYDROGRAPHIE

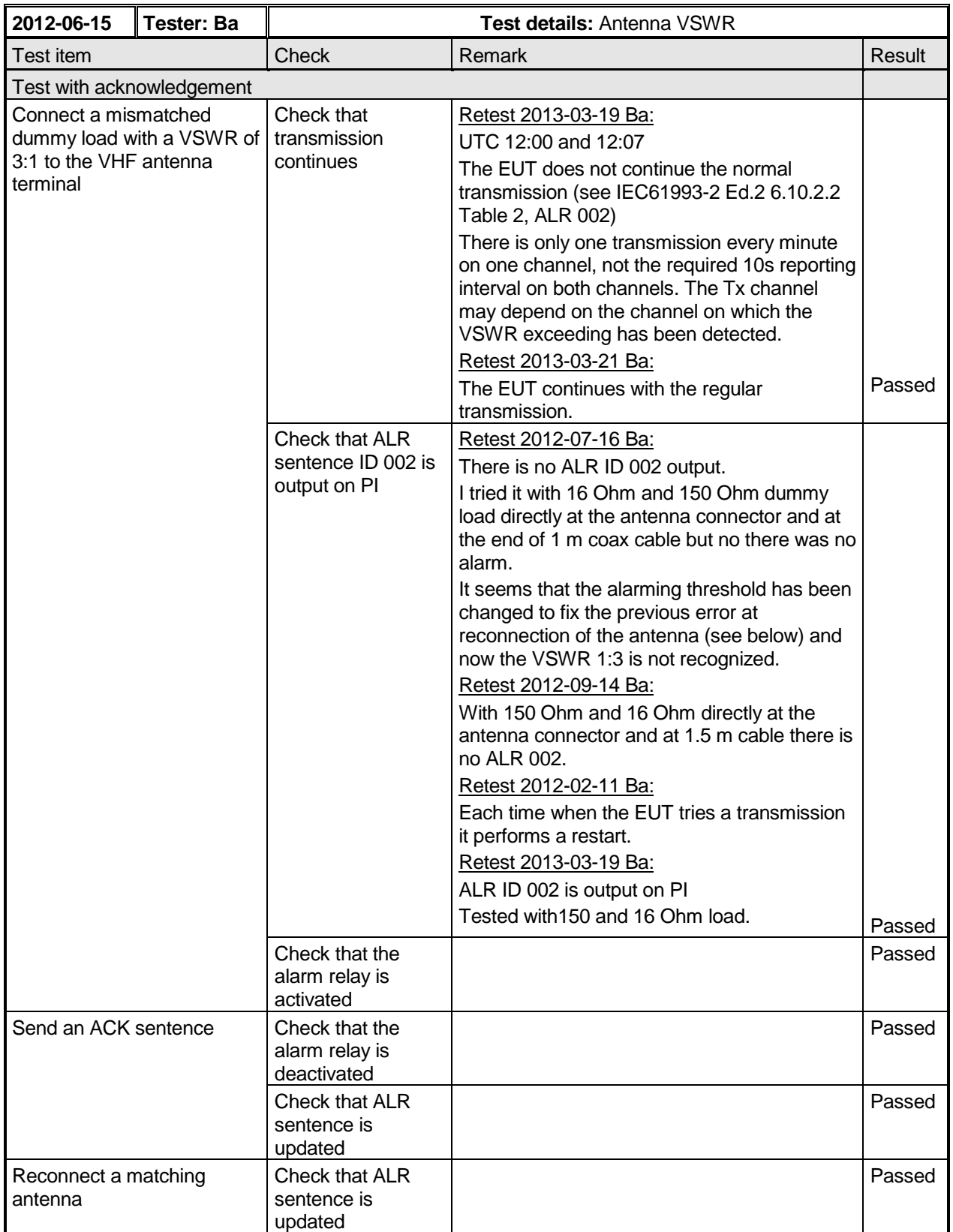
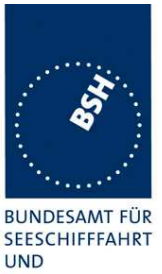

Federal Maritime and Hydrographic Agency

**HYDROGRAPHIE** 

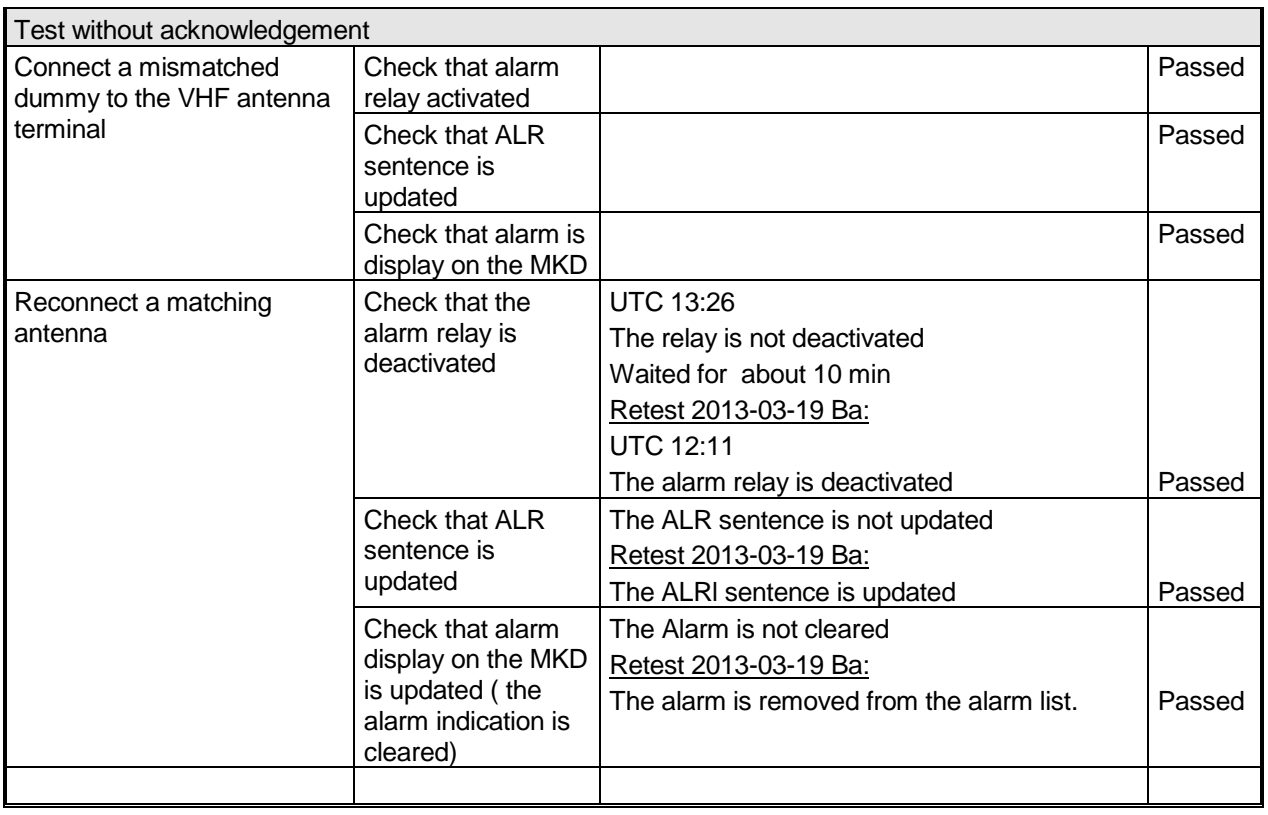

## **2.5.2.3 14.6.2.3 Rx malfunction**

### **Method of measurement / Required result**

Manufactures shall provide documentation describing how the AIS detects  $R<sub>x</sub>$  malfunction and that an ALR sentence with alarm ID as appropriate is sent.

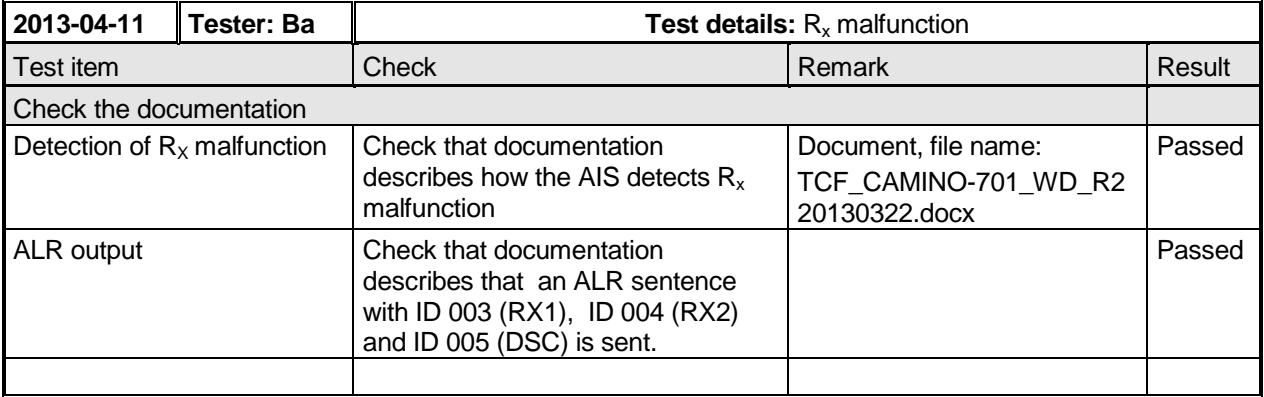

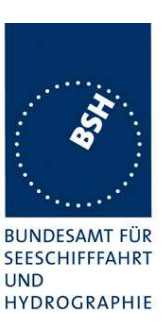

## **2.5.2.4 14.6.2.4 Loss of UTC**

#### **Method of measurement**

Set up standard test environment and operate EUT in autonomous mode.

- a) Disconnect the GNSS antenna (UTC synch invalid).
- b) Reconnect the GNSS antenna.

#### **Required result**

- a) Verify that the system continues to operate and changes sync state to indirect synchronisation and that an ALR sentence with ID 007 is sent and the relay output is activated.
- b) Verify that the EUT outputs ALR sentence ID 007 with status deactivated and the relay output is deactivated. The EUT shall change sync state to UTC direct synchronisation.

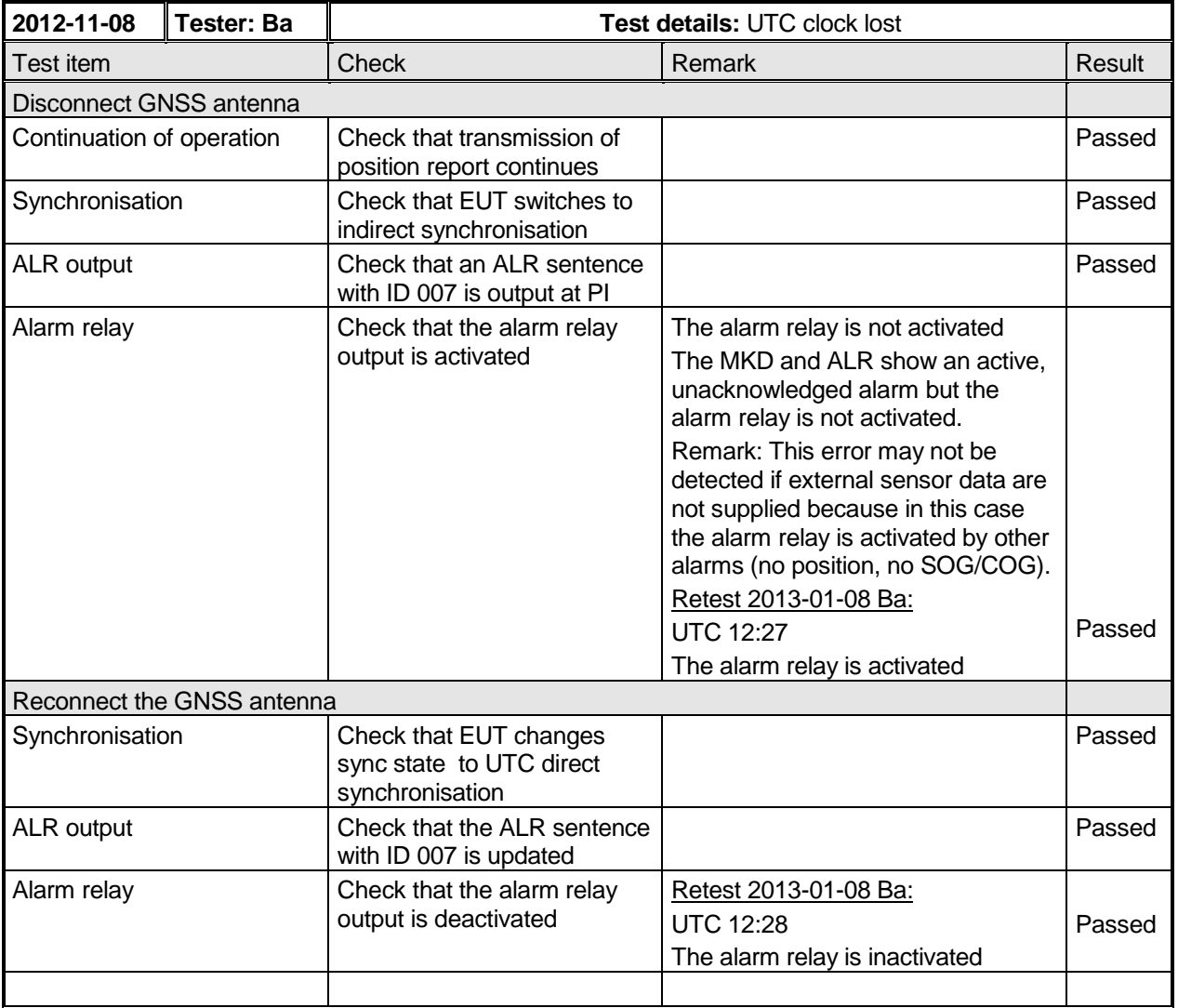

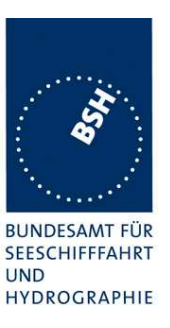

## **2.5.2.5 14.6.2.5 Remote MKD disconnection, when so configured**

### **Method of measurement**

Set up standard test environment and operate EUT in autonomous mode.

- a) Disconnect the remote MKD or stop the HBT sentence.
- b) Provide an alarm acknowledgement, ACK sentence with ID 008, to the PI.
- c) Reconnect the remote MKD, apply the HBT sentence with status indication ok.
- d) Apply the HBT sentence with status indication not ok.
- e) Apply SSD sentence with DTE flag set to 1.

#### **Required result**

Verify that:

- a) after two times the specified repeat interval defined in HBT plus 1 s that an alarm sentence, alarm ID 008, is sent and the relay output signals the failure. Verify that the AIS continues operation, with the DTE value "1" in Message 5. If the configured repeat interval field is null, treat it as 30 s;
- b) the relay deactivates when the EUT receives an ACK and that the status field in the ALR sentence is updated;
- c) the AIS continues operation with the DTE value set to "0";
- d) an alarm sentence, alarm ID 008, is sent and the relay output signals the failure. Verify that the AIS continue operation, with the DTE value "1" in Message 5;
- e) the AIS uses the DTE parameter in the SSD sentence and continues operation with the DTE value set to "1".

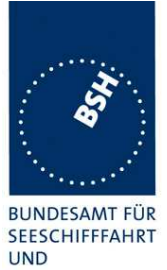

Federal Maritime and Hydrographic Agency

HYDROGRAPHIE

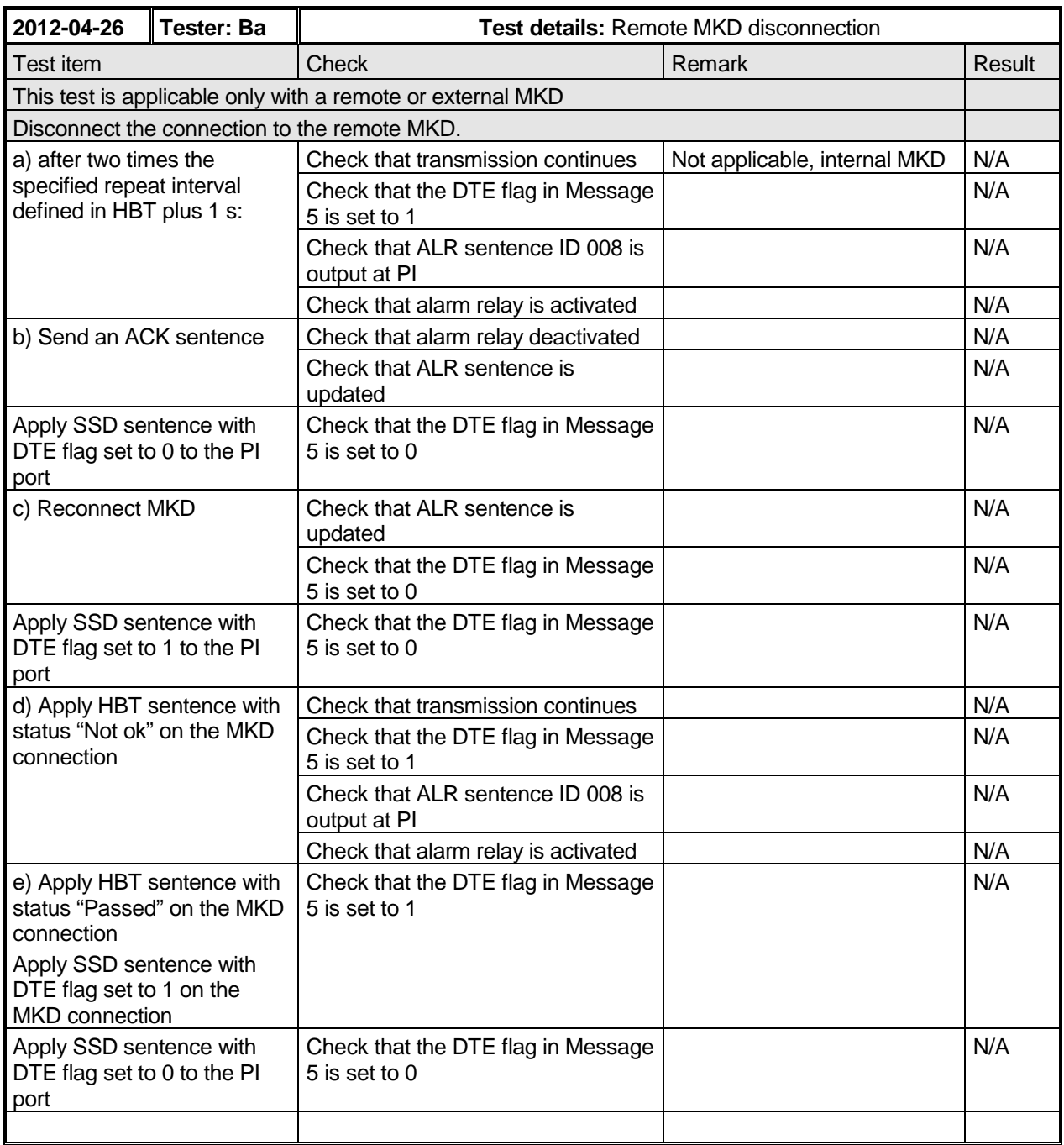

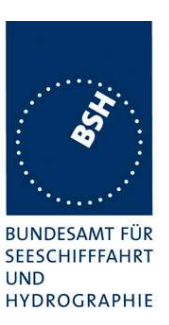

## **2.5.2.6 14.6.2.6 Status query**

#### **Method of measurement**

Set up standard test environment and operate EUT in autonomous mode. Send a query sentence to the EUT (\$xxAIQ, TXT).

#### **Required result**

Verify that a set of TXT sentences representing the current status is output on the PI.

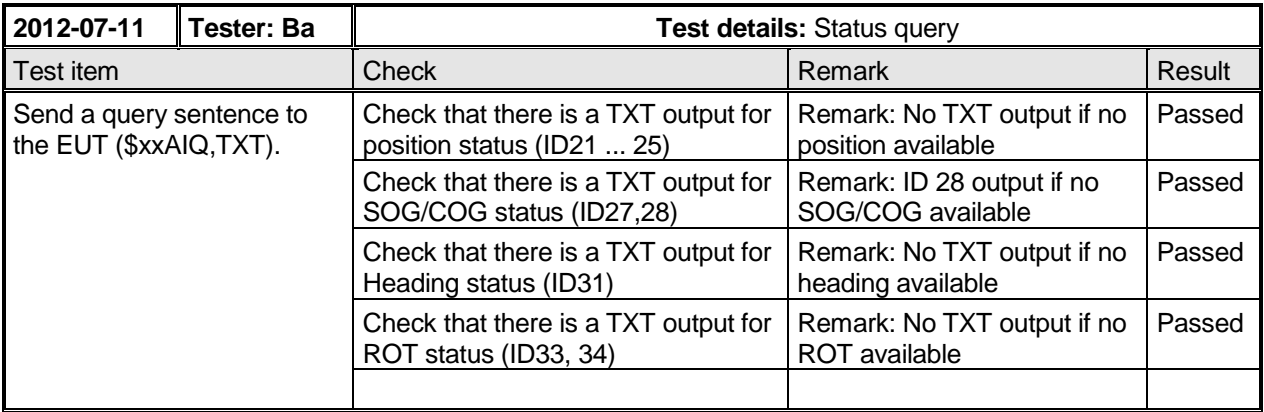

### **2.5.3 14.6.3 Monitoring of sensor data**

### **2.5.3.1 14.6.3.1 Priority of position sensors**

#### **Method of measurement**

Set up standard test environment and operate EUT in autonomous mode. Verify the manufacturer's documentation to ascertain the configuration implemented on the EUT for position sensors.

Apply position sensor data in a way that the EUT operates in the states defined below :

- a) external DGNSS in use (corrected);
- b) internal DGNSS in use (corrected; Message 17) if implemented;
- c) internal DGNSS in use (corrected; beacon) if implemented;
- d) external EPFS in use (uncorrected);
- e) internal GNSS in use (uncorrected) if implemented
- f) no sensor position in use

Check the ALR sentence and the position accuracy flag in the VDL msg 1.

Federal Maritime and Hydrographic Agency

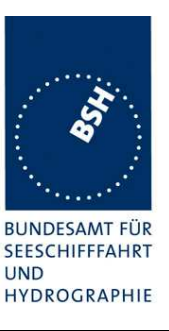

### **Required result**

Verify that the use of position source, position accuracy flag, RAIM flag and position information complies with Table 4 and Table 5. Verify that the "type of electronic fixing device" in Message 5 is set accordingly.

Verify that when the status is changed, an ALR (025, 026, 029, 030), or TXT (021, 022, 023, 024, 025, 027, 028) sentence is sent according to Table 2 or Table 3, respectively.

Verify that the status is changed after 5 s when switching downwards and 30 s when switching upwards.

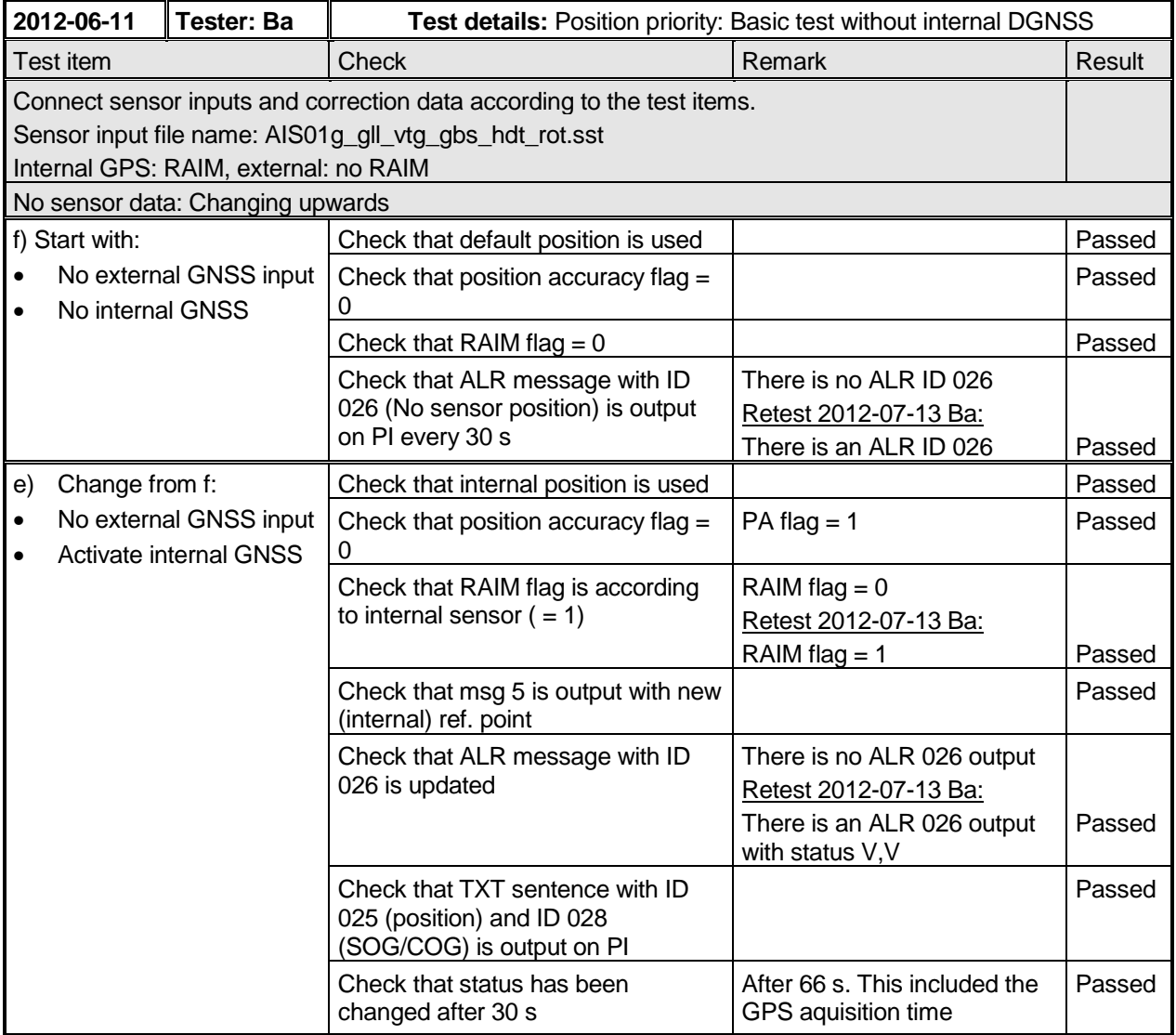

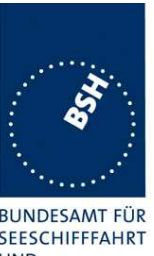

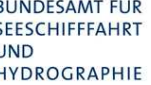

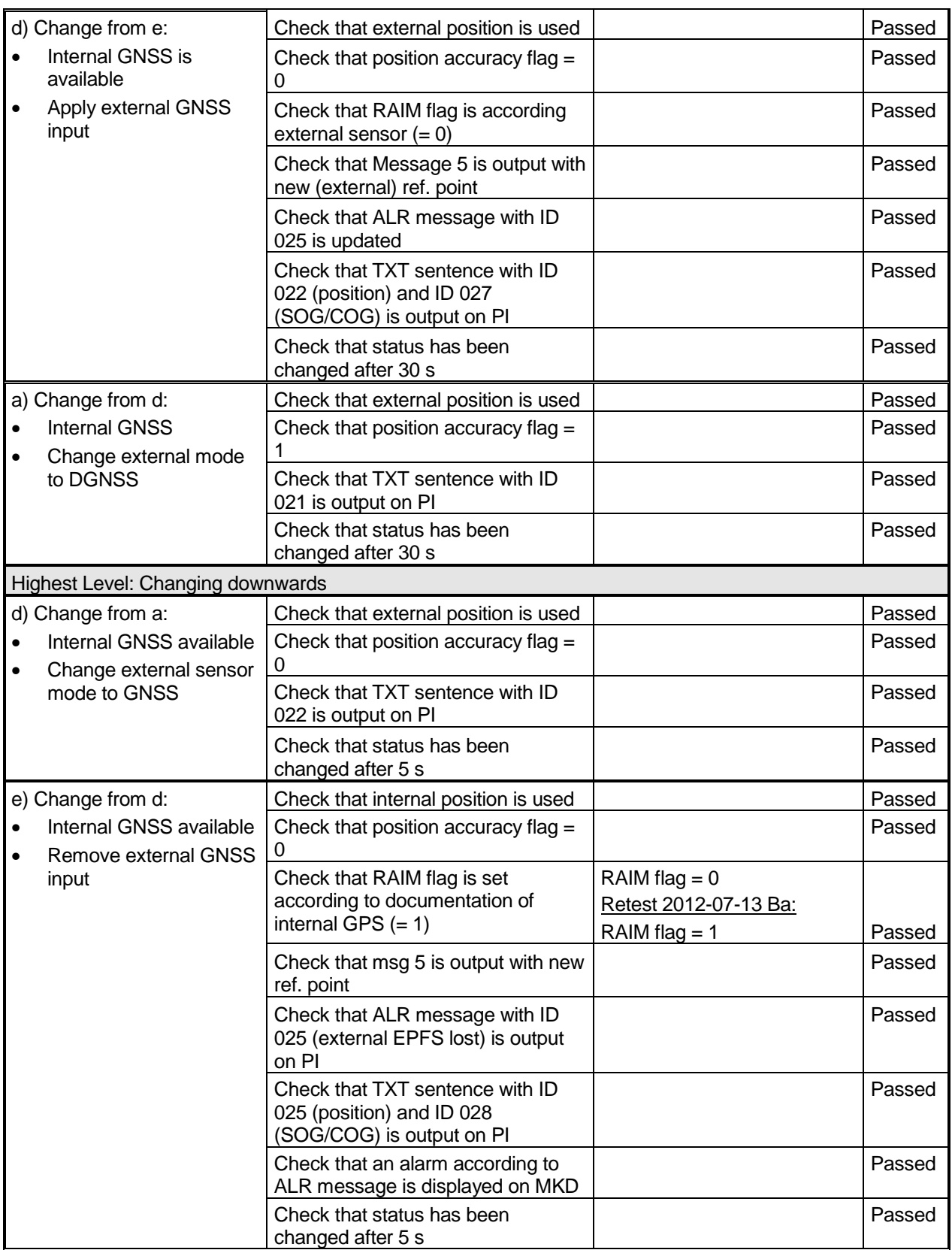

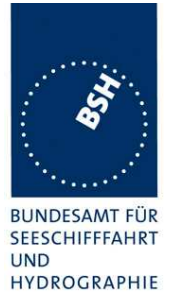

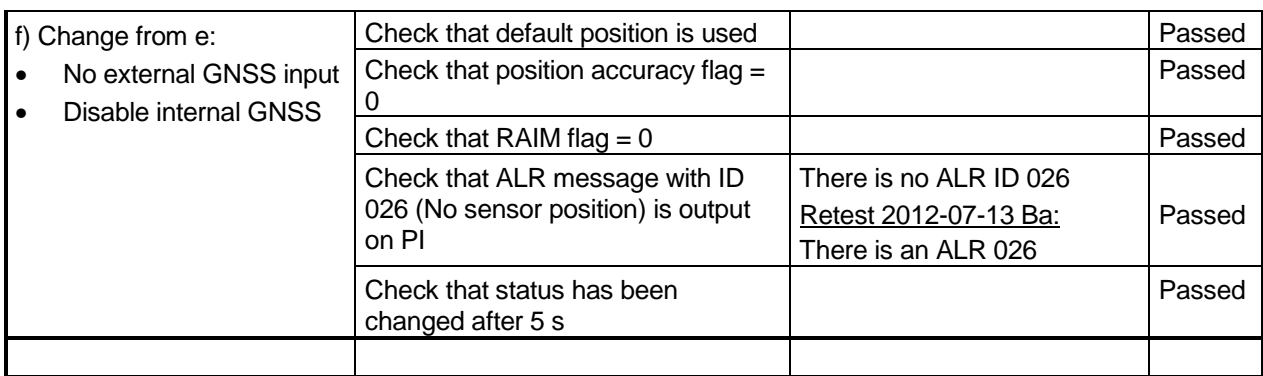

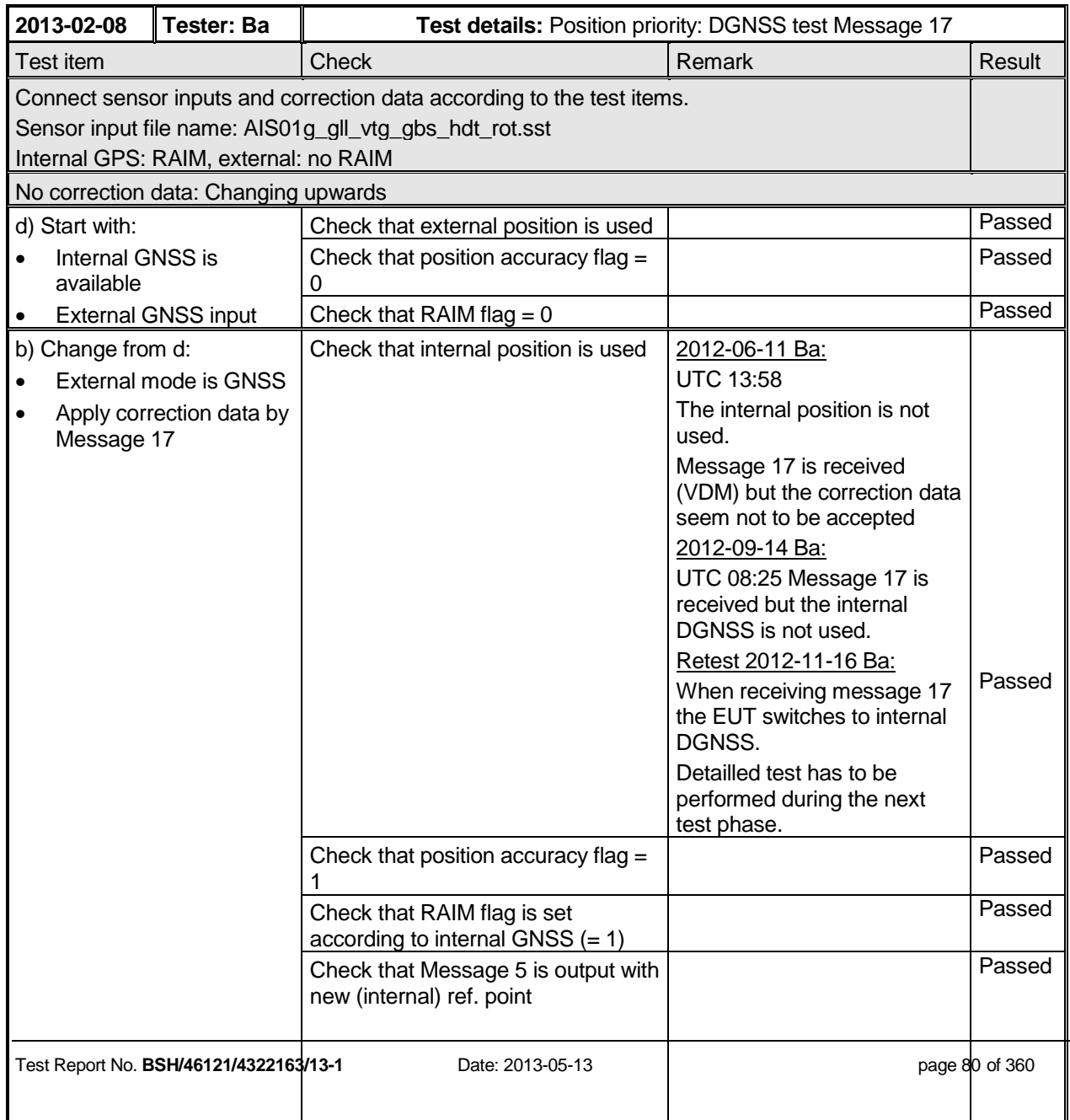

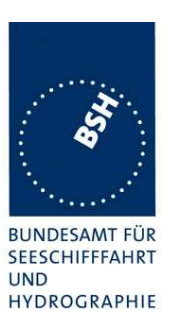

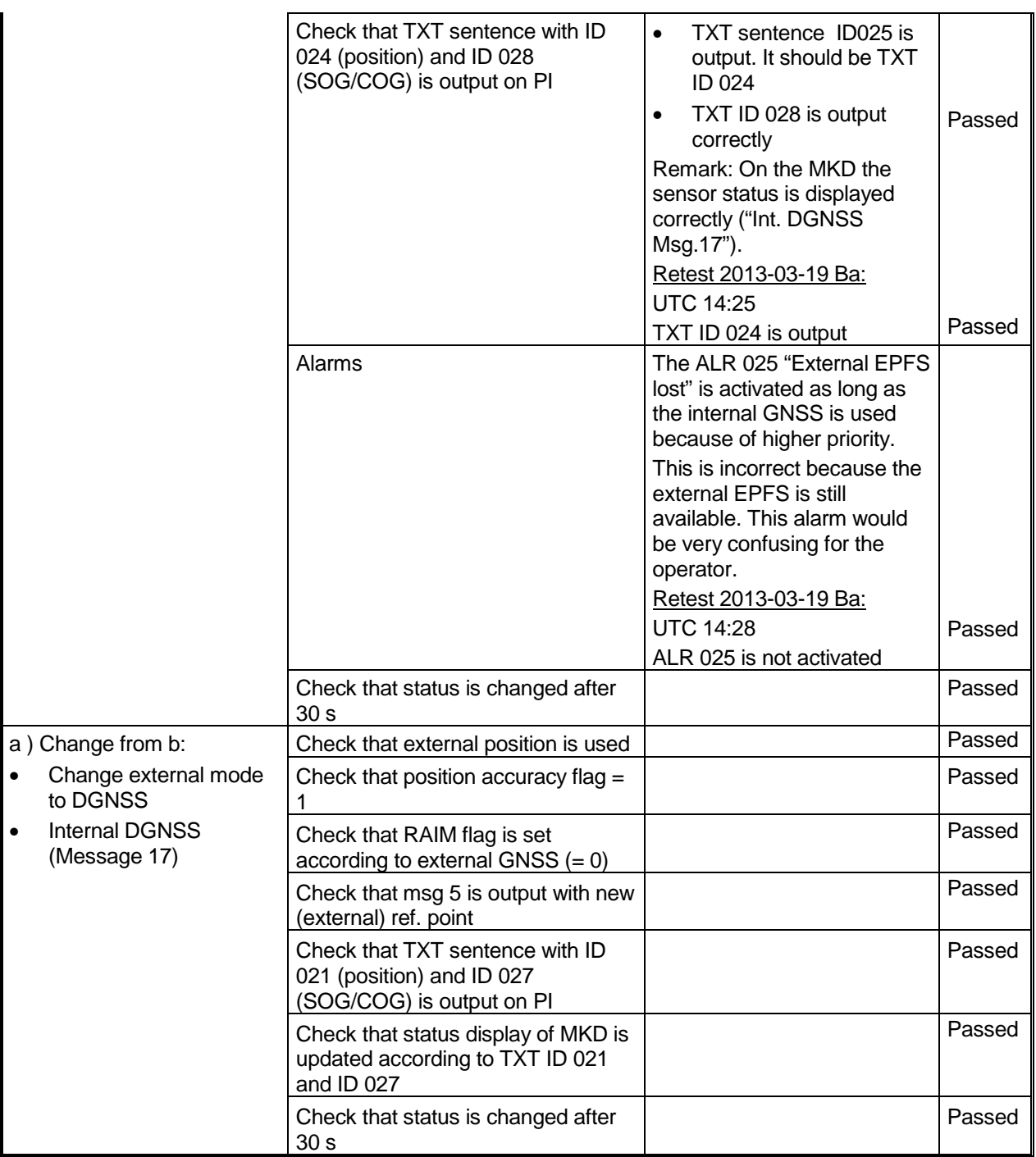

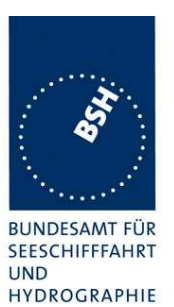

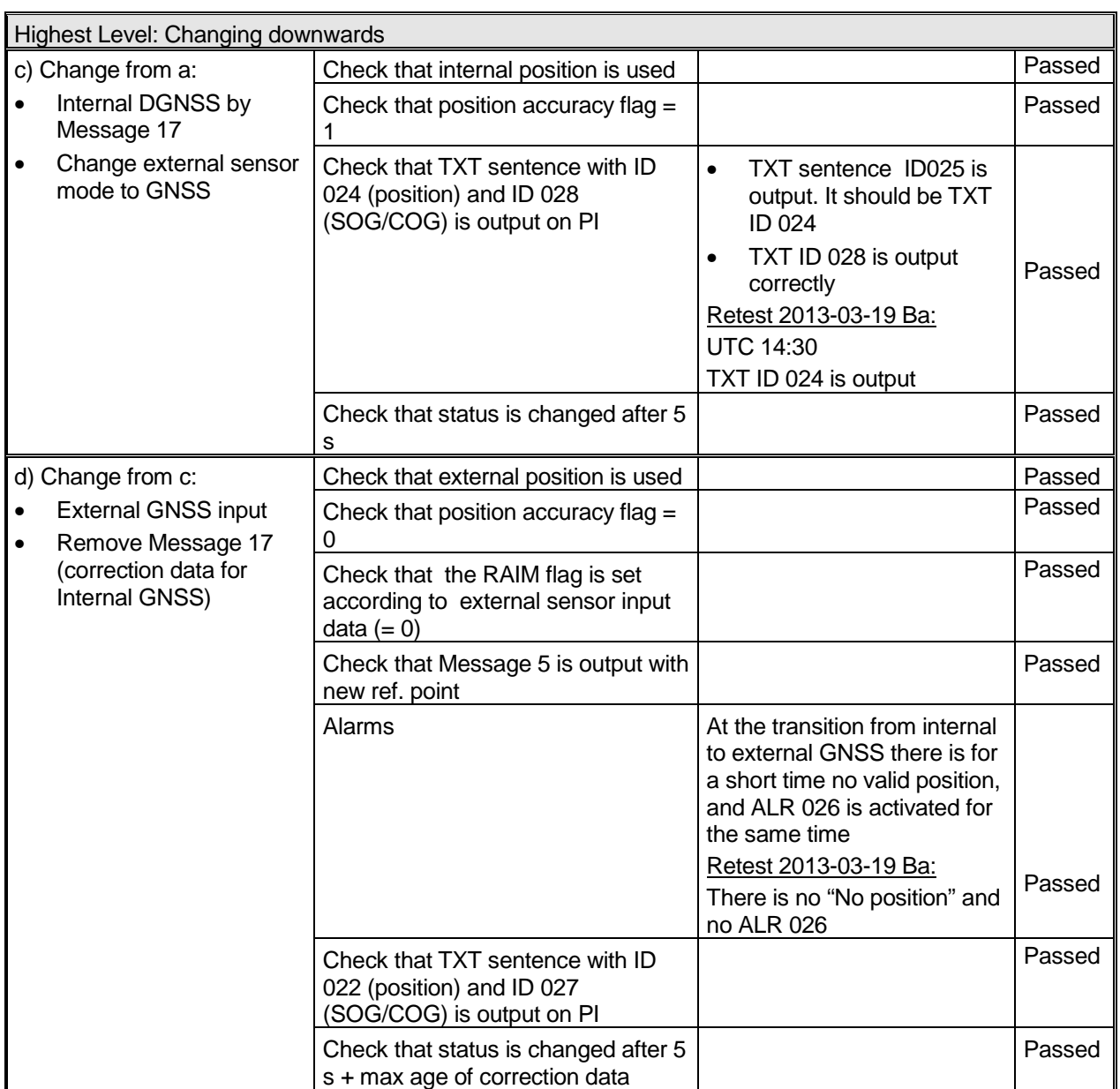

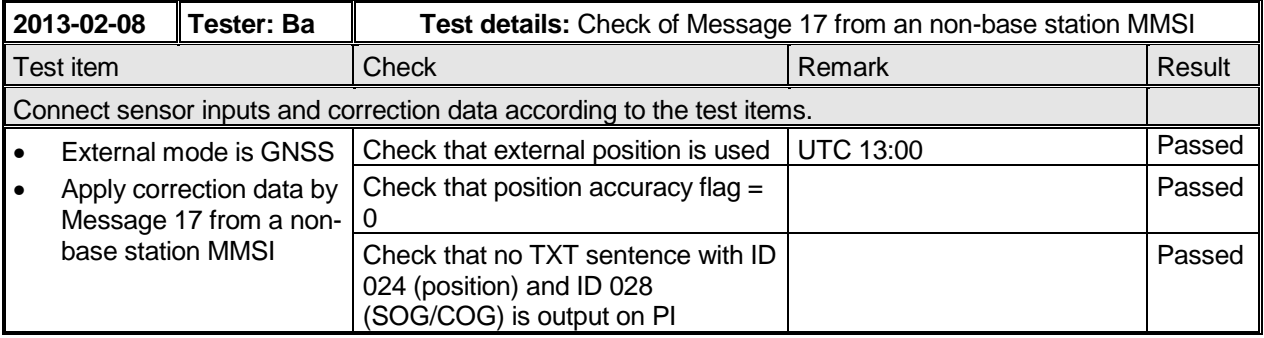

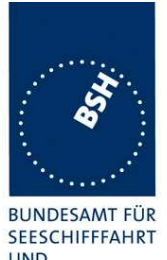

Federal Maritime and Hydrographic Agency

**UND** HYDROGRAPHIE

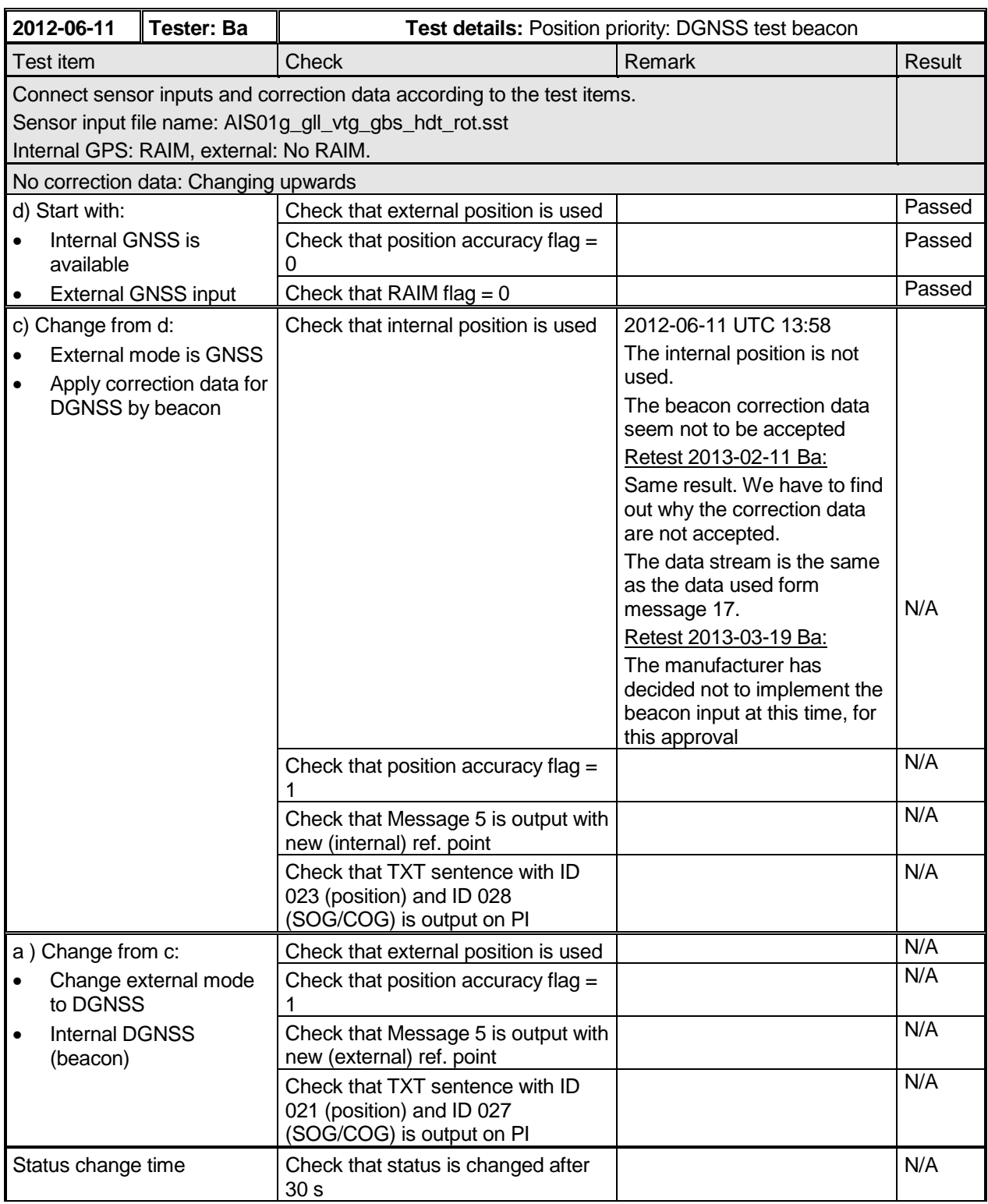

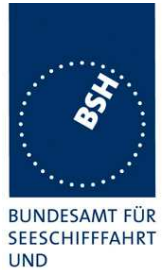

Federal Maritime and Hydrographic Agency

HYDROGRAPHIE

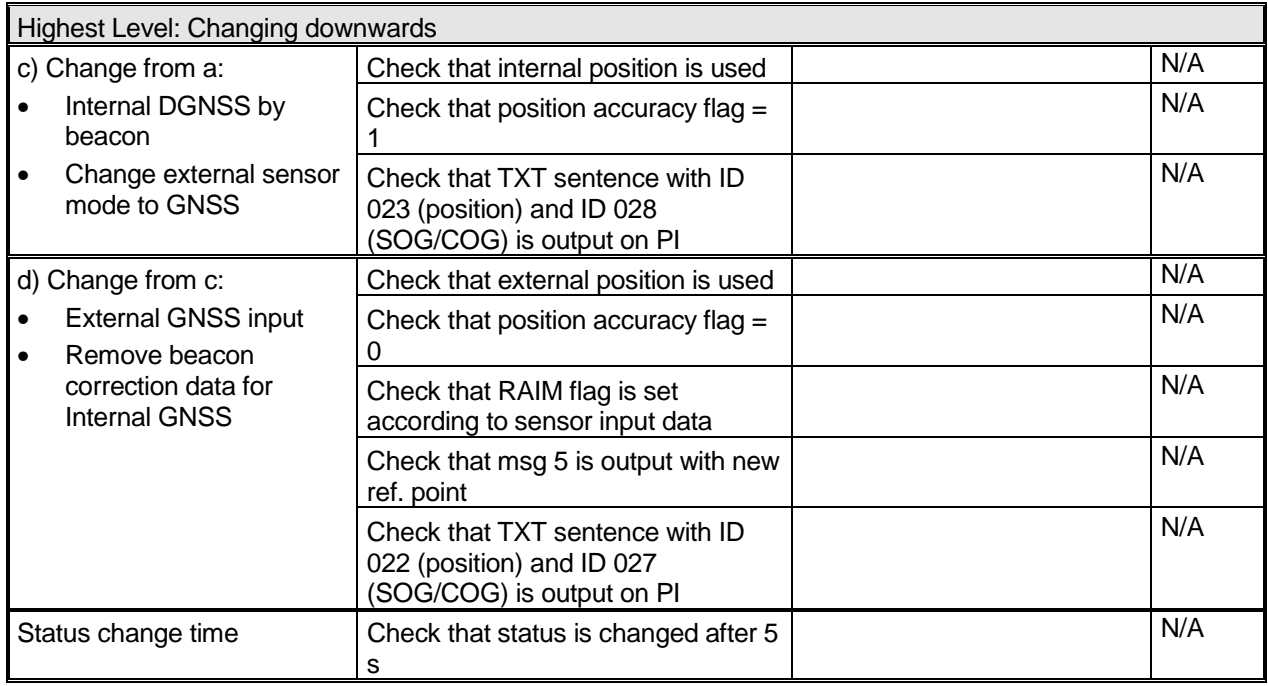

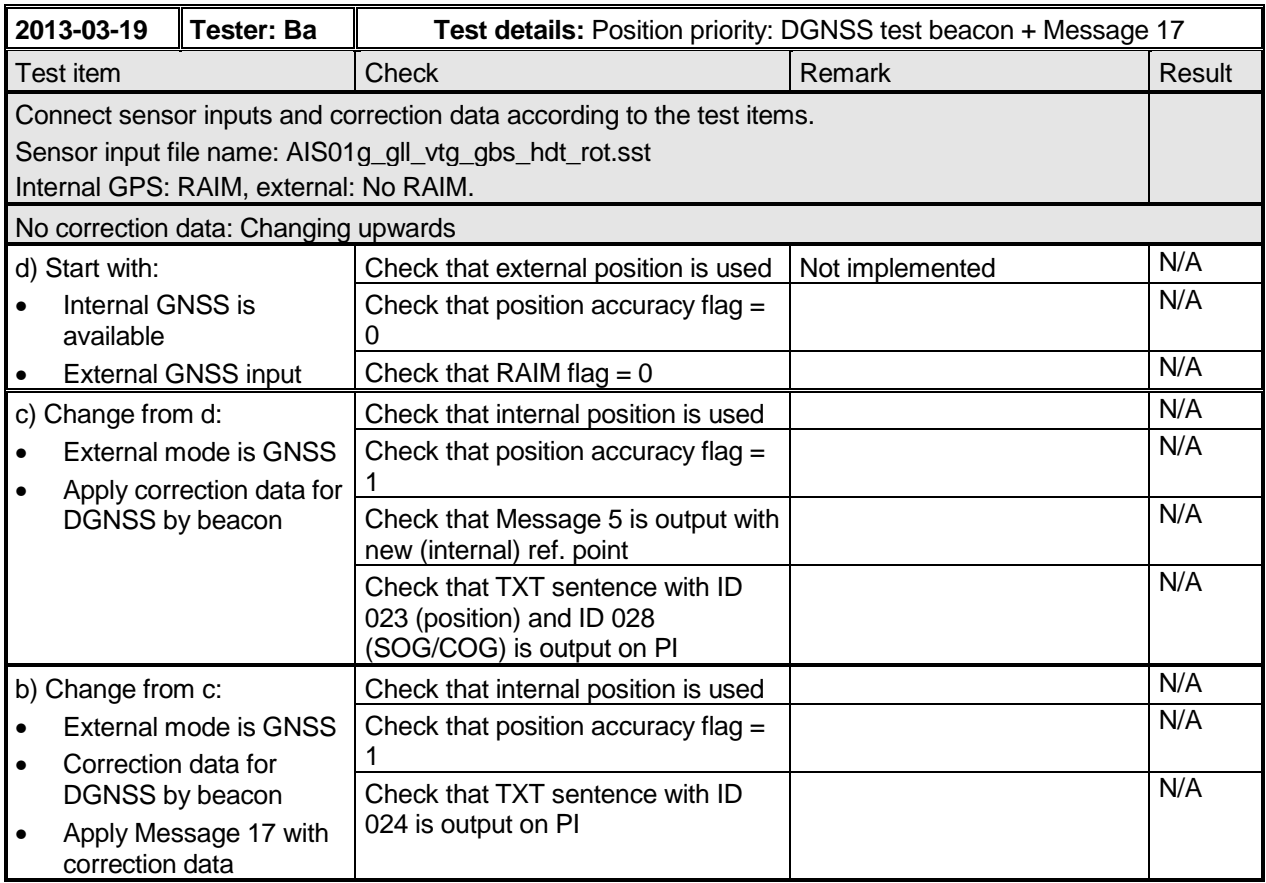

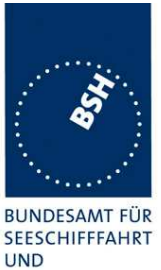

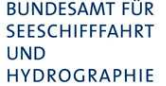

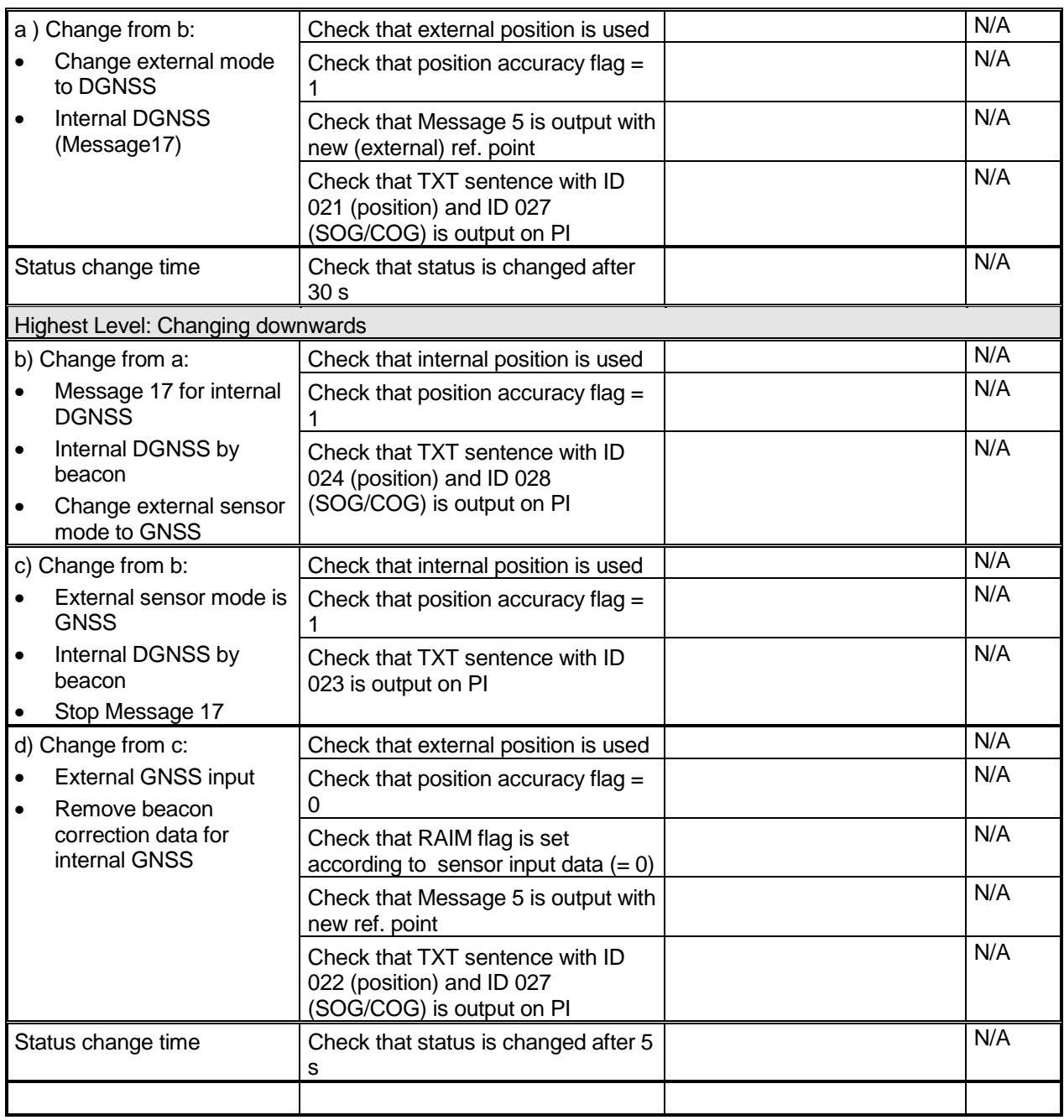

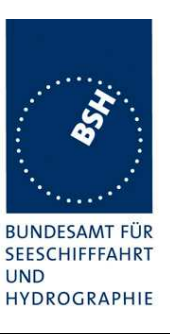

## **2.5.3.2 14.6.3.2 Multiple Message 17 from different DGNSS reference stations**

### **Method of measurement**

Set up standard test environment and operate EUT in autonomous mode.

When applying Message 17, use a base station MMSI as follows:

- a) Apply Message 17 from a distant DGNSS reference station.
- b) Apply Message 17 from a near DGNSS reference station in addition to the distant station.
- c) Switch off Message 17 from the near DGNSS reference station.

### **Required Result**

Verify the following:

- a) the use Message 17 for position determination;
- b) the use Message 17 from the near DGNSS reference station;
- c) the use Message 17 from the distant DGNSS reference station.

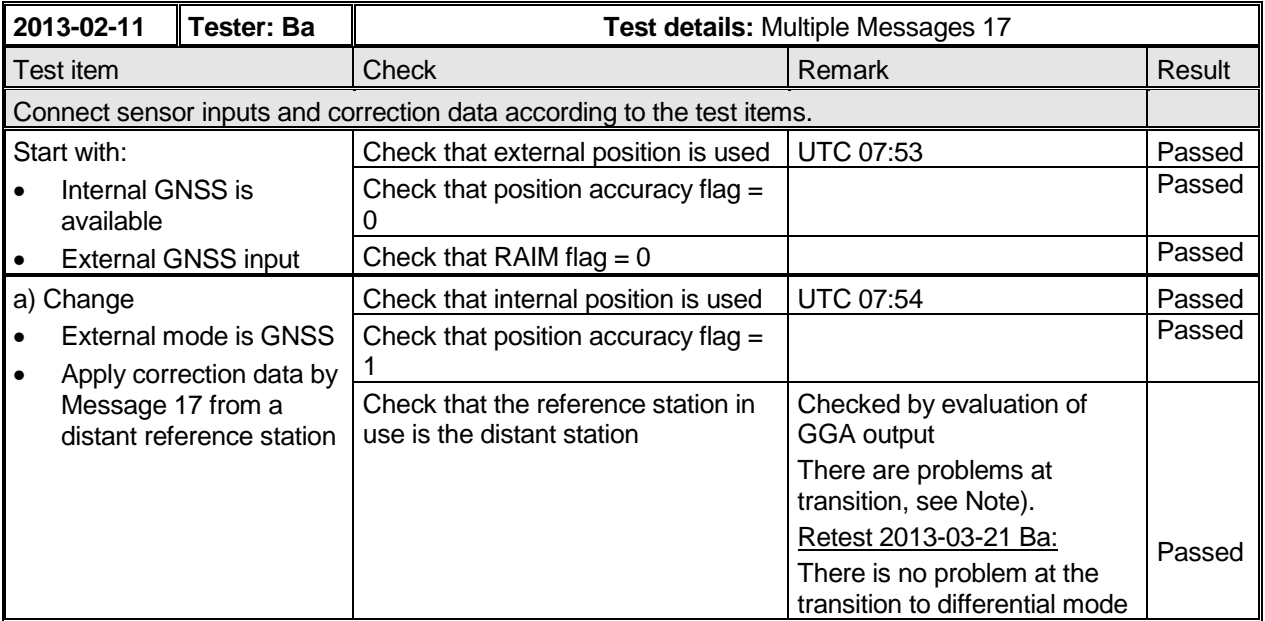

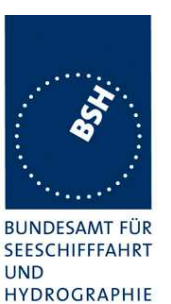

Federal Maritime and Hydrographic Agency

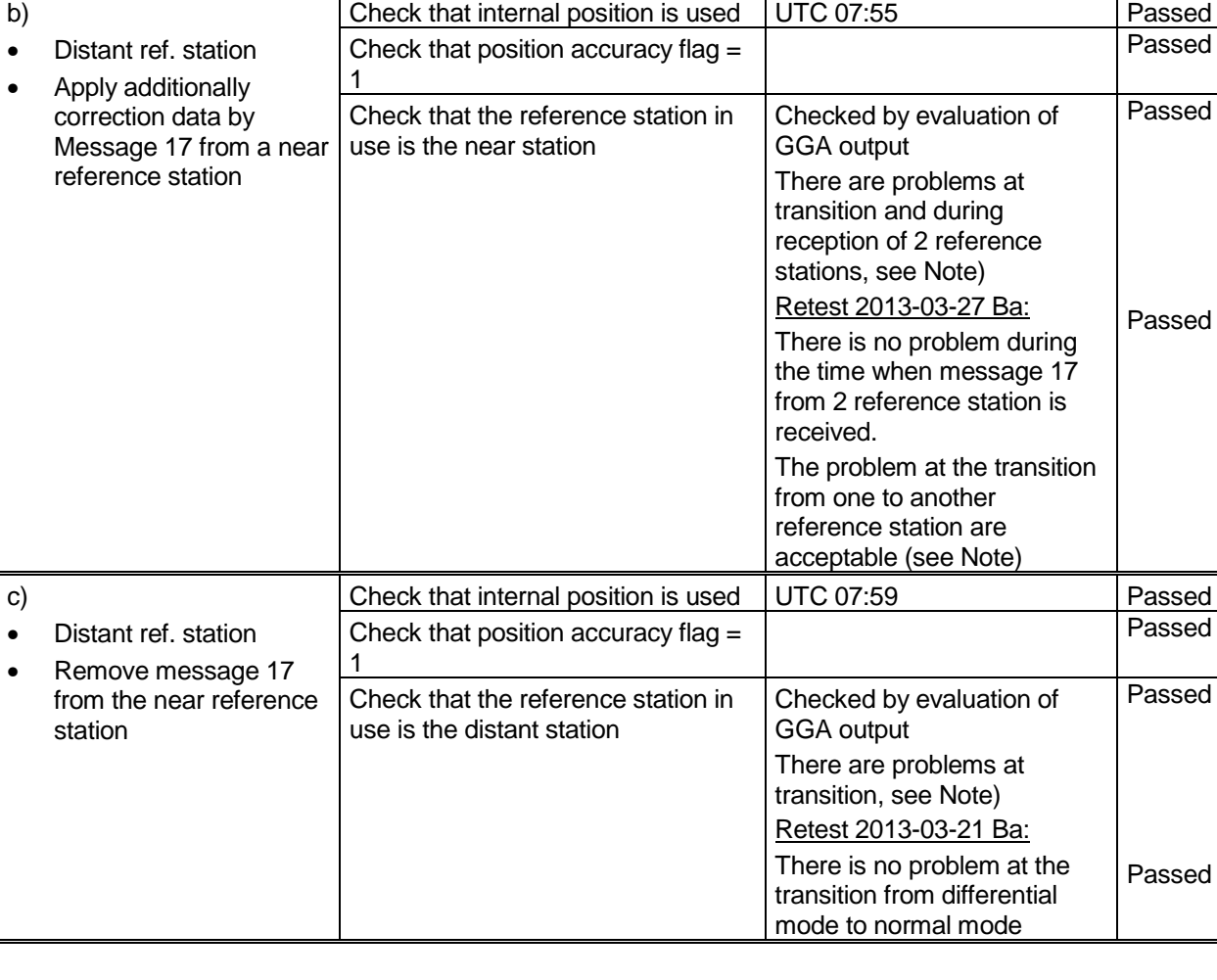

### **Note)**

The selection of the reference station works basically correct. The nearer reference station is selected.

But at the transition phases

- From no message 17 to message 17
- From messate 17 to no message 17
- Sometimes during the Rx of message 17 from two reference stations

the internal position changes for 5 s to "no position" (GGA). This causes several alarms, change of position source to external position and VDO with default position for a few seconds.

If the behaviour of the internal GPS module cannot be changed then the AIS software should bridge this "no position" time to avoid the unintended effects. The unnecessary alarms will not be accepted by the operators.

For details see also the PI port log file.

Retest 2013-03-21 Ba: The behaviour is rather similar:

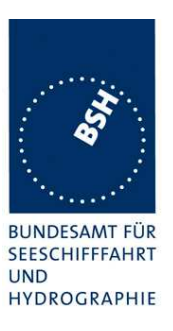

There are still the ...no position times in the GGA as described above, rather often for 2...10 s during the Rx of message 17 from two reference stations. It did not happen during the time when there was only message 17 from one reference station.

There are no "default position" times in VDO, but still the ALR 007 UTC sync lost is activated, and sometimes the position source changes to "external".

The selection of the reference station has to be done by the AIS software, not by the GPS module. The AIS unit has to receive message 17, filter it for the nearest reference station and forward only the correction data from this reference station to the GPS module.

For the GPS module there is no difference between message 17 from 1 reference station and message 17 from multiple reference stations because it always receives correction data from one reference station only.

If it is implemented this way it is not understandable why the GPS module behaves different for 1 and 2 reference stations. The correction data for both reference stations are identical in the test except the station ID.

#### Retest 2013-03-27 Ba:

At the transition from 1 Reference station to another reference station there is still for 5...7 s no position. This seems to be a function of the GPS module and is acceptable because it does not happen often.

During the time when message 17 from 2 reference station is received there is no problem. The position is stable in diffferential mode.

### **2.5.3.3 14.6.3.3 Heading sensor**

### **Method of measurement**

Set up standard test environment and operate EUT in autonomous mode.

- a) Disconnect the inputs for HDG and ROT or set their data to invalid (for example by wrong checksum, "valid/invalid" flag).
- b) Reconnect the inputs for HDG and ROT
- c) Disconnect the input for ROT or set the data to invalid (for example by wrong checksum, "valid/invalid" flag). Establish a rate of heading change that is greater than  $5 \degree$ in 30 s.
- d) Reconnect the ROT input
- e) Apply a SOG less than 5 kn and a difference between COG and HDT greater than 45° for 5 min
- f) Apply a SOG greater than 5 kn and a difference between COG and HDT greater than  $45^{\circ}$  for 5 min

Federal Maritime and Hydrographic Agency

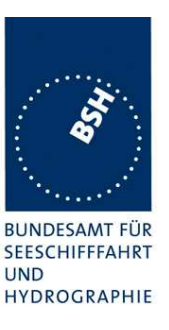

### **Required Result**

Check that:

- a) an alarm sentence ALR with alarm ID 032 for invalid HDG and an alarm sentence ID 035 for invalid ROT are sent to the PI and the "default" data is sent in VDL Message 1, 2 or 3;
- b) an alarm sentence ALR with alarm ID 032 for valid HDG and ID 035 for valid ROT is sent to the PI. Verify that, in the alarm sentences, the alarm condition flag is set to "V" and that the relay output is not activated;

 verify that TXT sentences with ID 031 for valid HDG and ID 033 for ROT indicator in use are sent to the PI;

- c) a TXT sentence with ID 034 for "other ROT source in use" is sent to the PI and that the contents of the message's ROT field is the correct "direction of turn" (Table 6 "ROT sensor fall-back conditions" Priority 2);
- d) a TXT sentence with ID 033 for ROT indicator in use use and an ALR sentence with ID 035 for valid ROT is sent to the PI, and the alarm condition flag is set to "V" and that the relay output is not activated.
- e) no active alarm ID 011 for Heading Sensor Offset is sent to the PI.
- f) an alarm sentence ALR with alarm ID 011 for Heading Sensor Offset is sent to the PI after 5 minutes;

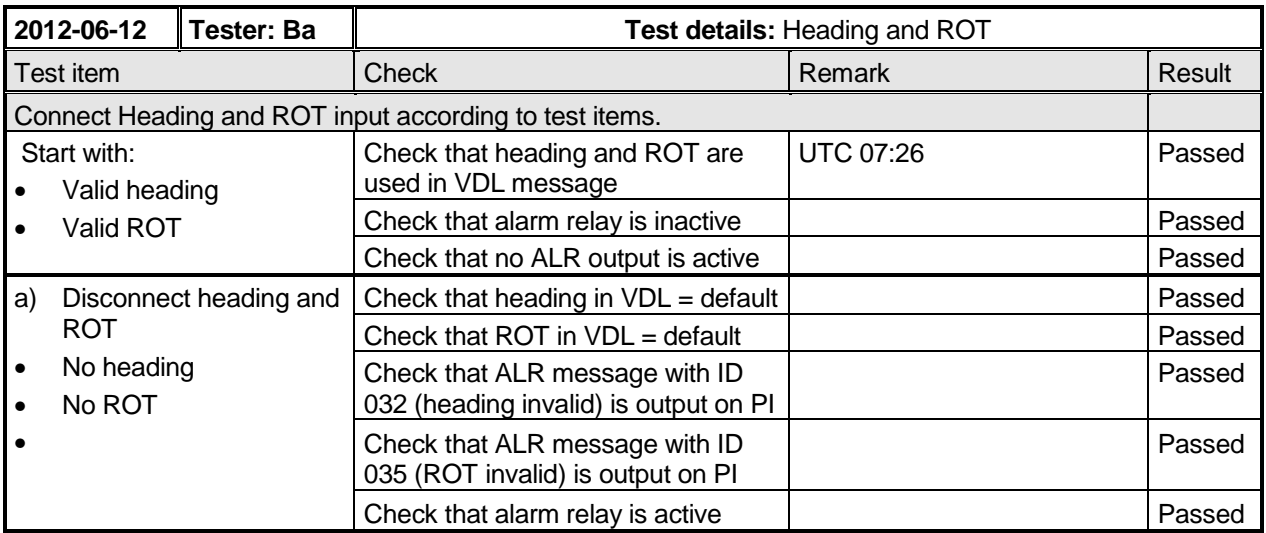

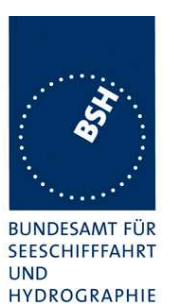

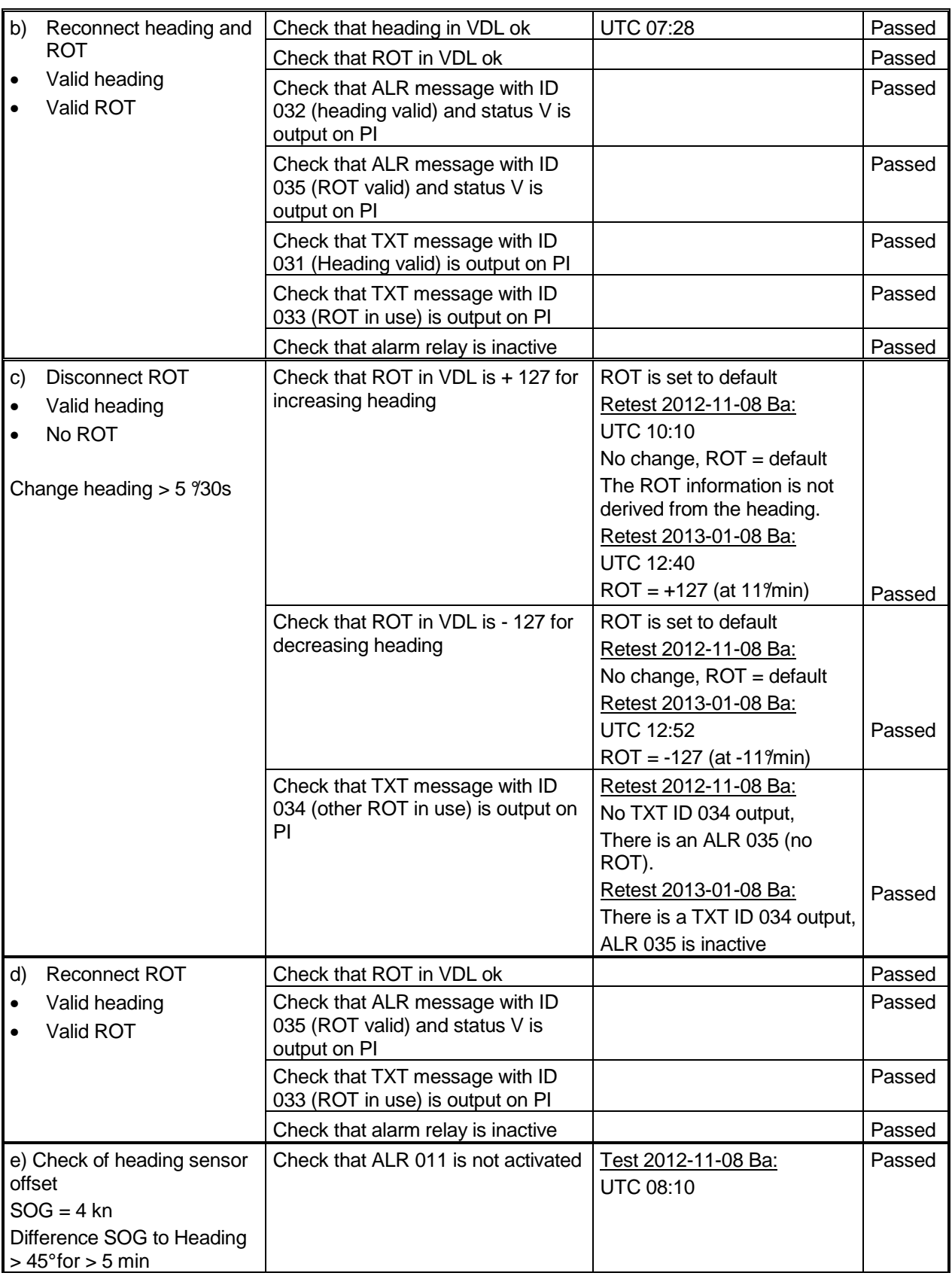

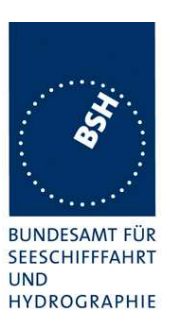

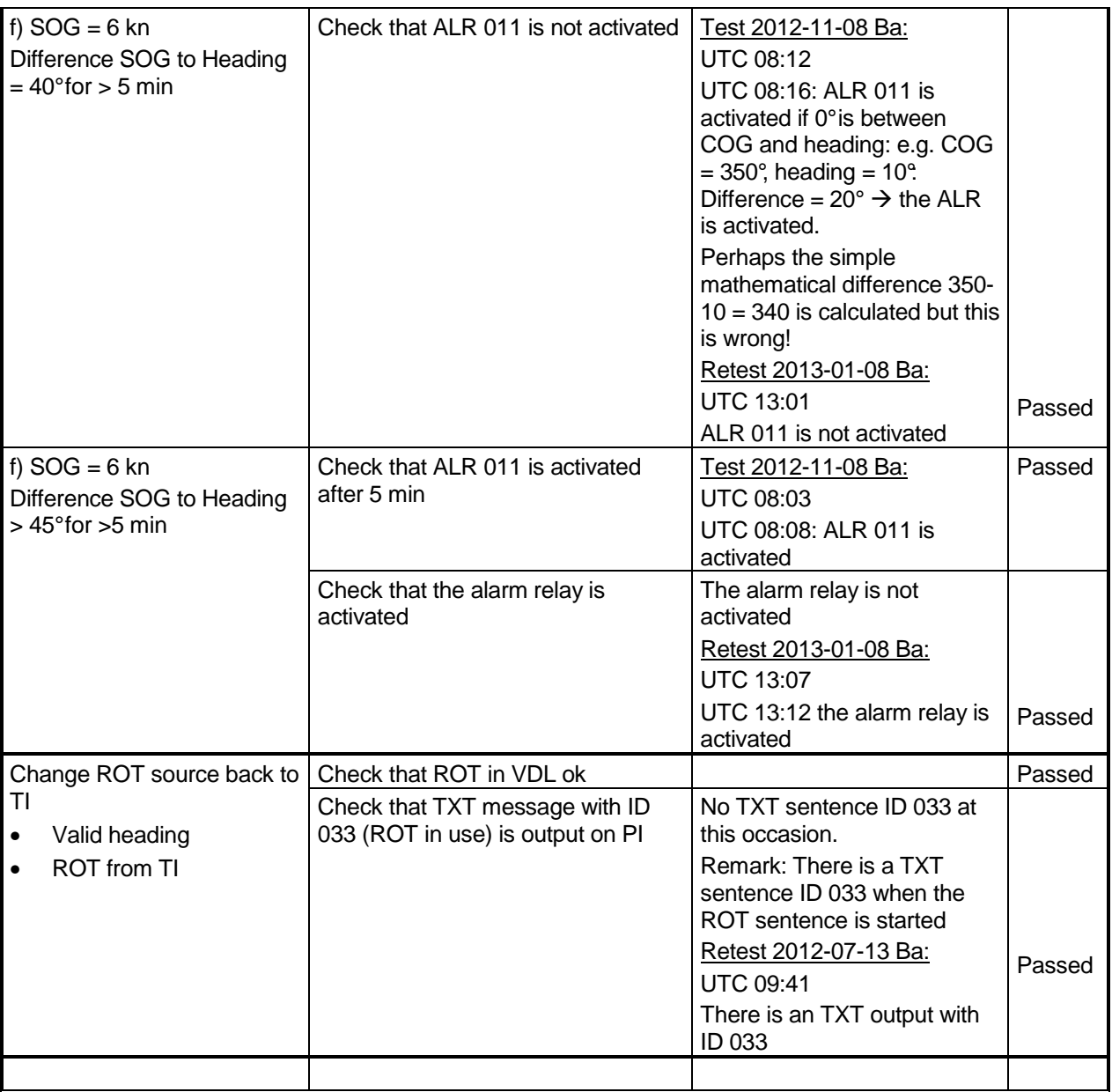

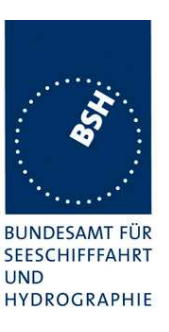

## **2.5.3.4 14.6.3.4 Speed sensors**

### **Method of measurement**

Set up standard test environment and operate EUT in autonomous mode. Verify the manufacturer's documentation to ascertain the configuration implemented on the EUT for position sensors (see 6.10) as follows:

- a) apply valid external DGNSS position and external speed data;
- b) disconnect external DGNSS position, disconnect the inputs for SOG, COG or set their data to invalid (e.g. by wrong checksum, "valid/invalid" flag) .

NOTE: Test b) is applicable only if the internal GNSS is used as position source.

#### **Required Result**

Check that:

- a) a TXT sentence with ID 027 is sent to the PI and the external data for SOG / COG is sent in VDL Message 1, 2 or 3. Verify that the system continues to operate and that the relay output is not activated;
- b) a TXT sentence with ID 028 is sent to the PI and the internal data for SOG / COG is sent in VDL Message 1, 2 or 3. Verify that the system continues to operate and that the relay output is not activated.

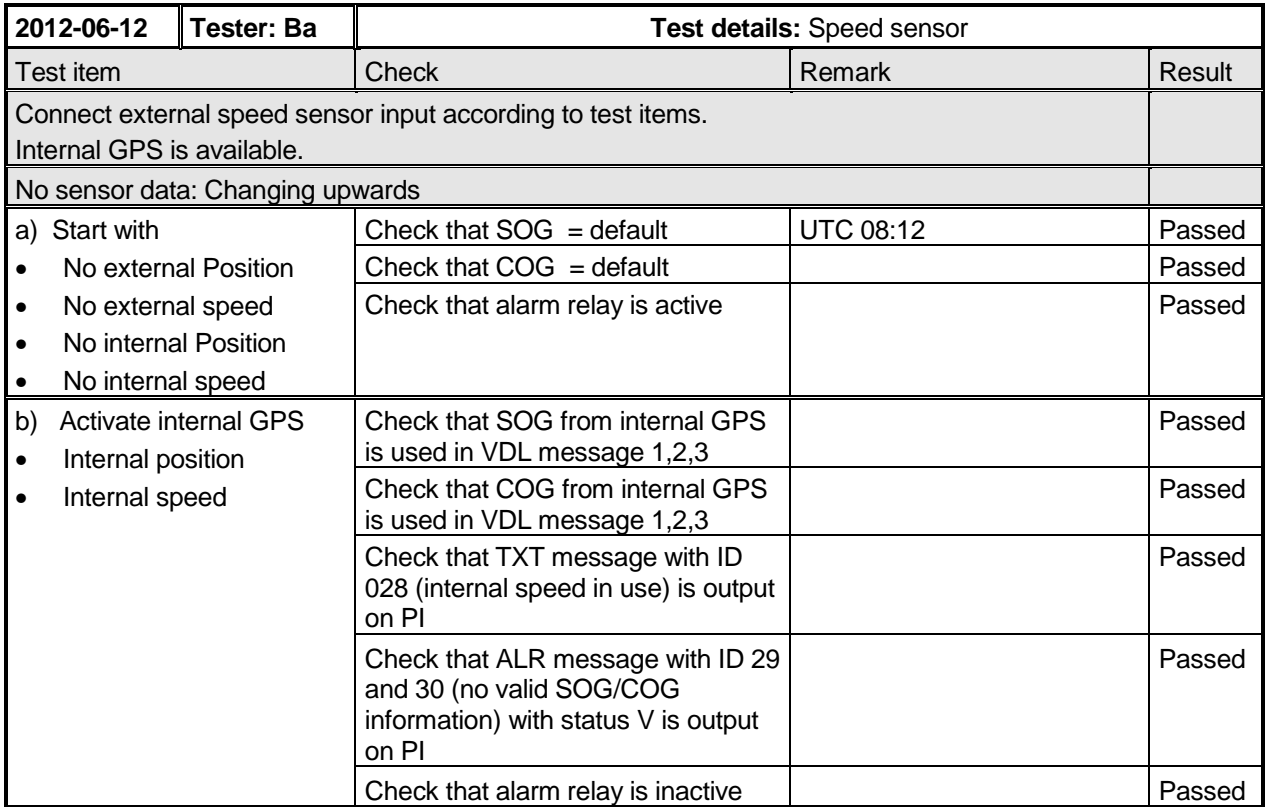

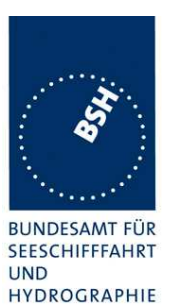

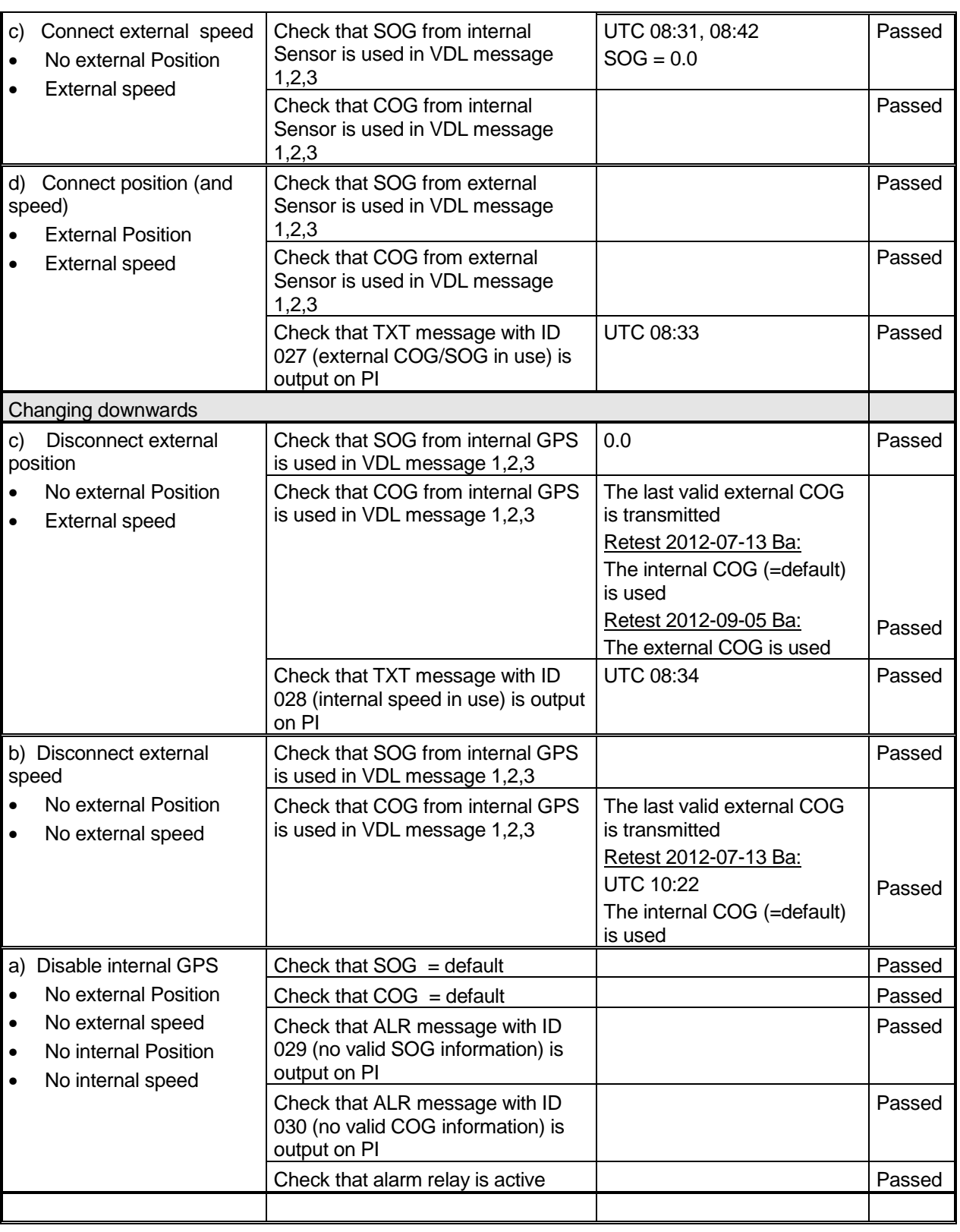

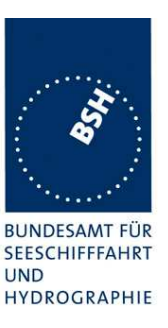

## **2.5.3.5 14.6.3.5 GNSS position mismatch**

### **Method of measurement**

Set up standard test environment and operate EUT with valid internal position available and using valid external position.

- a) Apply an external position with an offset of more than 100 m to the internal position for 3 min. Then modify external position to an offset of less than 100 m to the internal position.
- b) Modify the external position to an offset of more than 100 m to the internal position for more than 1 h.
- c) Then modify external position to an offset of less than 100 m to the internal position.

#### **Required Result**

The following checks need to be performed.

- a) Check that no alarm sentence ALR is output.
- b) Check that an alarm sentence ALR with alarm ID 009 with status active is output 15 min after the modification of the position.
- c) Check that the alarm sentence ALR with alarm ID 009 with status inactive is output.

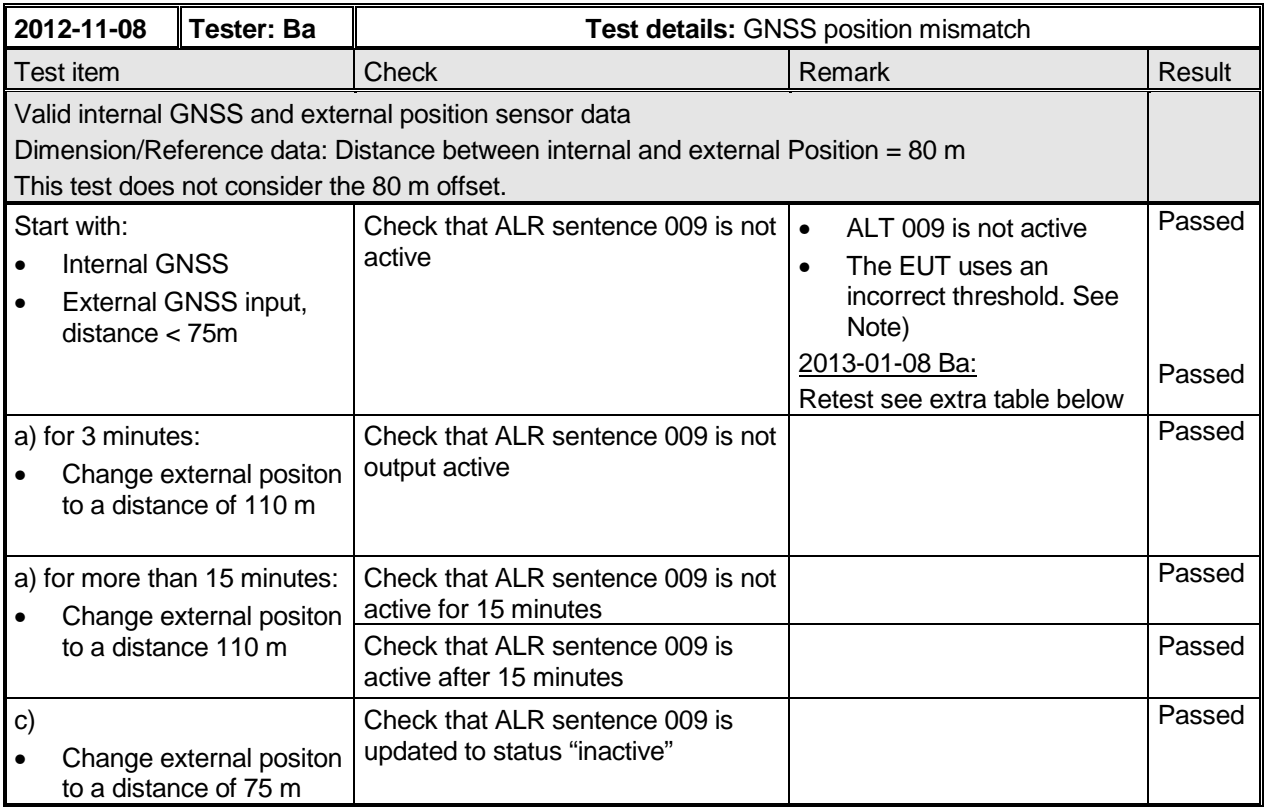

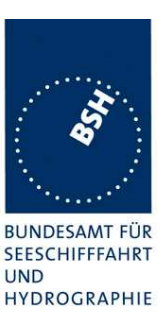

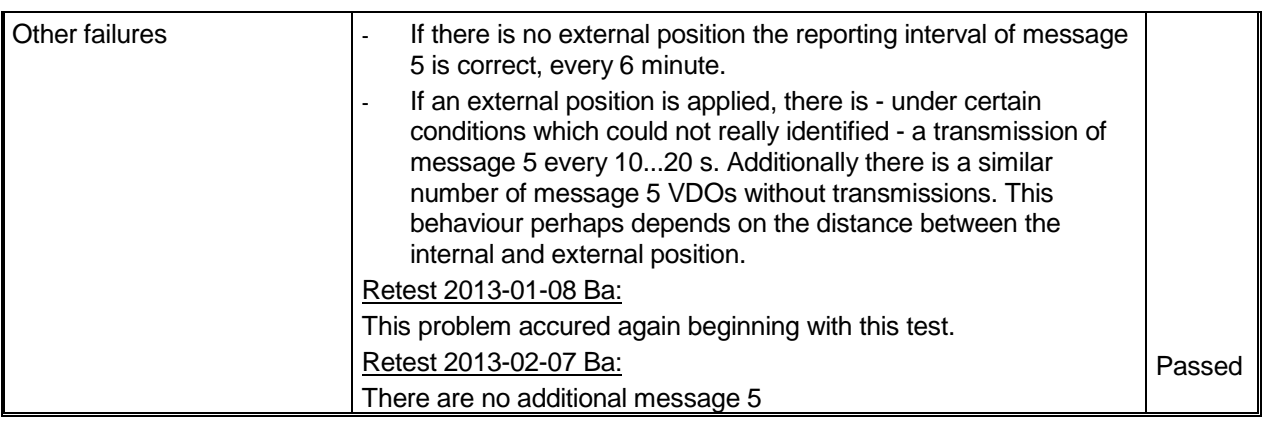

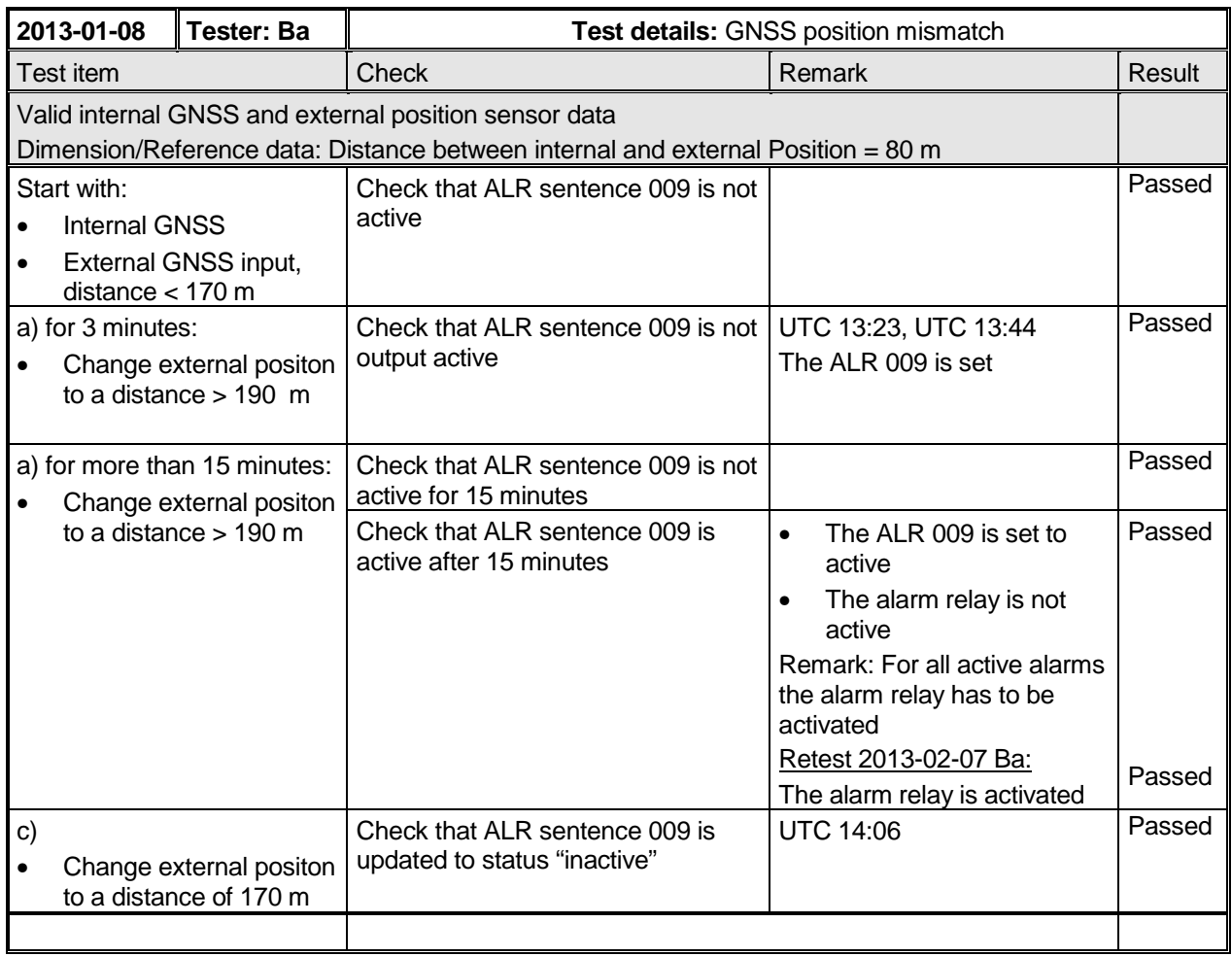

### Note)

IEC 61993-2 Ed.2, section 6.10.3.5:

When the external position source is used and both external and internal positions are valid then the external and internal positions shall be compared once per minute and an alarm generated if the difference between the two positions is greater than 100 m  $\pm$  distance

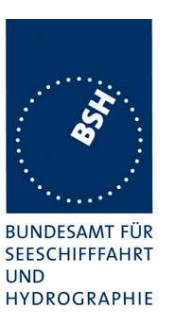

### between the two GNSS antennas, for a period of 15 min.

The test has performed with a distance between the internal and external reference point of 80 m.

So the alarm threshold should be at 100 m  $+$  80 m ref. Offset = 180 m.

Unfortunately the test section is incorrect and does not consider this reference offset. I have send an comment regarding this item to IEC but the TC80 secretary has refused this comment and delayed the correction to a future version of IEC 61993-2.

### **2.5.3.6 14.6.3.6 Incorrect NavStatus**

### **Method of measurement**

Set up standard test environment and operate EUT with valid internal position available and using valid external position then proceed as follows:

- a) Set NavStatus to "at anchor" and set SOG to > 3 kn.
- b) Repeat test with NavStatus "moored".
- c) Repeat test with NavStatus "aground".
- d) Set NavStatus to "under way" and set SOG to 0 kn for more than 2 h.
- e) Try to set NavStatus to 14.

#### **Required Result**

Check that:

- a) an ALR sentence with ID 010 is generated. Verify that the system transmits with the reporting interval as appropriate, and that the MKD prompts the user to correct the NavStatus;
- b) an ALR sentence with ID 010 is generated. Verify that the system transmits with the reporting interval as appropriate;
- c) an ALR sentence with ID 010 is generated. Verify that the system transmits with the reporting interval as appropriate;
- d) an ALR sentence with ID 010 is generated after two hours. Verify that the system transmits with the reporting interval as appropriate, and that the MKD prompts the user to correct the NavStatus;
- e) setting of NavStatus 14 is rejected.

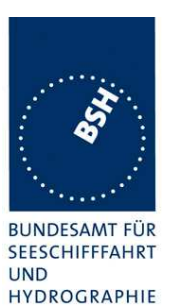

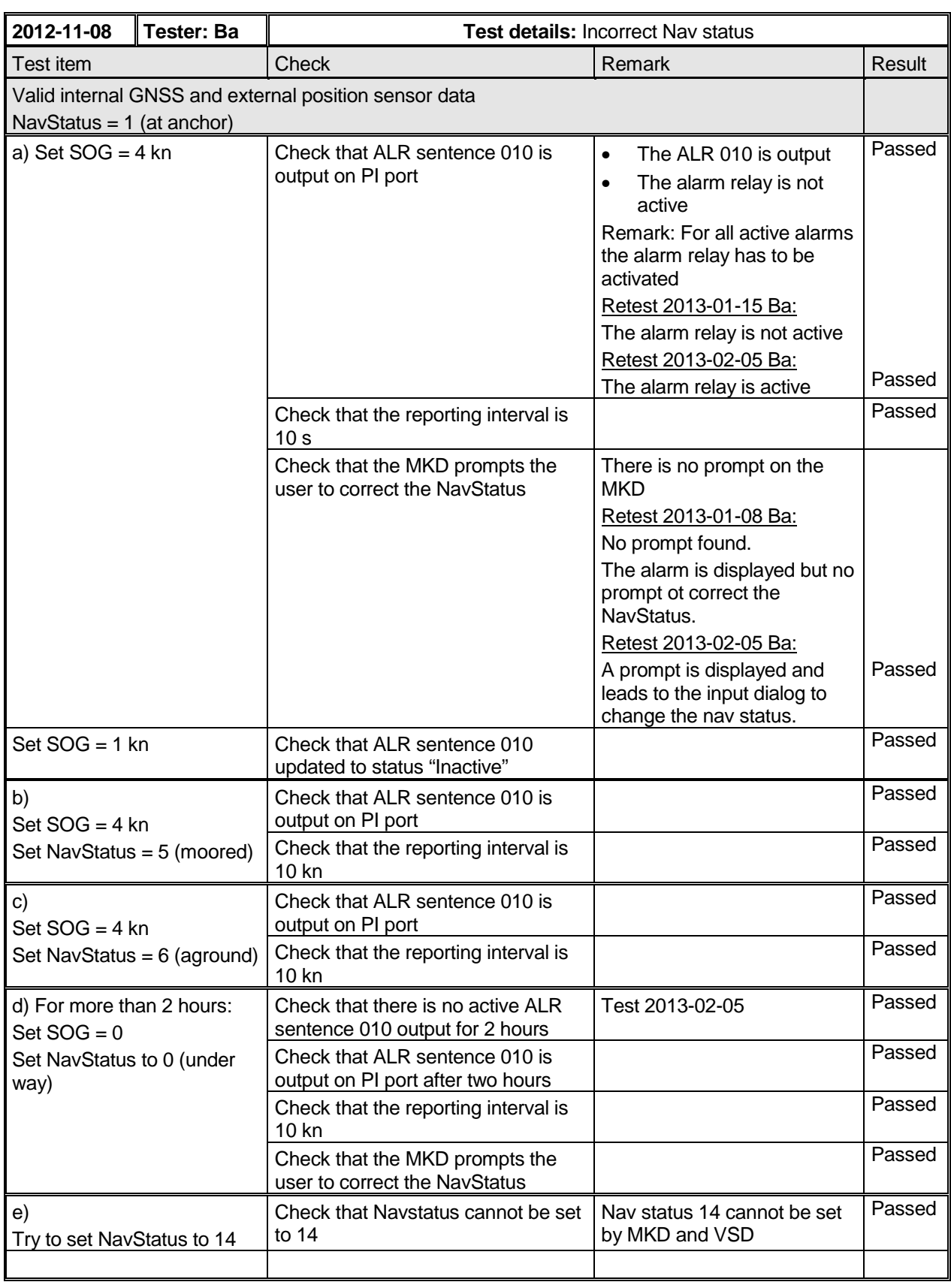

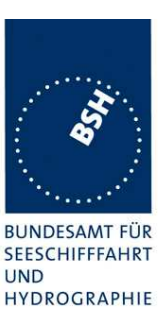

## **2.6 14.7 Display and control**

(See 6.11)

## **2.6.1 14.7.1 Data input/output facilities**

#### **Method of measurement**

Set up standard test environment and operate EUT in autonomous mode.

- a) Check the MKD indication and, by inspection, check that it is possible to input the entire 6-bit ASCII character set required by Recommendation ITU-R M.1371-4 Table 44.
- b) Record received messages and check contents of minimum display.
- c) Input static and voyage related data including the "< and >" brackets in the destination field via the MKD. Consider the full range of input fields, e.g. minimum and maximum.
- d) Record transmitted messages and check contents of MKD.

#### **Required results**

Confirm that:

- a) the minimum display contains at least three lines of target data, with no horizontal scrolling of elapsed time and the range and bearing data display and that the entire 6-bit character set is supported;
- b) all messages of Table 7 are displayed and that means to select messages and data fields to be displayed are available;
- c) all necessary data can be input. Verify that the access to input data required to be protected by section 6.11 is password protected. Check that all data not defined in 6.11 has a different password level or no password;
- d) all transmitted data is displayed correctly.

At least bearing, range and name of ship shall be displayed without horizontal scrolling.

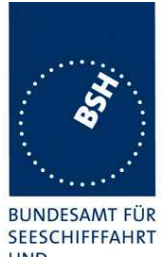

Federal Maritime and Hydrographic Agency

**UND** HYDROGRAPHIE

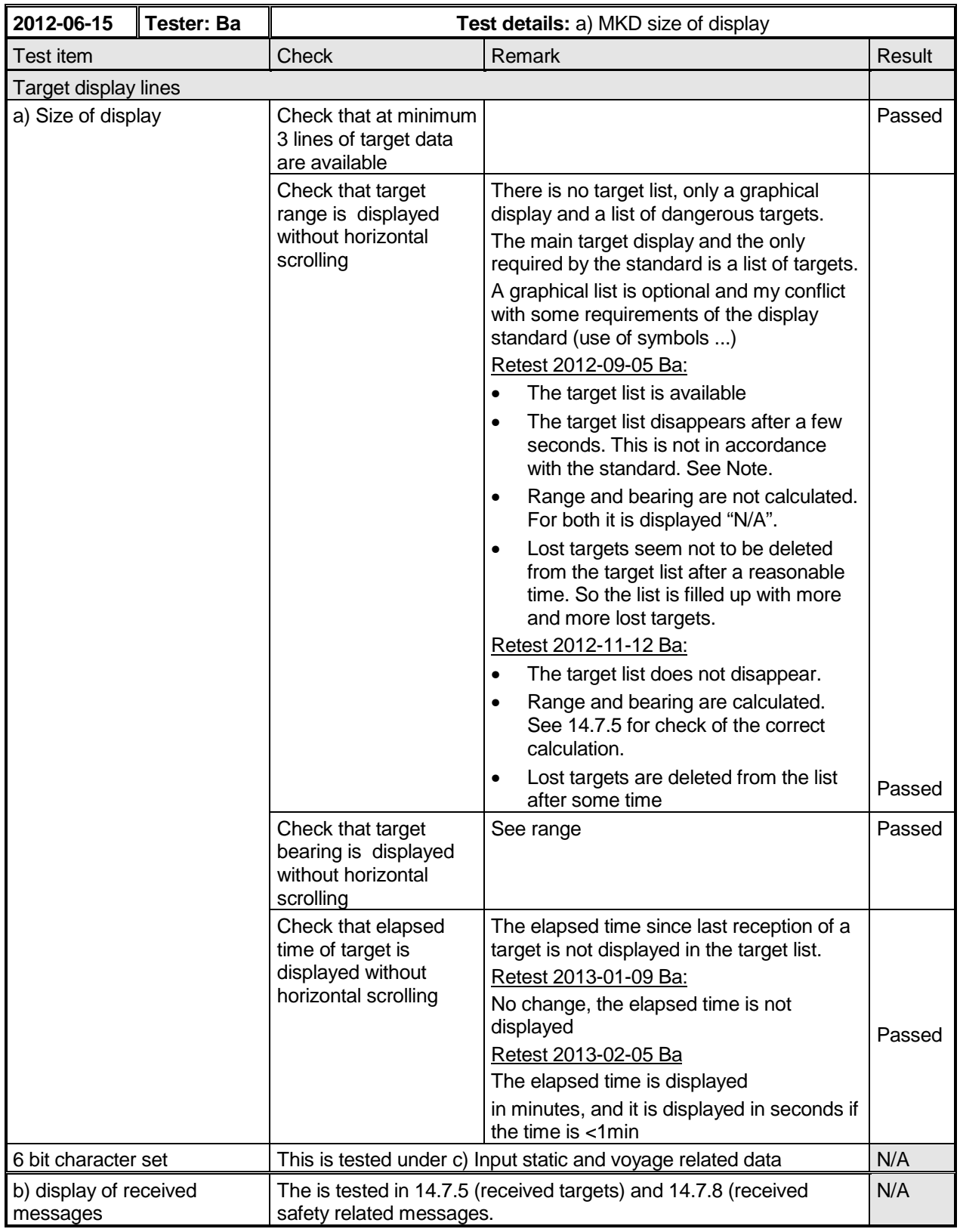

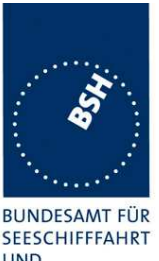

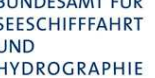

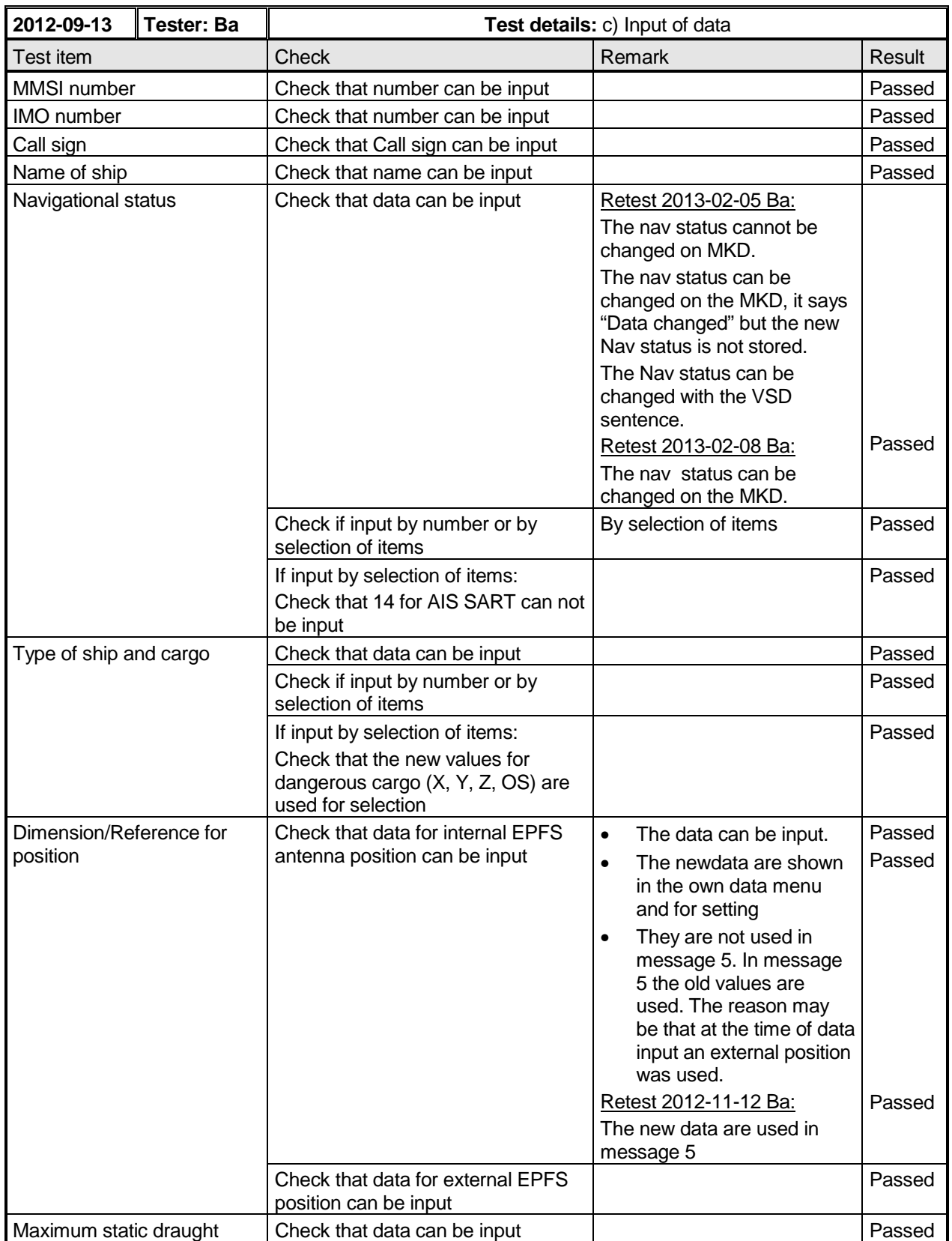

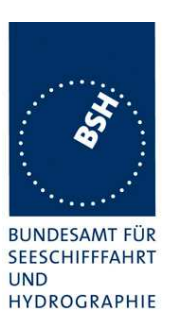

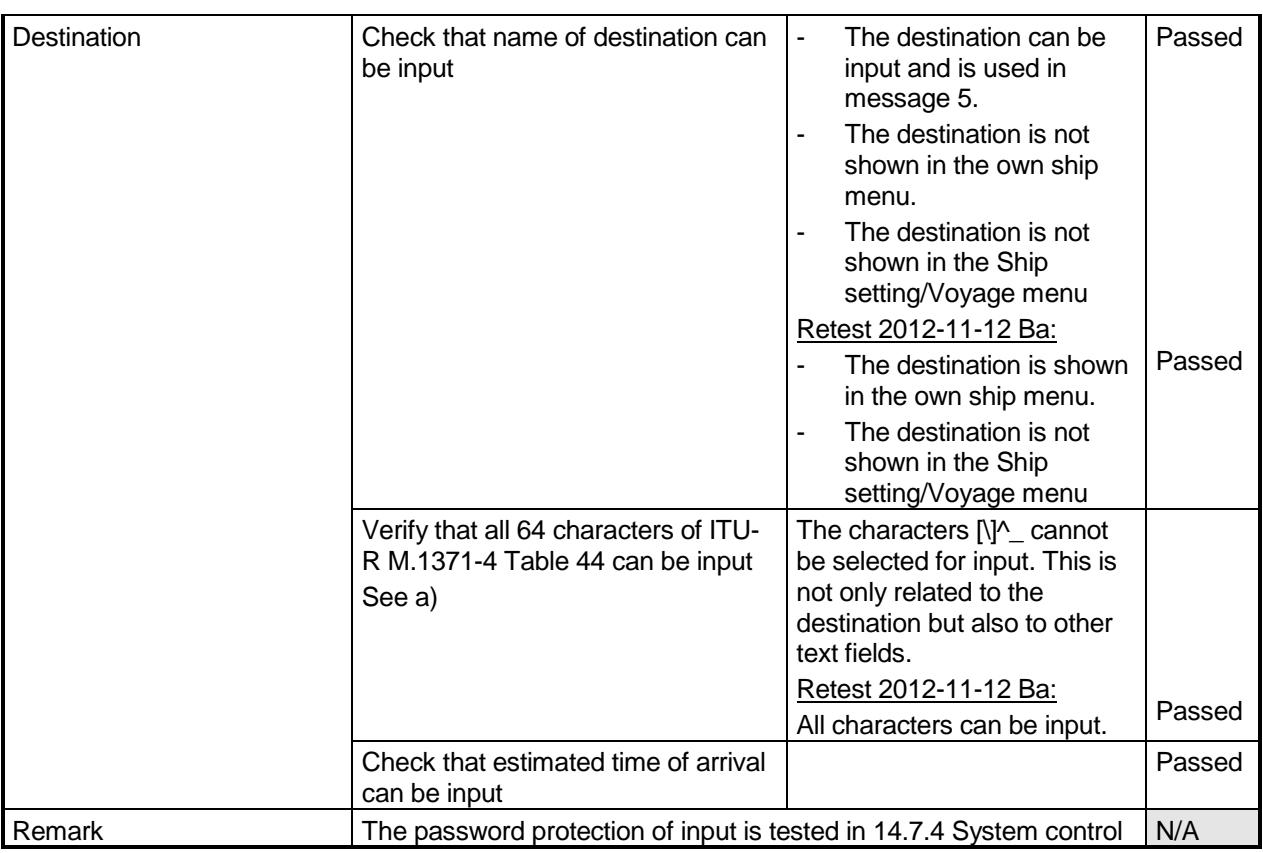

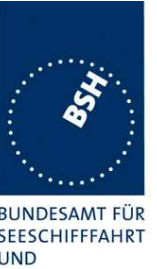

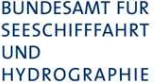

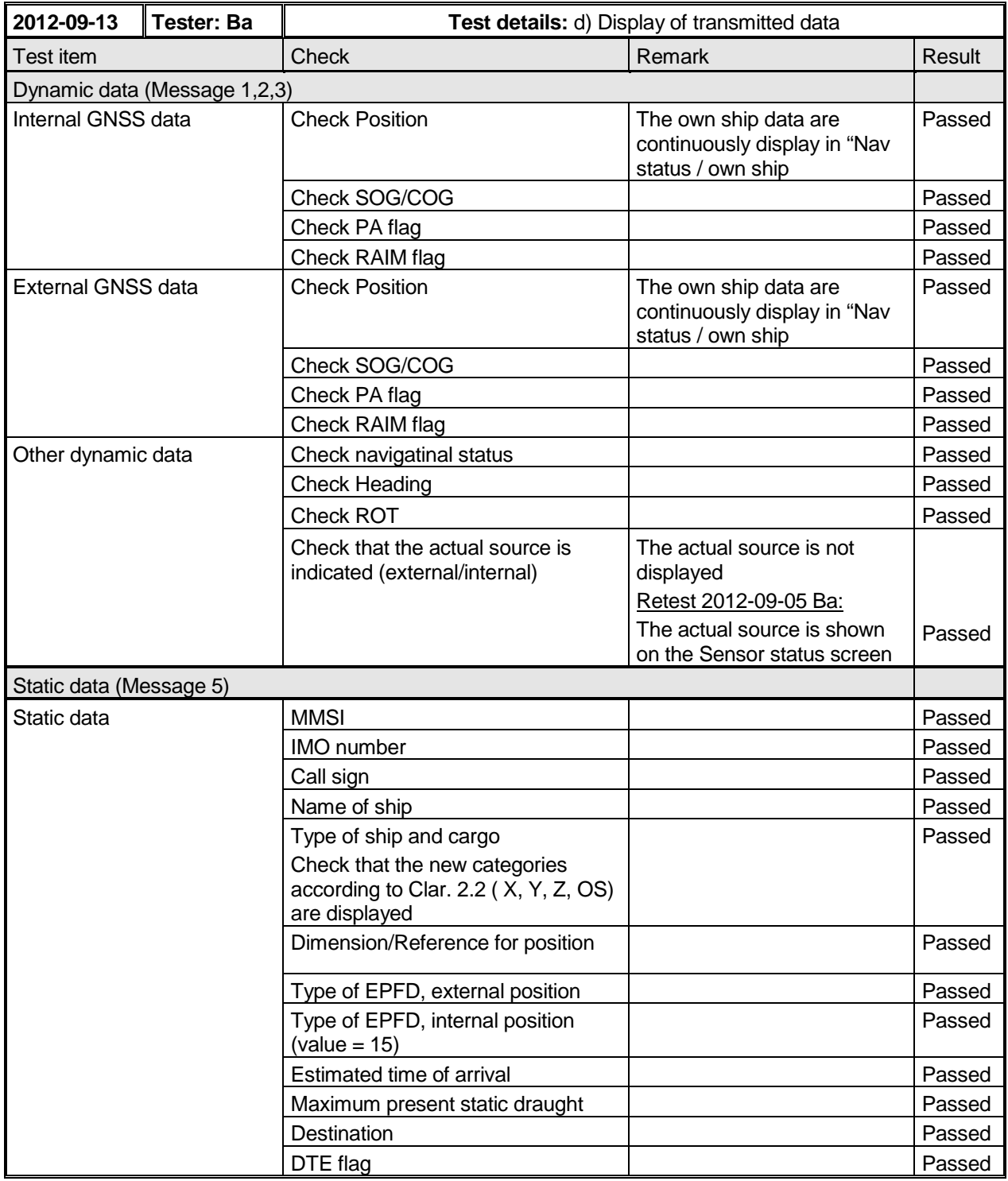

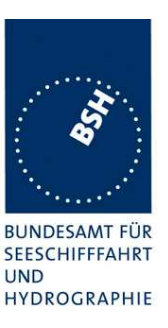

## **2.6.2 14.7.2 Initiate message transmission**

#### **Method of measurement**

Set up standard test environment and operate EUT in autonomous mode.

Initiate the transmission of non-scheduled messages and interrogations as provided by the EUT.

#### **Required results**

Confirm that at least the transmission of safety related addressed and broadcast messages (Message 12 and Message 14) can be initiated by means of the minimum display. Confirm that transmission of messages 4, 9, 16, 17, 18, 19, 20, 21, 22, and 23 is not possible.

Confirm, by inspection of manufacturer's documentation, that pre-configured safety related text Messages 12 and 14 are not available.

NOTE: Use of messages 4, 9, 16, 17, 18, 19, 20, 21, 22, and 23 is restricted to other types of AIS stations.

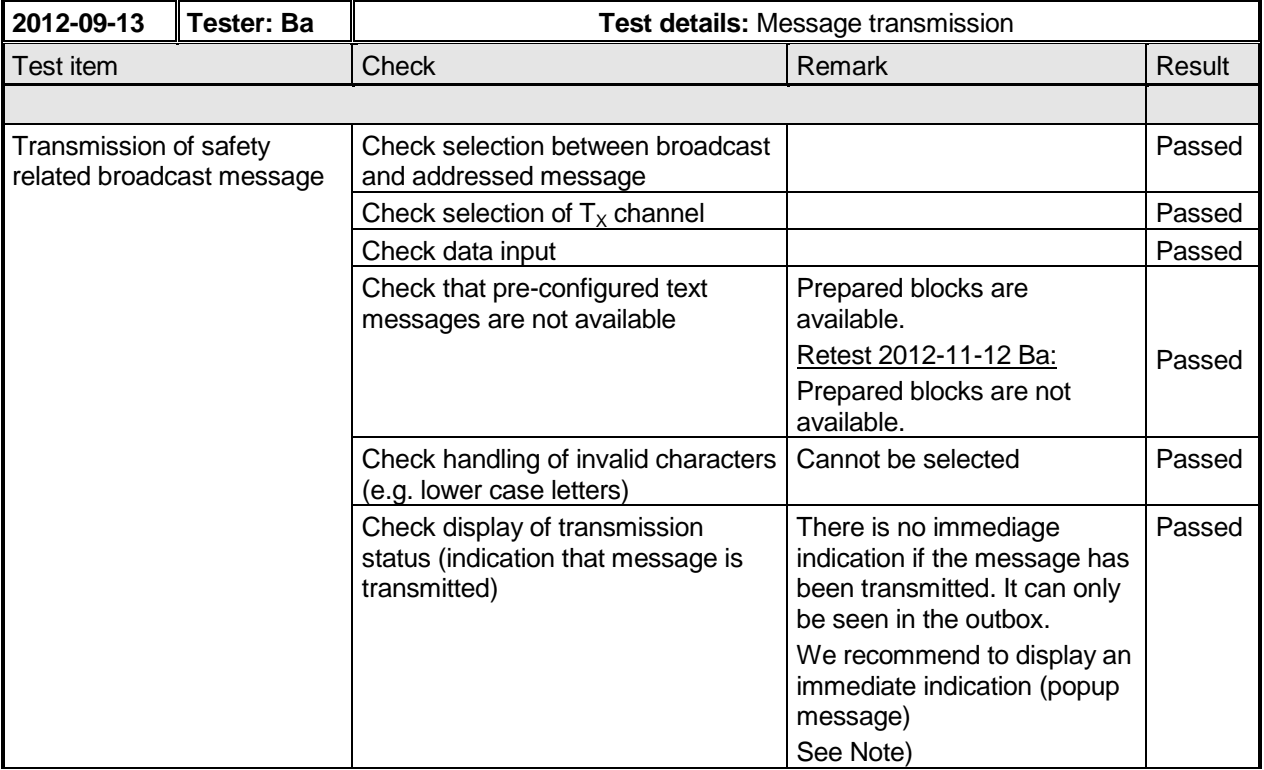

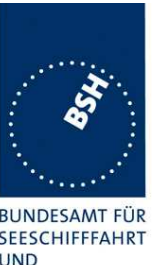

Federal Maritime and Hydrographic Agency

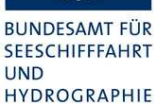

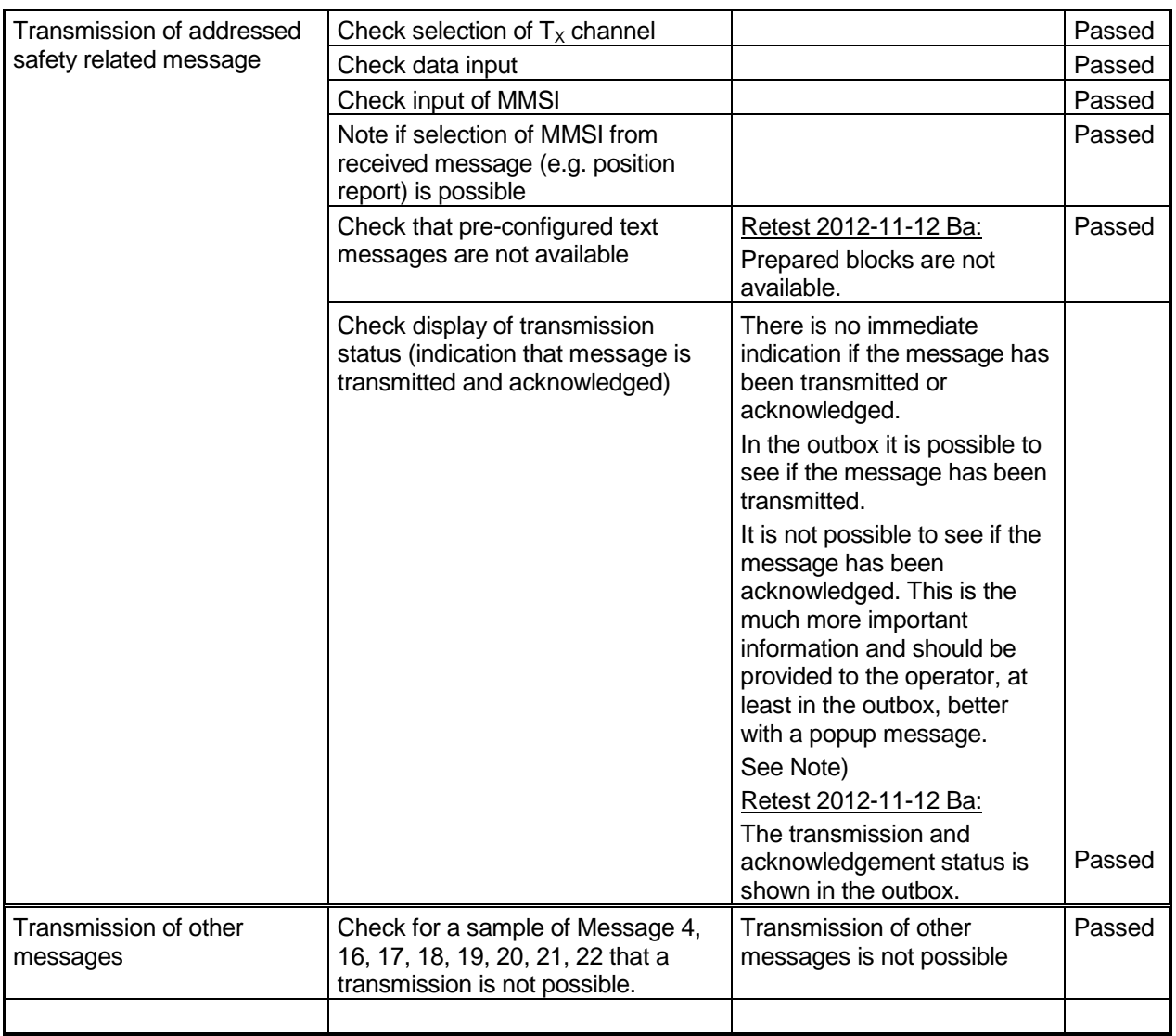

## **2.6.3 14.7.3 Communication test**

#### **Method of measurement**

Set up standard test environment and operate EUT in autonomous mode. The test environment has to include at least one Class B SO station. Initiate the communication test function (transmit Message 10) by

- a) MKD using proposed target;
- b) MKD using alternative target;
- c) AIR sentence;
- d) another transmitter (EUT as destination)

Federal Maritime and Hydrographic Agency

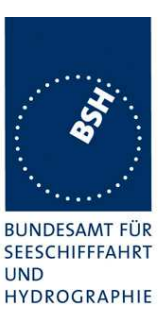

### **Required results**

Confirm that:

- a) the EUT transmits Message 10 addressed to the target and that the communication test result is correct for both a successful and unsuccessful response on the MKD. Verify that only Class A stations are proposed on the MKD;
- b) the EUT transmits Message 10 addressed to the target and that the communication test result is correct for both a successful and unsuccessful response on the MKD. Verify that only Class A stations can be selected as alternative targets on the MKD;
- c) the EUT transmits Message 10 addressed to the target;
- d) the EUT transmits Message 11 as the response.

In all cases verify that VDO Message 10 and received VDM Message 11 is output to the PI.

Verify that Class B stations are not selected by the MKD.

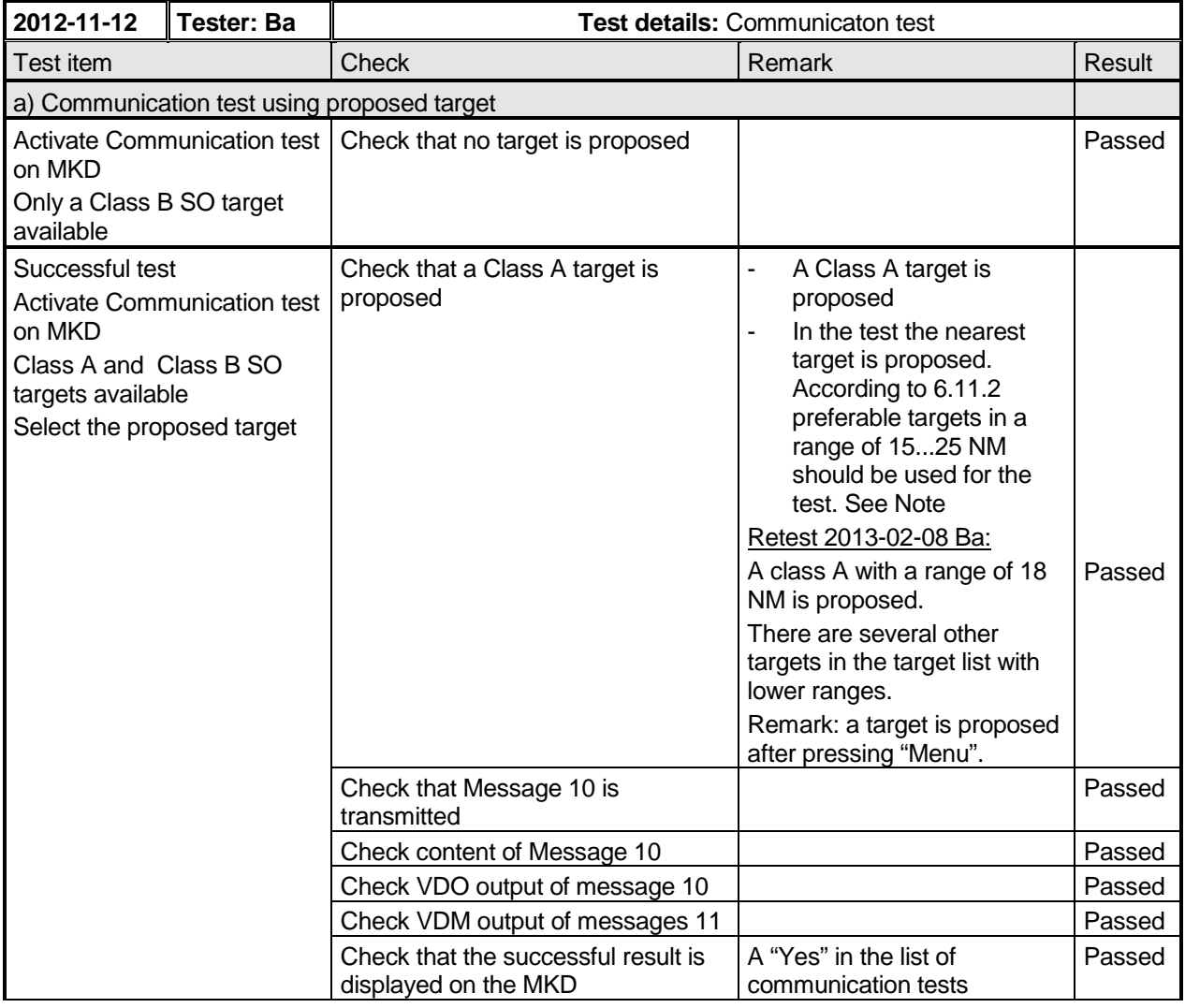

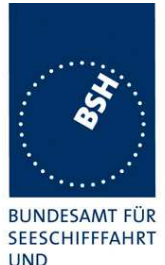

Federal Maritime and Hydrographic Agency

**UND** HYDROGRAPHIE

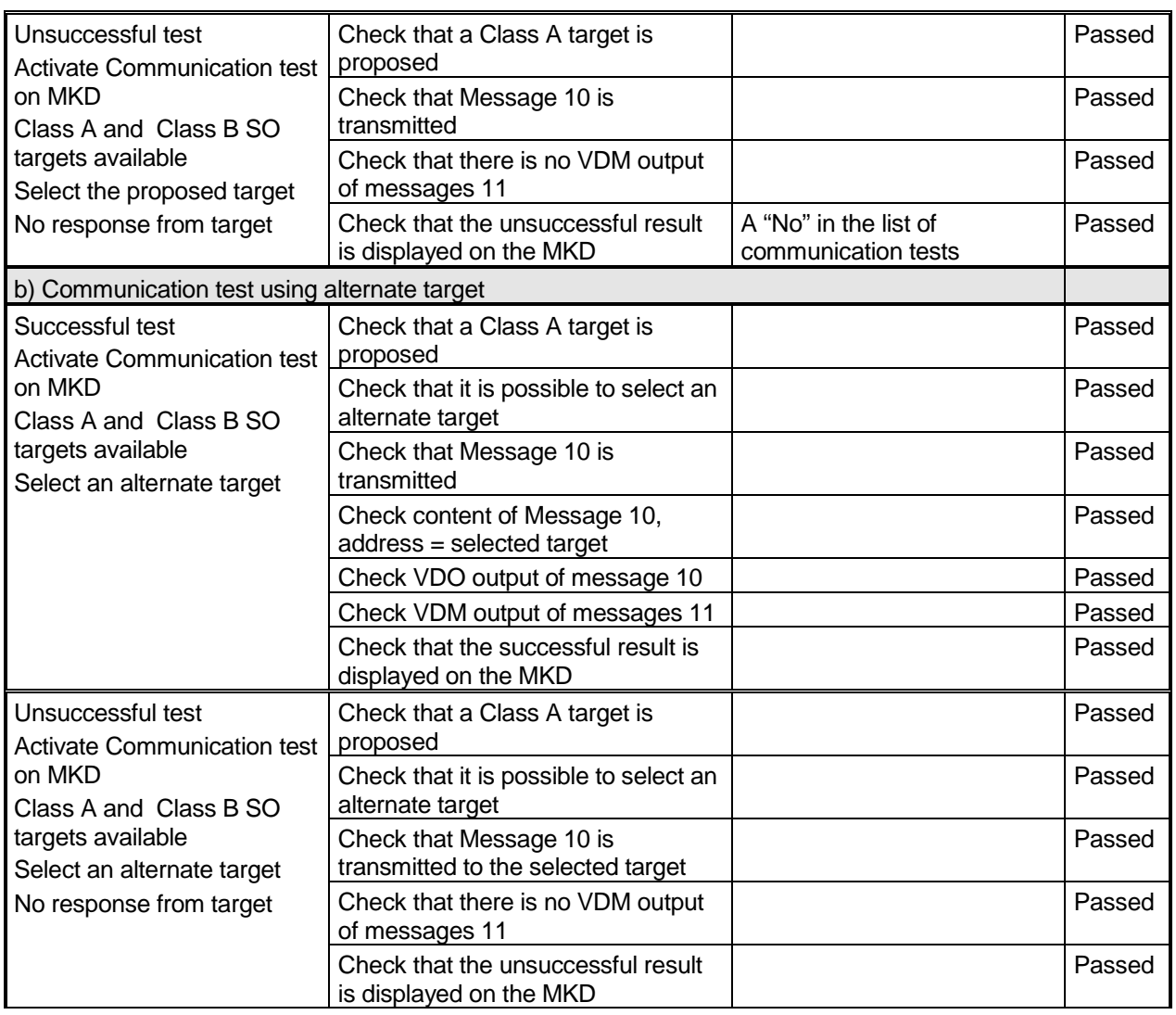

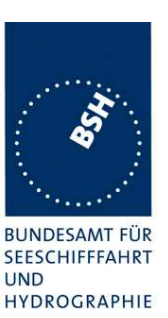

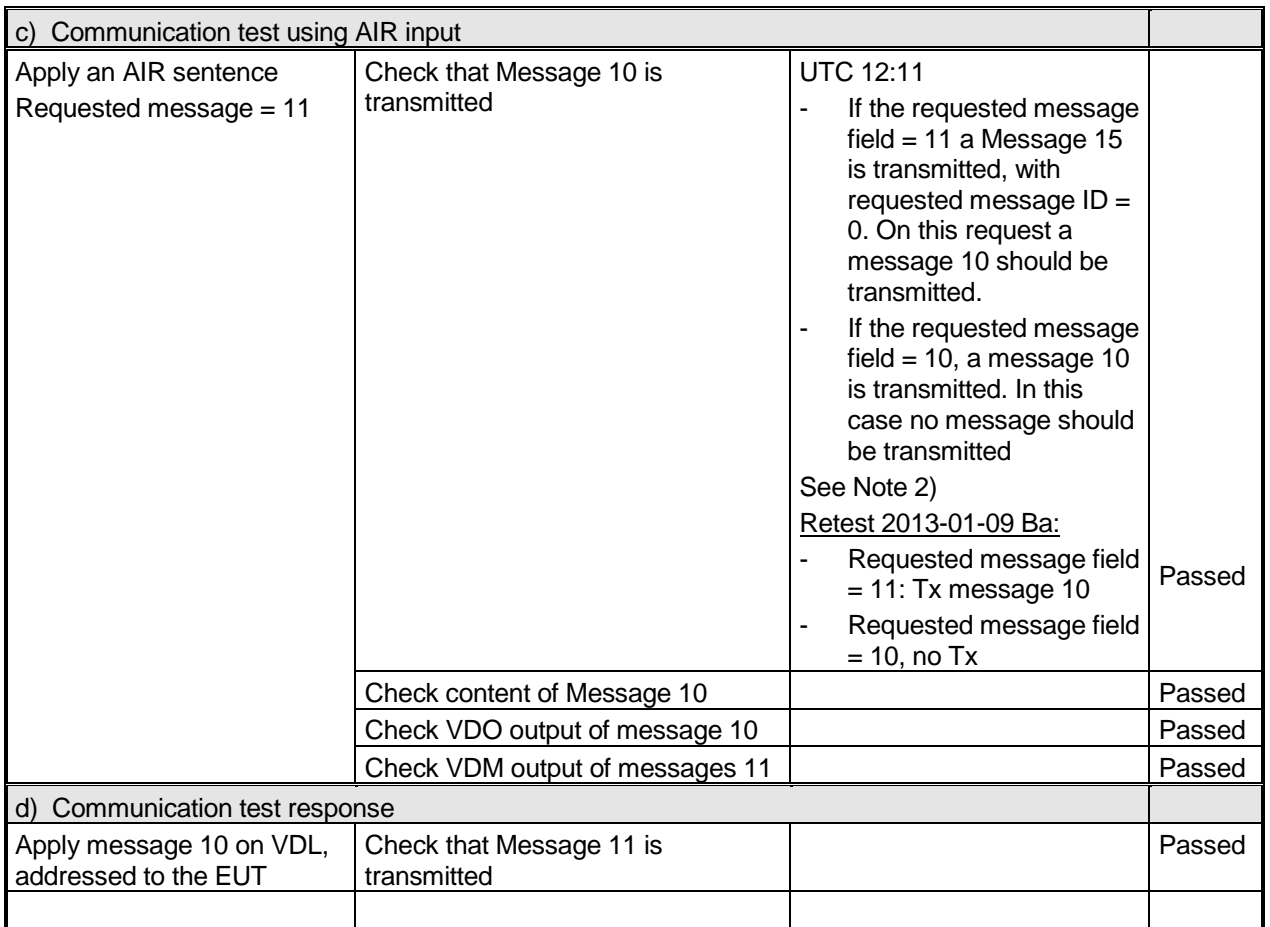

### **Note 1)**

For the communication test targets at a range of 15...25 NM should be prefered and therefore proposed by the AIS unit. In this range the test is only successful if the full transmission power and full sensitivity is available.

If there are no targets in this range of course another target should be proposed, perhaps the target with a range which is nearest to 20 NM even if it is not in the range of 15...25 NM.

### **Note 2:**

The AIR sentence always contains the message ID of the requested message, not the ID of the message which should be transmitted. Normally message 15 is transmitted on AIR but in case of a request for message 11 a message 10 is transmitted.

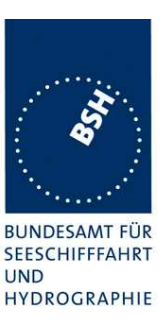

## **2.6.4 14.7.4 System control**

### **Method of measurement**

Set up standard test environment and operate EUT in autonomous mode. Perform system control/ configuration commands as specified. Check indication of system status/alarms.

### **Required results**

Confirm that the configuration level and other functions, not intended for use by the operator, are protected by password or adequate means.

Verify that regional channel management settings can be input via the MKD and that there is no other means of changing the radio parameters.

### **Remark to password protection:**

If only one password is used, no data which may be changed during normal operation should be protected by this password.

If two password levels are used (installation, administrator or level 1 password and operation, user or level 2 password), data which may be changed during normal operation should be protected by the level 2 password, not by the level 1 password.

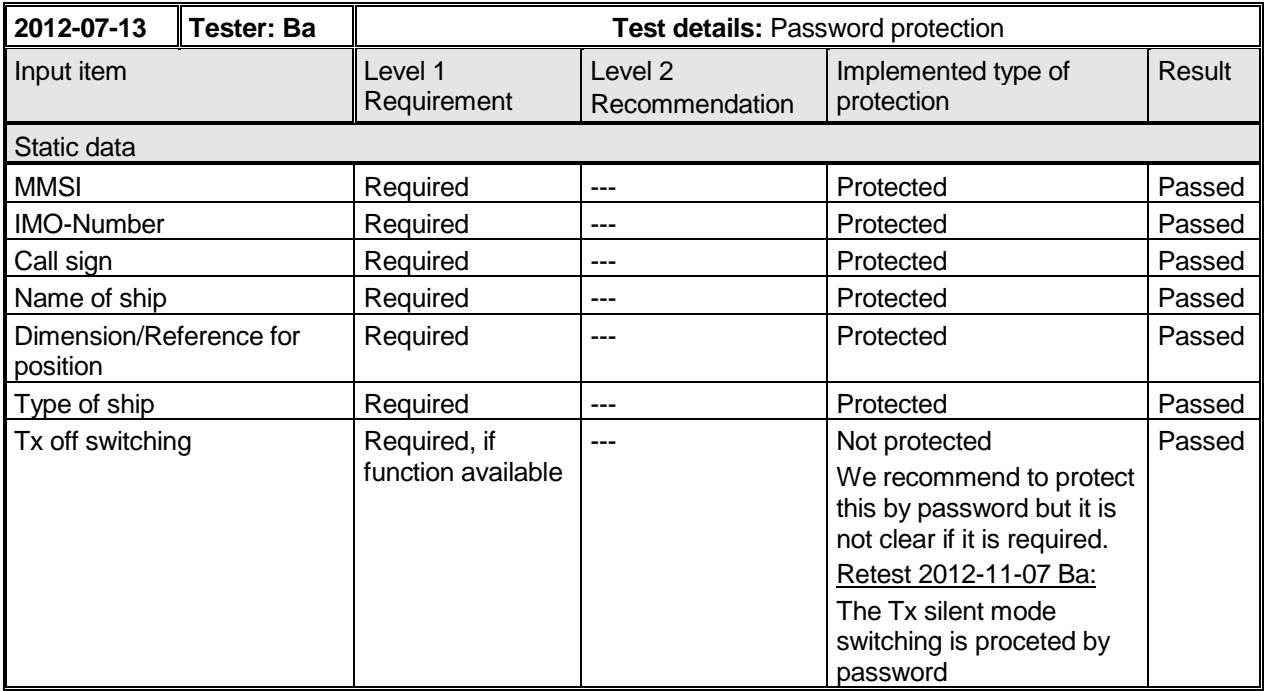
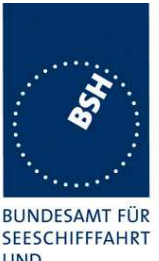

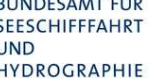

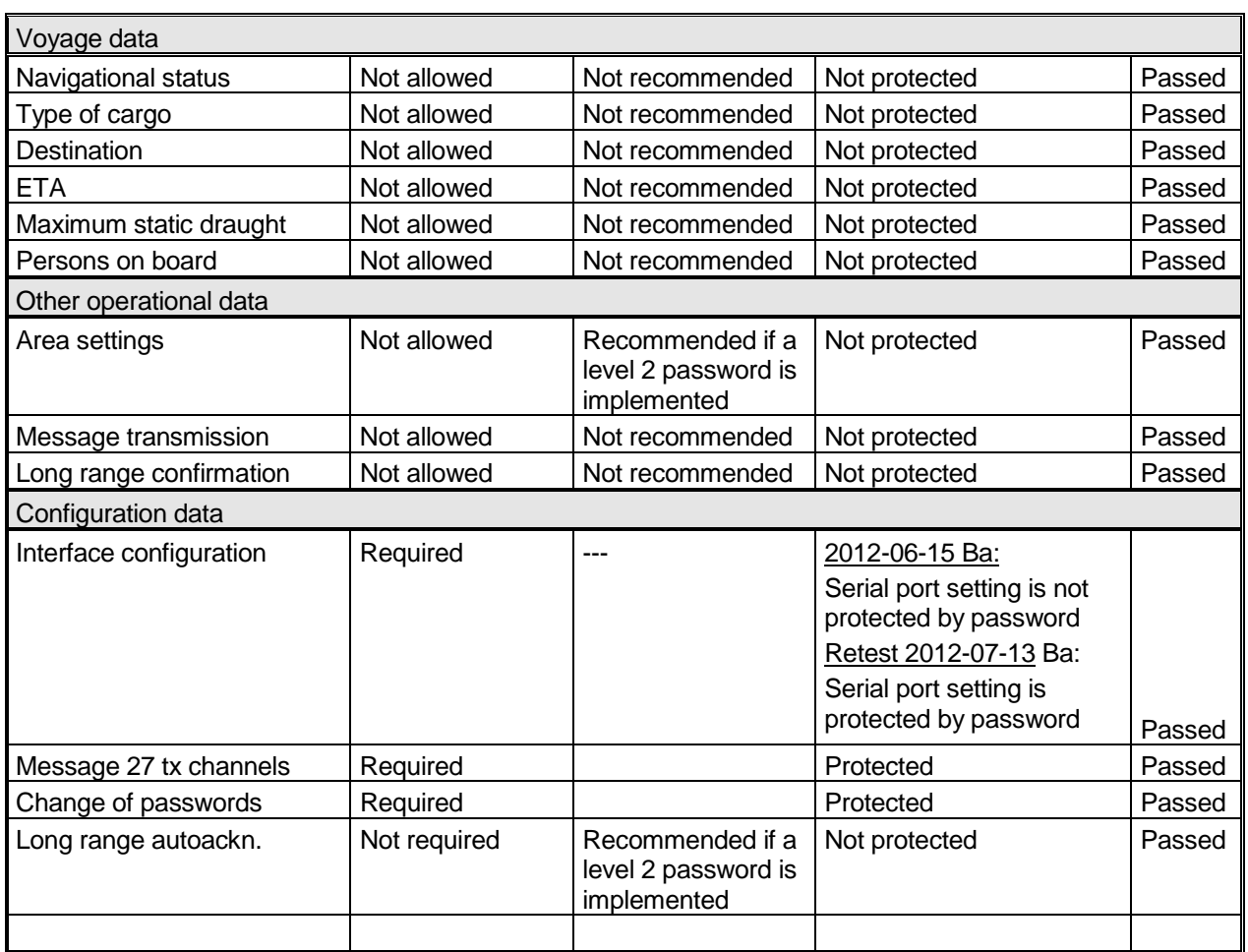

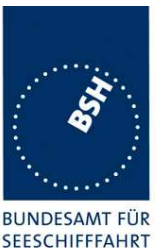

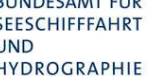

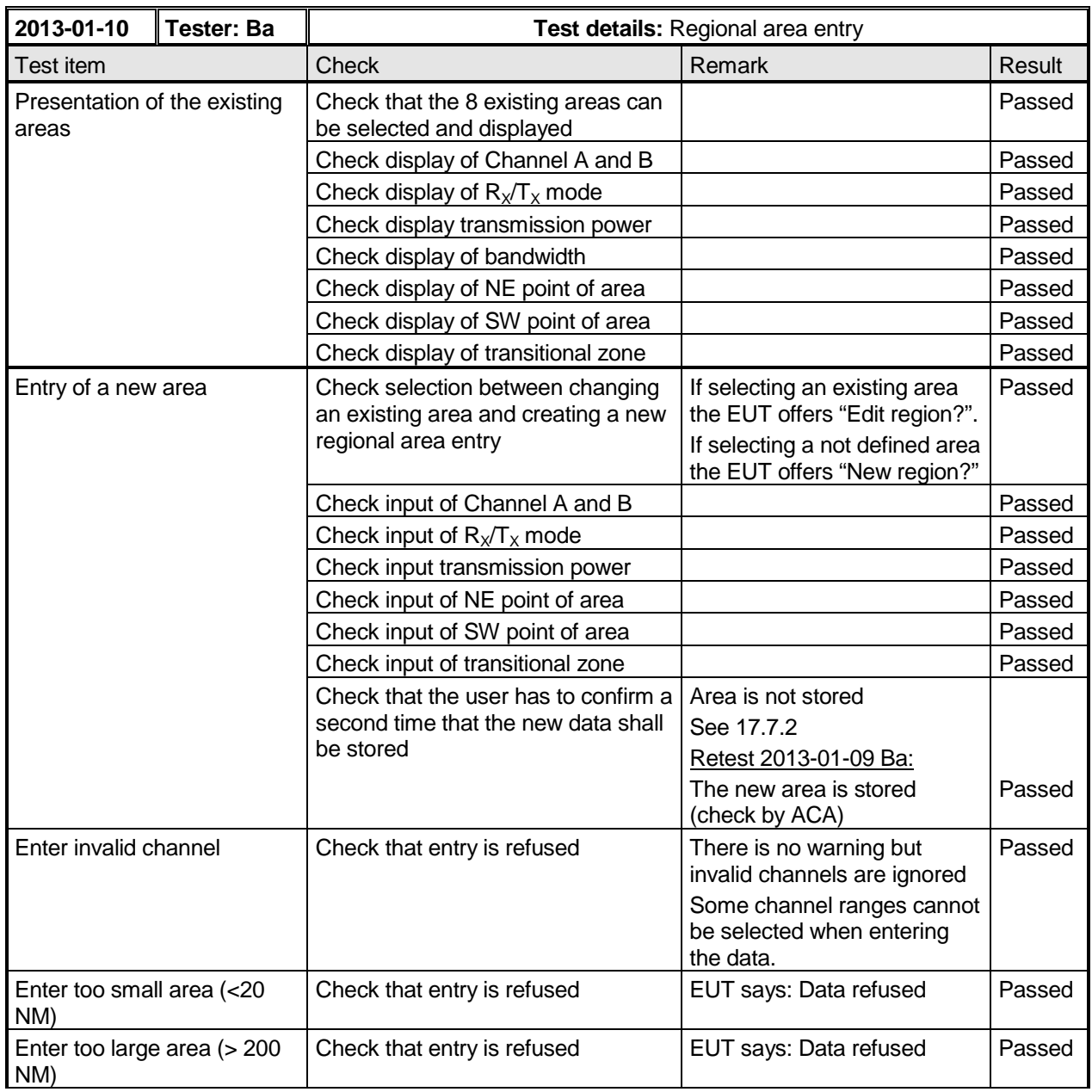

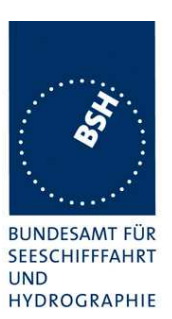

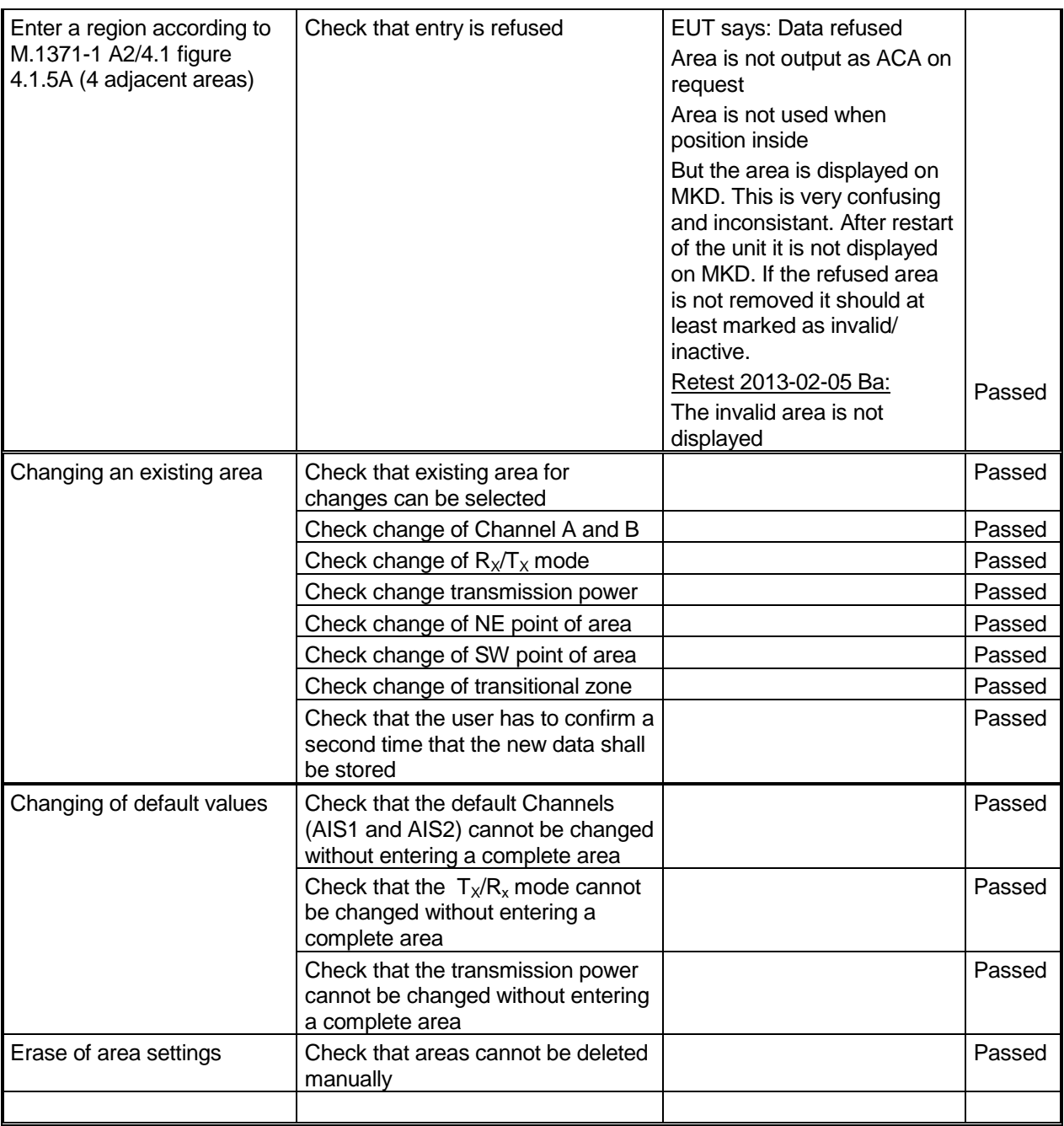

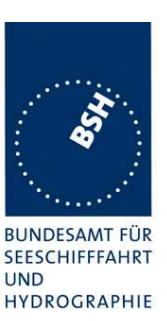

### **2.6.5 14.7.5 Display of received targets**

#### **Method of measurement**

Set up standard test environment and operate EUT in autonomous mode.

- a) Apply messages from the following targets to the VDL:
	- Class A with Messages 1 and 5, 10 s reporting interval;
	- Class A with Messages 3 and 5, 3 min reporting interval;
	- Base station with Message 4, 10 s reporting interval;
	- Airborne AIS with Messages 9 and 5, 10 s reporting interval;
	- Class B SO with Messages 18 and 19, 30 s reporting interval;
	- Class B CS with Messages 18 and 24A, B, 3 min reporting interval;
	- AIS AtoN with Message 21, 1 min reporting interval;
	- AIS-SART under test with Messages 1 and 14, 1 TDMA burst;
	- AIS-SART under test with Messages 1 and 14, 1 TDMA burst with enabling testing AIS-SART indication;
	- active AIS-SARTs with Messages 1, 1 min reporting interval.
- b) Remove all targets from VDL.
- c) Apply again all targets after 17 min, without static data Messages 5, 19 and 24.
- d) Switch off one AIS-SART.
- e) Apply 200 targets to the EUT.
- f) Apply 300 targets to the EUT.

#### **Required results**

The following results are required.

a) Confirm that all targets are displayed on the target list with name, range, bearing and minutes from last received position report.

Confirm that the nearest active AIS-SART is displayed on top of the list and the name is SART ACTIVE.

Confirm that an Alarm ID 014 is sent to the PI.

Confirm that testing AIS-SART is not displayed; however, it is displayed only when enabling testing AIS-SART indication.

Confirm that the other targets are displayed in an order according to the range, nearest target first.

Confirm that all targets can be selected for detailed view.

Confirm that all information required by Table 7 is displayed in the detailed view if not displayed in the target list.

Confirm that all target information which is displayed on the MKD is displayed correctly.

- b) Confirm that the time from the last received message is counting down every minute for all targets. Confirm that all targets except the active SARTs are removed from display 7 min after the last received message.
- c) Confirm that all targets are displayed again. Confirm that all static data from all targets are displayed correctly.

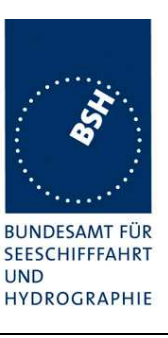

- d) Confirm that the time from the last received message is counting down every minute for SART. Confirm that the SART is removed from display 18 min after the last received message.
- e) Confirm that the MKD displays 200 targets.
- f) Confirm that the MKD displays 200 nearest targets as a minimum.

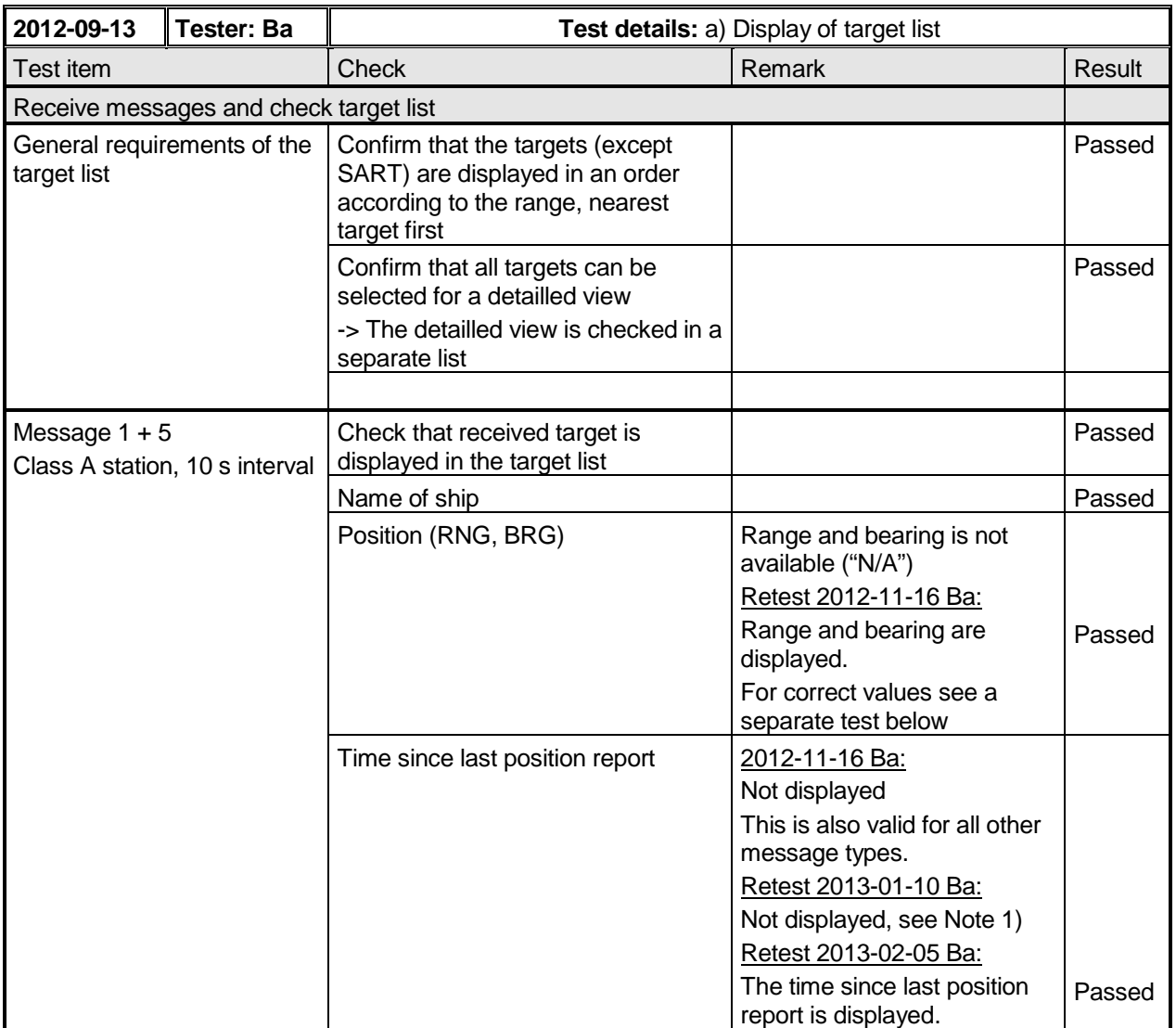

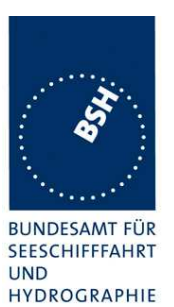

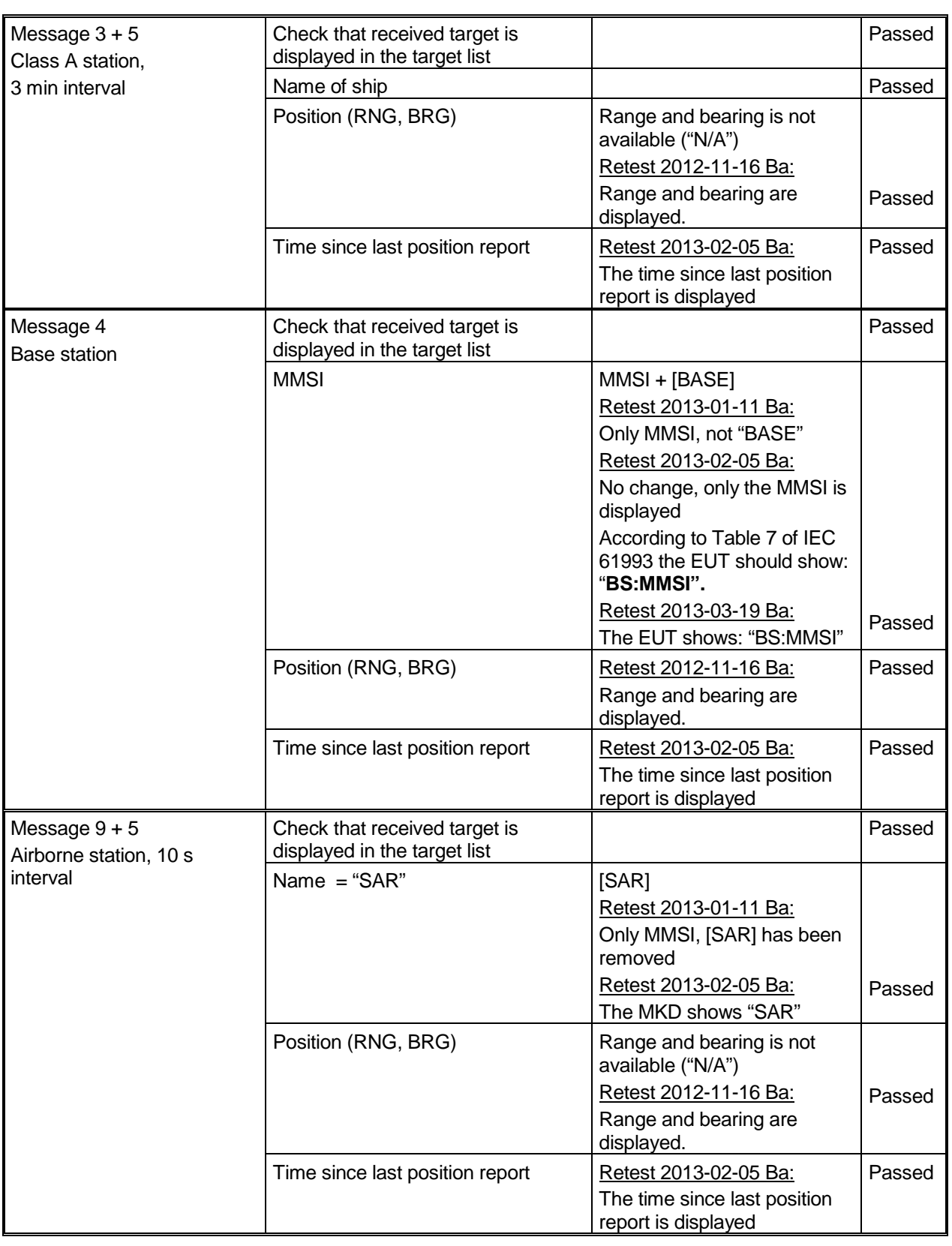

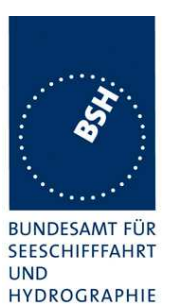

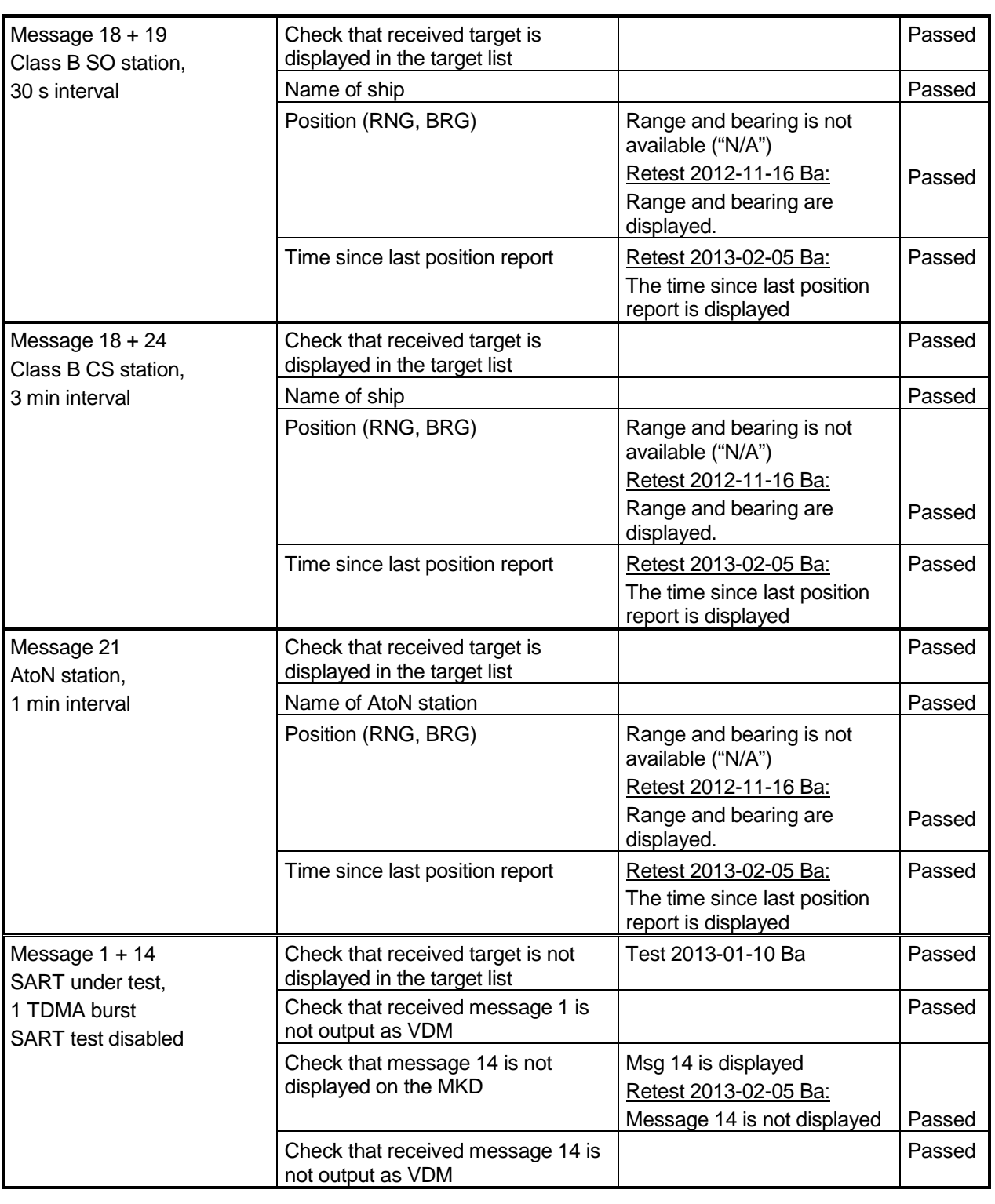

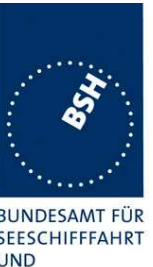

Federal Maritime and Hydrographic Agency

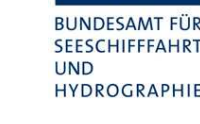

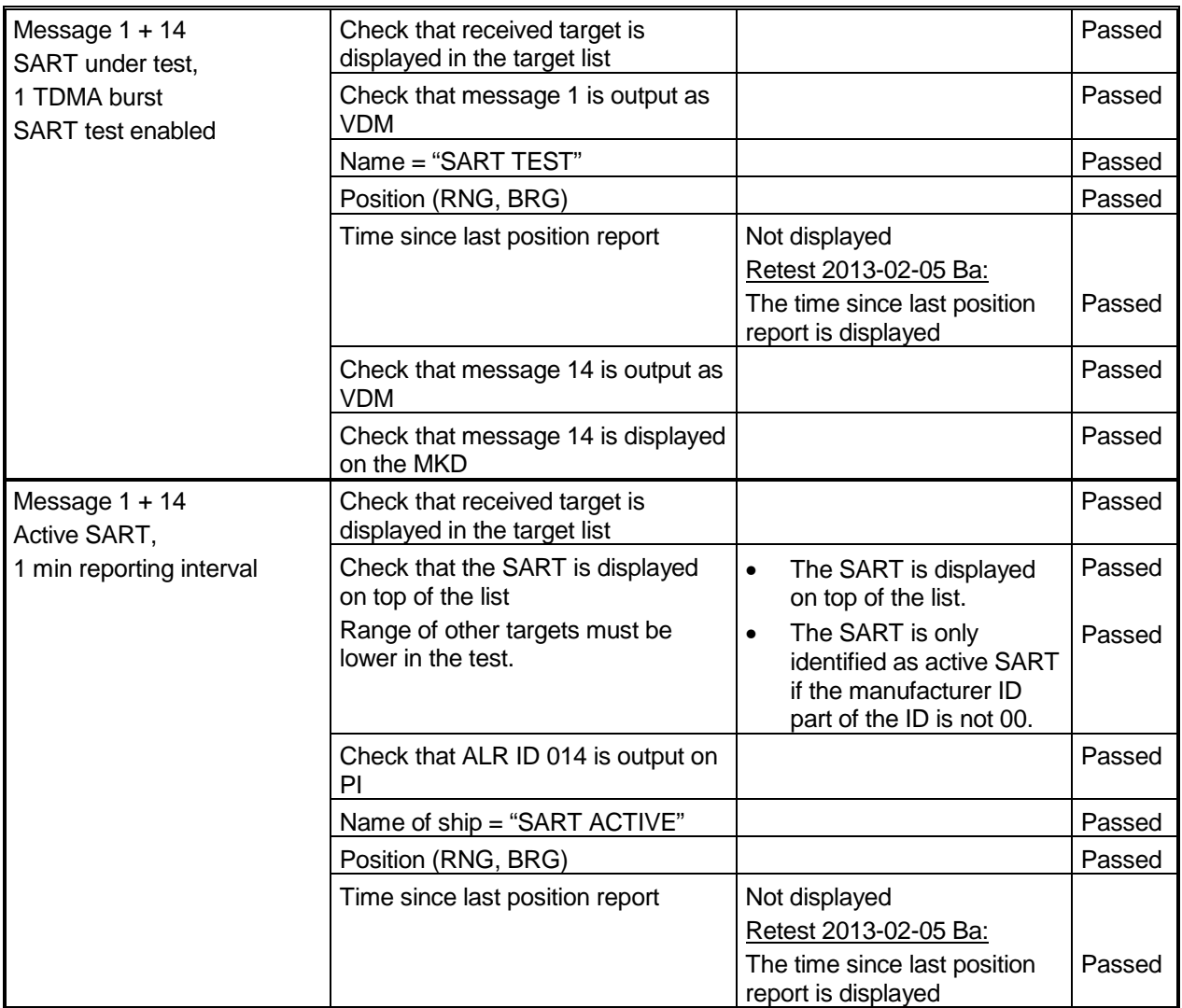

Note 1)

The UTC time of the last received message from a target is displayed In the detailed view of this target. This is not the requirement of the standard.

The standard requires that in the target list (not the detailled target view) the time since last position report is displays (see a) "minutes from last received position report"). The reason for this requirement is that the operator can easily detect if a target is outdated.

So e.g. if a target has not been received for 2 minutes it shall display "2 min". It is also ok to display the time since last received message in seconds if the time is less than a minute. It is done this way by other manufactures.

To get enough space for this information in the target list the MMSI can be removed from the target list. The MMSI is not required for the list. It is possible to display the MMSI if the name of ship is not yet available (msg 5 not yet received) and to show the name as soon as available.

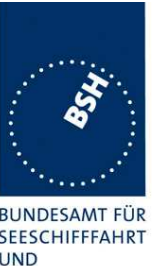

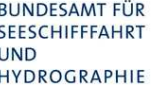

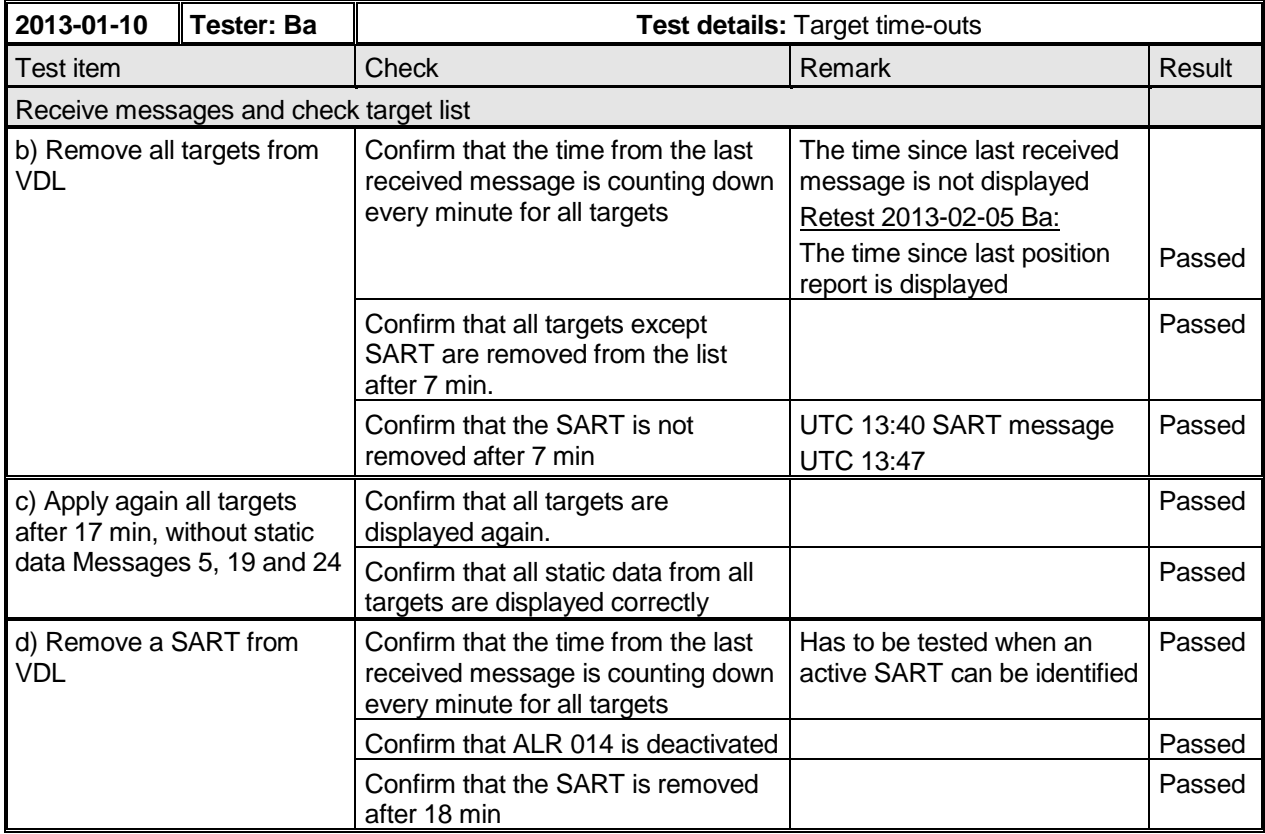

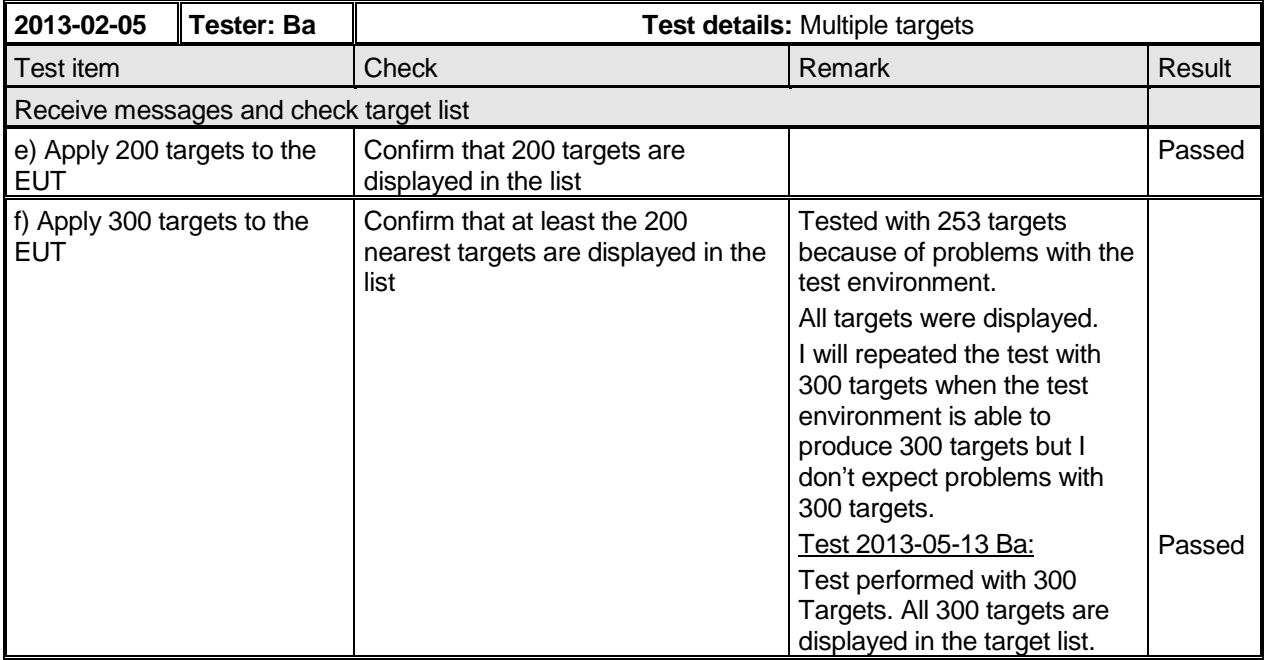

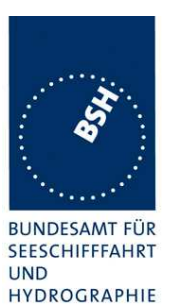

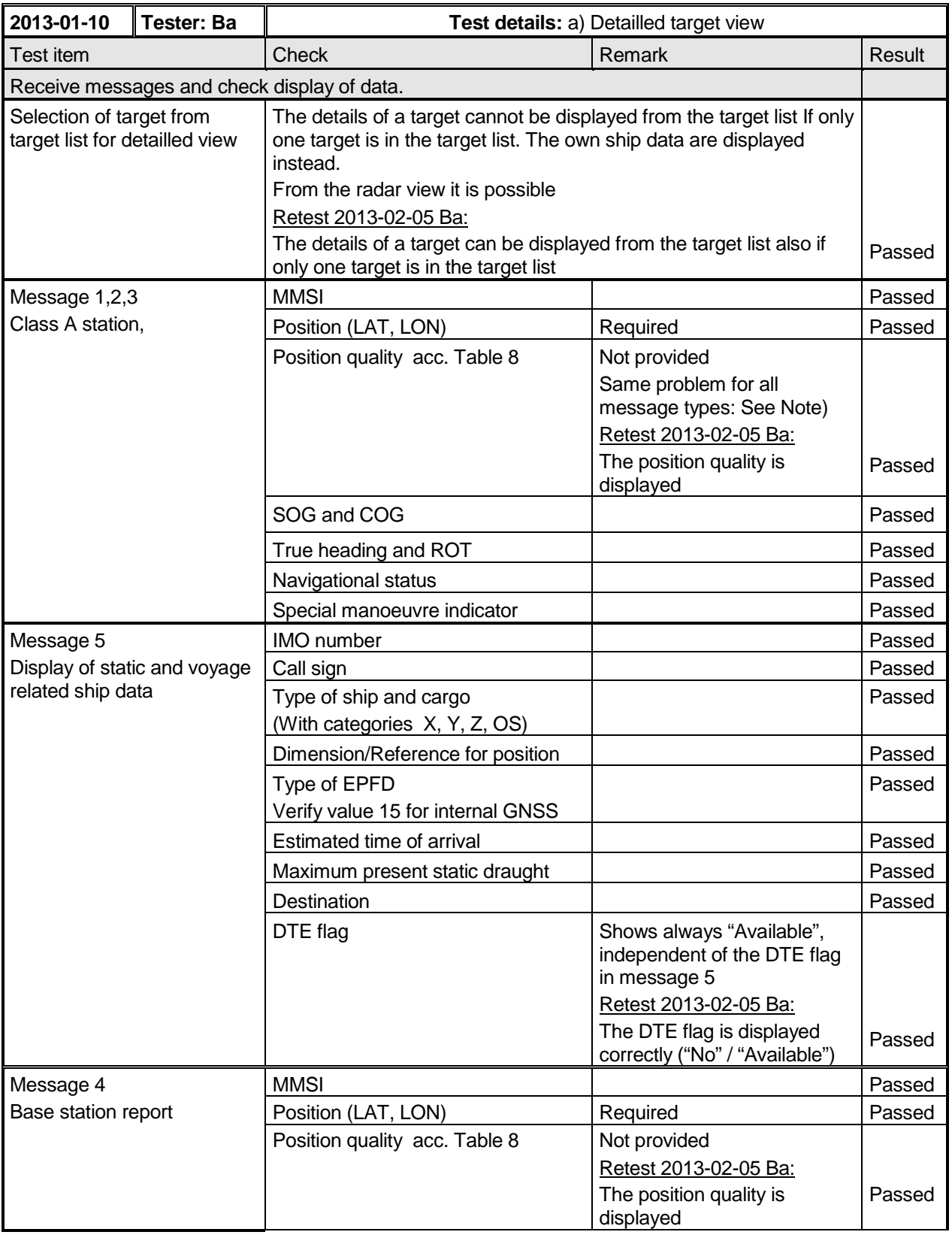

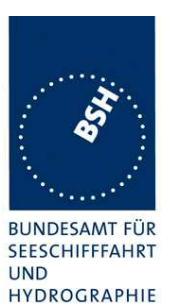

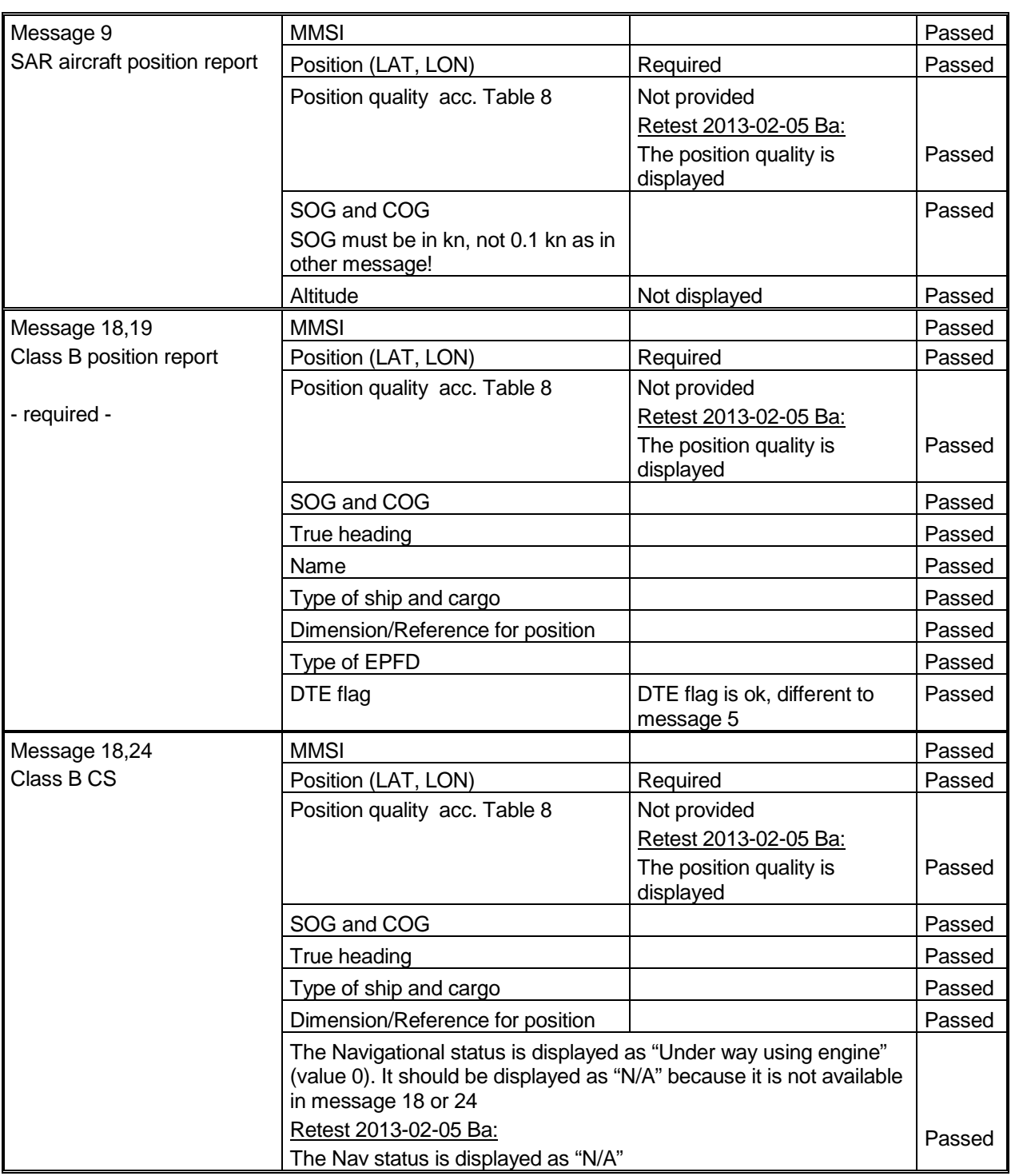

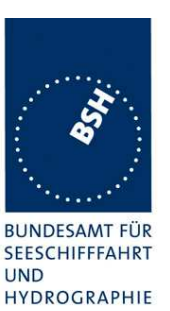

Federal Maritime and Hydrographic Agency

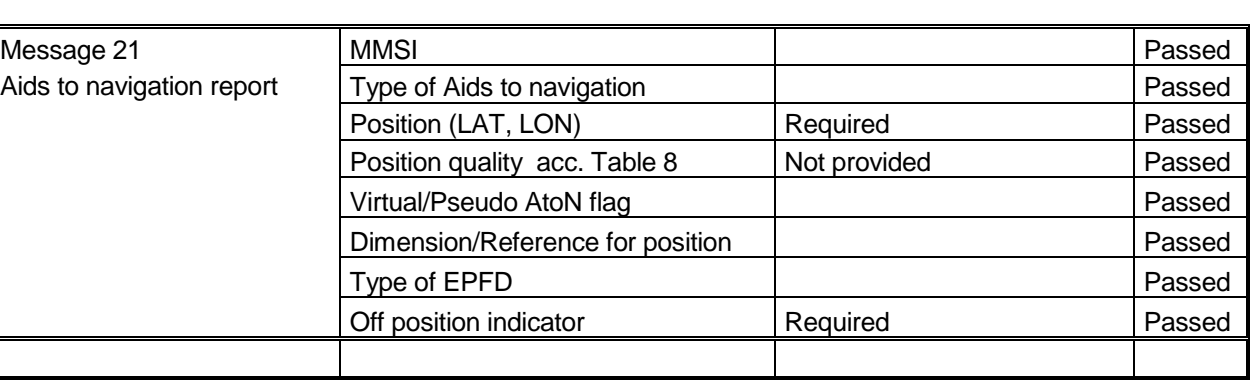

#### **Note)**

**There should be a dedicated position quality display field which combines several information about the position quality. It shall one of text descriptions as defined in 6.11.1 Table 8.**

**It combines the information from**

- **RAIM flag**
- **PA flag**
- **Time stamp**
- **Time since last receive position report**

### **2.6.5.1 Range and Bearing calculation**

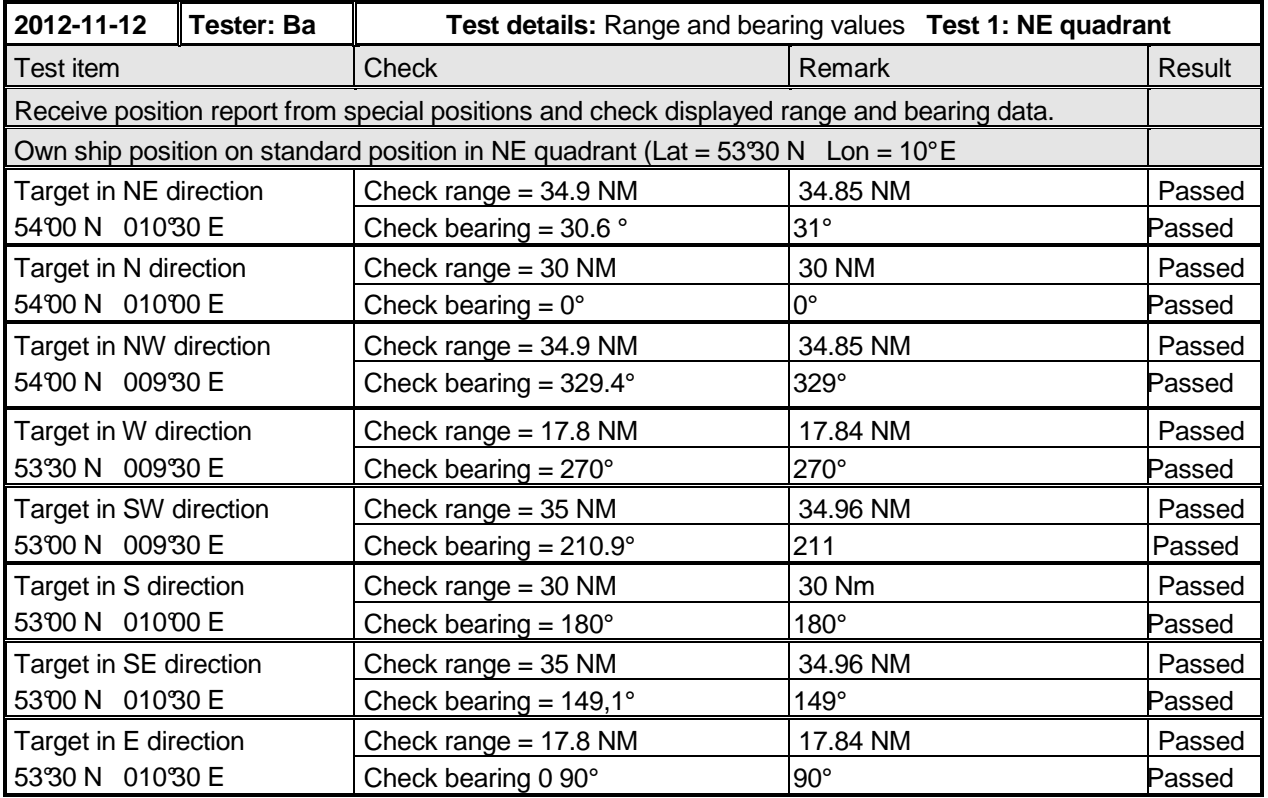

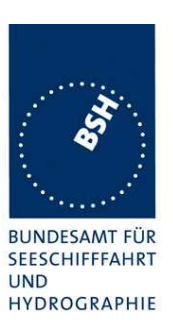

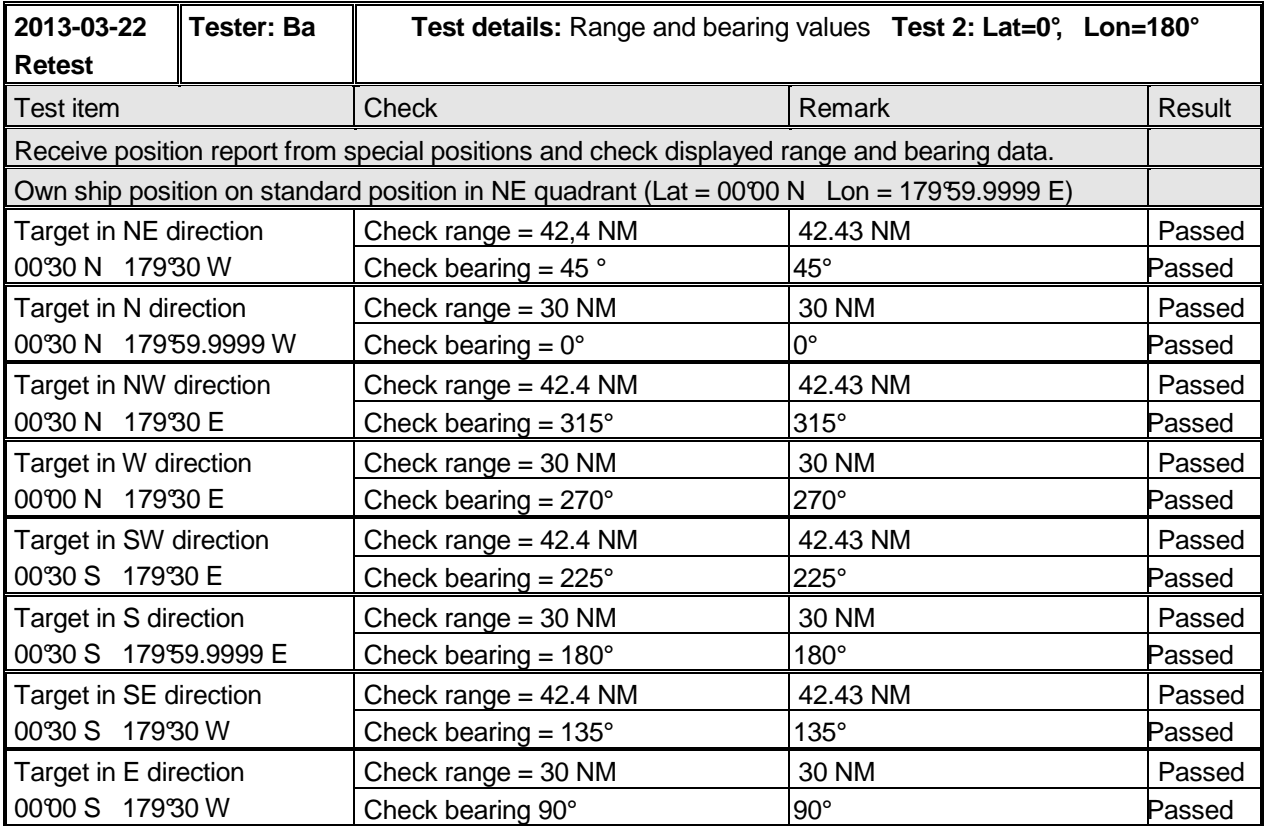

Federal Maritime and Hydrographic Agency

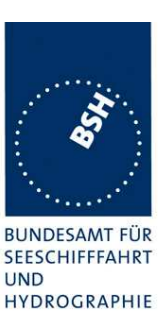

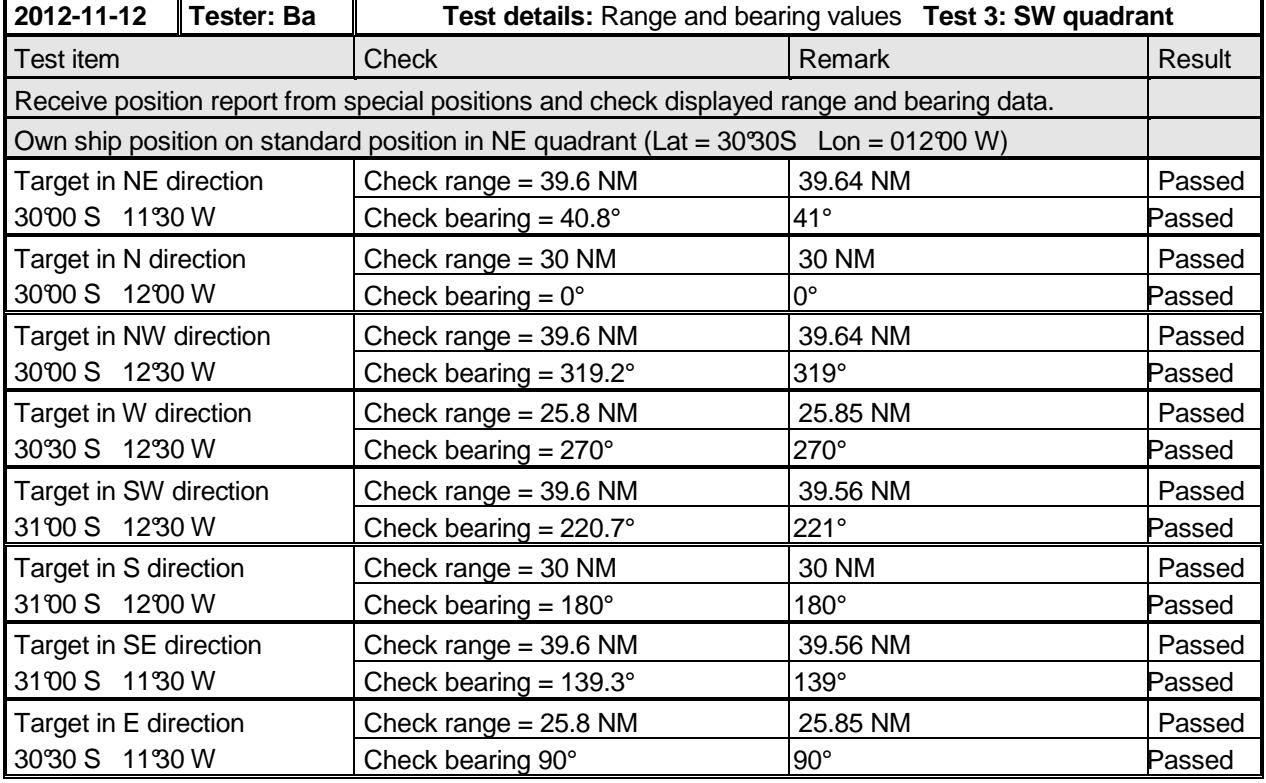

### **2.6.6 14.7.6 Display of position quality**

#### **Method of measurement**

Set up standard test environment and operate EUT in autonomous mode.

Apply Class A transmissions with the following data to the VDL and observe the position quality display on the MKD:

- a) Time stamp =  $63$ ;
- b) Time stamp  $= 61$ ;
- c) Time stamp =  $62$ ;
- d) Time stamp =  $60$
- e) Time stamp  $0...$  59,  $PA = 0$ ,  $RAIM = 0$ ;
- f)  $PA = 0$ ,  $RAIM = 1$ ;
- g)  $PA = 1$ ,  $RAIM = 0$ ;
- h)  $PA = 1$ ,  $RAIM = 1$ ;
- i) Set  $SOG = 10$  kn, then stop target transmissions;
- j) Start transmission again, set  $SOG = 20$  kn, then stop transmission.

Federal Maritime and Hydrographic Agency

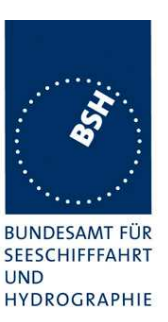

#### **Required results**

Confirm that:

- a) the position quality "No position" is displayed;
- b) the position quality "Manual position" is displayed;
- c) the position quality "Dead reckoning position" is displayed;
- d) the position quality "valid position with no time stamp" is displayed;
- e) the position quality "Position > 10m" is displayed;
- f) the position quality "Position with  $RAIM > 10$  m" is displayed;
- g) the position quality "Position  $\leq$  10 m" is displayed;
- h) the position quality "Position with  $RAIM \leq 10$  m" is displayed;
- i) 40 s after the last transmission the position quality is changed to "Outdated position  $>$  200 m";
- j) 20 s after the last transmission the position quality is changed to "Outdated position > 200 m"

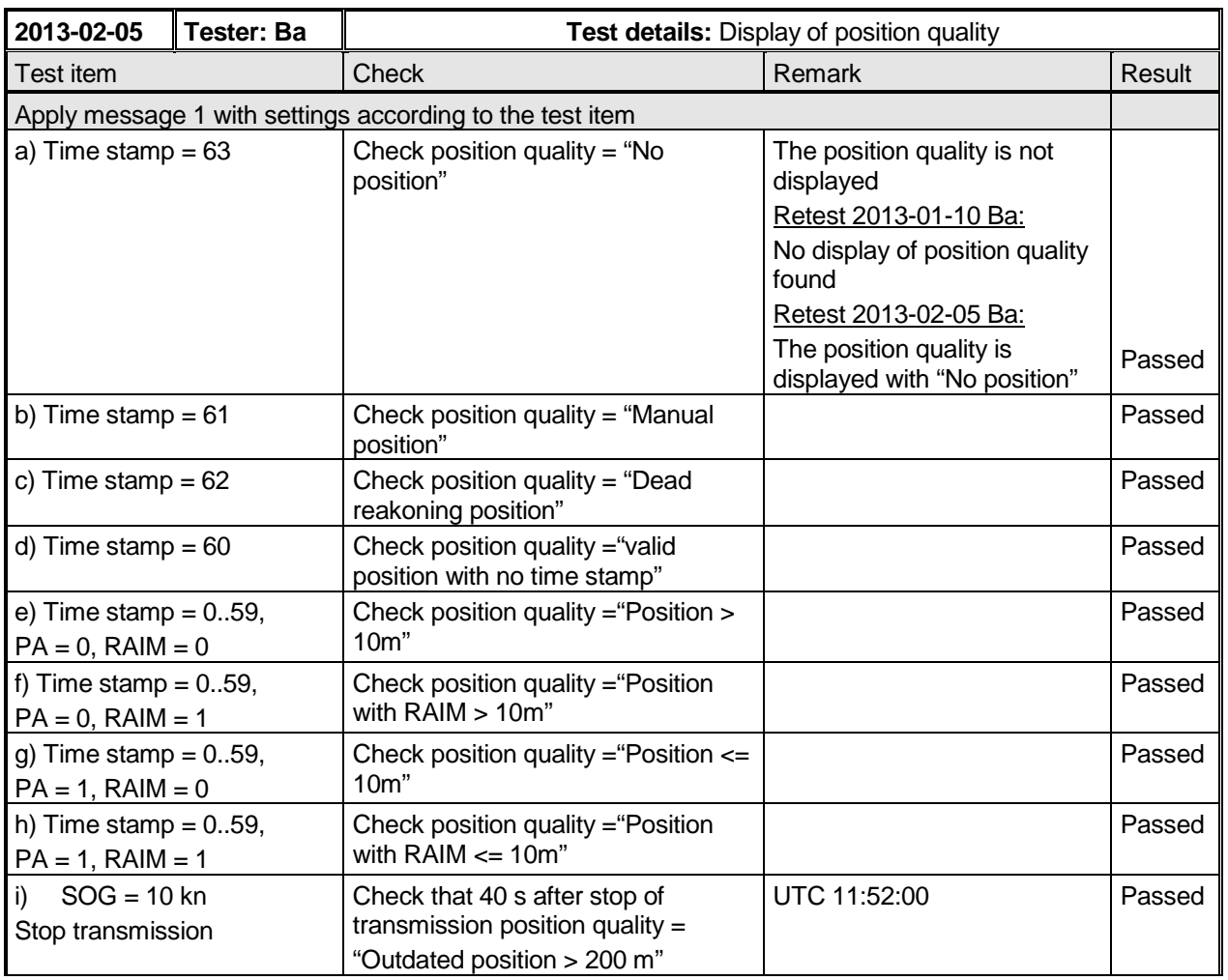

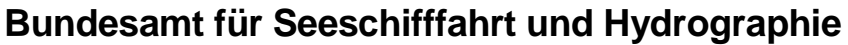

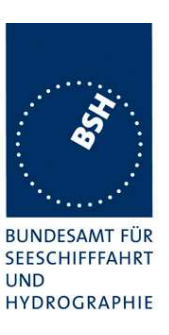

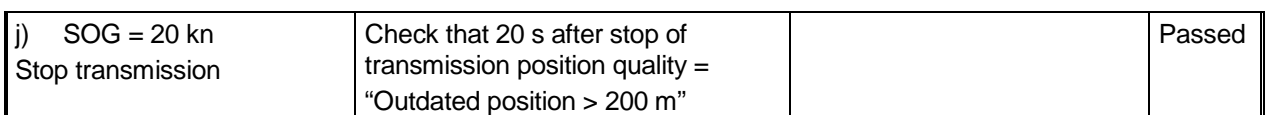

### **2.6.7 14.7.7 Display of targets if optional filter is implemented**

#### **Method of measurement / Required results**

The methods of test and the required results are as follows:

- a) confirm by observation that the user can filter the presentation of AIS targets according to the manufacturer's documentation;
- b) confirm by observation that an indication is provided when sleeping targets are filtered from the presentation according to the manufacturer's documentation;
- c) confirm by observation that the indication remains while the filter is active according to the manufacturer's documentation;
- d) confirm by observation that the filter criteria in use is readily available according to the manufacturer's documentation;
- e) confirm by observation that the user cannot remove individual AIS targets from the presentation according to the manufacturer's documentation .

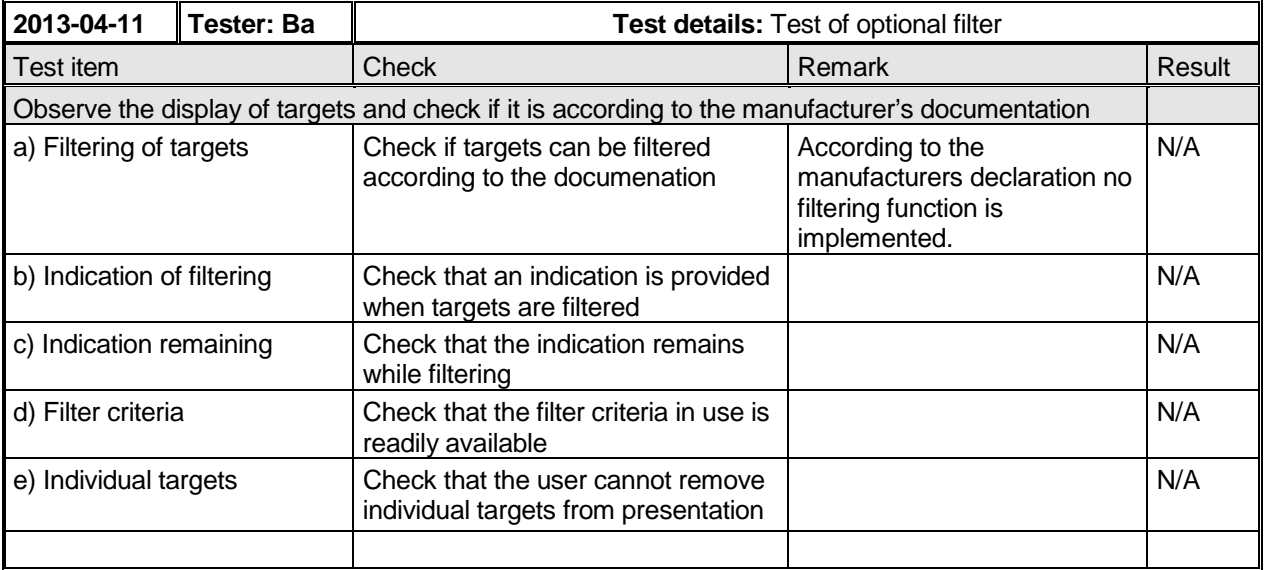

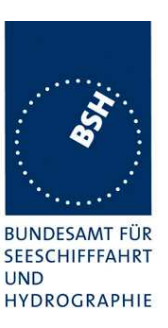

### **2.6.8 14.7.8 Display of received safety related messages**

#### **Method of measurement**

Set up standard test environment and operate EUT in autonomous mode.

- a) Transmit 20 Message 12 addressed to the EUT.
- b) Acknowledge displayed message on the MKD.
- c) Transmit 20 Message 12 addressed to the EUT.
- d) Transmit Message 14.

#### **Required results**

Confirm that:

- a) the most recently received Message 12 is displayed foremost and all 20 messages are available for display;
- b) the acknowledged Message 12 is removed from foremost display on the MKD;
- c) the most recently received Message 12 is displayed foremost and all 20 messages are available for display;
- d) there is an indication that the Message 14 has been received and that Message 14 is available for display.

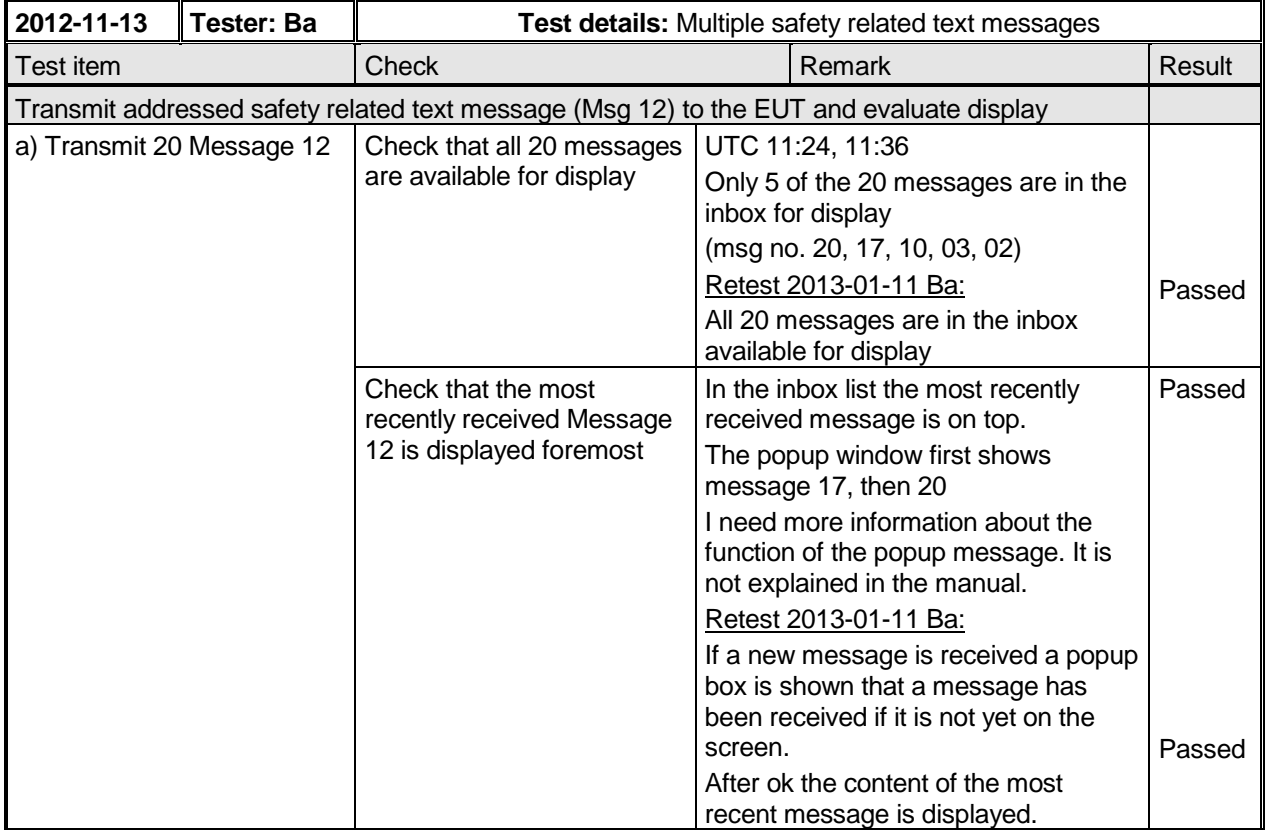

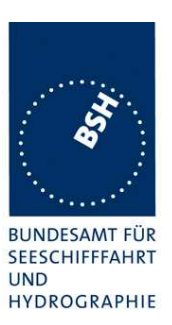

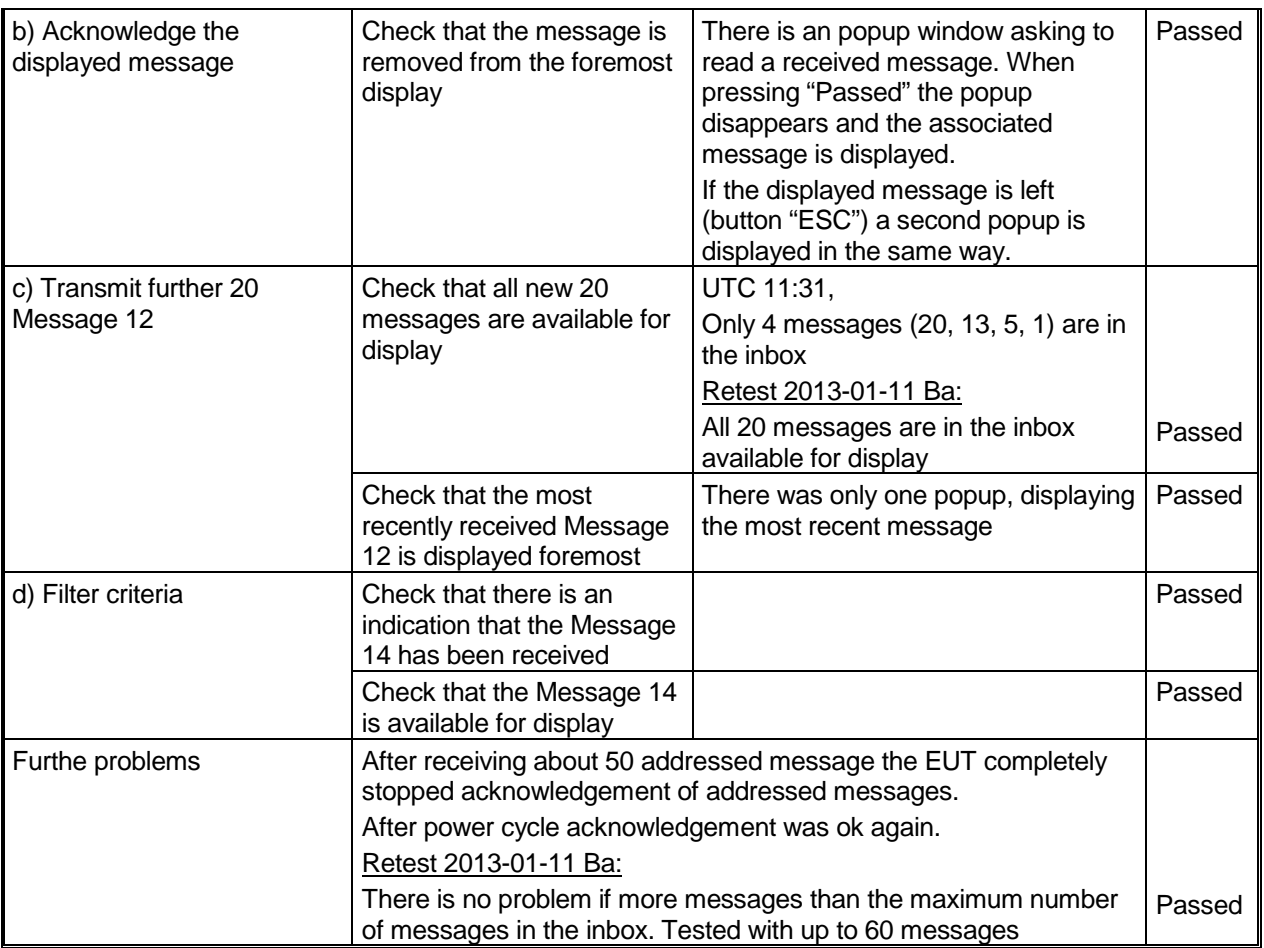

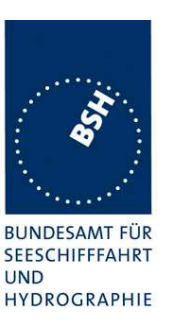

### **2.6.9 14.7.9 Presentation of navigation information**

#### **Method of measurement / Required results**

Verify compliance with the general requirements for the presentation of navigation-related information in accordance with the test methods and required results specified in IEC 623288.

Verify compliance with requirements for graphical presentation of targets in accordance with the test methods and required results of IEC 62288, if display of graphical symbols for AIS data is provided.

Provide input of the messages listed below and confirm by observation that the MKD displays graphical symbology as described in IEC 62288, if display of graphical symbols for AIS data is provided.

- Messages 1, 2, 3 and 5 (Class A AIS, AIS-SART);
- Messages 18, 19 and 24 ( Class B AIS);
- Message 4 (AIS Base Stations);
- Message 9 (AIS on Airborne SAR-craft);
- Message 21 (AIS AtoN)

Symbols not described in IEC 62288 may be defined by the manufacturer.

Verify compliance in accordance with the test methods and required results of IEC 62388 (Radar) for calculation of CPA/TCPA, if provided.

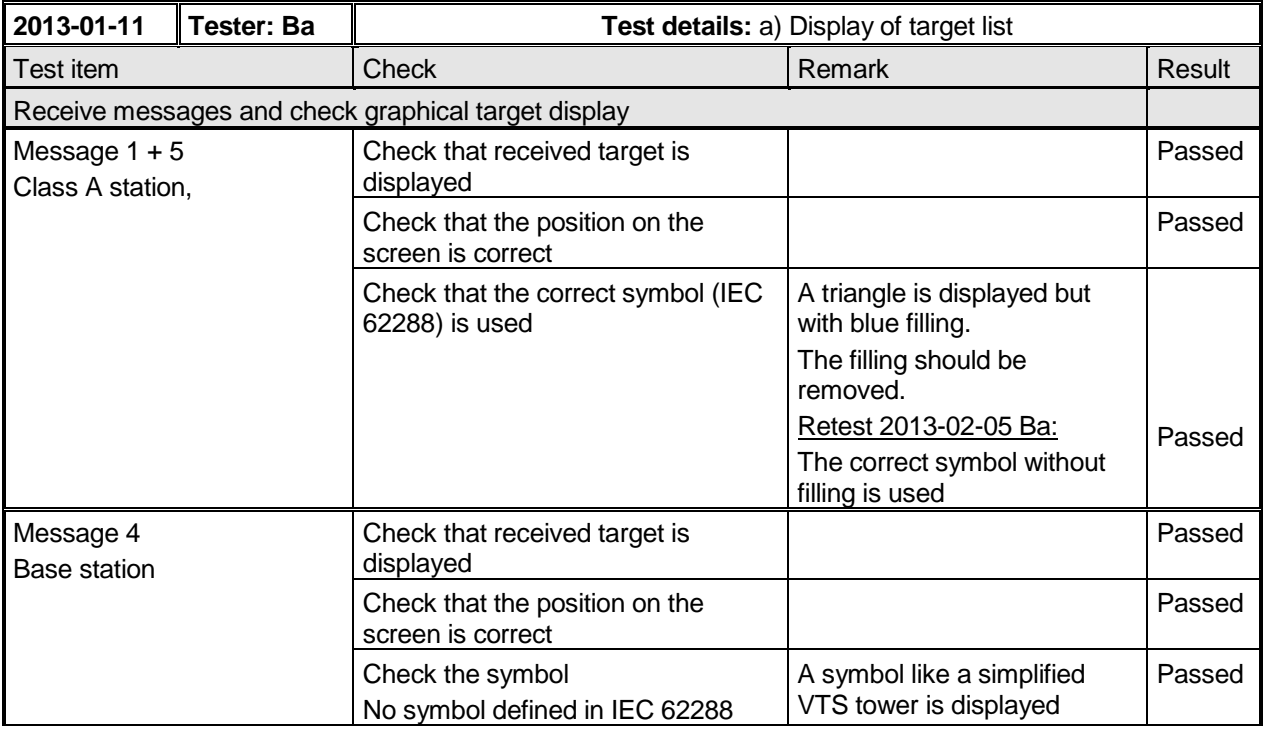

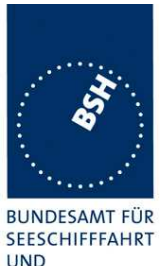

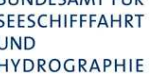

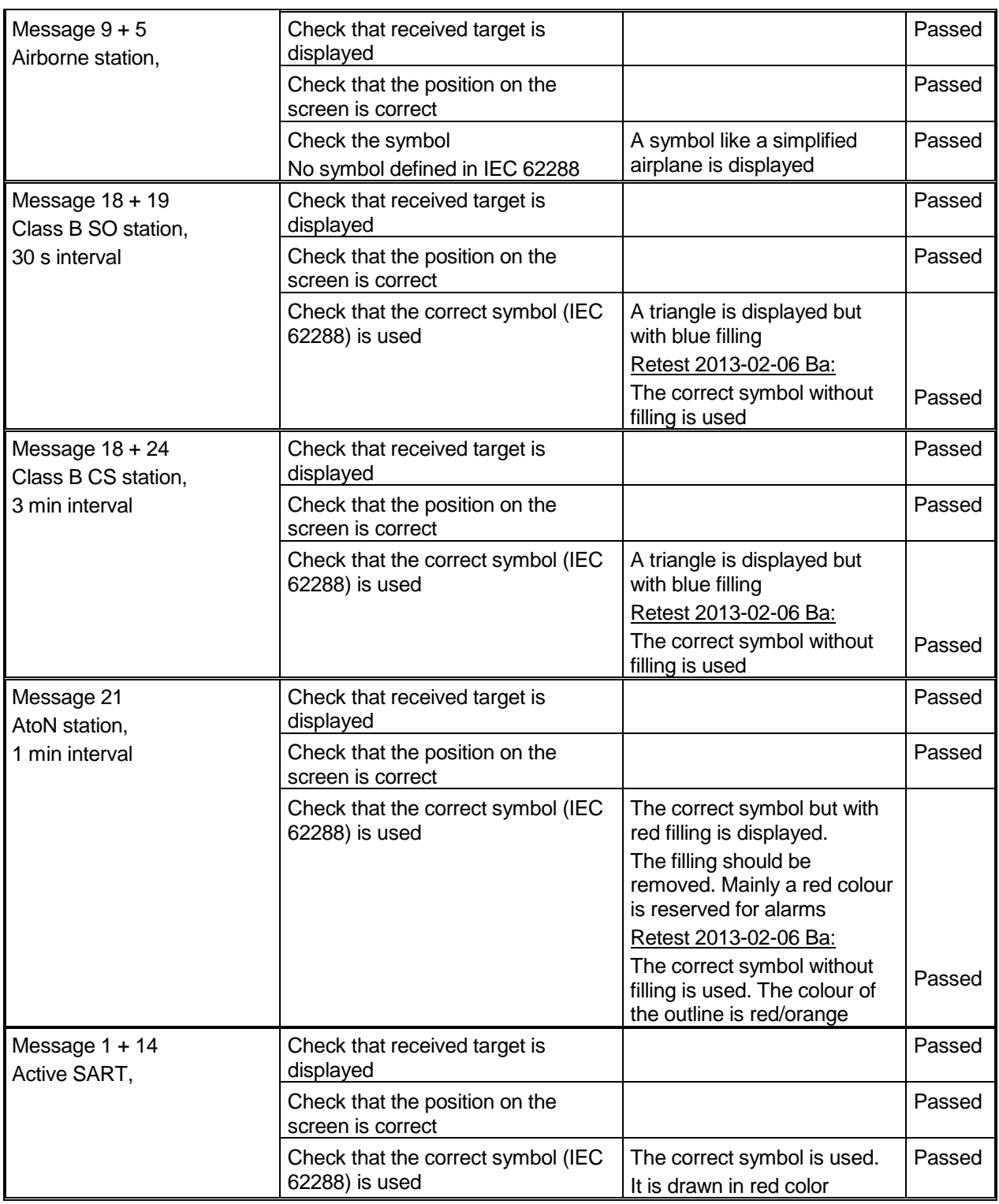

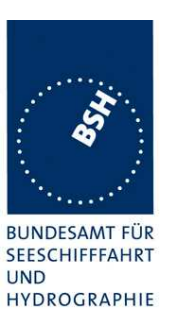

### **2.6.9.1 CPA/ TCPA alarm**

Remark: This test can be deleted, if a CPA/ TCPA alarming is not implemented.

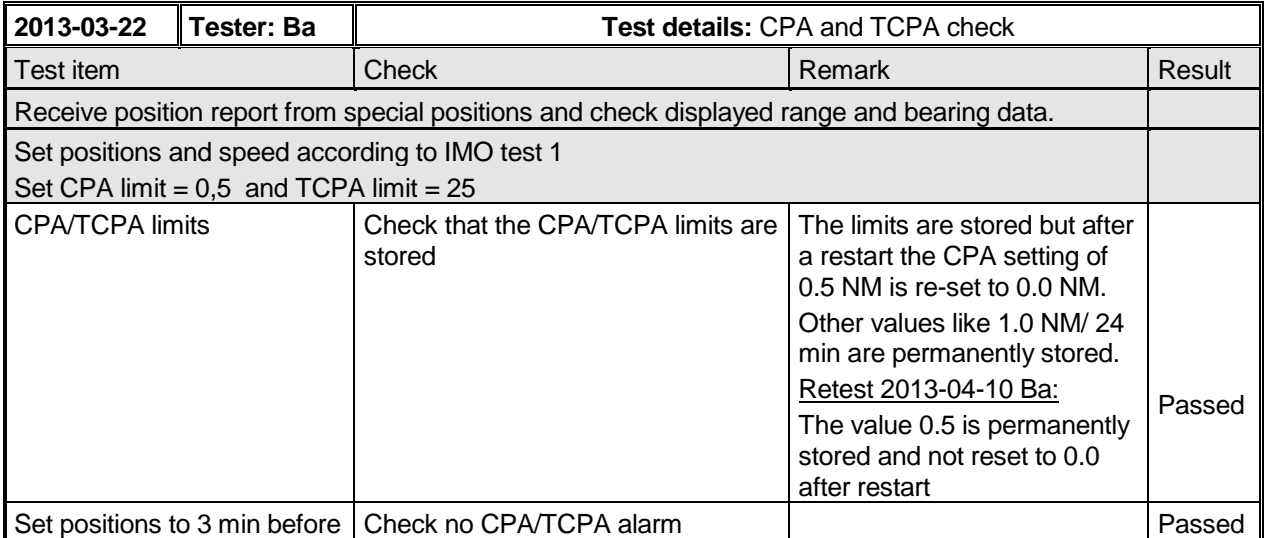

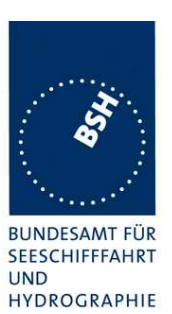

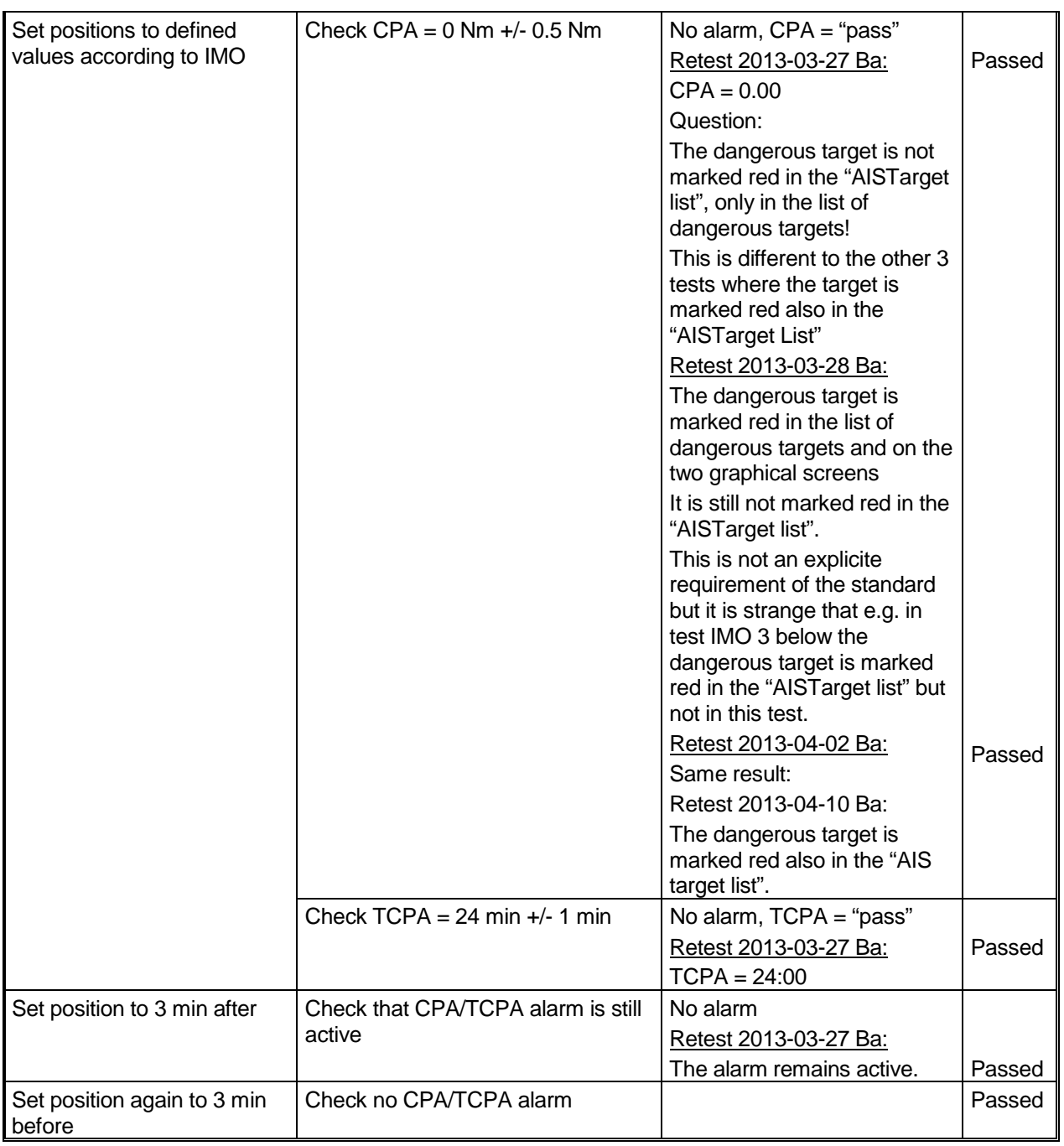

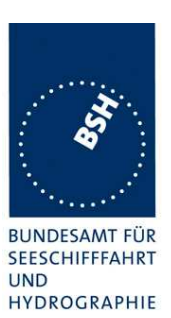

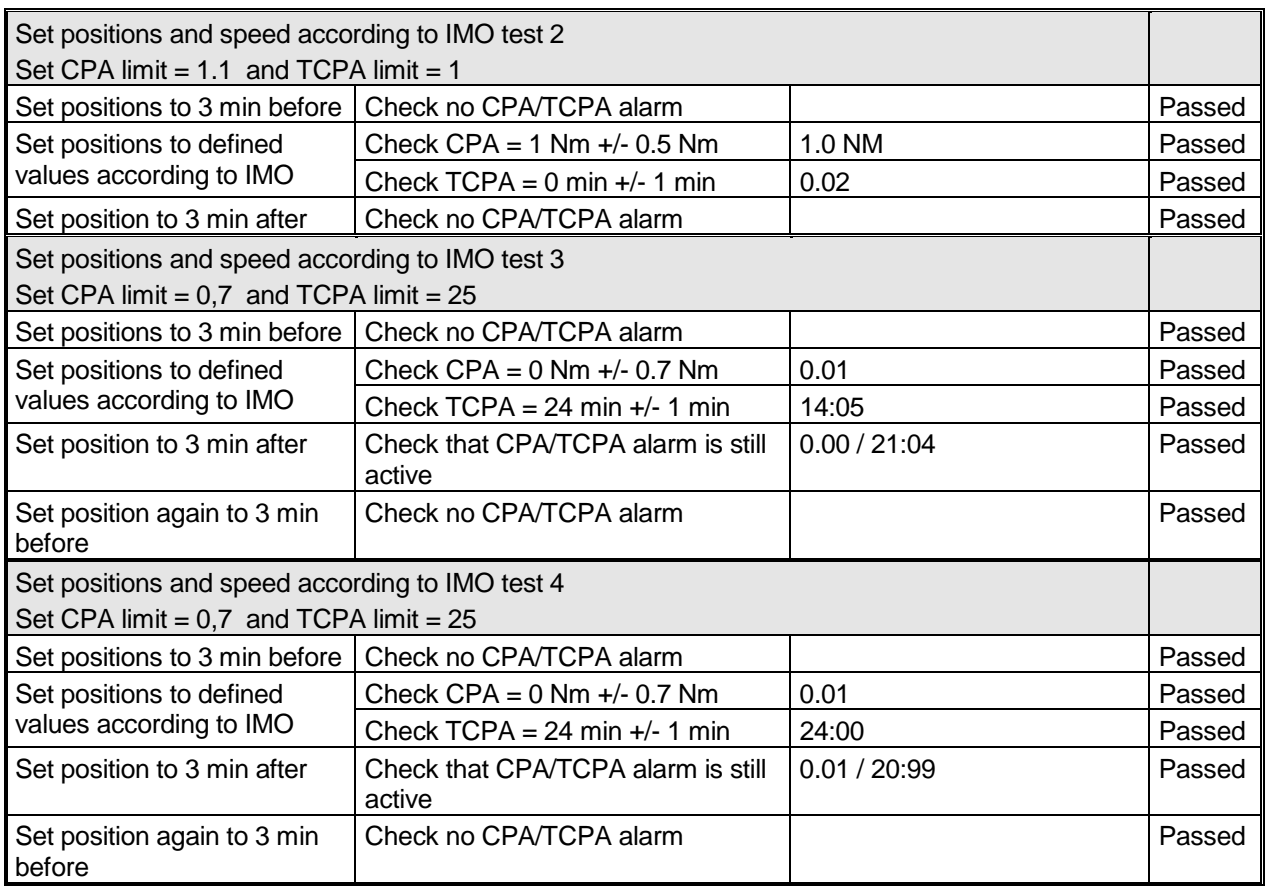

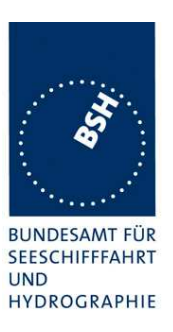

# **3 15 Physical tests**

Physical tests are not part of this test report, they are documented separately.

Federal Maritime and Hydrographic Agency

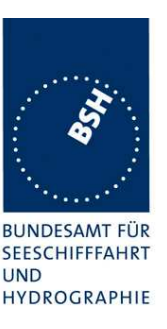

# **16 Specific tests of link layer**

(See 7.3)

NOTE In this clause "CommState" is used as an abbreviation for "communication state" as defined in Recommendation ITU-R M.1371. Communication state is structured with a number of parameters for "Sync state", "Slot time-out", "Slot increment", "Number of slots", "Submessage (Received stations, slot number, UTC hour and minute, slot offset)", and "Keep flag".

## **4.1 16.1 TDMA synchronisation**

### **4.1.1 16.1.1 Synchronisation test using UTC**

#### **Method of measurement**

Set up standard test environment; choose test conditions in a way that the EUT operates in the following synchronisation modes:

- a) UTC direct;
- b) UTC indirect (internal GNSS receiver disabled; at least one other station UTC direct synchronised);
- c) UTC indirect (internal GNSS disabled; base station with UTC direct synchronisation within range). Verify that the correct UTC date and time is derived from message 4 of the base station;
- d) base direct (internal GNSS disabled; base station with semaphore qualified within range);
- e) UTC indirect (internal GNSS receiver disabled; only Class B station UTC direct synchronised).

Check CommState parameter Sync state in position report and reporting interval.

#### **Required result**

The following results are required:

- a) transmitted communication state shall fit the synchronisation mode;
- b) the EUT shall synchronise to the other station;
- c) the EUT shall go to syncstate 3.
- d) the Synch State =  $2$ :
- e) the EUT does not synchronise to the Class B station, SynchState =  $3$ .

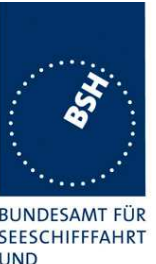

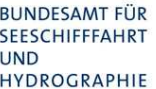

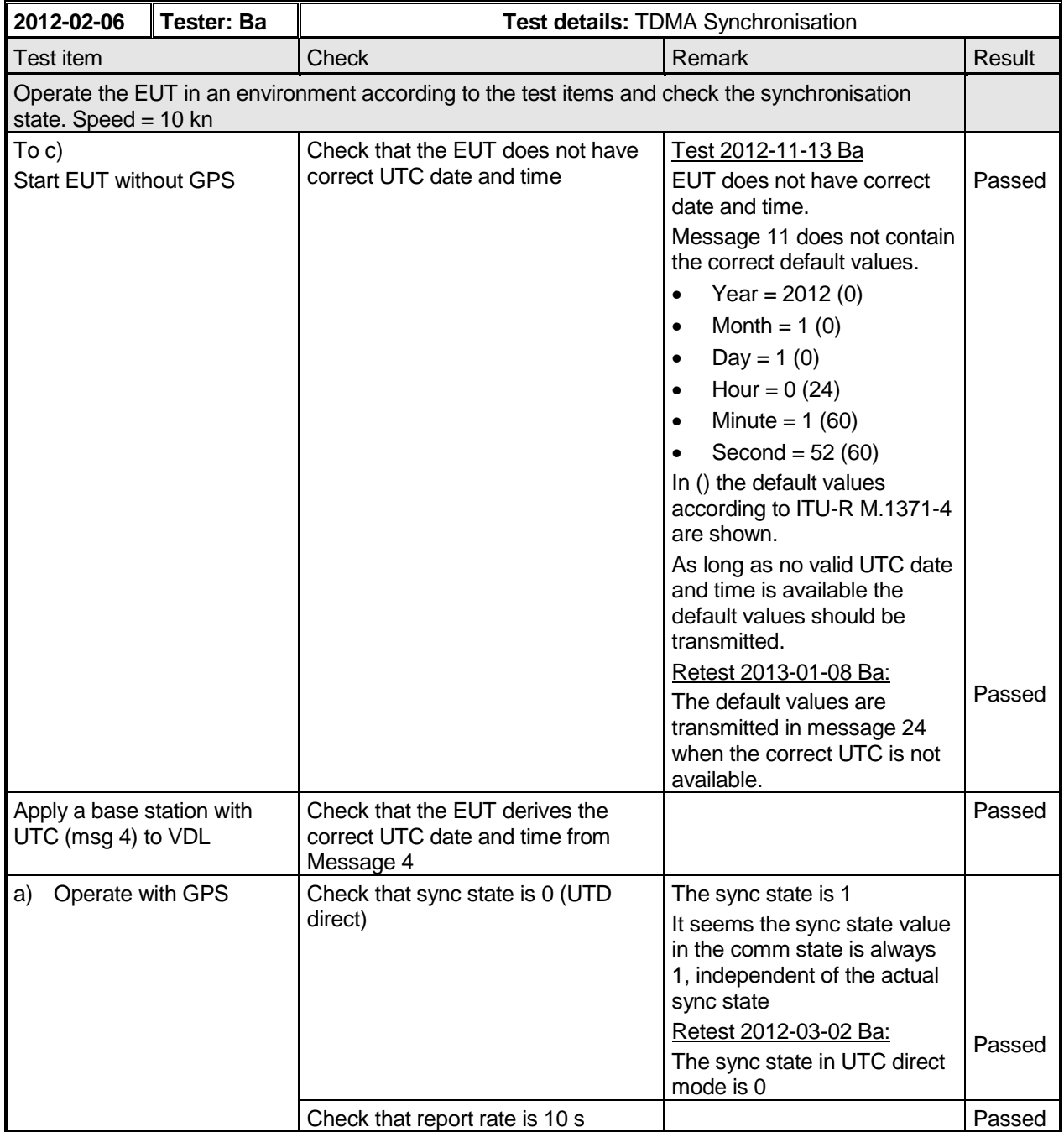

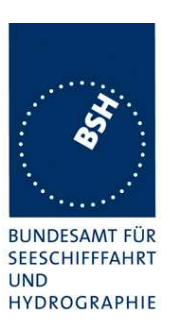

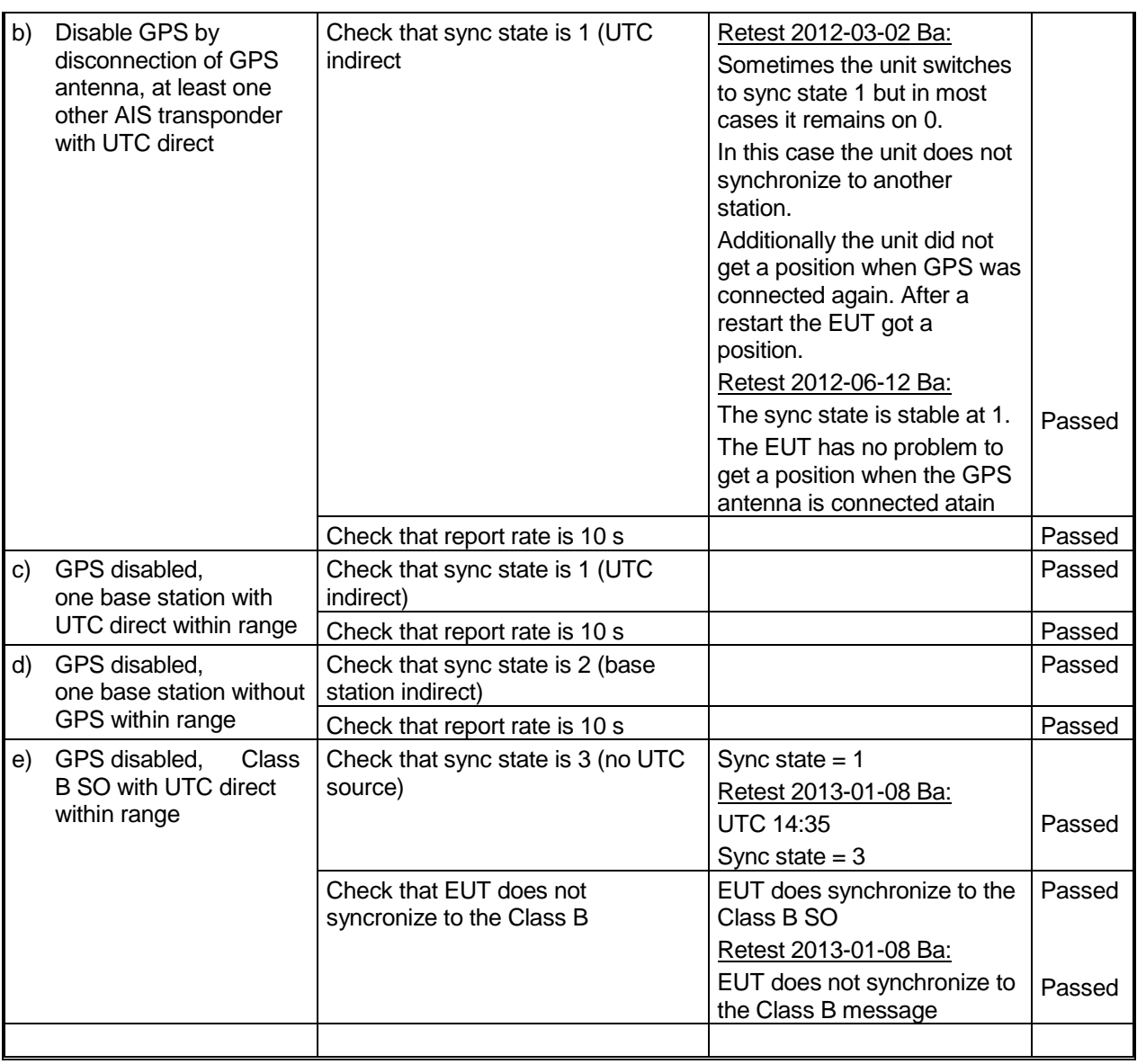

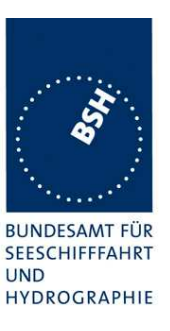

### **4.1.2 16.1.2 Synchronisation test using UTC with repeated messages**

#### **Method of measurement**

Set up a test environment where all messages have a SyncState 0; choose test conditions in a way that the EUT operates in the following synchronisation modes:

- a) UTC direct;
- b) UTC indirect (internal GNSS receiver disabled; at least one other station UTC direct synchronised);
- c) UTC indirect (internal GNSS receiver disabled; all other stations UTC direct synchronised and syncstate 0, repeat indicator 1).

Check CommState parameter Sync state in position report and reporting interval.

#### **Required results**

The following results are required:

- a) transmitted communication state shall fit the synchronisation mode;
- b) the EUT shall synchronise to the other station;
- c) the EUT shall go to syncstate 3.

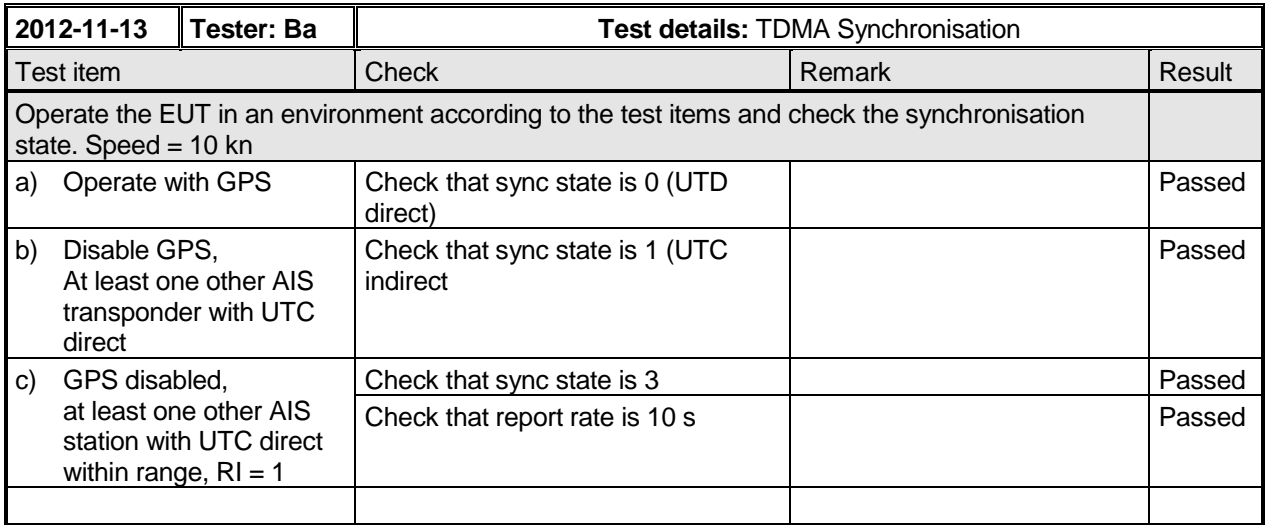

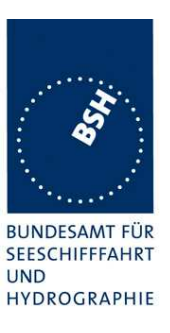

### **4.1.3 16.1.3 Synchronisation test without UTC, semaphore**

#### **Method of measurement**

Set up standard test environment without UTC available. Let EUT be semaphore qualified (sync mode 1 or 3) as follows:

- a) Simulate other semaphore qualified stations with a different number of received stations.
- b) Simulate other semaphore qualified stations with the same number of received stations.

Check CommState parameter Sync state in position report and reporting interval.

#### **Required results**

Transmitted CommState shall fit the synchronisation mode. Check that

- a) EUT acts as semaphore only if it has the highest number of received stations,
- b) EUT acts as semaphore only if it has the lowest MMSI.

The EUT shall decrease reporting interval to 2 s when acting as a semaphore and shall remain in this state until the semaphore qualifying conditions have been invalid for 3 min.

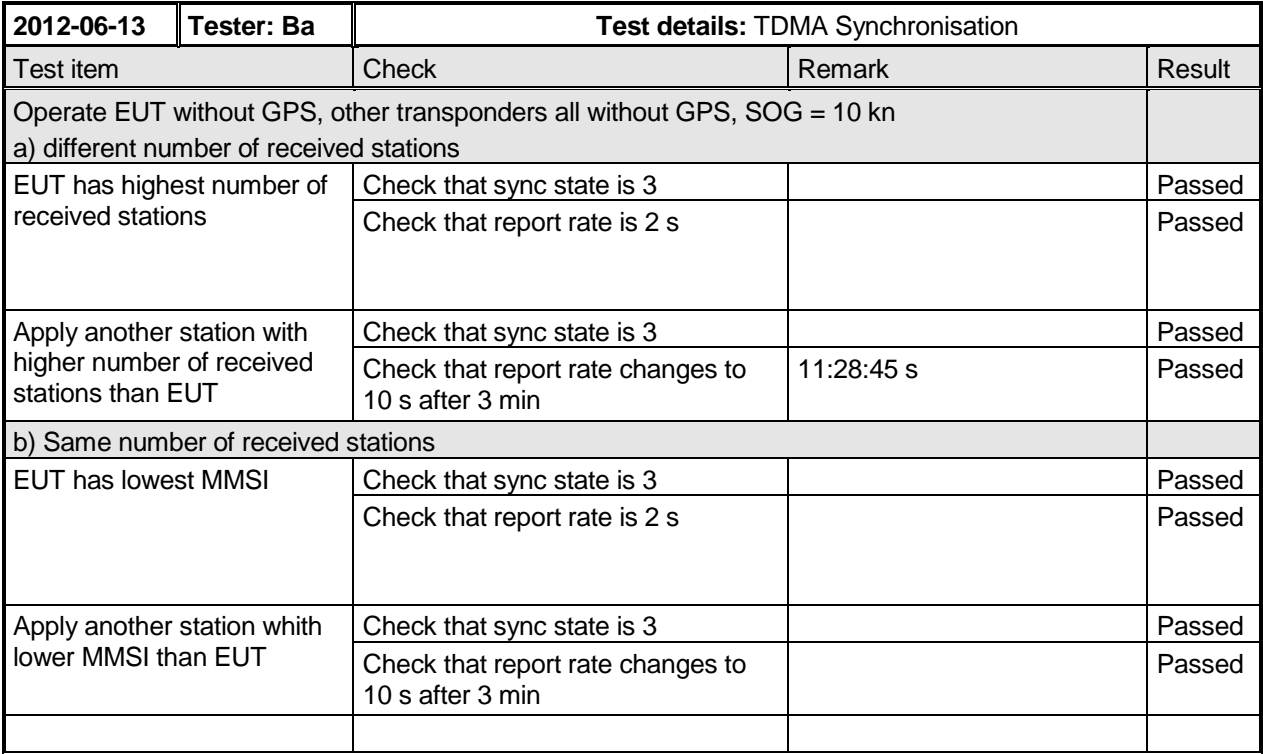

NOTE<sup>1)</sup> An AIS transponder becomes semaphore, if it has the highest number of received stations. If there are more than one station with the highest number of received stations the transponder with the lowest MMSI number becomes semaphore.

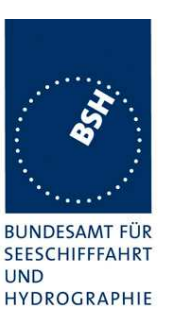

### **4.1.4 16.1.4 Synchronisation test without UTC**

#### **Method of measurement**

Set up standard test environment; choose test conditions in a way that EUT operates in following sync modes:

- a) base indirect (internal GNSS disabled; no station with UTC direct synchronisation or base station within range);
- b) mobile indirect (internal GNSS disabled; other station with UTC direct synchronisation or base station without range);
- c) internal GNSS enabled in synchronisation modes other than UTC direct.

Check CommState parameter sync state in position report and reporting interval.

#### **Required results**

The following results are required:

- a) transmitted communication state shall fit the synchronisation mode;
- b) transmitted communication state shall fit the synchronisation mode;
- d) synchronisation mode shall revert to UTC direct

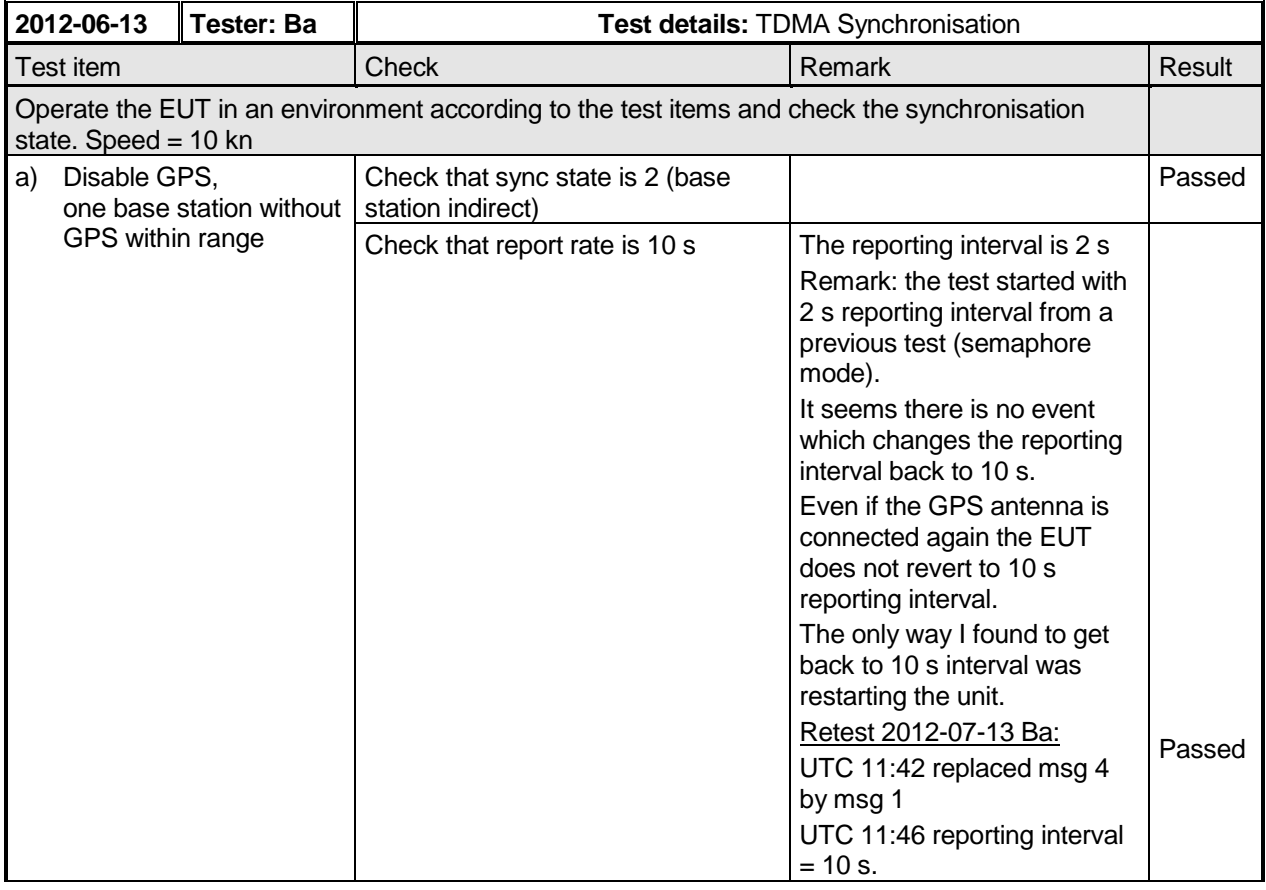

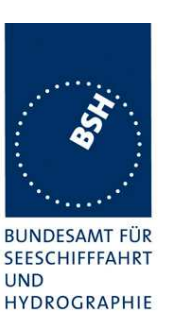

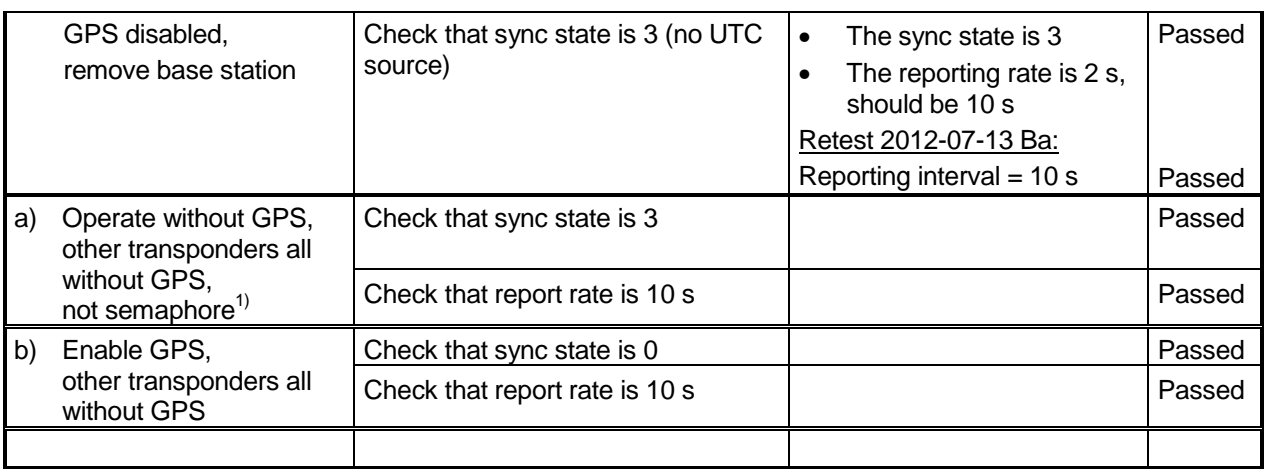

 $NOTE<sup>1</sup>$  An AIS transponder becomes semaphore, if it has the highest number of received stations. If there are more than one station with the highest number of received stations the transponder with the lowest MMSI number becomes semaphore.

### **4.1.5 16.1.5 Reception of un-synchronised messages**

#### **Method of measurement**

Set up standard test environment and operate EUT in UTC direct mode.

Transmit un-synchronised test messages (more than  $±10$  ms away from the slot boundary).

#### **Required results**

Verify that the transmitted test messages are received and processed

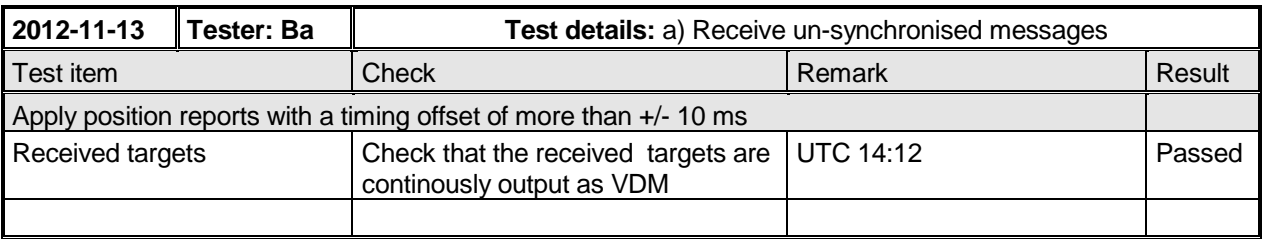

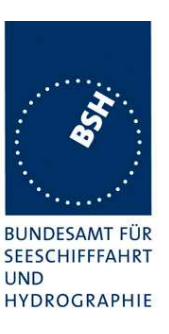

## **4.2 16.2 Time division (frame format)**

#### **Method of measurement**

Set the EUT to reporting interval of 2 s by applying a speed of >23 kn and a ROT of >20%. Record VDL messages and check for used slots. Check parameter slot number in CommState of position report. Check slot length (transmission time).

#### **Required results**

Slot number used and slot number indicated in CommState shall match. Slot number shall not exceed 2249. Slot length shall not exceed 26,67ms.

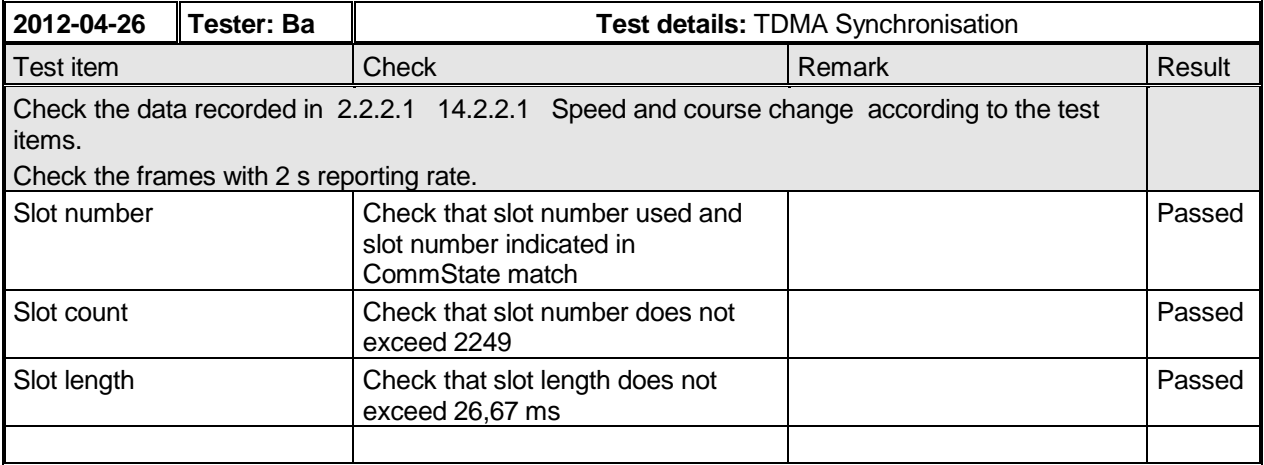

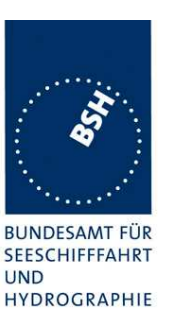

## **4.3 16.3 Synchronisation and jitter accuracy**

#### **Definition**

Synchronisation jitter (transmission timing error) is the time between nominal slot start as determined by the UTC synchronisation source and the initiation of the "transmitter on" function (T. see Figure M.1371/A2-3.2.2.10).

#### **Method of measurement**

Set up standard test environment, reporting interval of 2 s and using

- a) UTC direct synchronisation,
- b) UTC indirect synchronisation by disconnecting the GNSS antenna of the EUT.

Record VDL messages and measure the time between the nominal beginning of the slot interval and the initiation of the "transmitter on" function. Alternative methods, for example by evaluating the start flag and calculating back to  $T_0$  are allowed.

#### **Required results**

The synchronisation, including its jitter, shall not exceed

- a)  $\pm$ 104  $\mu$  s using UTC direct synchronisation,
- b)  $\pm$ 312  $\mu$  s relative to the synchronisation source using UTC indirect synchronisation.

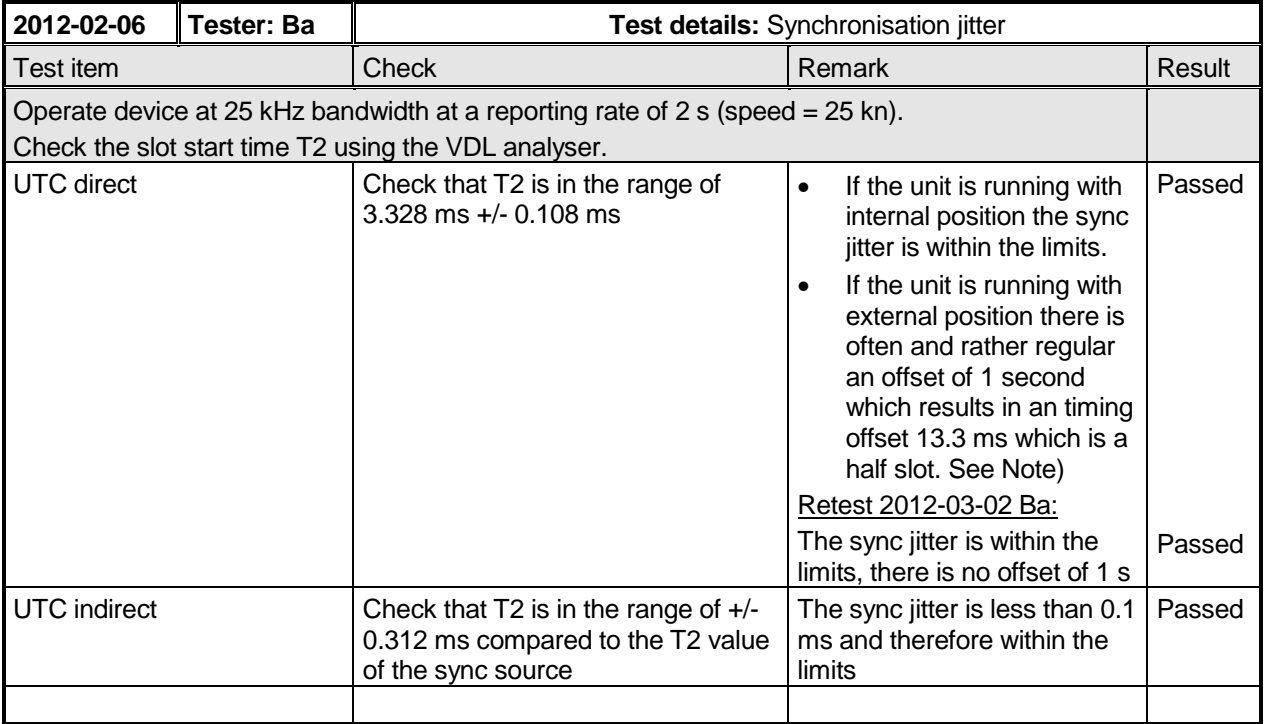

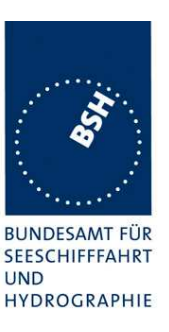

## **4.4 16.4 Data encoding (bit stuffing)**

#### **Method of measurement**

Setup standard test environment as follows:

- a) Apply a binary broadcast message (Message 8) to the VDL containing the HEX-values "7E 3B 3C 3E 7E" in the data portion and check presentation interface output of EUT.
- b) Apply a BBM message to the EUT initiating the transmission of Message 8 containing the HEX-values as above in the data portion and check the VDL

#### **Required results**

Confirm that

- a) data output on the presentation interface conforms to transmitted data,
- b) transmitted VDL message conforms to data input on the presentation interface.

The data sequence 7E 3B 3C 3E 7E is appended to an application identifier of 16 bit with the value 00 68 h (DAC = 001, FI=40). So the complete sequence is:

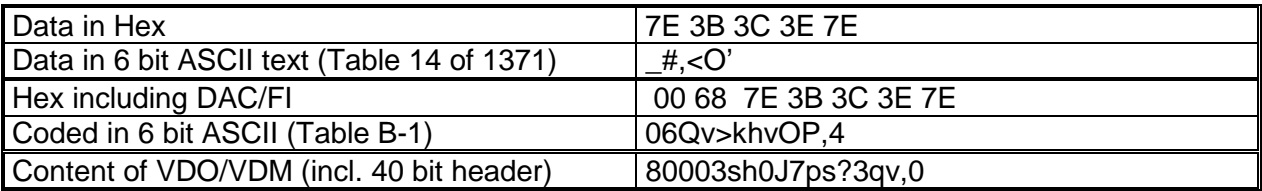

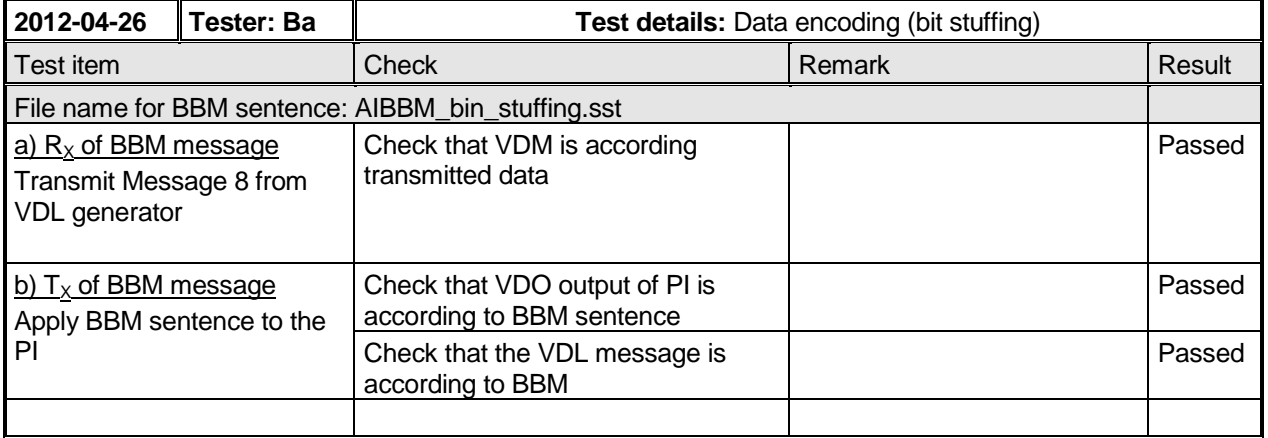

Test Report No. **BSH/46121/4322163/13-1** Date: 2013-05-13 page 142 of 360

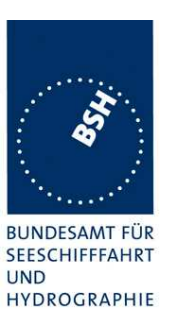

## **4.5 16.5 Frame check sequence**

#### **Method of measurement**

Apply a simulated position report message with wrong CRC bit sequence to the VDL.

#### **Required results**

Confirm thatby observing the MKD and by inspecting the PI output that this message is not processed.

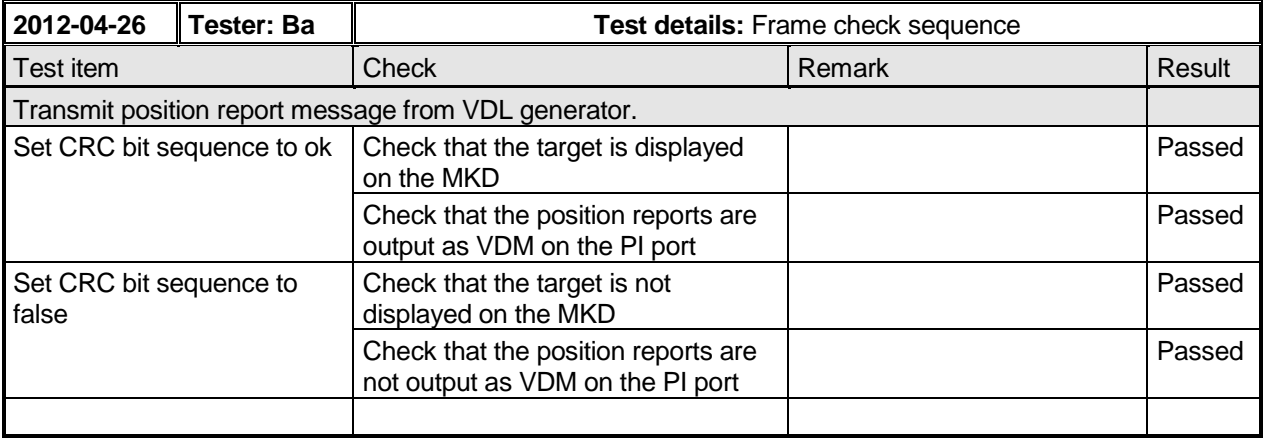

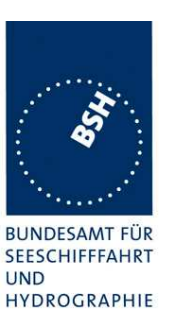

## **4.6 16.6 Slot allocation (Channel access protocols)**

### **4.6.1 16.6.1 Network entry**

#### **Method of measurement**

Set up standard test environment; switch on EUT. Record transmitted scheduled position reports for the first 3 min of transmission after initialization period. Check CommState for channel access mode.

#### **Required results**

EUT shall start autonomous transmissions of Message 3 (position report) with ITDMA CommState with KeepFlag set true for the first minute of transmission and Message 1 with SOTDMA CommState thereafter.

Record the VDL data of the first 12 frames after switching on the EUT, 3 frames for this test and 8 frames for test 4.6.2. Generate a table and diagram from that data and check the following test items using the recorded data.

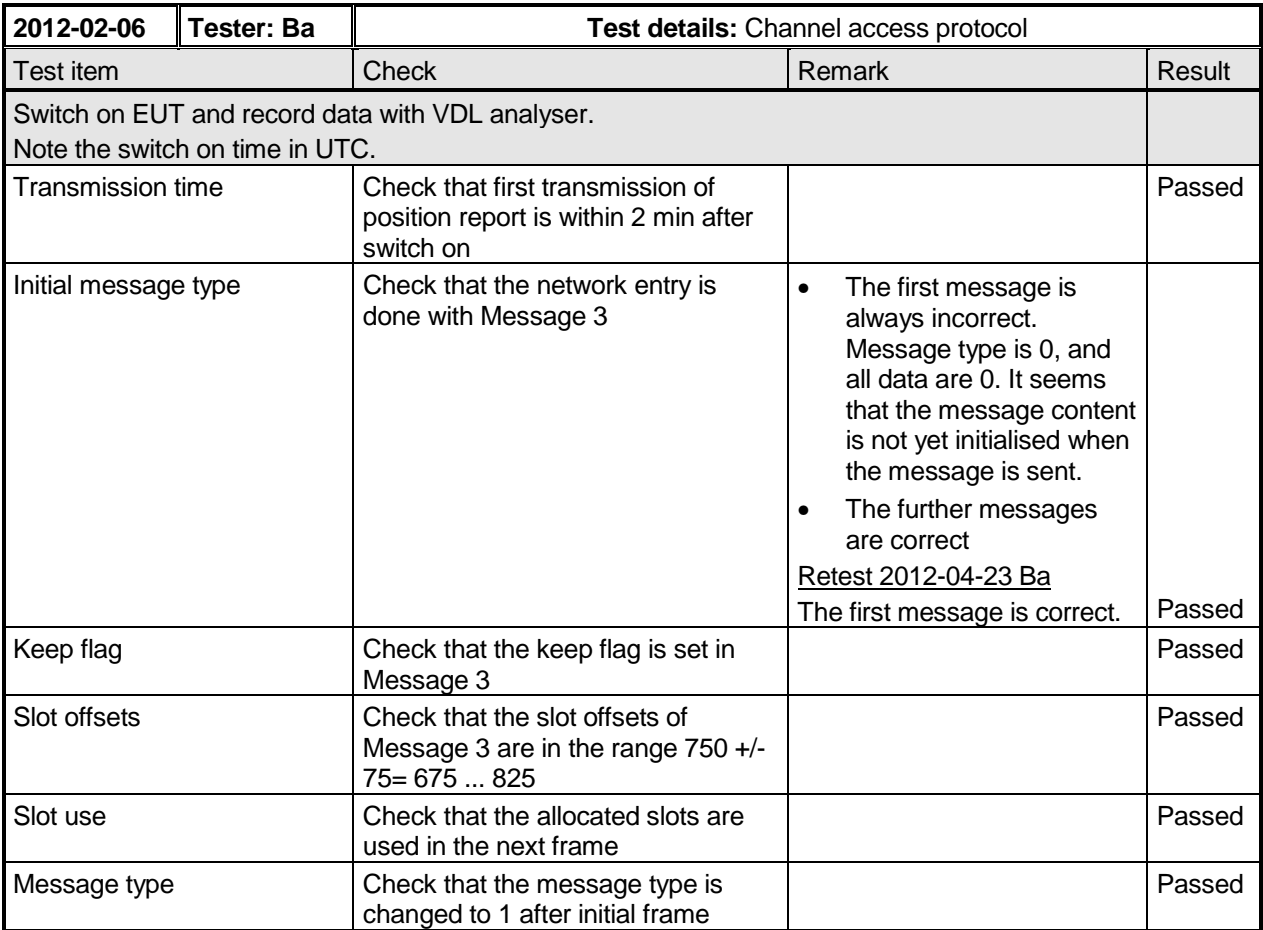
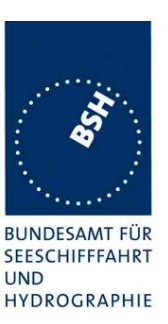

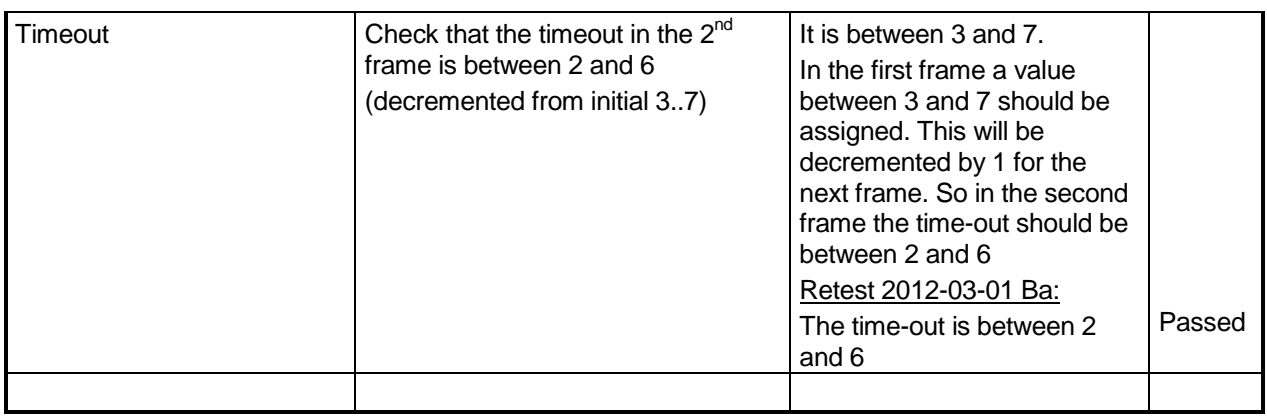

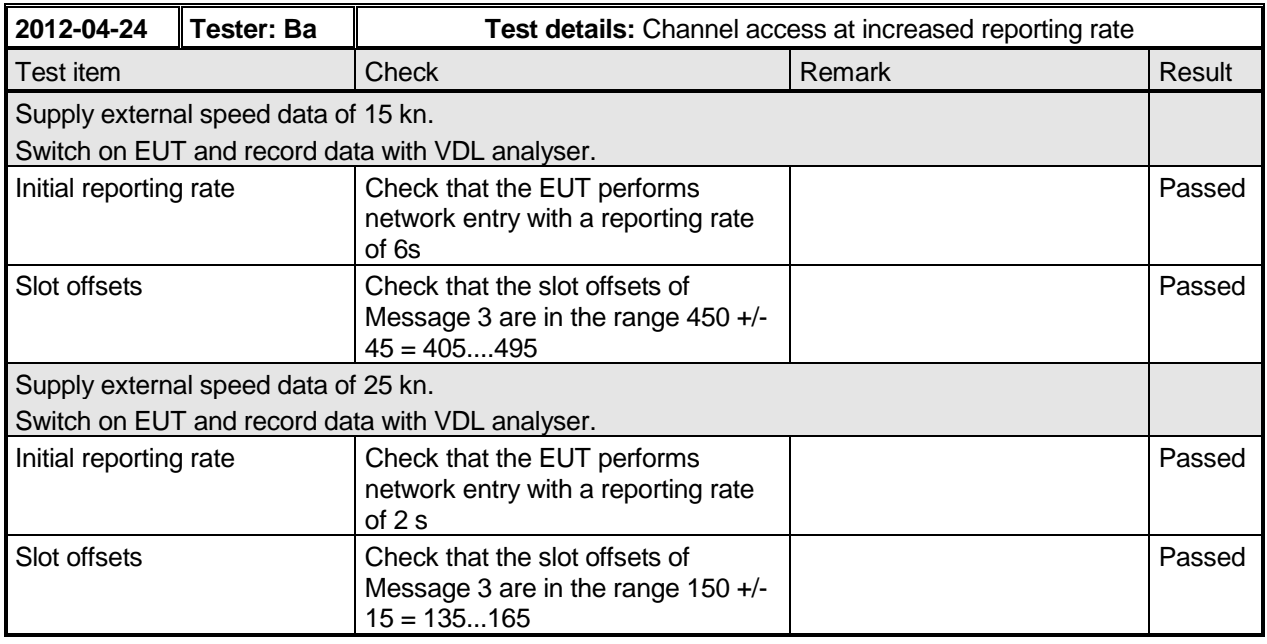

### **4.6.2 16.6.2 Autonomous scheduled transmissions (SOTDMA)**

### **Method of measurement**

Set up standard test environment and operate EUT in autonomous mode as follows:

- a) Record transmitted scheduled position reports Message 1 and check frame structure. Check CommState of transmitted messages for channel access mode and parameters number of received stations, slot timeout, slot number and slot offset
- b) Repeat the test with 50% channel loading ensuring there are at least 4 free slots in each SI.
- c) Repeat the test with 50% channel loading by message 26 ensuring there are at least 4 free slots in each SI.

Federal Maritime and Hydrographic Agency

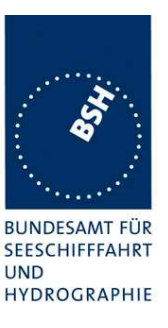

### **Required results**

Check that

- a) nominal reporting interval is achieved ±20% (allocating slots in selection interval SI). Confirm that the EUT allocates new nominal transmission slots (NTS) within selection interval (SI) after 3 min to 8 min. Check that slot offset indicated in CommState matches slots used for transmission. Check that Class B "CS" are not included in the number of received stations;
- b) only free slots are used for transmission.
- c) only free slots are used for transmission.

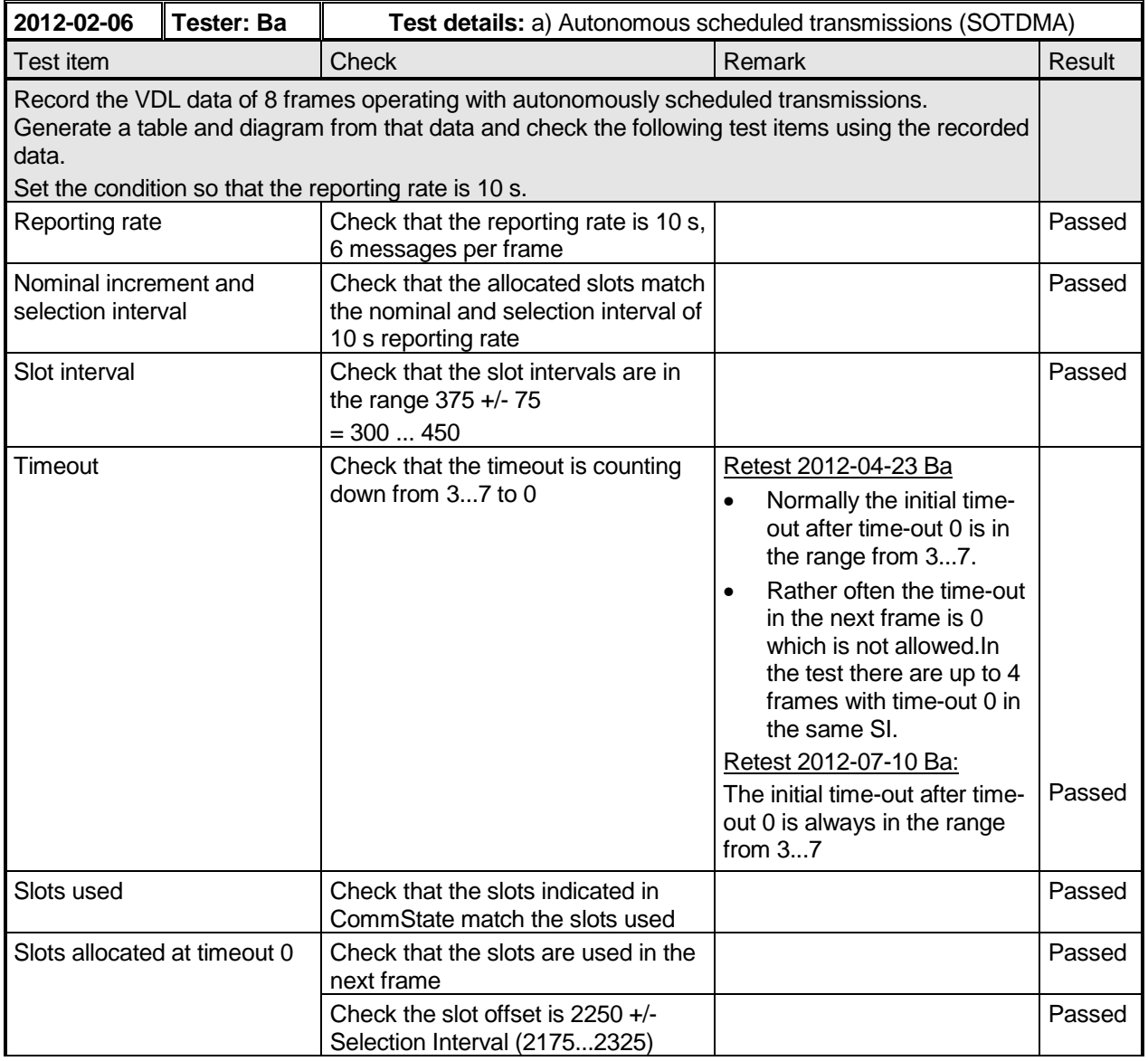

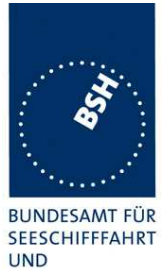

Federal Maritime and Hydrographic Agency

HYDROGRAPHIE

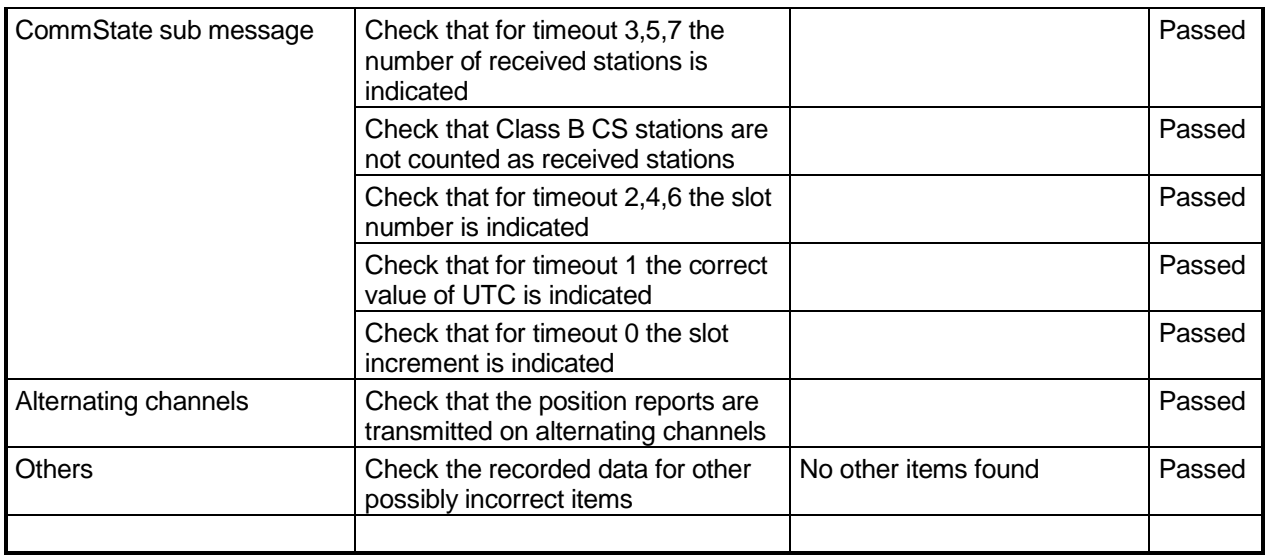

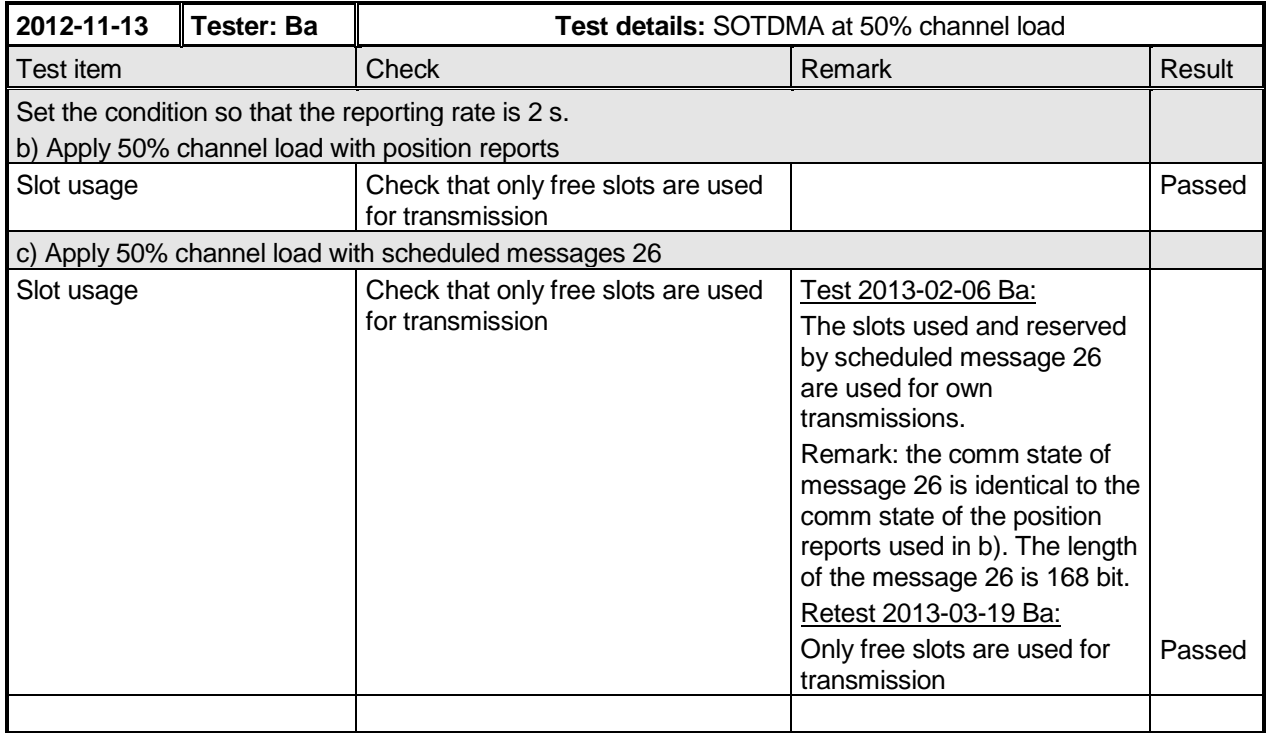

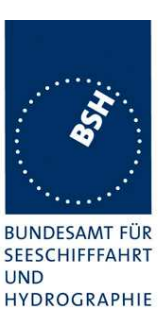

### **4.6.3 16.6.3 Autonomous scheduled transmissions (ITDMA)**

### **Method of measurement**

Set up standard test environment and operate EUT in autonomous mode. Set NavStatus of EUT to "at anchor" giving a reporting interval of 3 min. Record transmitted scheduled position reports.

#### **Required results**

Check that EUT transmits Message 3 and allocates slots using ITDMA and that slot offset indicated in CommState matches slots used for transmission.

Check that nominal reporting interval is achieved  $\pm 20$  %.

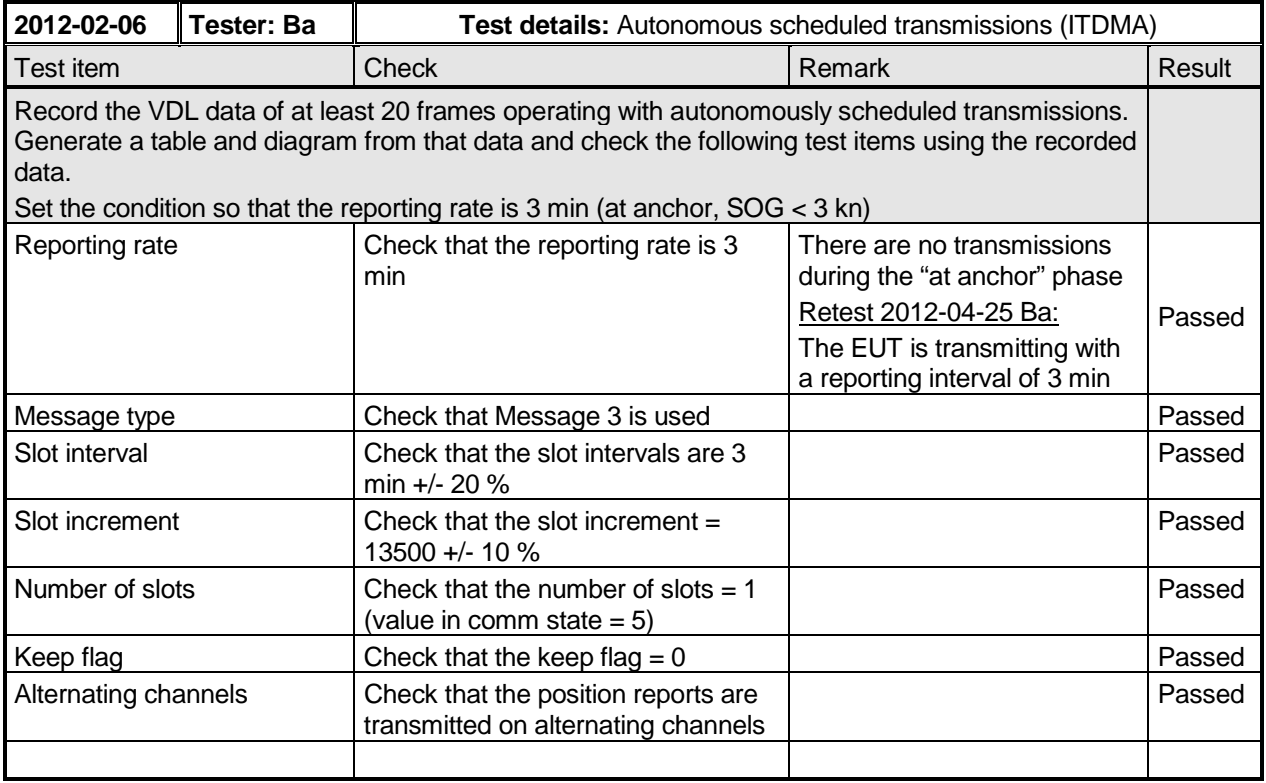

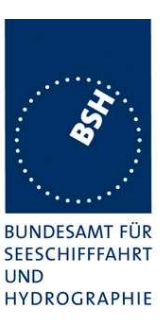

### **4.6.4 16.6.4 Safety related/binary message transmission**

#### **Method of measurement**

Set up standard test environment and operate EUT in autonomous mode as follows:

- a) Apply a 1 slot binary broadcast message (Message 8) to the PI of the EUT less than 4 s before the next scheduled transmission. Record transmitted messages. Retry with a 90 % channel load.
- b) Apply a 1 slot binary broadcast message (Message 8) to the PI of the EUT more than 4 s before the next scheduled transmission. Record transmitted messages. Retry with 90 % channel load.
- c) Apply combinations of binary broadcast message (Message 8), addressed binary message (Message 6), broadcast safety related message (Message 14) and addressed safety related message (Message 12) to the PI of the EUT. Record transmitted messages and output of the PI of the EUT.
- d) Apply more than 5 AIR sentence per minute to the PI.

### **Required results**

Confirm that:

- a) the EUT transmits this Message 8 within 4 s using ITDMA;
- b) the EUT transmits this Message 8 within 4 s using RATDMA;
- c) maximum 20 slots can be used per frame for Messages 6, 8, 12, 14, 25 and 26 and that messages using more than 3 slots are rejected. Confirm that sentence ABK is sent with acknowledge type 2 (Message could not be broadcast) when the message is rejected;
- d) the EUT transmits not more than 5 Messages 15 per minute. Confirm that sentence ABK is sent with acknowledge type 2 (Message could not be broadcast) when the message is rejected.

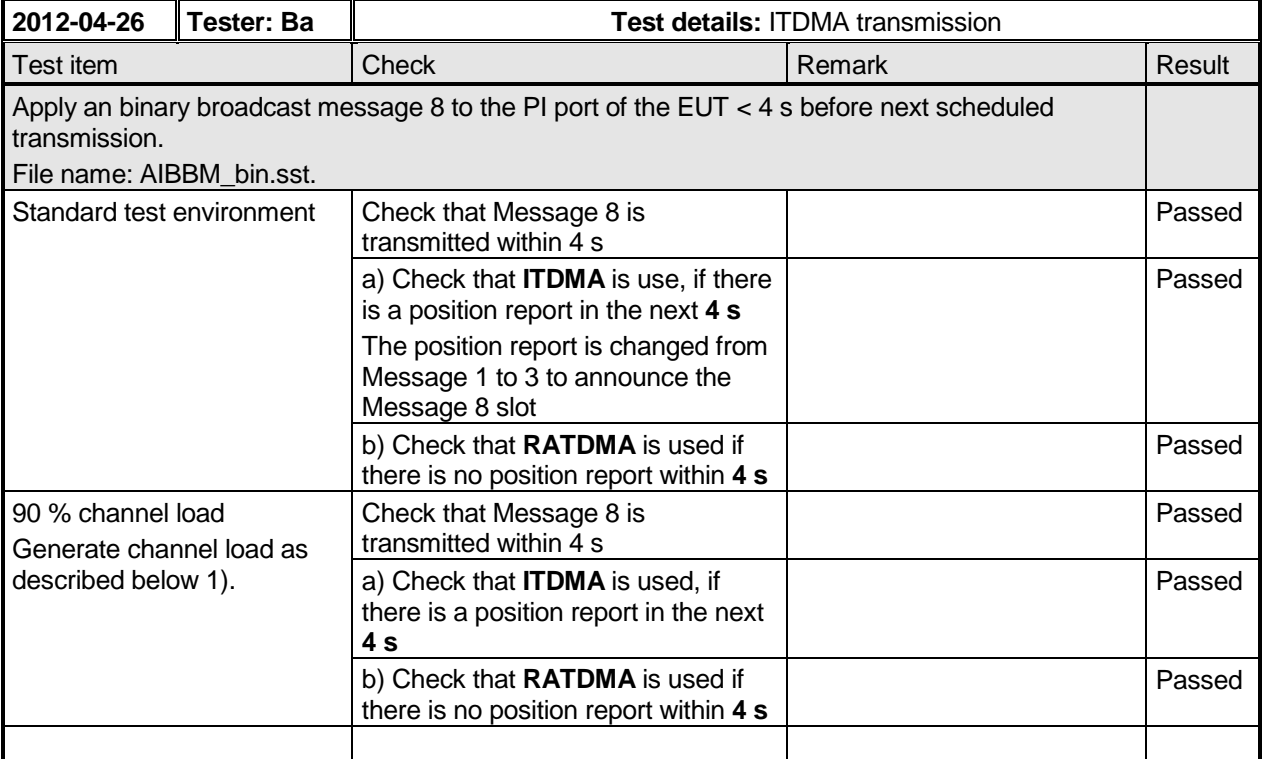

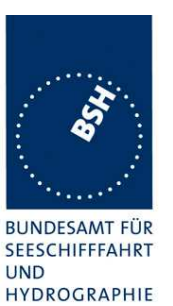

Federal Maritime and Hydrographic Agency

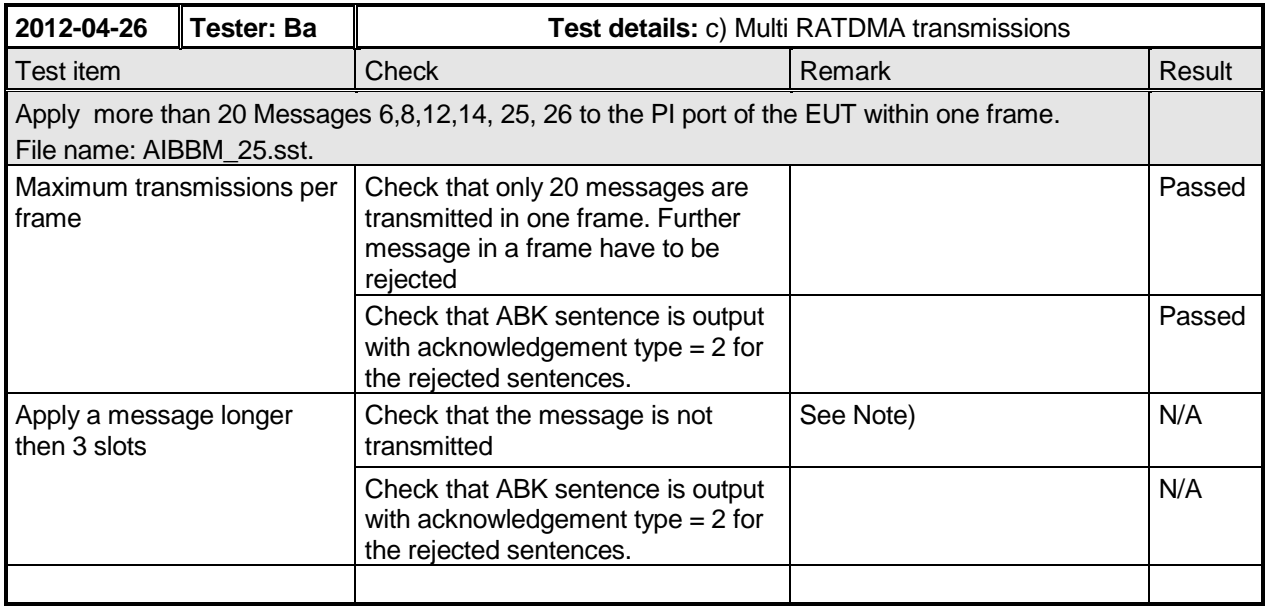

### **Note)**

In 14.1.6.1 it is required:

### **14.1.6.1.2 Required results**

Check that the message is transmitted in up to 5 slots accordingly.

This is a discrepancy to the requirement that that "messages using more than 3 slots are rejected." Therefore this test is not applicable. A transmission of messages longer then 3 slots is accepted.

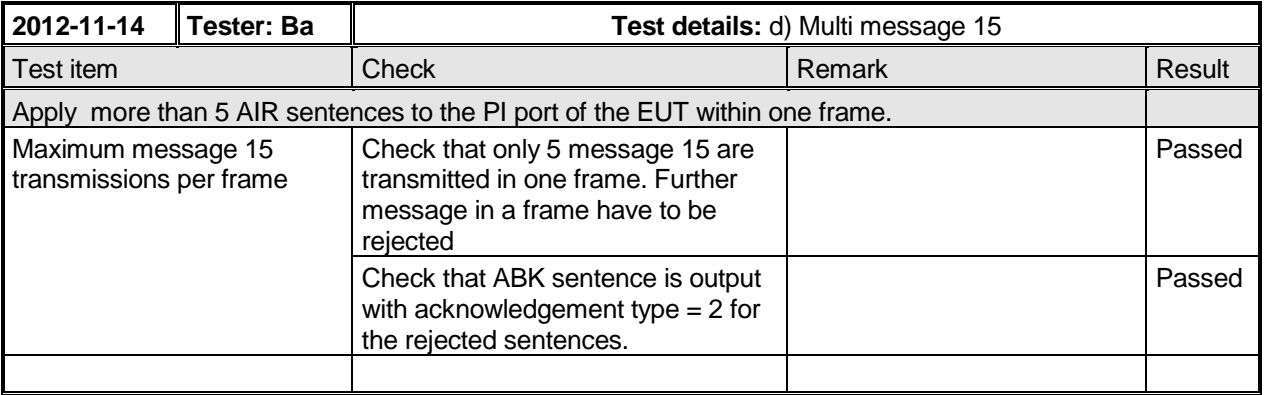

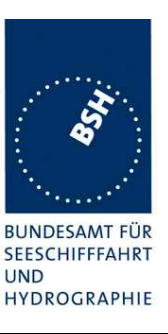

### **4.6.5 16.6.5 Transmission of Message 5 (ITDMA)**

### **Method of measurement**

Set up standard test environment and operate EUT in autonomous mode. Record transmitted messages.

### **Required results**

Confirm that EUT transmits Message 5 using the ITDMA access scheme. The ITDMA access scheme shall replace a scheduled position report Message 1 with a Message 3.

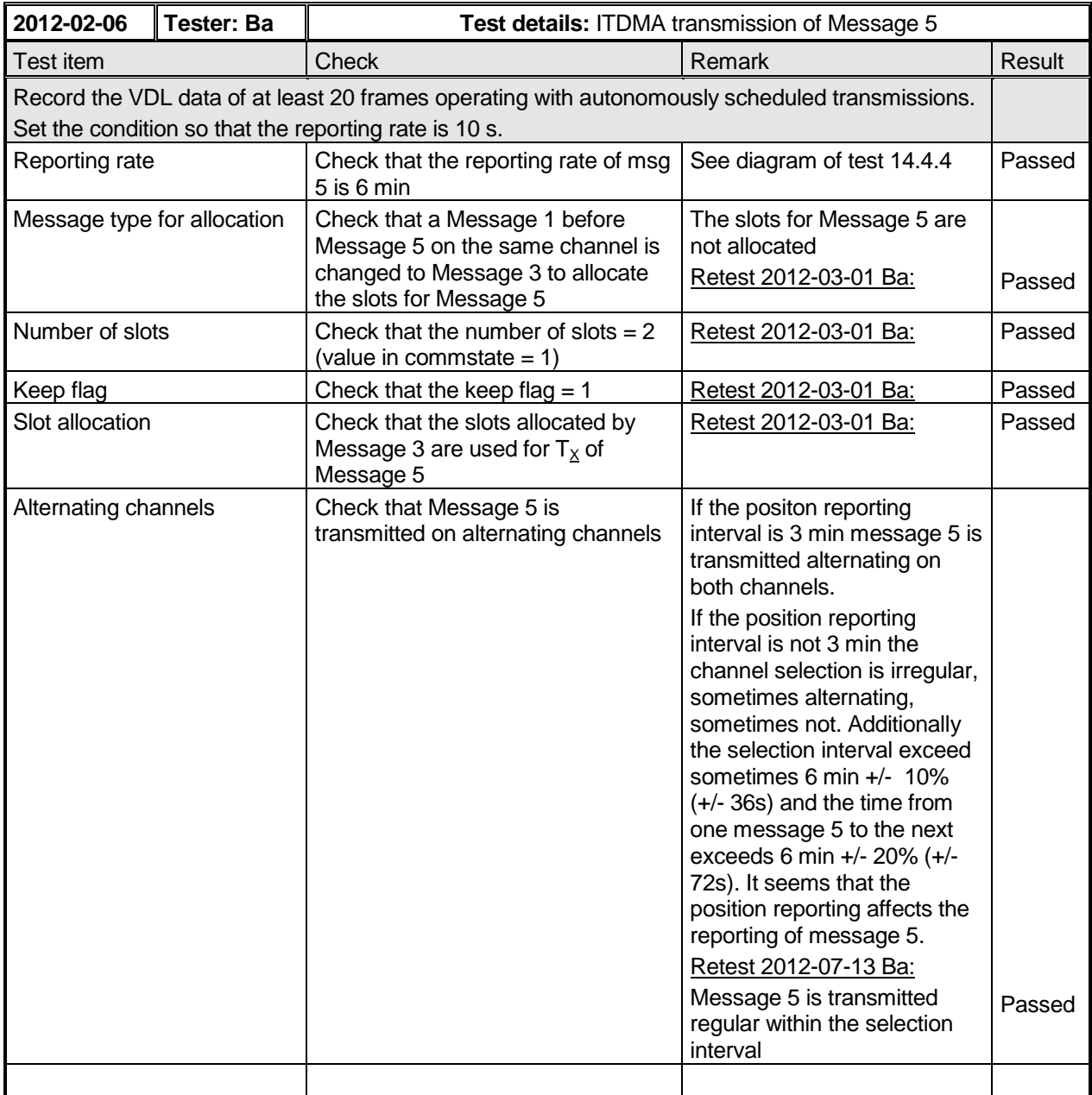

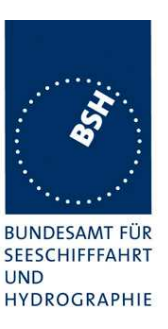

### **4.6.6 16.6.6 Assigned operation**

### **4.6.6.1 16.6.6.1 Assigned mode using reporting rates**

### **Method of measurement**

Operate standard test environment and EUT in autonomous mode. Transmit an assigned mode command message (Message 16) using a base station MMSI to the EUT with:

- a) the number of reports per 10 min which is not a multiple of 20;
- b) the number of reports per 10 min which is higher than 600.

#### **Required results**

Confirm that

- a) the EUT transmits position reports Message 2 at a report rate that corresponds to the next highest multiple of 20 reports per 10 min;
- b) the EUT transmits position reports Message 2 at a reporting interval of 1s.

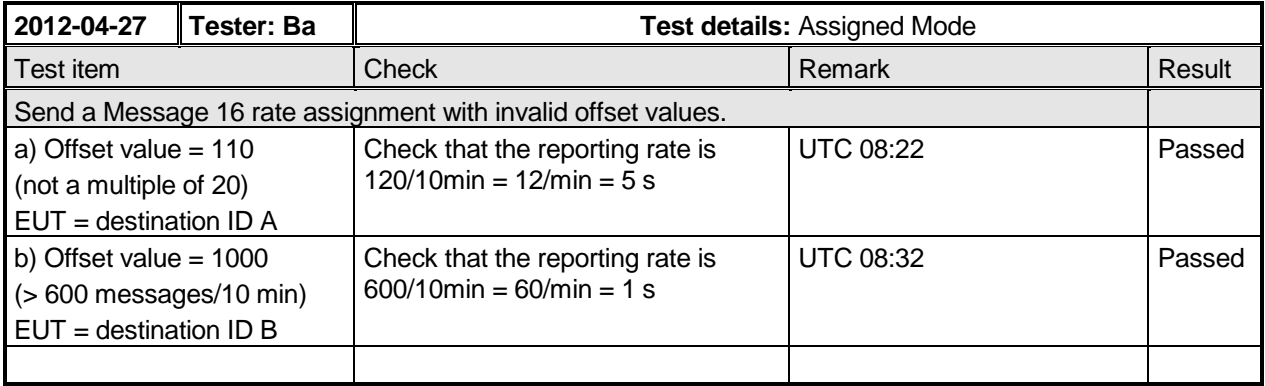

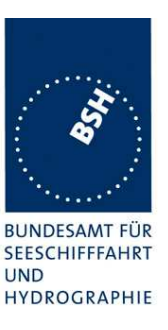

### **4.6.6.2 16.6.6.2 Receiving test**

### **Method of measurement**

Set up standard test environment and operate EUT in autonomous mode. Transmit an assigned mode command (Message 16) using a base station MMSI to the EUT with

- slot offset and increment,
- designated reporting interval.

Record transmitted messages.

### **Required results**

Confirm that EUT transmits position report Message 2 according to defined parameters and reverts to SOTDMA Message 1 with standard reporting interval after 4 min to 8 min.

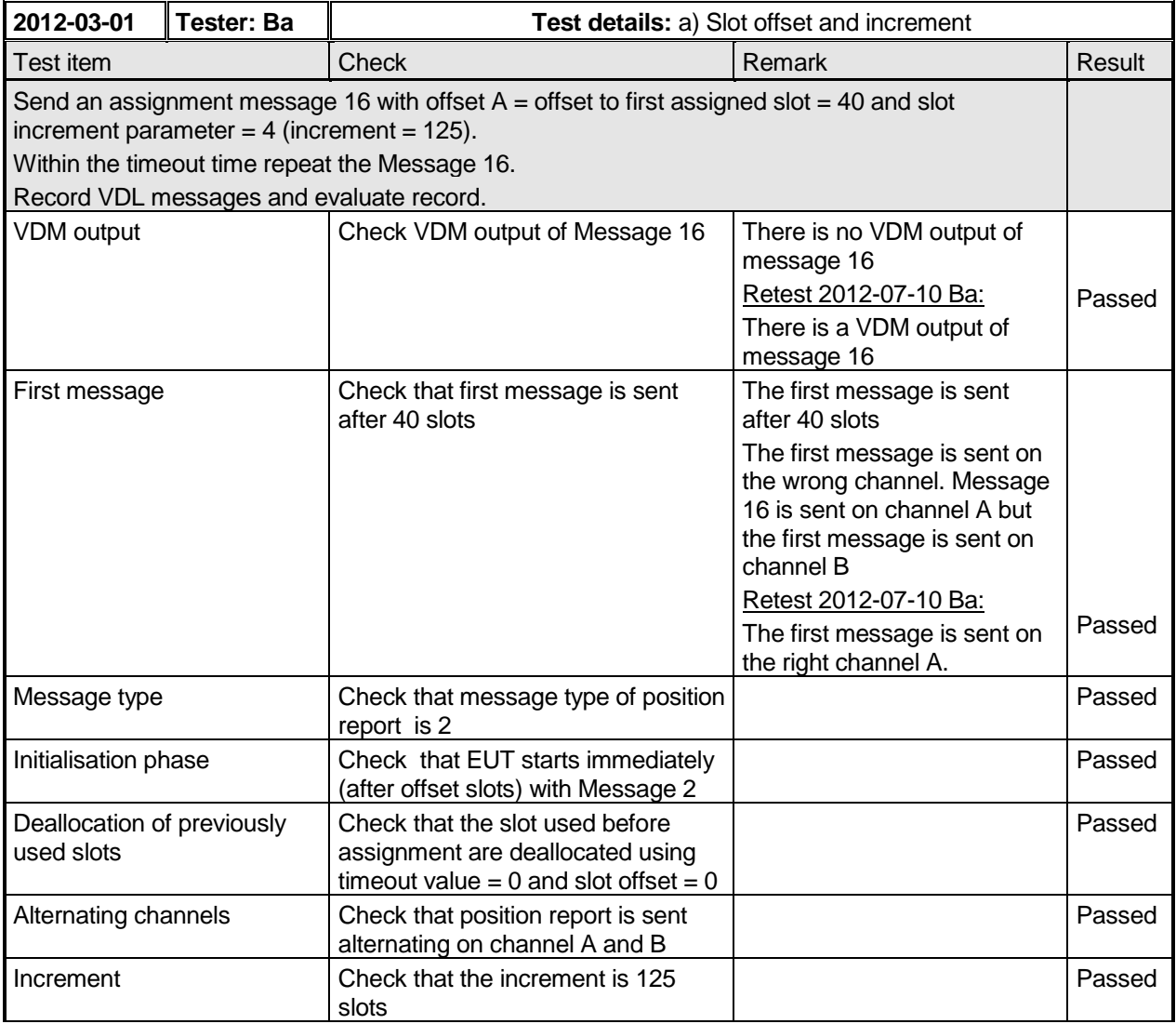

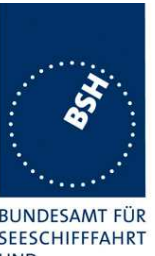

Federal Maritime and Hydrographic Agency

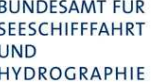

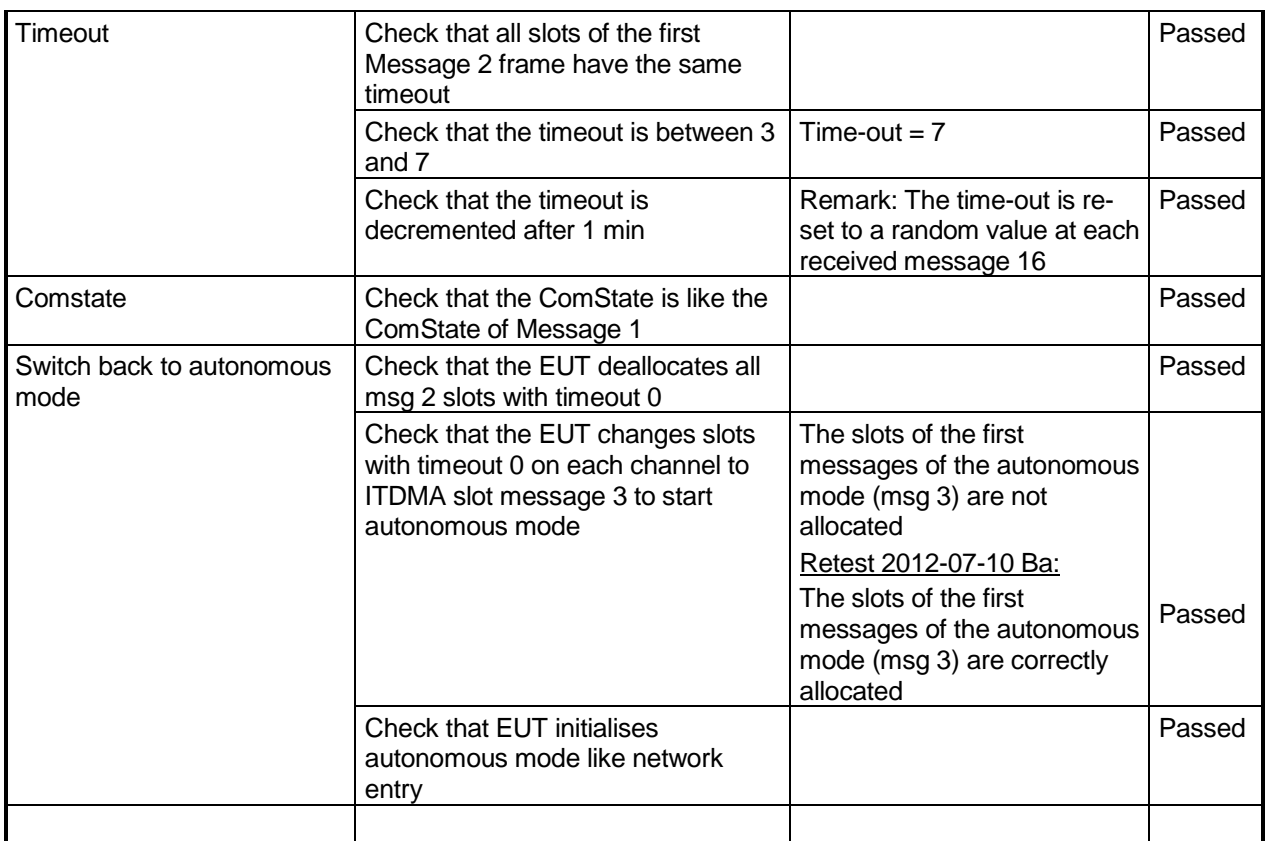

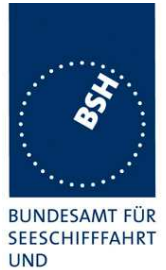

Federal Maritime and Hydrographic Agency

HYDROGRAPHIE

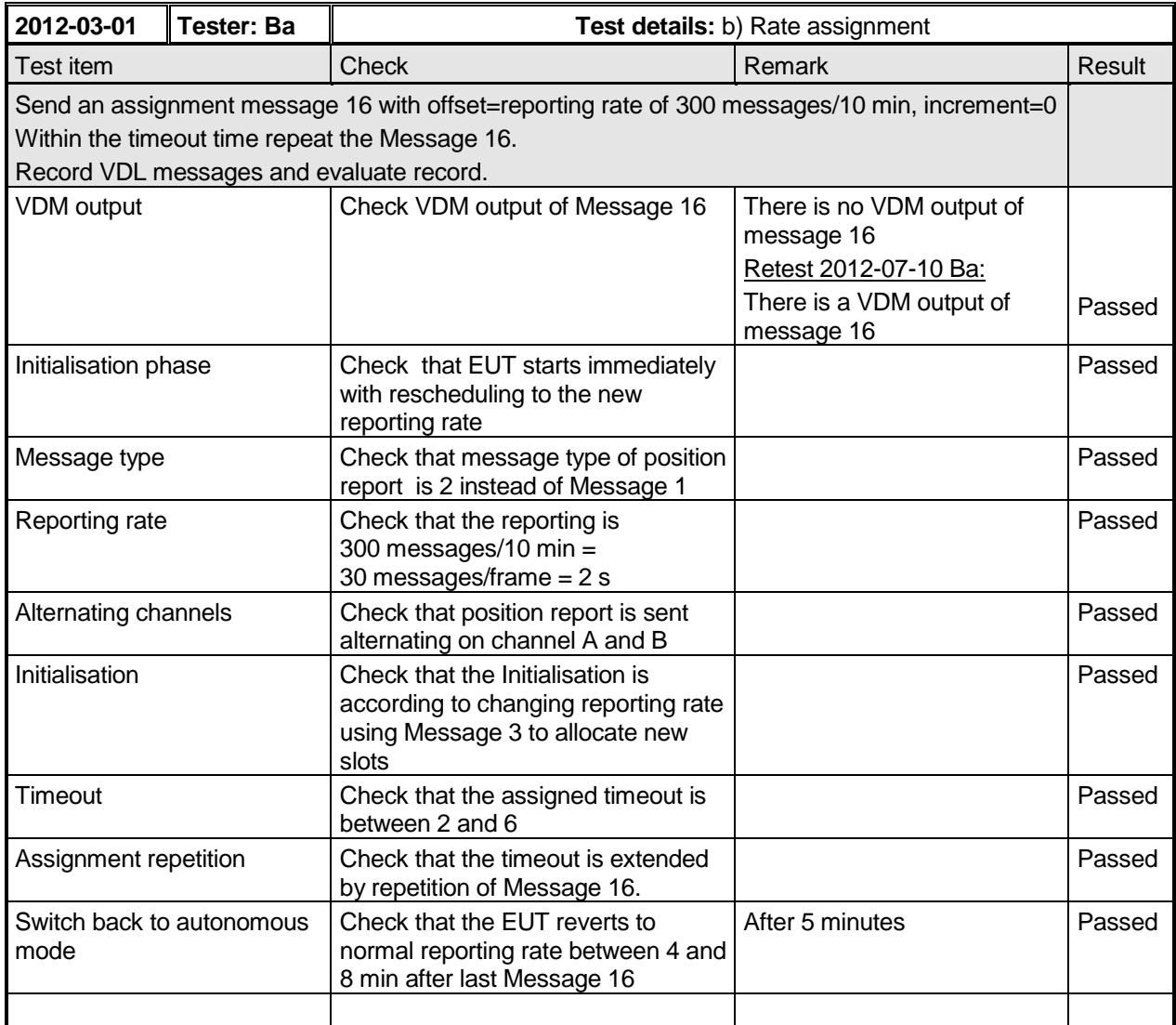

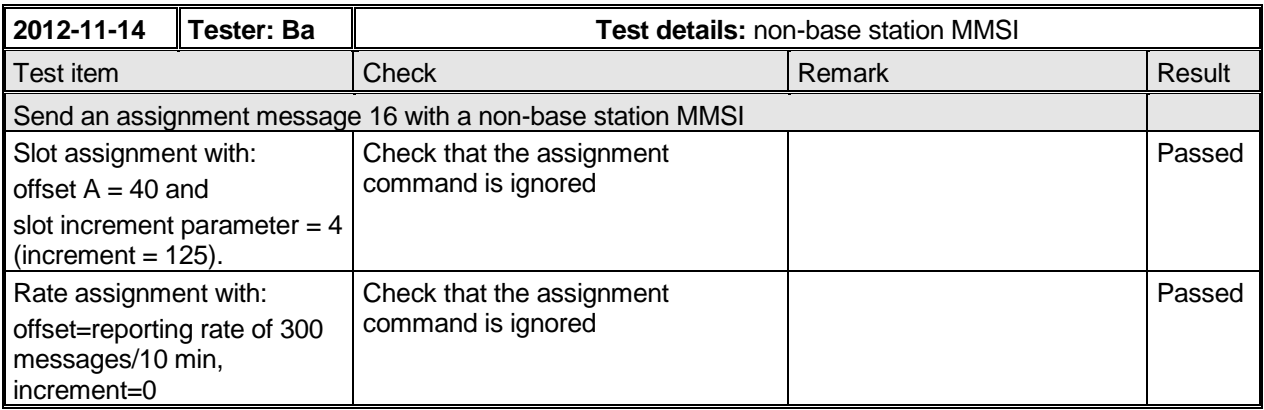

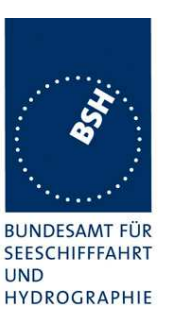

### **4.6.6.3 16.6.6.3 Slot assignment to FATDMA reserved slots**

### **Definition**

A test to check the combined operation of Message 16 assignment to slots reserved by Message 20.

#### **Method of measurement**

Set up the standard test environment and operate EUT in autonomous mode. Transmit a data link management message (Message 20) using a base station MMSI to the EUT with slot offset and increment. Transmit an assigned mode command (Message 16) using a base station MMSI to the EUT and command it to use one or more of those FATDMA allocated slots. Record transmitted messages.

### **Required results**

Confirm that the EUT uses the slots commanded by Message 16 for own transmissions.

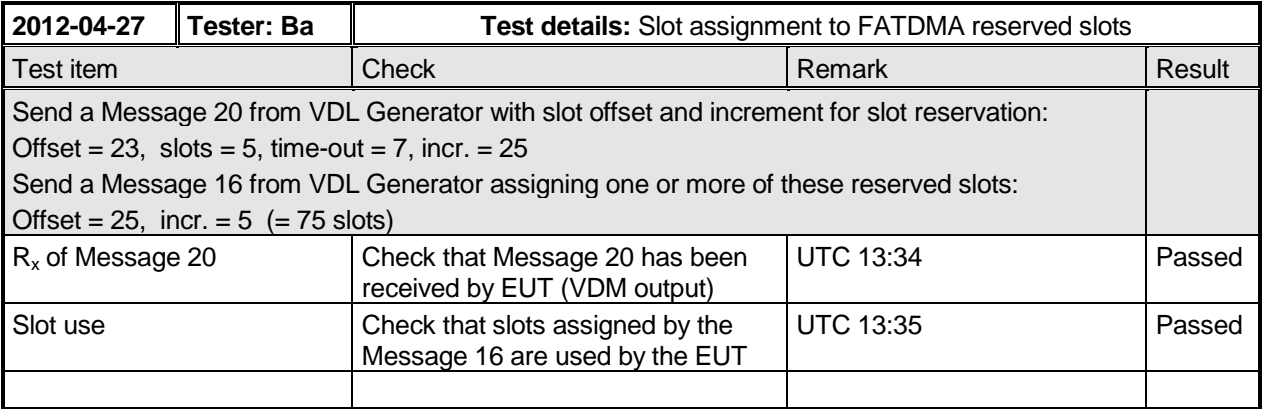

### **4.6.7 16.6.7 Group assignment**

### **4.6.7.1 16.6.7.1 Assignment priority**

#### **Method of measurement**

Set up the standard test environment and operate EUT in autonomous mode with 10 s reporting interval, and use a base station MMSI to transmit Message 23 as follows:

- a) Transmit a Message 22 defining a region with the EUT inside that region. Transmit a Message 22 to the EUT individually addressed and specifying  $T_x/R_x$  mode 2.
- b) Transmit a Message 23 to the EUT with  $T_x/R_x$  mode 1 within 10 min of test a).
- c) Repeat transmission of Message 23 to the EUT with  $T_x/R_y$  mode 1 after 15 min of test a).
- d) Repeat the test, clear the region defined by Message 22 under a), and transmit Message 22 to the EUT with regional settings specifying  $T_x/R_x$  mode 2.

NOTE This can be carried out using the method used in 17.8.1.1 b) step 2 or by assigning a new simulated position to the EUT.

Federal Maritime and Hydrographic Agency

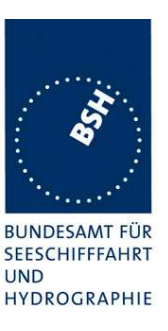

Record transmitted messages.

### **Required results**

Confirm that:

- a) the  $T_x/R_x$  mode field setting of Message 22 takes precedence over the  $T_x/R_x$  mode field setting of Message 23;
- b) the EUT ignores the assignment by Message 23 and the setting of Message 22 takes precedence for 10 min;
- c) the EUT applies the  $T_x/R_x$  mode setting of Message 23;
- d) the  $T_x/R_x$  mode field setting of Message 23 takes precedence over the  $T_x/R_x$  mode field setting of Message 22. The receiving station shall revert to its previous  $T_x/R_x$  mode after a timeout value randomly chosen between 240 s and 480 s.

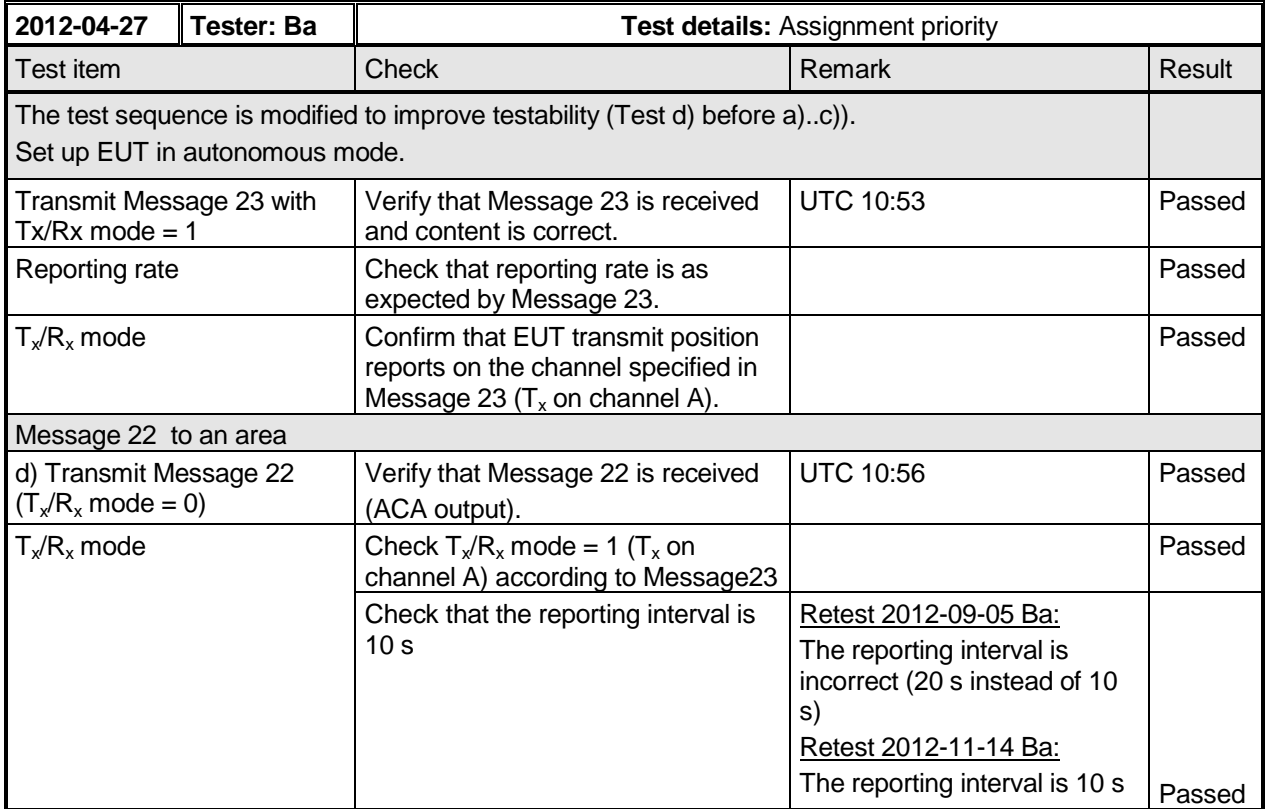

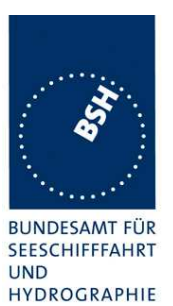

Federal Maritime and Hydrographic Agency

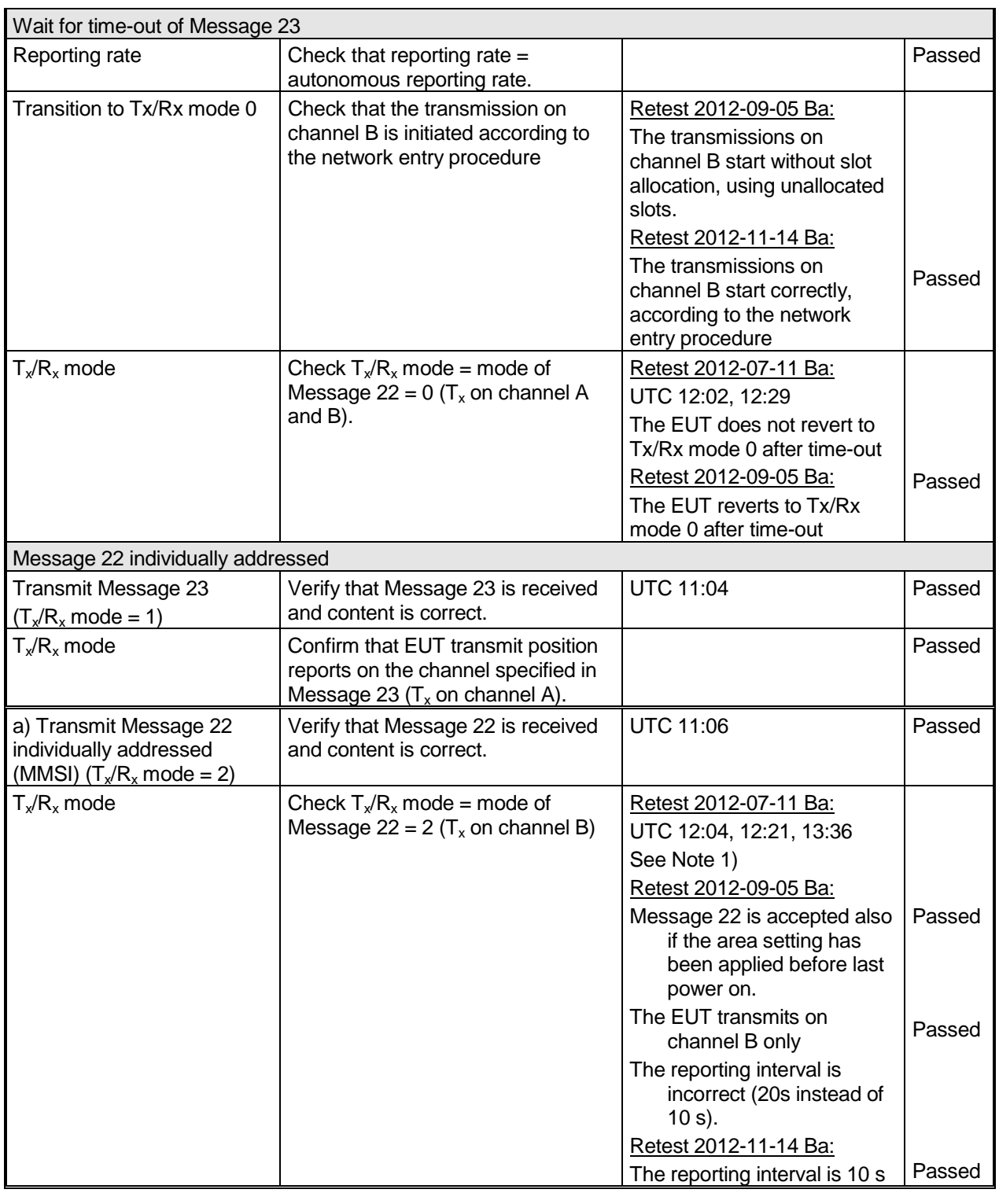

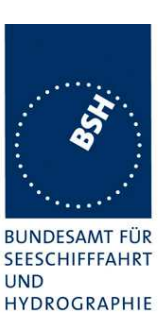

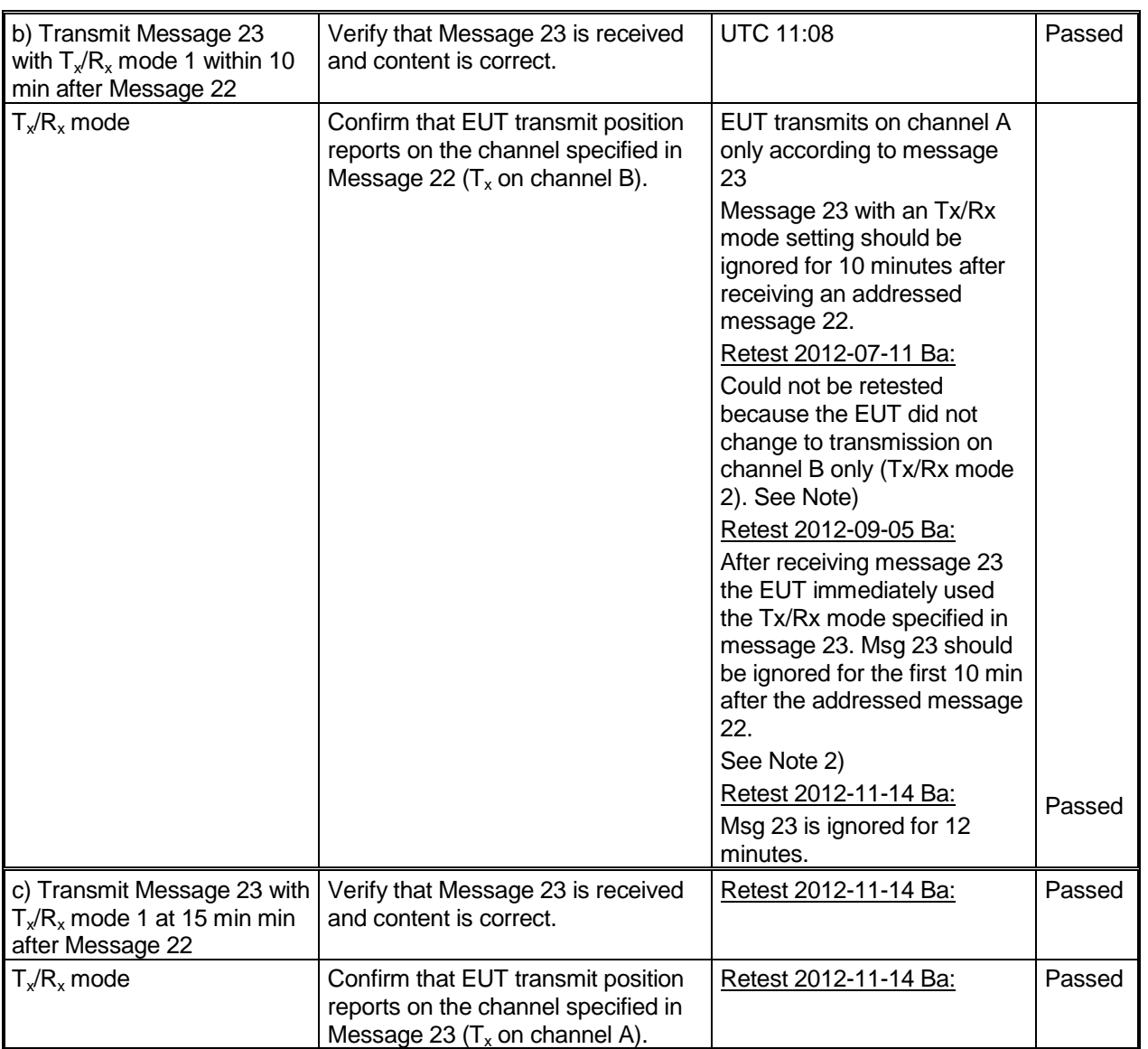

### **Note 1)**

1) An MMSI addressed message 22 is not accepted if the EUT has not received a message 22 to an area before. It seems that an area which has been applied before the last power on is not accepted as area in use for the addressed message 22.

2) If the EUT has received a message 22 to an area before the addressed message 22 is accepted and the Tx/Rx mode of the area in use is modified to 2 (ACA output).

But the EUT does not change to transmission on channel B only (Tx/Rx mode 2). There is some strange re-allocation on channel A including allocation of slots which are not used and the use of slots which are not allocated. Finally, after about 5 minutes, the EUT continues regular transmission on channel A.

This seems to be a general problem of rescheduling to Tx/Rx mode 3. See also the diagram of 17.2 Tx/Rx mode setting.

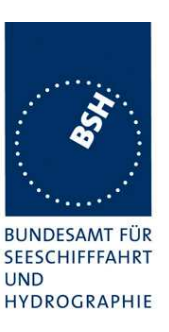

### **Note 2**

### **Assignment priorities**

For Tx/Rx mode there are the following priorities:

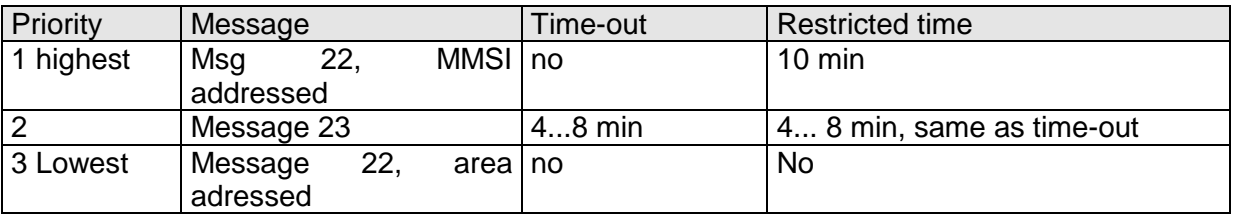

Time-out:

After the time-out time the EUT reverts to the mode defined by the area setting.

Restricted time:

During this time no settings of lower priority are accepted.

This means that for 10 minutes after an addressed message 22 an message 22 to an area (overlapping or identical to the area in use) and message 23 shall be ignored.

The reason is to avoid that settings for a specific station are overwritten by the normal regular transmission for all or a group of stations.

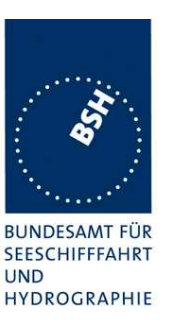

### **4.6.7.2 16.6.7.2 Increased reporting interval assignment**

### **Method of measurement**

Set up standard test environment and operate EUT in autonomous mode, and use a base station MMSI to transmit Messages 22 and 23. Transmit an assigned mode command (Message 23) to the EUT with  $T_x/R_x$ mode 1 as follows:

- a) Transmit a group assignment message (Message 23) to the EUT with a reporting interval that is longer than the autonomous reporting interval.
- b) Transmit a group assignment message (Message 23) to the EUT with a quiet time command.
- c) Set the Nav status to "moored" and "at anchor" and SOG < 3 kn. Transmit a group assignment message (Message 23) to the EUT with a reporting interval that is shorter than the autonomous reporting interval.
- d) Set the Nav status to "moored" and "at anchor" and SOG > 3 kn. Transmit a group assignment message (Message 23) to the EUT with a reporting interval that is shorter than the autonomous reporting interval.

Record transmitted messages.

#### **Required results**

- a) the EUT ignores the assignment command and transmits position reports with the autonomous reporting interval;
- b) the EUT ignores the assignment command and transmits position reports with the autonomous reporting interval;
- c) the EUT ignores the assignment command and transmits position reports with the autonomous reporting interval;
- d) the EUT transmits position reports with the assigned reporting interval.

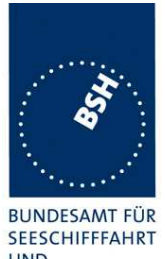

Federal Maritime and Hydrographic Agency

**UND** HYDROGRAPHIE

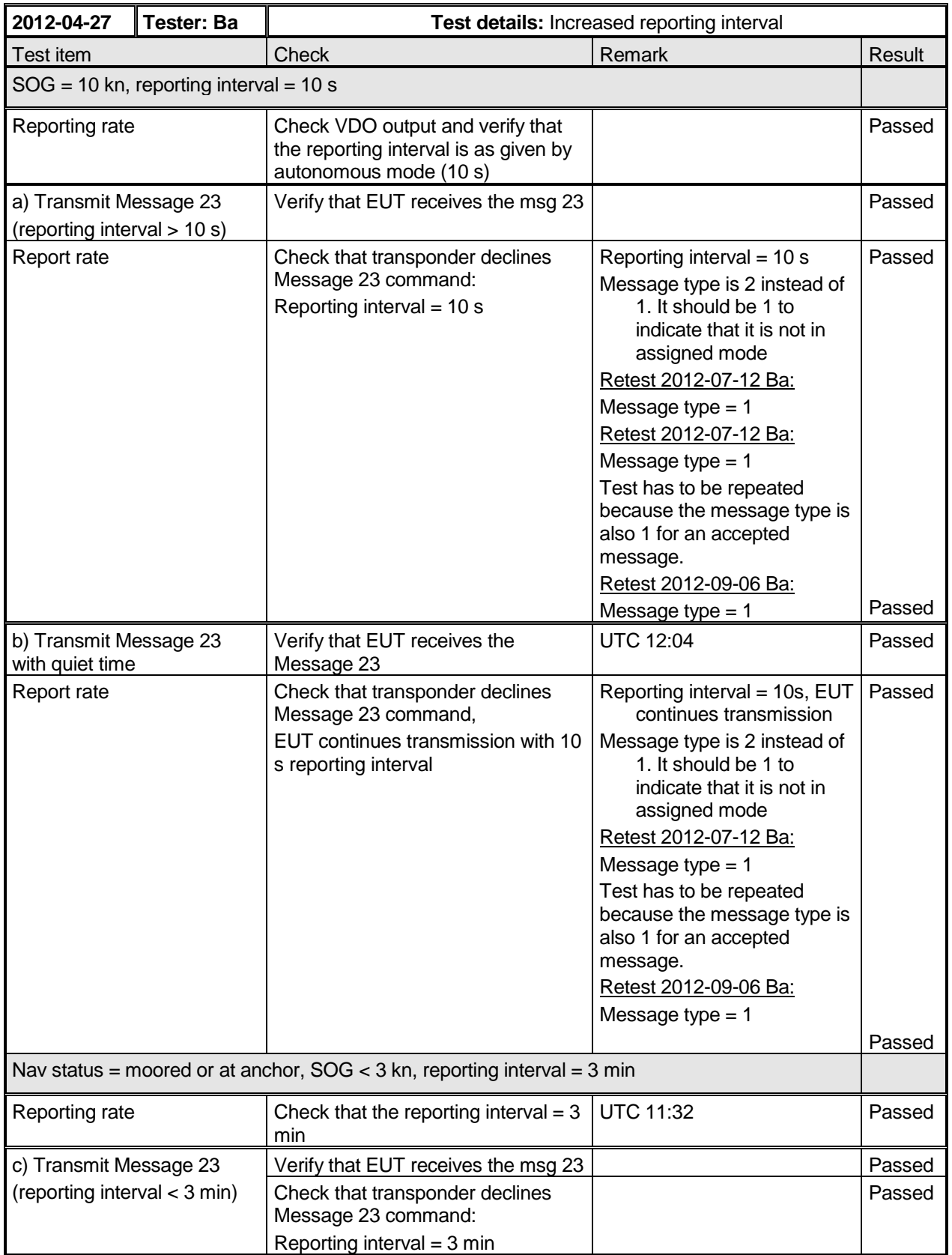

Federal Maritime and Hydrographic Agency

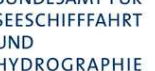

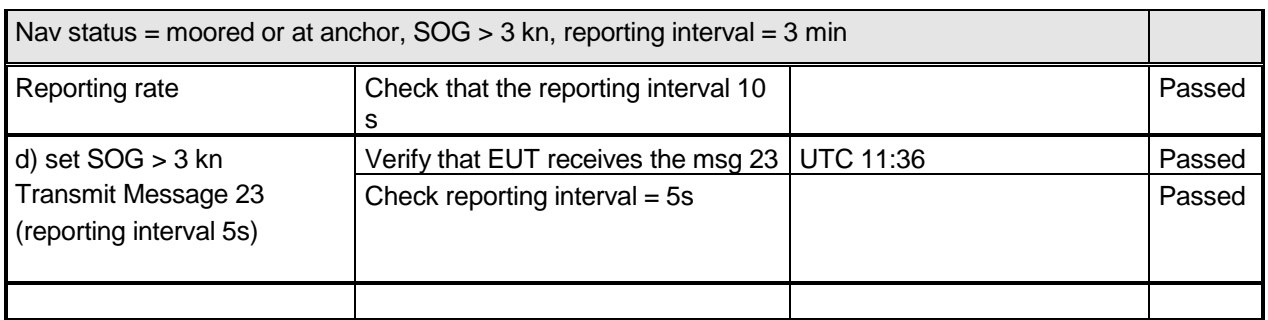

### **4.6.7.3 16.6.7.3 Entering interval assignment**

### **Method of measurement**

Set up standard test environment and operate EUT in autonomous mode with a reporting interval of 10 s Use a base station MMSI to transmit Message 23.

- a) Transmit a group assignment command (Message 23) to the EUT with a reporting interval of 5 s assigned.
- b) Repeat test with a reporting interval of 2 s assigned.
- c) Transmit a group assignment command (Message 23) to the EUT with a reporting interval field setting 10 (next longer autonomous reporting interval).
- d) Operate EUT in autonomous mode with a reporting interval of 6 s. Transmit a group assignment command (Message 23) to the EUT with a reporting interval field setting 9 (next shorter autonomous reporting interval).

Monitor the VDL.

### **Required results**

- a) EUT enters assigned operation mode and transmits position report Message 2 with 5 s reporting interval. EUT builds up the assigned transmission scheduled according to network entry procedure; verify that unused slots of the previous reporting schedule are released;
- b) EUT enters assigned operation mode and transmits position report Message 2 with 2 s reporting interval;
- c) EUT does not enter assigned operation mode and transmits position report Message 1 with 10 s reporting interval;
- d) EUT enters assigned operation mode and transmits position report Message 2 with 2 s reporting interval.

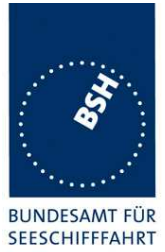

Federal Maritime and Hydrographic Agency

**UND** HYDROGRAPHIE

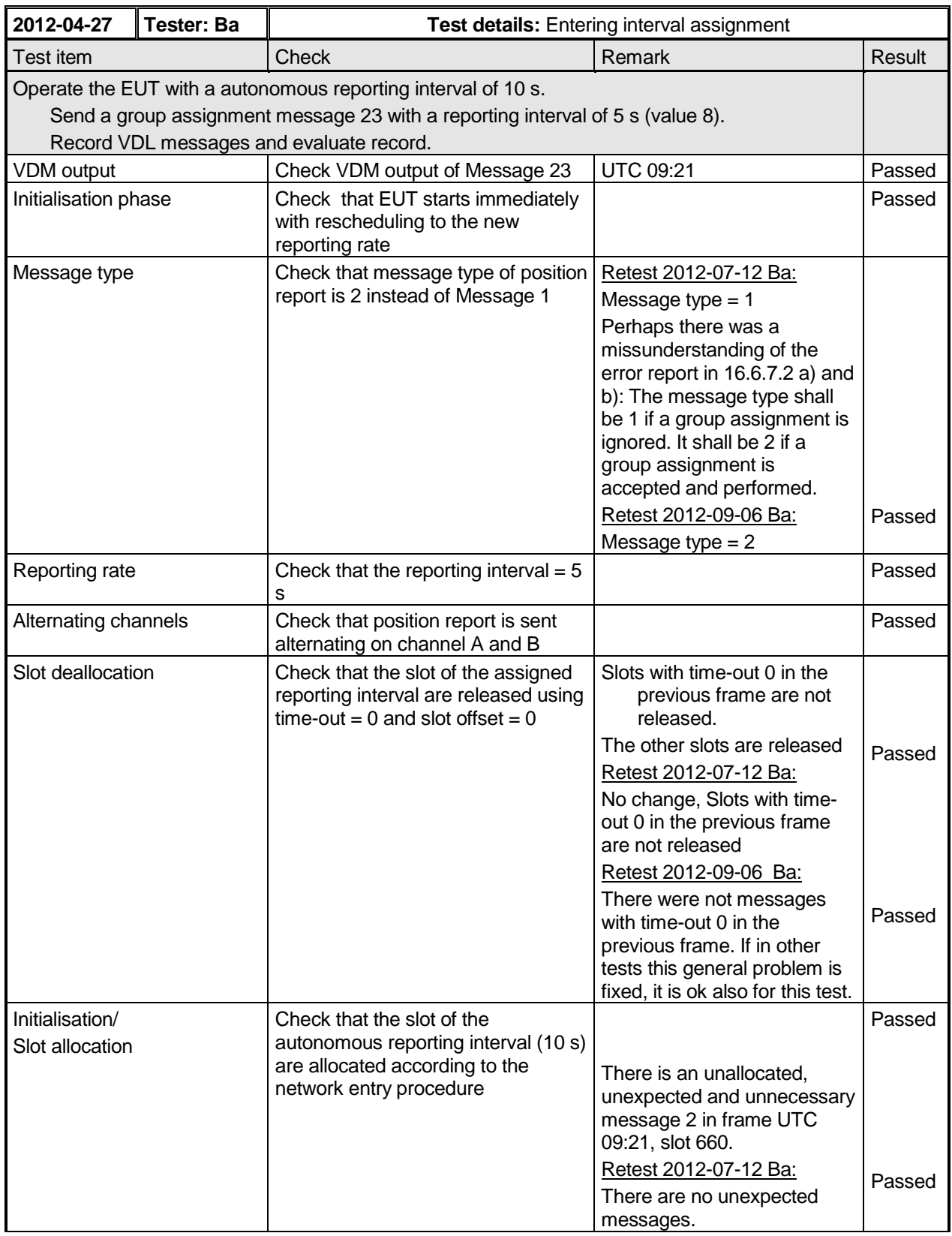

Federal Maritime and Hydrographic Agency

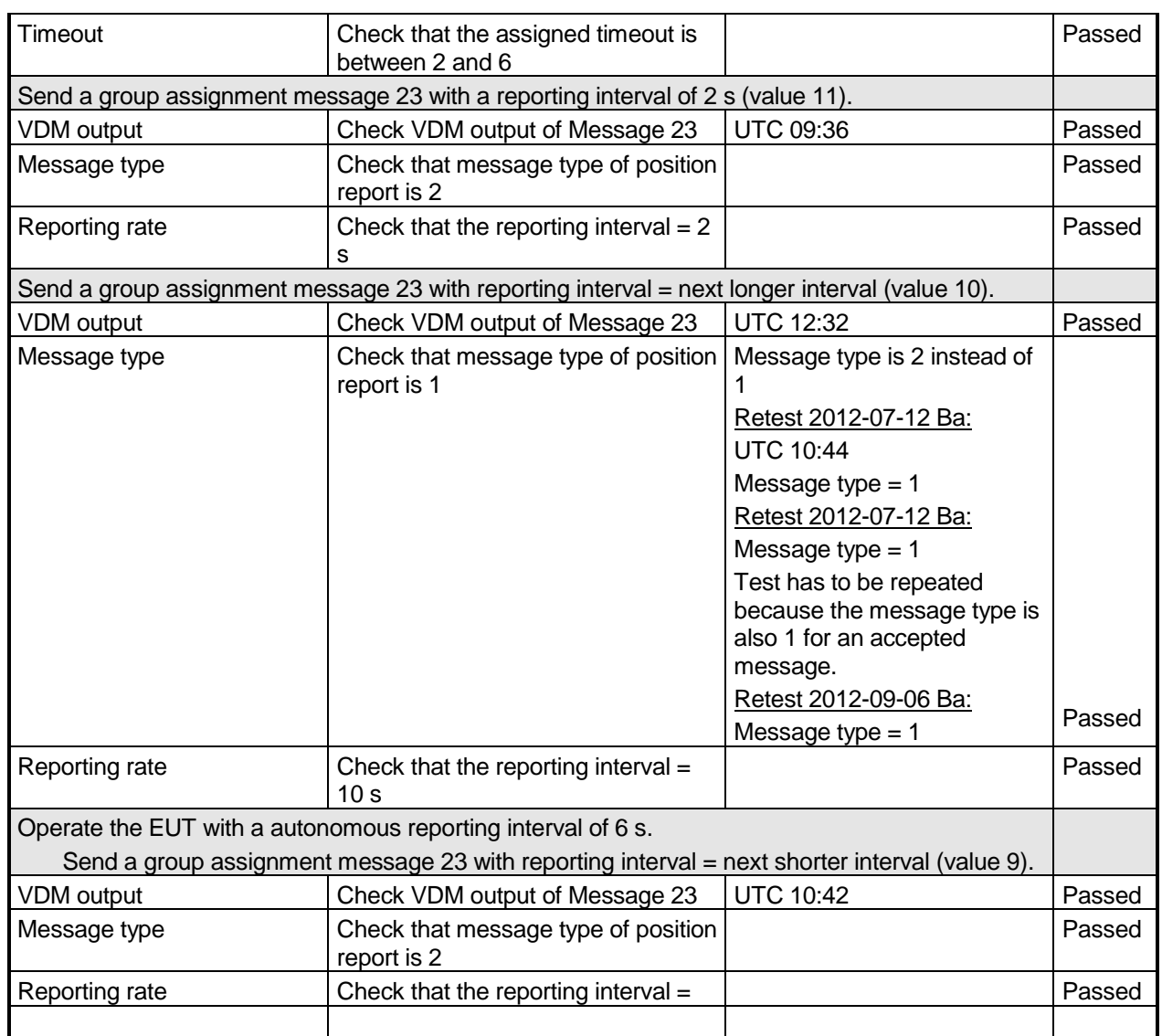

### **4.6.7.4 16.6.7.4 Assignment by region**

### **Method of measurement**

Set up standard test environment and operate EUT in autonomous mode with a reporting interval of 10 s and use a base station MMSI to transmit Message 23 as follows:

- a) Transmit a group assignment command (Message 23) to the EUT (define station type 0 and geographic region so that the EUT is inside this region). Set the reporting rate to 2 s and apply message to VDL.
- b) Transmit a group assignment command (Message 23) to the EUT (define station type 0 and geographic region so that the EUT is outside this region). Set the reporting rate to 2 s and apply message to VDL.

Federal Maritime and Hydrographic Agency

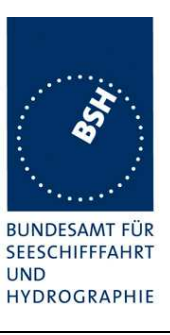

### **Required result**

- a) EUT switches to assigned mode and transmits position reports with 2 s intervals. Verify that EUT reverts to normal operation mode after timeout period.
- b) EUT declines Message 23.

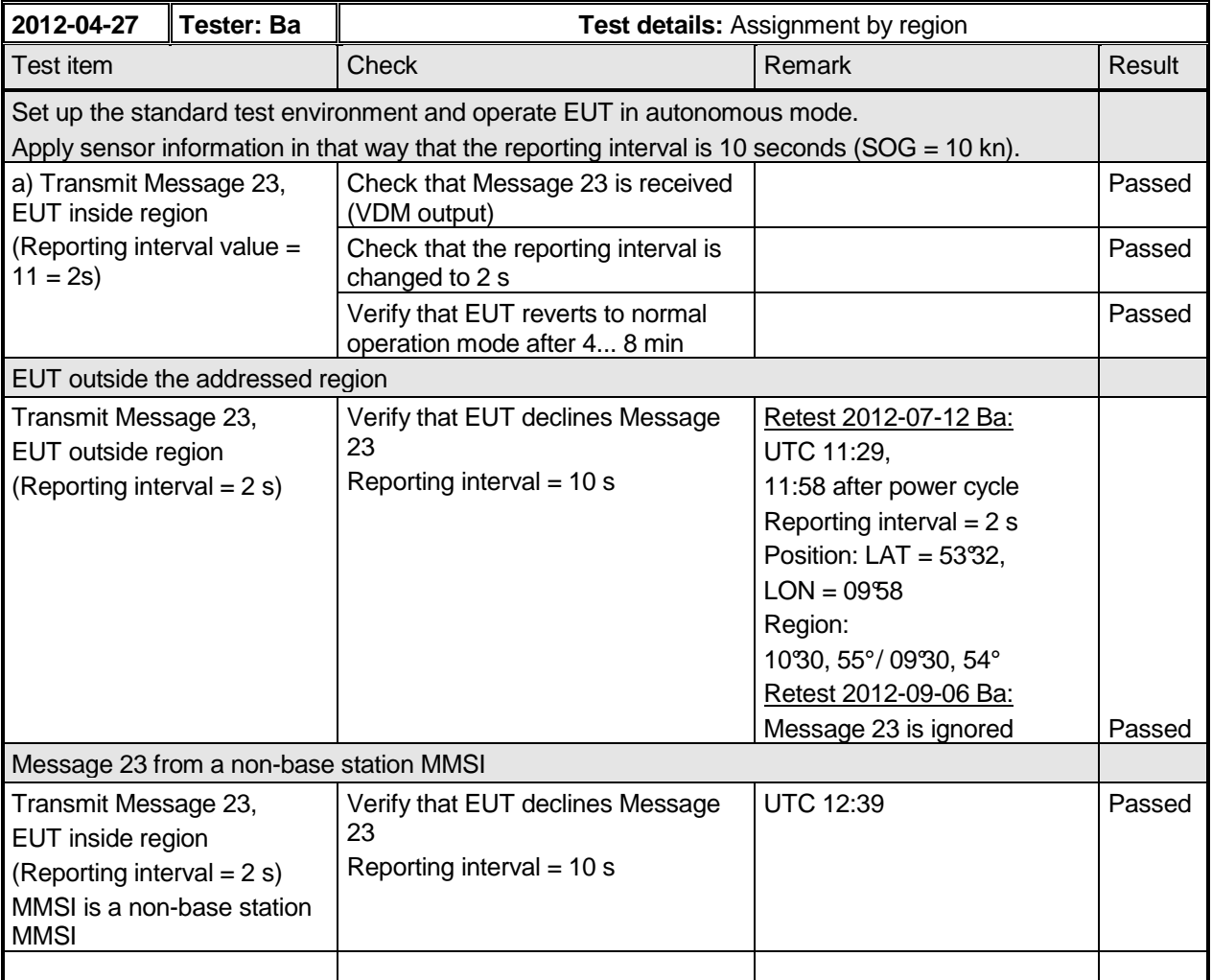

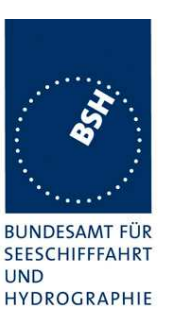

### **4.6.7.5 16.6.7.5 Assignment by station type**

#### **Method of measurement**

Set up standard test environment and operate EUT in autonomous mode with a reporting interval of 10 s and use a base station MMSI to transmit Message 23 as follows:

- a) EUT switches to assigned mode and transmits position reports with 2 s reporting interval. Verify that EUT reverts to autonomous mode after timeout period;
- b) EUT declines Message 23;
- c) EUT switches to assigned mode and transmits position reports with 5 s reporting interval. Verify that EUT reverts to autonomous operation mode after timeout period of second transmitted group assignment.

Record VDL and check reaction of the EUT.

### **Required results**

- a) EUT switches to assigned mode and transmits position reports with 2 s reporting interval. Verify that EUT reverts to autonomous mode after timeout period;
- b) EUT declines Message 23;
- c) EUT switches to assigned mode and transmits position reports with 5 s reporting interval. Verify that EUT reverts to autonomous operation mode after timeout period of second transmitted group assignment.

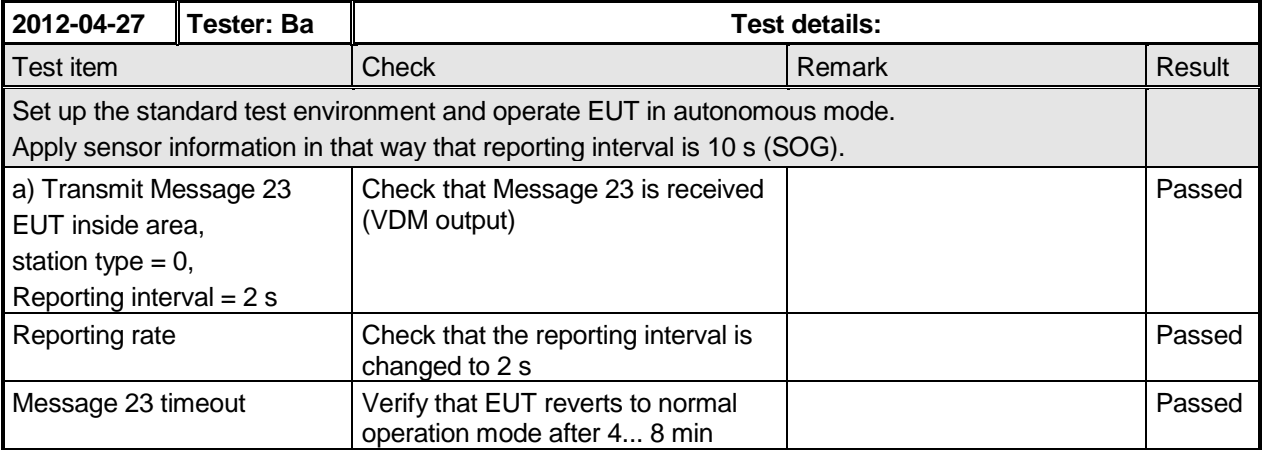

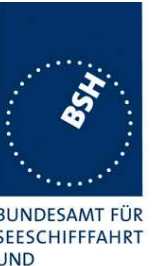

Federal Maritime and Hydrographic Agency

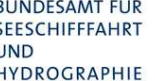

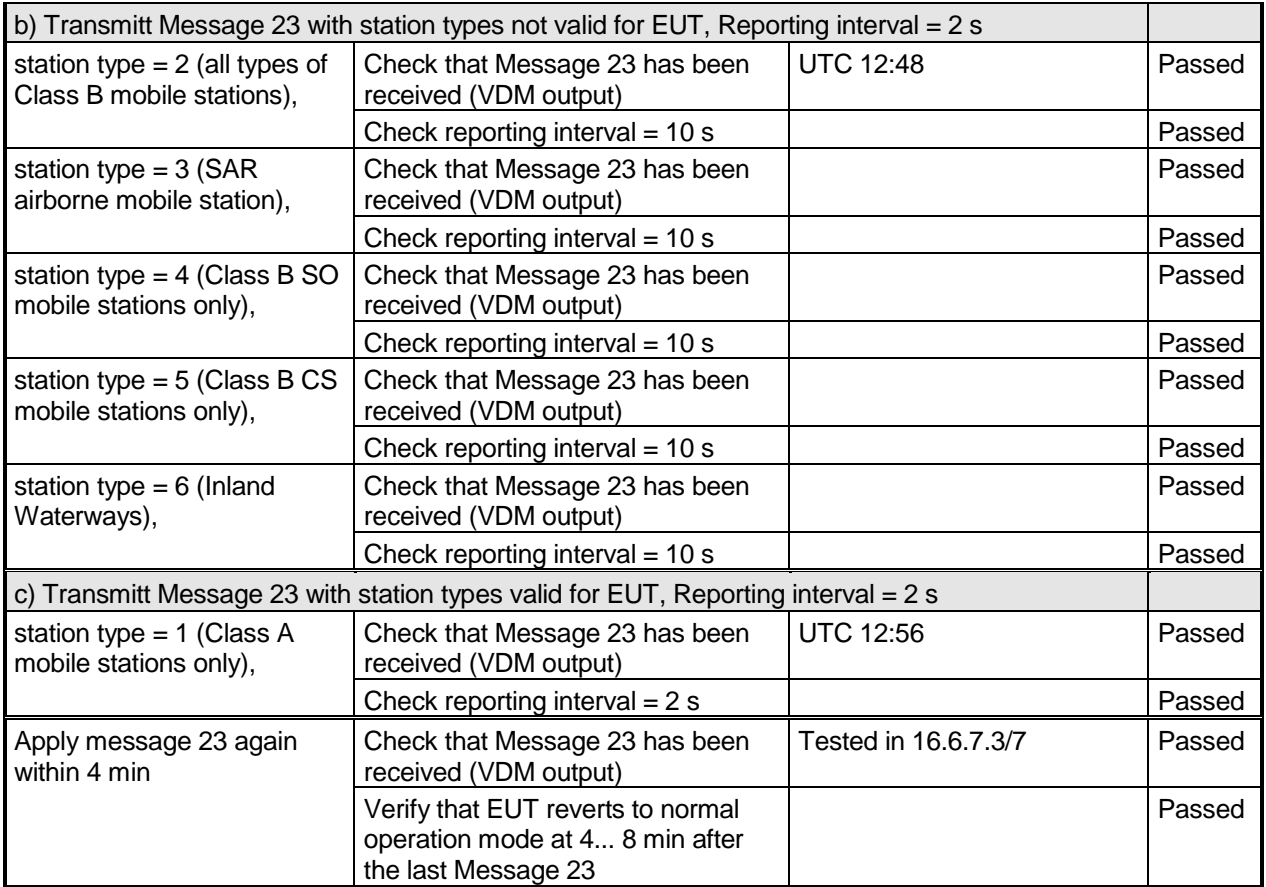

### **4.6.7.6 16.6.7.6 Addressing by ship and cargo type**

### **Method of measurement**

Set up standard test environment and operate EUT in autonomous mode with a reporting interval of 10 s and use a base station MMSI to transmit Message 23 as follows:

- a) Transmit a group assignment command (Message 23) to the EUT (define geographic region so that the EUT is inside this region). Set the reporting interval to 2 s and the ship and cargo value to a desired value. Make sure that this value is also configured in the EUT.
- b) Transmit a group assignment command (Message 23) to the EUT (define geographic region so that the EUT is inside this region). Set the reporting interval to 2 s and the ship and cargo value to a desired value. Make sure that a different value is configured in the EUT.

### **Required results**

- a) EUT switches to assigned mode and transmits position reports with 2 s reporting interval. Verify that EUT reverts to autonomous mode after timeout period;
- b) EUT declines Message 23.

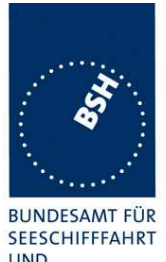

Federal Maritime and Hydrographic Agency

**UND** HYDROGRAPHIE

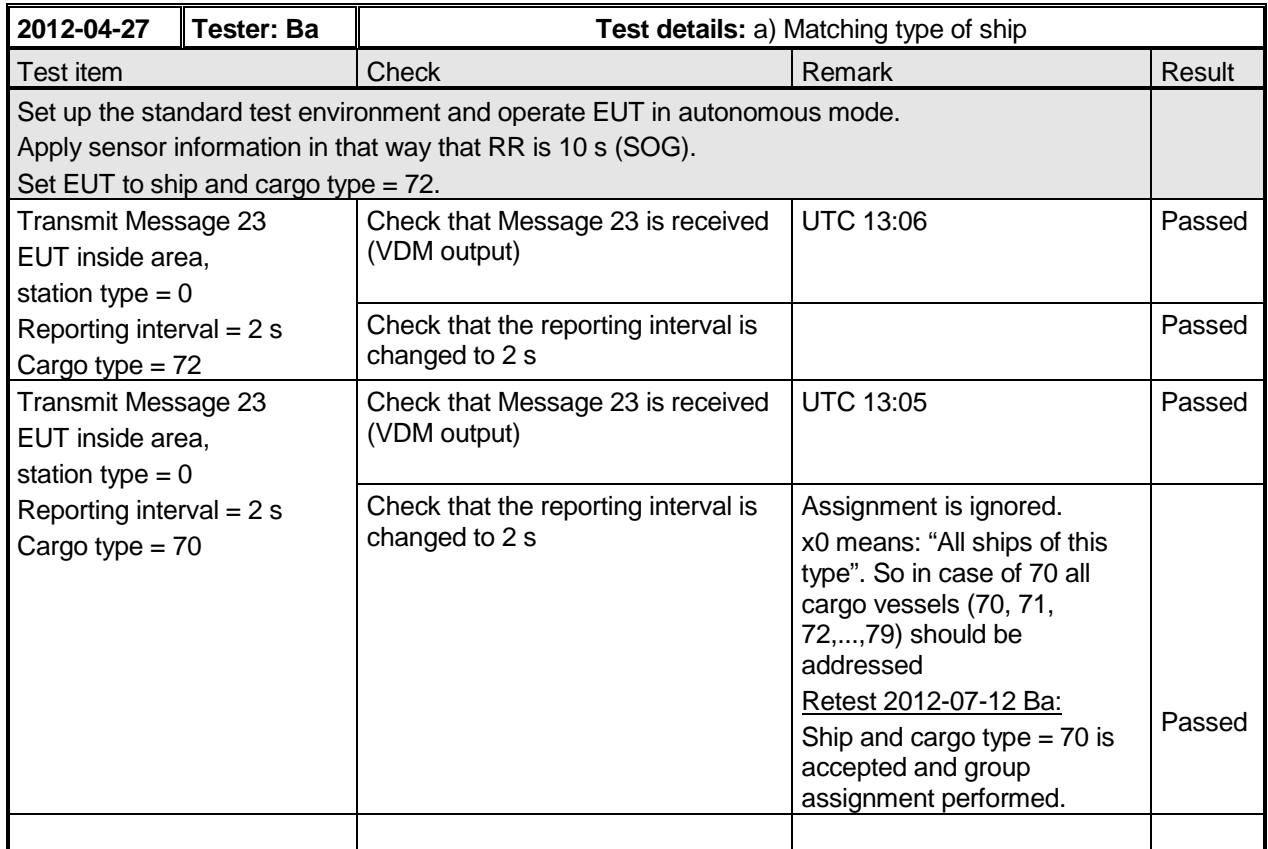

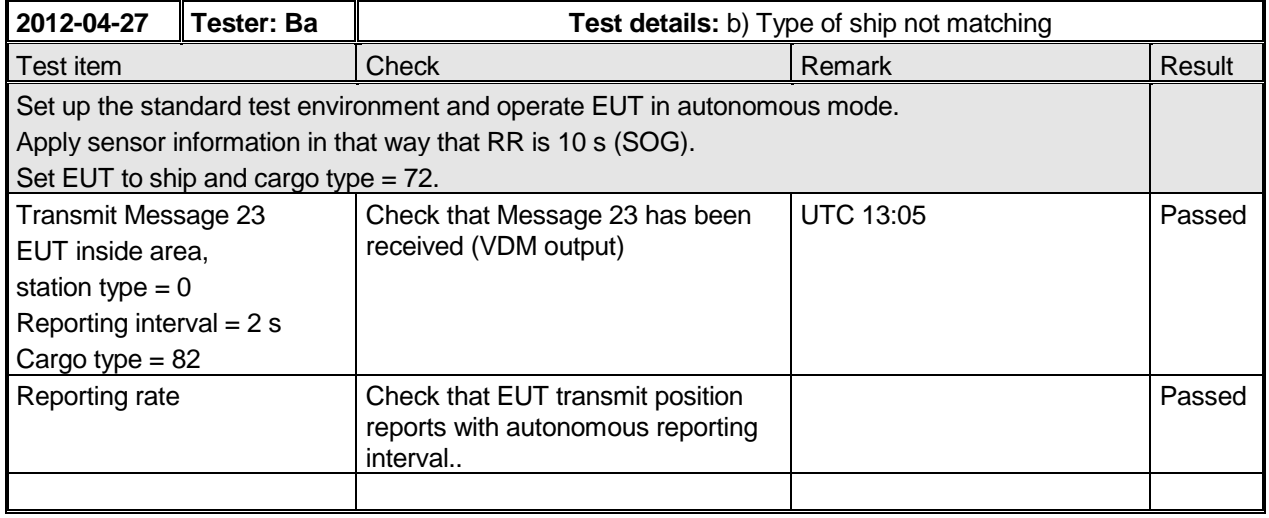

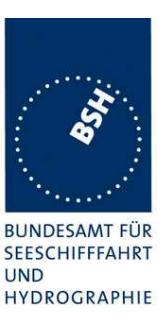

### **4.6.7.7 16.6.7.7 Reverting from interval assignment**

#### **Method of measurement**

Set up standard test environment and operate EUT in autonomous mode. Using a base station MMSI, transmit a group assignment command (Message 23) to the EUT with a reporting interval of 5 s assigned. Monitor the VDL until at least 1 min after timeout occurred. Repeat 10 times (transmissions of Message 23 shall not be synchronised to the initial transmission schedule of the EUT).

Measure the time  $T_{rev}$  between the reception of Message 23 and first transmission after timeout.

#### **Required results**

Verify that the EUT enters autonomous mode after a timeout of 4 min to 8 min and transmits position report Message 1 and releases unused slots from previous schedule.

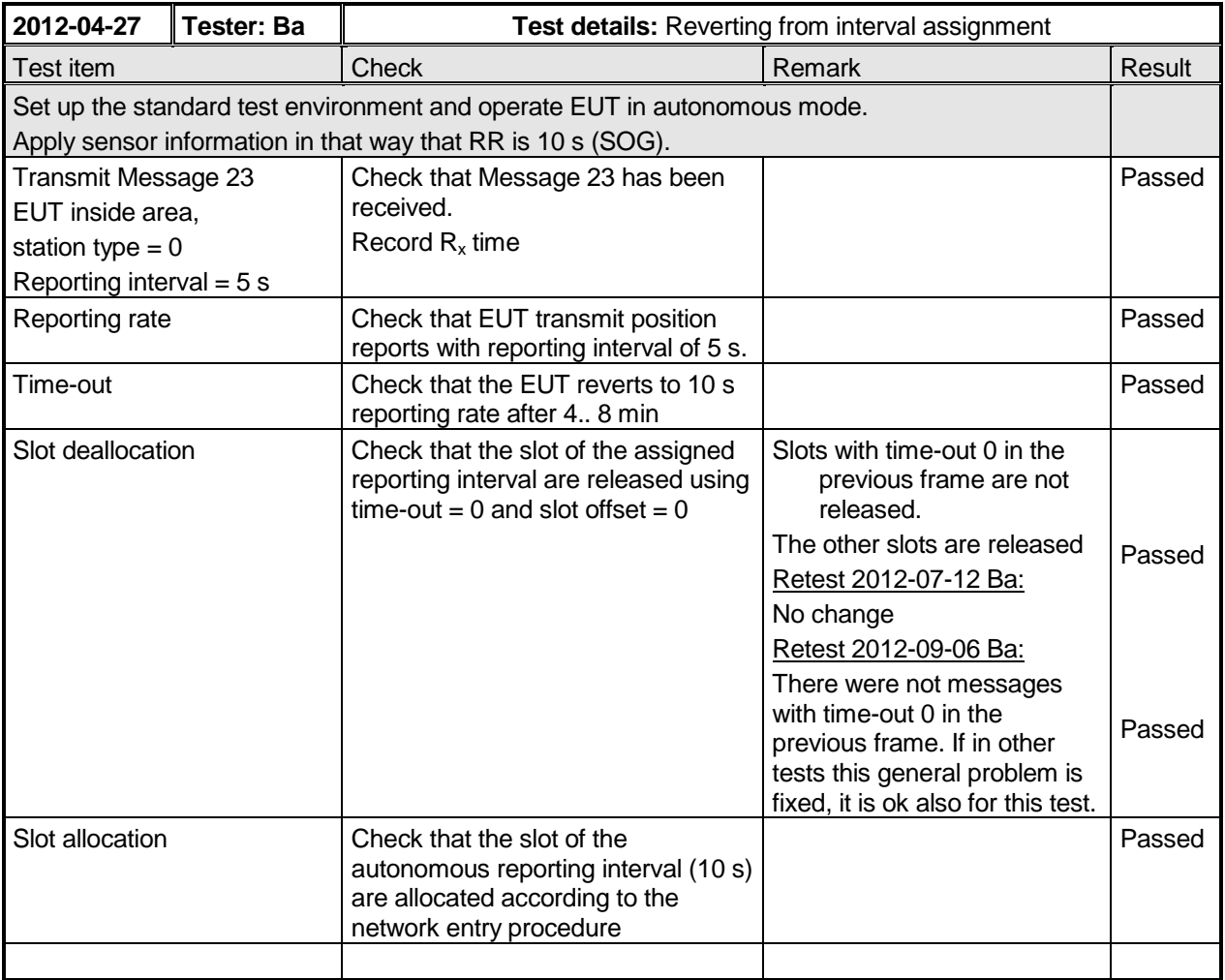

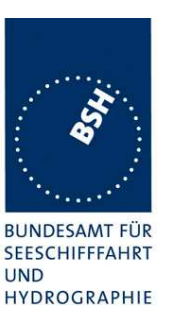

### **4.6.8 16.6.8 Fixed allocated transmissions (FATDMA)**

### **Method of measurement**

Set up standard test environment and operate EUT in autonomous mode. Apply Message 4 to the VDL. A base station shall use a base station MMSI as follows:

- a) Transmit a data link management message (Message 20) on Channel A from a base station within 120 NM to the EUT with slot offset and increment. Record transmitted messages.
- b) Repeat the test when the EUT has no position.
- c) Repeat the test with a base station beyond 120 NM.
- d) Repeat the test without base station report (Message 4).
- e) Repeat the test with a base station within 120 NM and maintain transmissions of Message 20. Stop transmission of Message 4.

#### **Required results**

Confirm that:

- a) for the base station within 120 NM, the EUT does not use slots allocated by Message 20 for own transmissions until timeout of 4 min to 8 min. Confirm that the EUT does not use the same slots on Channel B;
- b) the EUT does not use slots allocated by Message 20 for own transmissions until the timeout given in the Message 20.
- c) for the base station beyond 120 NM the EUT treats the slots as free;
- d) the EUT treats the slots as free;
- e) the EUT does not use slots allocated by Message 20 for own transmissions until the target timeout of the EUT occurs after Message 4 was stopped.

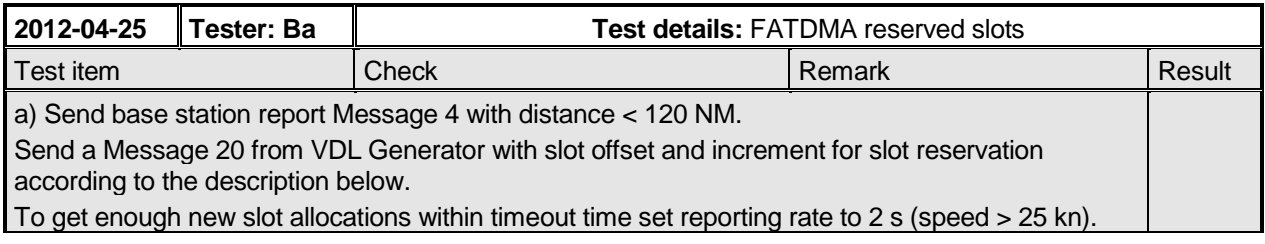

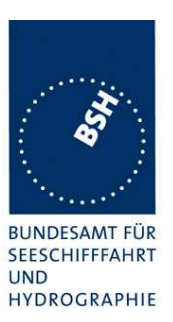

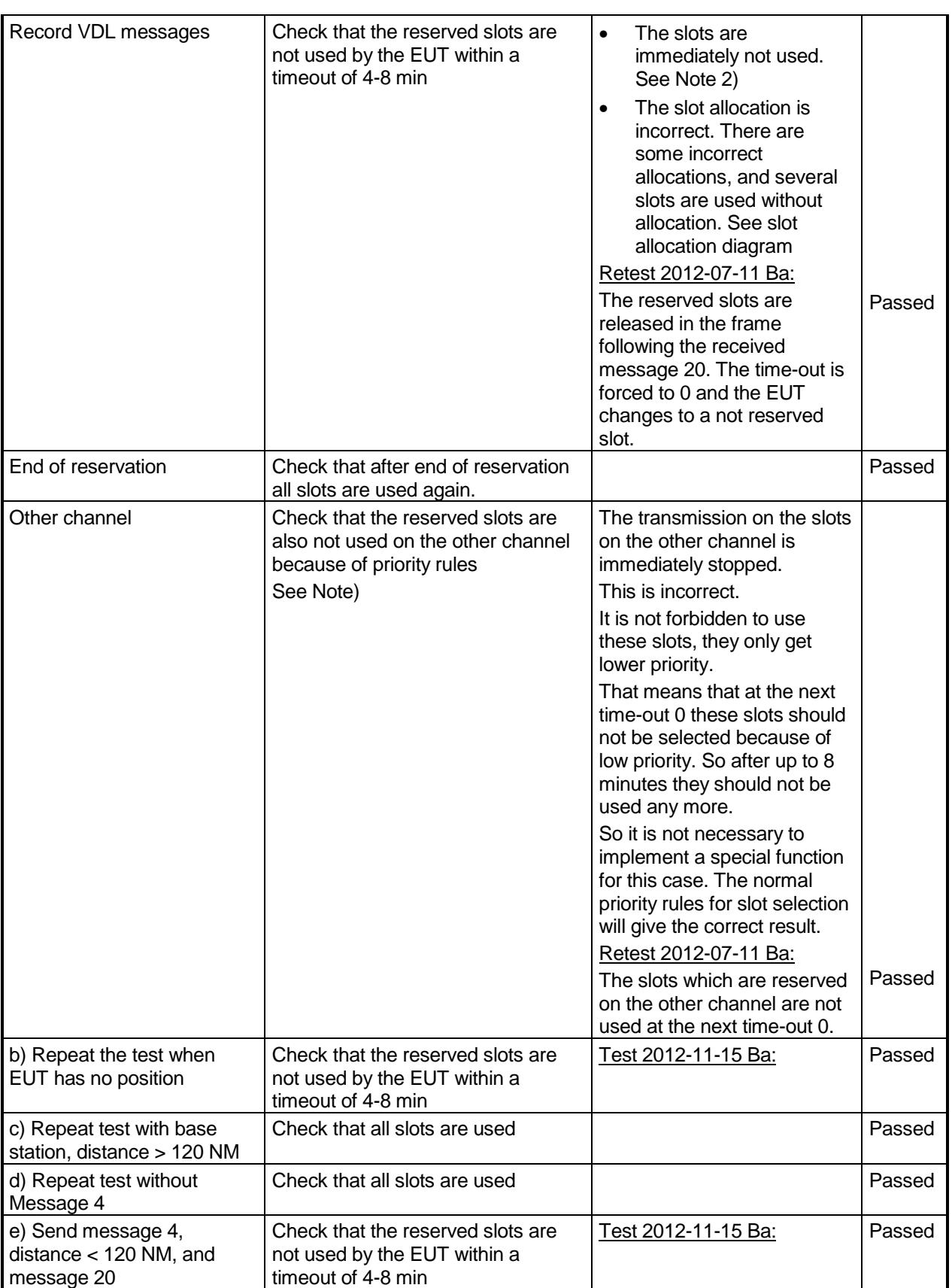

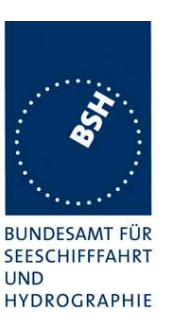

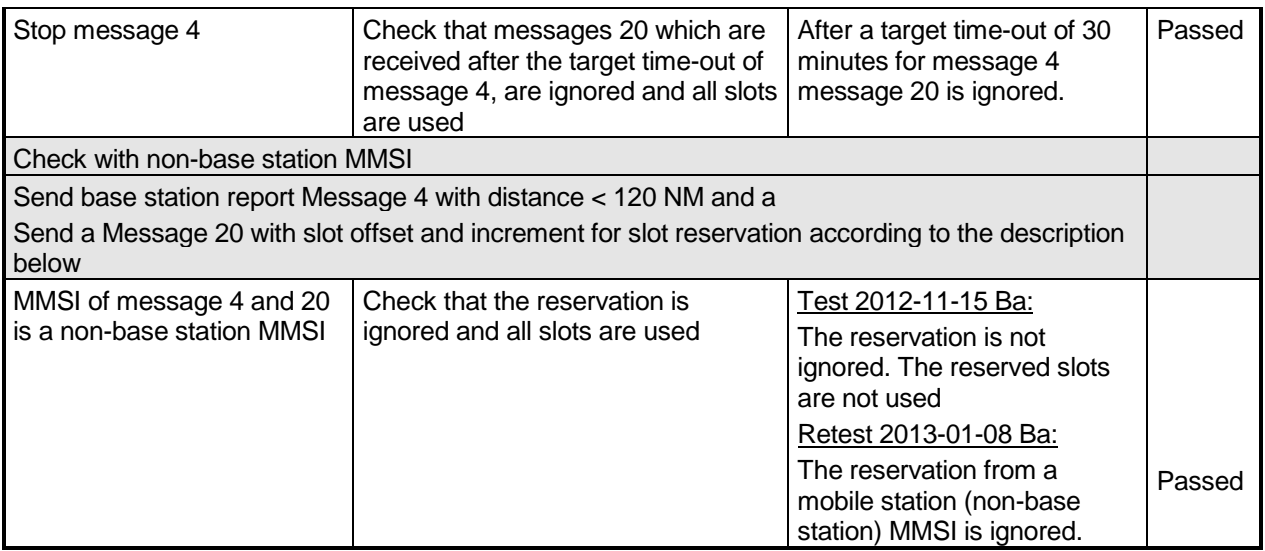

**NOTE** According to ITU-R M1371-4, §4.4.1 and clarification 2.56 a slot reserved by a base station on the other channel has got the lowest possible priority, that means it can be used for candidate slots, but only if no other slot with higher priority is available.

In the actual test scenario there are normally at minimum 5 free slots (free on both channels – highest priority) available. Therefore there is no reason to use one of the low priority slots for candidates.

Test scenario:

Message 20 transmission by test system. Message 20 reserves slots which should not be used by mobile stations.

Message 20 parameters: Message 20 is transmitted in slot 0 in each frame Offset number 1: 25 Number of slots: 5 Time out 1: 3 Increment: 10

FATDMA reservation:

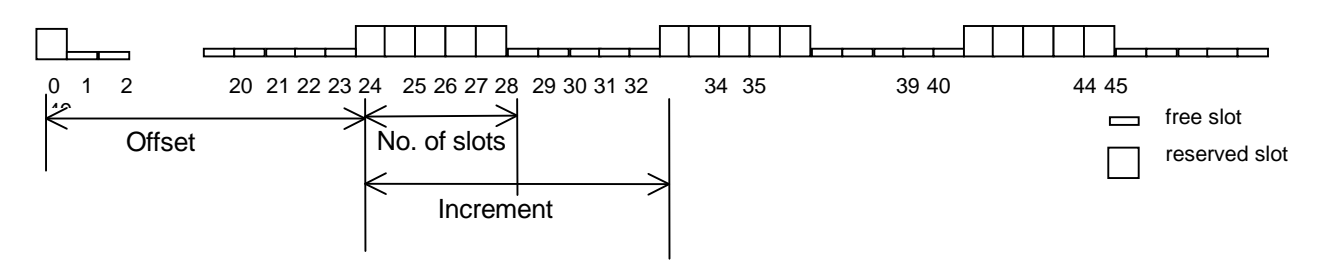

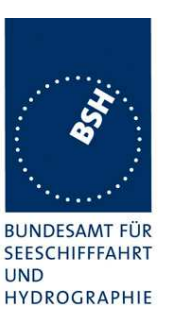

### **4.6.9 16.6.9 Randomisation of message transmissions**

#### **Method of measurement**

Set up standard test environment. Power on the EUT and monitor the autonomous transmissions for 3 min. Restart the EUT and monitor the autonomous transmissions for another 10 min. Repeat this process for at least 10 times, starting at different seconds within a frame.

NOTE The Nominal Start Slot (NSS) should at network entry phase be randomised between the current slot and Nominal Increment (NI) slots forward. The first Nominal Slot (NS) is always the NSS.

#### **Required results**

Verify that the nominal slots are not always within the same selection interval after a power cycle by monitoring the transmissions slots. After a number of power cycles the EUT should finally start transmissions in slots that are not within the same selection interval.

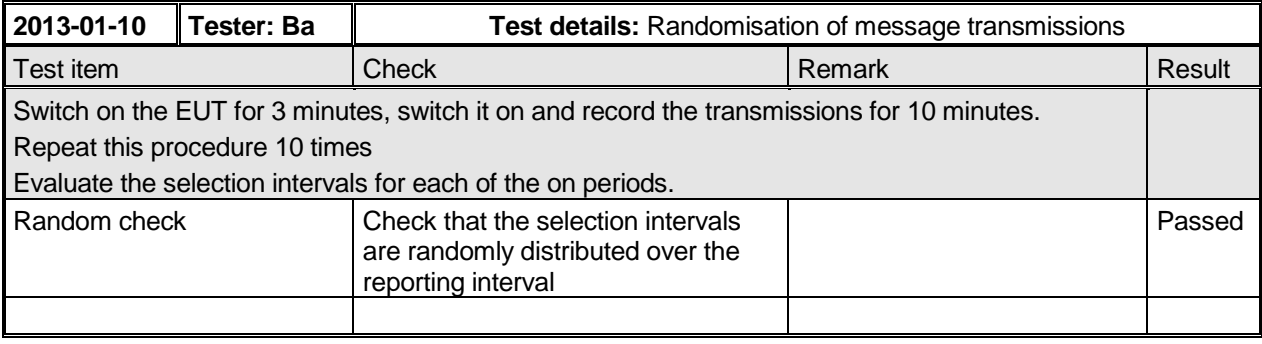

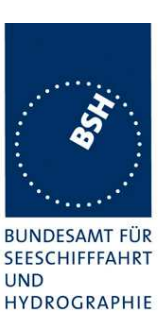

# **4.7 16.7 Message Formats**

### **4.7.1 16.7.1 Received messages**

### **Method of measurement**

Set up standard test environment and operate EUT in autonomous mode. Apply messages according to Table 12 to the VDL including multiple slot messages up to 5 slots. Record messages output by the PI of EUT.

### **Required results**

Confirm that EUT outputs corresponding message with correct field contents and format via the PI or responds as appropriate.

### **Even if most received messages are already tested in special sections a complete receiving test over all messages is provided here.**

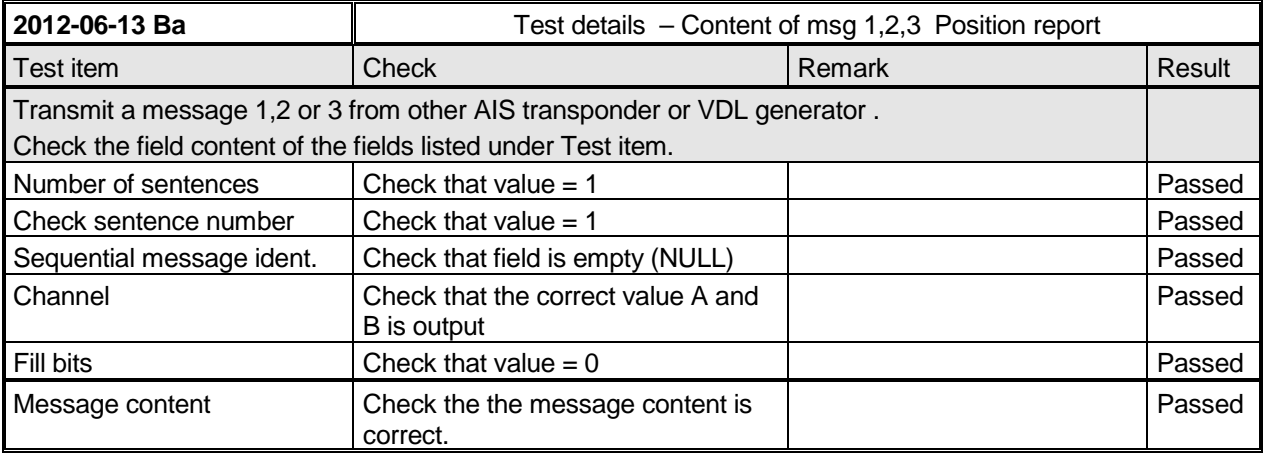

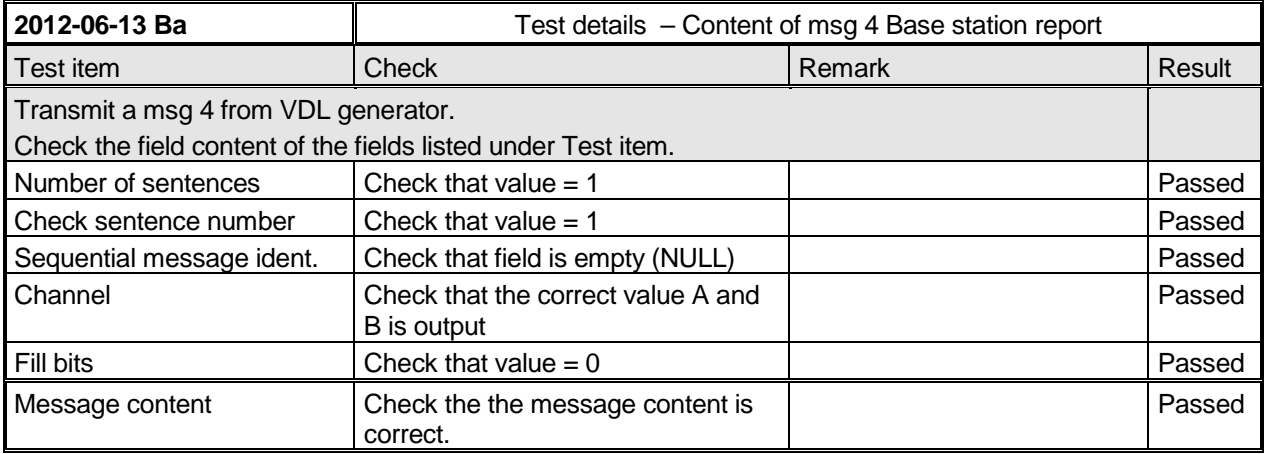

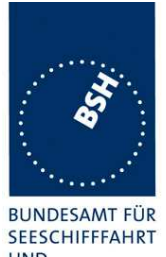

Federal Maritime and Hydrographic Agency

**UND** HYDROGRAPHIE

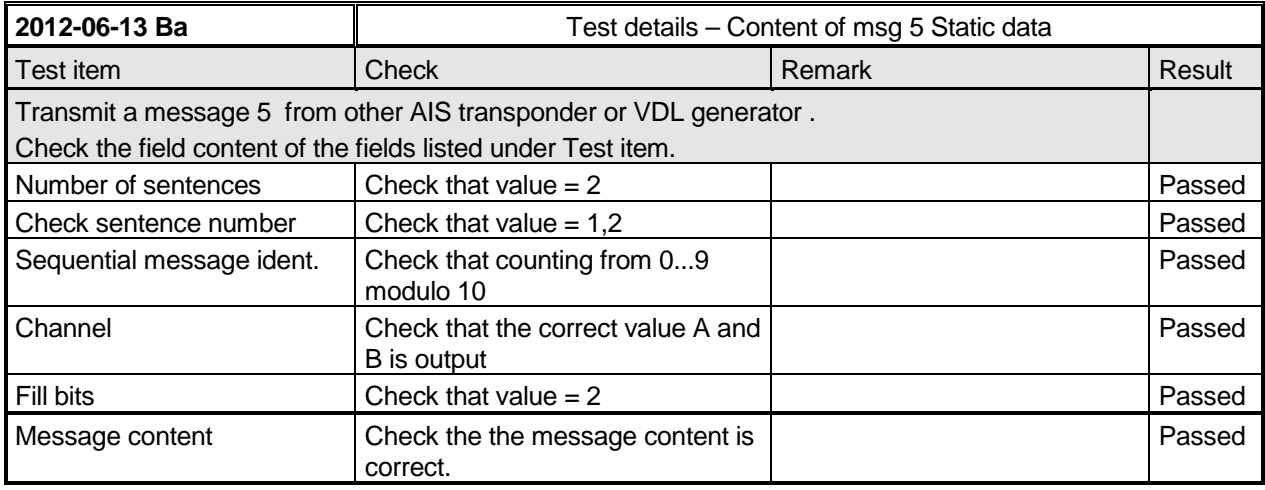

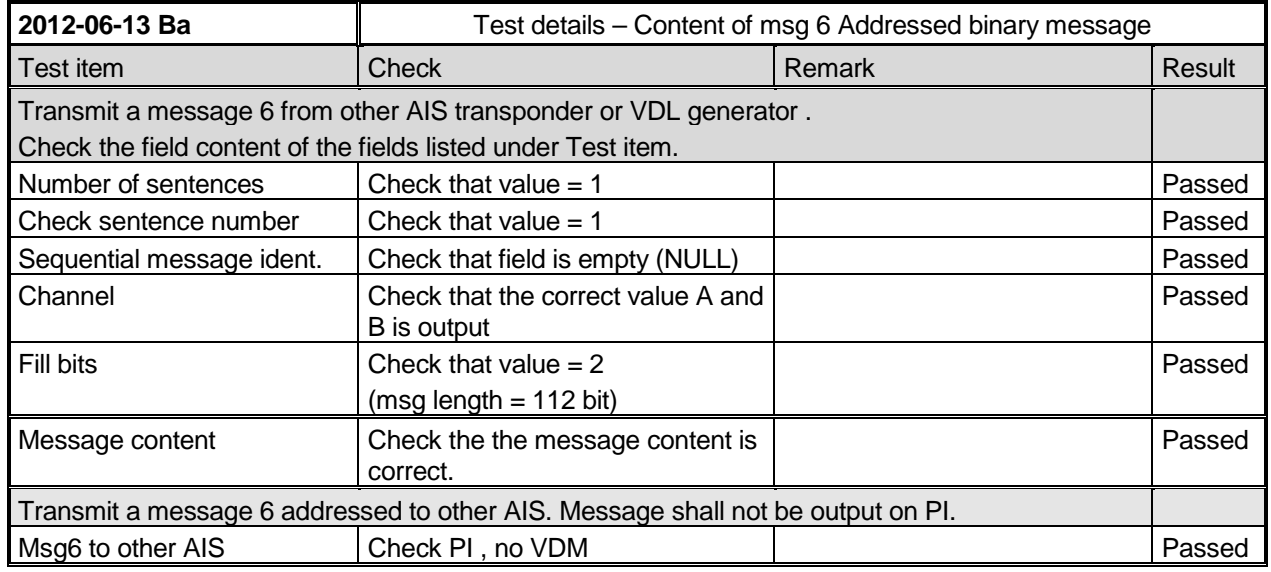

Federal Maritime and Hydrographic Agency

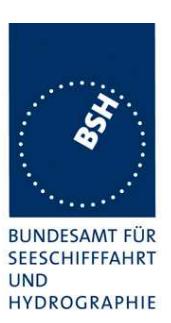

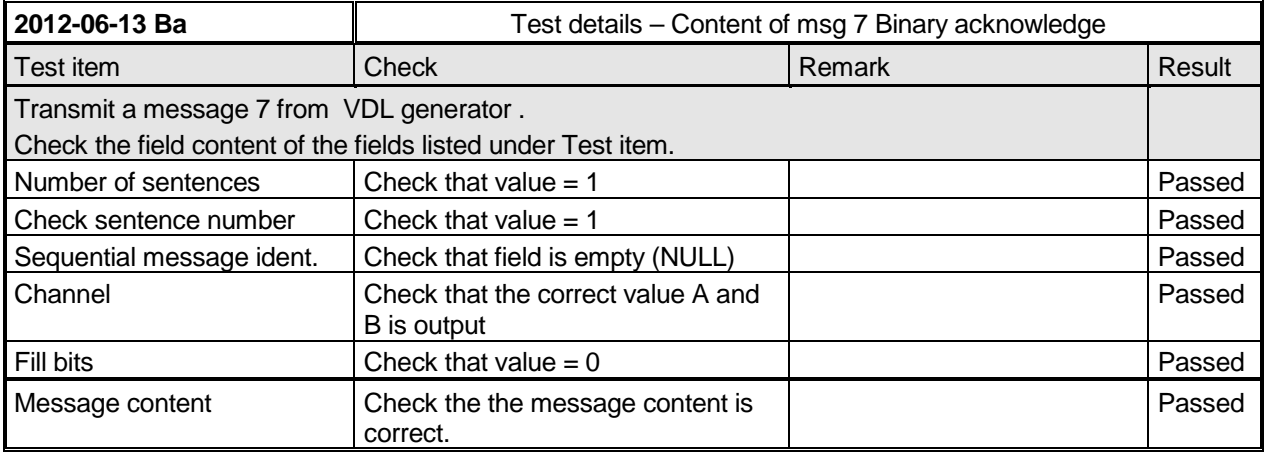

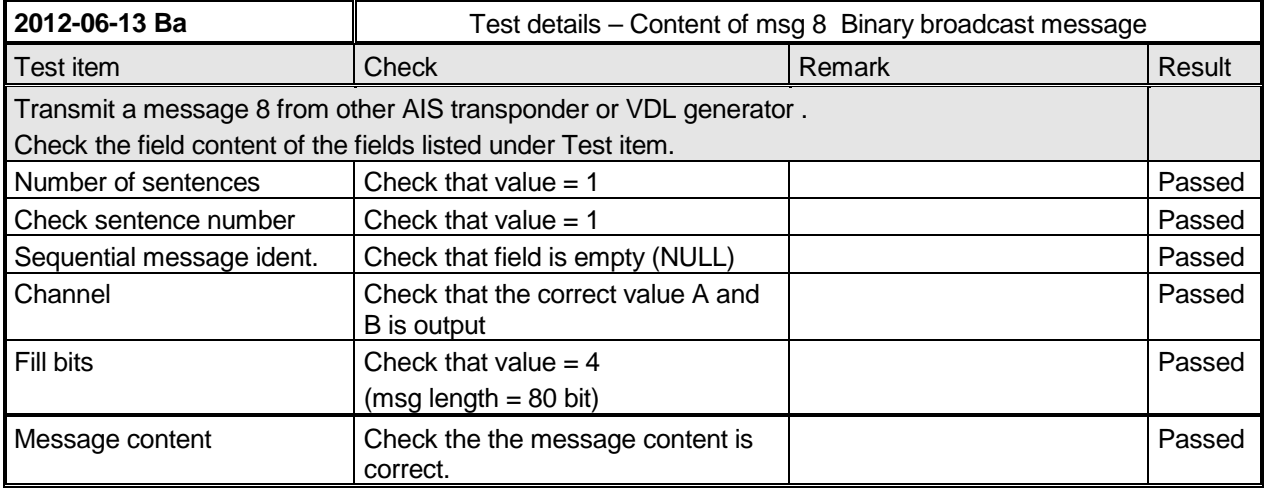

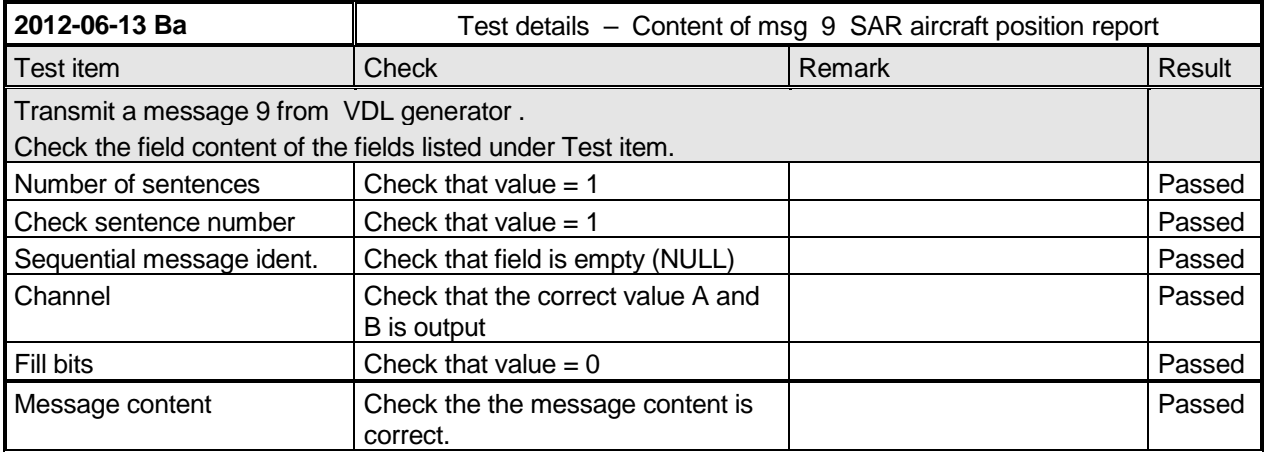

Federal Maritime and Hydrographic Agency

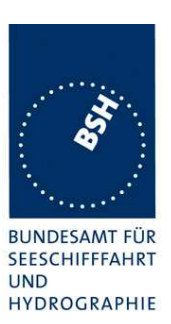

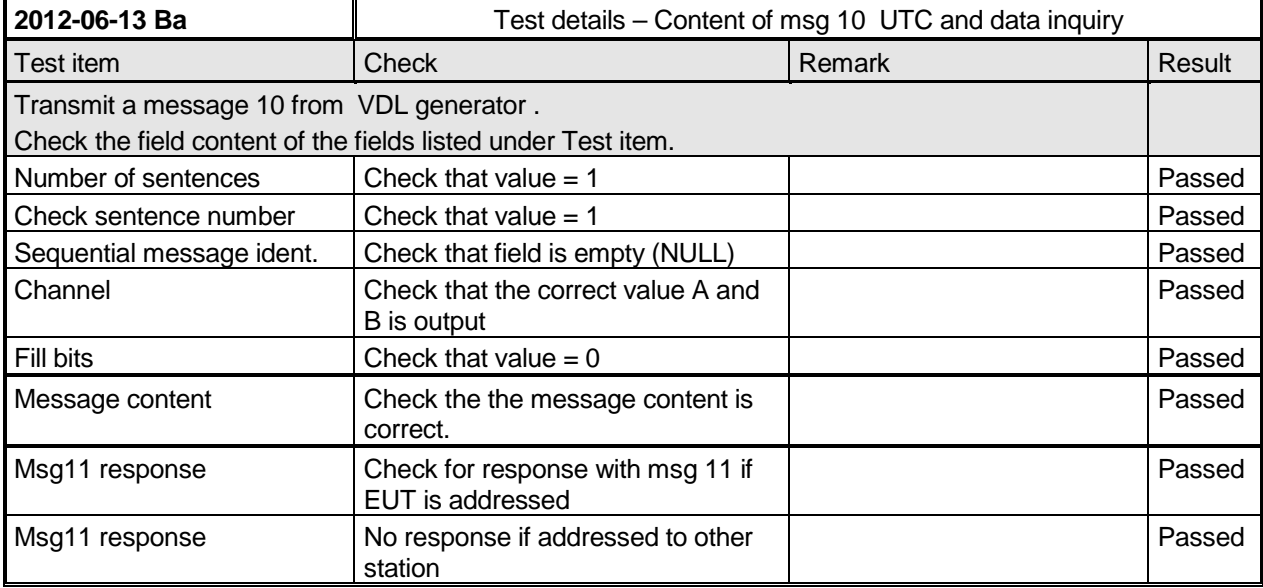

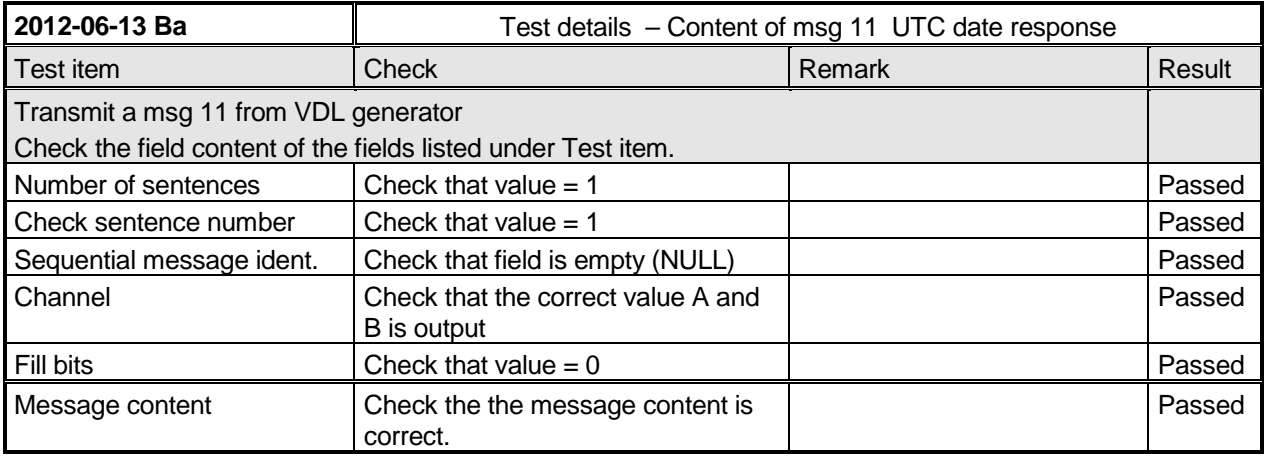

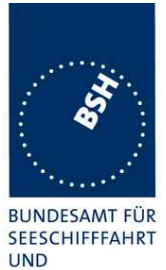

Federal Maritime and Hydrographic Agency

HYDROGRAPHIE

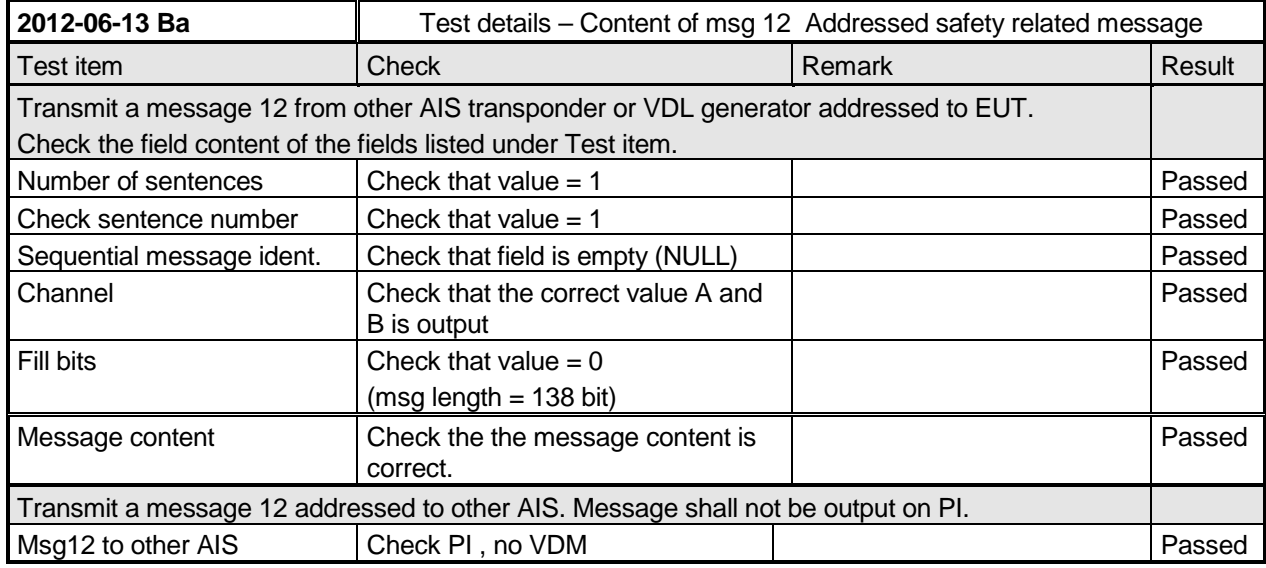

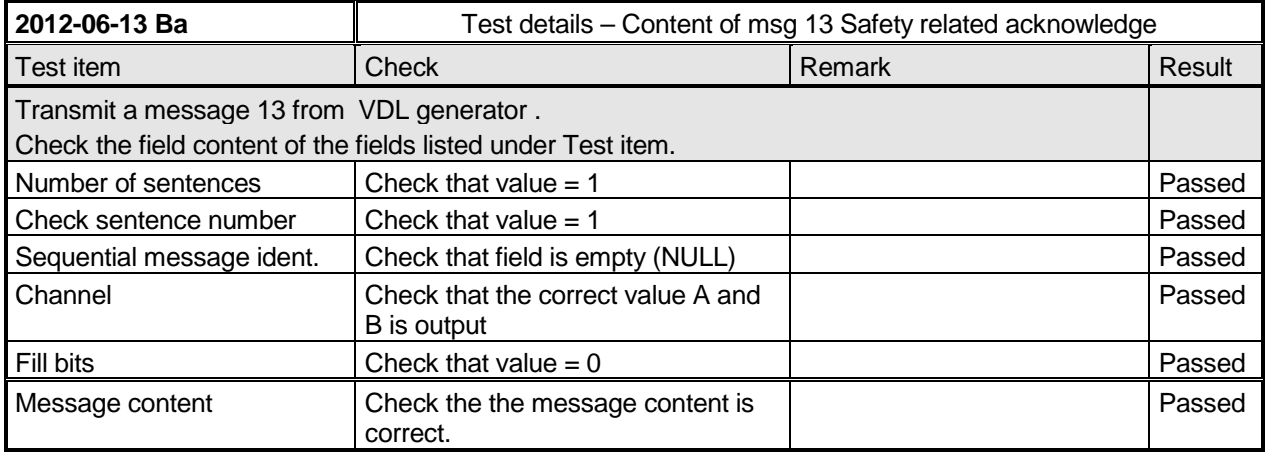

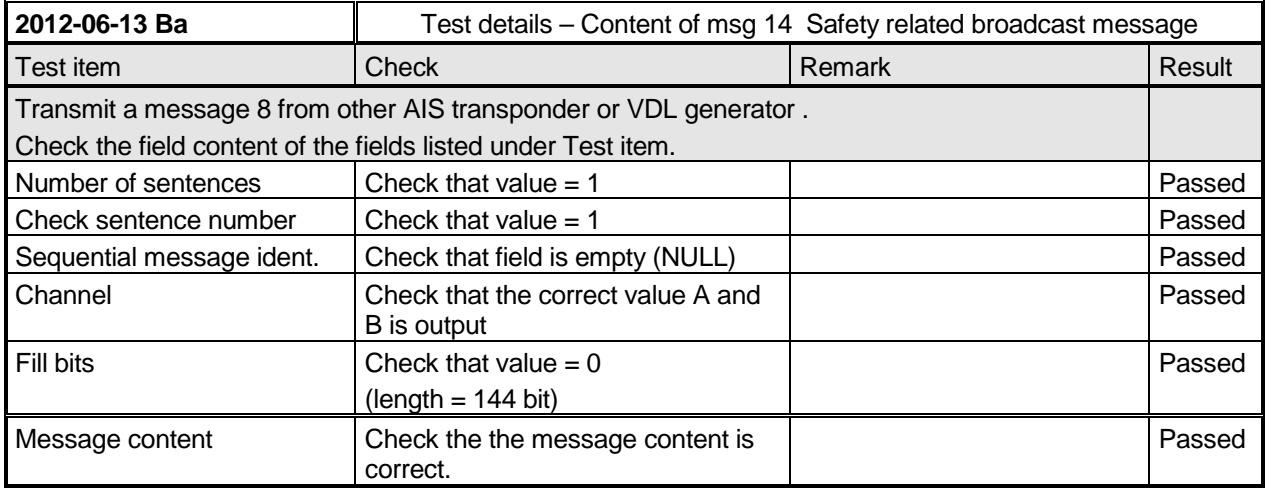

Federal Maritime and Hydrographic Agency

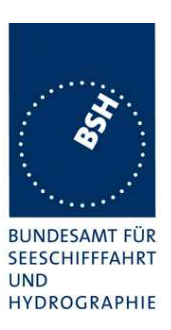

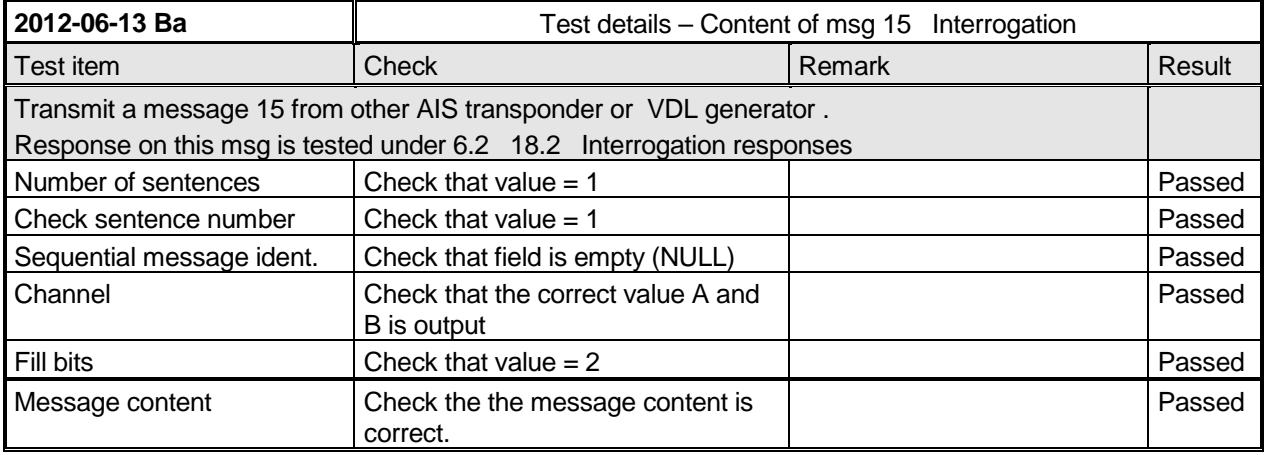

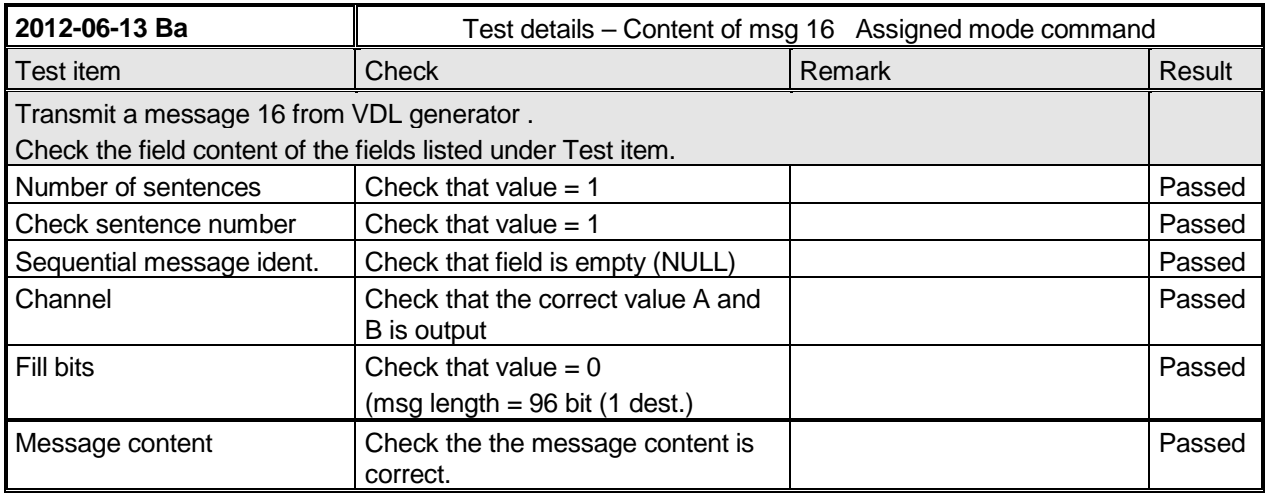

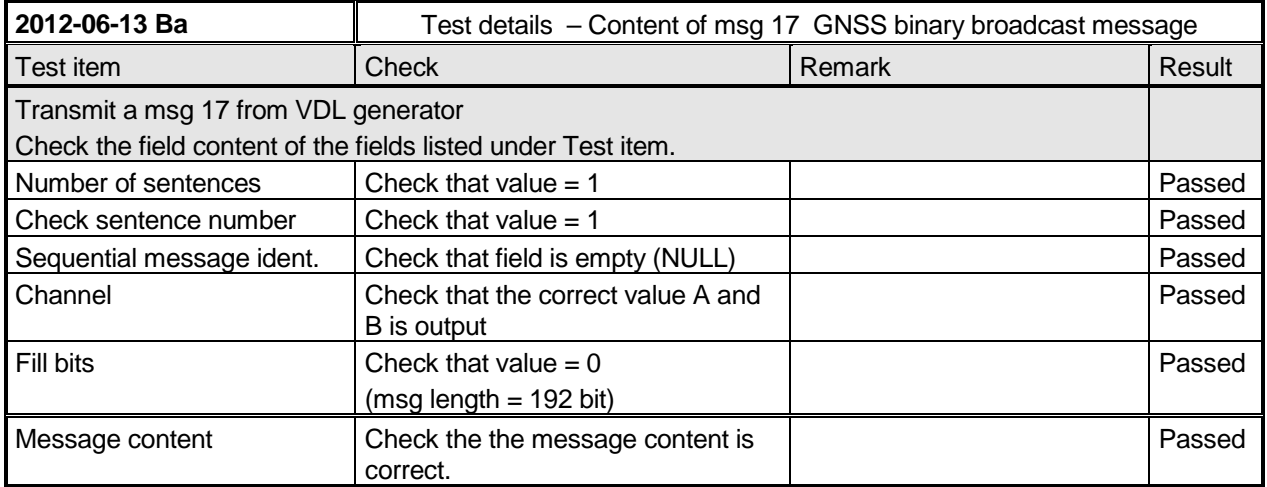
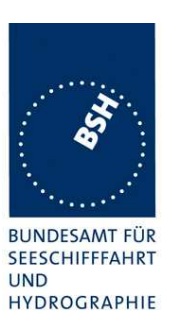

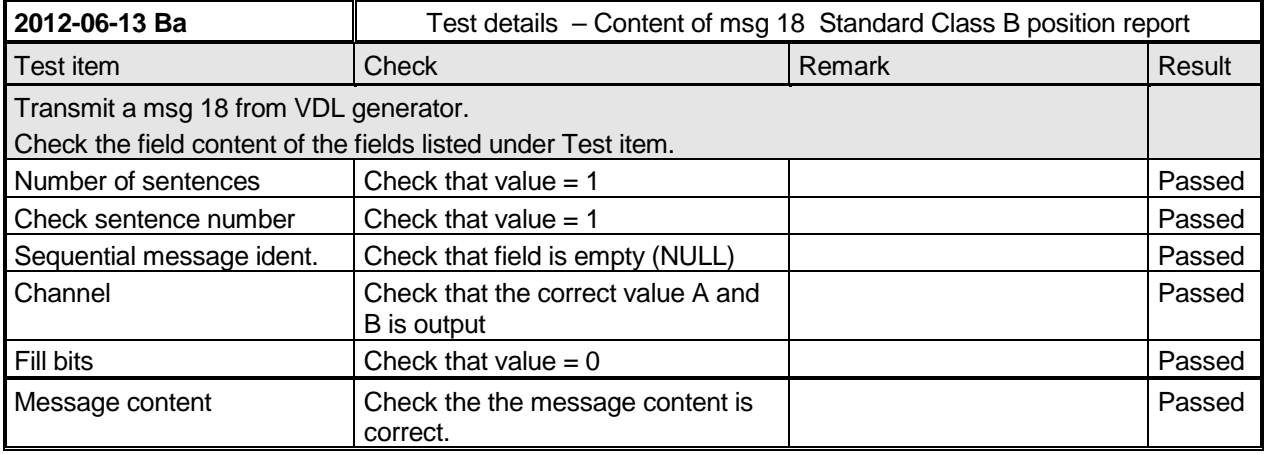

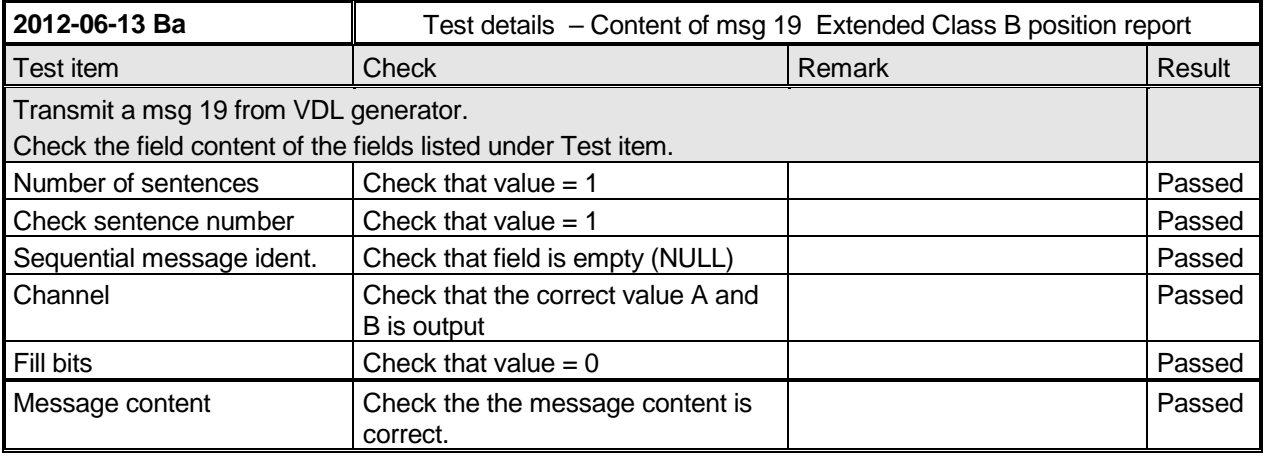

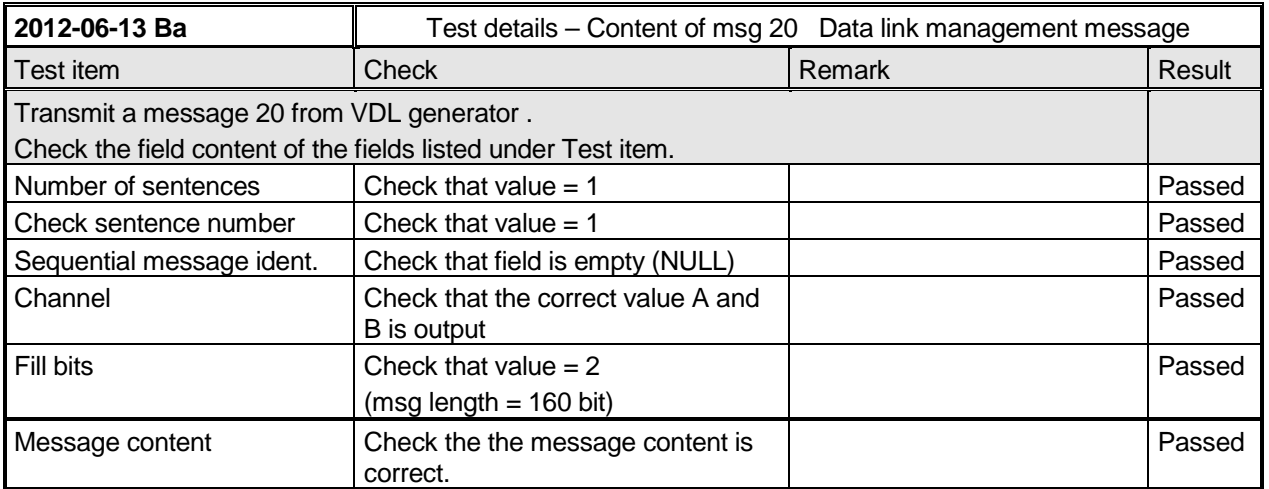

Federal Maritime and Hydrographic Agency

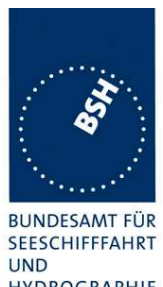

HYDROGRAPHIE

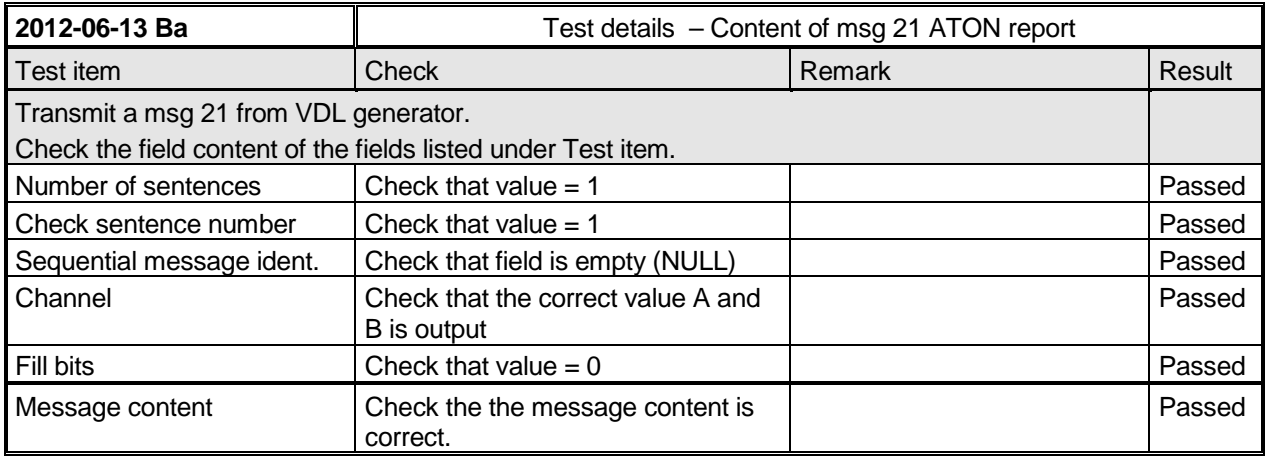

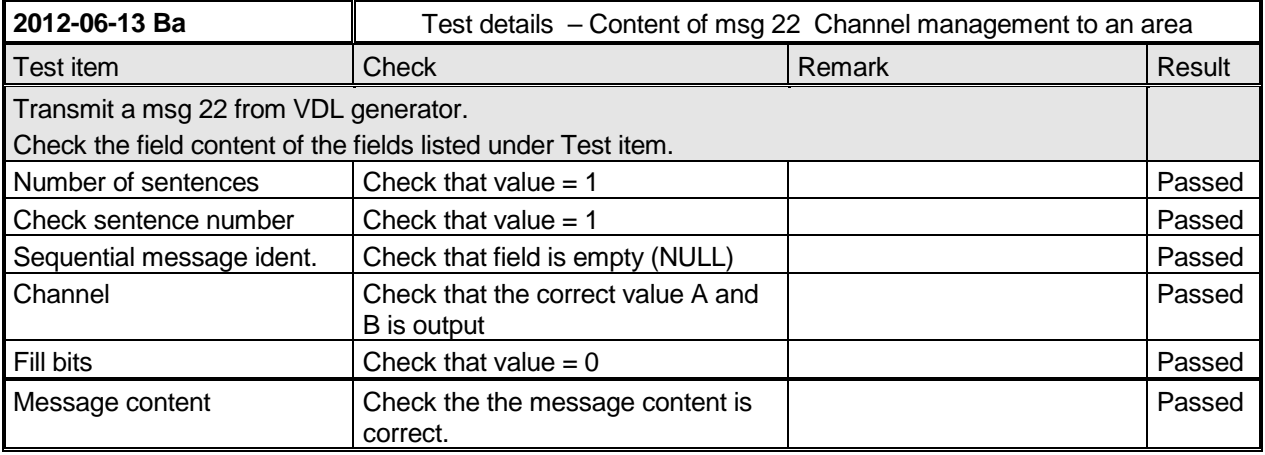

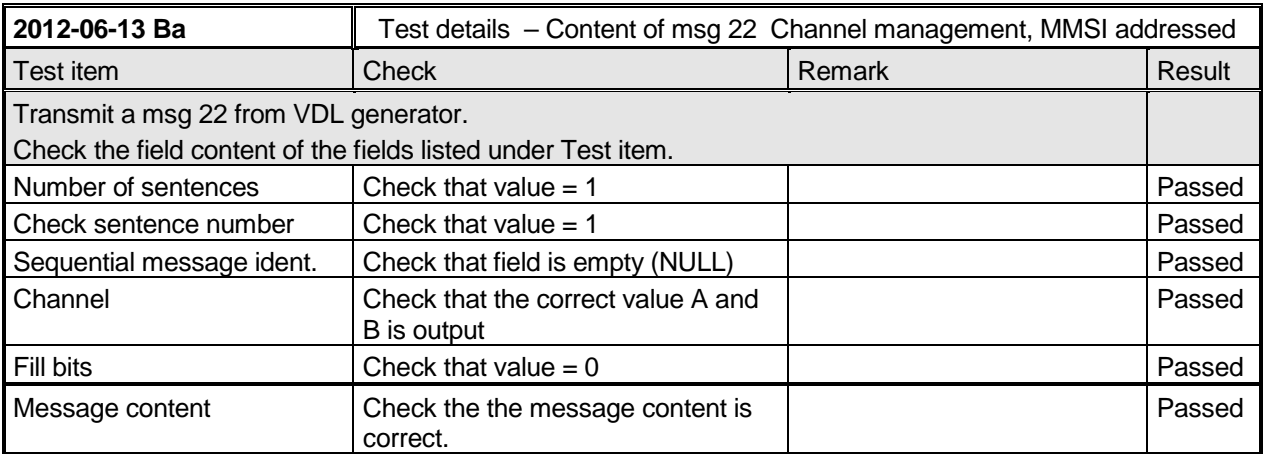

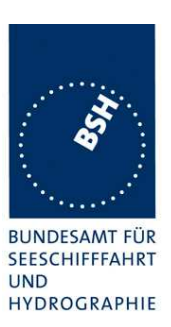

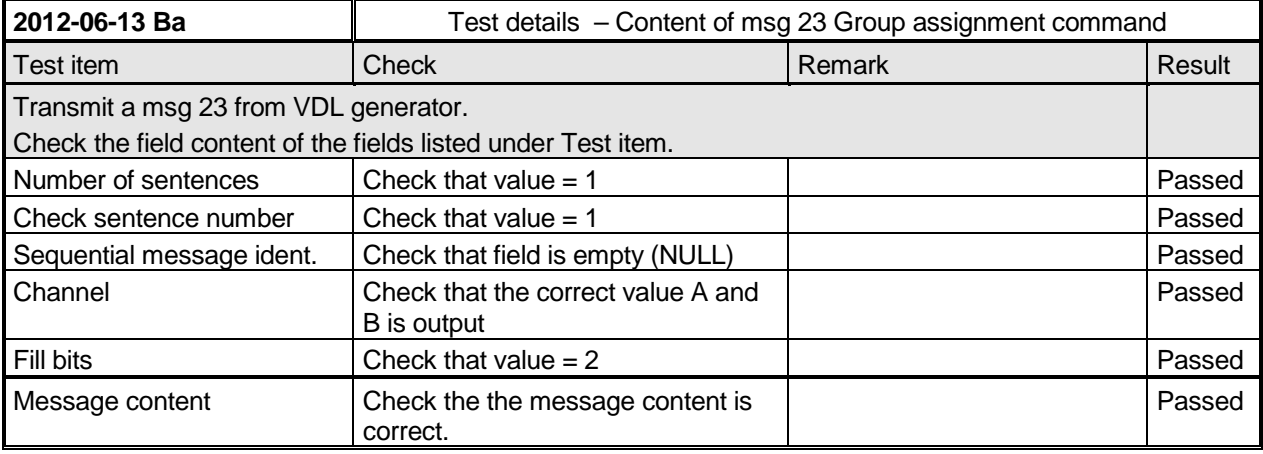

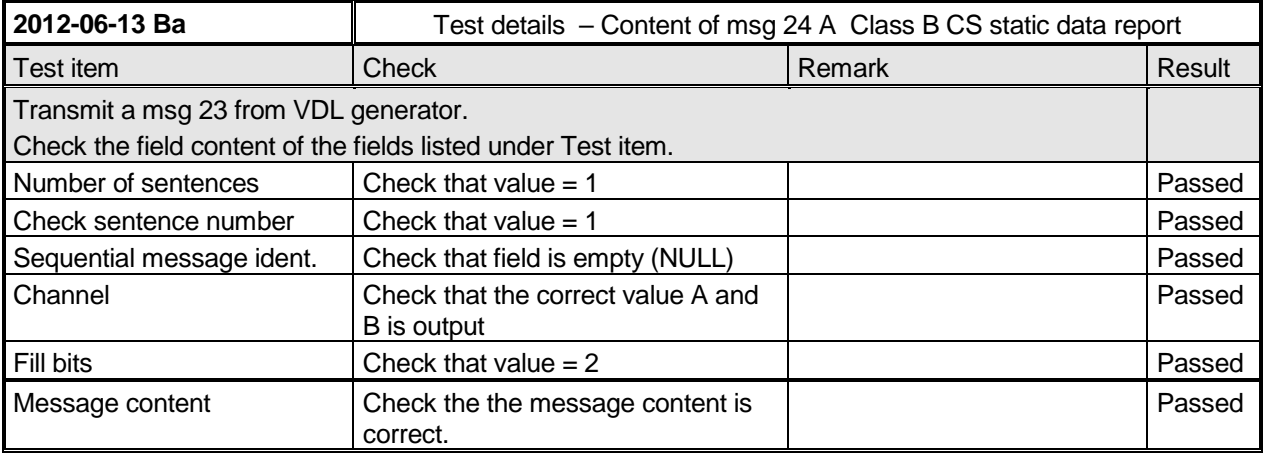

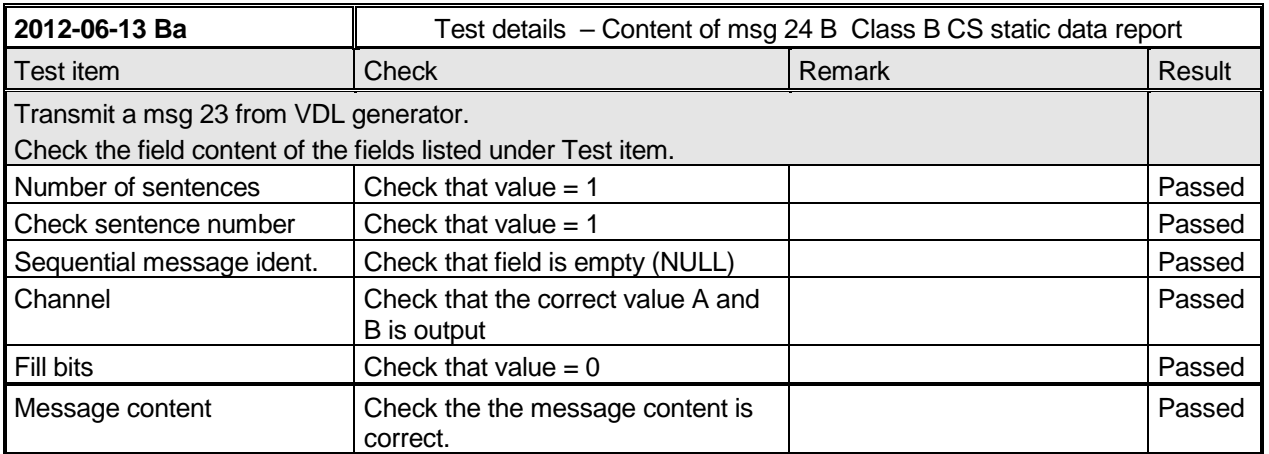

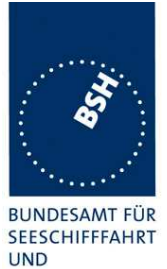

Federal Maritime and Hydrographic Agency

HYDROGRAPHIE

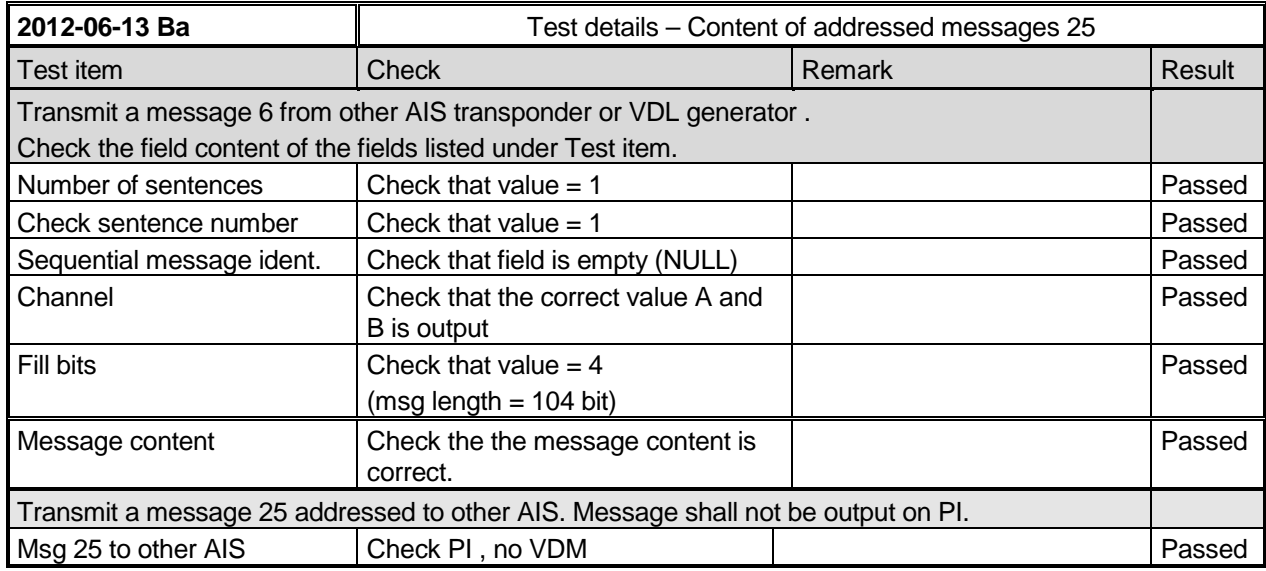

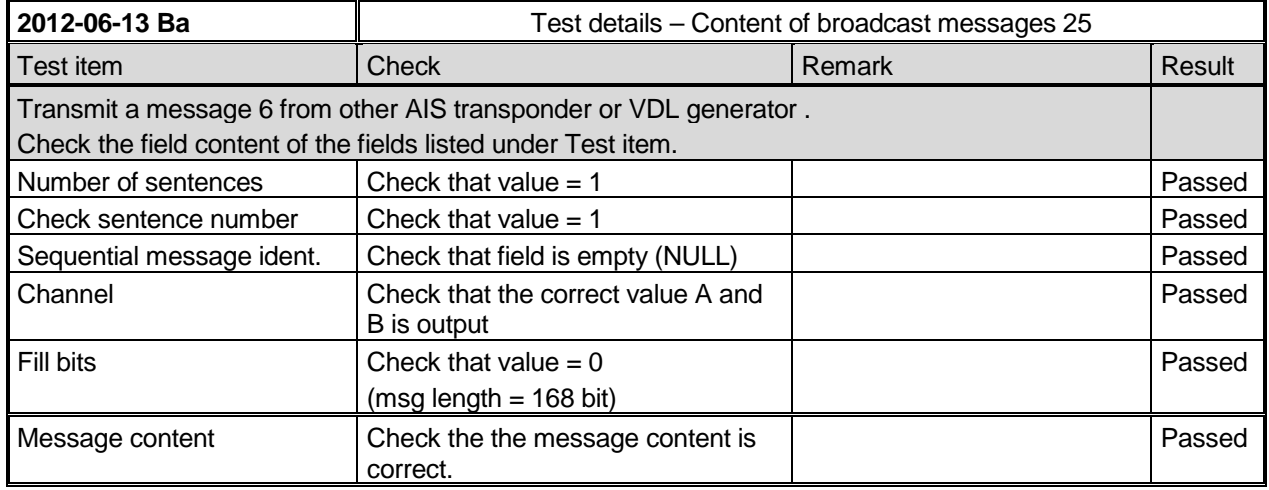

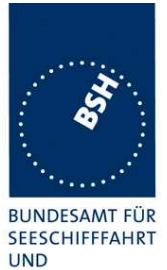

Federal Maritime and Hydrographic Agency

HYDROGRAPHIE

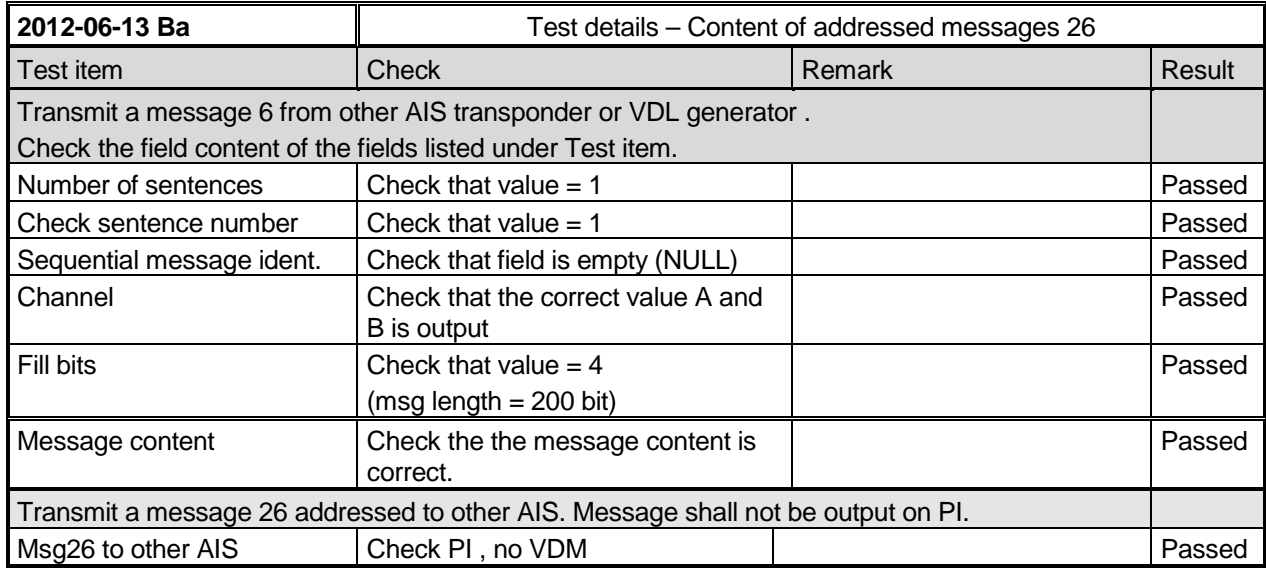

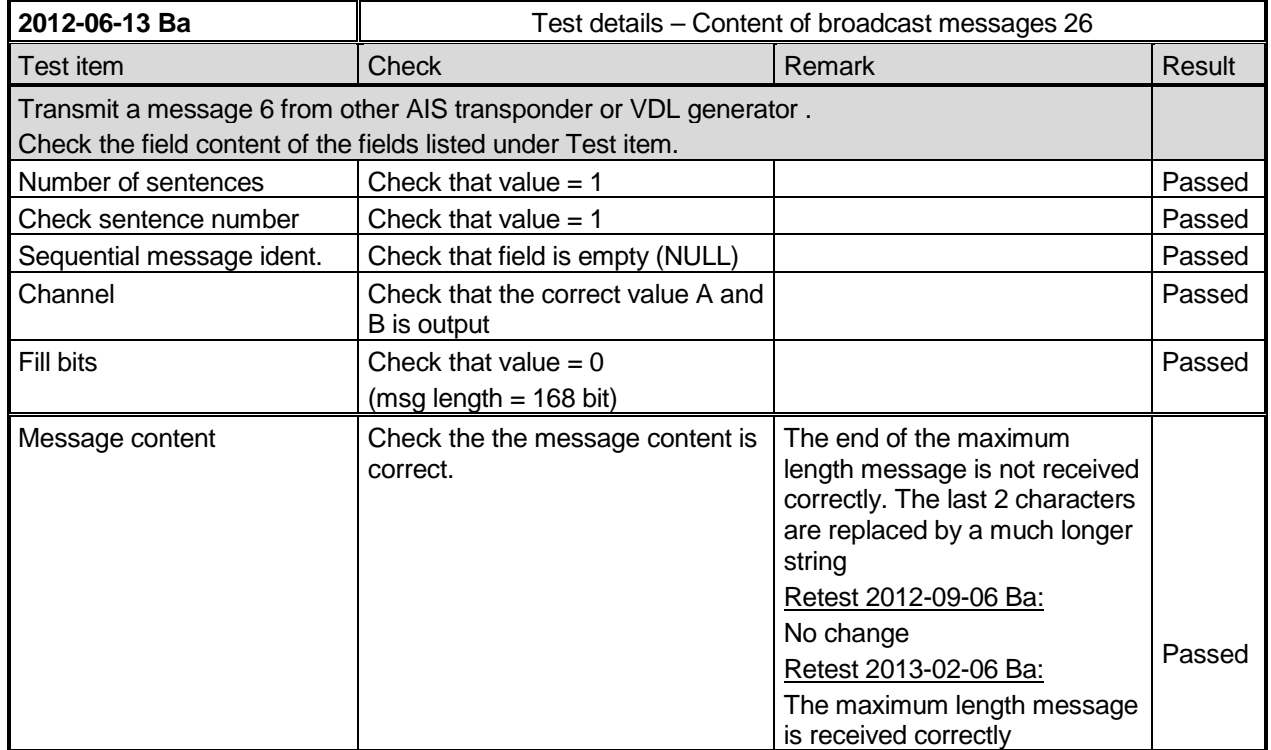

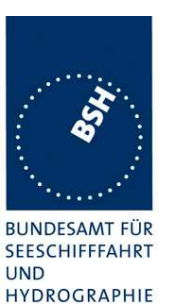

Federal Maritime and Hydrographic Agency

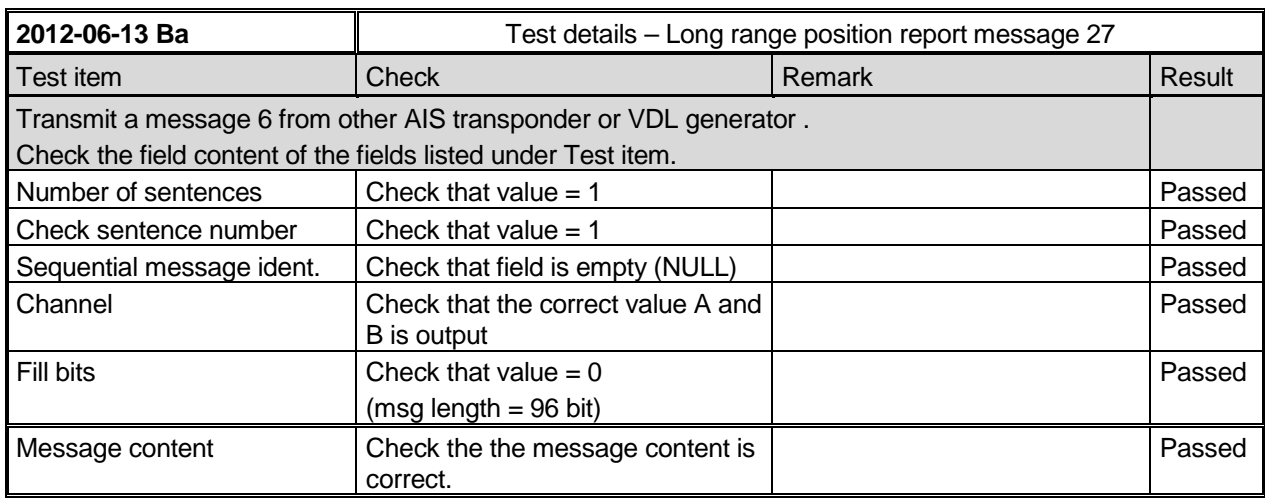

### **4.7.2 16.7.2 Transmitted messages**

### **Method of measurement**

Set up standard test environment and operate EUT in autonomous mode. Initiate the transmission of messages relevant for a mobile station according to Table 12 by the EUT.

Record transmitted messages.

### **Required results**

Confirm that the EUT transmits messages with correct field contents and format or responses as appropriate. Confirm that messages 4, 9,16, 17, 18, 19, 20, 21, 22 and 23 are NOT being transmitted by the EUT.

The message contents are checked using the VDL analyser.

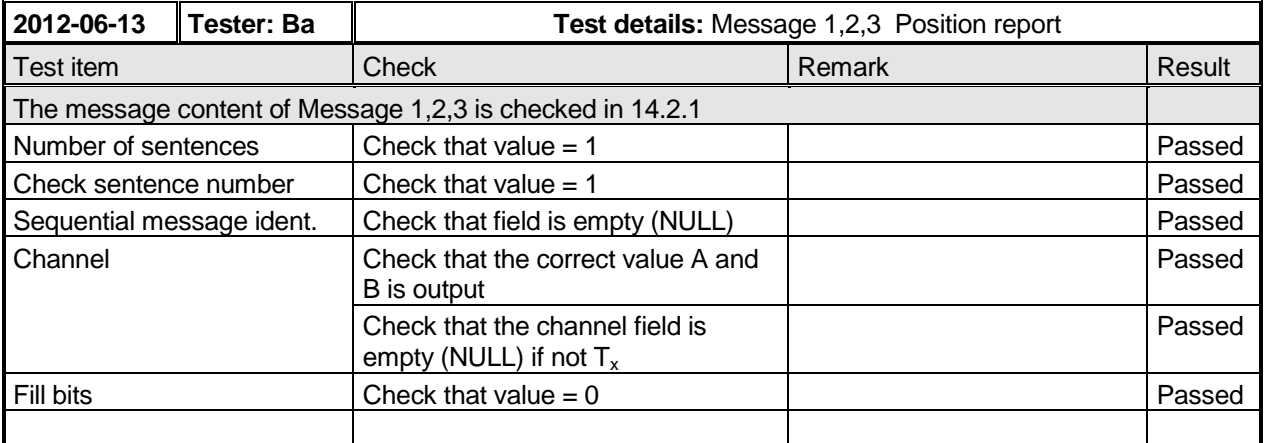

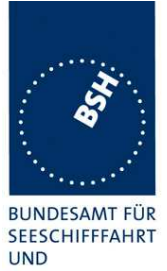

Federal Maritime and Hydrographic Agency

HYDROGRAPHIE

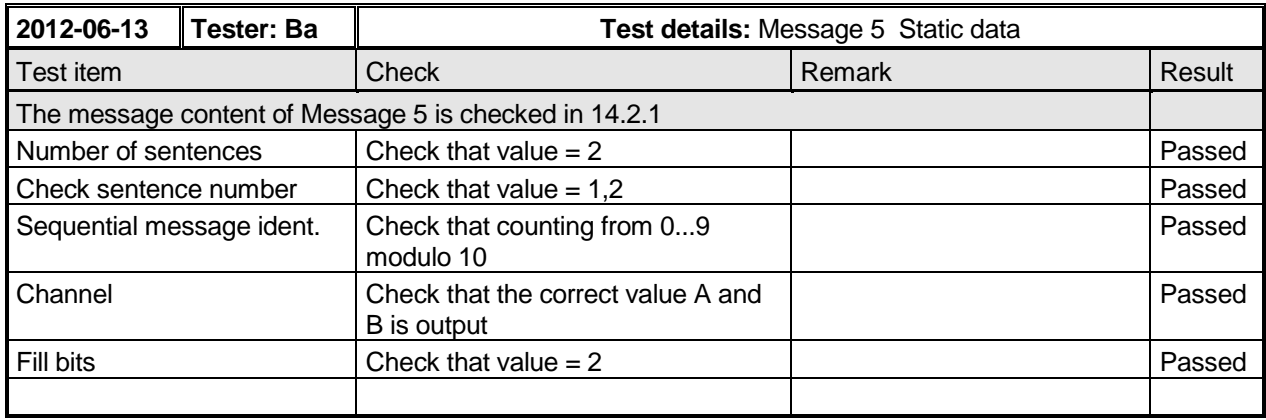

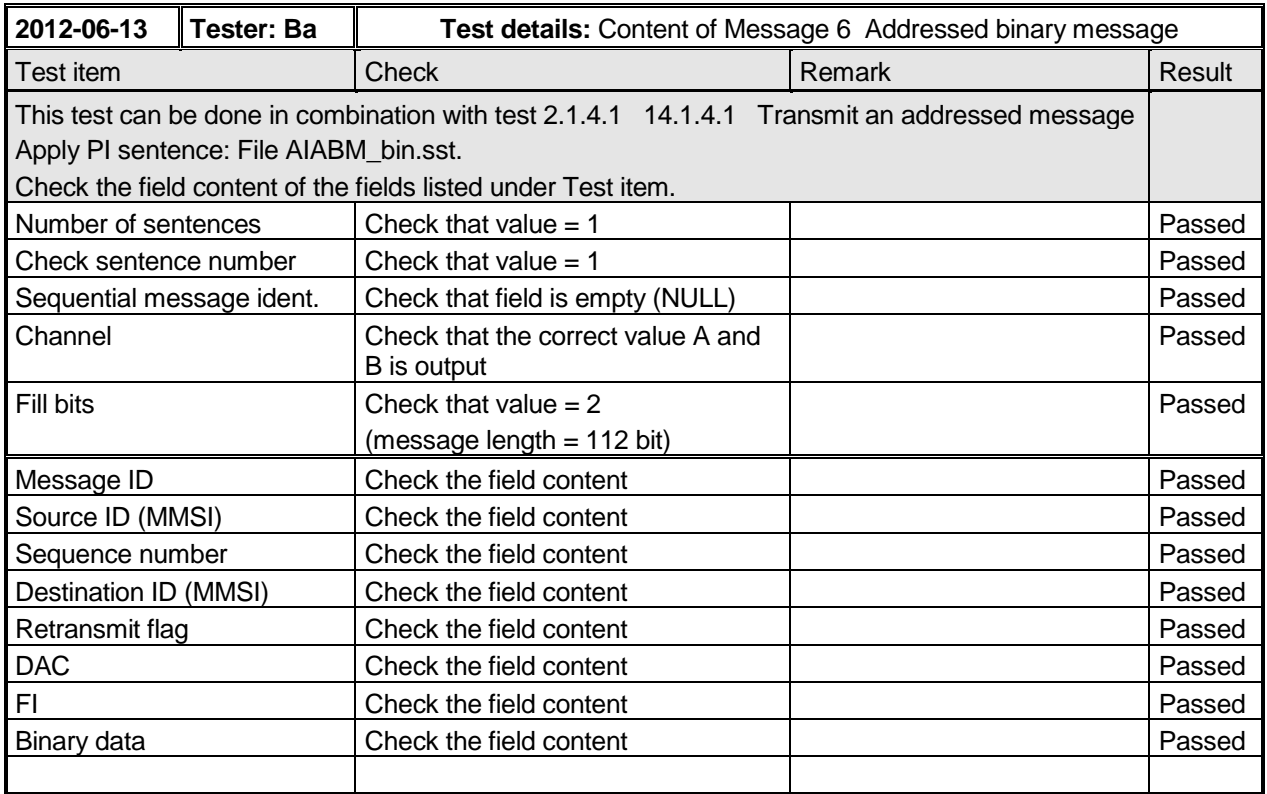

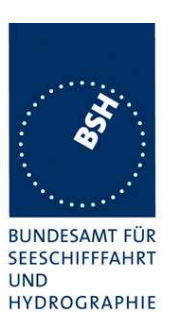

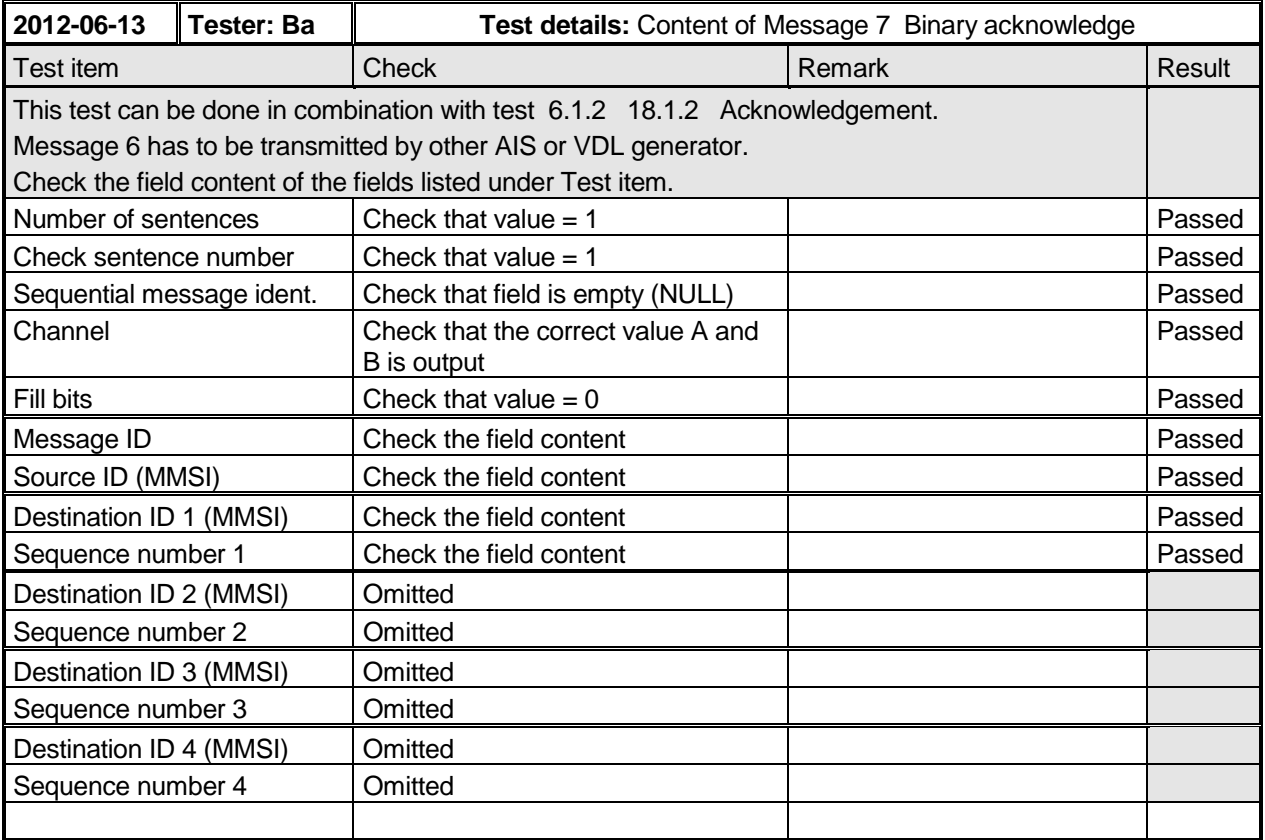

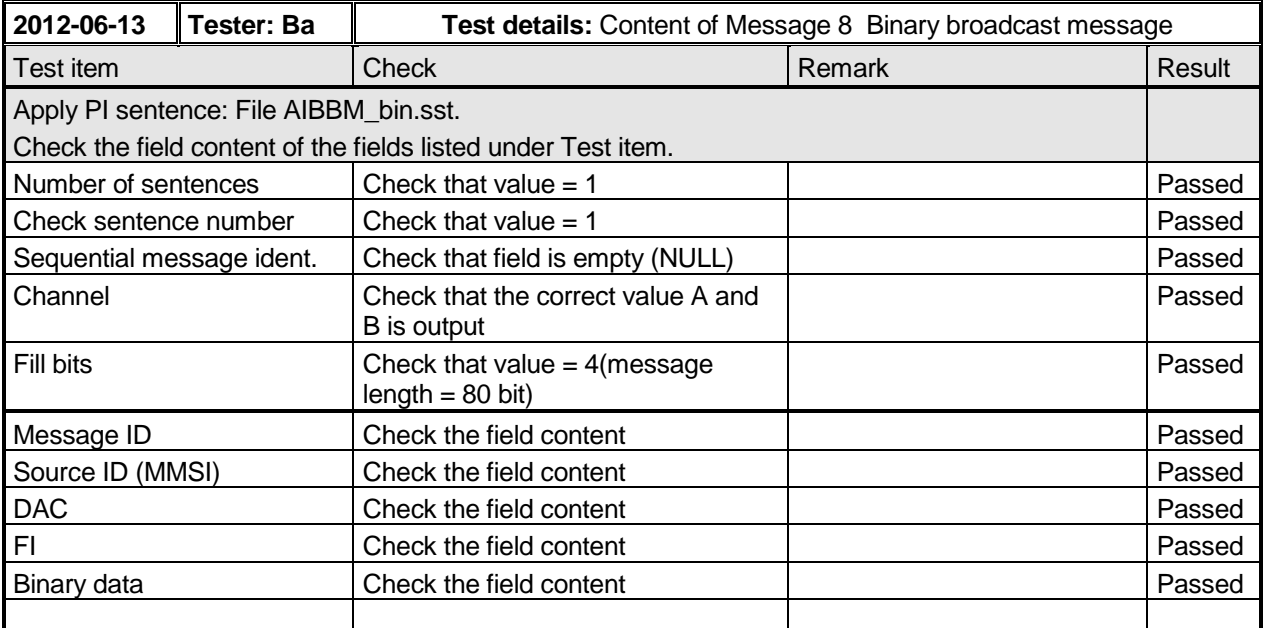

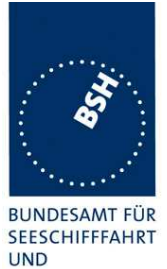

Federal Maritime and Hydrographic Agency

HYDROGRAPHIE

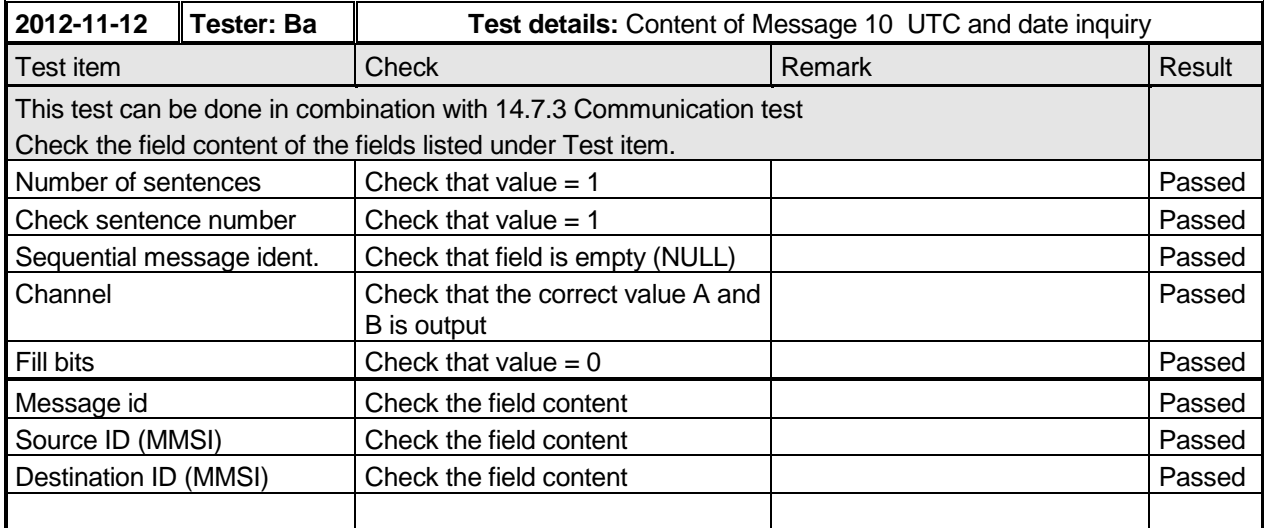

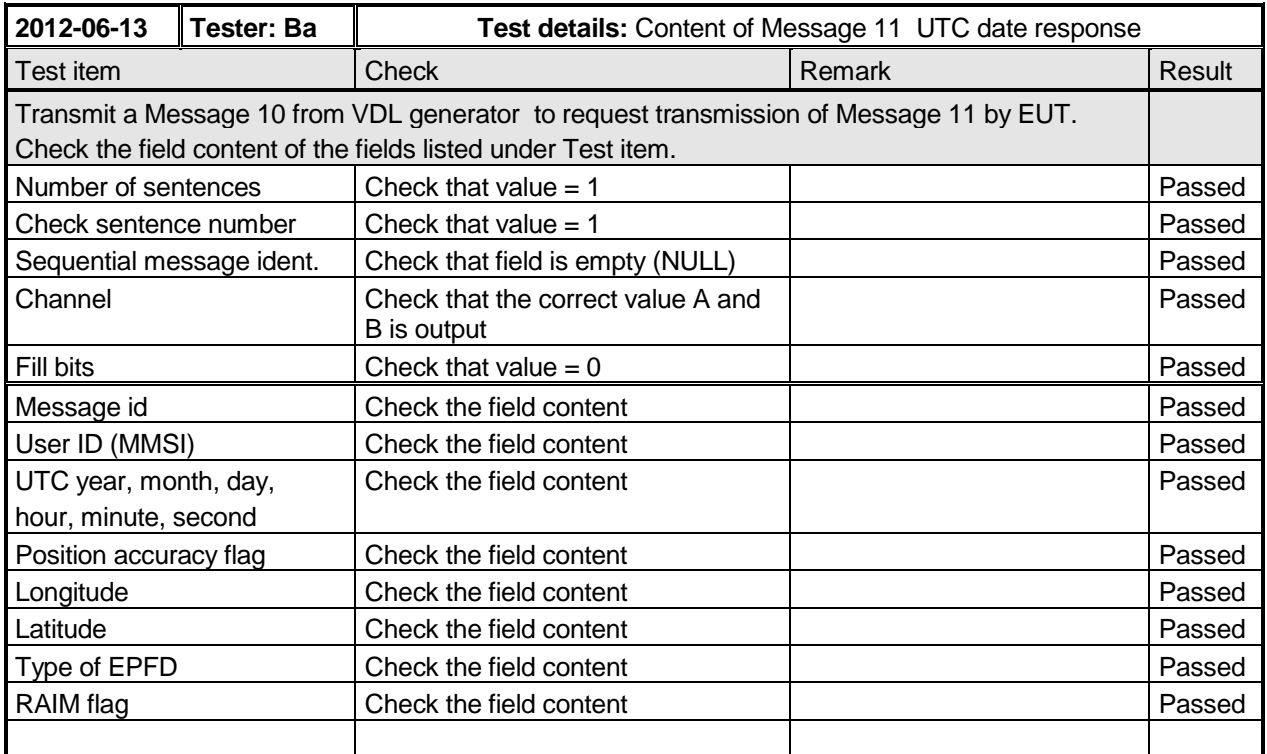

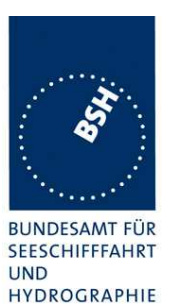

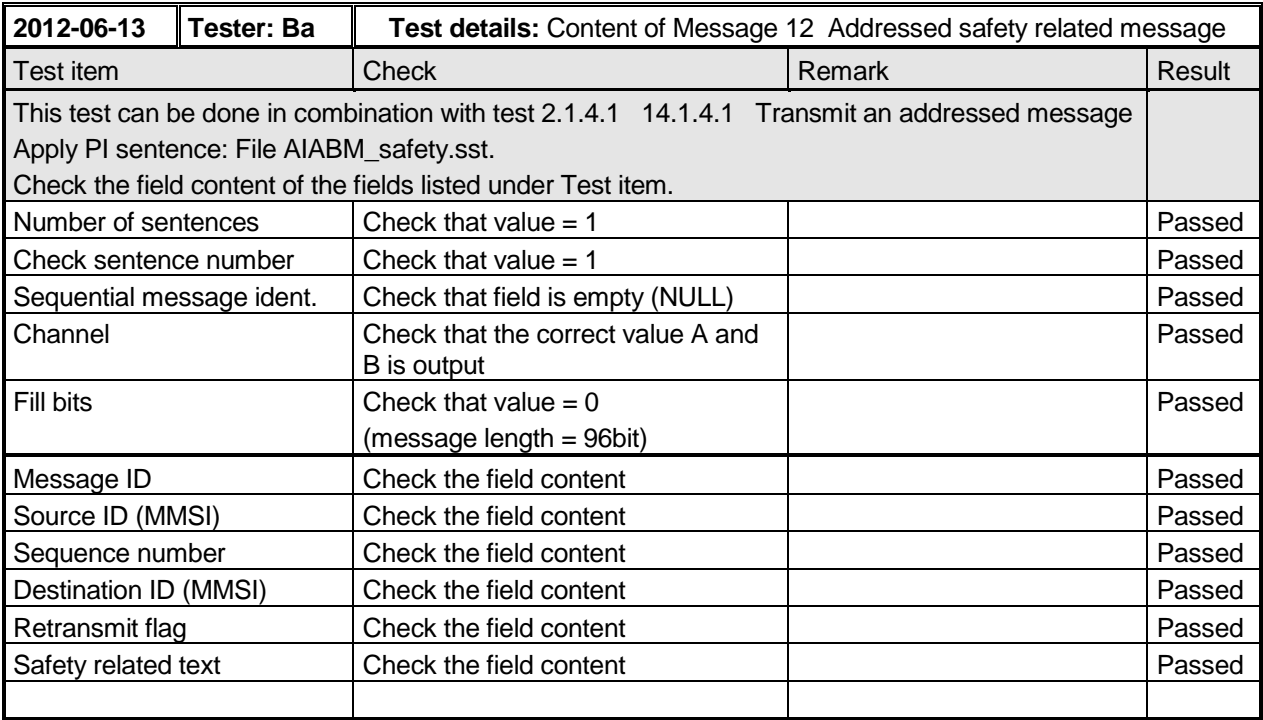

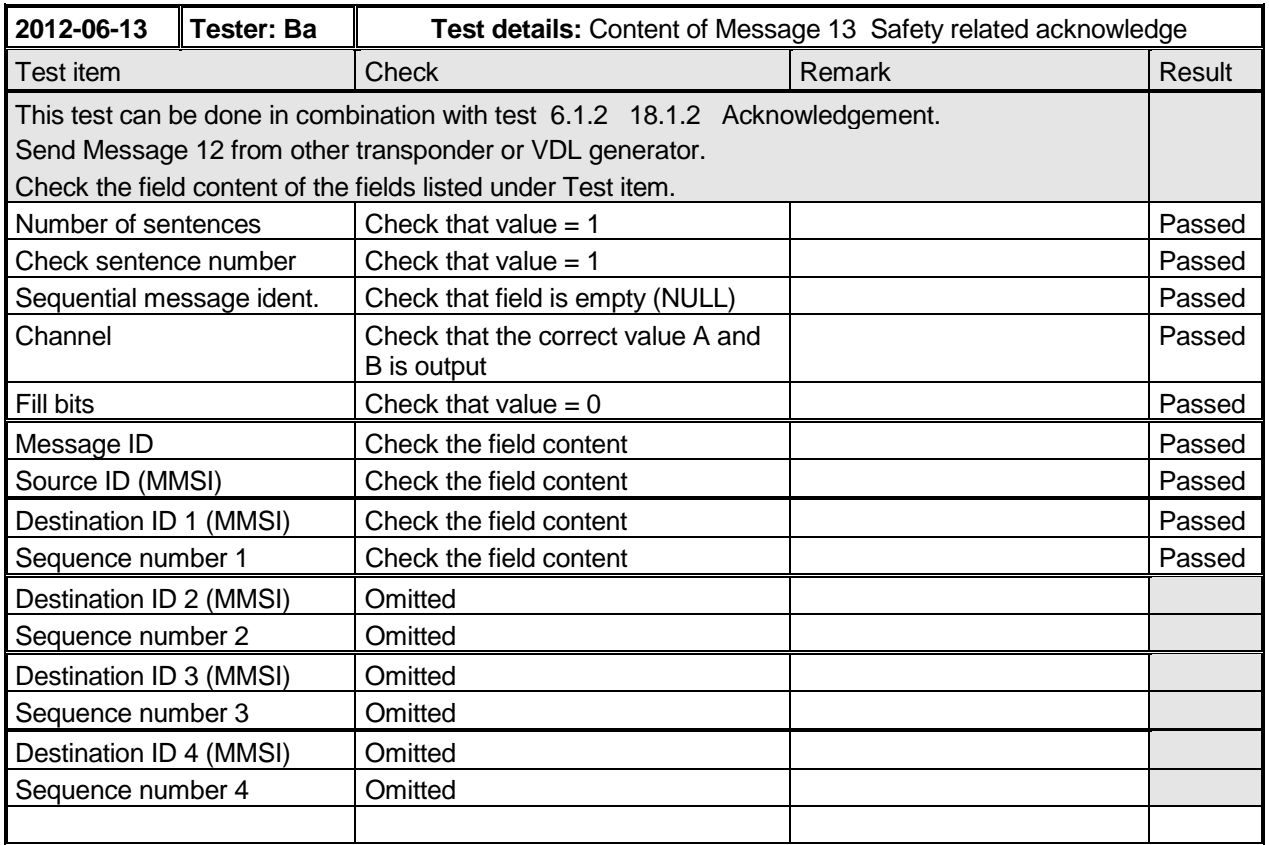

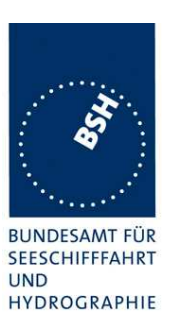

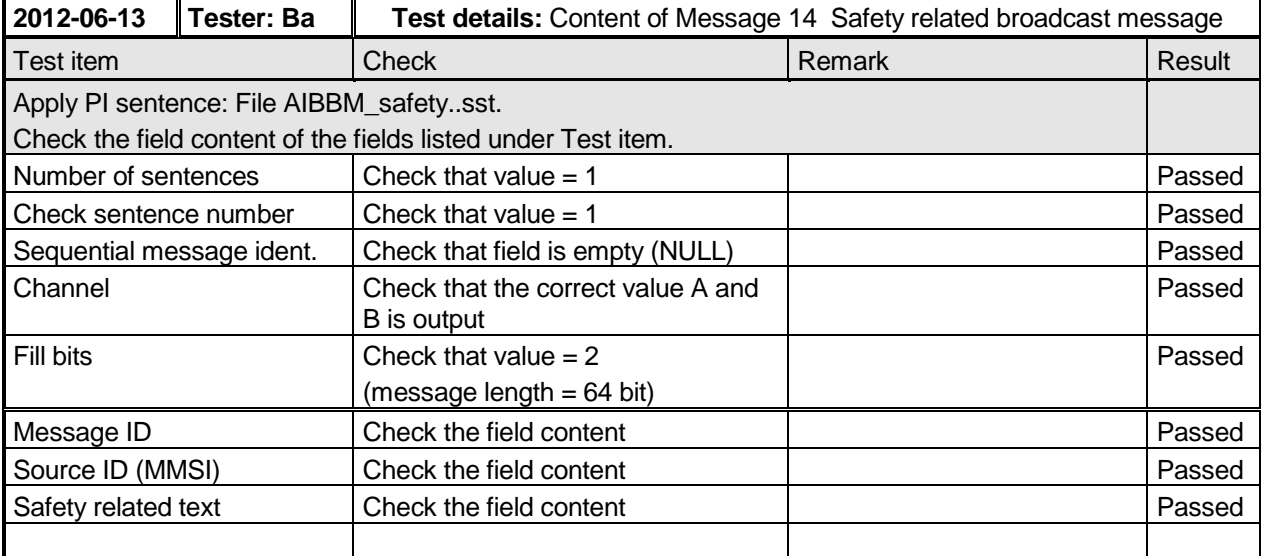

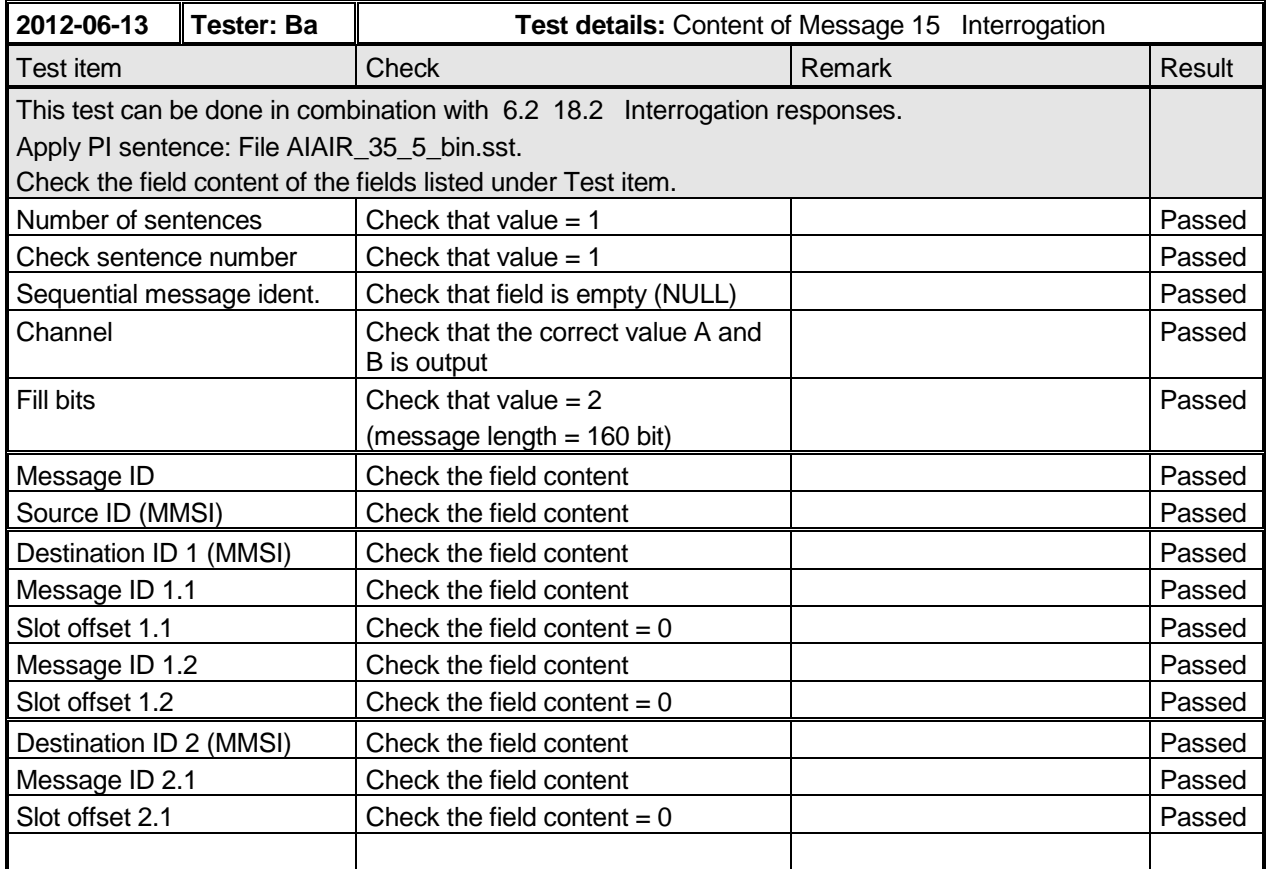

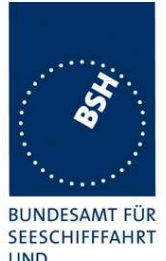

Federal Maritime and Hydrographic Agency

**UND** HYDROGRAPHIE

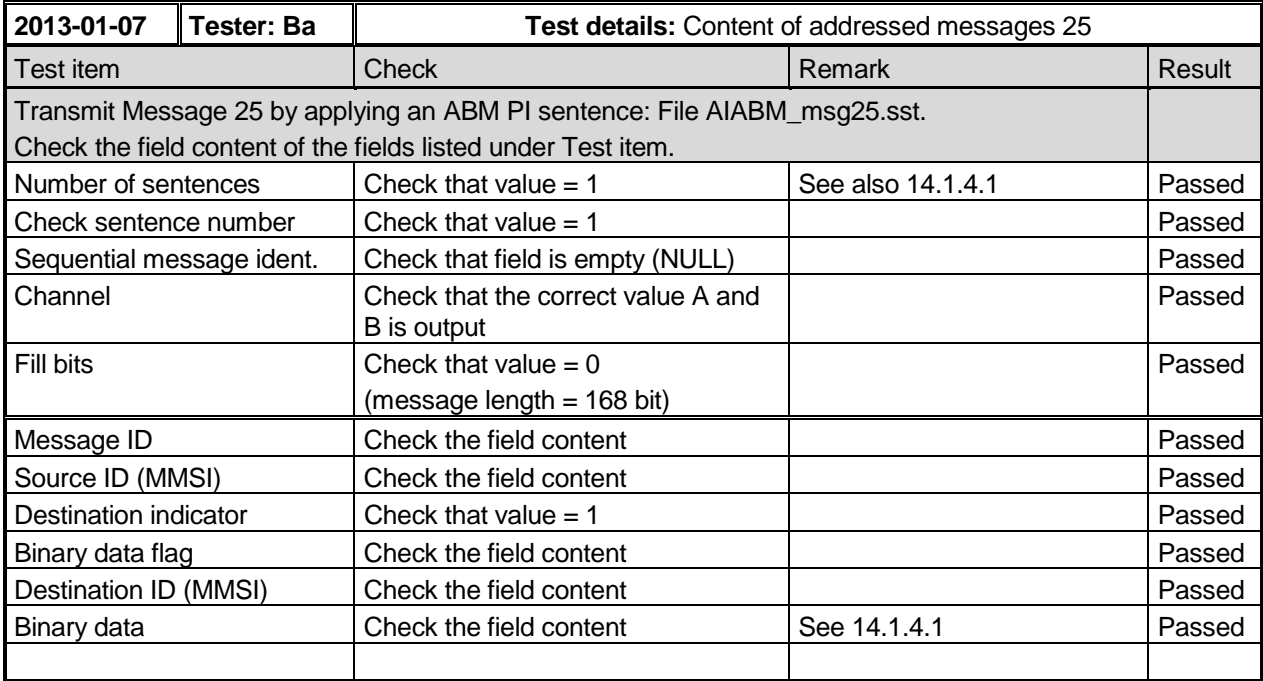

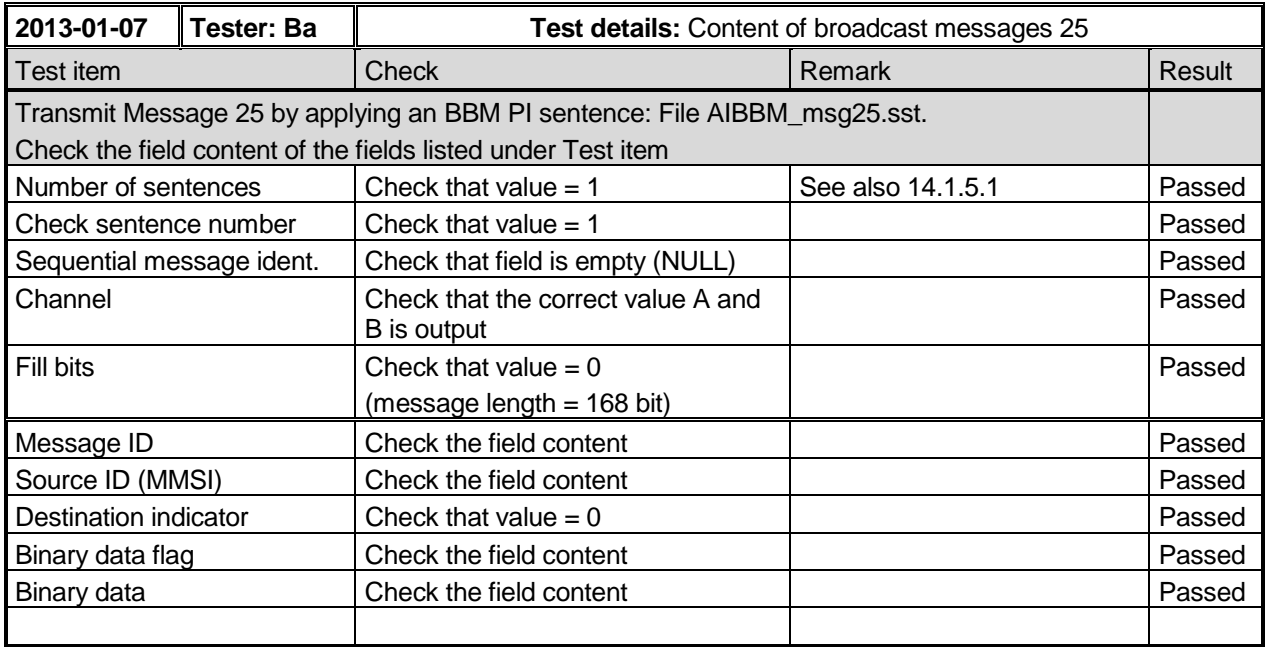

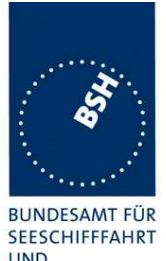

Federal Maritime and Hydrographic Agency

**UND** HYDROGRAPHIE

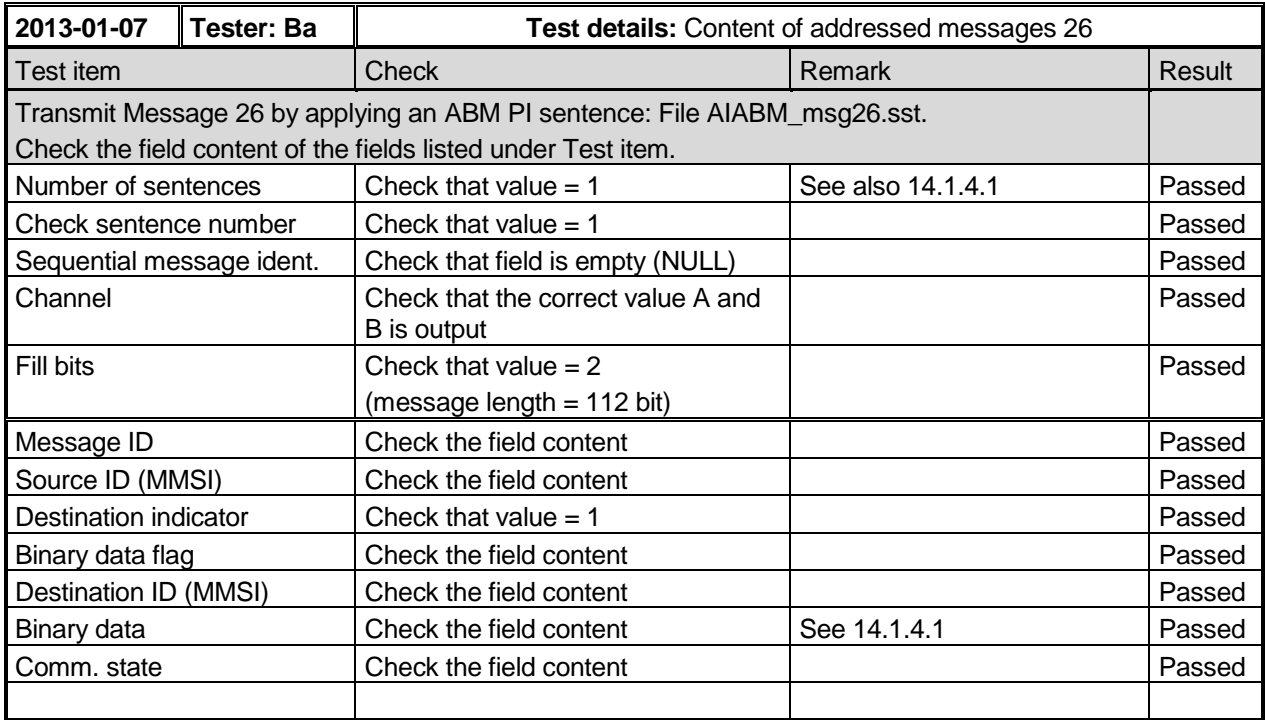

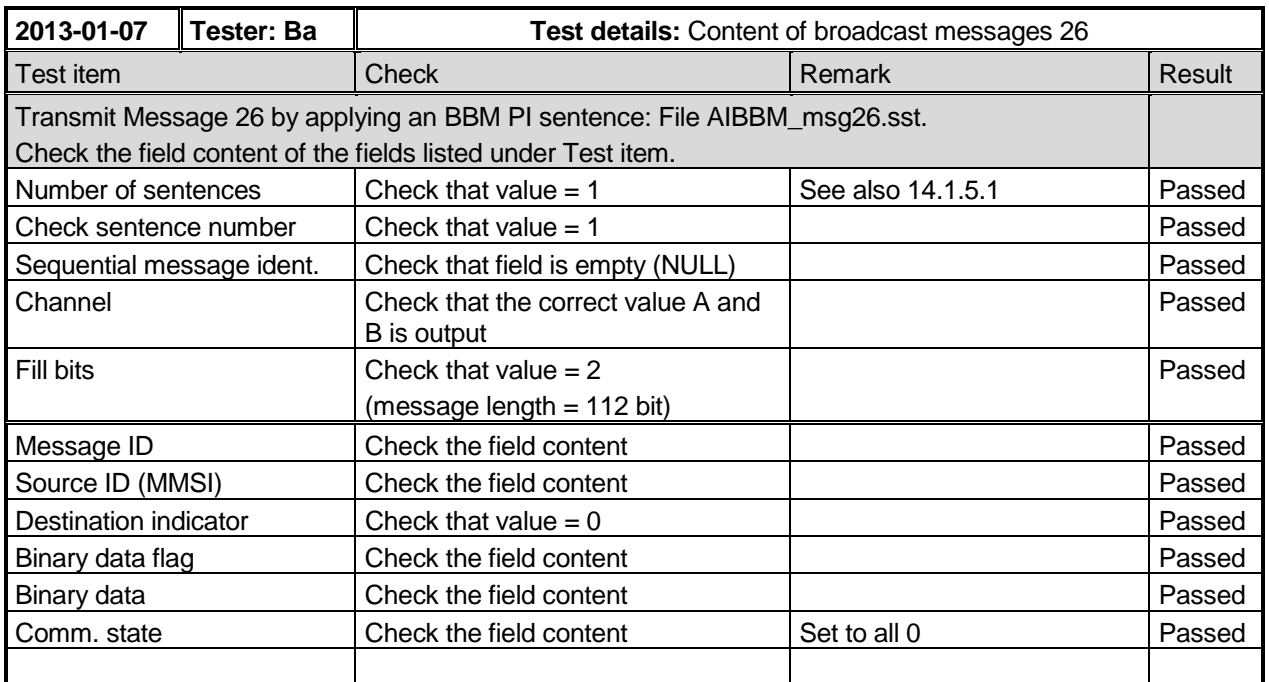

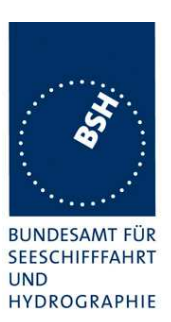

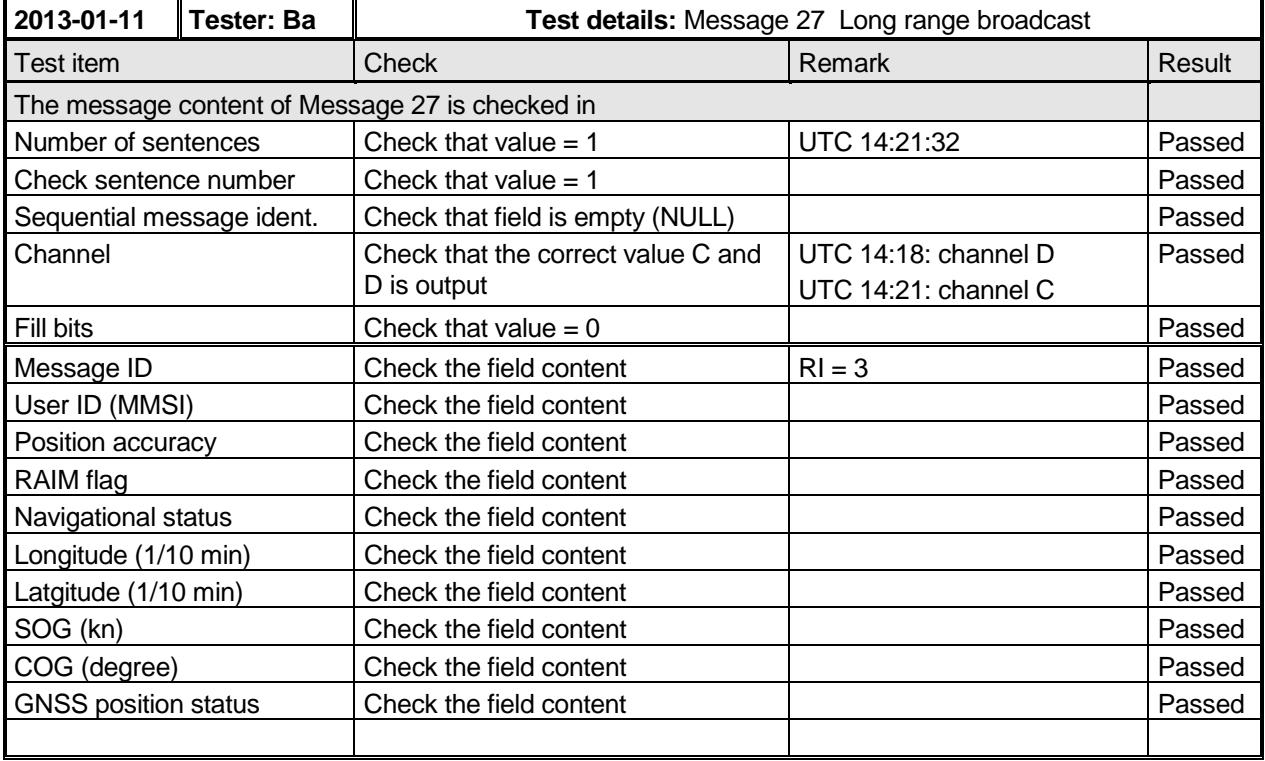

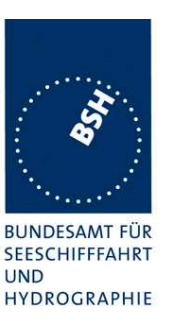

# **5 17 Specific tests of network layer**

(See 7.4)

### **5.1 17.1 Dual channel operation - Alternate transmissions**

### **Method of measurement**

Set up standard test environment and operate the EUT in autonomous mode on default channels AIS 1, AIS 2. Record transmitted scheduled position reports on both channels. Check CommState for slot allocation.

### **Required results**

Confirm that the EUT allocates slots in alternating both channels. Repeat check for data link access period.

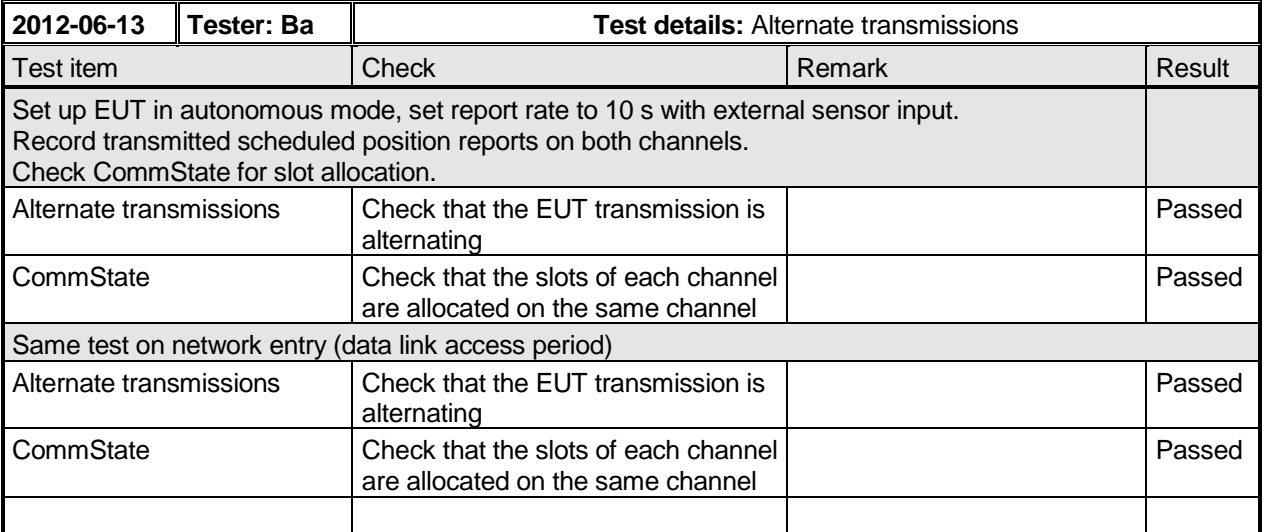

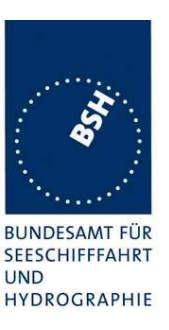

# **5.2 17.2 Regional area designation by VDL message**

### **Method of measurement**

Set up standard test environment and operate the EUT in autonomous mode.

a) Using a base station MMSI, apply channel management messages (Message 22) to the VDL defining two adjacent regional areas 1 and 2 with different channel assignments for both regions and a transitional zone extending 4 NM on either side of the regional boundary. Let the EUT approach region 1 from outside region 2 more than 5 NM away from region boundary transmitting on default channels. Record transmitted messages on all 6 channels.

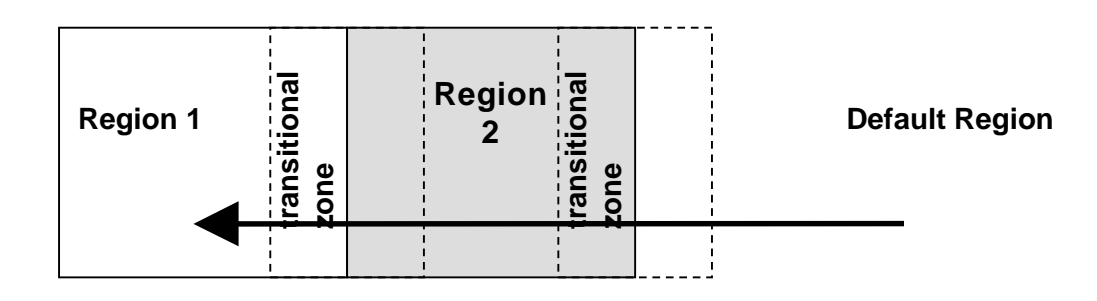

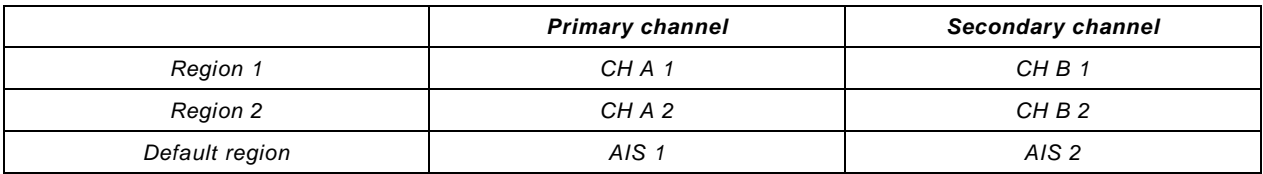

### **Figure 13 – Regional area scenario**

- b) Operate the unit in an area with  $T_x/R_x$  mode 1.
- c) Operate the unit in an area with  $T_x/R_x$  mode 2.
- d) Transmit Message 22 using a base station transmitting Message 4 with a position which is more than 120 NM away from the position of the EUT.
- e) Transmit Message 22 using a base station which is not transmitting Message 4.

### **Required results**

Check that:

a) the EUT transmits and receives on the primary channels assigned for each region (see Table 24) alternating channels and doubles the number of transmissions when passing through the transitional zones. The EUT shall revert to default autonomous operation on the regional channels after leaving the transitional zones;

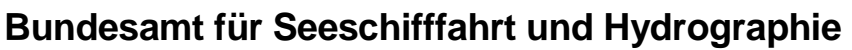

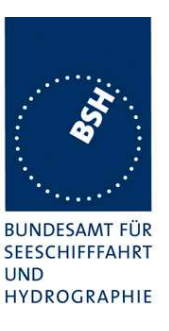

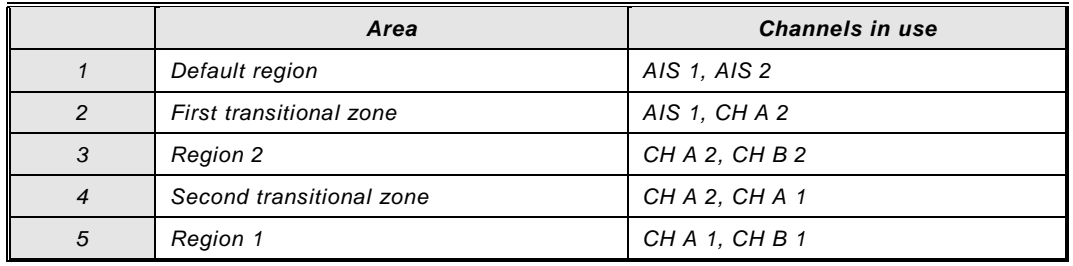

### **Table 24 – Primary channels for each region**

the number of transmissions doubles on the active channel when transmitting on one channel only;

TXT and ACA sentences are output when defining the area, crossing the boundary of the area and on request. The in-use flag shall be set to "1" if the position is inside the area which is defined by the two corner points of the area setting (e.g. the grey area defining region 2 in Figure 13);

- b) the EUT transmits on channel A only with the nominal reporting rate:
- c) the EUT transmits on channel B only with the nominal reporting rate.
- d) the EUT does not accept the channel management.
- e) the EUT does not accept the channel management.

This test is divided in 2 parts:

The first part checks the general behaviour including check of ACA and TXT output, check of the borders of area an transitional zone, check of the correct frequency use.

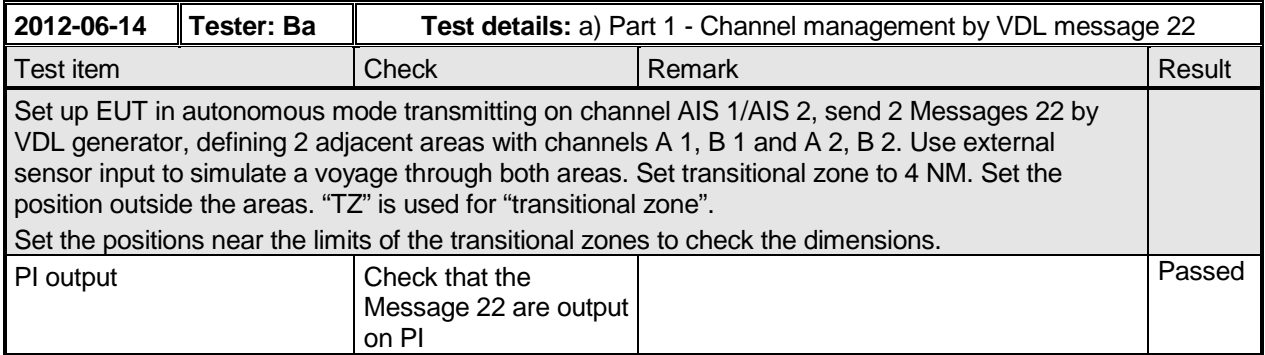

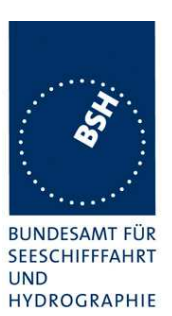

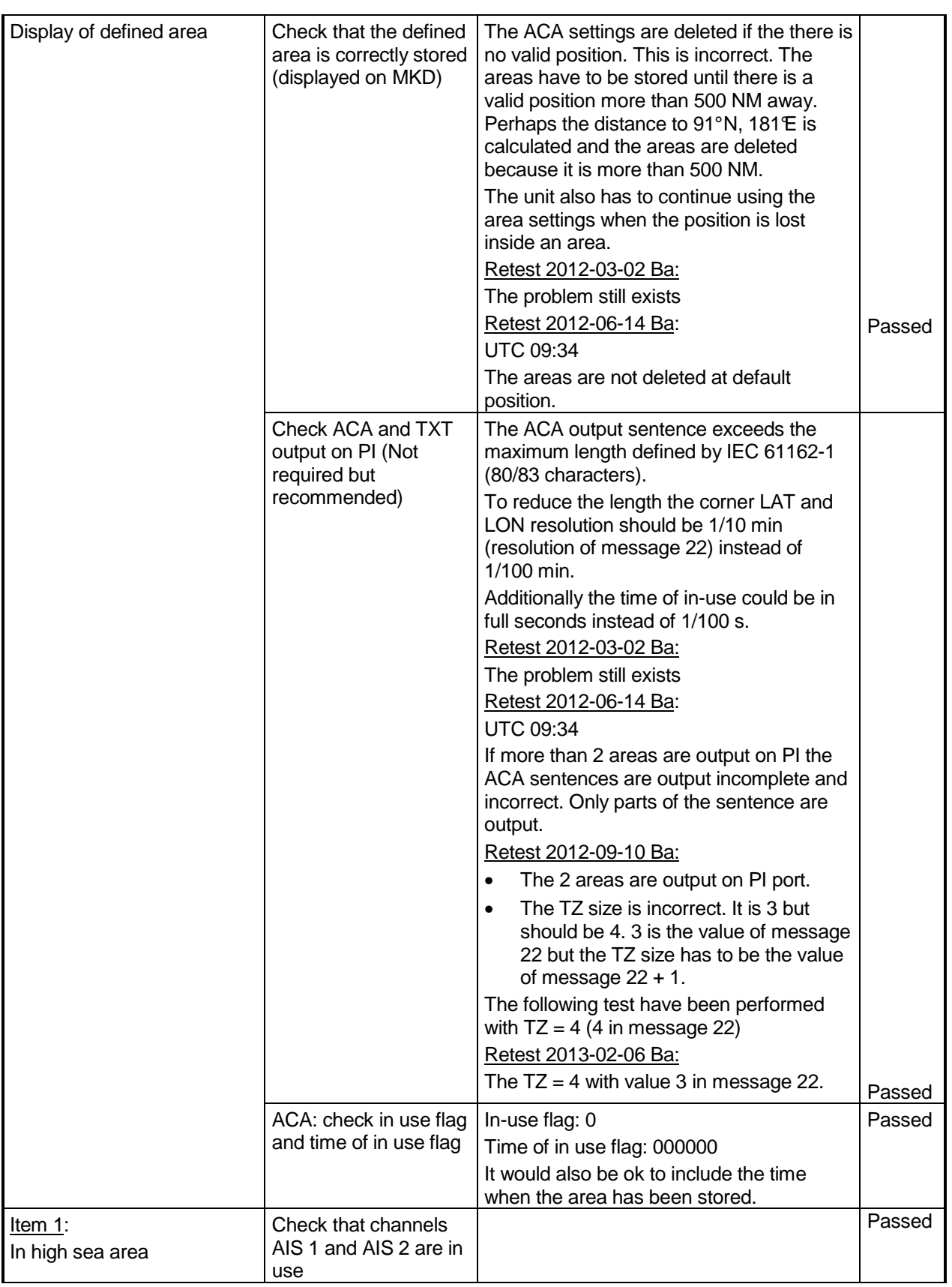

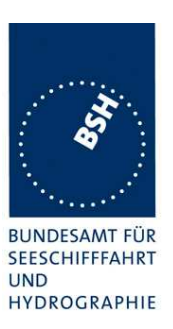

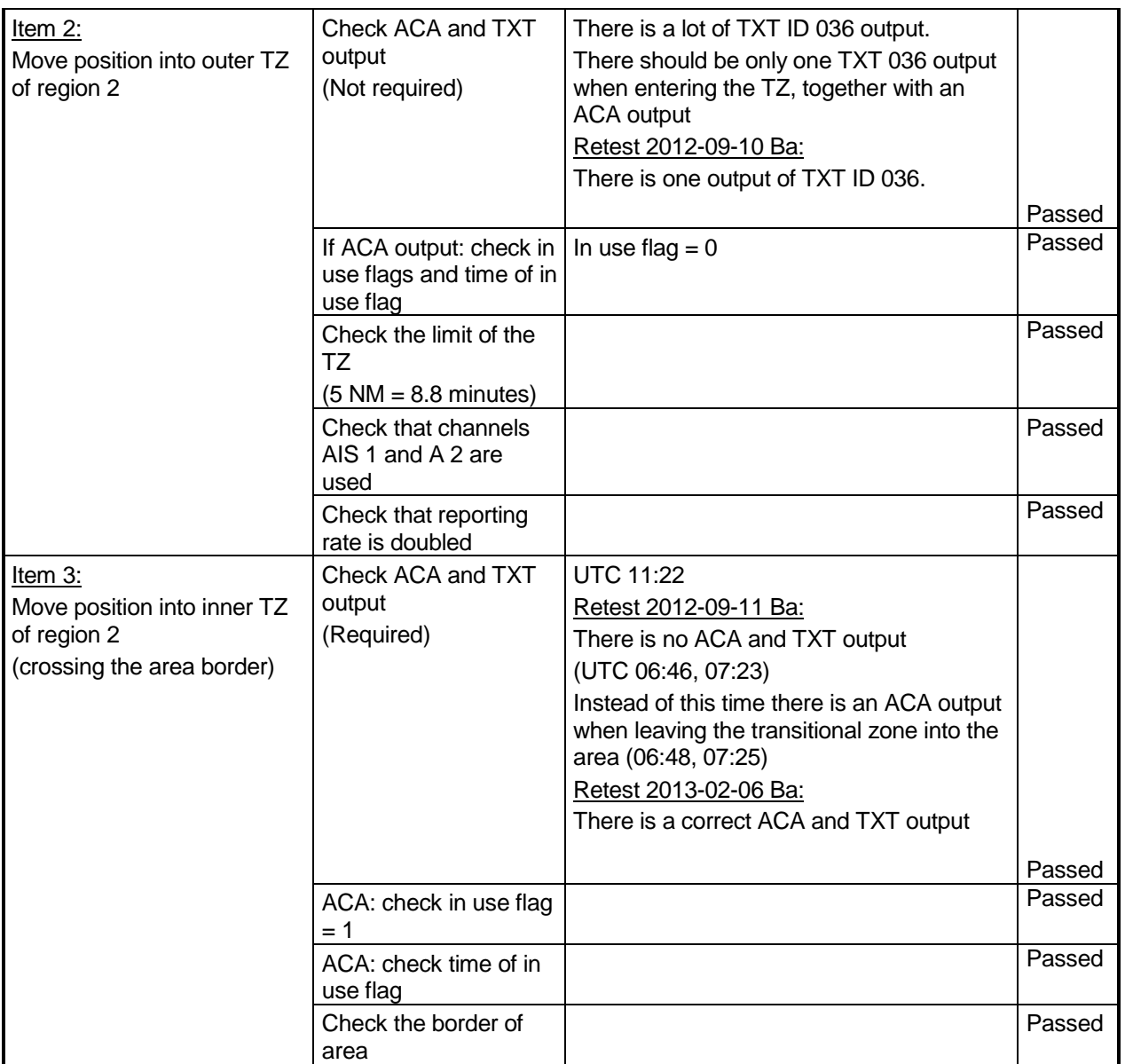

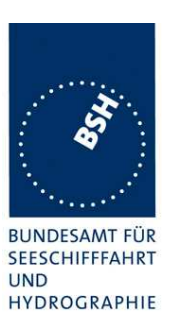

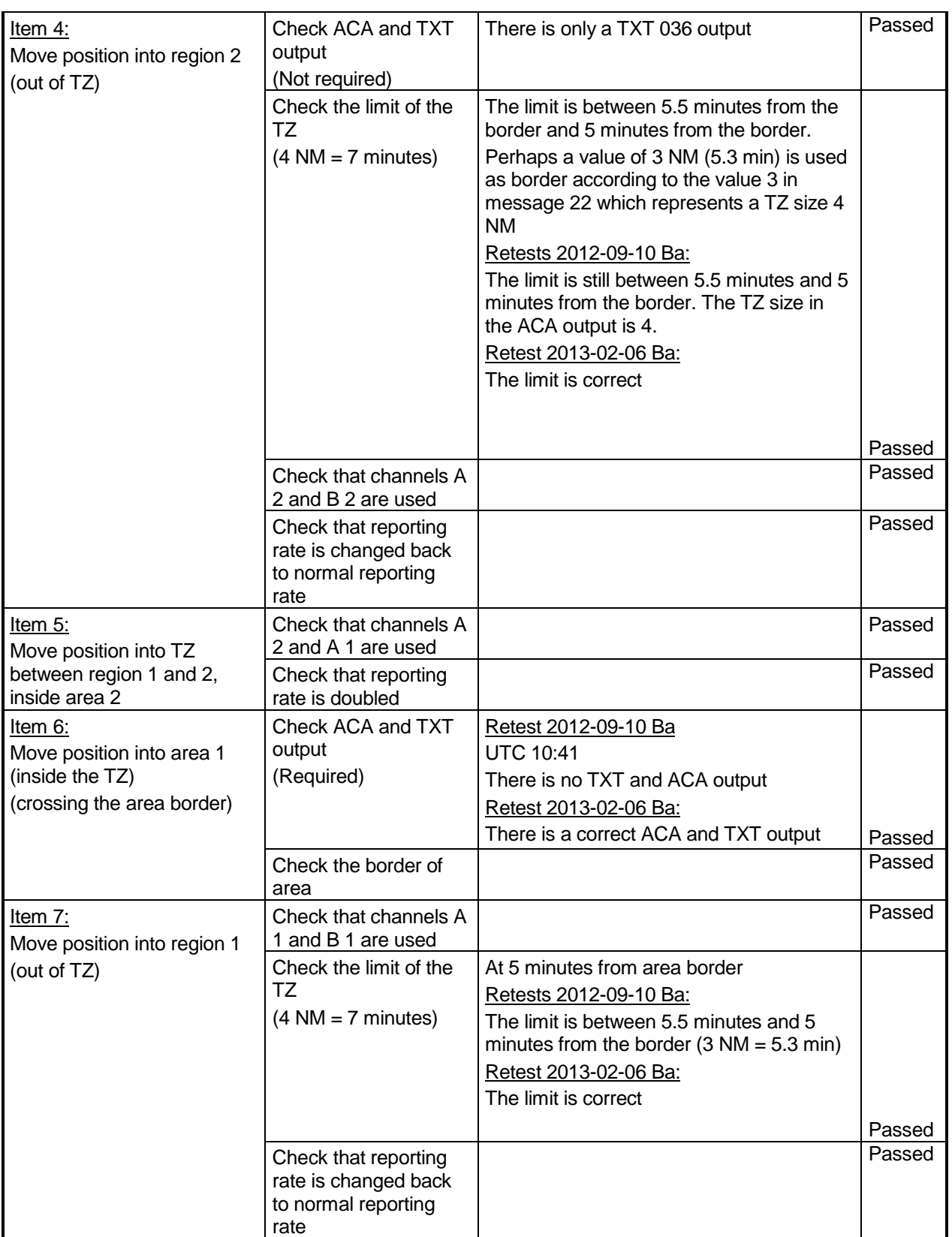

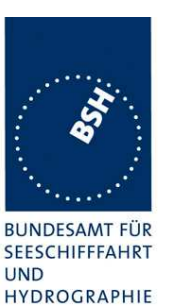

Federal Maritime and Hydrographic Agency

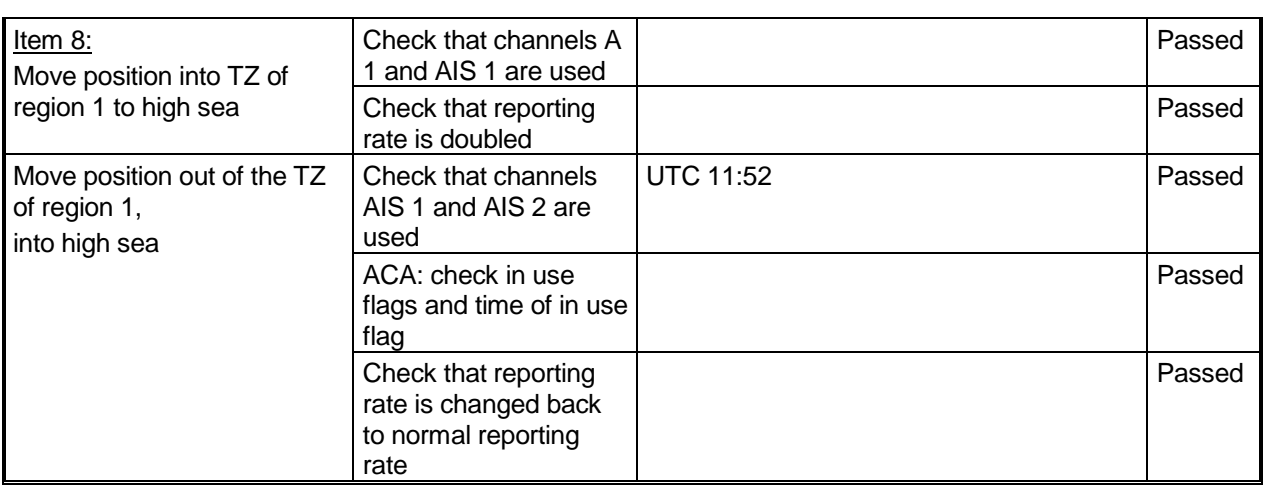

• The second part concentrates on the correct slot allocation and use during a transition from one (high sea) area into another on the different channels.

### Remark:

Channel A and B of High sea (AIS1 and AIS2) are marked in the diagram with an orange frame.

Channel A and B of area 2 are marked in the diagram with a black frame.

### **Retest 2013-02-06 Ba:**

**The behaviour during the area border transition is rather incorrect and very difficult to describe. In the previous tests it was much better and much more correct.**

**I provide a diagram with a correct behaviour. So you can compare it with the test of the Camino-701. Perhaps this helps to understand the procedure.**

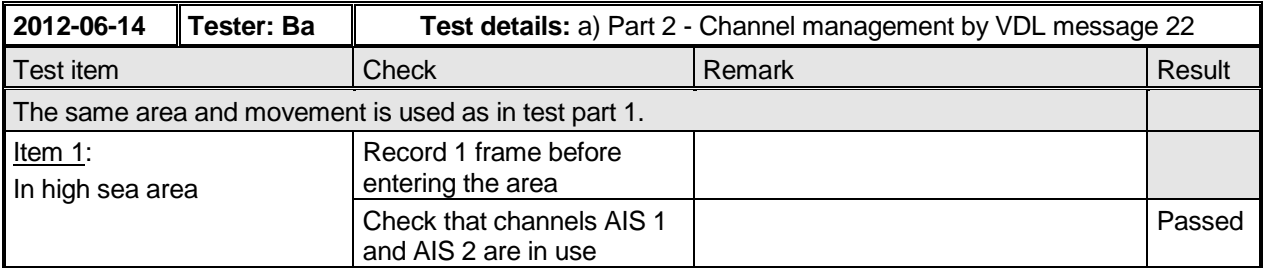

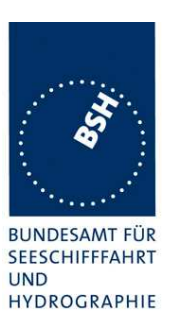

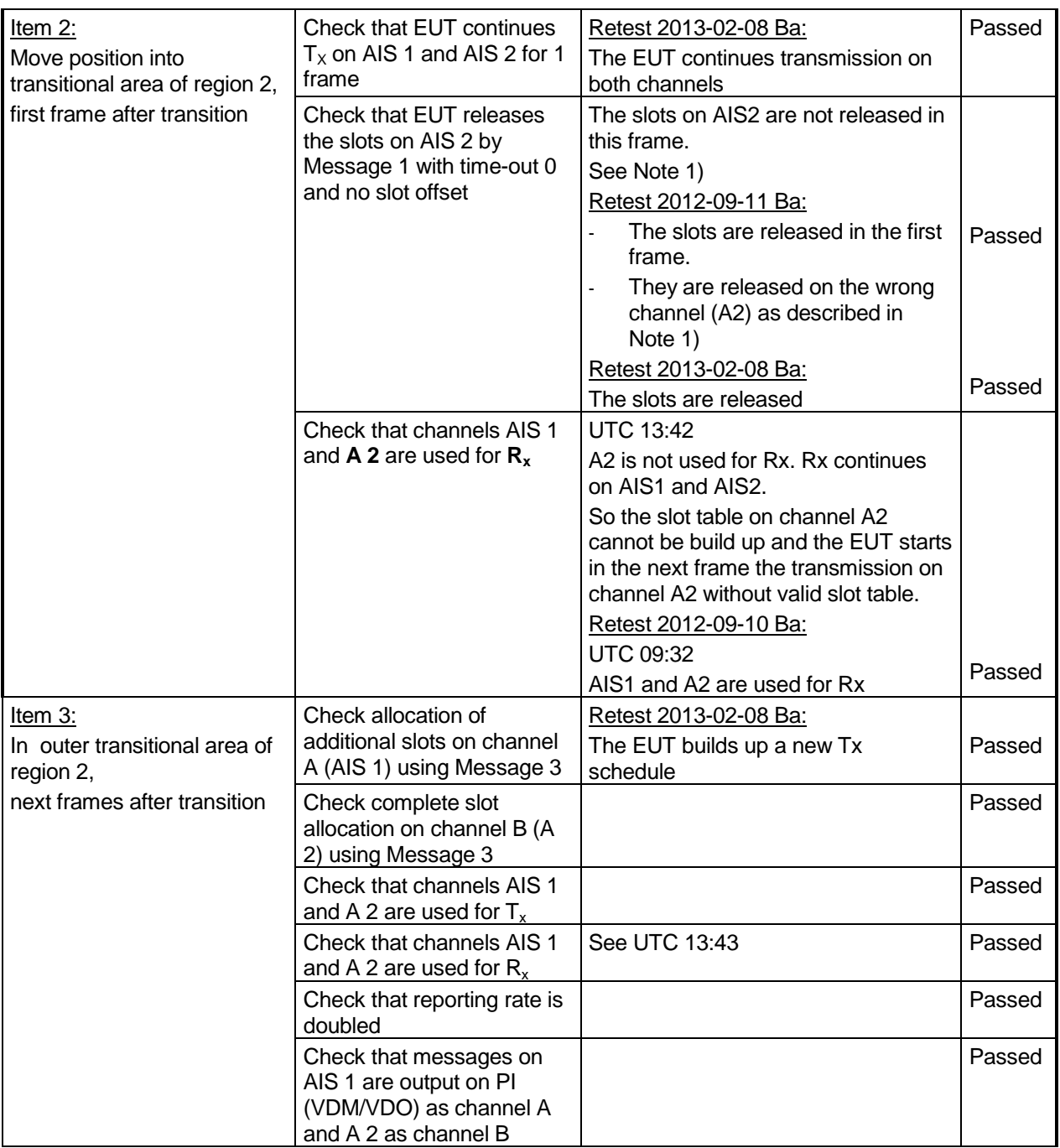

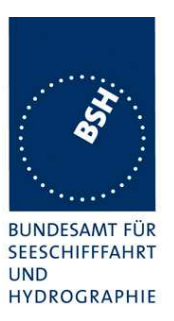

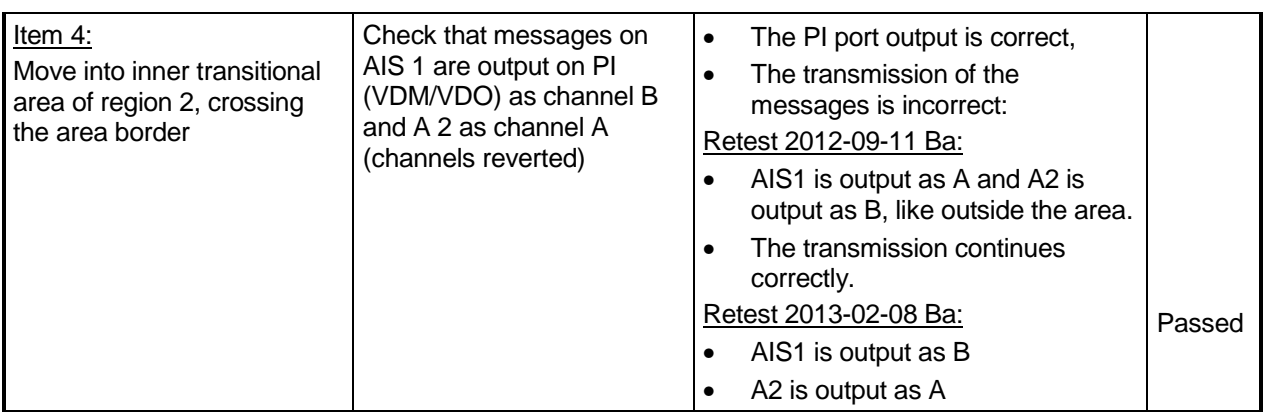

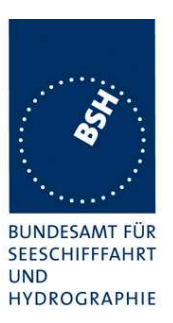

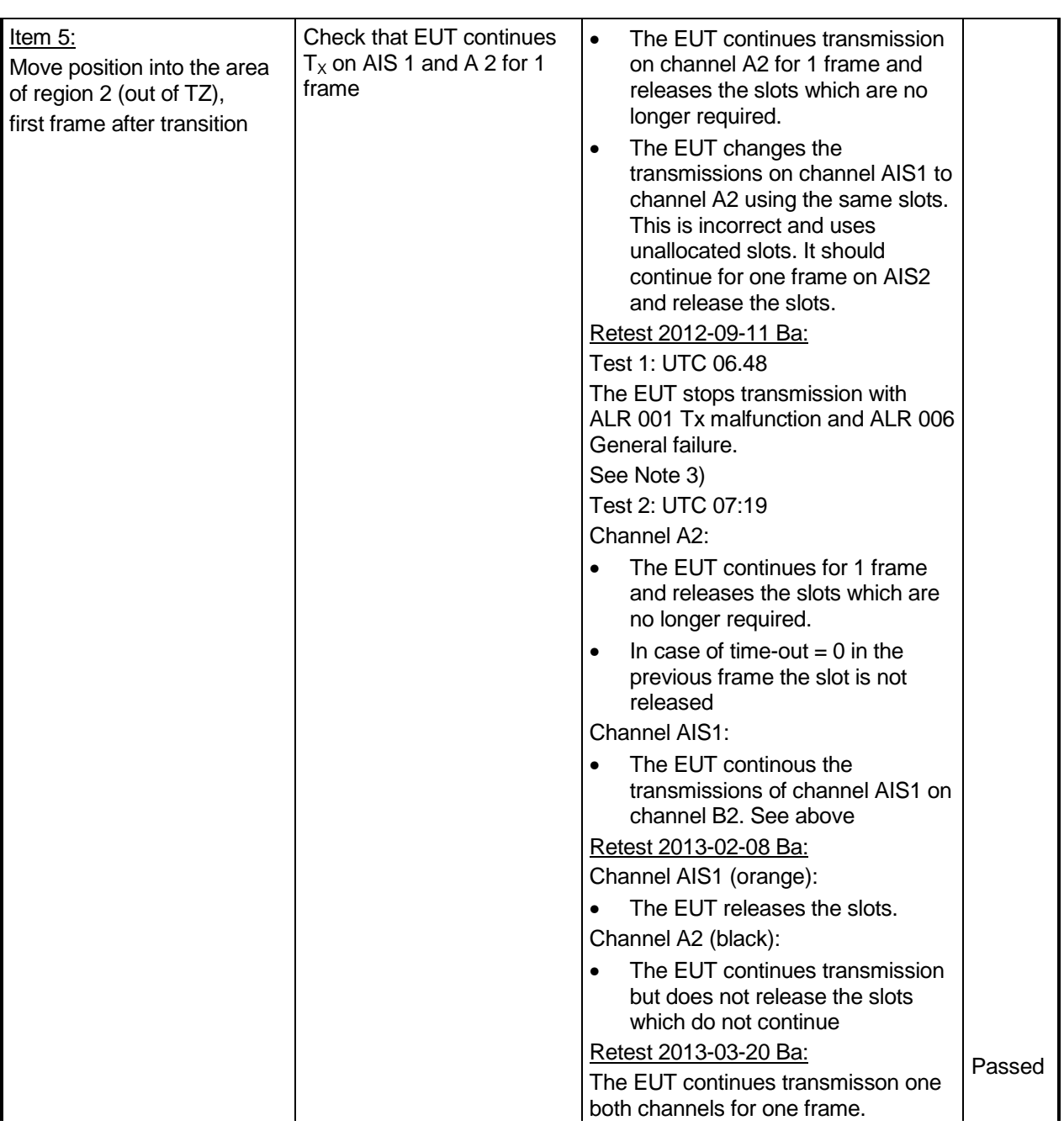

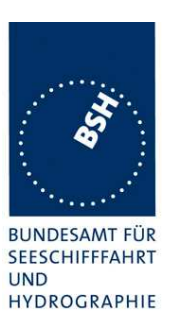

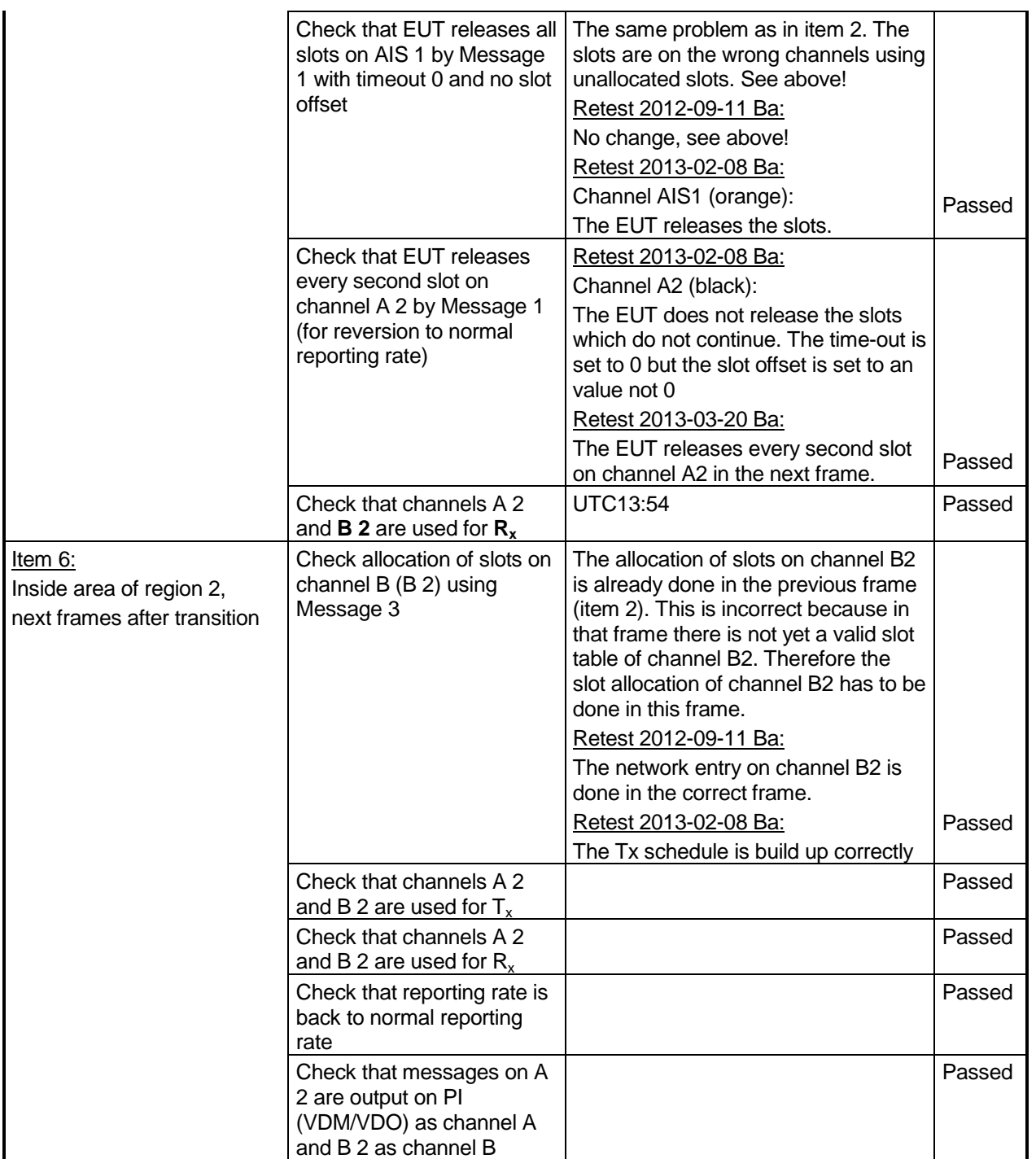

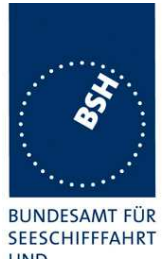

Federal Maritime and Hydrographic Agency

**UND** HYDROGRAPHIE

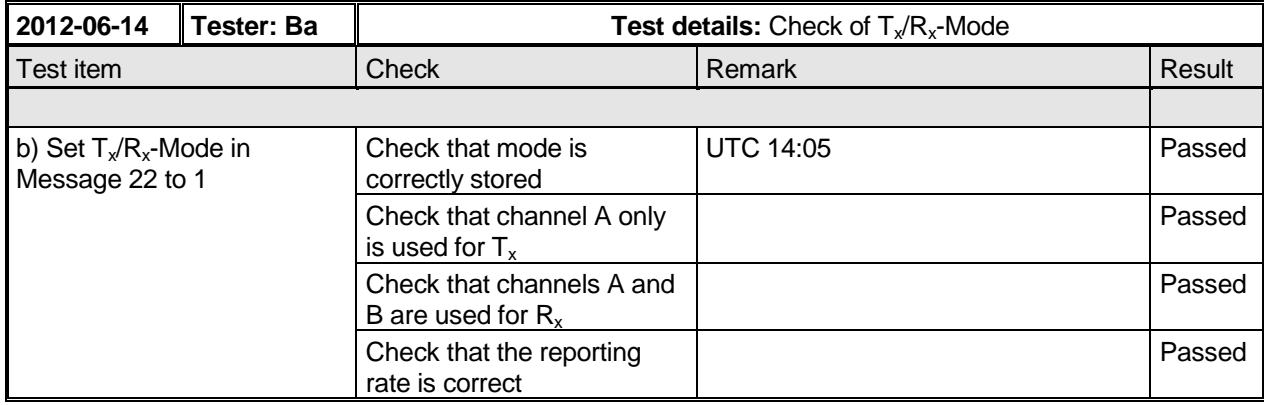

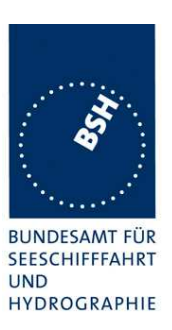

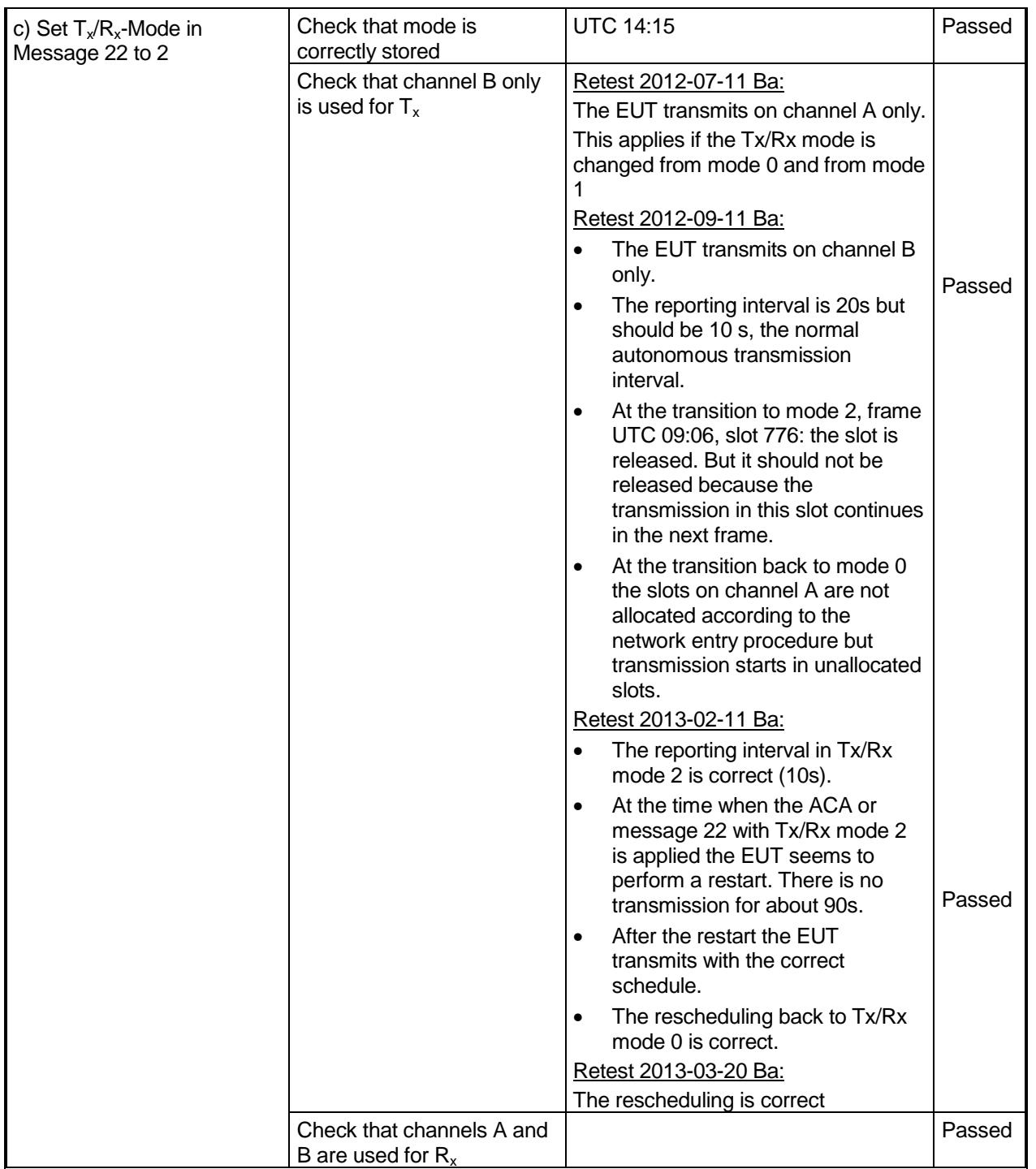

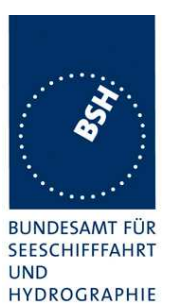

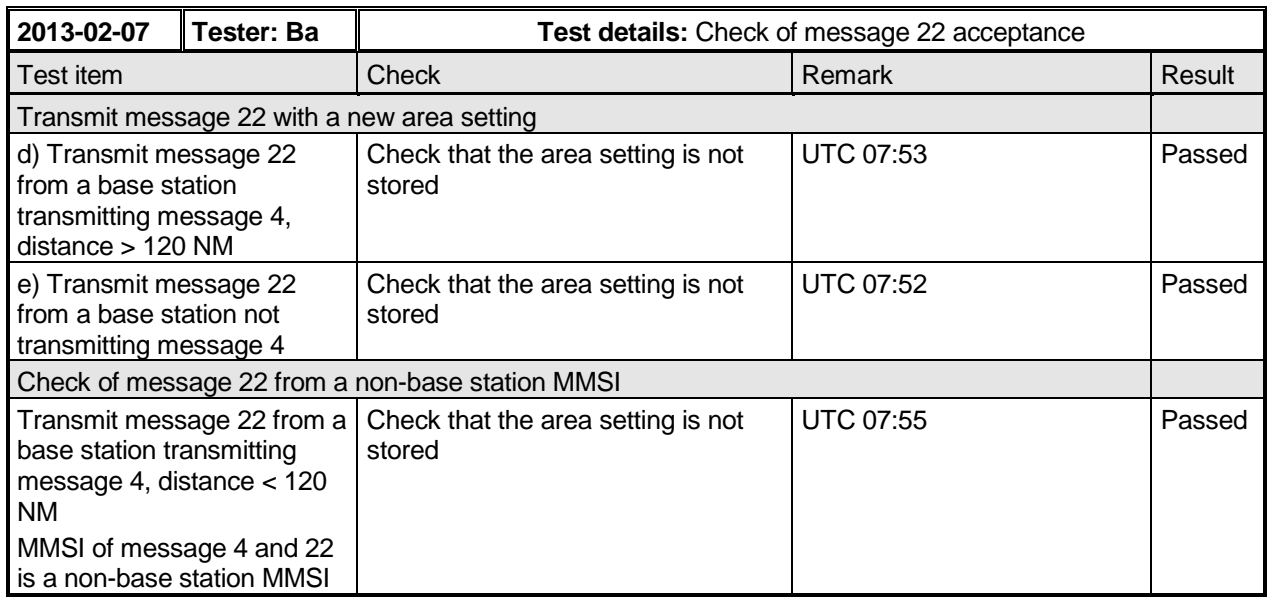

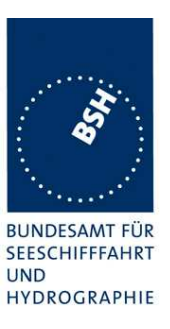

# **5.3 17.3 Regional area designation by serial message**

Repeat the test of 17.2 using ACA sentence for channel assignment.

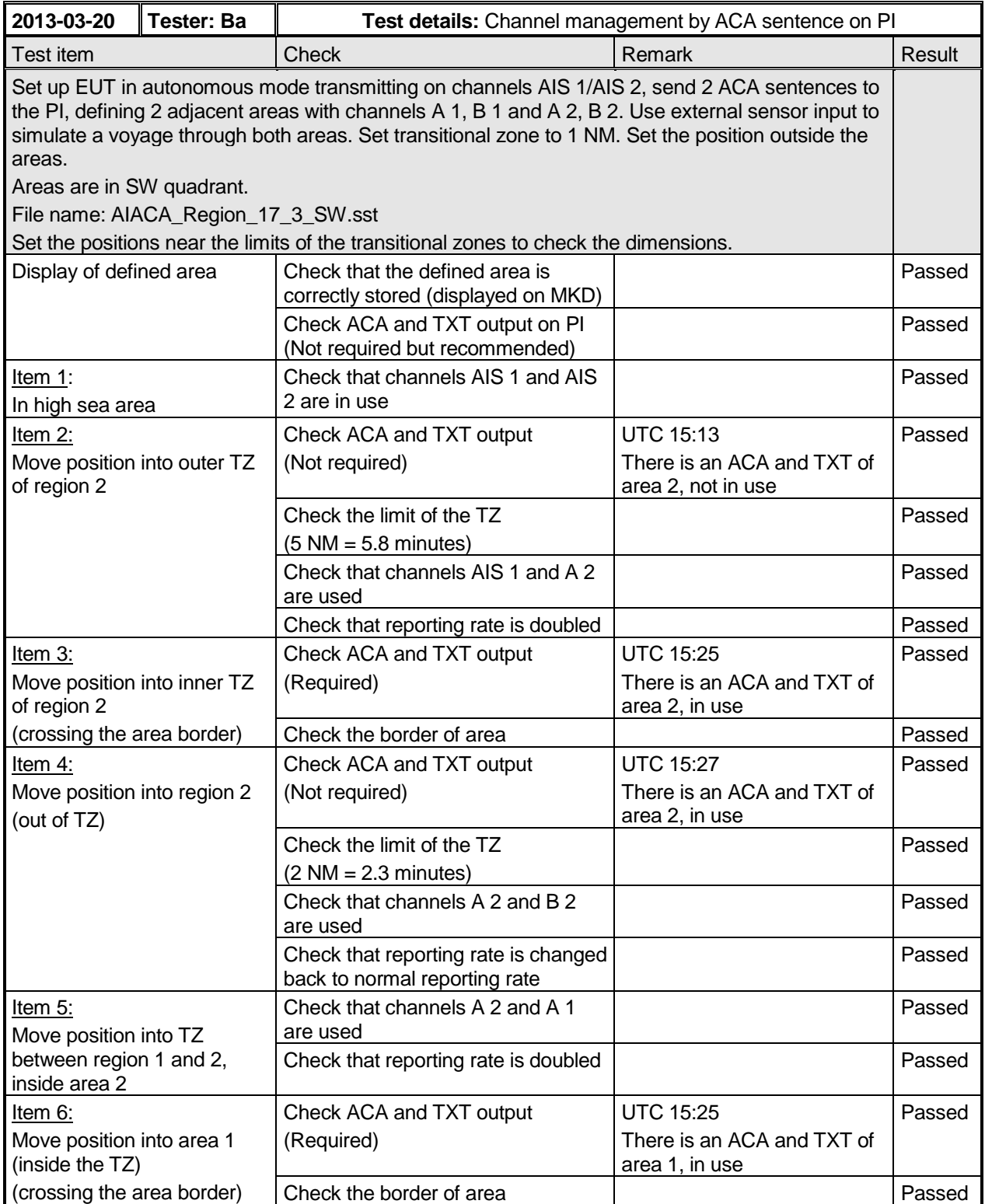

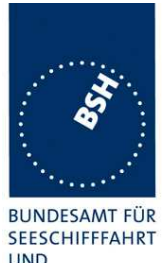

Federal Maritime and Hydrographic Agency

**UND** HYDROGRAPHIE

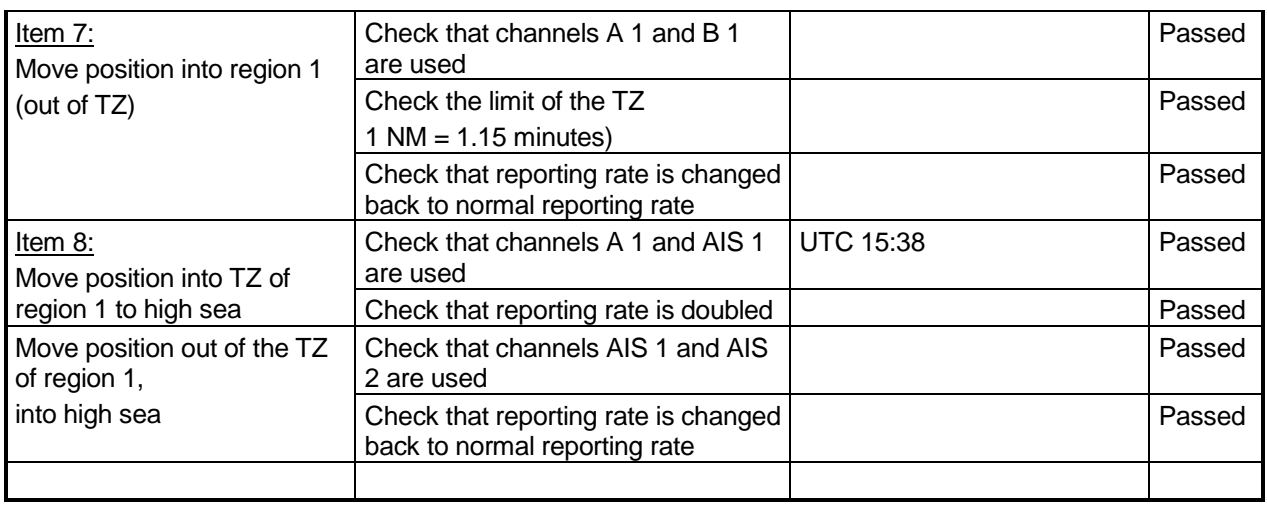

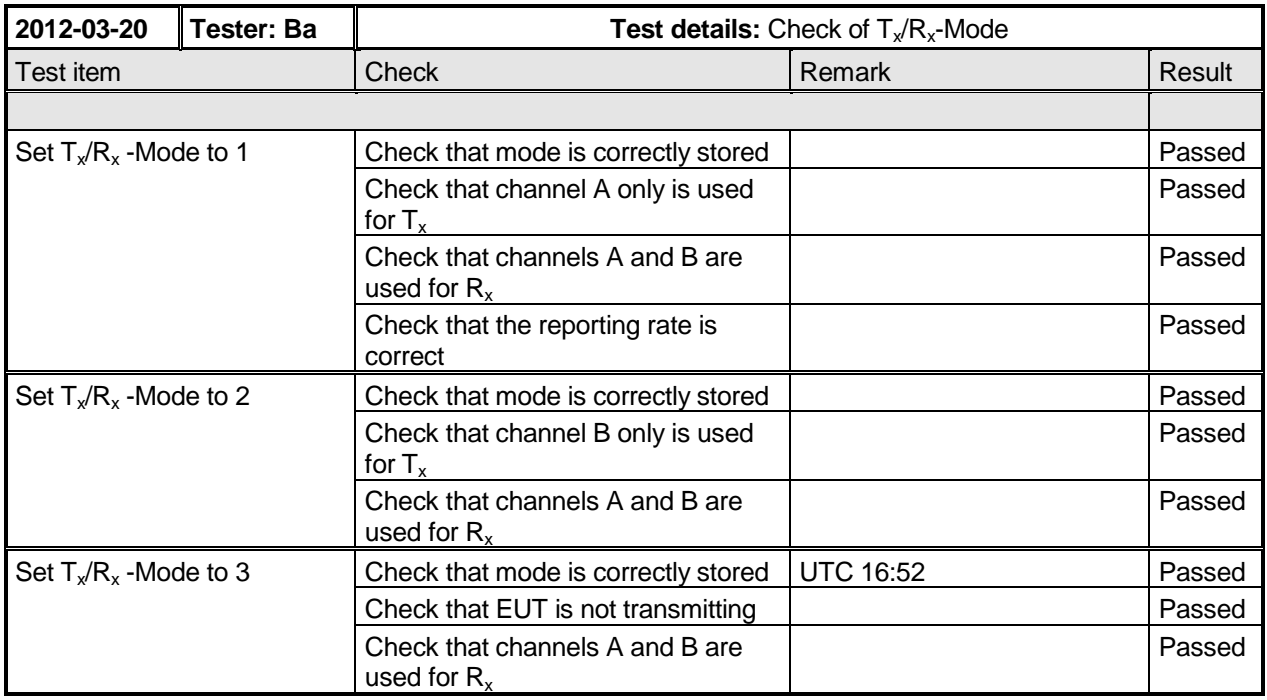

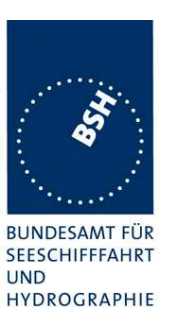

# **5.4 17.4 Regional area designation with lost position**

### **Method of measurement**

Repeat the test of 17.2 using ACA sentence for channel assignment as follows:

- a) Disable position information; apply new addressed Message 22 using a base station MMSI.
- b) Make position information available again and query for area settings (ACA request).

### **Required result**

Verify that:

- a) the settings of the current area are still being used; check that settings of new addressed Message 22 are adopted;
- b) all area settings are still available.

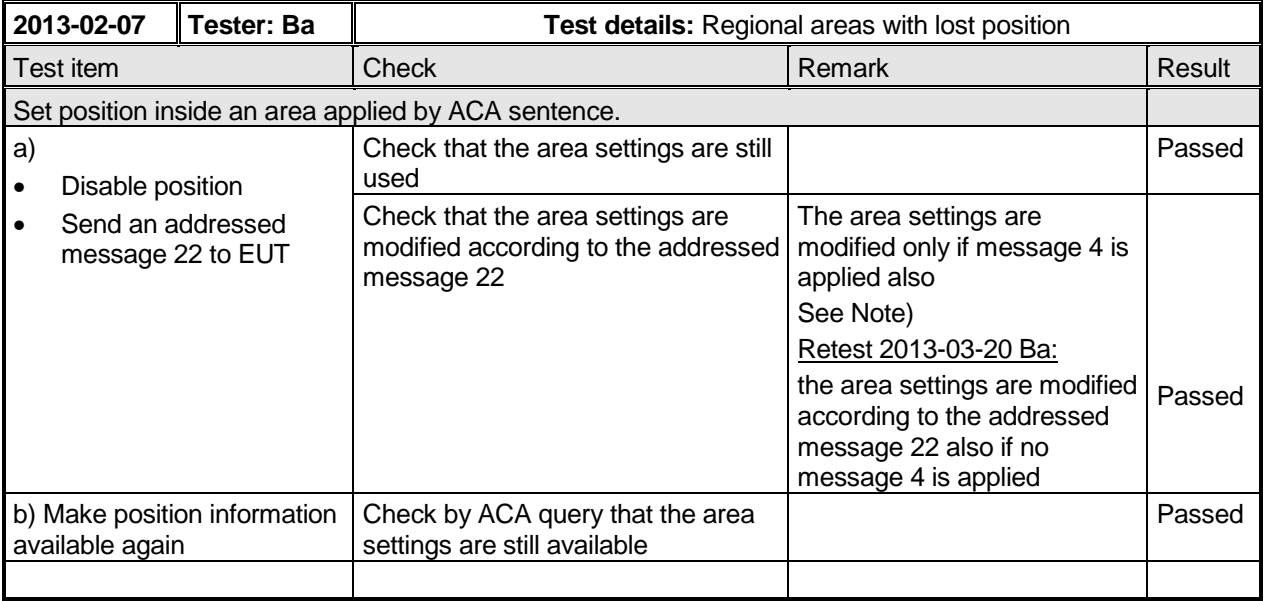

### **Note)**

It does not really make sense to require a message 4 for a MMSI addressed message 22. Like message 16 the message is explicitely addressed to this individual station and therefore does not require a distance check. Additionally an addressed message 22 does only affect an area where the position of the EUT is inside. So a distance check to the base station does not make sense.

IEC 61993-2 requires in 7.4.2 a message 4 only for new area settings. An addressed message 22 can only modify existing area settings, it cannot apply a new area settings.

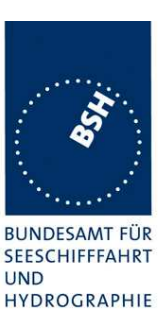

# **5.5 17.5 Power setting**

### **Method of measurement**

Set up standard test environment and operate EUT in autonomous mode. Using a base station MMSI transmit channel management message (Message 22) defining output power high/low.

Repeat test using ACA sentence and manual input.

### **Required result**

Check that the EUT sets output power as defined and indicates when the low power setting is in operation.

NOTE Automatic power setting for tankers is tested in 14.5.3

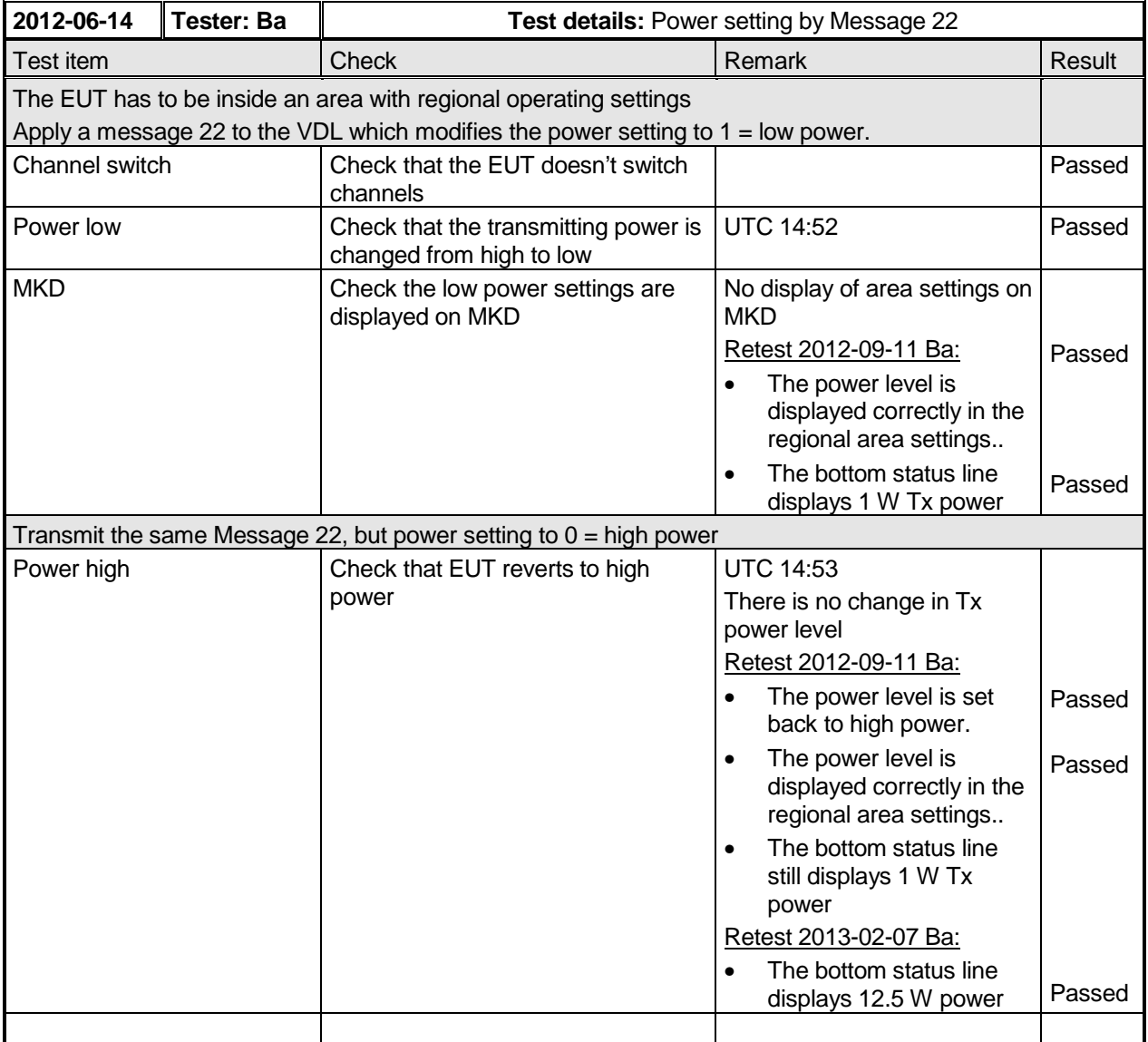

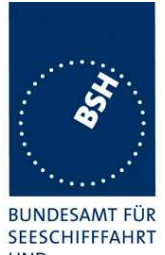

Federal Maritime and Hydrographic Agency

**UND** HYDROGRAPHIE

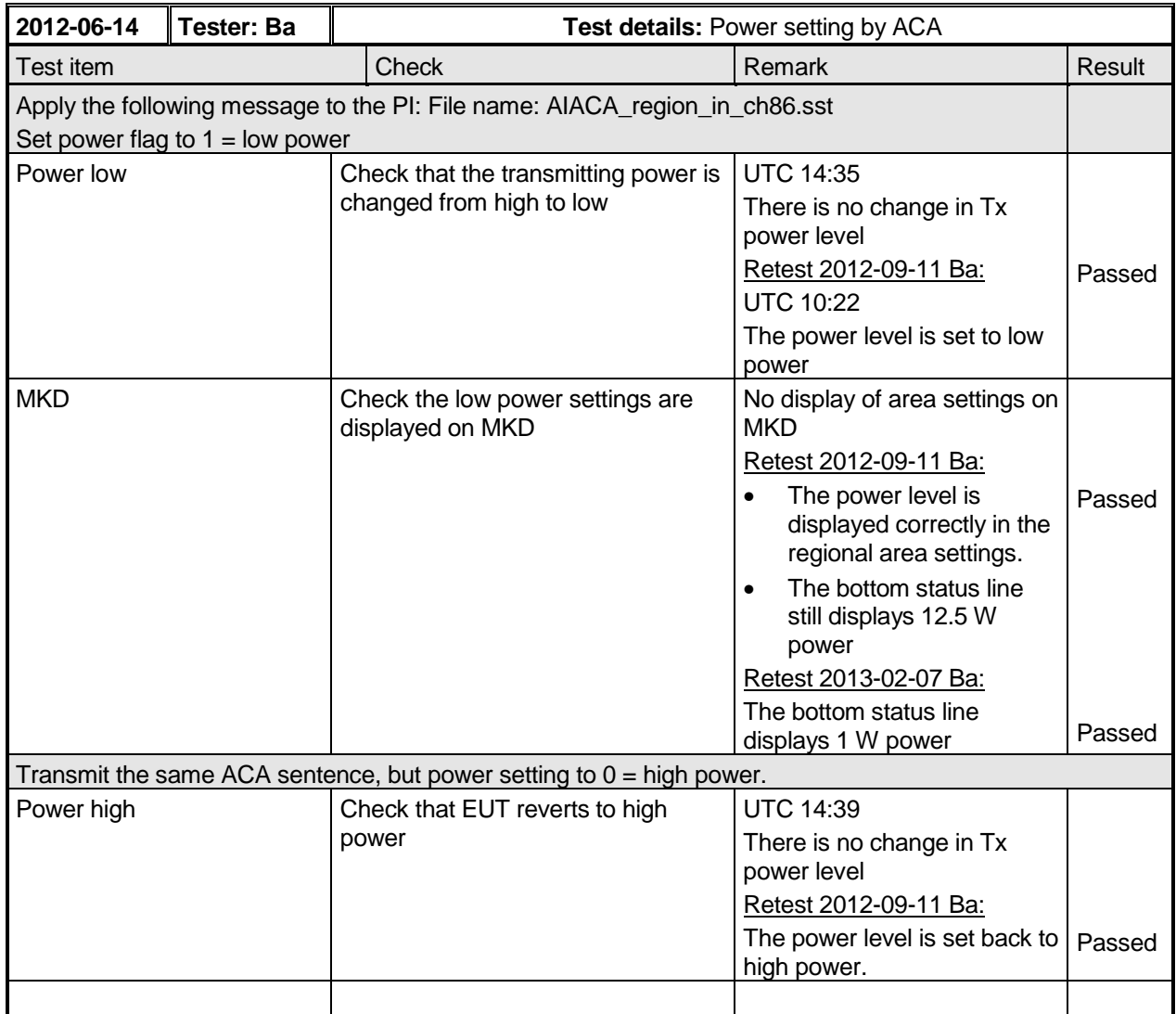

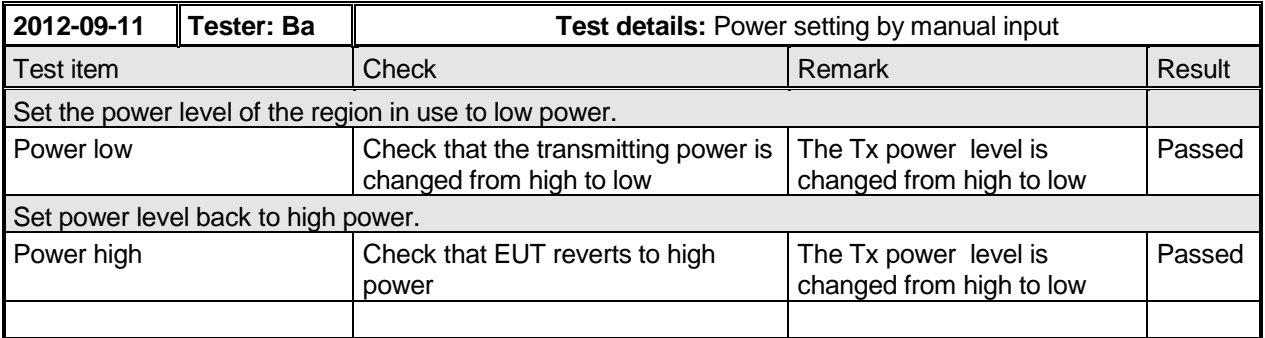

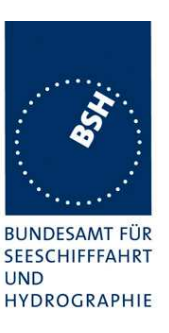

# **5.6 17.6 Message priority handling**

### **Method of measurement**

Set up standard test environment and operate test equipment with 90% channel load. Set the EUT to a reporting interval of 2 s by applying a speed of >23 kn and a ROT of >20°/sec. Record VDL messages and check for used slots. Initiate the transmission of two 3 slot messages (Message 12 and Message 8) by the EUT. Record transmitted messages on both channels.

### **Required results**

Check that the EUT transmits the messages in correct order according to their priority as given in ITU-R Recommendation M.1371/ A8-2.

This test is modified in that way that first a BBM sentence is sent to make the EUT busy with a transmission process. Then the 2 test sentences with Message 8 and Message 12 are applied.

Otherwise the EUT has already started the transmission process of the first message, has allocated slots or even has already transmitted the message before the input of the ABM sentence with the Message 12 has been completed. In this case it would not be possible to transmit the Message 12 first.

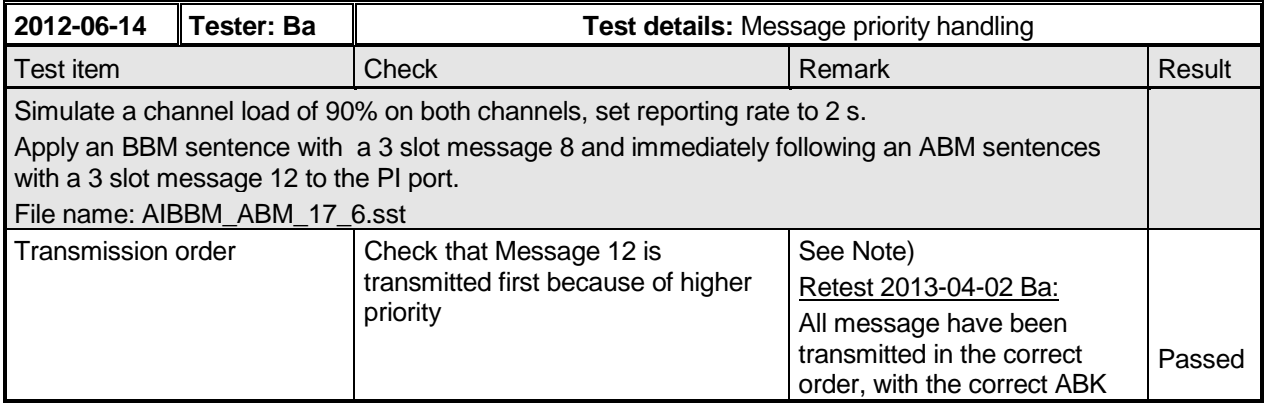

### **Note)**

Test 2012-06-14

Under 90% load conditions message 8 and 12 are not transmitted. There is also no ABK output except for one message

### Retest 2012-09-11 Ba:

- Under 90% load conditions message 8 and 12 are not transmitted.
- There is an ABK output with status 2 for all not transmitted message 12
- There is no ABK output for all not transmitted message 8 (except one ABK at the beginning)

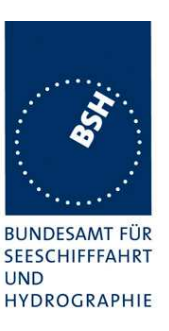

### Retests 2013-04-02 Ba:

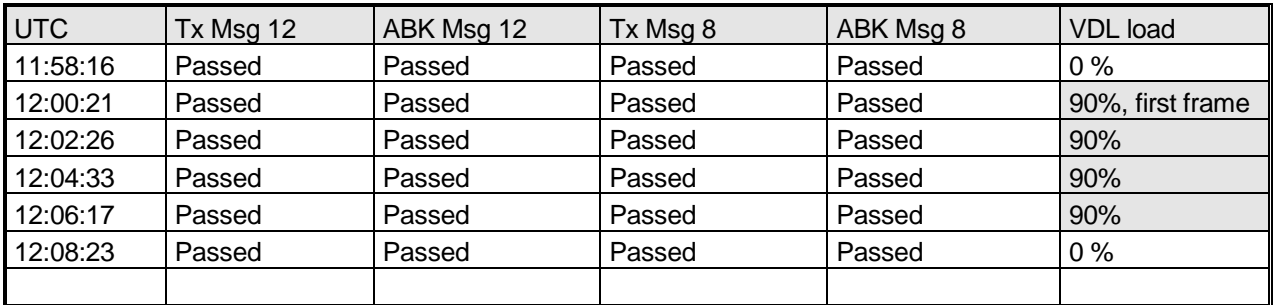

# **5.7 17.7 Slot reuse and FATDMA reservations**

#### **Method of measurement**

Set up standard test environment and operate EUT in autonomous mode. Assure that at test receiver location the signal level received from EUT exceeds the signal level received from the test transmitter as follows:

Available slots are: Distant station slots.

Unavailable slots are: Near station slots, Slots used by a base station (Message 20 and Message 4) within 120 NM, Slots used by mobile stations reporting without position information, Slots used by mobile stations with a reporting interval of 1 min or more.

- a) Transmit test targets on channel A with 50 % channel load. Channel B is free. This test covers Rule 0 and 1.
- b) Transmit near and distant test targets with 100 % channel load on channel A in all selection intervals which are under observation. Channel B is free. There shall be enough different targets to allow the EUT to meet the requirement to reuse only one slot of each target per frame.
- c) Transmit near and distant test targets with 100 % channel load on channel B in all selection intervals which are under observation. Channel A is free.
- d) Transmit Message 4 with a position distance <120 NM and Message 20 with slot reservations on channel A.
- e) Transmit Message 4 with a position distance >120 NM and Message 20 with slot reservations on channel A.
- f) Transmit no Message 4 and Message 20 with slot reservations on channel A.
- g) Transmit Message 4 with a position distance <120 NM and Message 20 with slot reservations on channel A. Transmit near and distant test targets in the unreserved slots on channel A. Channel B is free.

NOTE Free slots are: Slots not used, Slots used by a mobile station under way that has not been received for 3 min or more, Slots used by a base station (Message 20 and Message 4) beyond 120 NM, garbled slots.

Federal Maritime and Hydrographic Agency

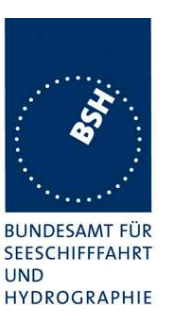

### **Required results**

Confirm that:

- a) only free slots are used for transmission on channel A, confirm that only slots which are free on channel A are used for transmissions on channel B;
- b) slots of the most distant test targets are used for transmission on channel A. Check that not more than one slot of a station is reused in a frame;
- c) for transmission on channel A that the candidate slots on channel A are organized according to the most distant station on channel B:
- d) only unreserved slots are used on channel A. Confirm that at start of Message 20 the time-out of all reserved slots is forced to 0 and the slots are changed to free slots within one frame. Confirm that for transmissions on channel B only slots which are not reserved on channel A are used after the next regular time-out 0. Confirm that after the reservation timeout all slots on channel A and B are used again;
- e) all slots are used for transmission on channels A and B;
- f) all slots are used for transmission on channels A and B;
- g) only unreserved slots are used on channel A. Confirm that slots of the most distant test targets are used for transmission. Confirm that for transmissions on channel B only slots which are not reserved on channel A are used after the next regular time-out 0.

Used test procedure for b):

In one frame 3 blocks of 60 targets are transmitted in consecutive slot. The 3 blocks start at slot 1, 751 and 1501.

The EUT is set to 2 s reporting rate to increase the probability that the relevant selection intervals are completely covered by targets.

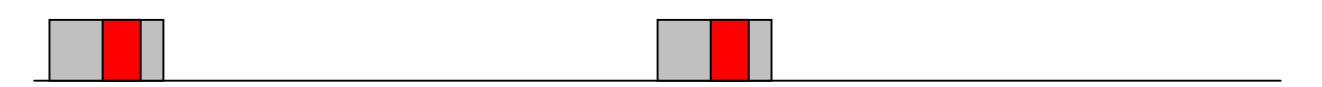

The grey area is covered by targets, the red area is the selection interval of 15 slots.

The targets are numbered from 1 to 60 and transmitted in the order of the IDs. They are divided into 2 groups:

- The even numbered targets have a low distance (1..2 NM),
- the odd numbered targets have a high distance to the EUT (about 30 NM).

This test have to be run for at minimum 30 min to observe a sufficient number of slot allocations (every 3-8 min). The selected slots of the selection intervals covered by targets have to be checked.
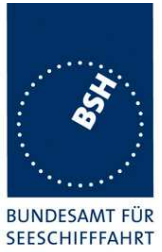

Federal Maritime and Hydrographic Agency

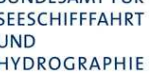

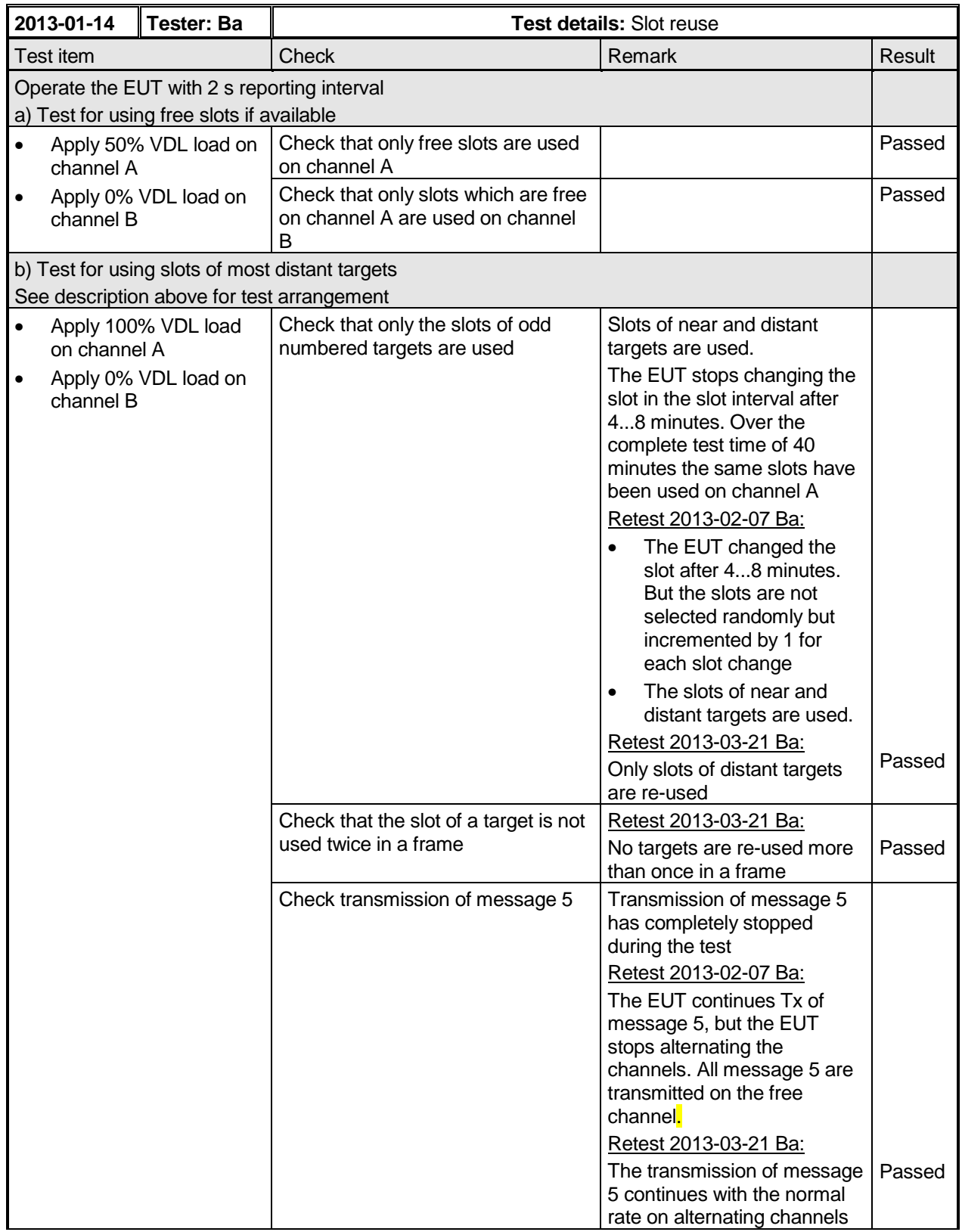

Federal Maritime and Hydrographic Agency

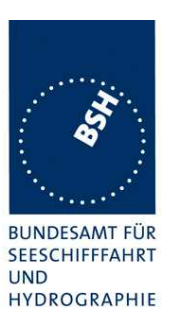

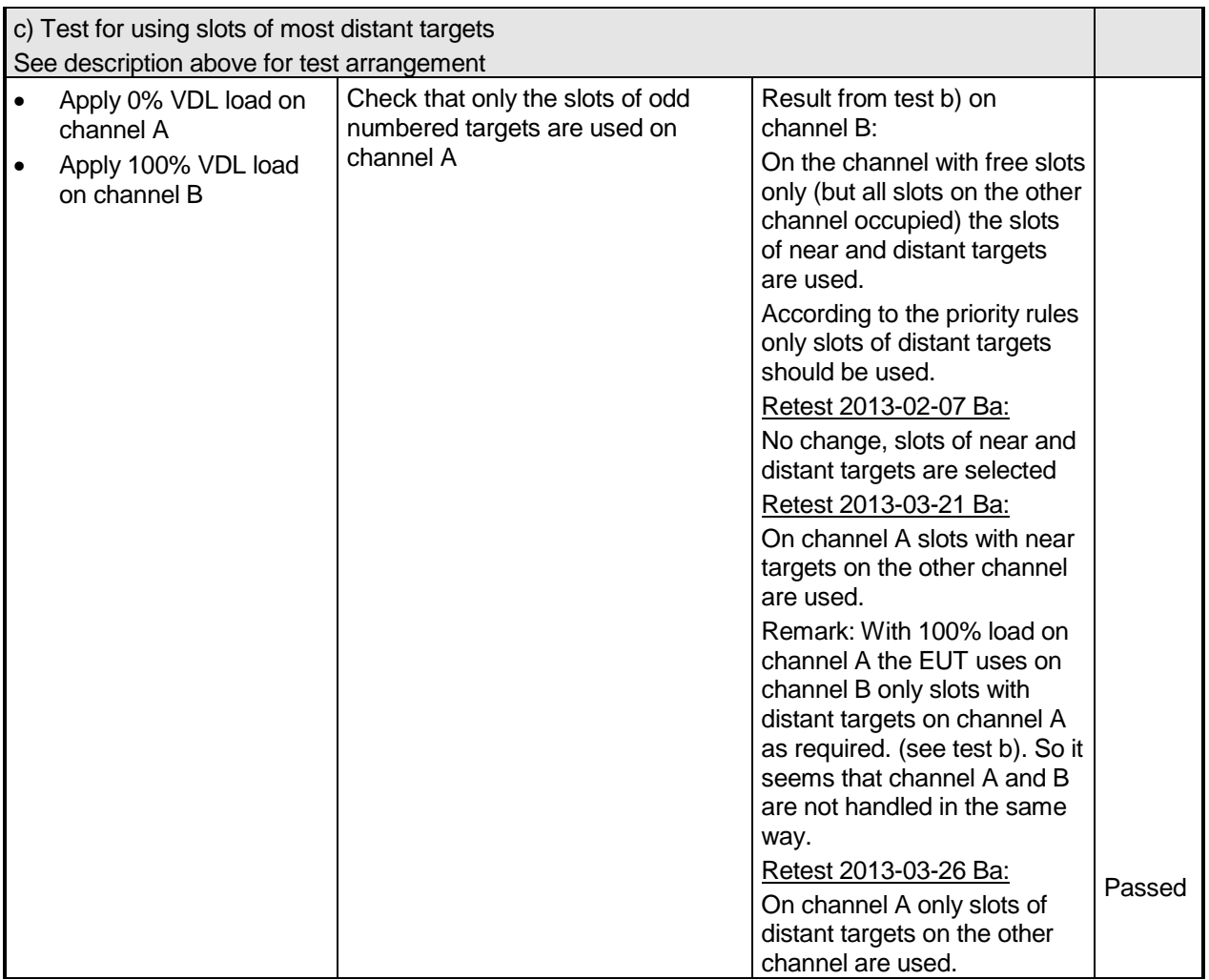

Federal Maritime and Hydrographic Agency

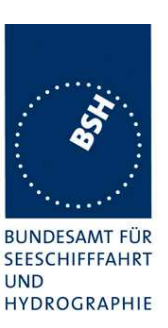

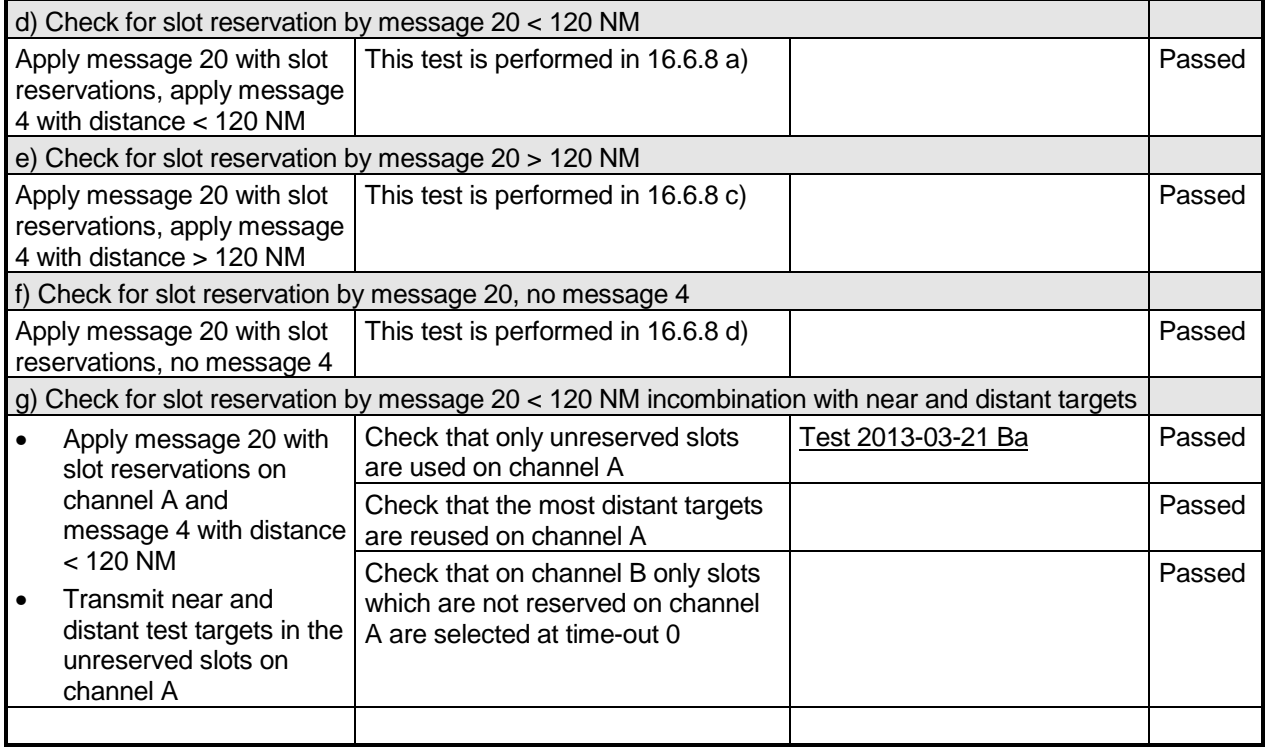

### Note)

In SOTDMA mode the EUT has to select at least 4 candidate slots from the available slots. Available slots can be free slots or slots of the most distant stations.

After selection of at least 4 candidate slots the EUT has to randomly select 1 of the 4 slots for transmission. So even if the current transmission slot is treated as free because the EUT cannot receive other stations in this slots is can only be one of 4 candidate slots. So the statistical probability to select the same slot again at time-out 0 is only 25%. In the test the actual transmission slot is selected again in all cases. This indicated that the slot reuse procedure is not implemented correctly.

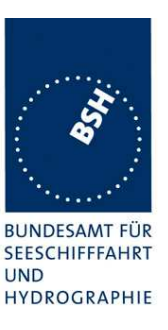

## **5.8 17.8 Management of received regional operating settings**

### **5.8.1 17.8.1 Test for replacement or erasure of dated or remote regional operating settings**

#### **Method of measurement**

Set up the standard test environment and operate EUT in autonomous mode. Using a base station MMSI, send a valid regional operating setting to the EUT by Message 22 with the regional operating area, including the own position of the EUT (area 1). Consecutively, send another seven valid regional operating settings to the EUT, using both Messages 22 and DSC telecommands, with regional operating areas neither overlapping with the first nor with one another. Perform the following in the order shown.

- Send another Message 22 to the EUT, with a ninth regional operating area (area 9) not overlapping with the previous eight regional operating areas.
- g) Send a tenth telecommand to the EUT, with a regional operating area (area 10) which partly overlaps a regional operating area.
- h) Move own position of EUT to a distance of more than 500 NM from one region defined by previous commands.
- i) Move own position of EUT to a distance of more than 500 NM from all regions defined by previous commands.
- j) Restart the EUT and make sure it cannot receive UTC. Apply a channel management area setting by message 22 and by ACA input. Wait for 24 hours.

Query for area settings (ACA request) after a), b), c) and d).

#### **Required results**

Check that, after the initialisation, the EUT operates according to the regional operating settings defined by area 1 and:

- a) the most distant area is deleted and the other areas are available;
- b) area 10 is stored and that the old overlapped area is deleted;
- c) this area is deleted by the output of TXT and ACA sentences showing the remaining area settings;
- d) all areas are deleted by the output of a single TXT and ACA sentences showing high sea settings.
- e) all area settings have been removed.

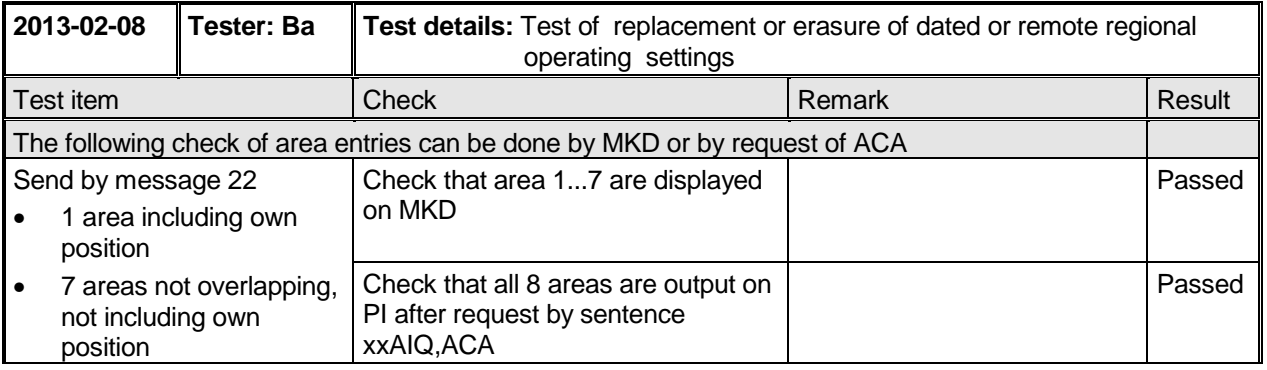

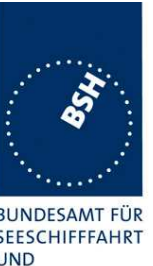

Federal Maritime and Hydrographic Agency

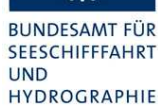

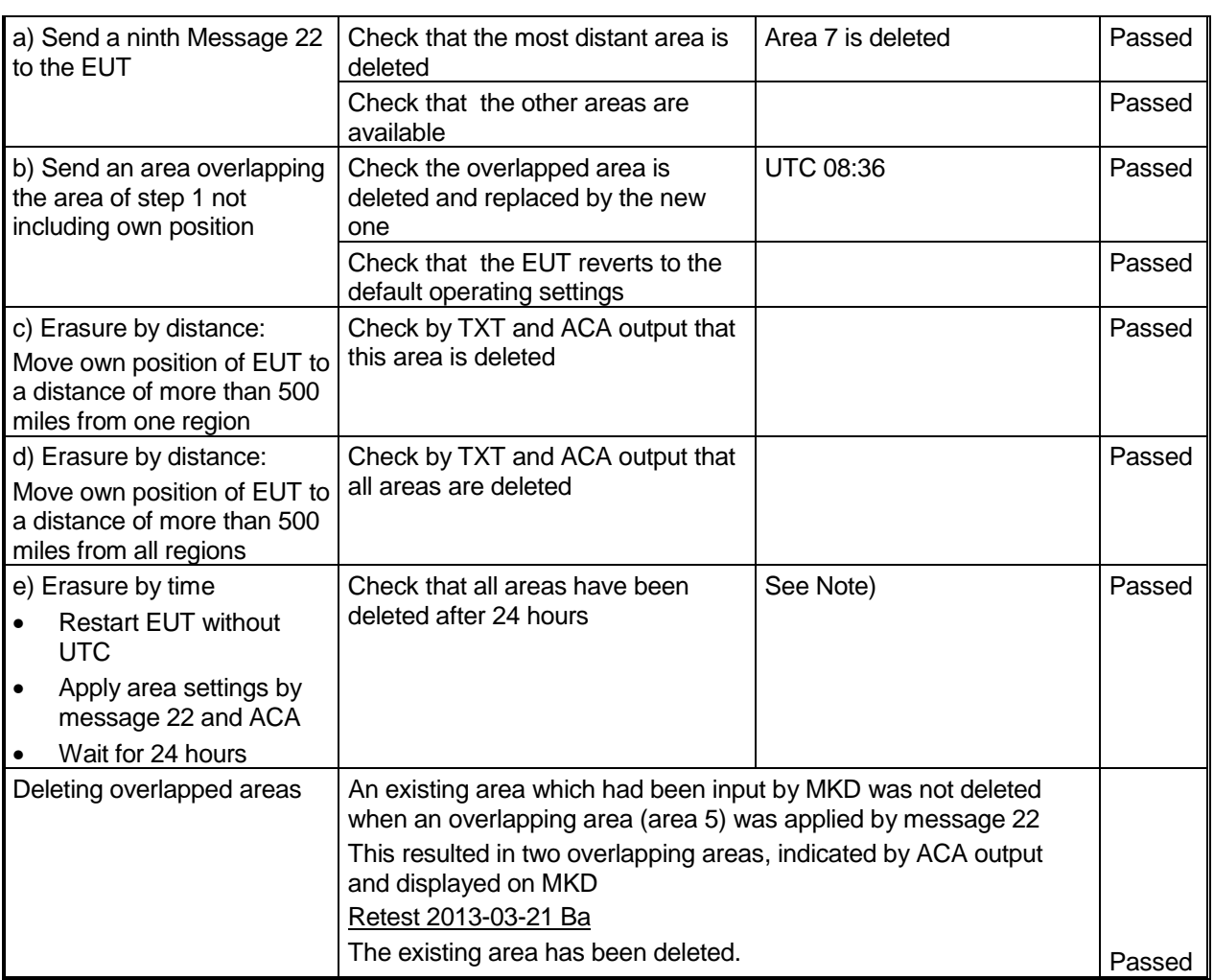

### **Note)**

2013-02-11 Ba:

It seems that the areas are not deleted after 24 hours.

#### 2013-04-02 Ba:

At power on in the morning the area settings were deleted.

The area settings are deleted in several situations where they should not be deleted:

- Sometimes the area settings are deleted without a observable reason (see 2013-03-28 10:24:43 and 2013-04-02 12:16:03)
- Sometimes the area settings are deleted after power on (see 2013-04-02 13:47)
- The area settings are reproducable deleted after receiving a message 4 (see 2013-04-02 UTC 14:25, 14:26 and 14:32)

At UTC 14:33 a new area setting has been applied to be checked on 2013-04-03.

#### 2013-04-03 Ba:

After power on the area setting applied on 2013-04-02 UTC 14:33 was still stored.

Federal Maritime and Hydrographic Agency

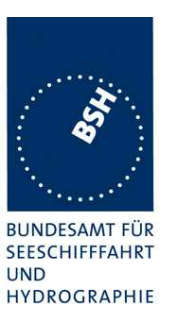

At UTC 14:33 the area setting has been deleted (ok) This result is correct but has to be verified when the above errors have been fixed.

#### 2013-04-08 Ba:

The area setting is not deleted after receiving a message 4 with an incorrect (old) time. After a start with external sensor date the area settings are not deleted within 12 minutes.

### **5.8.2 7.8.2 Test of correct input via presentation interface or MKD**

#### **Method of measurement**

Set up standard test environment and operate EUT in autonomous mode. Using a base station MMSI, perform the following tests in the following order.

- a) Send Message 22 or a DSC telecommand with valid regional operating settings to the EUT with a regional operating area, which contains the current position of own station.
- b) Input a different, valid regional operating setting (not overlapping the area defined under a)) via the MKD.
- c) Send a different regional operating setting with a regional operating area which partly overlaps the regional operating area input via the MKD to the EUT via the presentation interface in the previous step, and which contains the present position of own station.
- d) Input the default operating settings via the MKD for the regional operating area, which was received by the previous command via the presentation interface.
- e) Send Message 22 or a DSC telecommand with a different regional operating setting to the EUT with a regional operating area, which contains current position of own station.
- f) Within two hours, after e), send a different regional operating setting to the EUT via the presentation interface with a valid regional operating area overlapping the regional operating area sent to the EUT by Message 22 or a DSC telecommand.

Federal Maritime and Hydrographic Agency

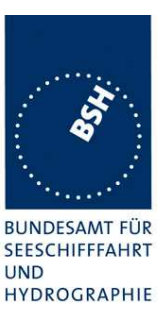

#### **Required results**

The following results are required.

- a) Confirm that the EUT uses the regional operating settings commanded by Message 22 or DSC telecommand.
- b) Step 1: Confirm that the regional operating settings of the previous Message 22 or DSC telecommand are displayed to the user on the MKD for editing.

Step 2: Check, that the EUT allows the user to edit the displayed regional operating settings. Check, that the EUT does not accept incomplete or invalid regional operating settings. Check, that the EUT accepts a complete and valid regional operating setting.

Step 3: Check, that the EUT prompts the user to confirm the intended change of regional operating settings. Check, that the EUT allows the user to return to the editing menu or to abort the change of the regional operating settings.

Step 4: Check, that the EUT uses the regional operating settings input via the MKD.

- c) Check, that the EUT uses the regional operating settings received via the presentation interface.
- d) Check, that the EUT accepts the default operating settings for the regional operating area received in c). Check, that the EUT uses the default operating settings.
- e) Check, that the EUT uses the regional operating settings commanded to it by Message 22 or DSC telecommand.
- f) Check, that the EUT does not use the regional operating setting commanded to it via the presentation interface.

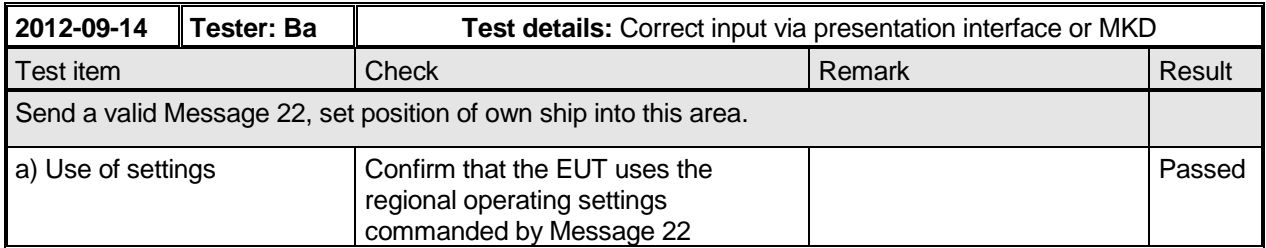

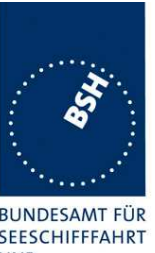

Federal Maritime and Hydrographic Agency

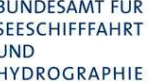

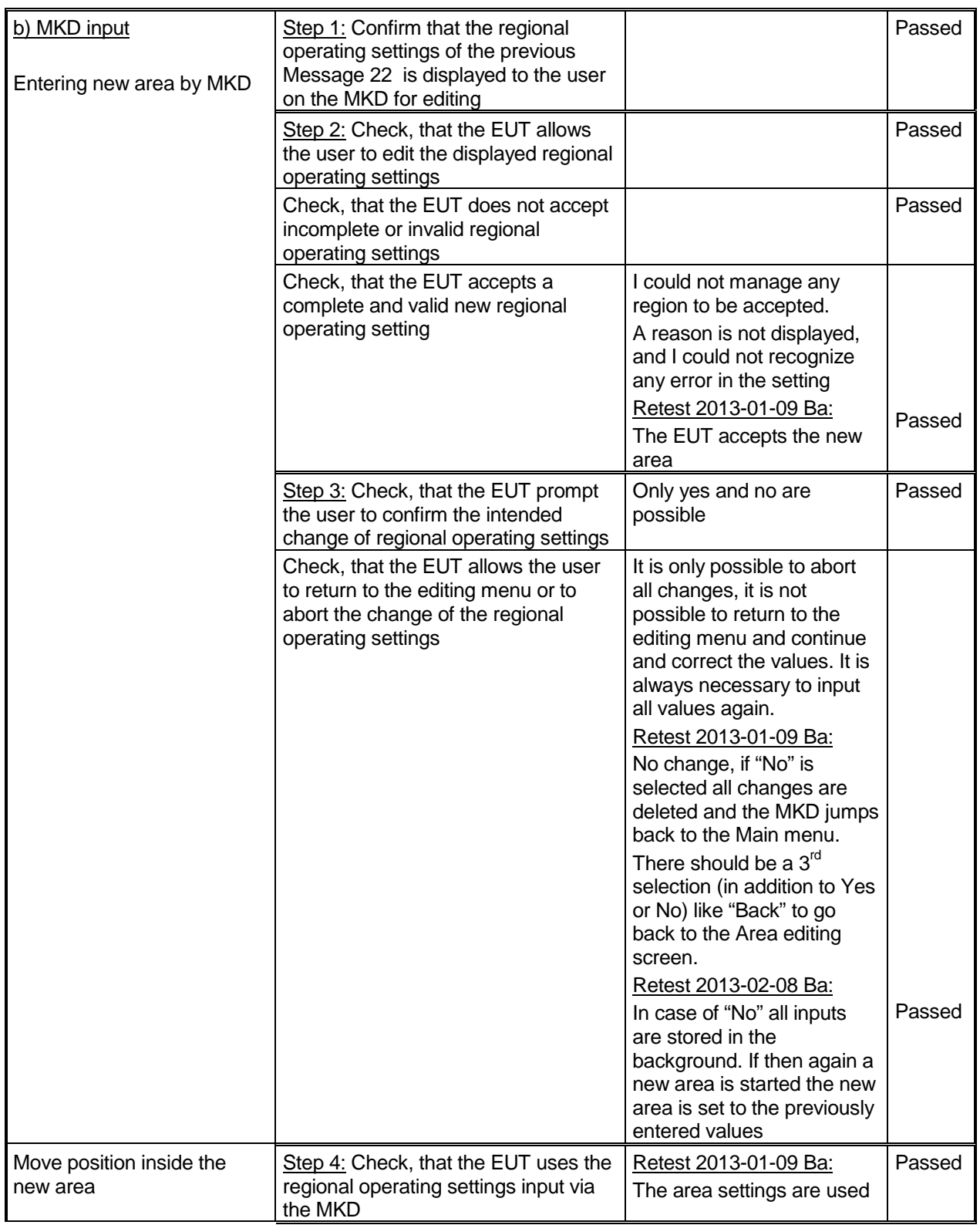

Federal Maritime and Hydrographic Agency

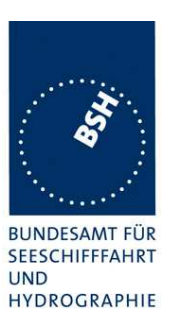

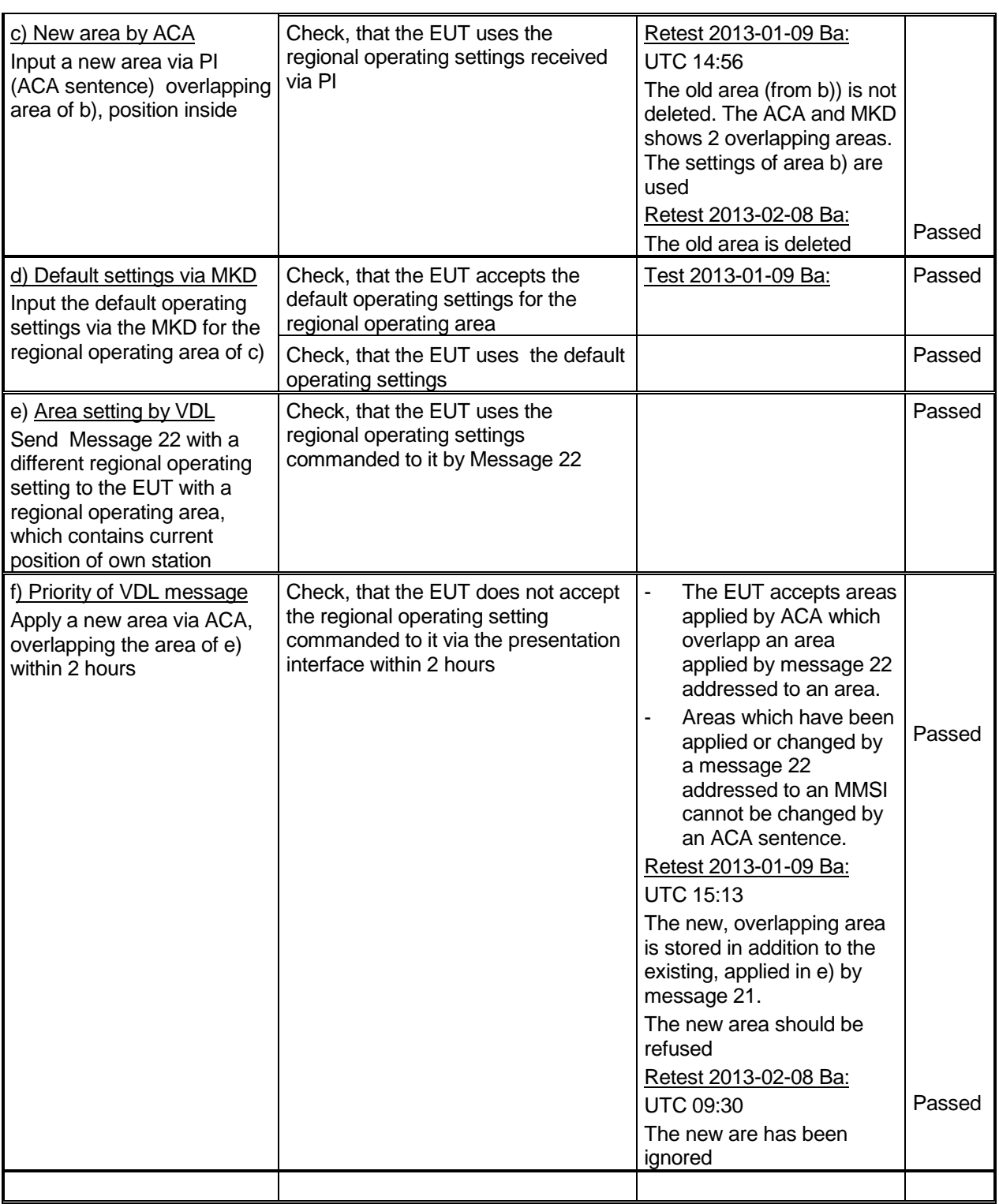

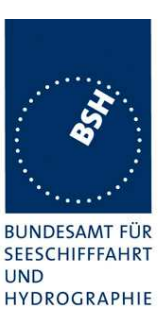

### **5.8.3 17.8.3 Test of addressed telecommand**

#### **Method of measurement**

Set up a standard test environment and operate EUT in autonomous mode. Using a base station MMSI, perform the following tests in the following order:

- a) Send Message 22 or a DSC telecommand with valid regional operating settings, that are different from the default operating settings, to the EUT with a regional operating area, which contains the current position of own station.
- b) Send an addressed Message 22 or an addressed DSC telecommand to the EUT with different regional operating settings than the previous command.
- c) Move the EUT out of the regional operating area defined by the previous addressed telecommand into an area without regional operating settings.

#### **Required results**

Check, that:

- a) the EUT uses the regional operating settings commanded to it in a).
- b) the EUT uses the regional operating settings commanded to it in b).
- c) the EUT reverts to default.

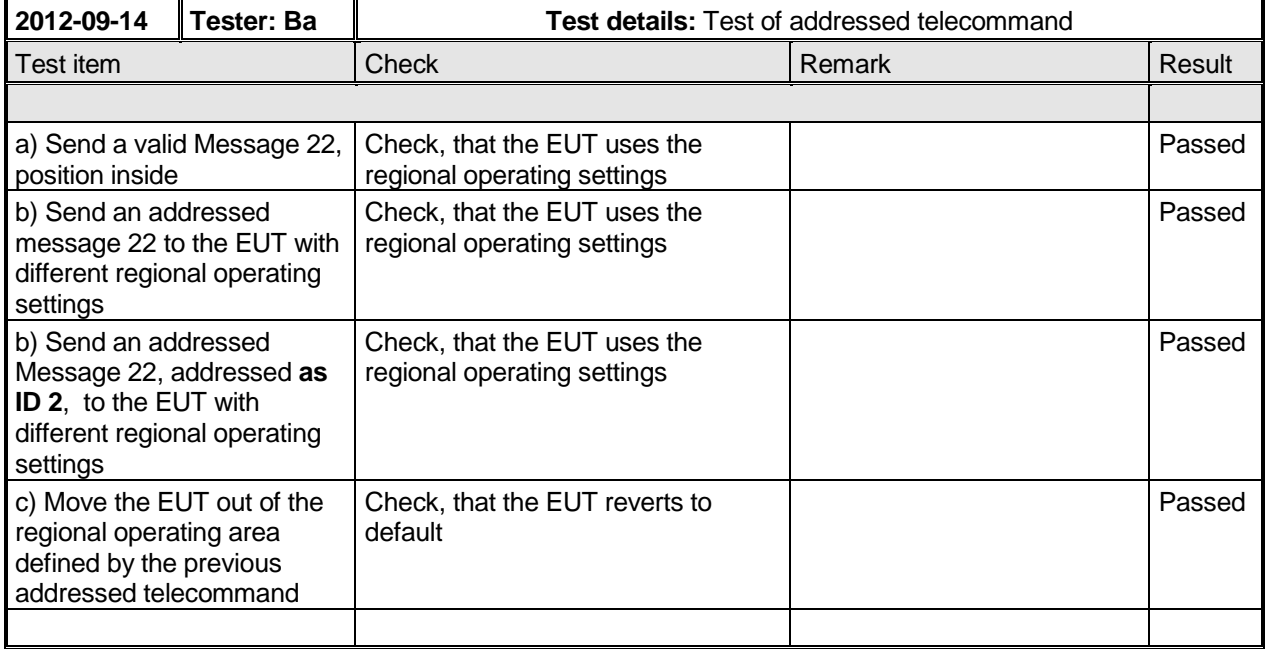

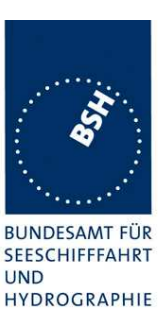

### **5.8.4 17.8.4 Test for invalid regional operating areas**

#### **Purpose**

This test simulates invalid regional operating areas (three regional operating areas with the same corner).

#### **Method of measurement**

Set up standard test environment and operate EUT in autonomous mode. Using a base station MMSI, perform the following tests in the following order after completion of all other tests related to change of regional operating settings:

- a) Send three different valid regional operating settings with adiacent regional operating areas, their corners within eight miles of each other, to the EUT by Message 22 or DSC telecommand, presentation interface input and manual input via MKD. The current own position of the EUT shall be within the regional operating area of the third regional operating setting.
- b) Move current own position of the EUT consecutively to the regional operating areas of the first two valid regional operating settings.

#### **Required test results**

Check, that:

- a) the EUT uses the operating settings that were in use prior to receiving the third regional operating setting;
- b) the EUT consecutively uses the regional operating settings of the first two received regional operating areas.

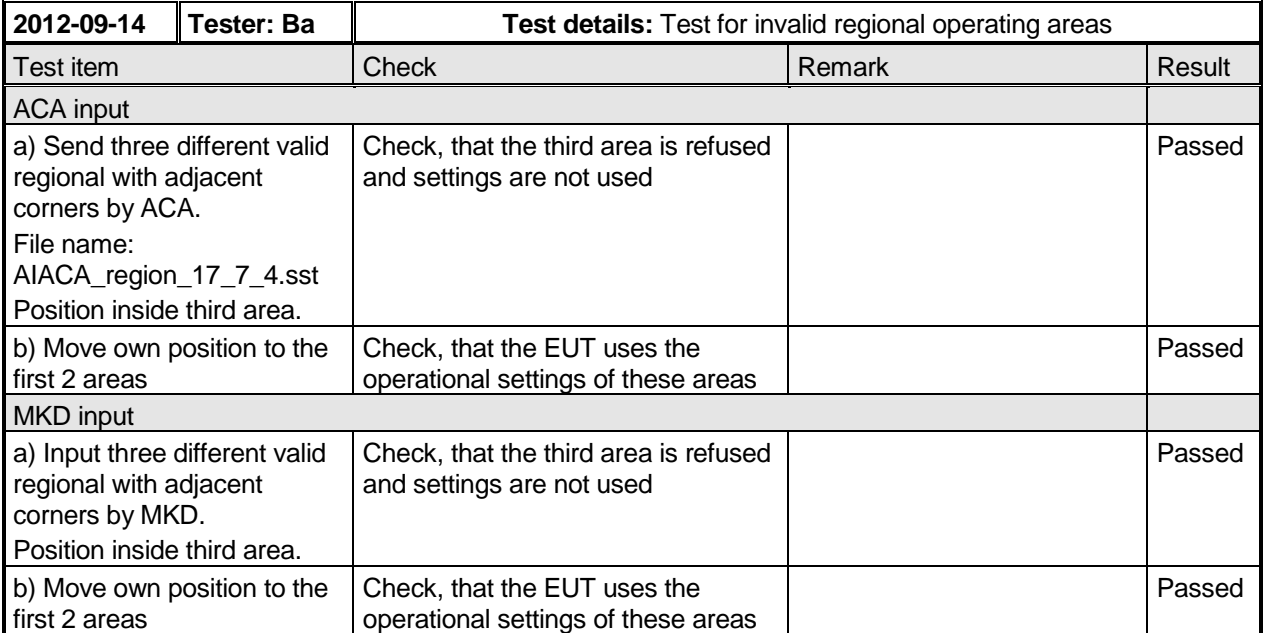

Federal Maritime and Hydrographic Agency

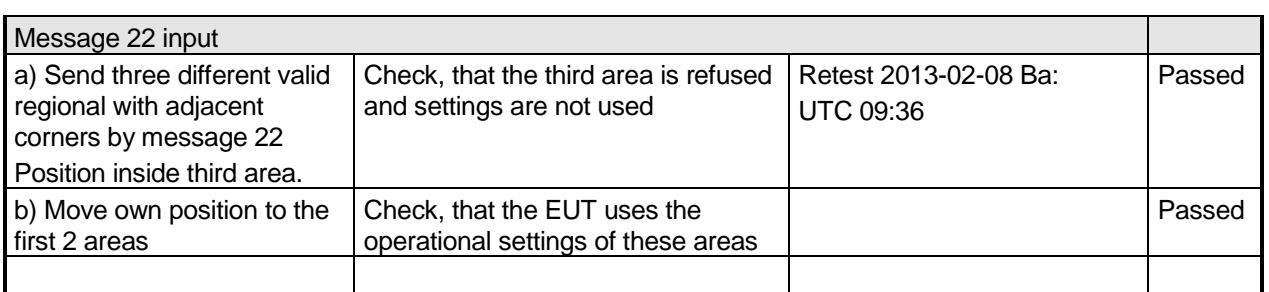

# **5.9 17.9 Continuation of autonomous mode reporting interval**

#### **Method of test**

When in the presence of an assigned mode command and in a transition zone, check that the EUT continues to report at the autonomous mode reporting interval.

#### **Required result**

Ensure that the autonomous reporting rate is maintained.

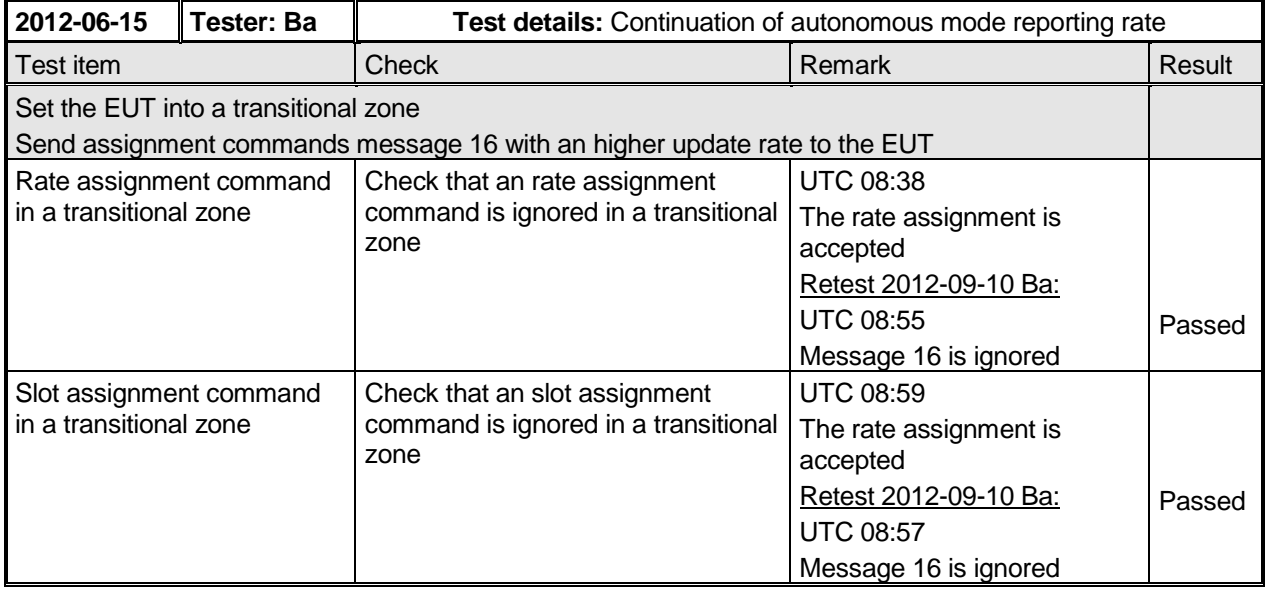

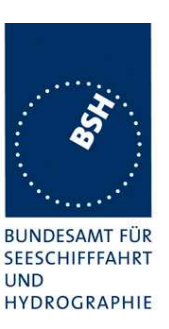

# **6 18 Specific tests of transport layer**

(See 7.5)

## **6.1 18.1 Addressed messages**

### **6.1.1 18.1.1 Transmission**

#### **Method of measurement**

Set up standard test environment and operate EUT in autonomous mode. Set up a test target for scheduled transmissions on channel AIS 1 only. Initiate the transmission of an addressed binary message (Message 6) by the EUT (test target as destination). Record transmitted messages on both channels.

#### **Required results**

Check that the EUT transmits Message 6 on channel AIS 1. Repeat test for AIS 2.

Basic test of addressed message is made in 2.1.4.1 14.1.4.1 Transmit an addressed message**.**

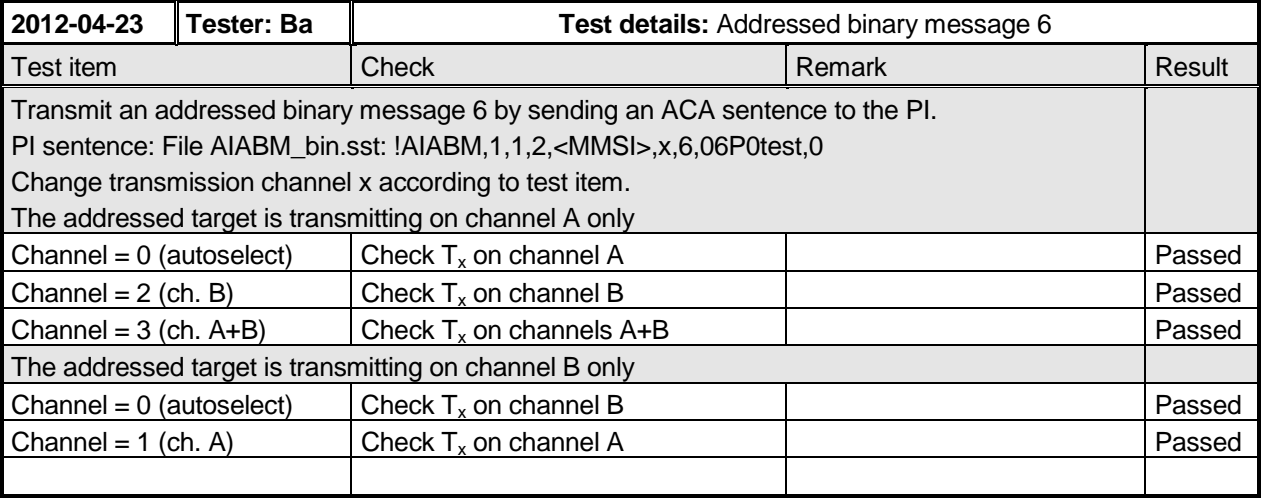

### **6.1.2 18.1.2 Acknowledgement**

#### **Method of measurement**

Operate standard test environment and EUT in autonomous mode. Apply up to 4 addressed binary messages (Message 6; EUT as destination) to the VDL on channel AIS 1. Record transmitted messages on both channels. Repeat with AIS 2.

#### **Required results**

Confirm that EUT transmits a binary acknowledge message (Message 7) with the appropriate sequence numbers within 4 s on the channel where the Message 6 was received. Confirm that EUT transmits the result with an appropriate message to PI.

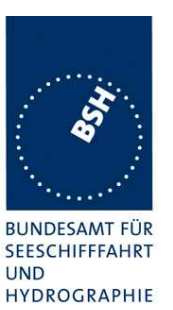

Federal Maritime and Hydrographic Agency

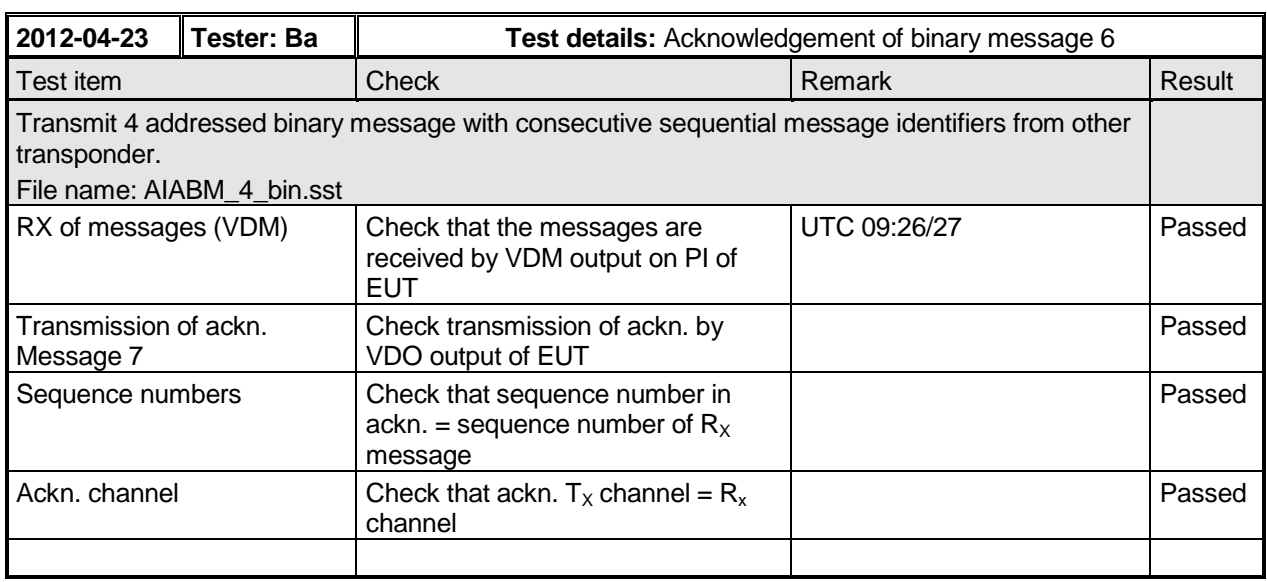

### **6.1.3 18.1.3 Transmission retry**

#### **Method of measurement**

Set up standard test environment and operate EUT in autonomous mode. Initiate the transmission of up to 4 addressed binary messages by the EUT which will not be acknowledged (i.e. destination not available). Record transmitted messages.

#### **Required results**

Confirm that EUT retries the transmission up to 3 times (configurable) for each addressed binary message. Confirm that the time between transmissions is 4 s to 8 s. Confirm that EUT transmits the overall result with an appropriate message to PI.

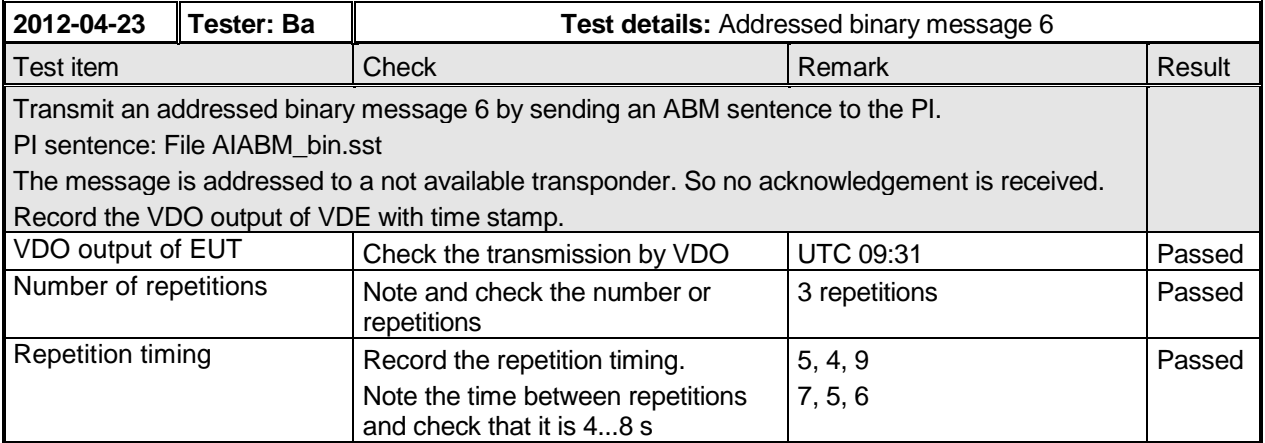

Federal Maritime and Hydrographic Agency

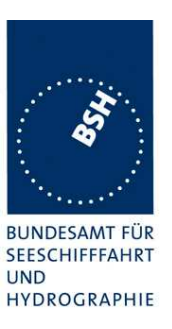

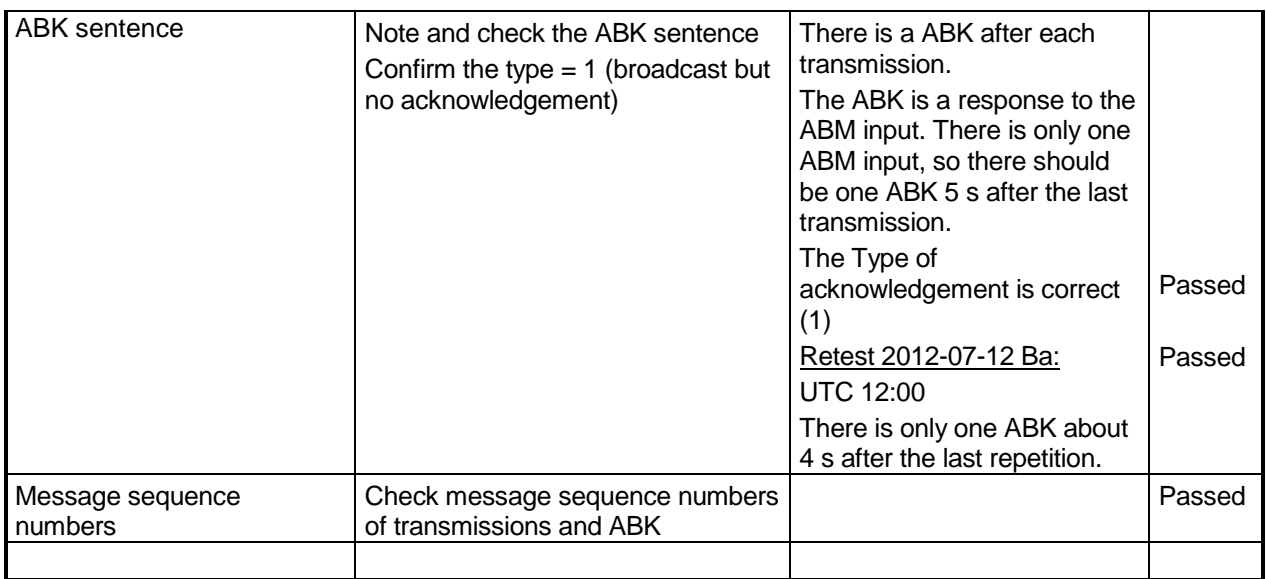

### **6.1.4 18.1.4 Acknowledgement of addressed safety related messages**

Repeat test under 18.1.2 with addressed safety related message.

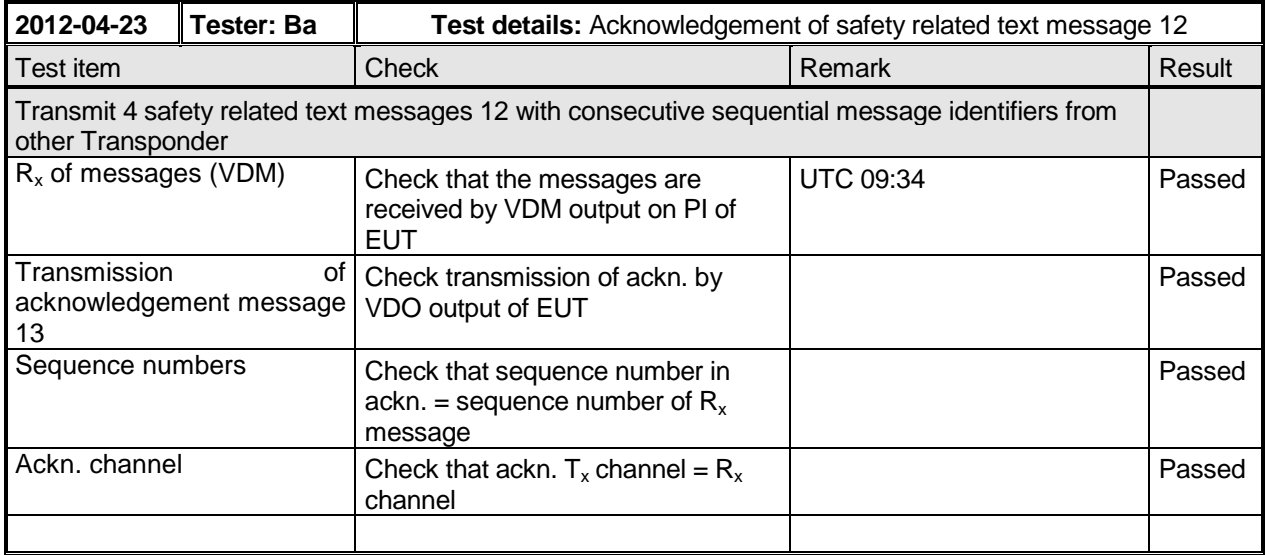

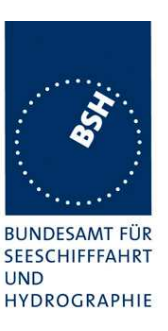

### **6.1.5 18.1.5 Behaviour of NavStatus 14 reception**

#### **Purpose**

This test verifies the correct behaviour of the received Message 1 with NavStatus 14.

#### **Method of measurement**

Set up standard test environment and operate EUT in autonomous mode as follows:

- a) Initiate the transmission of a Message 1 with NavStatus 14.
- b) Acknowledge the alarm.
- c) Initiate the transmission of a Message 1 from the same user ID with NavStatus 14 within the time out.
- d) Initiate the transmission of a Message 1 from the same user ID with NavStatus other than 14 within the time out.
- e) Initiate the transmission of a Message 1 from different user ID with NavStatus 14.

#### **Required results**

Check that:

- a) the MKD indicates the received message at the top of the target list and the EUT activates the alarm relay and output an ALR sentence with alarm ID 14 via the PI;
- b) the EUT deactivates alarm relay and changes the alarm status in the ALR sentence;
- c) the EUT does not activate the alarm relay and does not change the alarm status in the ALR sentence;
- d) the EUT does not activate the alarm relay and does not output an ALR sentence with alarm ID 14;
- e) the MKD indicates the received message at the top of the target list and the EUT activates the alarm relay and output an ALR sentence with alarm ID 14 via the PI.

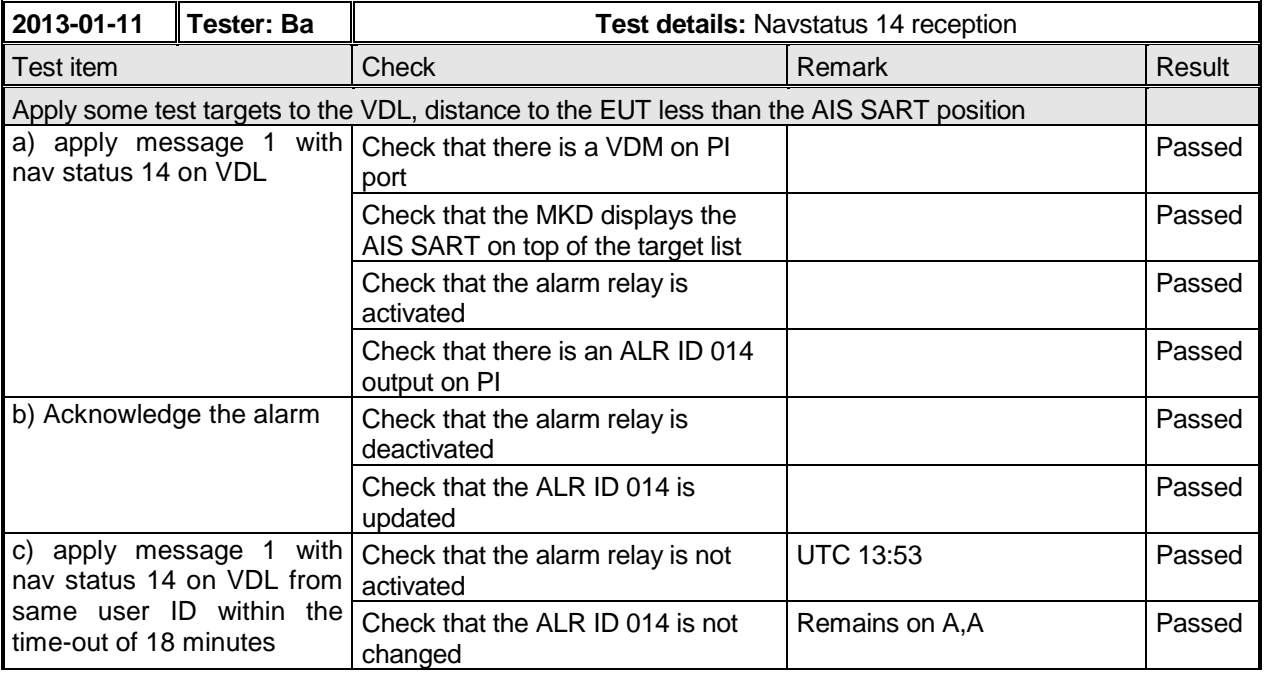

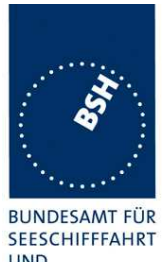

Federal Maritime and Hydrographic Agency

**UND** HYDROGRAPHIE

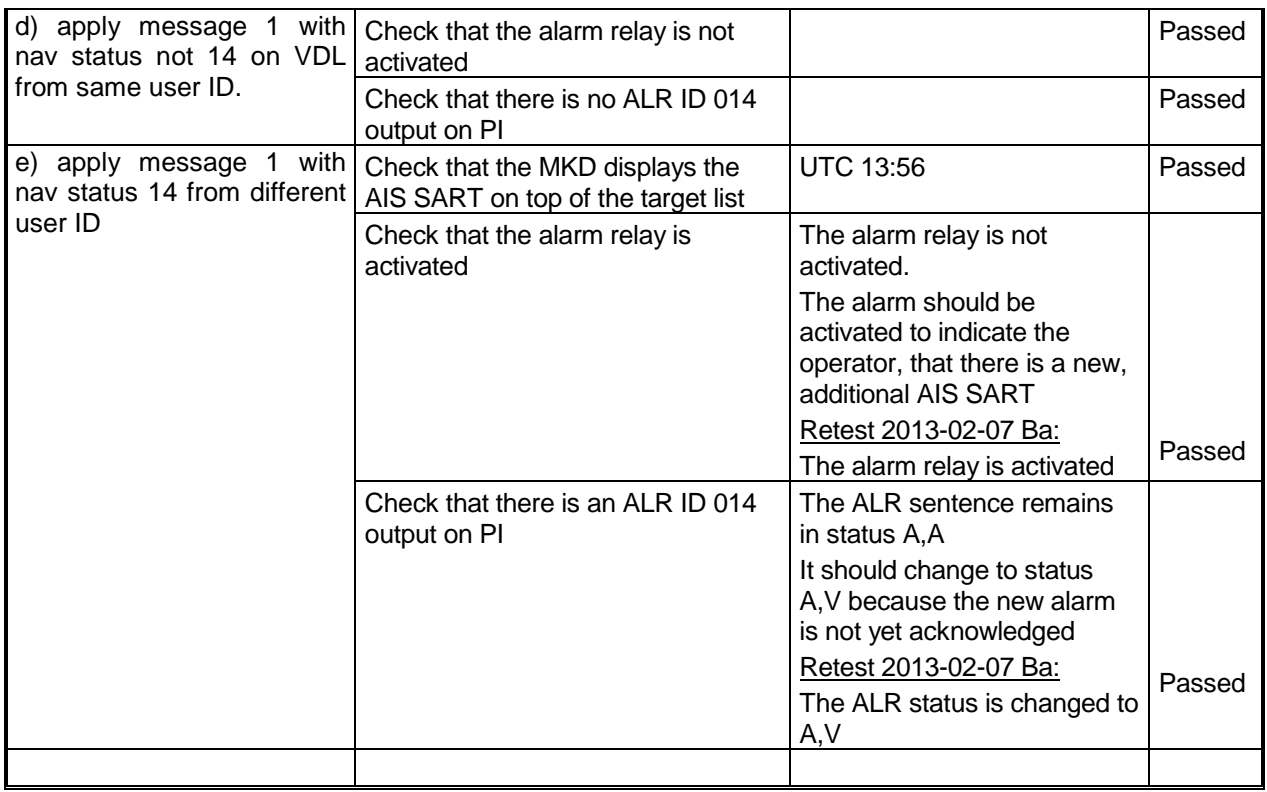

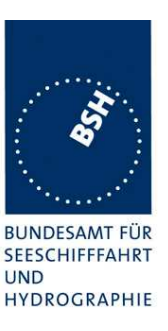

## **6.2 18.2 Interrogation responses**

#### **Method of measurement**

Set up standard test environment and operate EUT in autonomous mode. Apply an interrogation message (Message 15; EUT as destination) to the VDL according to Table 12 for responses with Message 5 and slot offset set to 10 on channel AIS 1. Record transmitted messages on both channels.

#### **Required results**

Check that EUT transmits the appropriate interrogation response message as requested on channel AIS 1. Repeat test for AIS 2.

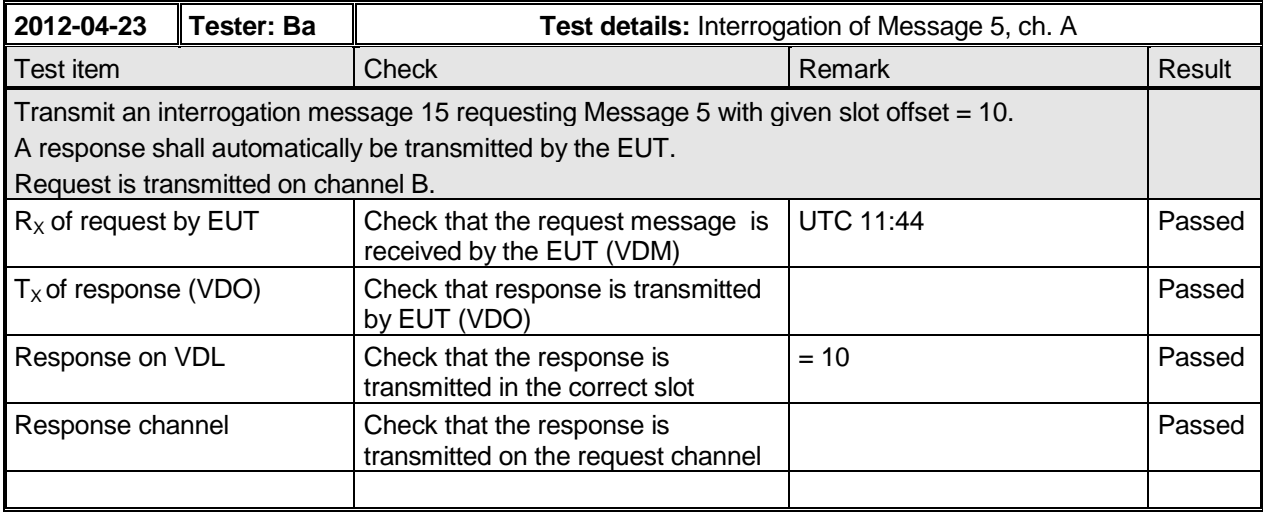

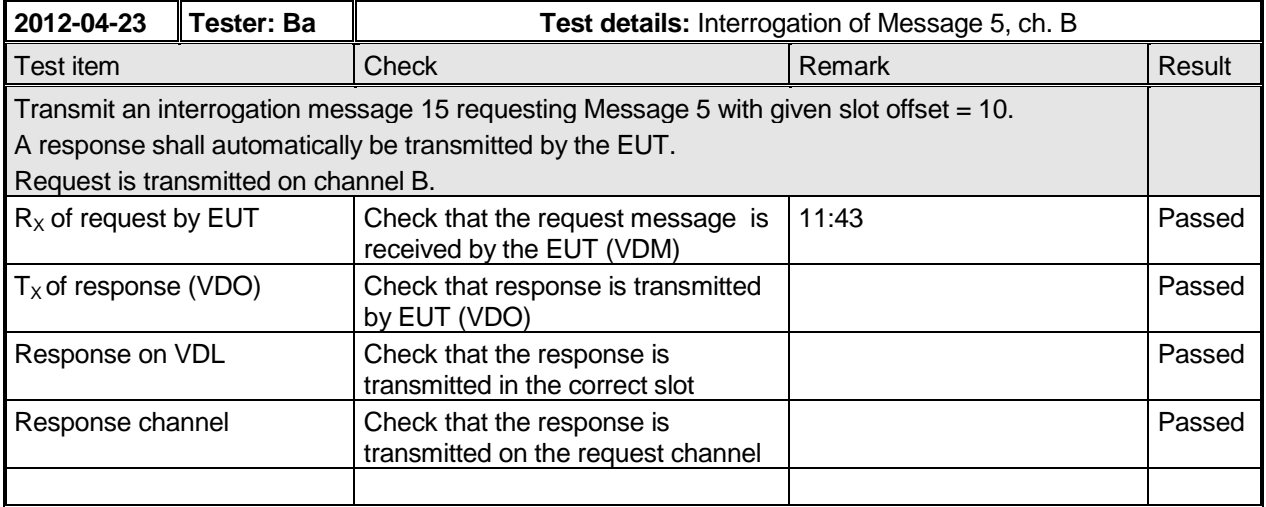

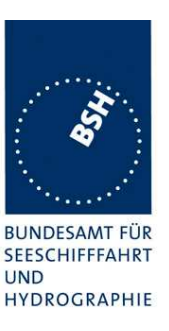

# **7 19 Specific presentation interface tests**

(See 7.6)

## **7.1 19.1 General**

The EUT including all necessary test equipment shall be set-up and checked that it is operational before testing commences.

The manufacturer shall provide sufficient technical documentation of the EUT and its interfaces in particular.

Where appropriate, tests according to various subclauses of this clause as well as other Clauses of this standard may be carried out simultaneously.

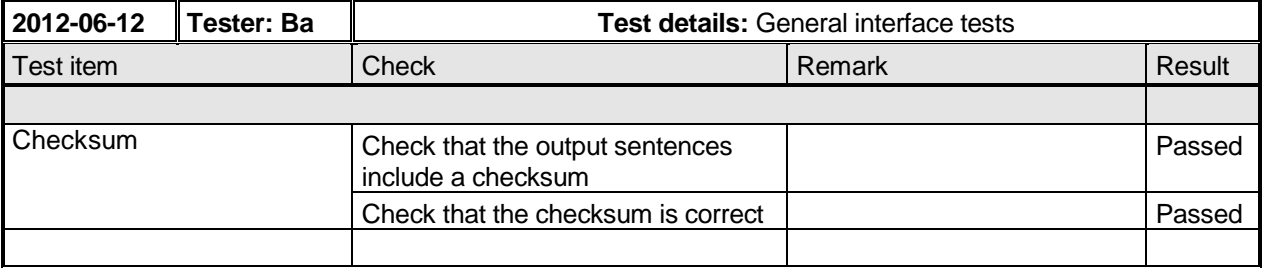

### **7.1.1 New general tests introduced in IEC 61162-1 Ed. 4**

### **7.1.1.1 Test for B.4.10 Correct use of special characters starting a sentence**

The AIS Class A has to implement sentences with "\$" and "!".

It has to be checked that there is no malfunction when valid sentences are interleaved with tag block starting character "\".

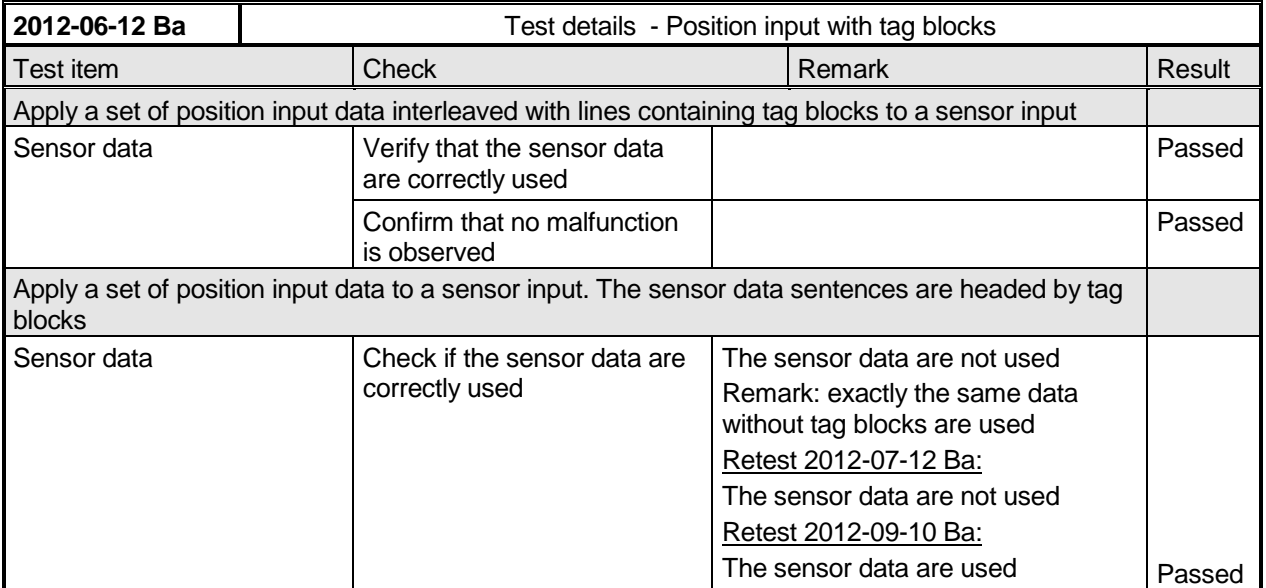

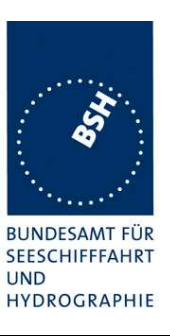

### **7.1.1.2 Test for B.4.11 Correct parsing of received sentences**

It has to be checked that any characters between the end of a valid line and the starting character of the next line are ignored

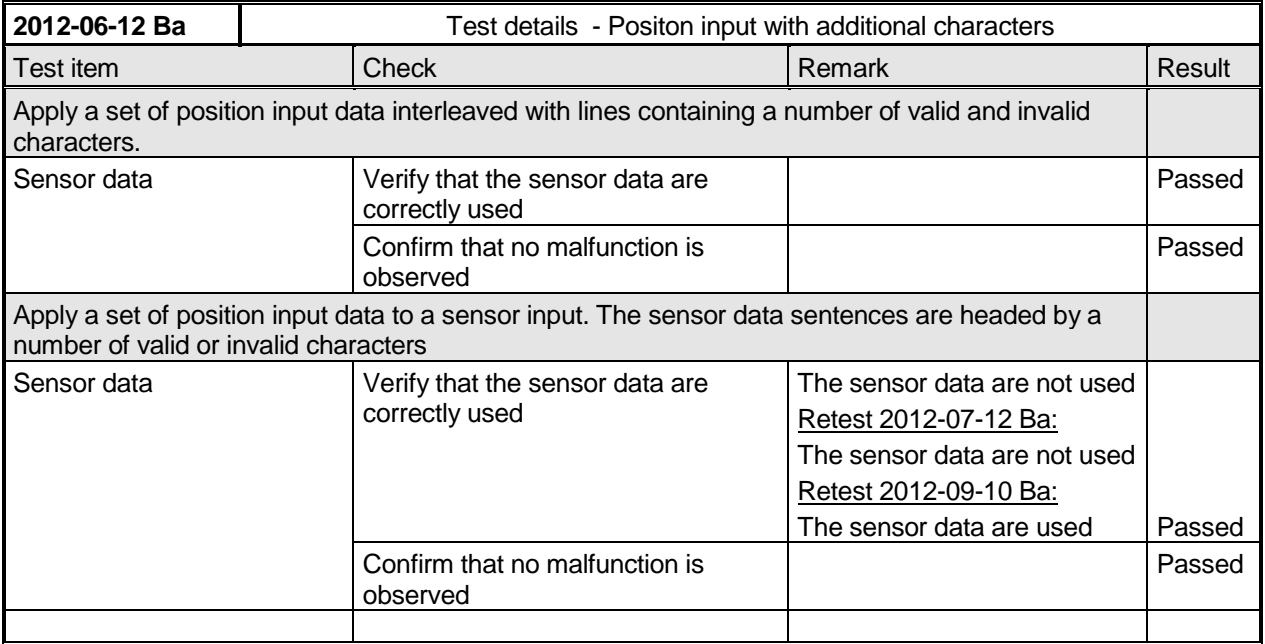

### **7.1.1.3 Test for B.4.12 Future extensions of received sentences**

It has to be checked that known input sentences are accepted if additional fields are added at the end. The additional fields can be ignored.

This test does not check all possible sentences. It is assumed that there is a general methode to ignore additional fields.

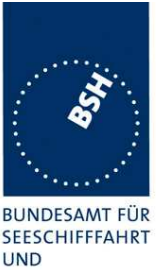

Federal Maritime and Hydrographic Agency

HYDROGRAPHIE

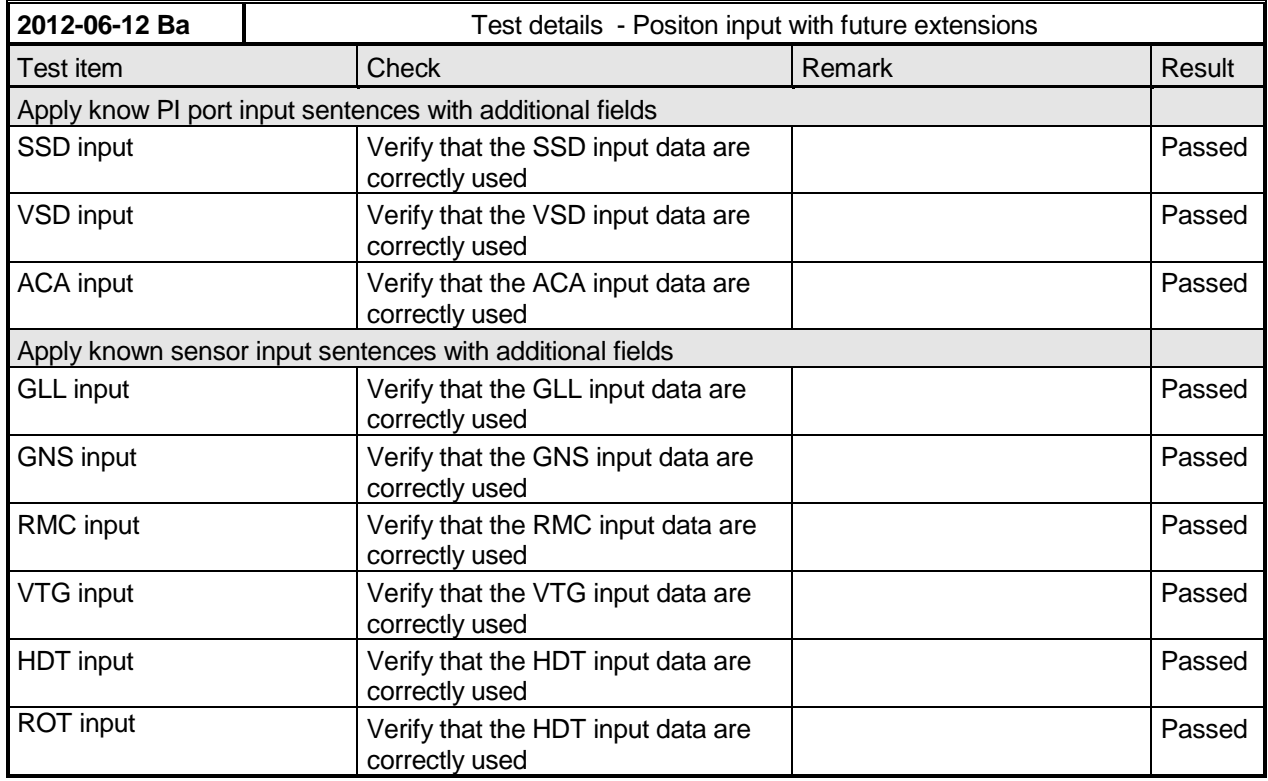

# **7.2 19.2 Checking manufacturer's documentation**

The following checks for formal consistency and compliance shall be made for all ports:

- approved sentences against the IEC 61162-1;
- proprietary sentences against the IEC 61162-1;
- usage of fields as required for different functions including provided default values or settings;
- transmission intervals against the IEC 61162-1 and IEC 61162-2;
- configuration of hardware and software if this is relevant to the interface performance and port selection.

The following checks shall be made for compliance with the IEC 61162-1 and IEC 61162-2:

- output drive capability;
- load on the line of inputs;
- electrical isolation of input circuits.

This test does not check the documentation, this is done in 1.8 4.3 Manuals. Here the function of the EUT is checked using the documentation information, the content of the documentation is checked if the EUT complies with the requirements.

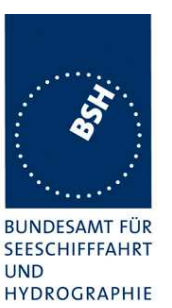

Federal Maritime and Hydrographic Agency

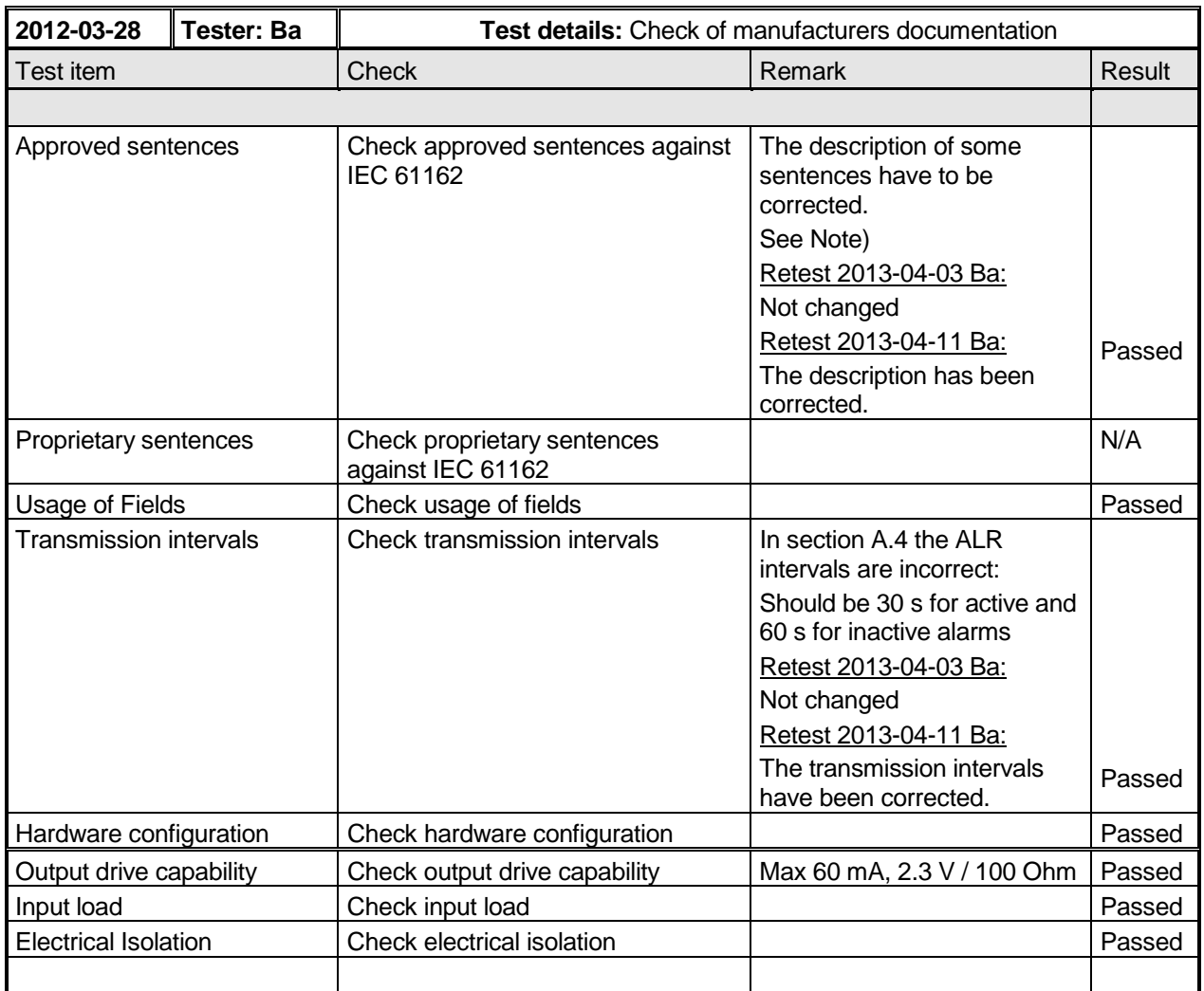

Note)

Errors found in the sentence description:

A5.1 ABM: the ABM can initiate a transmission of message 6, 12, 25 and 26.

A5.4 AIQ: In the list of sentences which are sent in response to a query following sentences are missing (at least): EPV, SSD, VSD. Please check if there are other sentences which are sent in response on a query.

A5.5: The AIR can initiat the transmission of message 15 and 10

A5.6 BBM: the BBM can initiate a transmission of message 8, 14, 25 and 26.

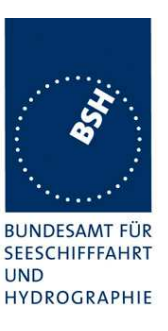

## **7.3 19.3 Electrical test**

#### **Method of test**

Input/output ports configured in accordance with IEC 61162-1 or IEC 61162-2 shall be tested according to the relevant standard with regard to minimum and maximum voltage and current at the input terminals.

#### **Required results**

The interfaces shall fulfil the requirements of the relevant standards.

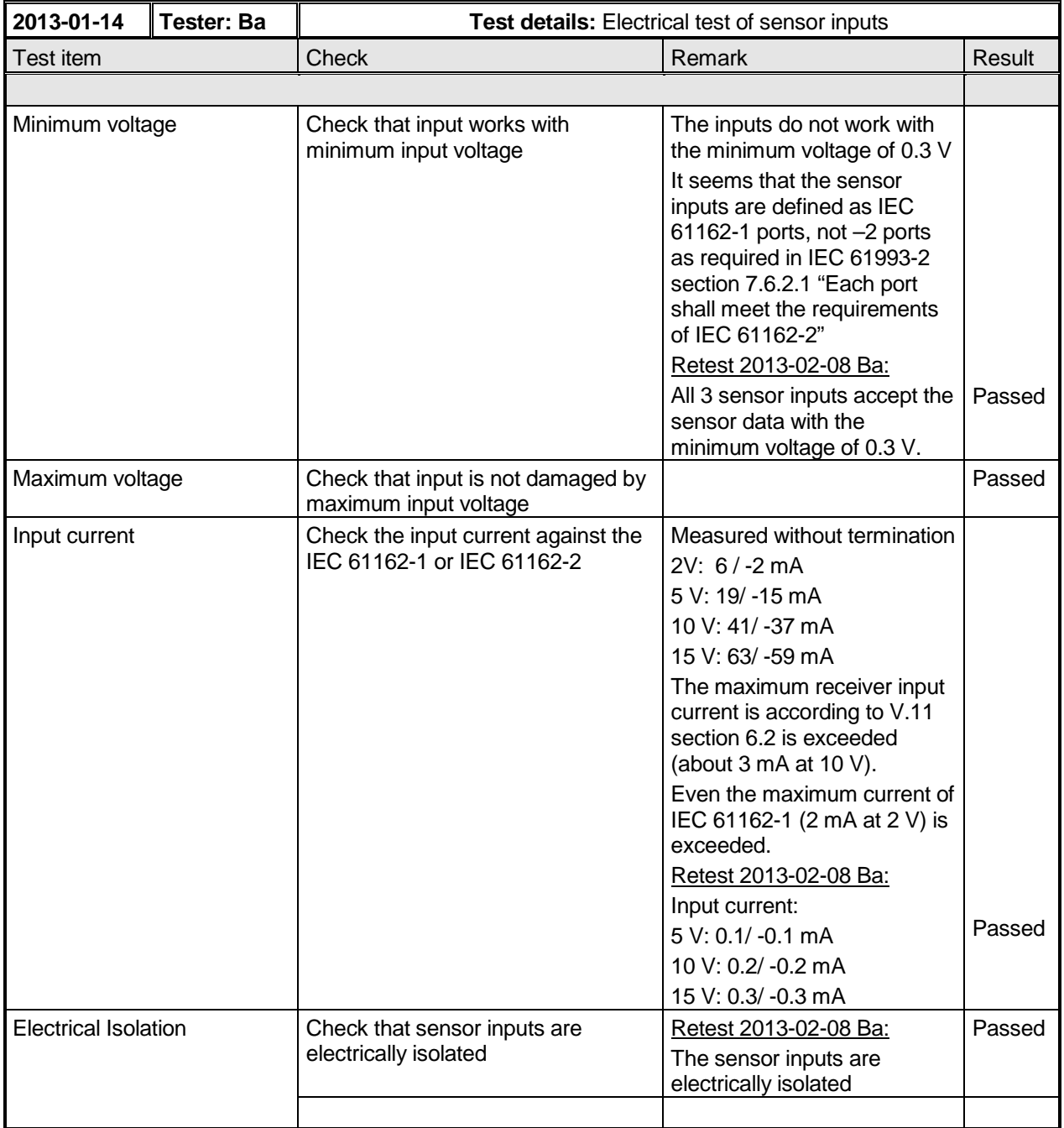

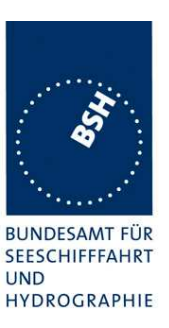

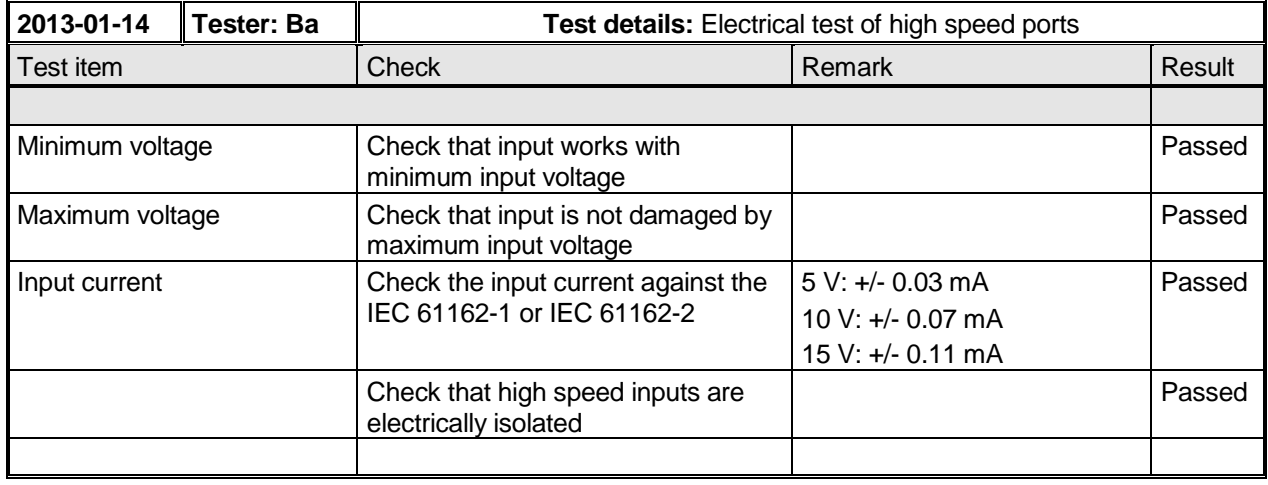

## **7.4 19.4 Test of input sensor interface performance**

#### **Method of measurement**

Connect all inputs and outputs of the EUT as specified by the manufacturer and simulate VDL-messages using the test system. Operate inputs with simulated sensor data that are both the relevant data and additional data with formatters not provided for the relevant input. Each sensor input shall be loaded with 70 % to 80 % of the interface's capacity. Record the VDL and output from the EUT's high speed port.

#### **Required results**

Verify that the output on the VDL and the presentation interface agree with the simulated input and that all output data is transmitted without loss or additional delay

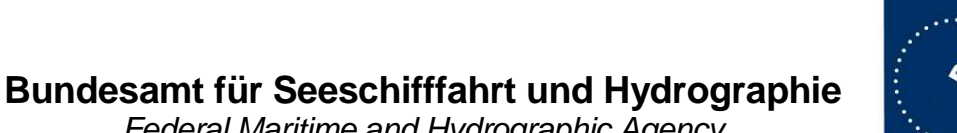

**BUNDESAMT FÜR SEESCHIFFFAHRT UND** HYDROGRAPHIE

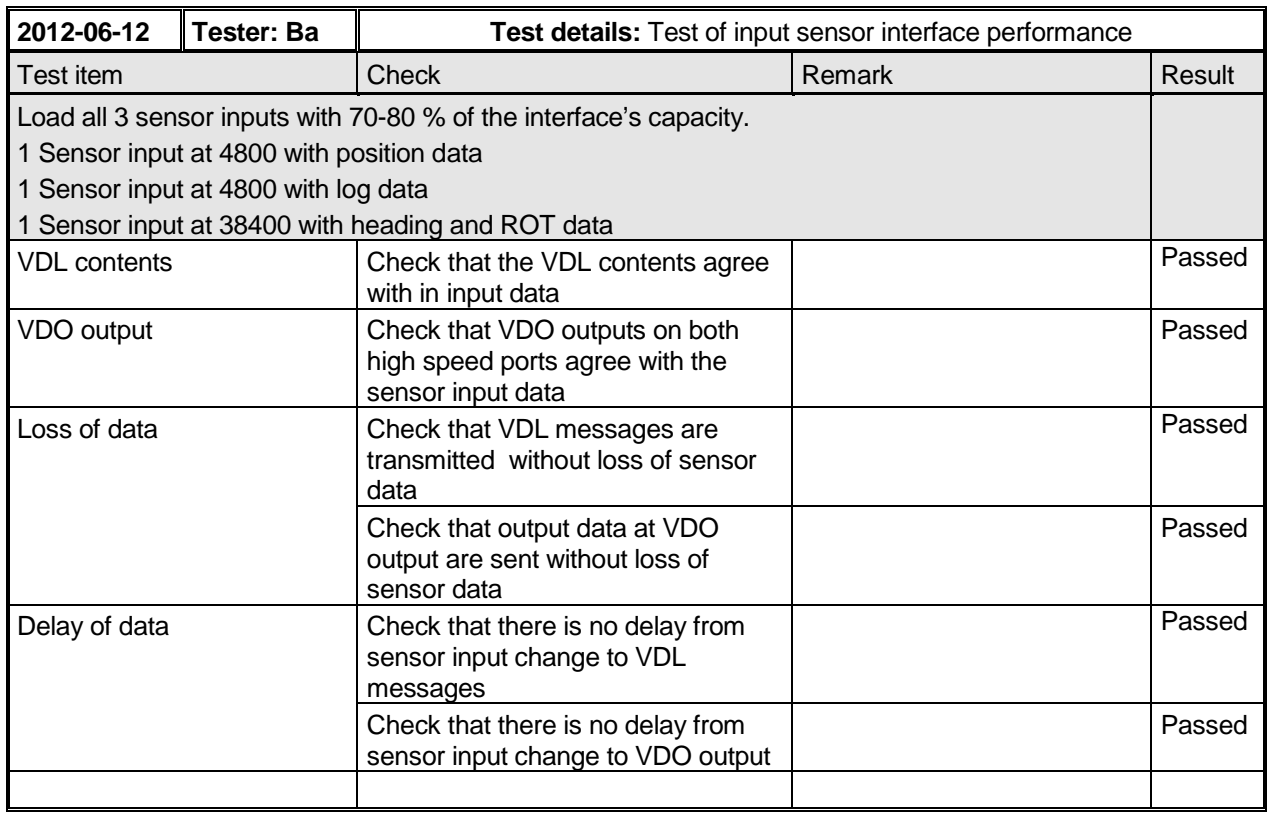

# **7.5 19.5 Test of sensor input**

## **7.5.1 19.5.1 Test of GNS input**

#### **Method of measurement**

Set up standard test environment and apply a GNS sentence with simulated sensor data. Record VDL output as follows:

- a) Set mode indicator to AA (Autonomous).
- b) Set mode indicator to AD, DA and DD (Differential).
- c) Set mode indicator to P (Precise)
- d) Set mode indicator to E (Estimated).
- e) Set mode indicator to M (Manual).
- f) Set mode indicator to S (Simulator).
- g) Set mode indicator to N and NN (Data not valid).
- h) Set mode indicator to A (GPS Autonomous) and time stamp field null.

Record the VDL position reports and evaluate the contents (Position, PA flag, RAIM flag and time stamp).

Federal Maritime and Hydrographic Agency

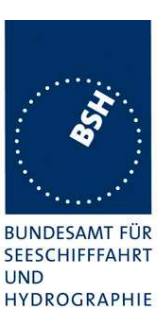

#### **Required results**

Confirm that:

- a) all of the content is correct and PA flag =  $0$ .
- b) all of the content is correct and PA flag = 1.
- c) all of the content is correct and PA flag =  $1$ .
- d) external position is not used or time-stamp =  $62$ .
- e) external position is not used or time-stamp =  $61$ .
- f) the external position is not used.
- g) the external position is not used.
- h) all of the content is correct and PA flag = 0 and time stamp =  $60$ .

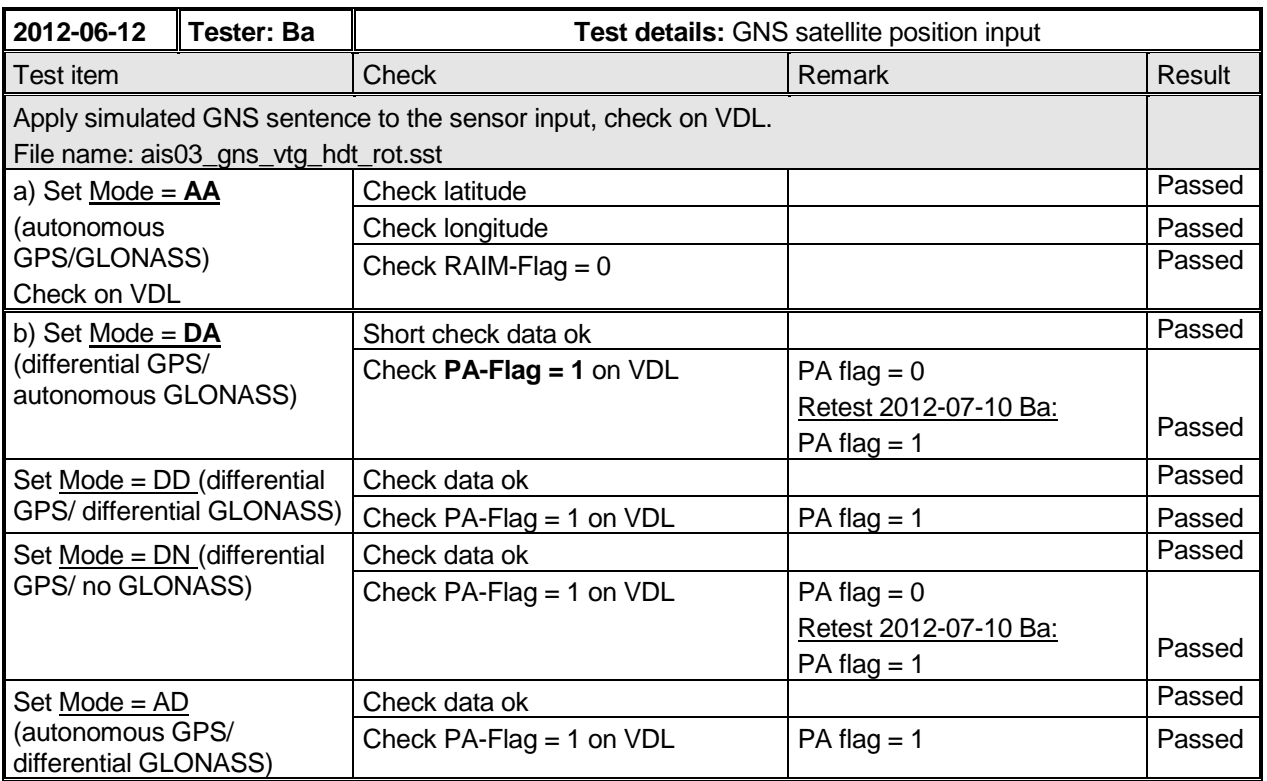

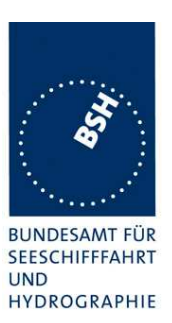

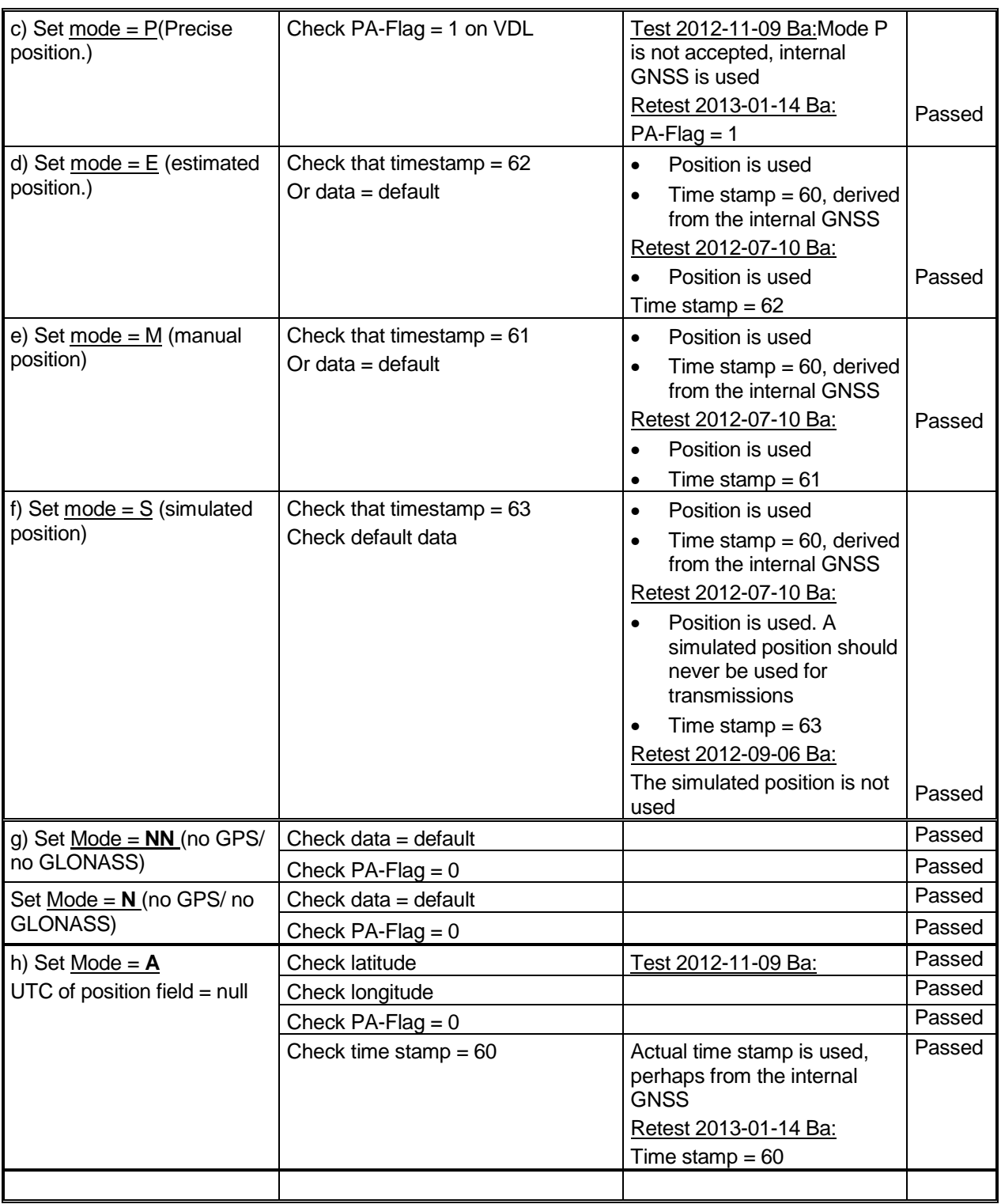

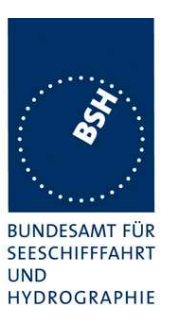

### **7.5.2 19.5.2 Test of RMC input**

#### **Method of measurement**

Set up standard test environment and apply an RMC sentence with simulated sensor data.

- a) Set status to valid and mode indicator to A (Autonomous).
- b) Set mode indicator to D (Differential).
- c) Set mode indicator to E (Estimated).
- d) Set Mode indicator to M (Manual).
- e) Set mode indicator to S (Simulator).
- f) Set status to invalid and mode indicator to N (Data not valid).
- g) Set mode indicator to A (Autonomous) and time stamp field null.

Record the VDL position reports and evaluate the contents (Position, PA flag, RAIM flag, time stamp, SOG and COG).

#### **Required results**

Confirm that:

- a) all of the content is correct and PA flag =  $0$ .
- b) all of the content is correct and PA flag =  $1$ .
- c) external position and SOG/COG are not used or time-stamp = 62.
- d) external position and SOG/COG are not used or time-stamp = 61.
- e) external position and SOG/COG are not used.
- f) external position and SOG/COG are not used.
- g) all of the content is correct and PA flag = 0 and time stamp =  $60$ .

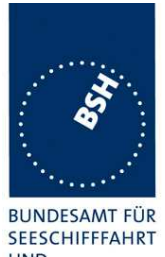

Federal Maritime and Hydrographic Agency

**UND** HYDROGRAPHIE

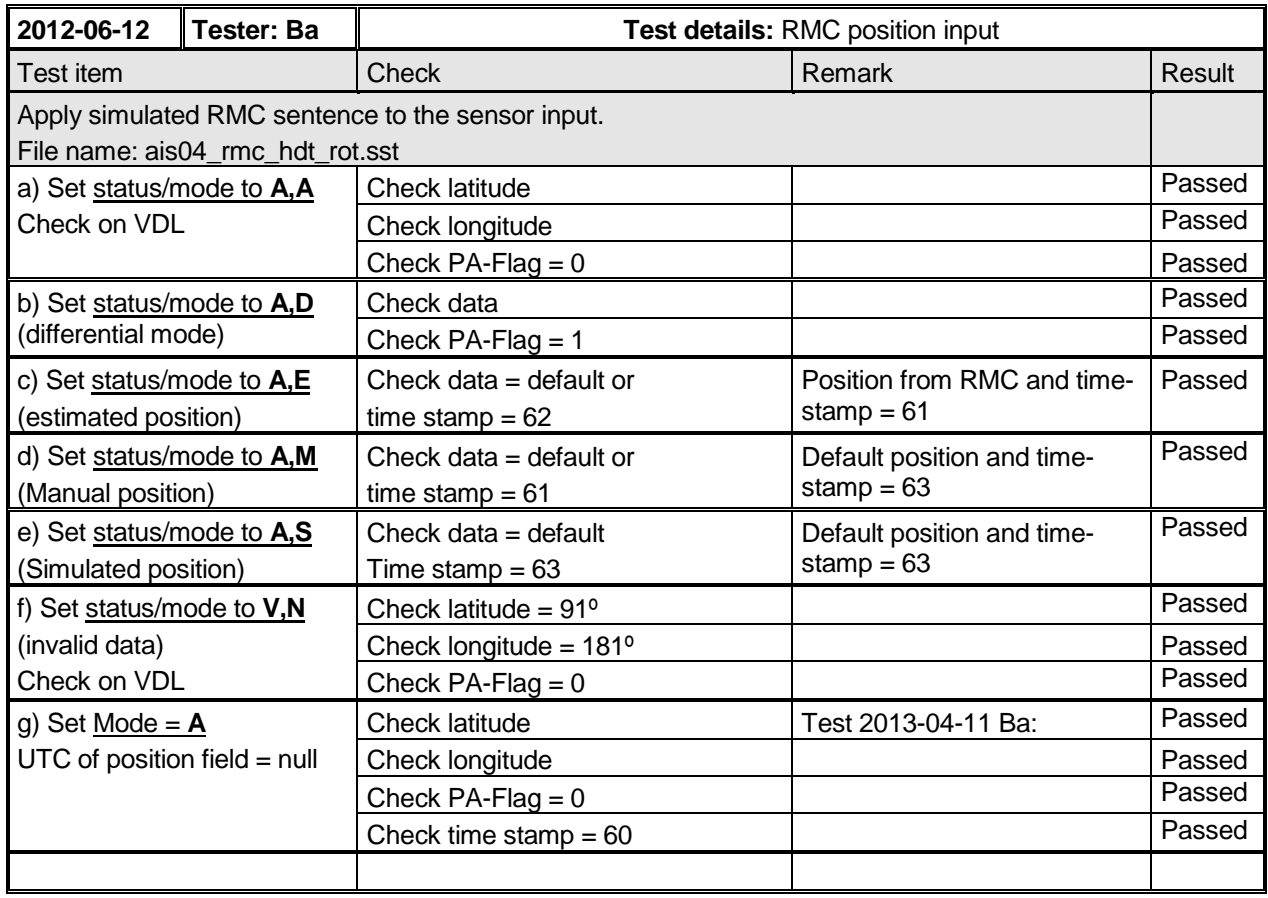

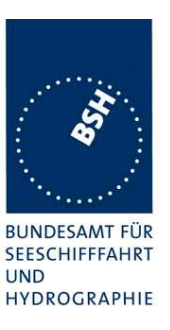

### **7.5.3 19.5.3 Test of DTM input**

#### **Method of measurement**

Set up standard test environment and apply a GNS and DTM sentence with simulated sensor data.

- a) Set local datum in the DTM sentence to "W84", set Reference datum to other value than "W84".
- b) Set local datum in the DTM sentence to other value than "W84".
- c) Set local datum in the DTM sentence to "W84" again.

Repeat the test with RMC input.

Record the VDL position reports and evaluate the contents (Position, PA flag, RAIM flag and time stamp).

#### **Required results**

Confirm that:

- a) the position data from the sensor input are used.
- b) the position data from the sensor input are not used.
- c) the position data from the sensor input are used.

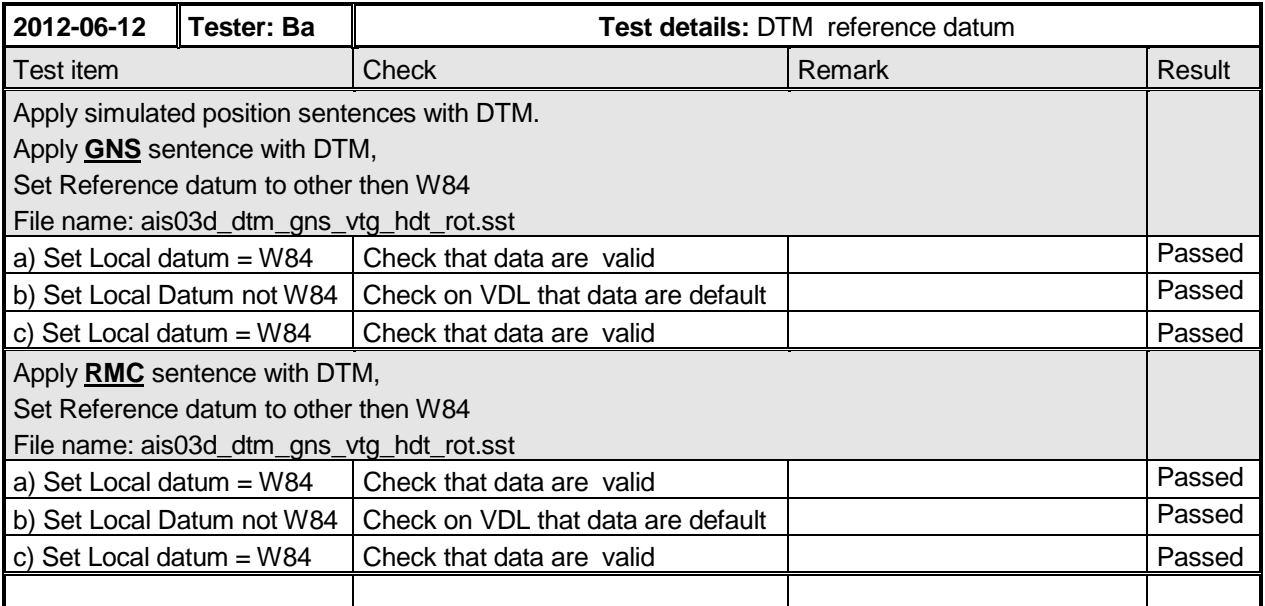

### **7.5.4 19.5.4 Test of GBS input**

#### **Method of measurement**

Set up standard test environment and apply a GNS and GBS sentence with simulated sensor data.

The expected RAIM error is calculated from expected error in longitude and expected error in latitude of the GBS sentence according to ITU-R M.1371 Table 47 as follows:

- a) Set the position sentence to non-differential modeSet expected RAIM error to a value <=10 m.
- b) Set expected RAIM error to a value >10 m.

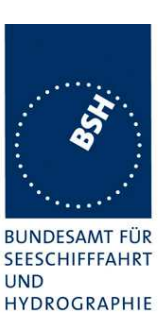

c) Remove the expected error in longitude and/or latitude (null field).

Set the position sentence to differential mode.

- d) Set expected RAIM error to a value <=10 m.
- e) Set expected RAIM error to a value >10 m.
- f) Remove the expected error in longitude and/or latitude (null field).

Repeat the test with RMC input as position sentence.

Record the VDL position reports and evaluate the contents (Position, PA flag, RAIM flag and time stamp).

#### **Required results**

Confirm that:

- a) RAIM flag = 1 and PA flag = 1.
- b) RAIM flag = 1 and PA flag = 0.
- c) RAIM flag = 0 and PA flag = 0.
- d) RAIM flag = 1 and PA flag = 1.
- e) RAIM flag = 1 and PA flag = 0.
- f) RAIM flag = 0 and PA flag = 1.

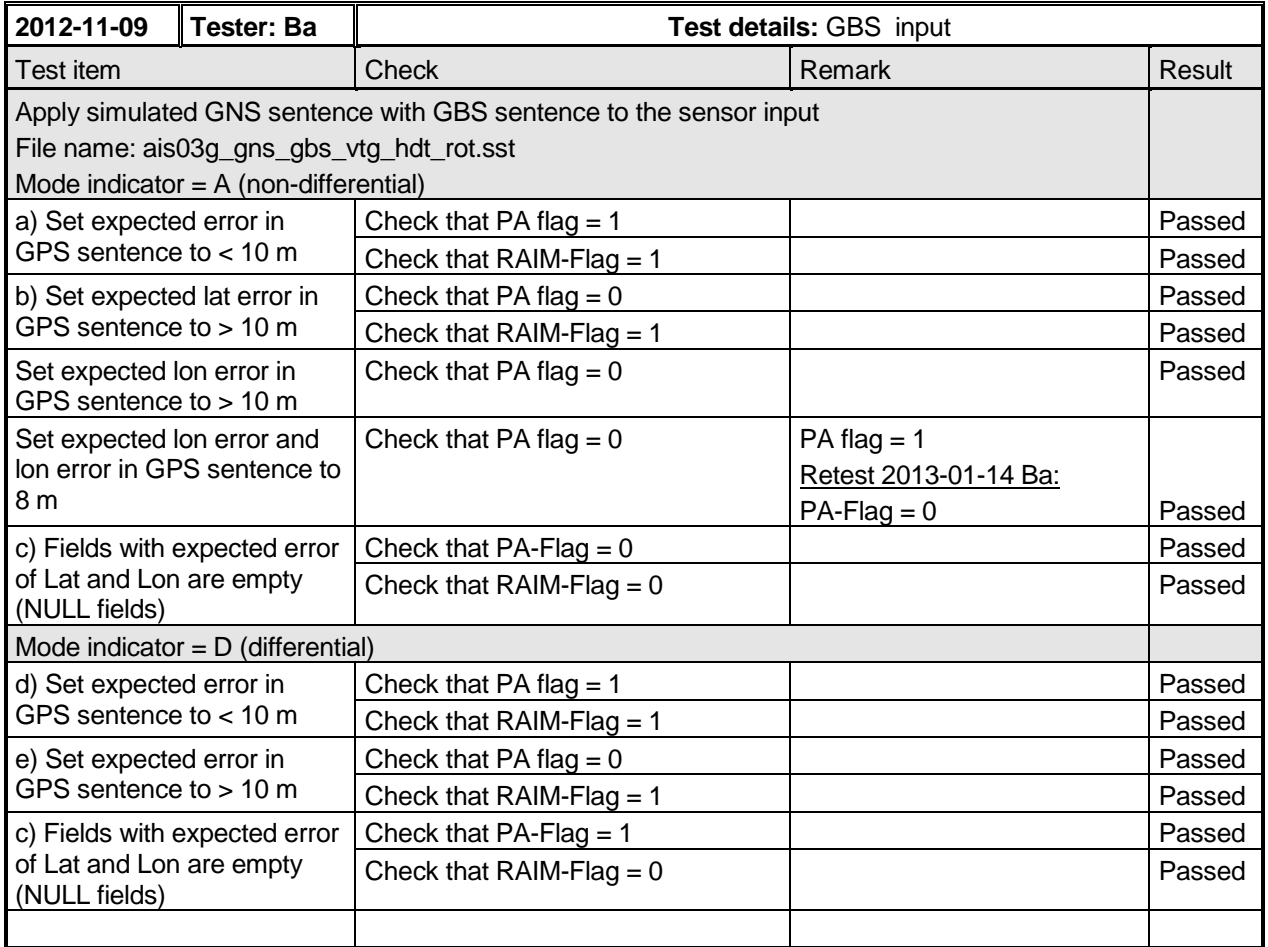

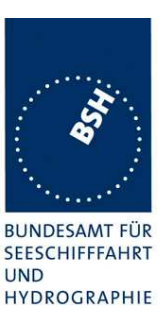

### **7.5.5 19.5.5 Test of VBW input**

#### **Method of measurement**

Set up standard test environment and apply a GNS, HDT and VBW sentence with simulated sensor data. NOTE The HDT sentence is applied additionally to the VBW sentence in order to make the calculation of SOG and COG.

- a) Set status, ground speed, to valid.
- b) Set status, ground speed, to invalid.
- c) Set status, ground speed, to valid, set heading to invalid.
- d) Set status, ground speed, to valid and remove transverse ground speed.

Record the VDL position reports and evaluate the contents (SOG and COG).

#### **Required results**

Confirm that:

- a) SOG and COG are correctly calculated from VBW and HDT.
- b) SOG and COG is set to default.
- c) COG is set to default.
- d) Confirm that SOG and COG is set to default.

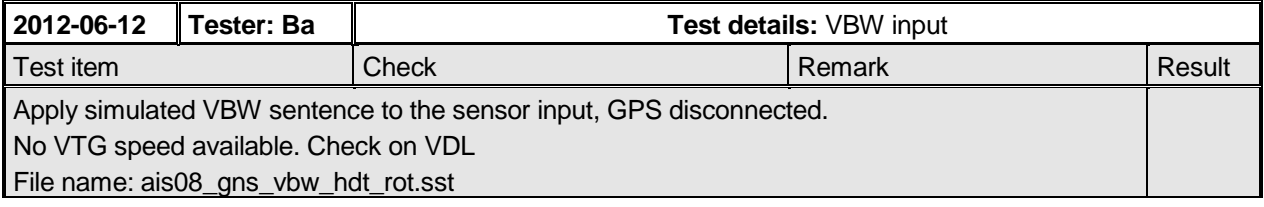

Federal Maritime and Hydrographic Agency

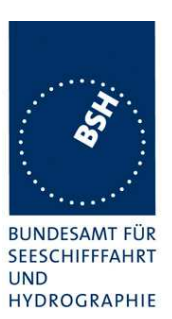

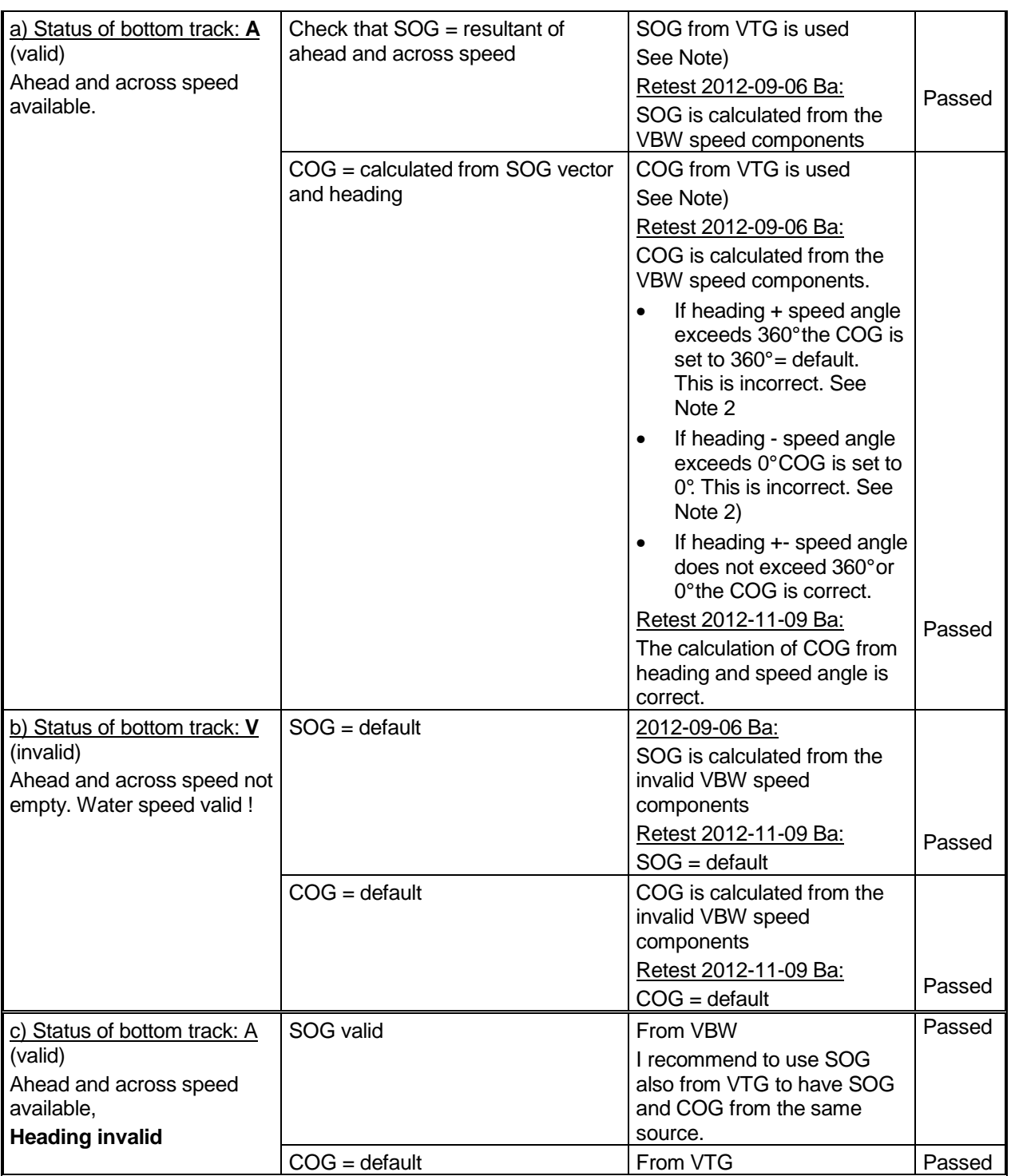

Federal Maritime and Hydrographic Agency

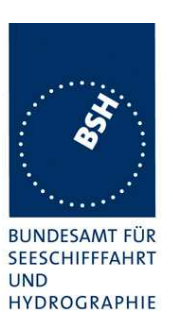

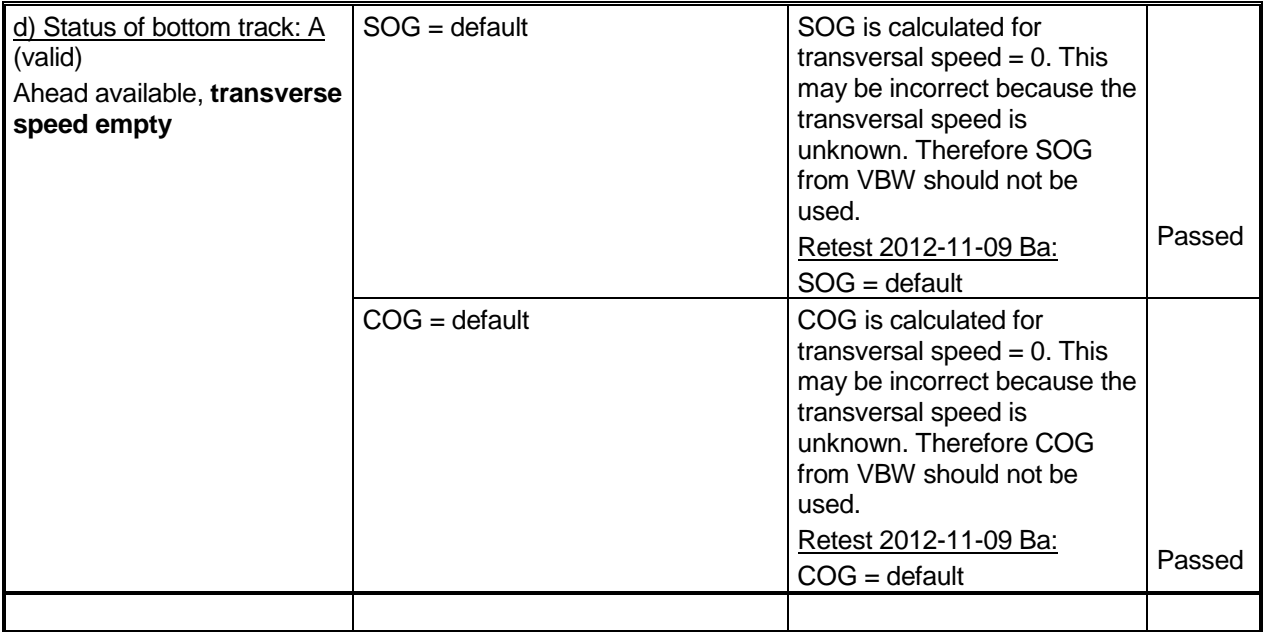

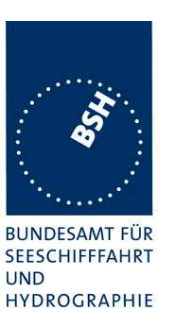

### **7.5.6 19.5.6 Test of VTG input**

#### **Method of measurement**

Set up standard test environment and apply VTG sentence with simulated sensor data.

- a) Set mode indicator to a valid value.
- b) Set mode indicator to "N" (data not valid).

Record the VDL position reports and evaluate the contents (SOG and COG).

#### **Required results**

Confirm that:

- a) SOG and COG are correctly used.
- b) SOG and COG is set to default.

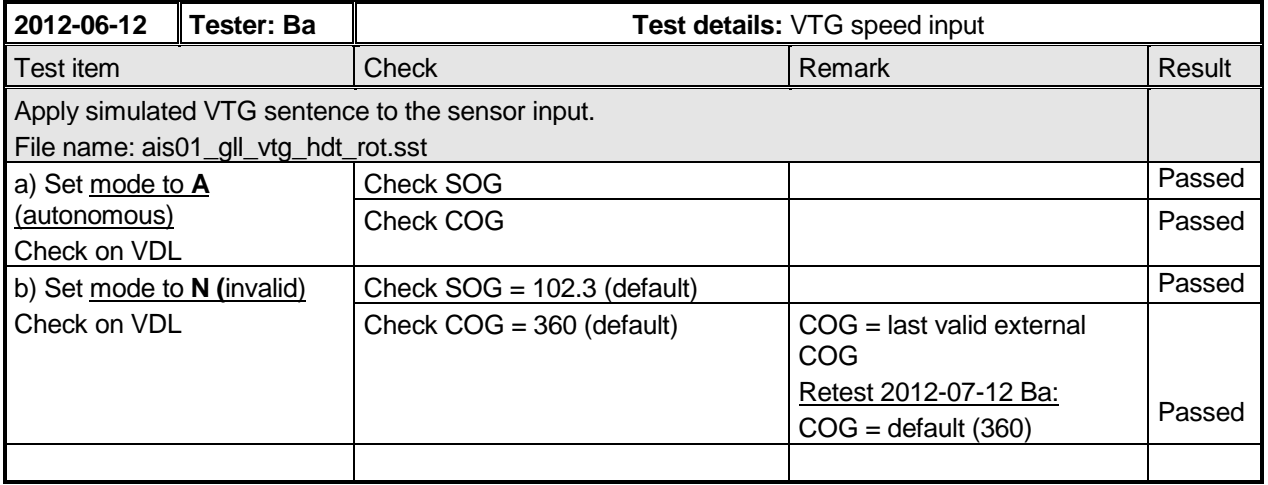

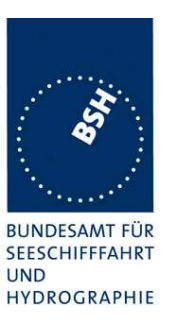

## **7.5.7 19.5.7 Test of HDT/THS input**

#### **Method of measurement**

Set up standard test environment and apply a RMC and a HDT/THS sentence with simulated sensor data.

- a) Set valid heading data in HDT/THS.
- b) Remove heading data from HDT/THS.
- c) Set SOG > 5 kn and heading data different from COG by >45 $\degree$ for 5 min.

Record the VDL position reports and evaluate the contents (heading).

#### **Required results**

Confirm that:

- a) the heading value is correct.
- b) the heading value is set to default.
- c) ALR 11 is generated.

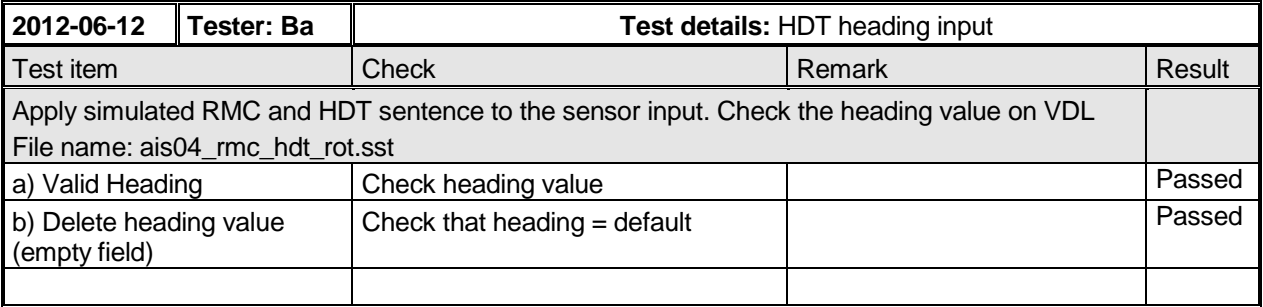

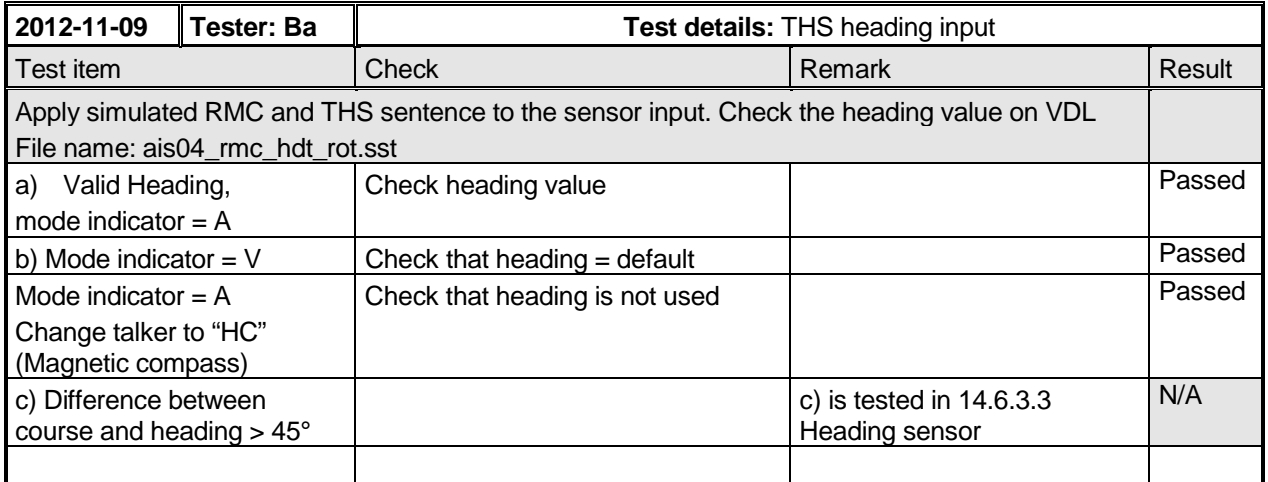
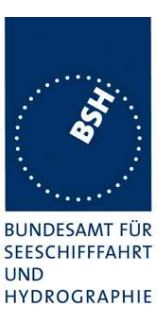

### **7.5.8 19.5.8 Test of ROT input**

#### **Method of measurement**

Set up standard test environment and apply a HDT and ROT sentence with simulated sensor data. Set talker id of  $ROT = "TI"$ . Set ROT status to valid ("A").

- a) Set ROT to several values between 0 and 708 9min turning left and right.
- b) Set ROT to a value of more than 708 9min turnin g left and right.
- c) Set ROT status to invalid ("V").

Set the ROT status to valid again and set the ROT talker ID to "HE".

When ROT values are used do as in d), e), and f):

- d) Set ROT to 9 *Imin turning left and right.*
- e) Set ROT to 11 9min turning left.
- f) Set ROT to 11 9min turning right.

When ROT values are not used but are calculated from the HDT data do as in g), h) and i):

- g) Change the heading value in HDT with 9  $\gamma$ min and -9  $\gamma$ min.
- h) Change the heading value in HDT with 11 9min.
- i) Change the heading value in HDT with −11 °/min.

Record the VDL position reports and evaluate the contents (ROT).

#### **Required results**

Confirm that:

- a) the ROT value is calculated as defined in Table 6.
- b) the ROT value is –126 turning left and 126 turning right.
- c)  $ROT = default (-128)$  or 0 or  $+127$  if calculated from HDT.
- d)  $ROT = 0$ .
- e)  $ROT = -127$ .
- $f)$  ROT = 127.
- $a)$  ROT = 0.
- h)  $ROT = -127$ .
- $i)$  ROT = 127.

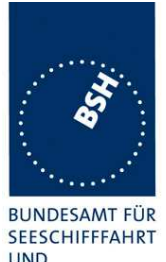

Federal Maritime and Hydrographic Agency

**UND** HYDROGRAPHIE

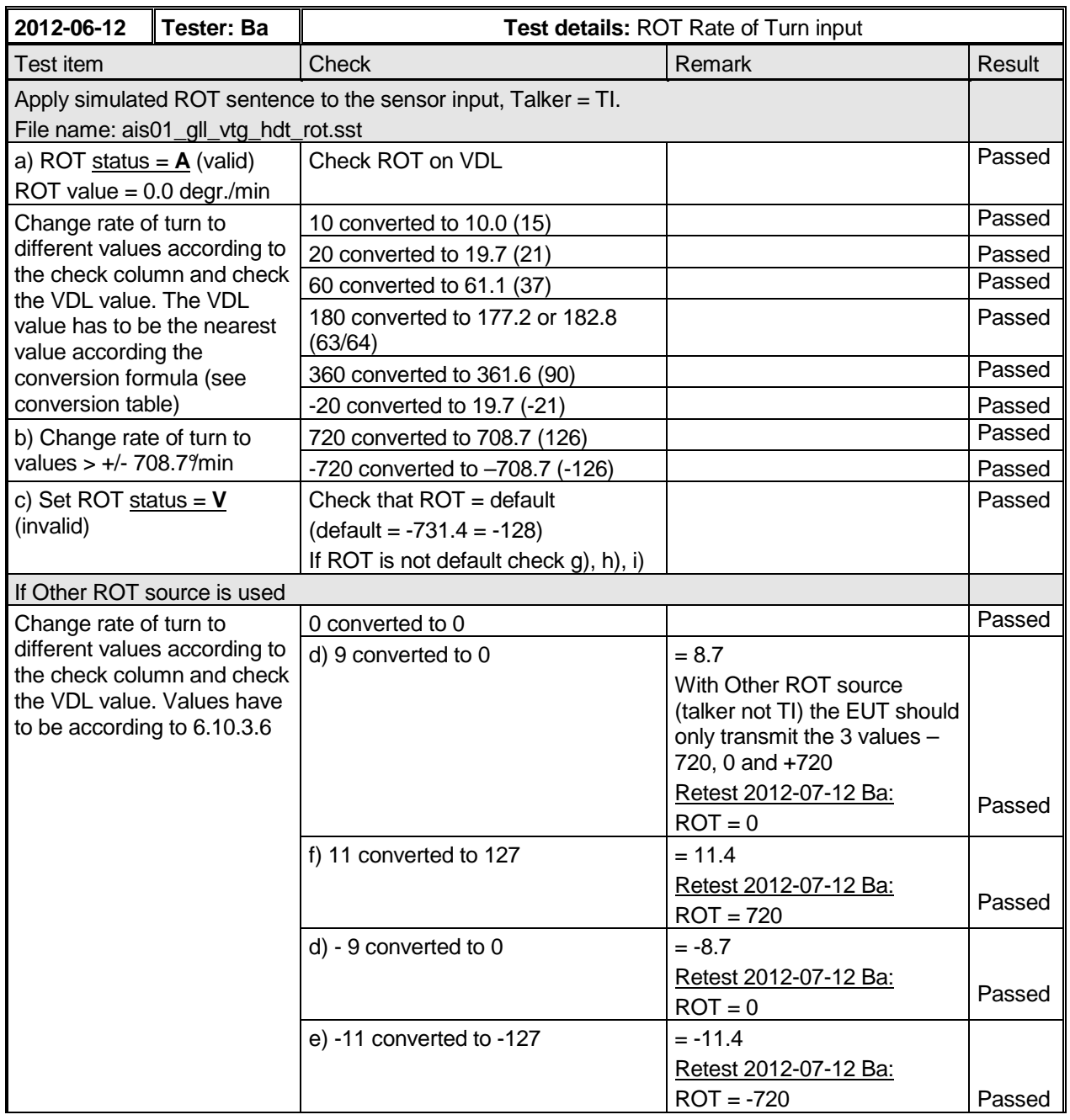

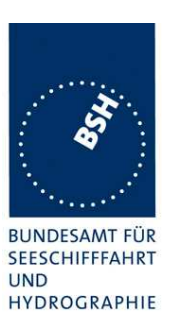

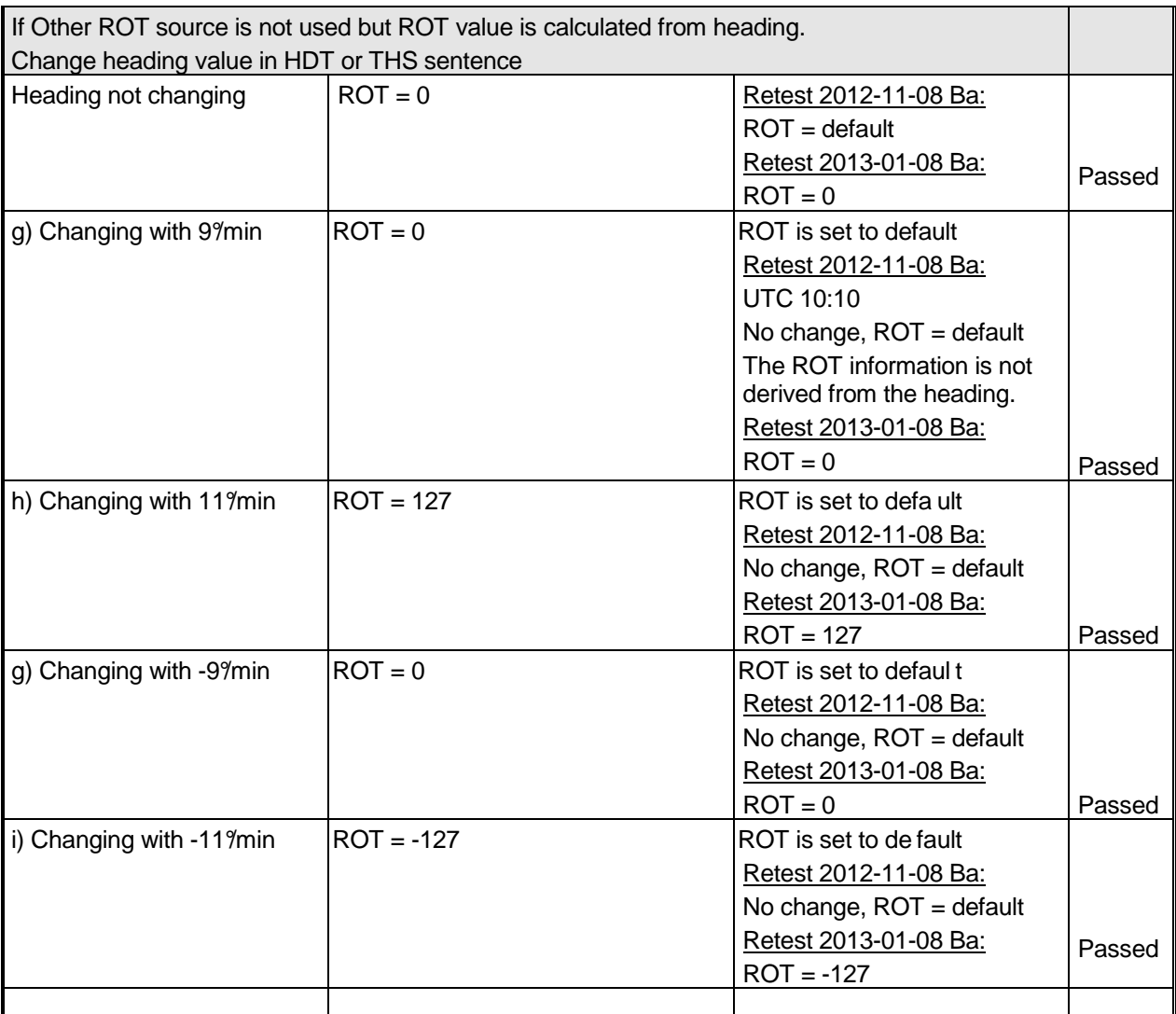

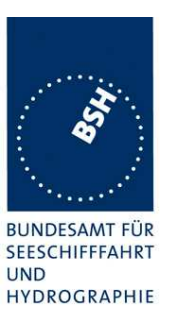

### **7.5.9 19.5.9 Test of different inputs**

#### **Method of measurement**

Set up standard test environment and apply a GNS, VBW, HDT/THS and ROT sentence with simulated sensor data to the specified sensor inputs.

- a) Apply RMC, VBW, HDT and ROT to sensor input 1.
- b) Apply RMC, VBW, HDT and ROT to sensor input 2.
- c) Apply RMC, VBW, HDT and ROT to sensor input 3.
- d) Apply RMC to sensor input 1, VBW to sensor input 2, HDT and ROT to sensor input 3.

Record the VDL position reports and evaluate the contents of SOG and COG.

#### **Required results**

Confirm that:

- a) all sensor data are correct.
- b) all sensor data are correct.
- c) all sensor data are correct.
- d) all sensor data are correct.

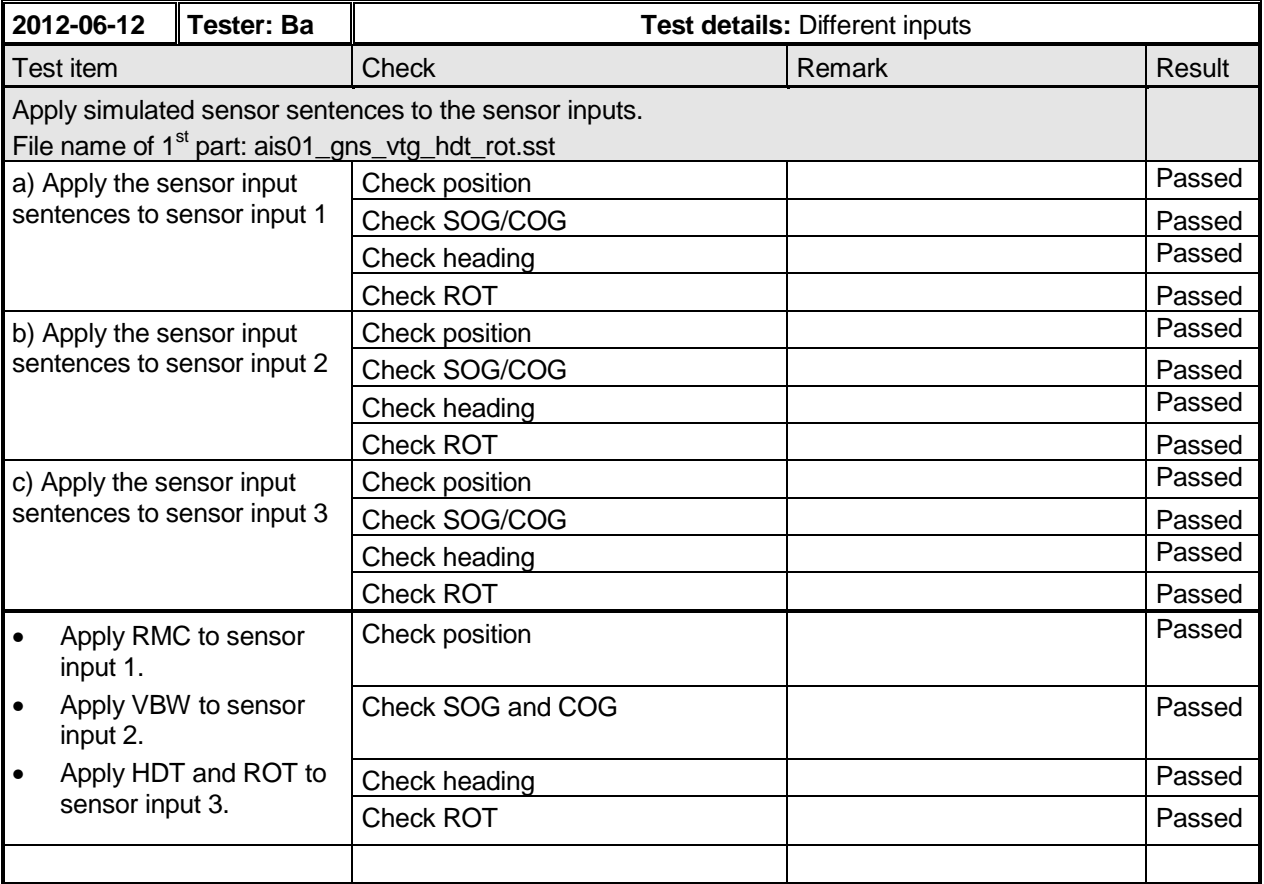

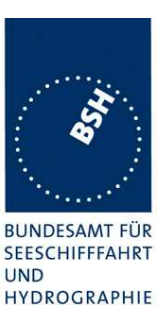

### **7.5.10 19.5.10 Test of multiple inputs**

#### **Method of measurement**

Check the manufacturer's documentation for the method of handling multiple sensor inputs, for instance:

- priority of sensor ports,
- assigning sensor sentences to ports by configuration.

Set up standard test environment and apply RMC, VBW, HDT and ROT sentences with different simulated sensor data to 2 or 3 sensor inputs. Record the VDL position reports and evaluate the contents.

#### **Required results**

Confirm that for each parameter (position, SOG/COG, heading, ROT) the data from only one sentence is used, according to the manufacturer's definition.

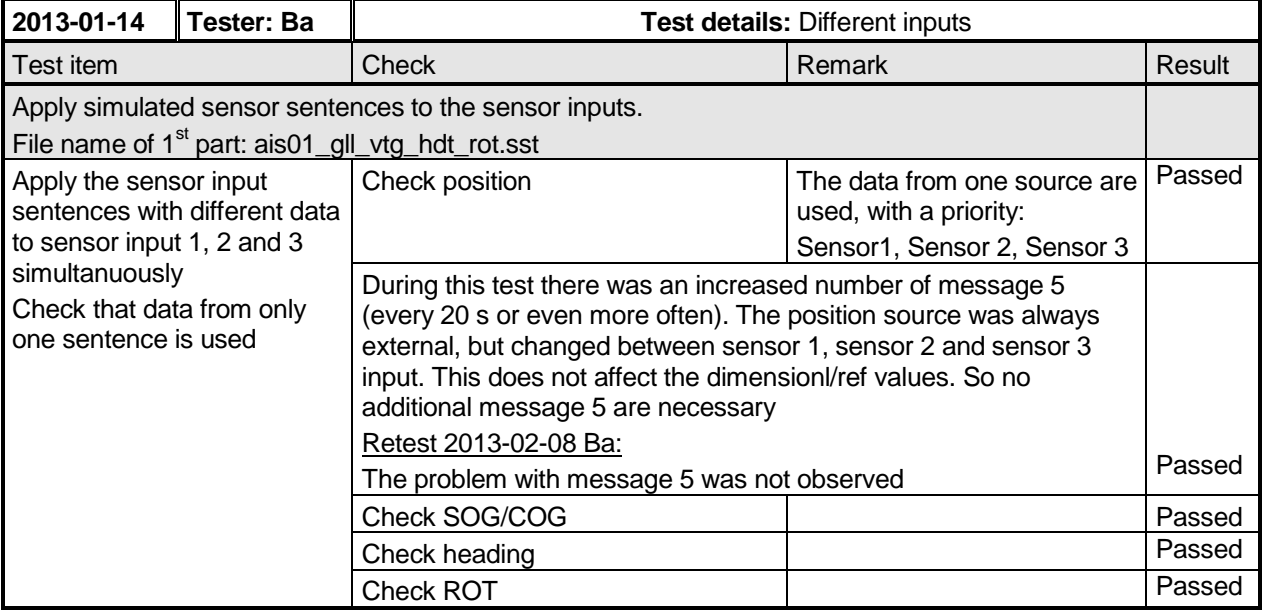

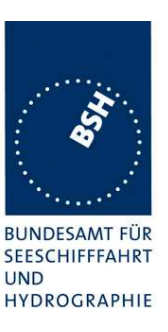

# **7.6 19.6 Test of high speed output**

#### **Method of measurement**

Set up standard test environment and simulate VDL-position reports using the test system. Record output from the EUT high speed port (see Table 16).

#### **Required results**

Verify that the recorded message contents agree with the simulated VDL contents (VDM sentence), its own transmitted data (VDO sentence) and its own position, SOG, COG information derived from the internal position sensor and in accordance with the sentence specifications of IEC 61162-1.

This contents of VDM and VDO are checked in

- 4.7.1 16.7.1 Received messages and
- 4.7.2 16.7.2 Transmitted Messages

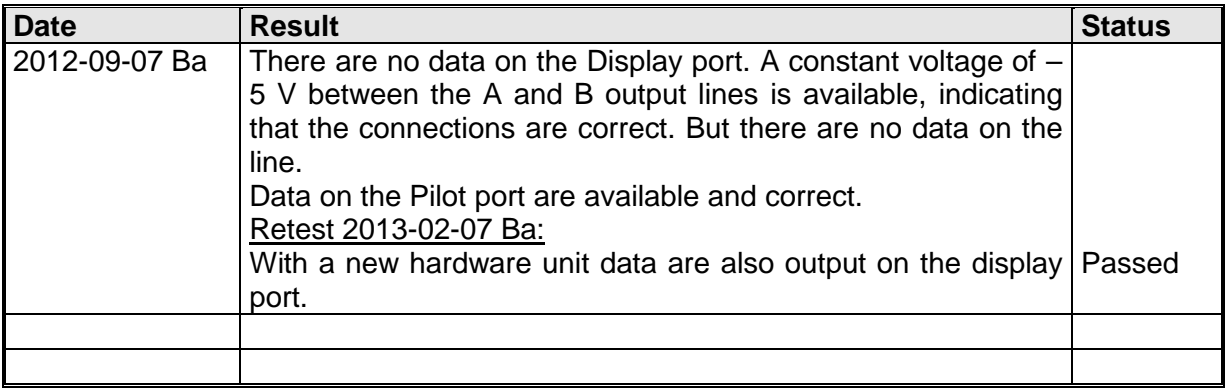

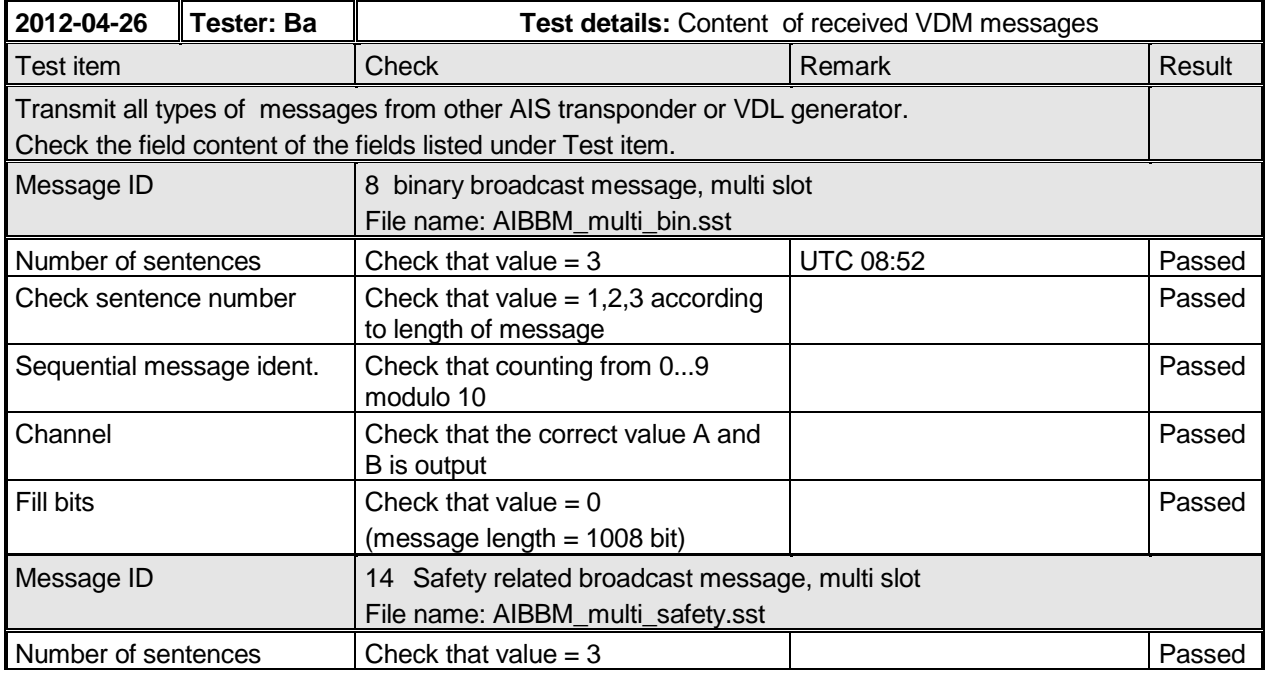

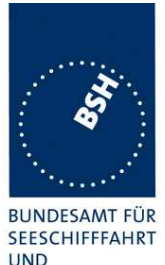

Federal Maritime and Hydrographic Agency

**UND** HYDROGRAPHIE

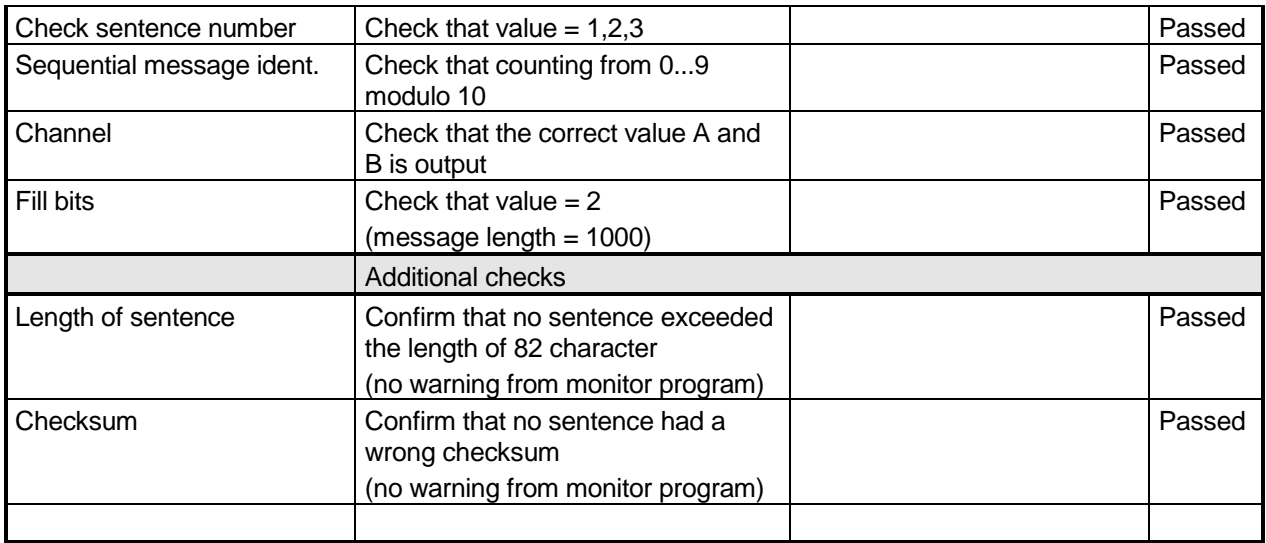

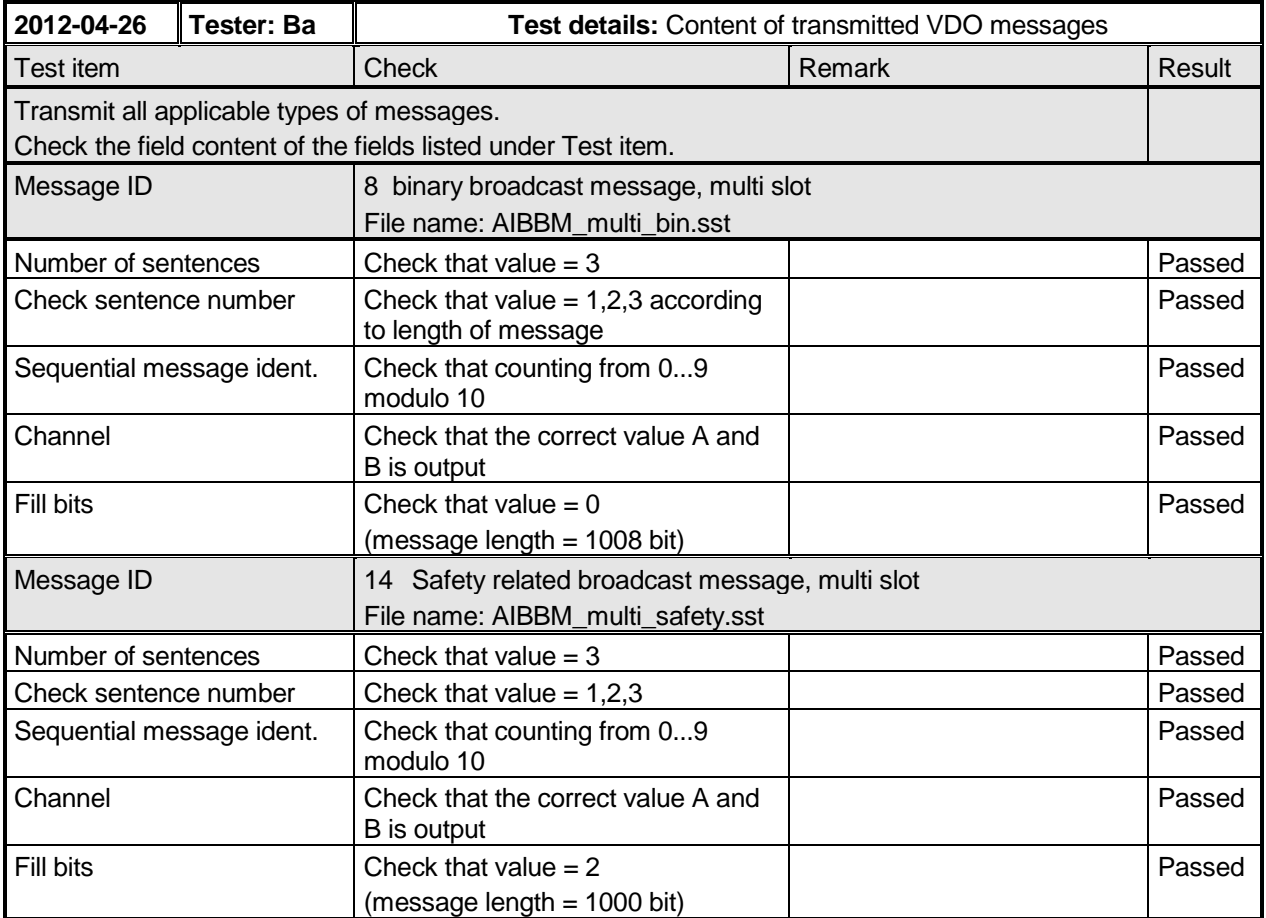

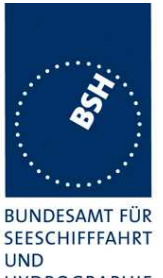

Federal Maritime and Hydrographic Agency

HYDROGRAPHIE

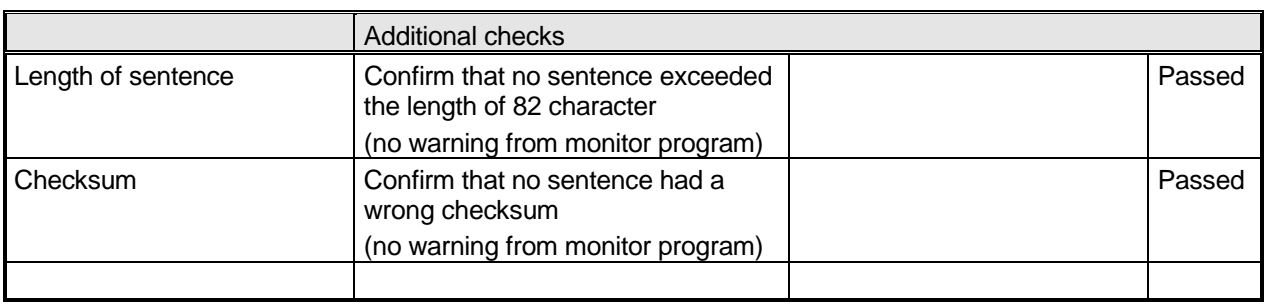

### **7.7 19.7 High speed output interface performance**

#### **Method of measurement**

Set up standard test environment and operate EUT in autonomous mode. Increase the VDL load to >90%. Record transmitted messages and check PI output of EUT on the port for "external display" and the "auxiliary display/pilot port".

#### **Required results**

Confirm that EUT outputs all received messages to the PI and the "auxiliary display/pilot port". Verify during VDL load >90 % that the sync timing, the  $T_x$  slots and the slot number in the CommState are correct.

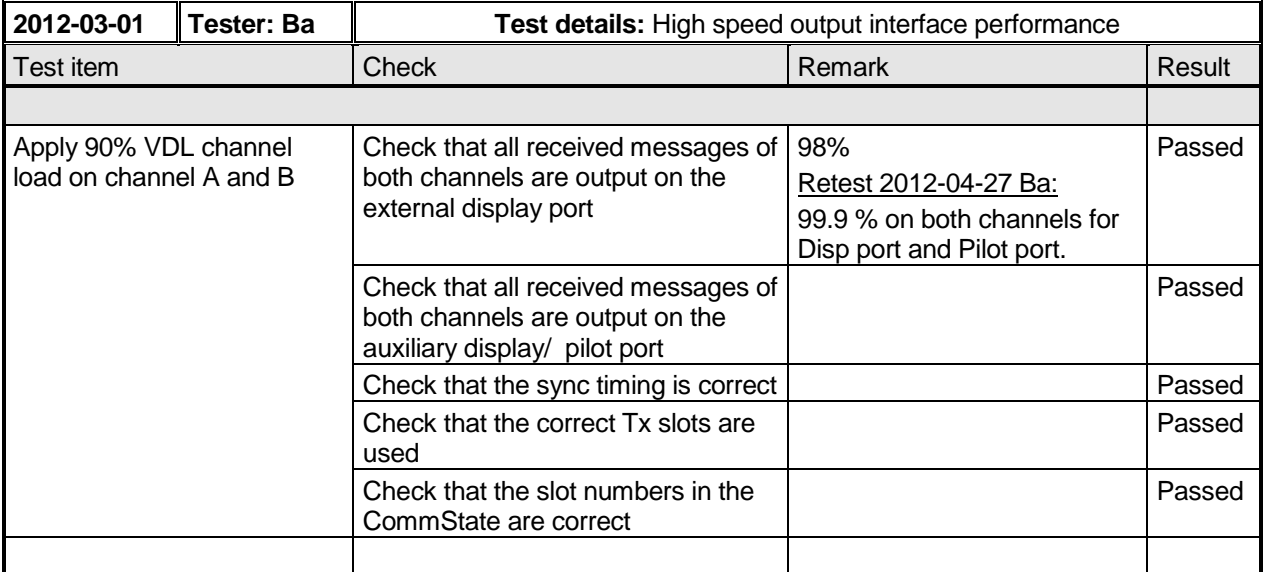

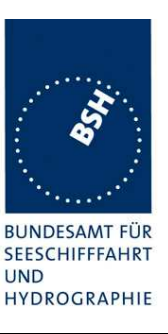

# **7.8 19.8 Output of undefined VDL messages**

#### **Method of measurement**

Set up standard test environment and operate EUT in autonomous mode. Verify that AIS messages with undefined data contents according to Table 12 (Message type 28 or higher) are output by the PI. Repeat test for port "auxiliary display/pilot port".

#### **Required results**

Confirm that EUT outputs all undefined received messages to the PI.

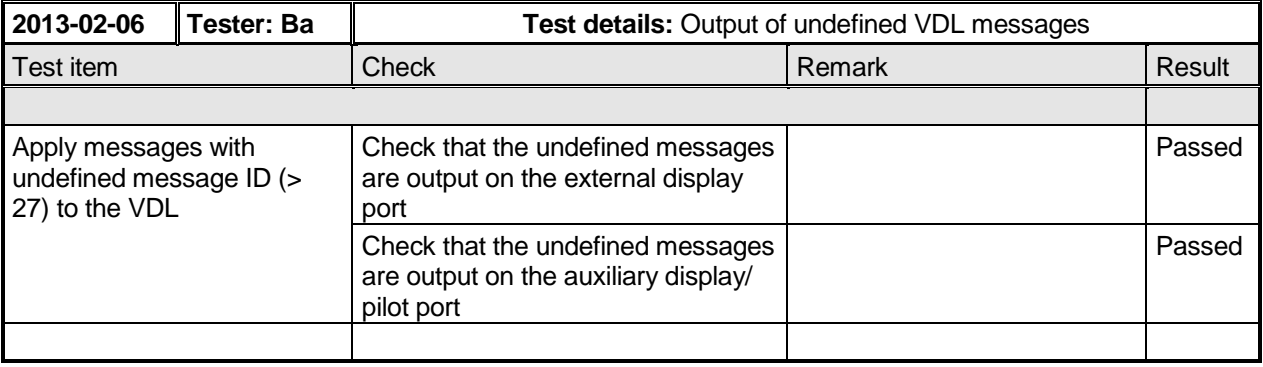

# **7.9 19.9 Test of high speed input**

#### **Method of measurement**

Set up standard test environment. Apply simulated input data, in accordance with the sentence specifications of IEC 61162-1 and Table 15 of this standard, to the EUT and record VDL output.

NOTE For the SSD sentence

- a) the source identifier "AI" means that the A, B, C, D values are related to the internal EPFS receiver,
- b) any other source identifier means that the A, B, C, D values are related to the external EPFS.

#### **Required results**

Verify that the VDL message contents agree with simulated input data.

Verify that configuration items which shall be protected according to 6.11.4 are accepted only if the input sentence is preceded by an SPW sentence with a valid password, when using the EPV configuration sentence.

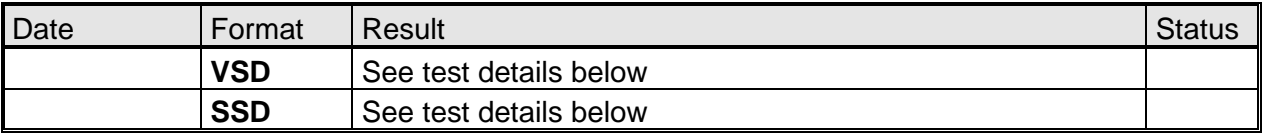

All other sentences are tested in special test items.

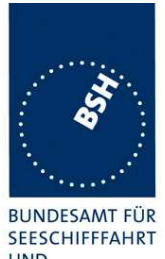

Federal Maritime and Hydrographic Agency

**UND** HYDROGRAPHIE

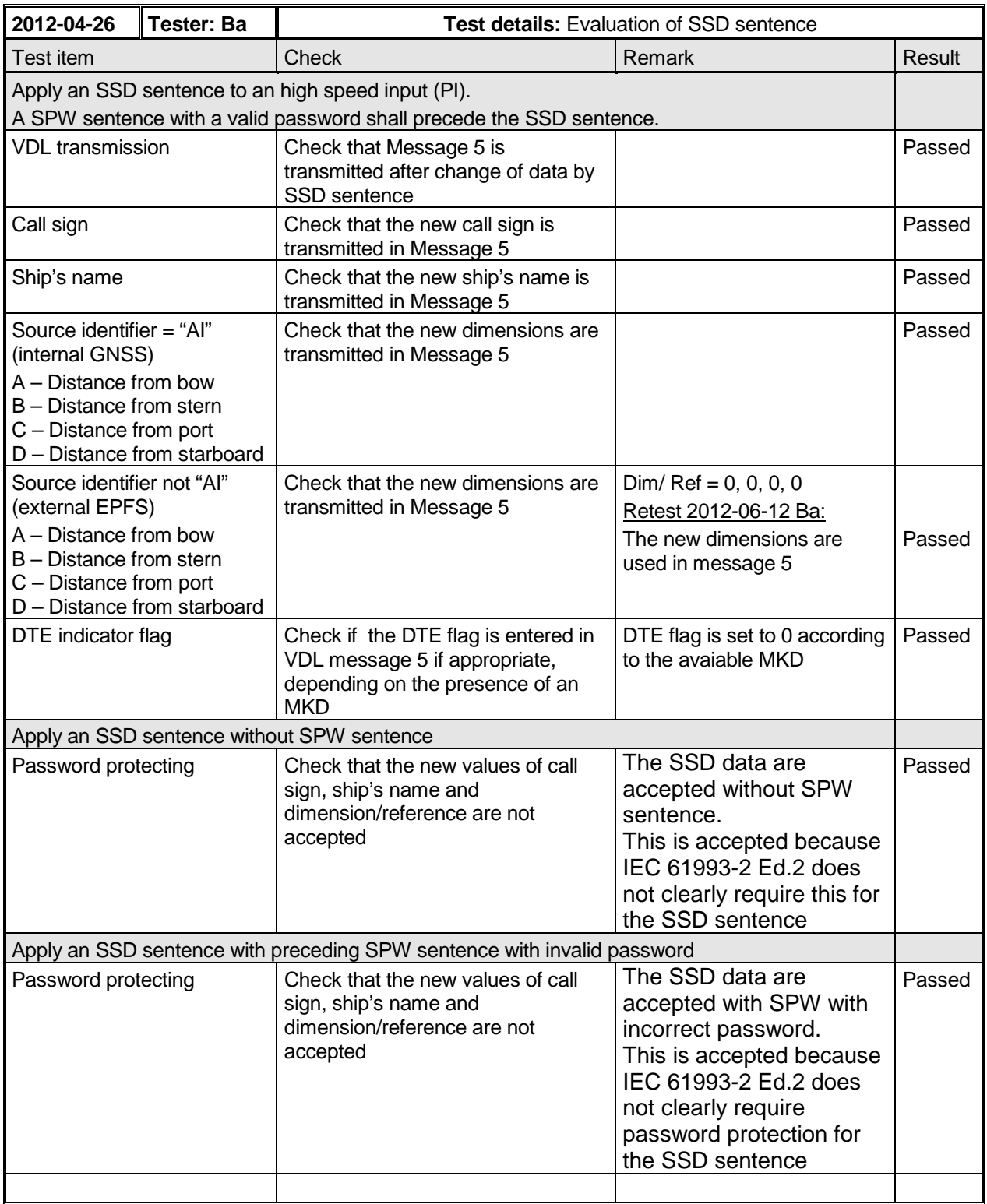

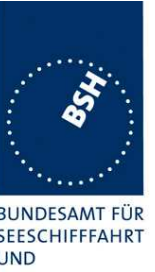

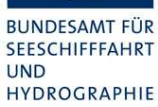

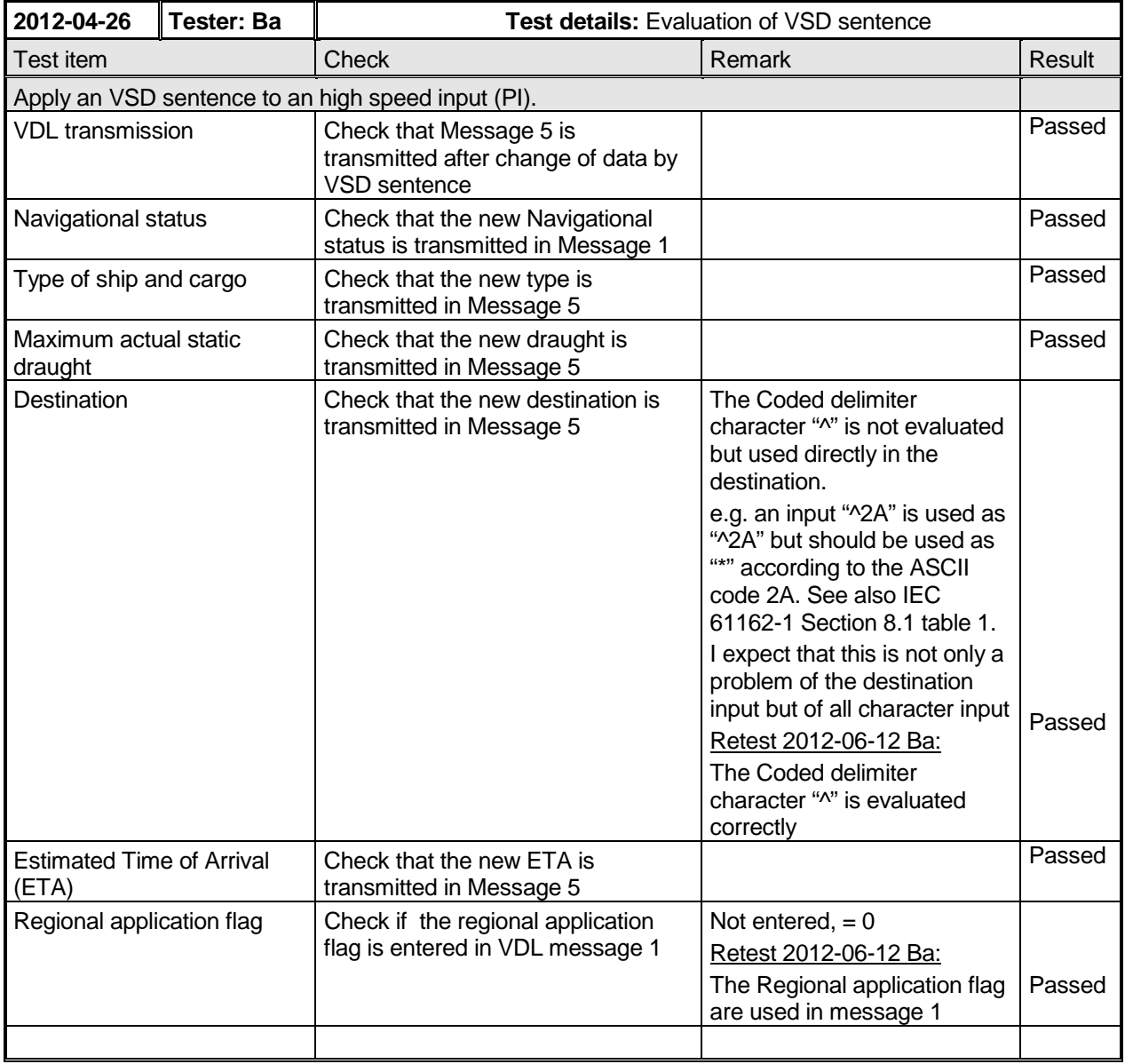

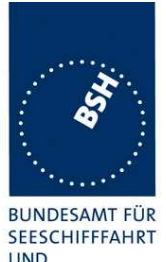

Federal Maritime and Hydrographic Agency

**UND** HYDROGRAPHIE

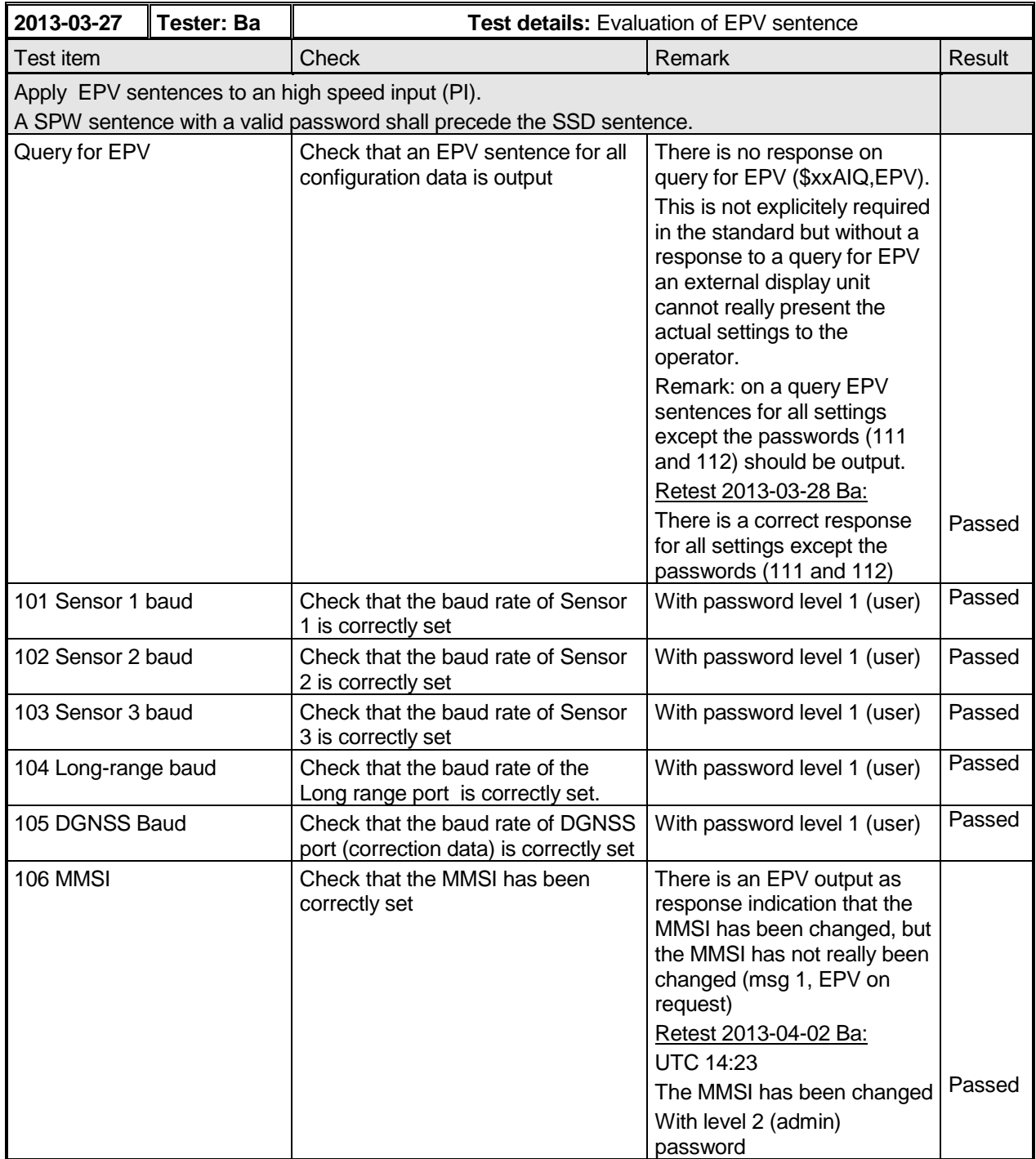

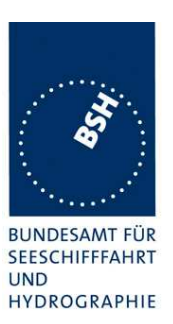

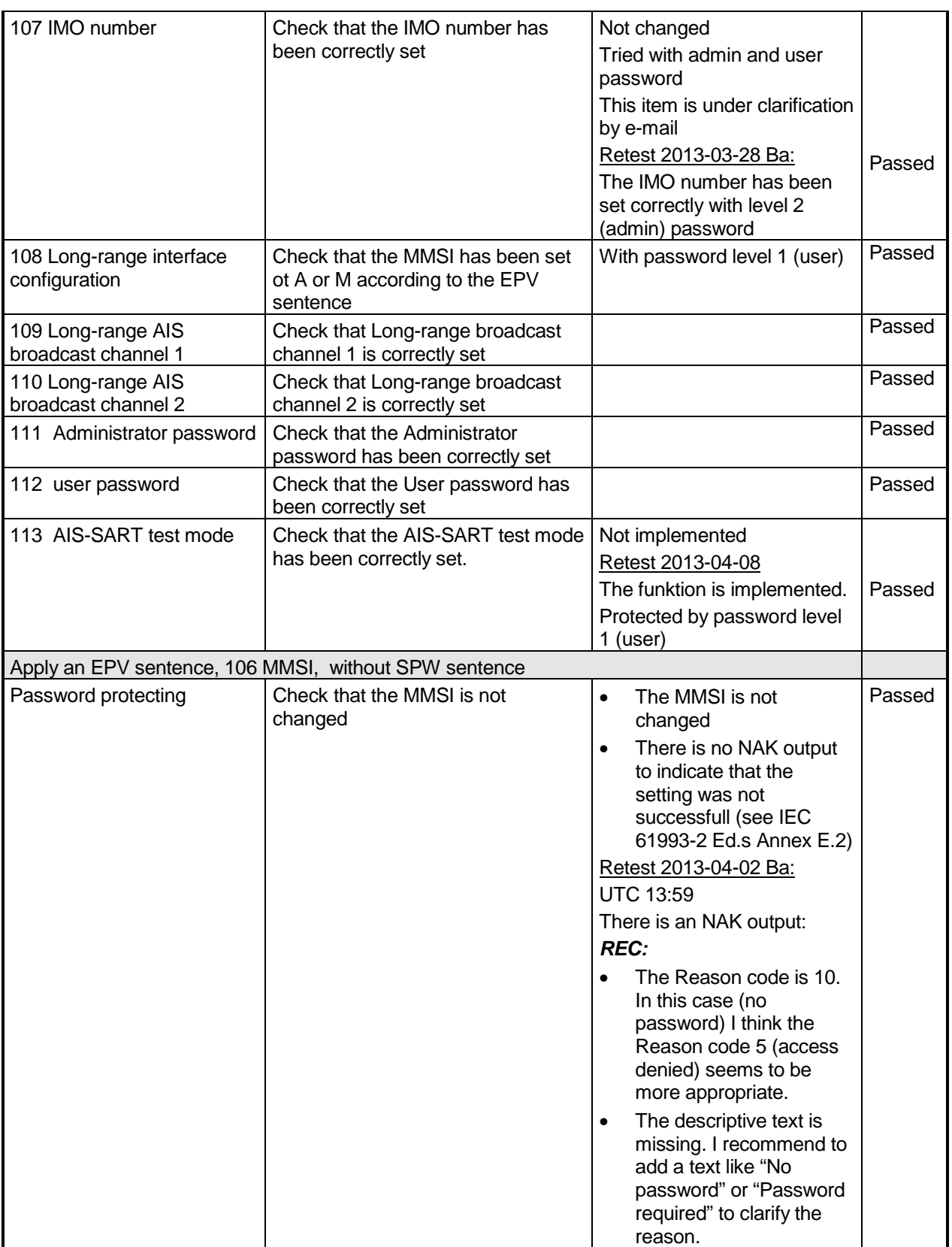

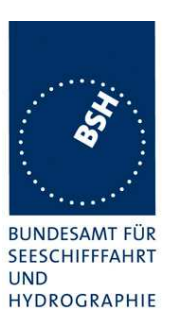

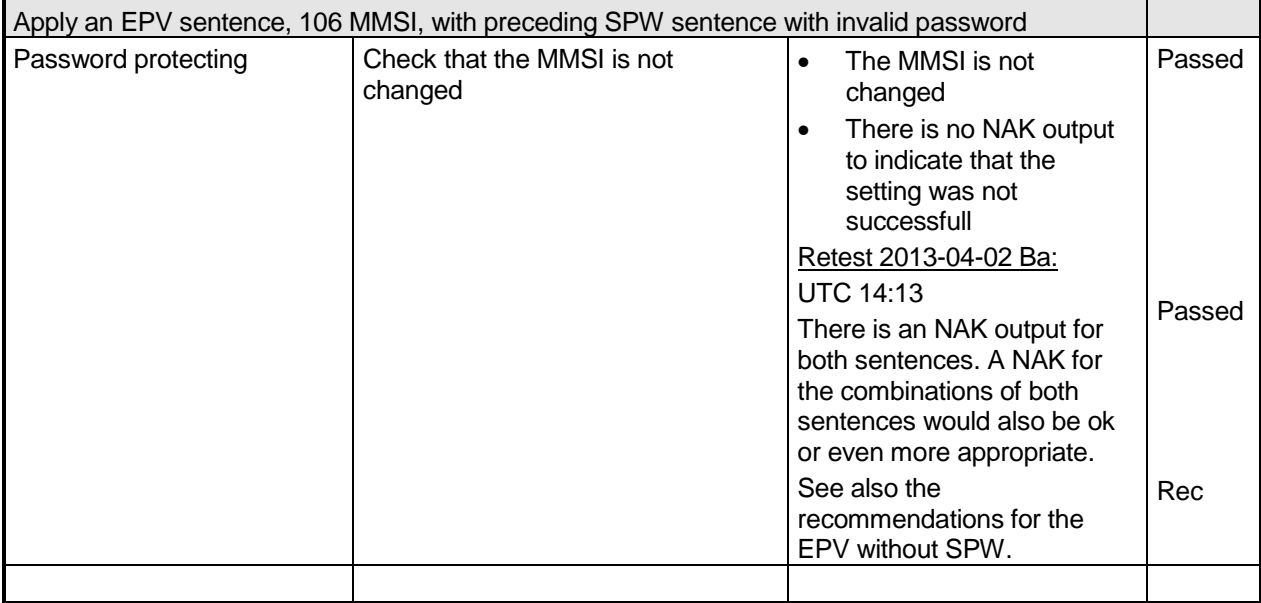

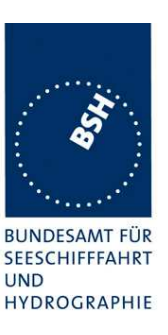

# **8 20 Long-range functionality tests**

### **8.1 20.1 Long-range application by two-way interface**

(See 8.2)

### **8.1.1 20.1.1 LR interrogation**

#### **Method of measurement**

Set up standard test environment and operate EUT in autonomous mode. Apply a LR addressed interrogation message to the LR-interface port of EUT. Record LR output port and AIS high-speed output port Set EUT to

- a) automatic response,
- b) manual response via MKD,
- c) manual response via PI.

#### **Required results**

Check that EUT displays LR interrogation messages and sends them to PI. Check that EUT outputs a LR position report message

- a) automatically (and indicates action on display),
- b) after manual confirmation via MKD,
- c) after manual confirmation via PI.

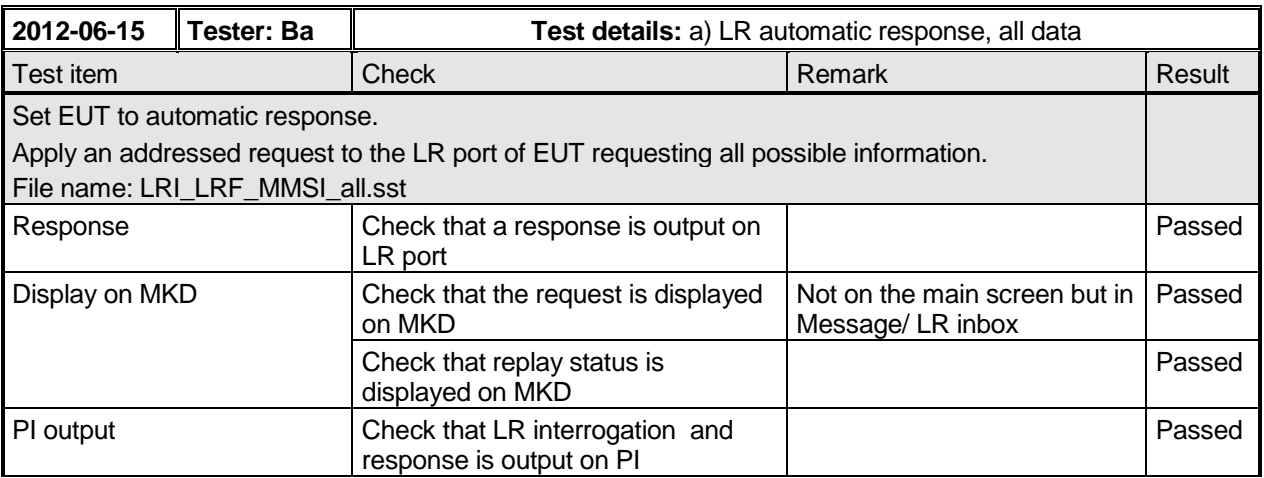

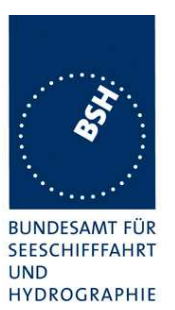

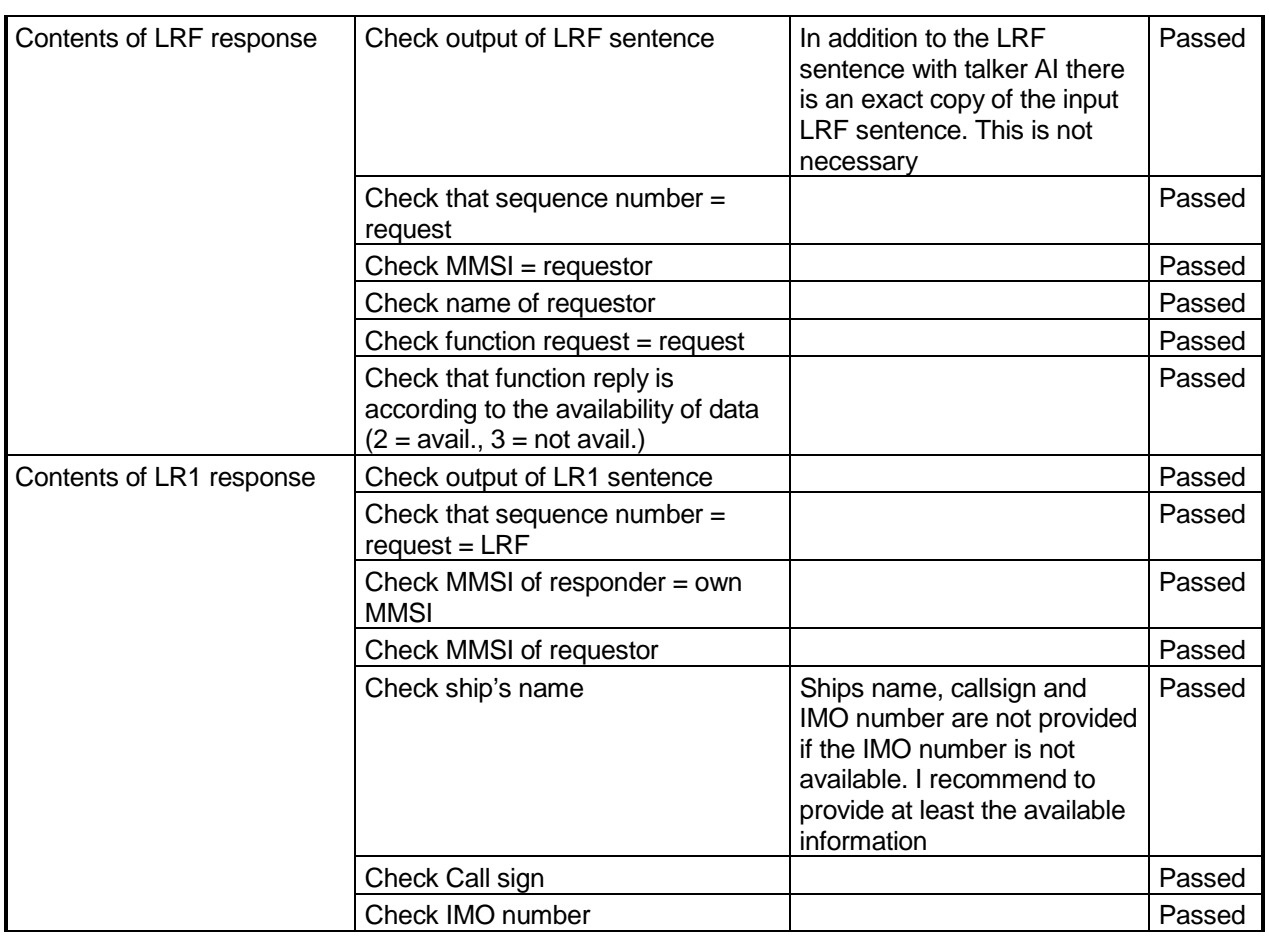

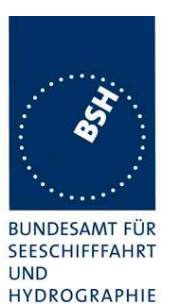

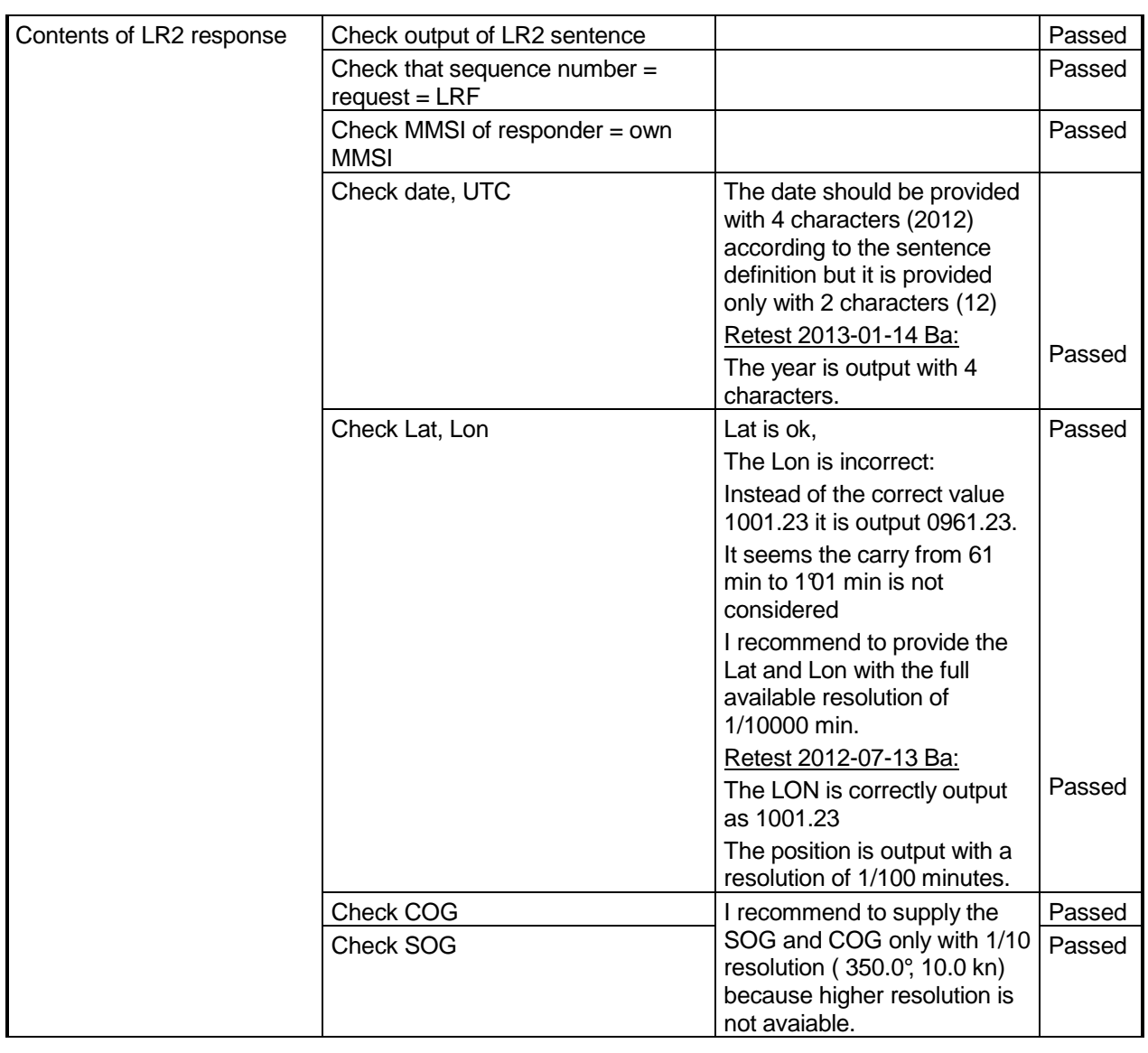

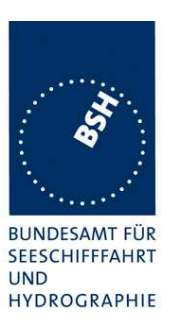

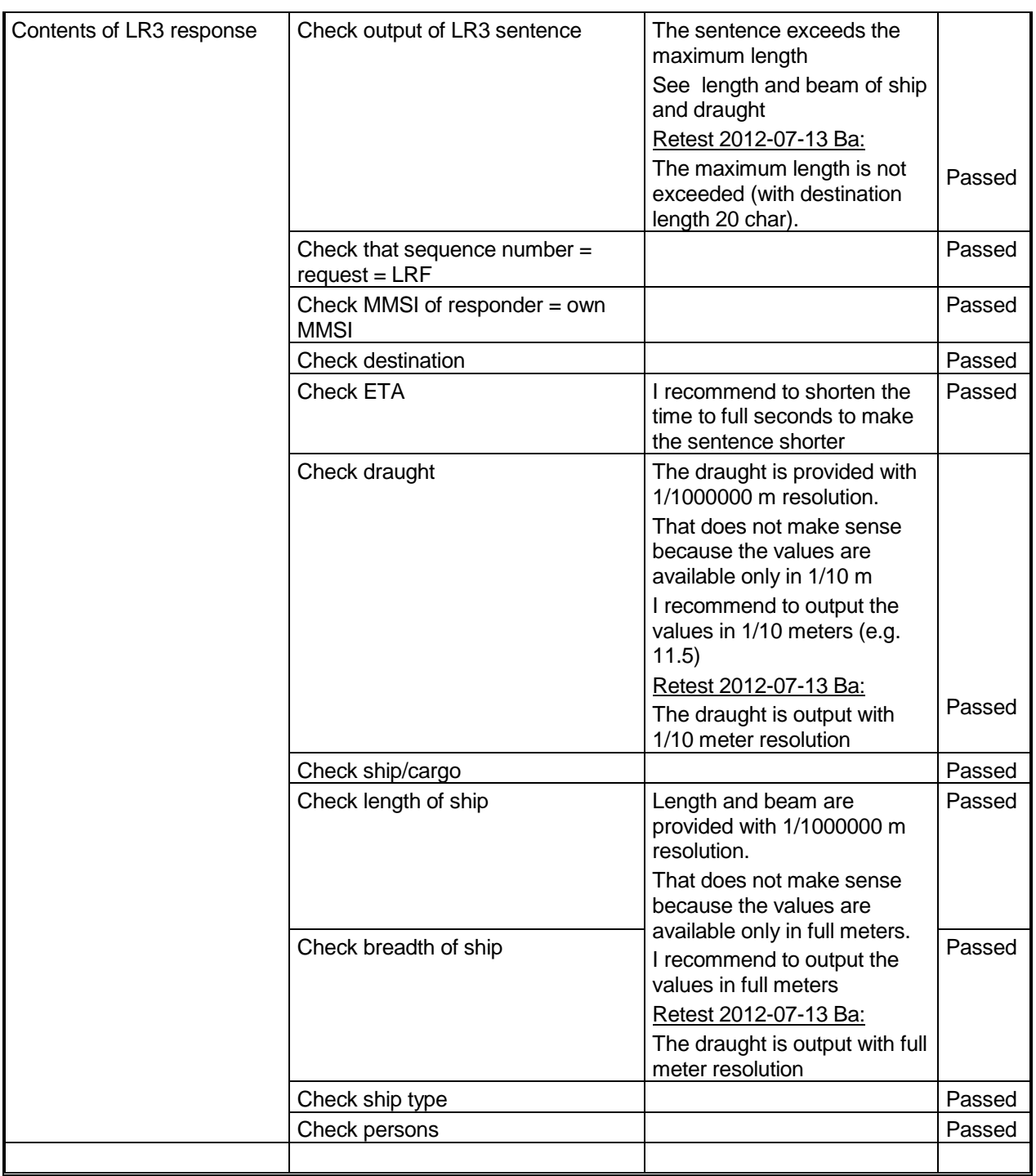

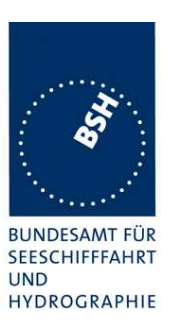

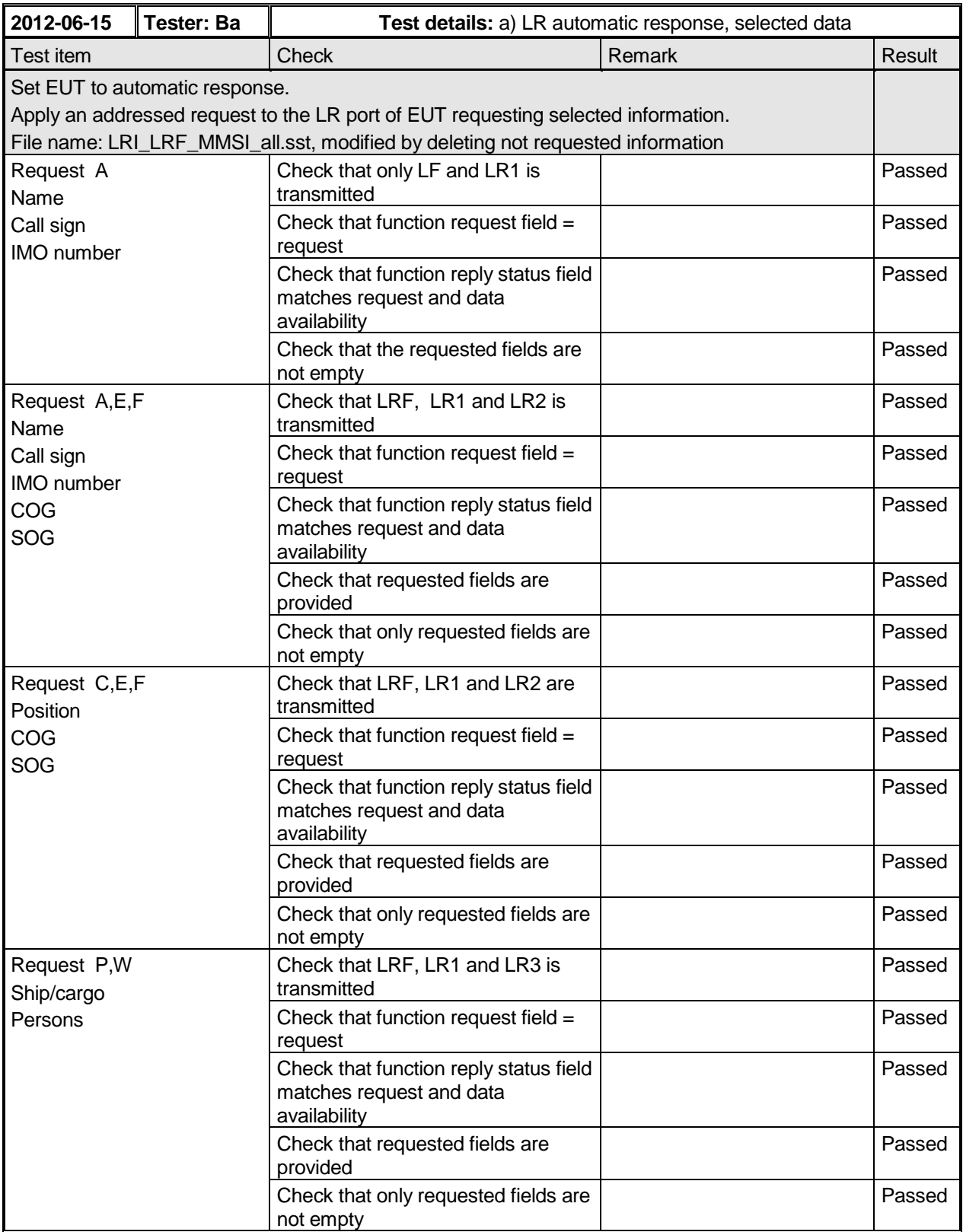

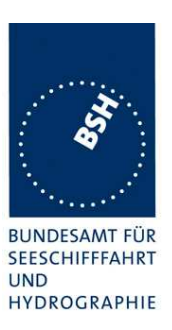

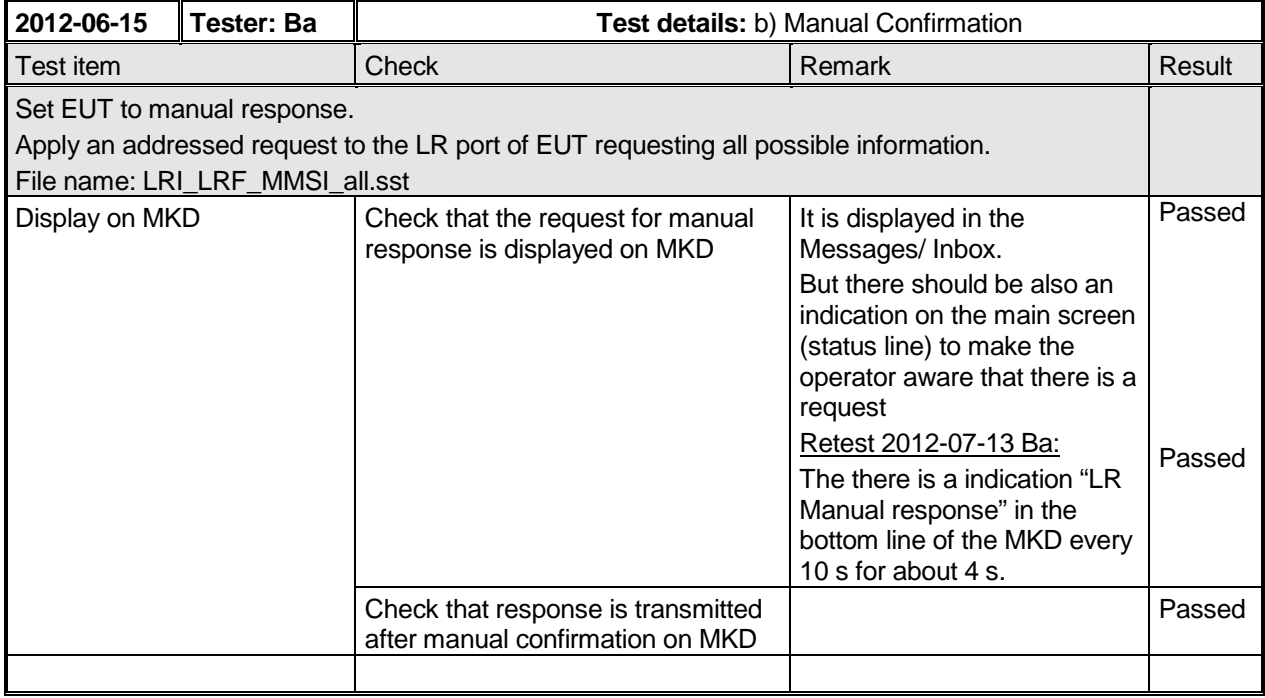

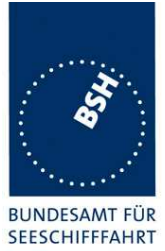

Federal Maritime and Hydrographic Agency

**UND** HYDROGRAPHIE

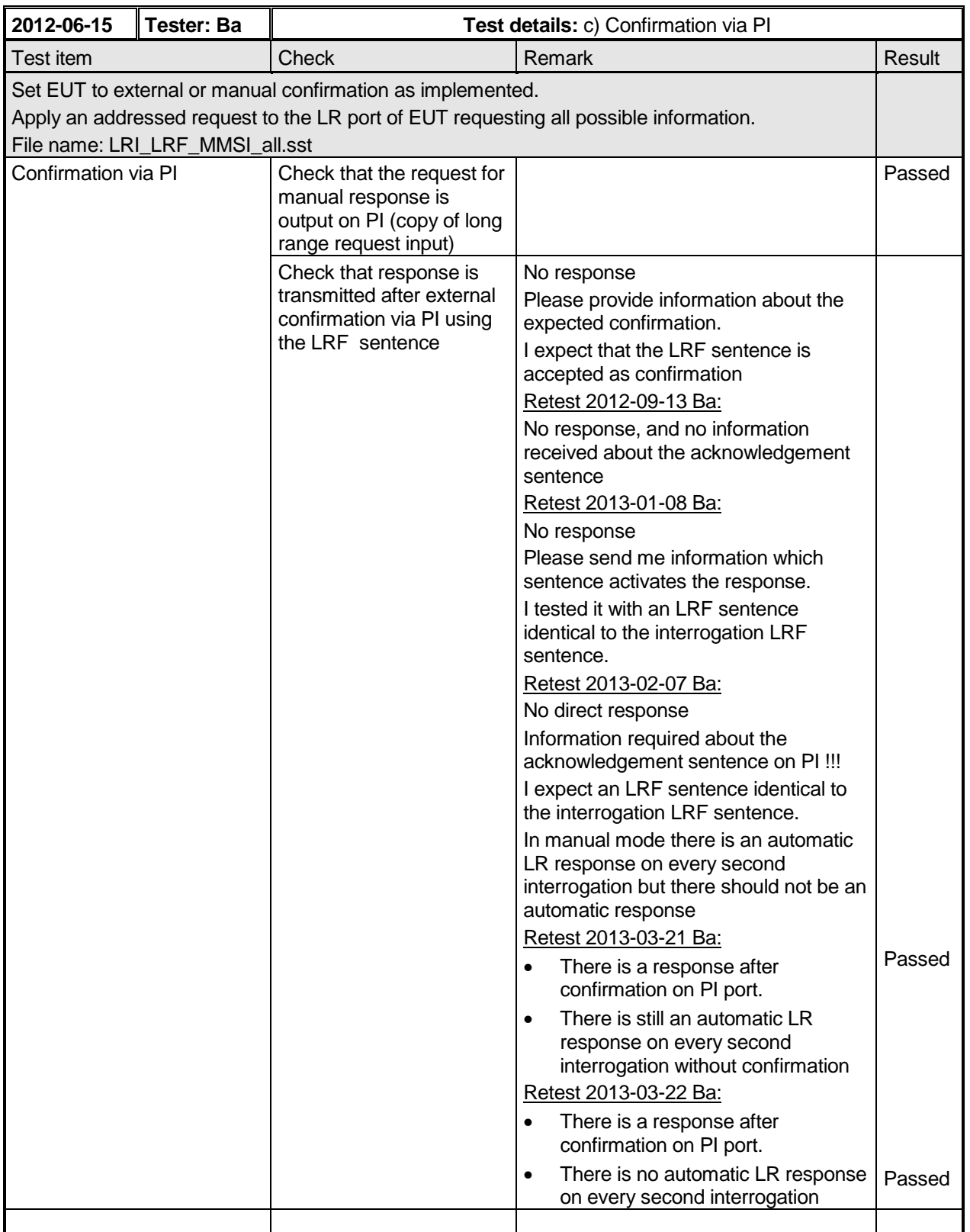

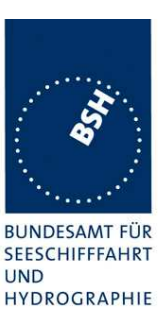

### **8.1.2 20.1.2 LR "all ships" interrogations**

#### **Method of measurement**

Set up standard test environment and operate EUT in autonomous mode. Apply a LR "all ships" interrogation message to the LR-interface port of EUT defining a geographical area which contains own ships position; Record LR output port. Set EUT to

- a) automatic response,
- b) manual response.

Repeat check with own ship outside specified area.

#### **Required results**

Check that EUT outputs a LR position report message

- a) automatically (and indicates action on display),
- b) after manual confirmation.

No response shall be output on the repeat check.

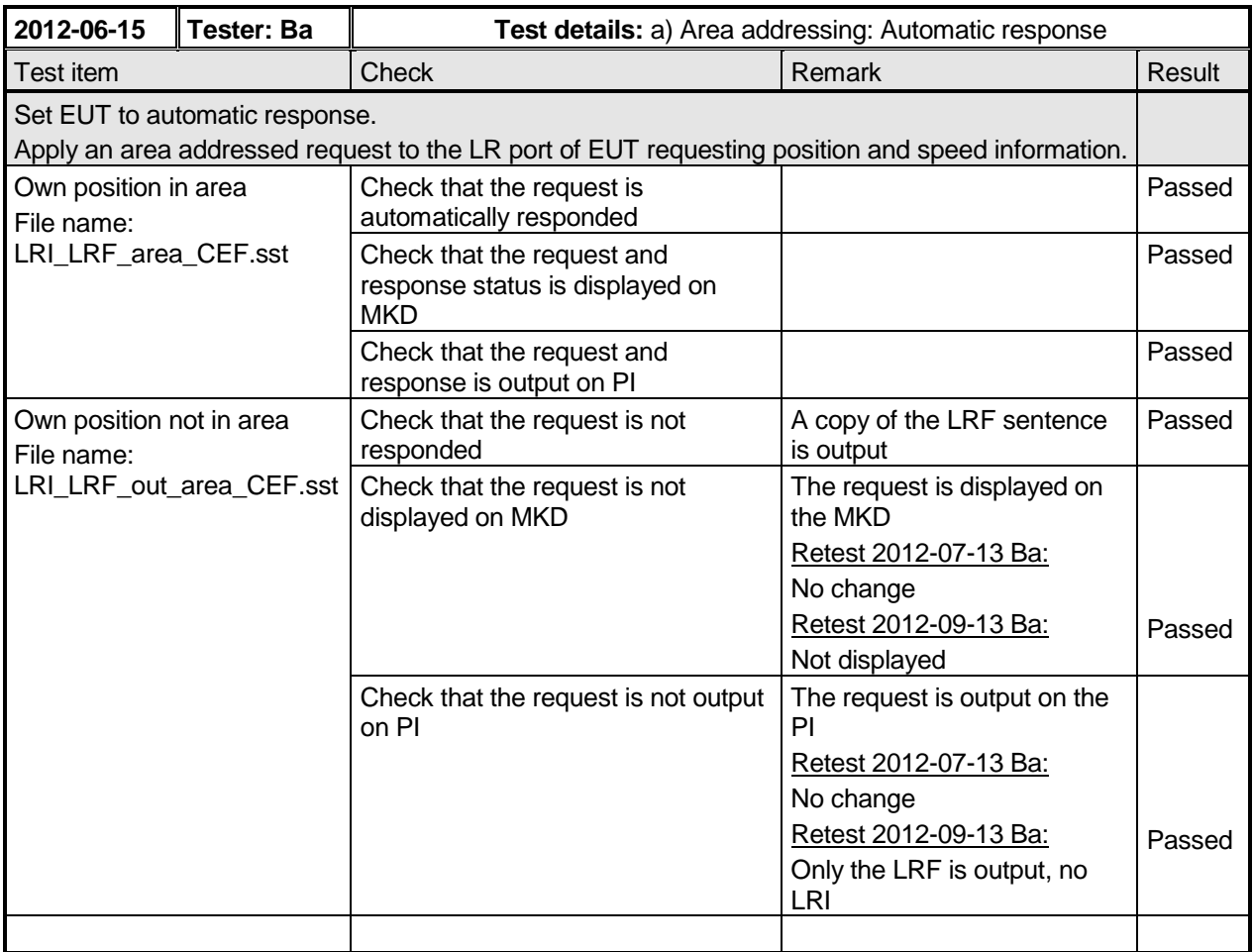

Federal Maritime and Hydrographic Agency

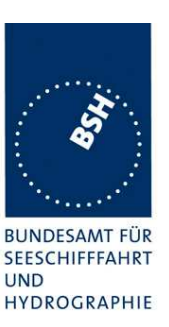

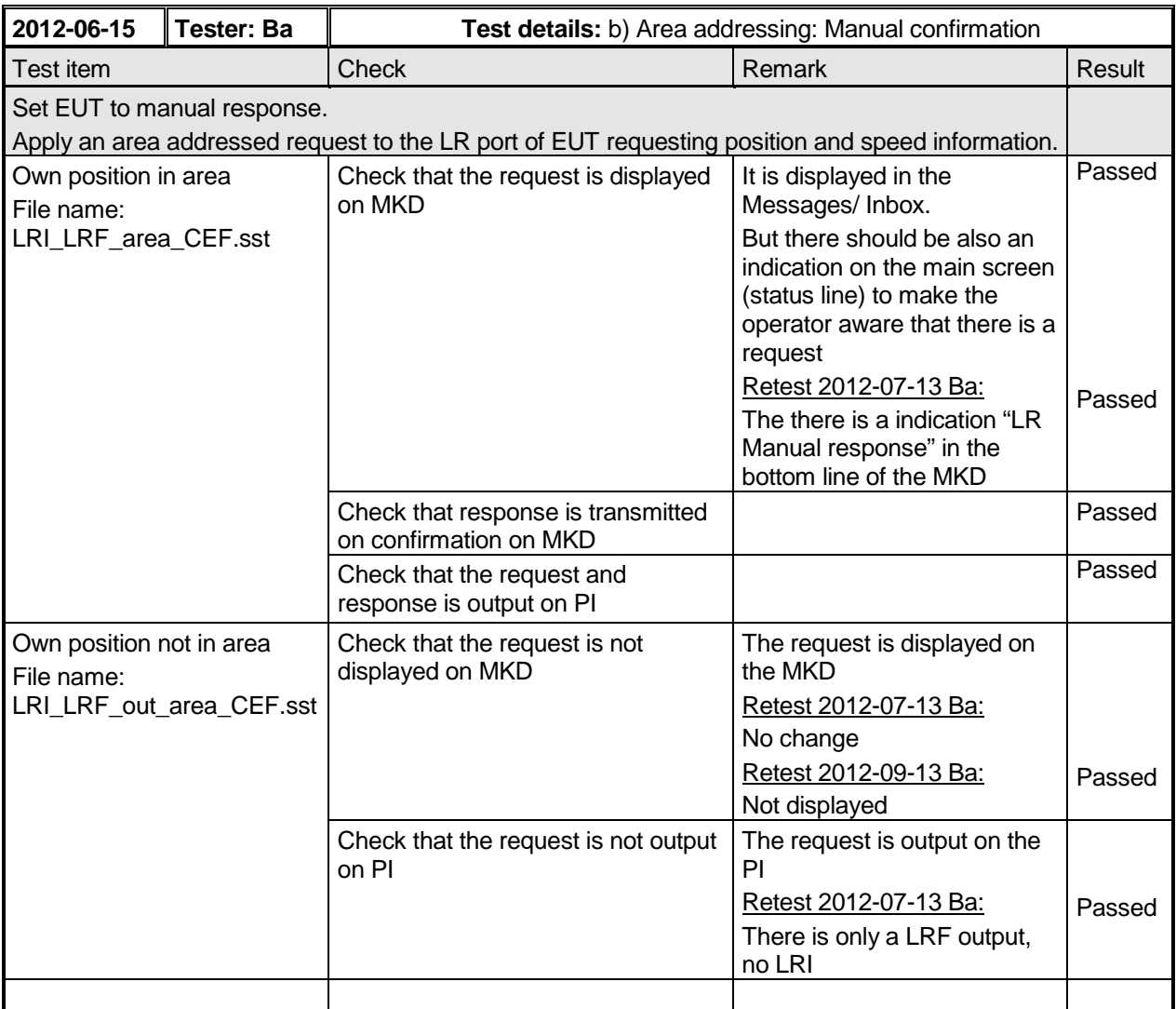

### **8.1.3 20.1.3 Consecutive LR "all ships" interrogations**

#### **Method of measurement**

Set up standard test environment and operate EUT in autonomous mode. Set EUT to automatic mode. Apply 5 LR "all ships" interrogation messages to the LR-interface port of EUT defining a geographical area which contains own ship's position;

Set the control flag in the LRI message to

- a) 0 (reply on first interrogation only),
- b) 1 (reply on all applicable interrogations).

Record LR output port.

#### **Required results**

Check that EUT outputs a LR position report message

a) on the first interrogation only,

Test Report No. **BSH/46121/4322163/13-1** Date: 2013-05-13 page 275 of 360

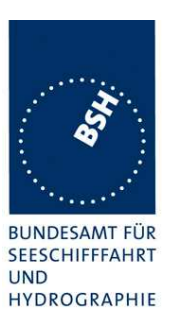

#### b) on all interrogations.

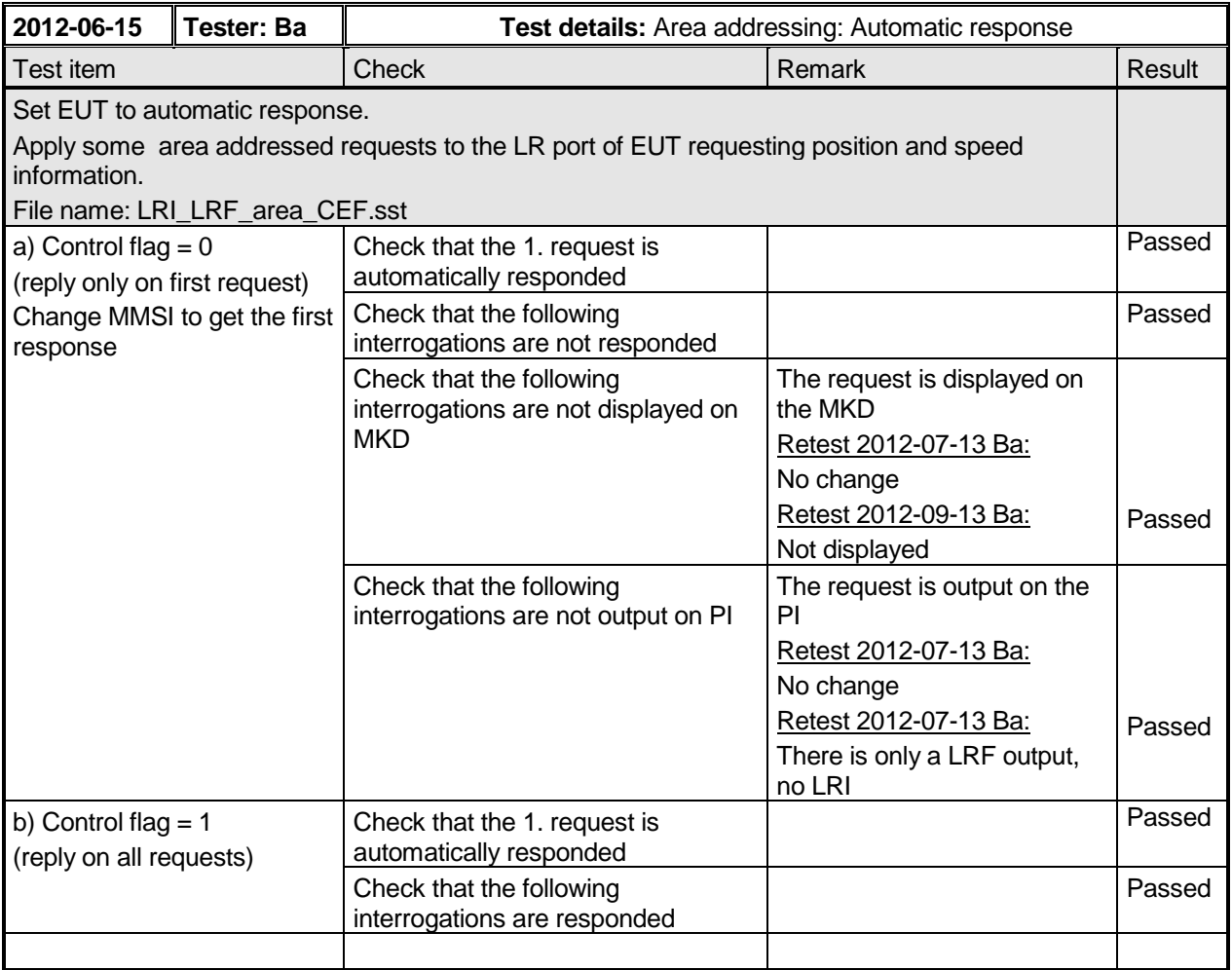

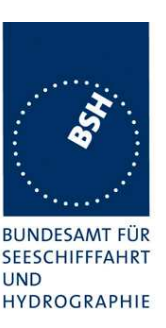

### **8.2 20.2 Long-range application by broadcast**

(See 8.3)

#### **8.2.1 20.2.1 Long-range broadcast**

#### **Method of measurement**

Set up standard test environment, enable the EUT to transmit Message 27 and operate EUT in autonomous mode. Use base stations MMSI to transmit Message 4 and Message 23. Record the transmitted messages from the EUT. The designated long-range channels are defined in 8.3.

- a) Do not apply Message 4 and Message 23.
- b) Apply the Message 4 with the long range control bit set to 1 and 0. Place the EUT inside the RF footprint (Message 4 receiving area) of a base station.
- c) Apply the Message 4 with the long range control bit set to 1 and 0. Using the same MMSI as the Message 4, broadcast the Message 23 with station type 10 to define the base station coverage area. Place the EUT inside the RF footprint area, but outside the base station coverage area.
- d) Apply the Message 4 with the long range control bit set to 1 and 0. Using the same MMSI as the Message 4, broadcast the Message 23 with station type 10 to define the base station coverage area. Place the EUT inside the base station coverage area. Repeat the test d) using different MMSIs for Message 4 and Message 23.
- e) Apply the Message 4 with the long range control bit set to 0. Using the same MMSI as the Message 4, broadcast the Message 23 with station type 10 to define the base station coverage area. Place the EUT inside the base station coverage area. After 6 minutes, remove transmissions of Message 23.
- f) Apply the Message 4 with the long range control bit set to 0. Using the same MMSI as the Message 4, broadcast the Message 23 with station type 10 to define the base station coverage area. Place the EUT inside the base station coverage area. After 6 min., remove transmissions of Message 4.

#### **Required results**

Check that EUT transmits the appropriate messages, e.g. in addition to the normal transmission of Messages 1 and 5 with adequate reporting interval on AIS 1 and AIS2, confirm that:

- a) EUT transmits Message 27 alternating on the designated long-range channels with 3 min reporting interval.
- b) Irrespective of the Message 4 long range control bit status, EUT transmits Message 27 alternating on the designated long-range channels with 3 min reporting interval.
- c) Irrespective of the Message 4 long range control bit status, EUT transmits Message 27 alternating on the designated long-range channels] with 3 min reporting interval.
- d) EUT transmits Message 27 alternating on the designated long-range channels with 3 min reporting interval when the Message 4 long-range control bit is set to 1. EUT stops transmitting Message 27 when the Message 4 long-range control bit is set to 0. Verify fields after station type in received Message 23 are ignored.
- e) Irrespective of the Message 4 long range control bit status, EUT transmits Message 27 alternating on the designated long-range channels with 3 min reporting interval.
- f) EUT begins transmission of Message 27 no sooner than 4 minutes and no later than 8 minutes after Message 23 was removed.
- g) EUT begins transmission of Message 27 beyond 3 minutes after Message 4 was removed.

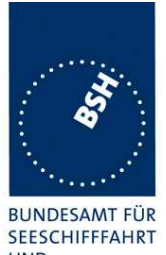

Federal Maritime and Hydrographic Agency

**UND** HYDROGRAPHIE

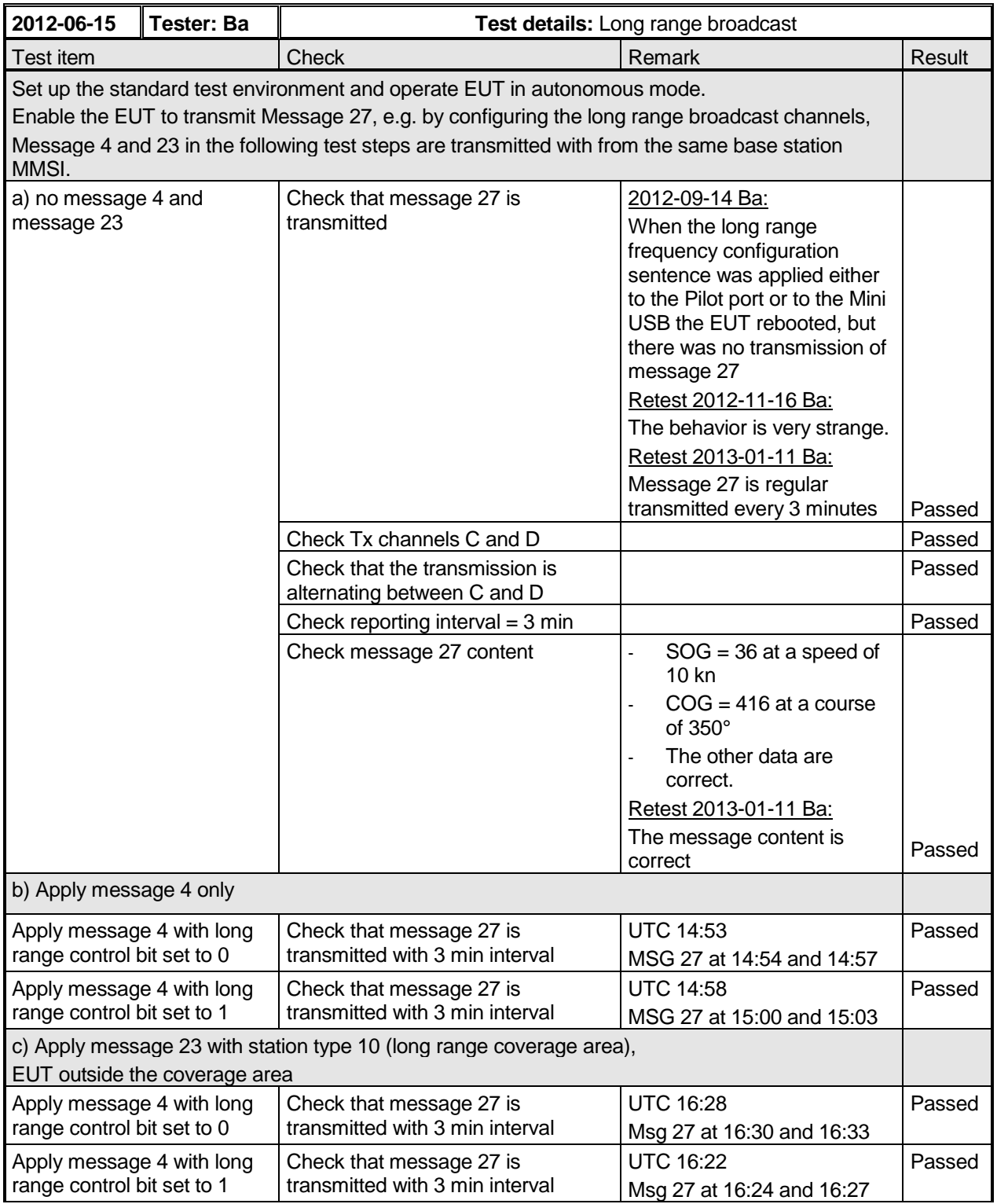

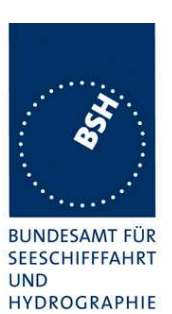

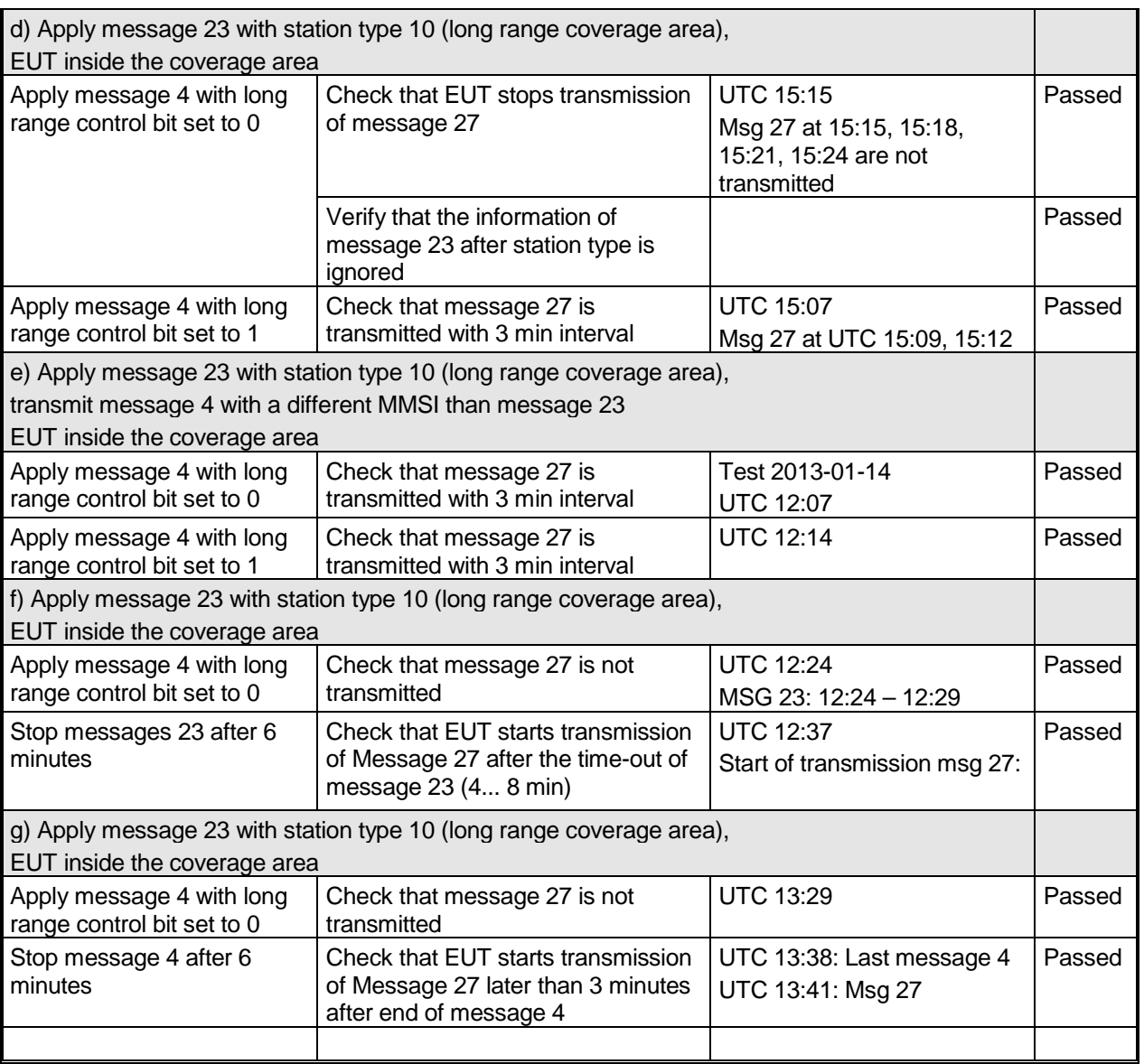

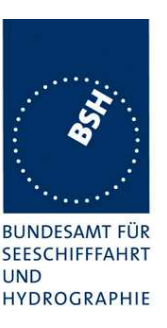

### **8.2.2 20.2.2 Multiple assignment operation**

#### **Method of measurement**

Set up standard test environment, enable the EUT to transmit Message 27 and operate EUT in autonomous mode with a reporting interval of 10 s. Use base stations MMSI to transmit Message 4 and Message 23. Record the transmitted messages from the EUT.

- a) Transmit a Group Assignment command (Message 23) to the EUT (define geographic region so that the EUT is inside this region). Set the reporting interval to 2 s and the station type to 0 (all stations).
- b) Using different MMSIs, apply the Message 4 with long range control bit set to 1 and 0 from multiple base stations partially overlapping their RF footprints. Broadcast the Message 23 from multiple base stations with station type 10 to define the base station coverage areas not overlapping. Place the EUT inside the overlapped RF footprint area.
- c) Using different MMSIs, apply the Message 4 with long range control bit set to 1 and 0 from multiple base stations partially overlapping RF footprints. Broadcast the Message 23 from multiple base stations with station type 10 to define the base station coverage areas partially overlapping the base station coverage areas. Place the EUT inside the overlapped base station coverage area.
- d) Using different MMSIs, apply the Message 4 with long range control bit set to 1 and 0 from multiple base stations partially overlapping RF footprints. Broadcast the Message 23 from one base station with station type 10 to define the base station coverage areas. Do not broadcast Message 23 from other base stations. Place the EUT inside the RF footprint area of base station not broadcasting Message 23.

#### **Required results**

Verify that:

- a) EUT switches to assigned mode and transmits position reports with 2 s reporting interval. EUT reverts to autonomous mode after timeout period
- b) Irrespective of the Message 4 long-range control bit status of both base stations, EUT transmits Message 27 alternating on the designated long-range channels with 3 min reporting interval.
- c) EUT transmits Message 27
- d) Irrespective of the Message 4 long range control bit status of both base stations, EUT transmits Message 27 alternating on the designated long-range channels with 3 min reporting interval.

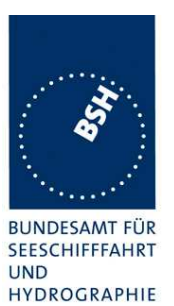

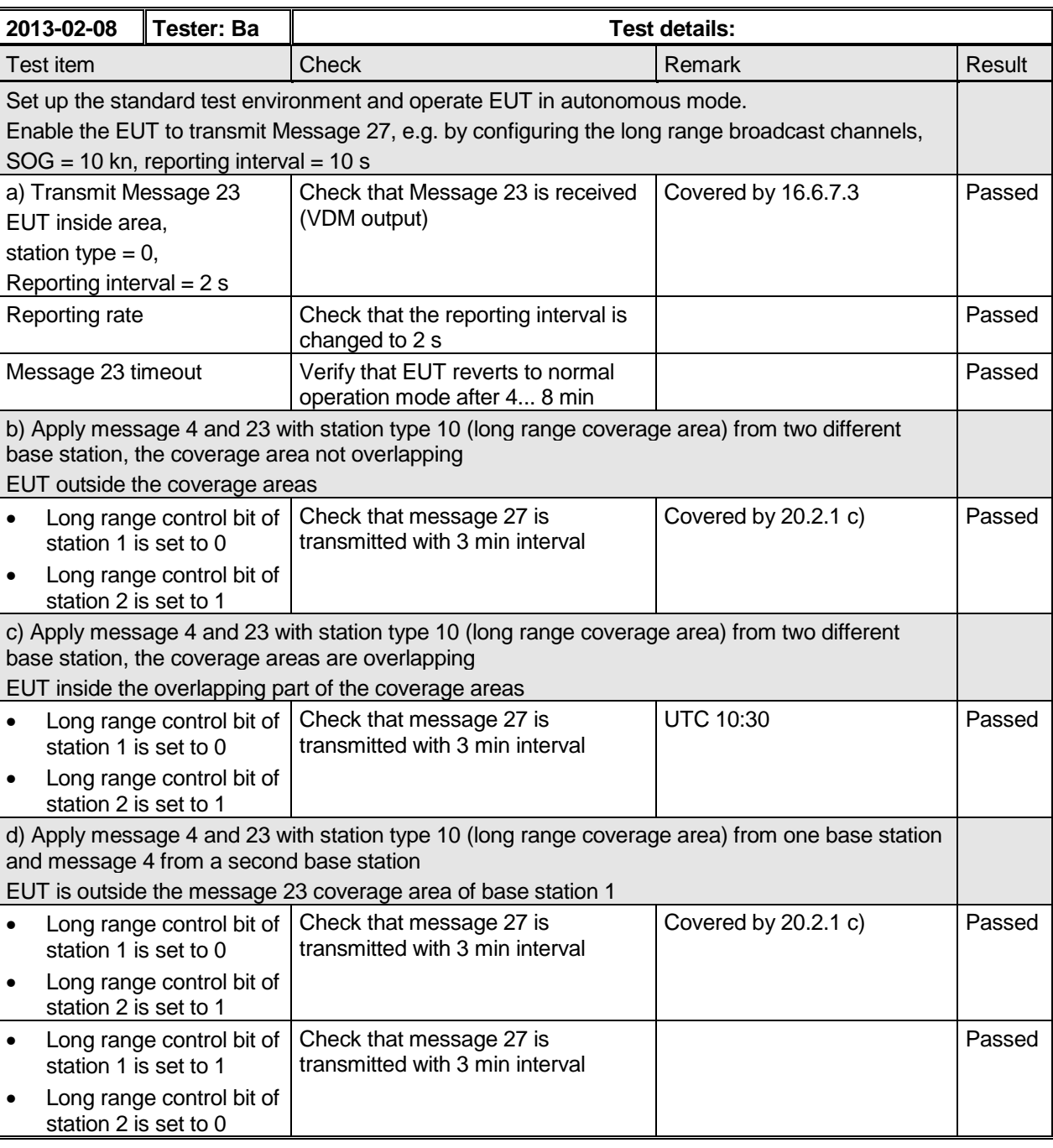

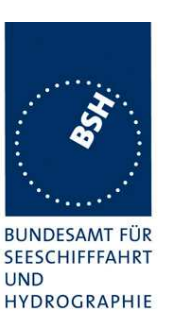

# **9 Annex D DSC functionality**

(normative)

### **9.1 D.1 DSC compatibility**

The Class A AIS shall be capable to receive and process DSC channel management telecommands conforming to the provisions of Recommendations ITU-R M.493, ITU-R M.541, ITU-R M.825 (see M.1371/A3). In order to accomplish this performance, the AIS device shall contain a dedicated DSC receiver that is tuned permanently to channel 70. However, the AIS device shall not accept the channel management command sent by stations with invalid base station MMSI as defined in 6.12. For DSC channel management using geographical area calls, the end of sequence (EOS) character shall be EOS = 127 (no response requested). However for compatibility, Class A AIS receivers shall respond to DSC channel management commands ending in "EOS = 127" and "EOS = 117 (RQ) even though they are not capable of transmitting DSC acknowledgements.

### **9.2 D.2 DSC receiver tests**

NOTE For DSC receiver test signal refer to Clause 10 test signal 1.

#### **The DSC receiver tests are not part of this test report but part of the Physical radio tests.**

### **9.1 D.3 DSC functionality tests**

#### **Definition**

The EUT shall correctly process the channel management command by DSC messages addressed to the stations in the designated geographical area or the stations individually designated.

#### **Method of measurement**

For the tests in this clause, set the EUT into autonomous mode using channels AIS 1 and AIS 2 with a reporting interval of 2 s. Standard AIS channel management by DSC calls consisting of format specifier 103 and message symbol number 104 with expansion symbols 09, 10, 12, 13 shall be applied to the EUT using a base station MMSI as follows:

- a) Apply a geographical channel management call using symbol constructions: "103" "geographical coordinates" "103" "source MMSI" "104" "primary CH No" "secondary CH No" "NE of CH management area" "SW of CH management area". Apply the call with EOS = 117 and EOS = 127.
- b) Move the EUT outside the channel management area.
- c) Apply an individual channel management call using symbol constructions: "120" "EUT MMSI" "103" "source MMSI" "104" "primary CH No" "secondary CH No" "NE of CH management area" "SW of CH management area". Apply the call with  $EOS = 117$  and  $EOS = 127$ .
- d) Move the EUT outside the channel management area.
- e) Apply incorrect MMSI, position outside addressed geographic area, different course, or ship's type.
- f) Apply an extraneous call using symbol constructions: "120" "EUT MMSI" "103" "source MMSI" "104" "03" "01" "120". (Active alternative system with group number 1 and sequence number 120).

Transmit a DSC telecommand using a non-base station MMSI.

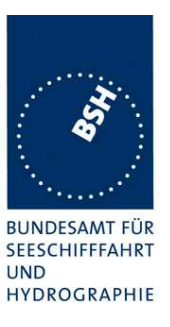

#### **Required results**

The following items shall be verified.

- a) Verify that the EUT operates on the designated channels with the transition boundary of 5 NM.
- b) Verify that the EUT reverts to the operation on AIS 1 and AIS 2 channels.
- c) Verify that the EUT operates on the designated channels with the transition boundary of 5 NM.
- d) Verify that the EUT reverts to the operation on AIS 1 and AIS 2 channels.
- e) Verify that the EUT operation is not affected.
- f) Verify that the EUT operation is not affected.

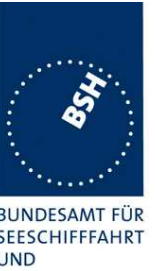

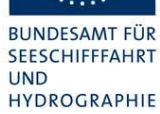

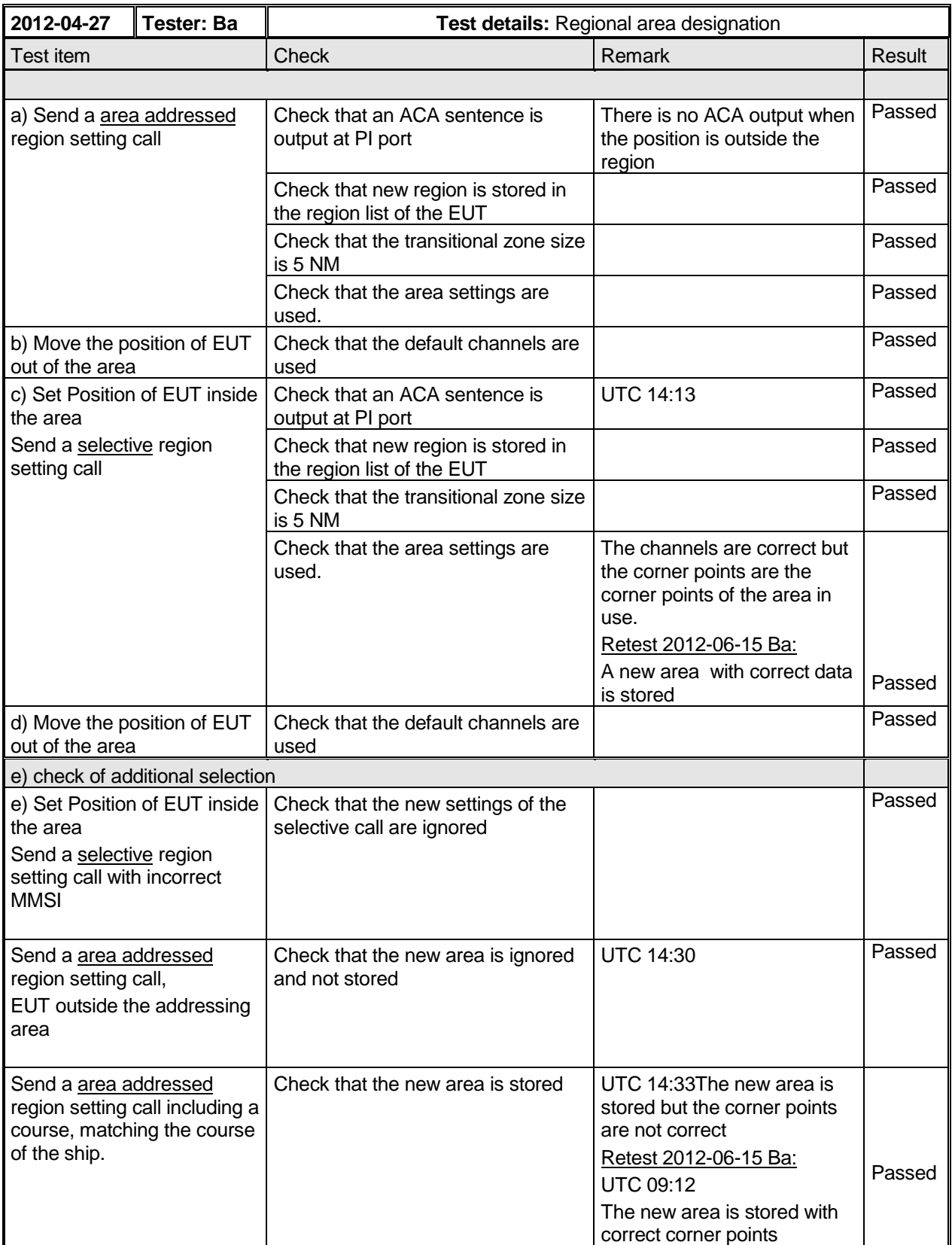

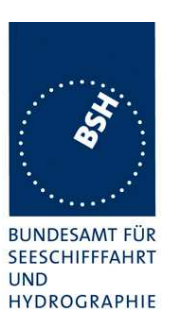

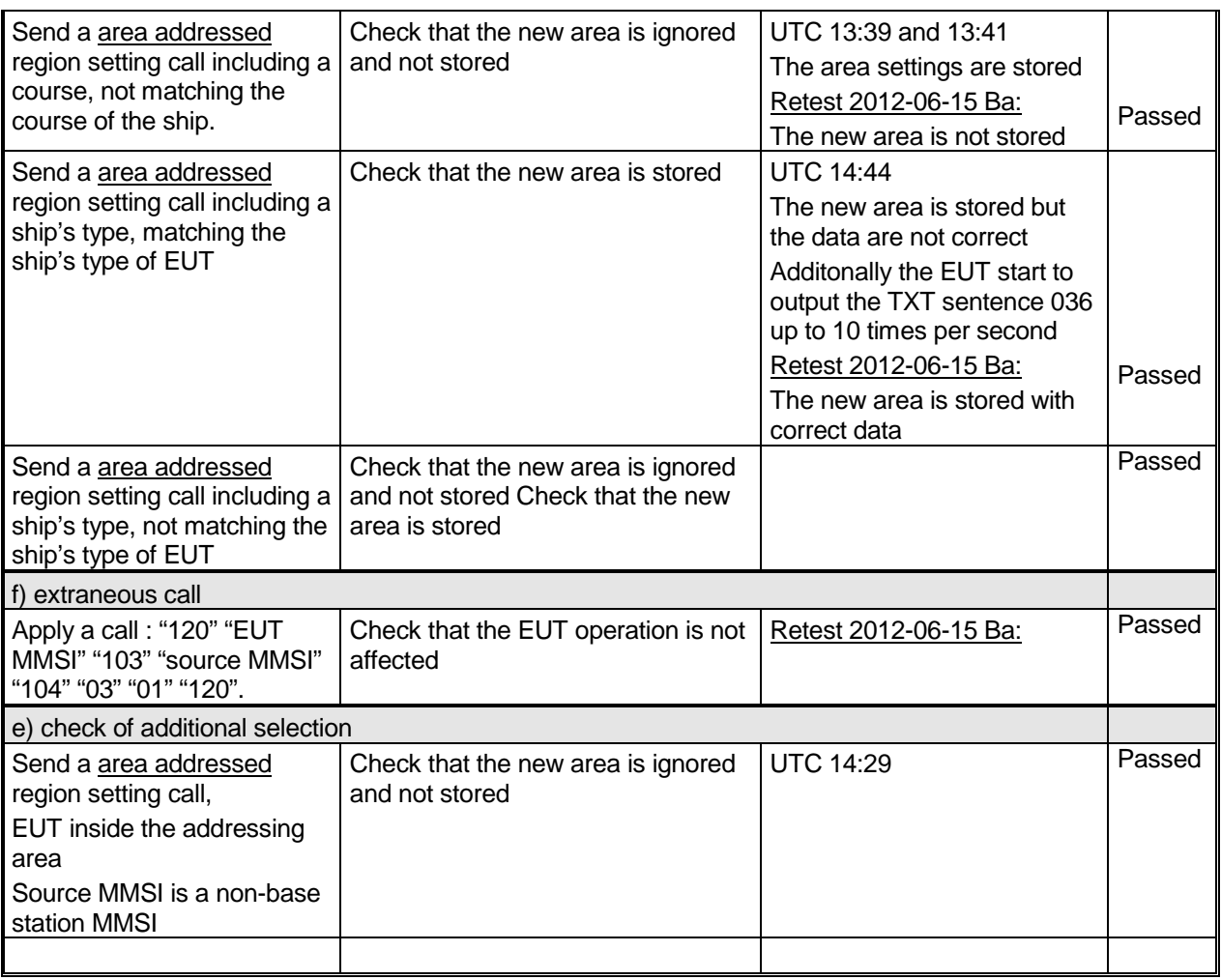

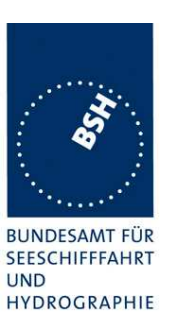

# **Annex A Test equipment**

# **A.1 Test equipment summary**

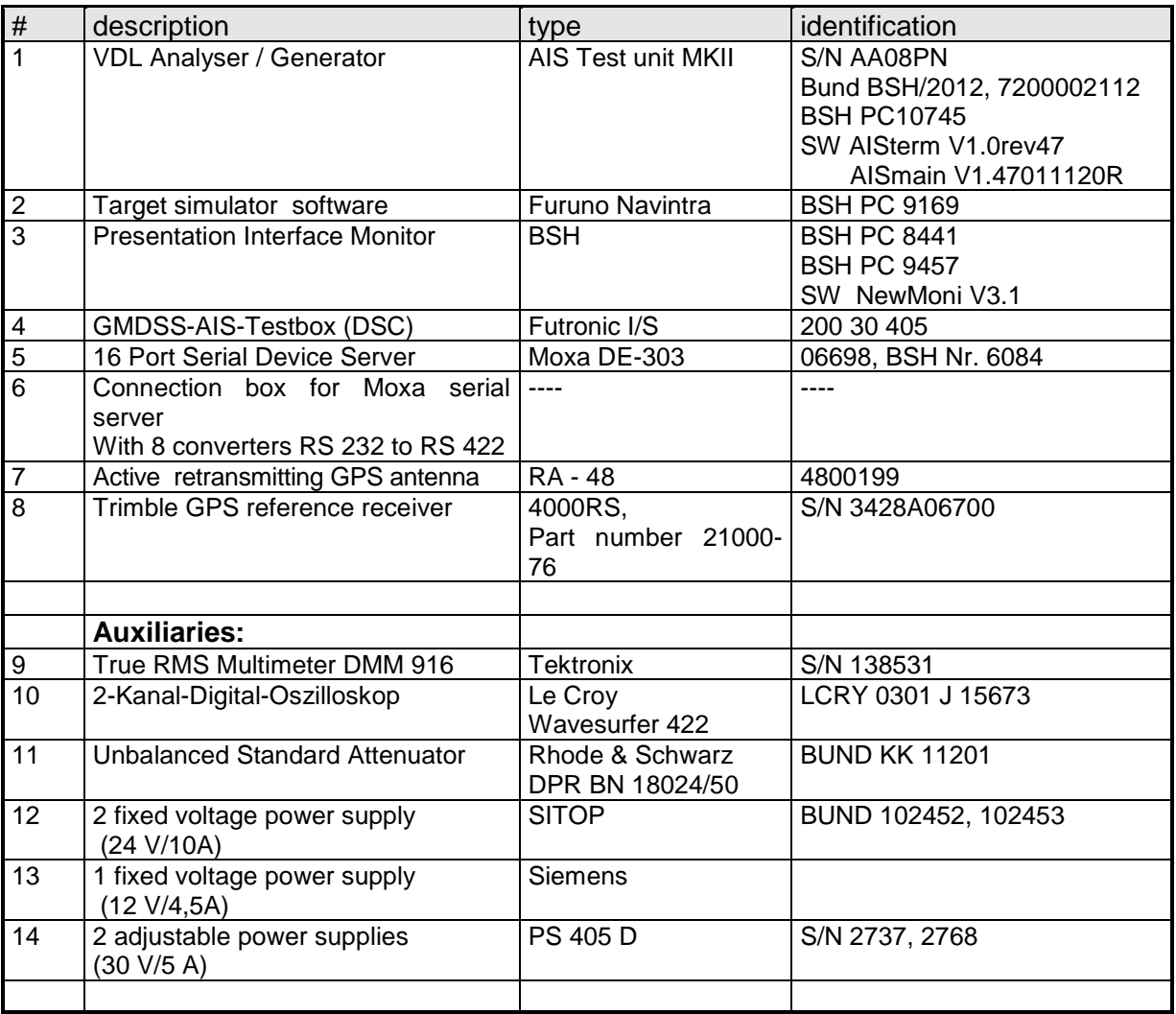

Reserve equipment

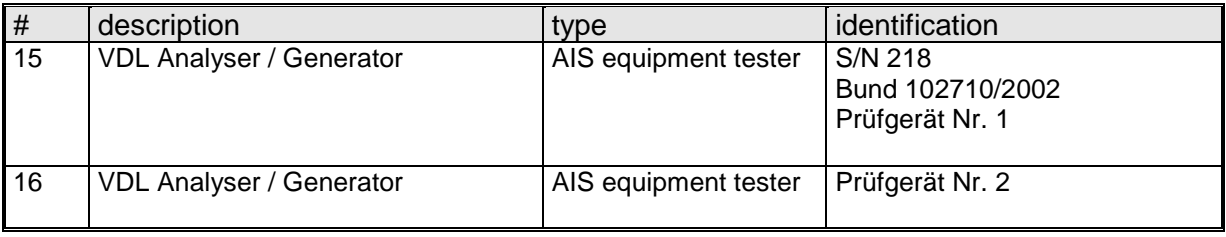

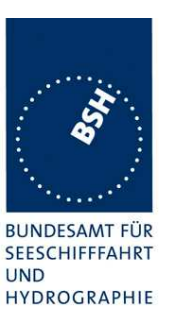

# **A.1.1 VDL Analyser / Generator**

The VDL analyser/generator:

- receives the radio data telegrams transmitted by the AIS under test, slotwise evaluates their radio parameters (field strength, SNR, etc.) and provides a transparent display of the decoded radio data telegrams (VDL messages).
- transmits radio data telegrams which have been entered/edited via a control panel. The AIS under test receives these messages and either passes the received data to it's presentation interface and/or responds as appropriate.
- records all data contained in the received radio telegrams and radio parameters in a data base for offline evaluation and documentation purposes.
- simulates AIS targets by transmitting position reports of virtual targets up to the maximum channel capacity of 100% channel load on both channels (4500 messages / minute). The data are provided via serial interface to the VDL analyser/ Generator.

# **A.1.2 Target simulator**

The target simulator consists of a standard PC with a special AIS Target Simulator software.

For tests of AIS transponders the data of up to 75 moving targets defined in text file in plain language are transferred to the "TS" input of the VDL Analyser/ Generator as VDM sentences and transmitted on the VHF data link (VDL) . Thus the AIS VHF data link is loaded with simulated AIS targets in fixed slots or in slots selected by the VDL Analyser/ Generator.

### **A.1.3 Presentation Interface Monitor**

The Presentation Interface Monitor is a PC software running on four standard PCs. It is used to

- analyse the AIS high speed input / output
- analyse the AIS long range function
- generate DSC calls for the DSC test box and to display, log and evaluate the received DSC calls from EUT.

For that purpose it includes the functions:

- coding / decoding of NMEA 6-bit data fields
- online AIS message filtering
- online AIS message editing
- load and transmit predefined sequences
- online modification of transmitted sequences

### **A.1.4 Sensor Data Simulator**

The Sensor Data Simulator provides simulated sensor data to the serial sensor data inputs of the EUT. The sensor data are provided in text files to the Sensor Data Simulator which modifies the sensor data sentences e.g. adding the actual UTC time, modify some time-varying data and

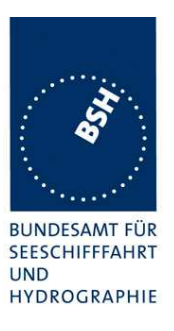

by adding a checksum.

The Sensor Data Simulator is basically the same software as the Presentation Interface Monitor using a special part of the functionality of the software.

# **A.1.5 DSC Testbox**

The DSC test box is a standard GMDSS-AIS Test box used for the survey of ship stations.

For the DSC testing of AIS equipment in includes a software extension that provides a remote control input/output facility

- to transmit DSC calls according to ITU 825-3 generated in an external PC on DSC channel 70 and
- to output received DSC calls from the EUT to the external PC.

A special PC software is used to generate the DSC calls and to display, log and evaluate received DSC calls. It communicates via the serial remote control interface to the DSC Testbox.

### **A.1.6 Serial Interface Server**

The Serial Interface Server provides 16 serial lines which can be connected in a flexible way to the EUT and to equipment of the test environment like the DSC Testbox.

The Serial Interface Server is connected to the controlling PCs via Ethernet Network. It includes:

- 8 serial lines according to RS-422 and IEC 61162-1/2
- 8 serial lines according to RS-232

### **A.1.7 Laboratory Network**

A special laboratory network connect controlling PCs with equipment of the test environment (VDL Generator/ analyser) and with EUT if equipped with an ethernet interface.

### **A.1.8 GPS Retransmitter**

All AIS equipment includes a GPS receiver for the exact timing and for getting position and speed information.

To avoid the need to connect all AIS equipment to GPS antennas outside the laboratory a retransmitting GPS antenna is installed in the lab. It amplifies and radiates a GPS signal in the laboratory which is received by active GPS antenna on the roof.
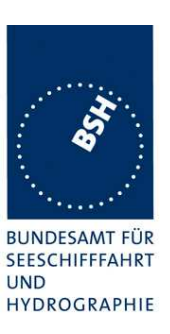

# **A.2 Test environment overview**

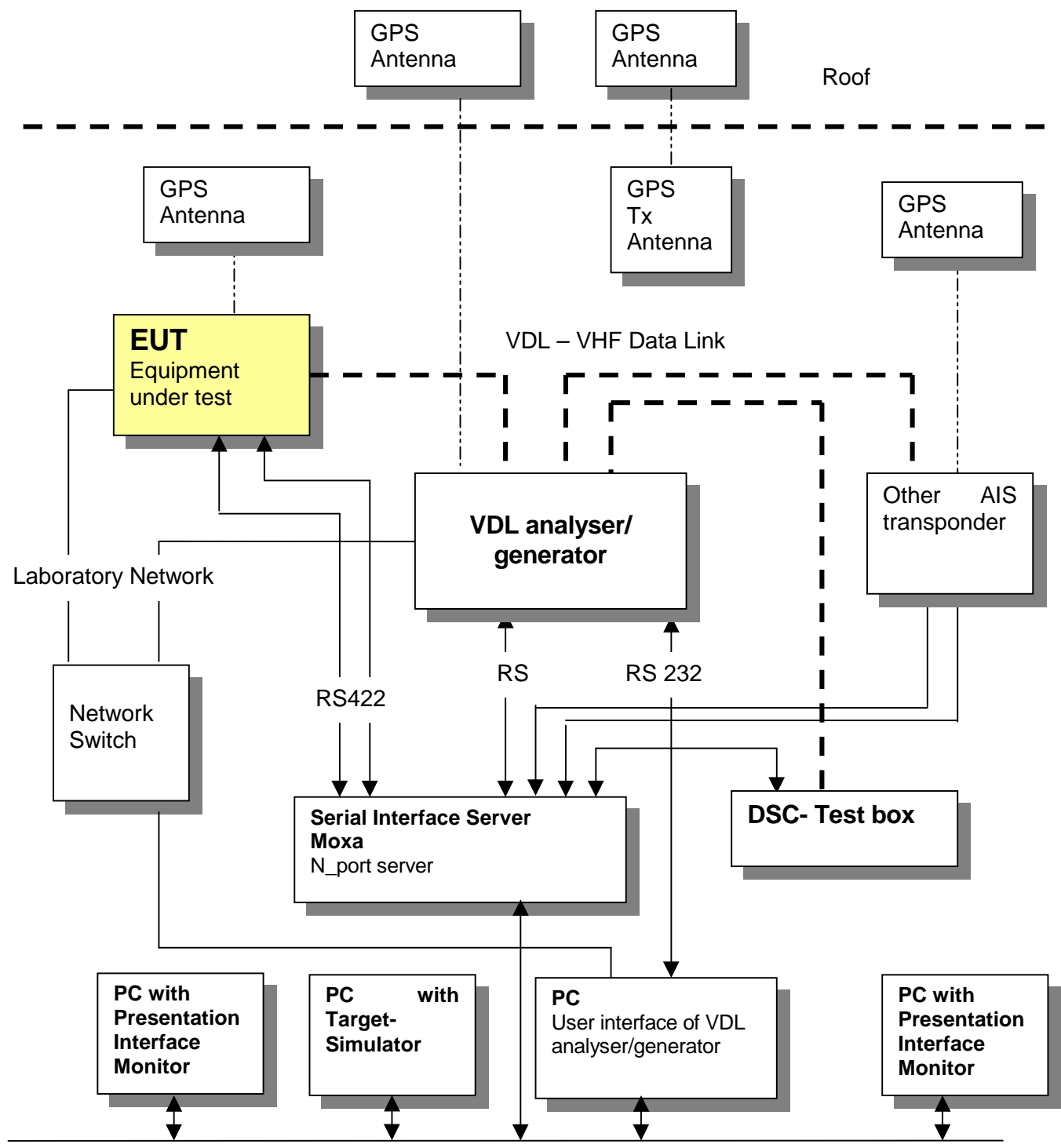

BSH Network for exchange evaluation data

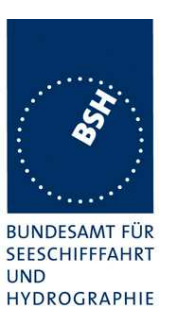

# **Annex B Test sentences**

# **B.1 IEC 61162 Test Sentences**

Many of the test sentences are modified manually during the test according to the requirements of the actual test items.

Mainly the MMSI in all addressed sentences are adapted to the actual MMSI of the EUT or of the unit the EUT communicates with.

In addition the files containing these sentences contain also some control information used by the monitor program like:

<UTC> is replaced by the actual UTC time at time of output

waiting for user action before next output

<WAIT xxxx> waiting xxx ms before next output

This control information is not shown in the following sentence examples because it is not sent to the EUT.

### **B.1.1 Sensor input**

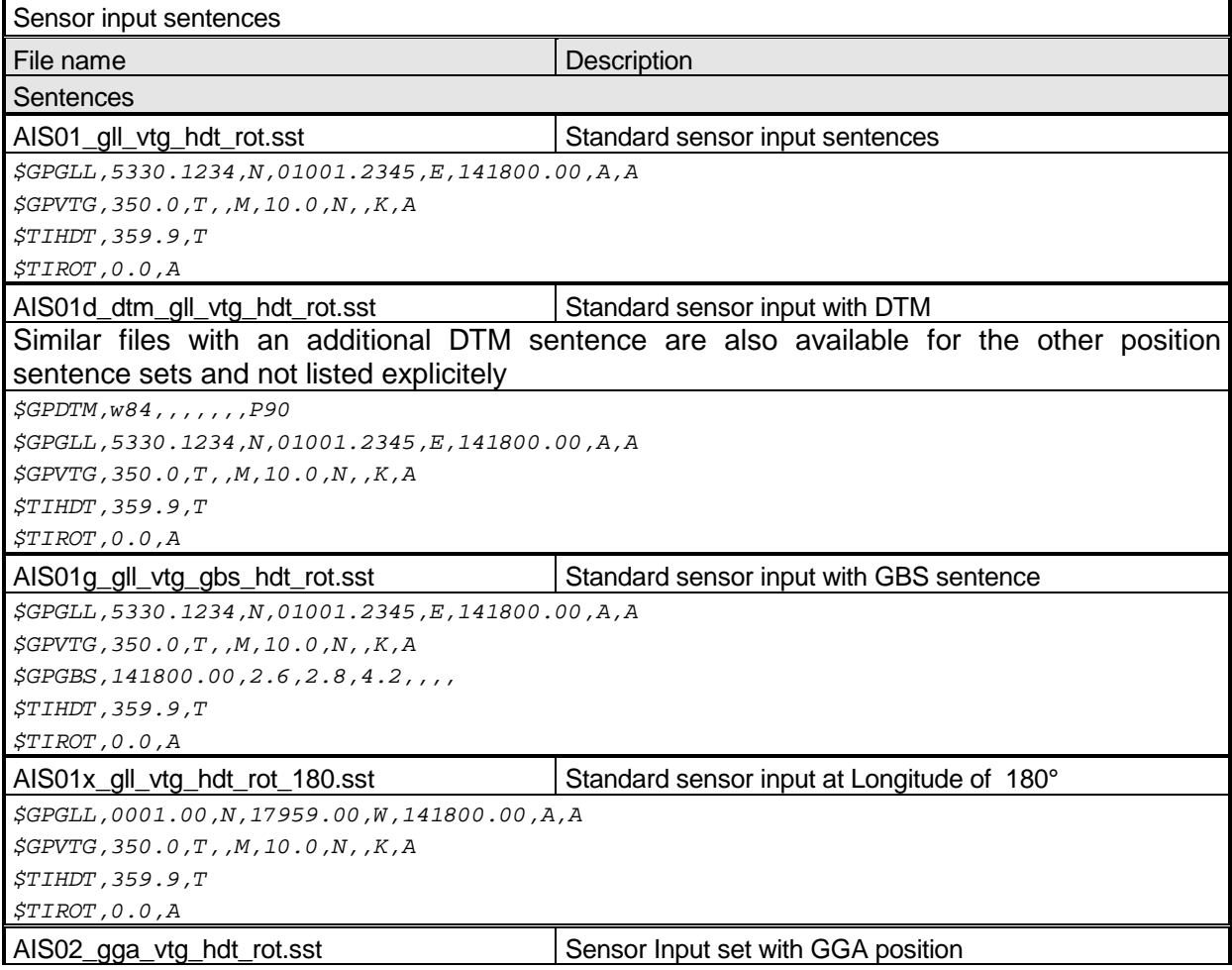

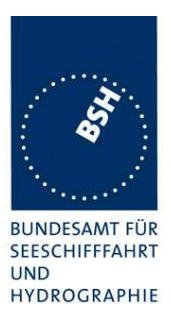

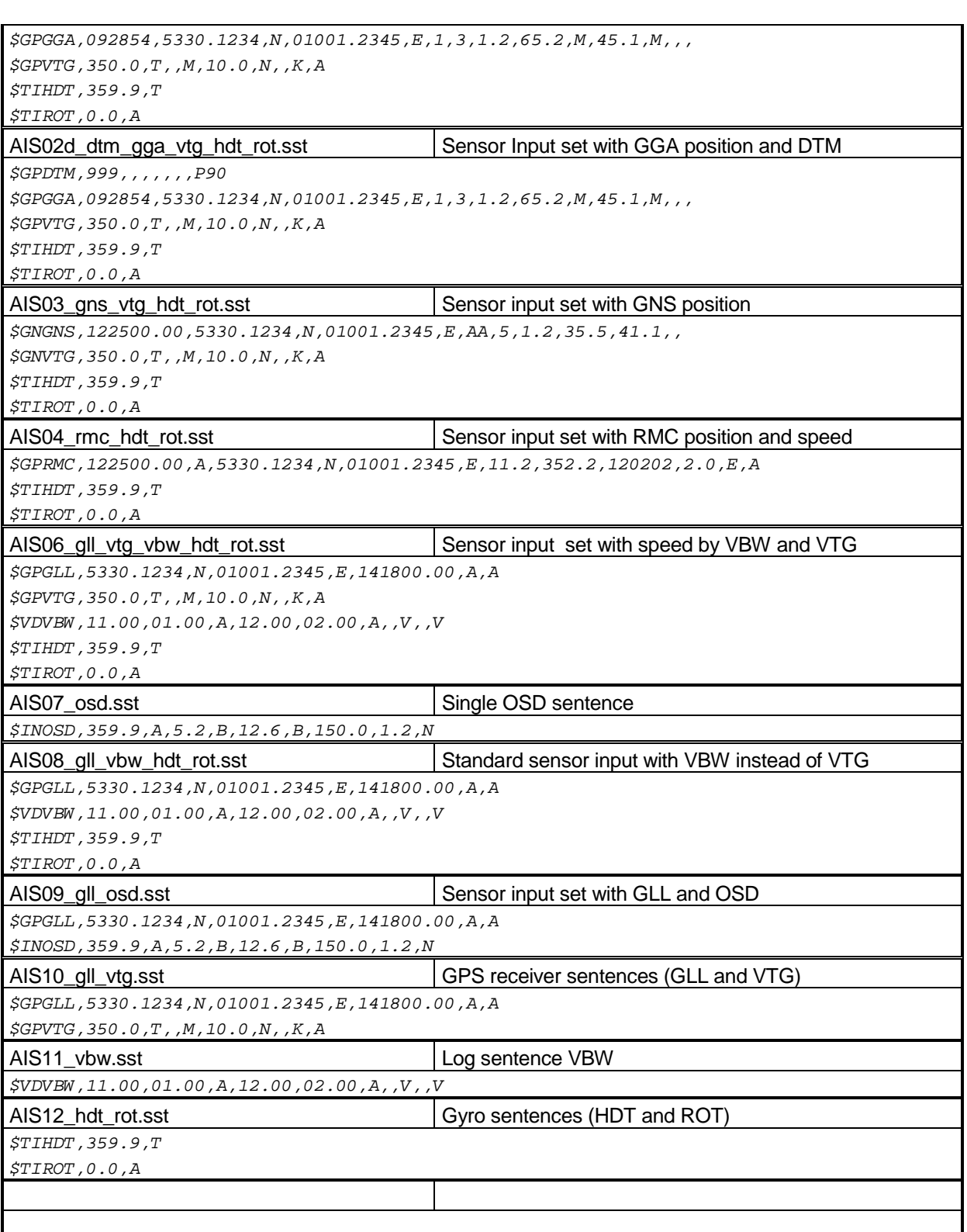

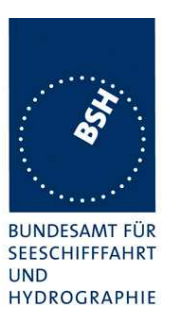

## **B.1.2 Settings (VSD, SSD)**

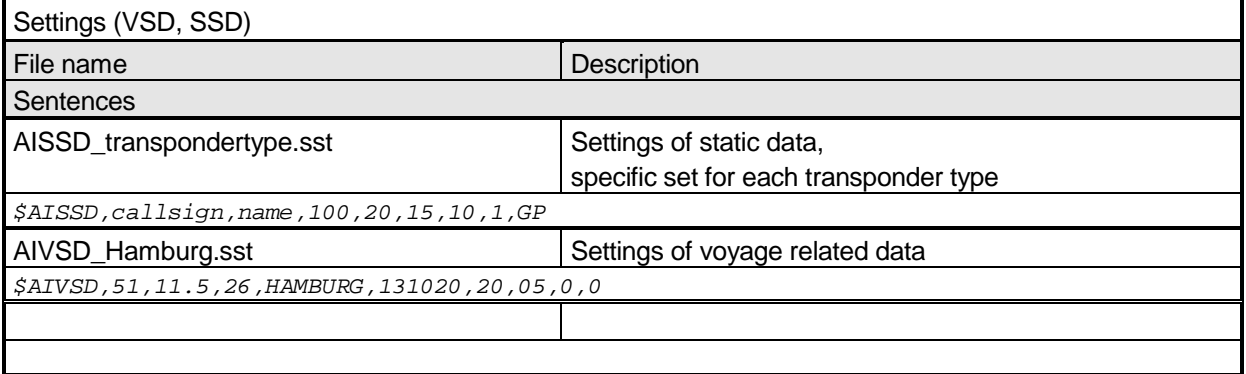

#### **B.1.3 Messages (ABM, BBM)**

The addressed messages include a MMSI number which is changed according to the actual MMSI number of the EUT

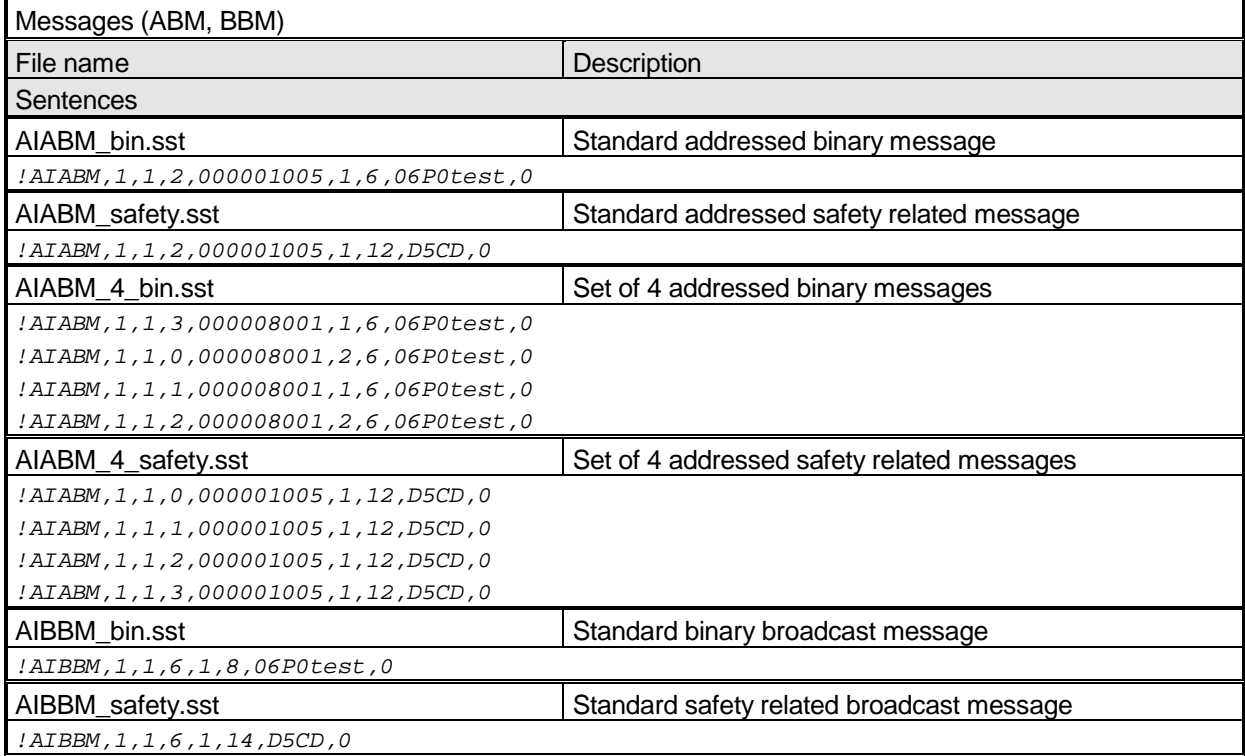

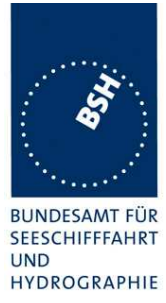

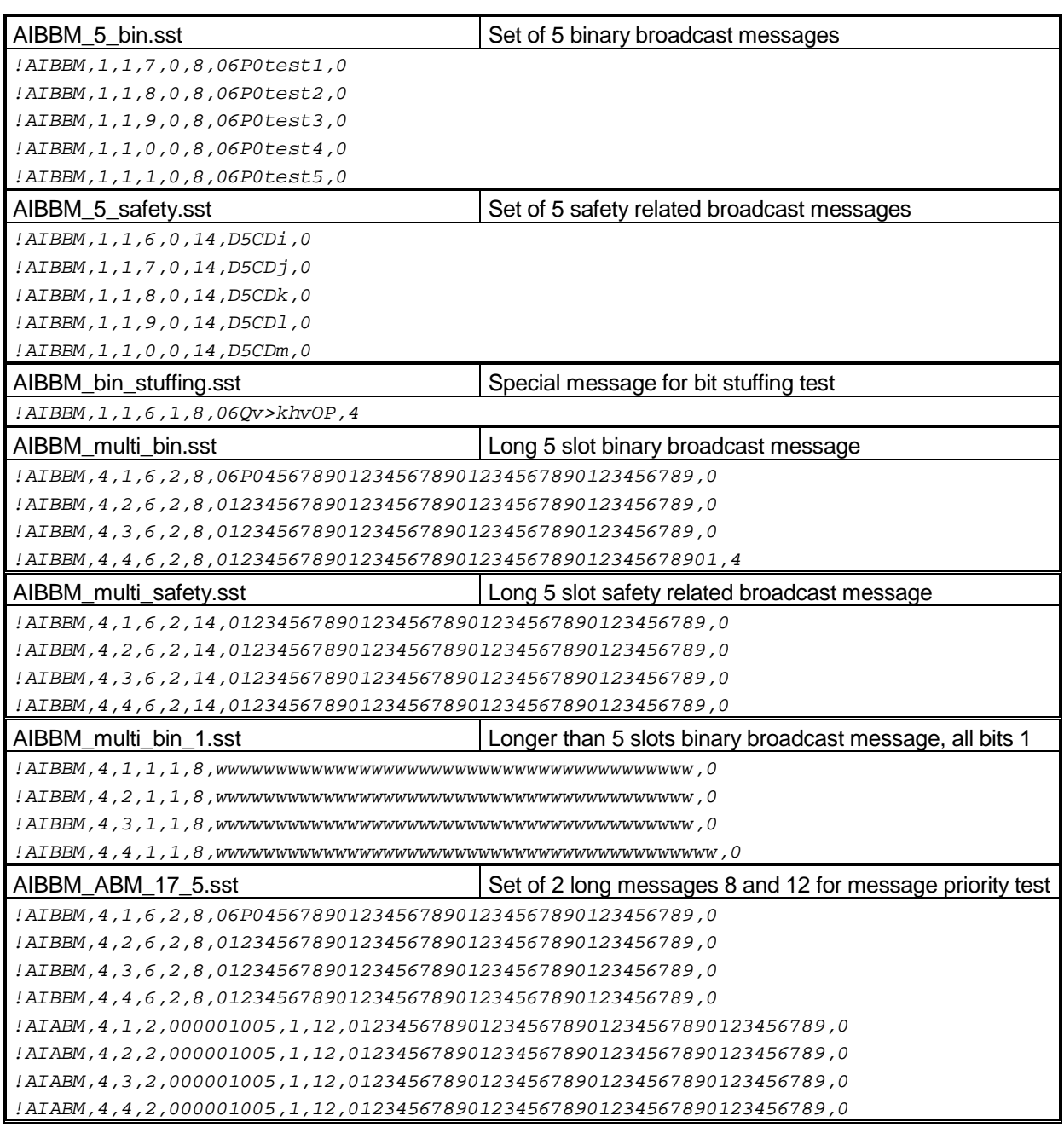

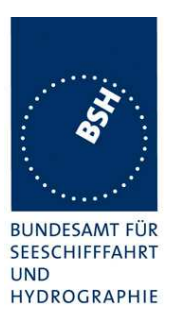

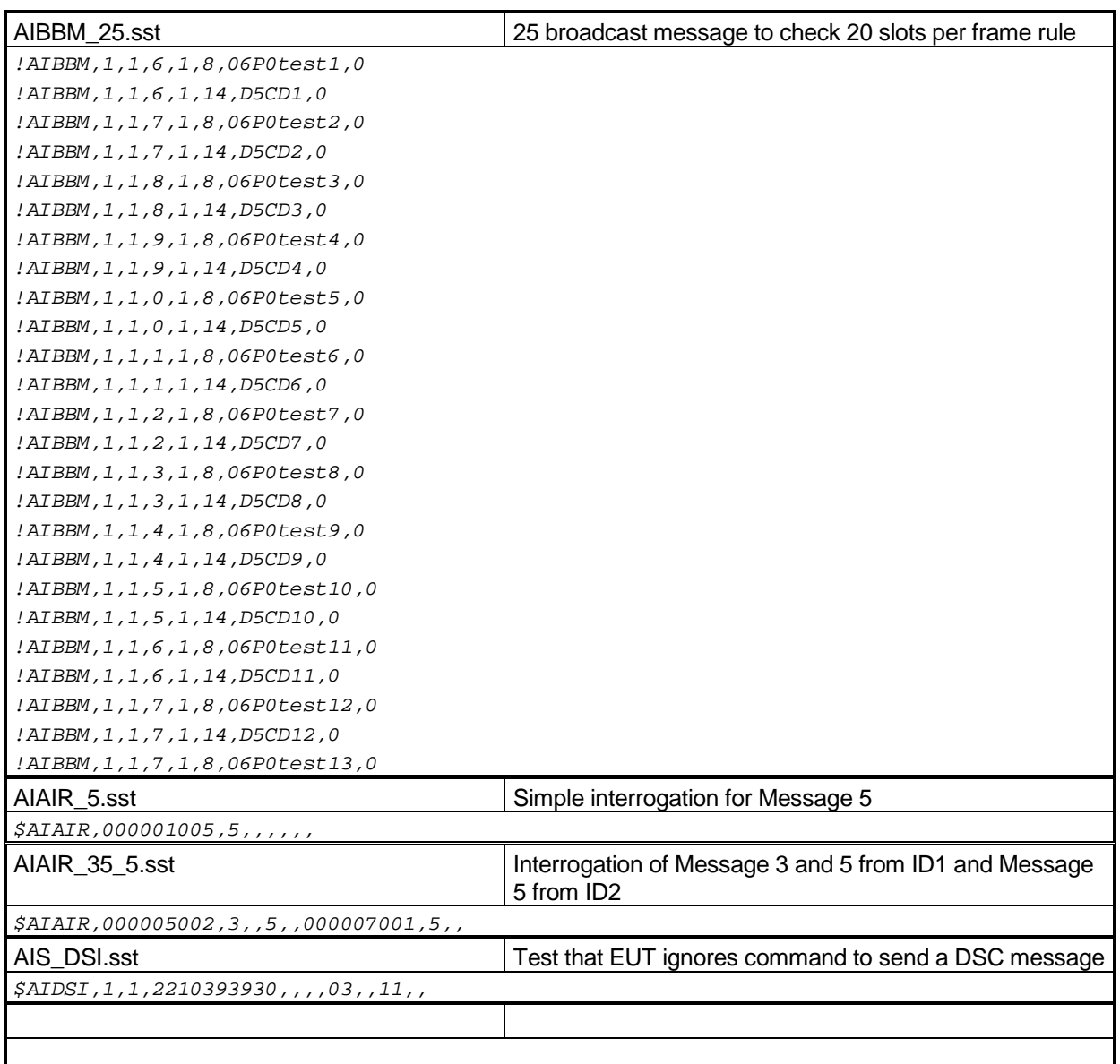

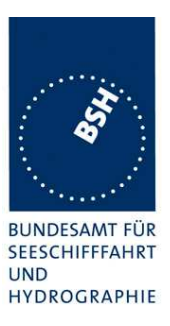

## **B.1.4 Regional operational settings (ACA)**

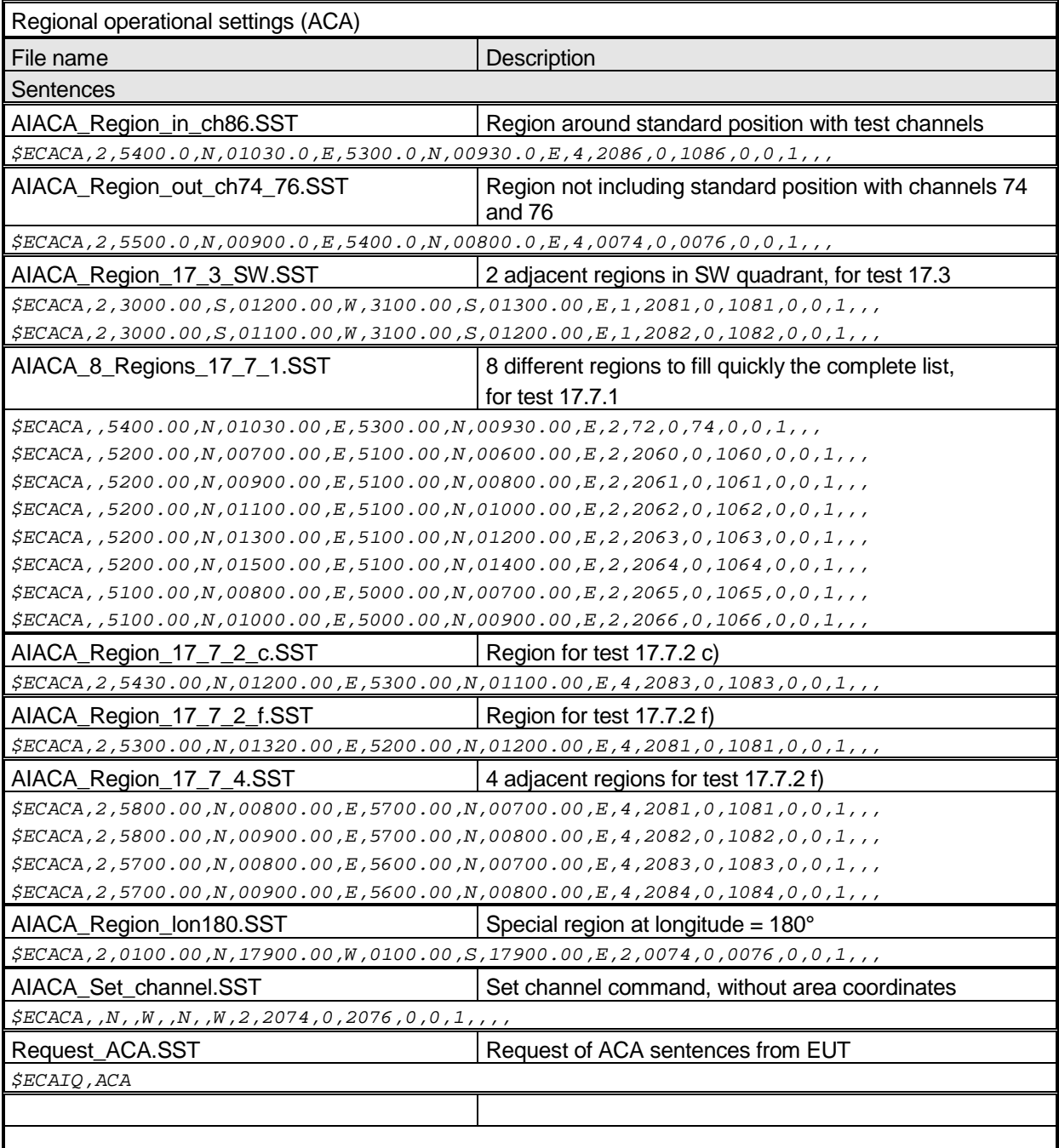

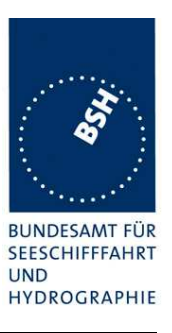

#### **B.1.5 Long range requests**

The of long range requests include a MMSI number which is changed according to the actual MMSI number the EUT

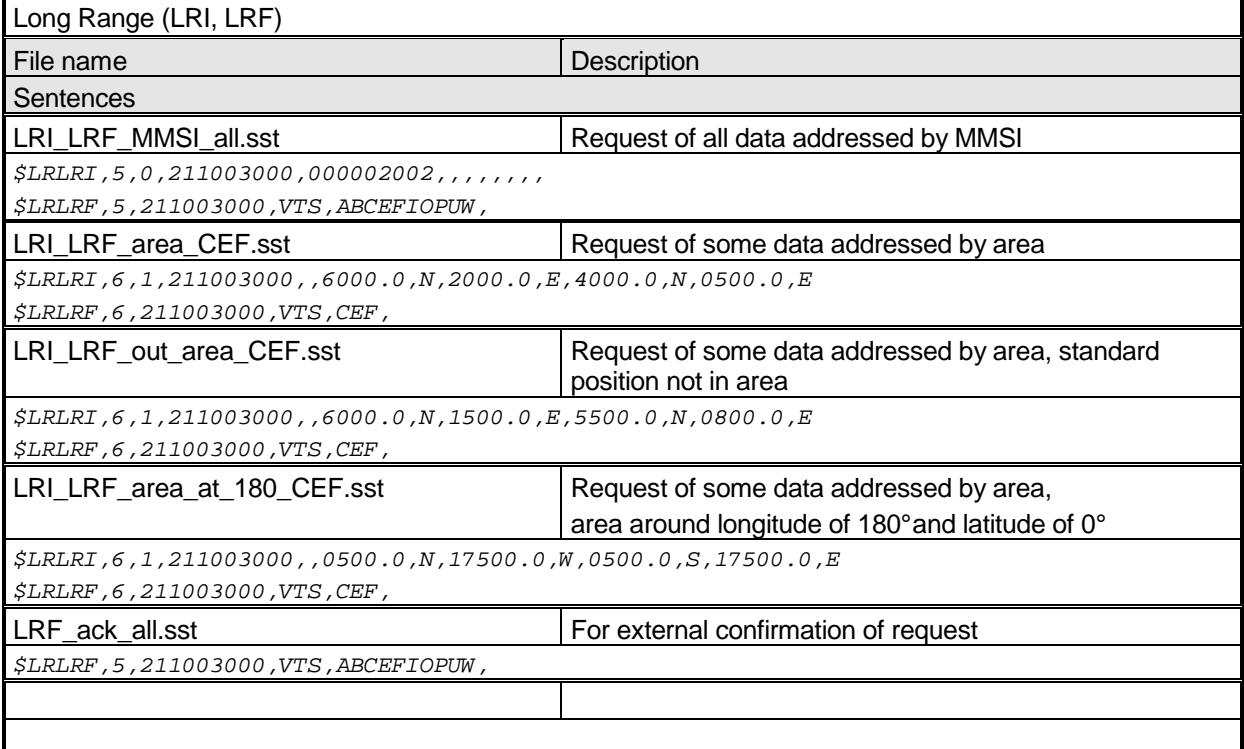

## **B.2 DSC sentences**

The sentences are listed as they are applied to the DSC Testbox for transmission of DSC test calls. There is a special format used based on an earlier definition of NMEA private sentences.

The frame for transmitting a DSC call is: \$PDEBT,CCDSC,T,00014600<call content>FF

The <call content> has to be entered in Hex code, 2 hex numbers for each 7 bit DSC symbol, without spaces, beginning with the format specifier which included only ones. The DSC coding and addition of redundancy (3 bit symbol redundancy and symbol repetition) are done by the test box. The content description of the calls is available on request.

The DSC sentences include MMSI number which is changed according to the actual MMSI number the EUT.

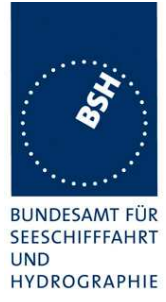

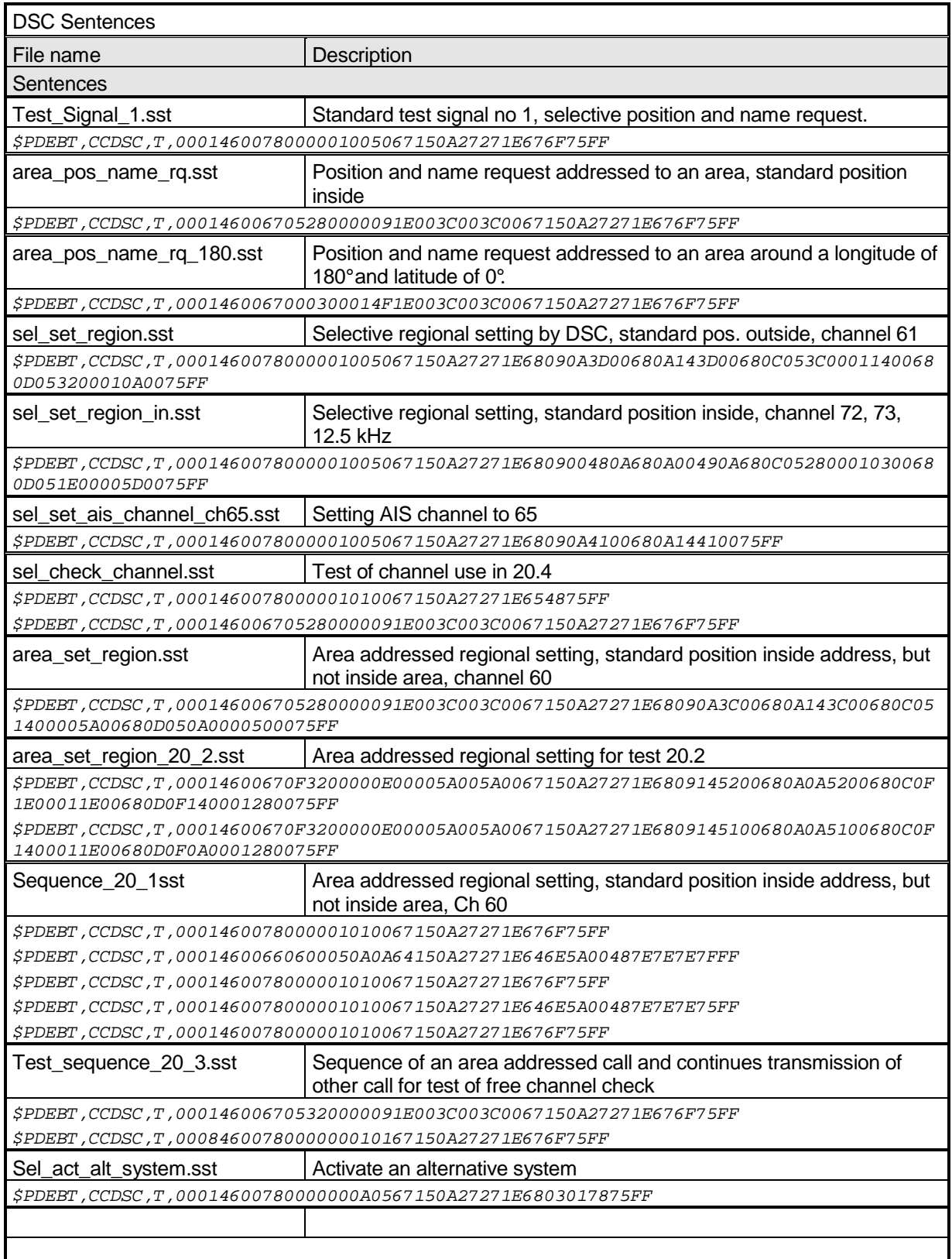

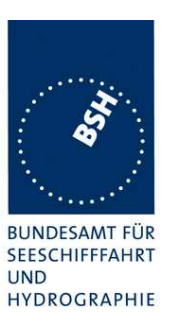

# **Annex C Test Diagrams**

# **C.1 14.2.2.1 Speed and course change**

#### **C.1.1 Speed change, Interval 10s – 6s**

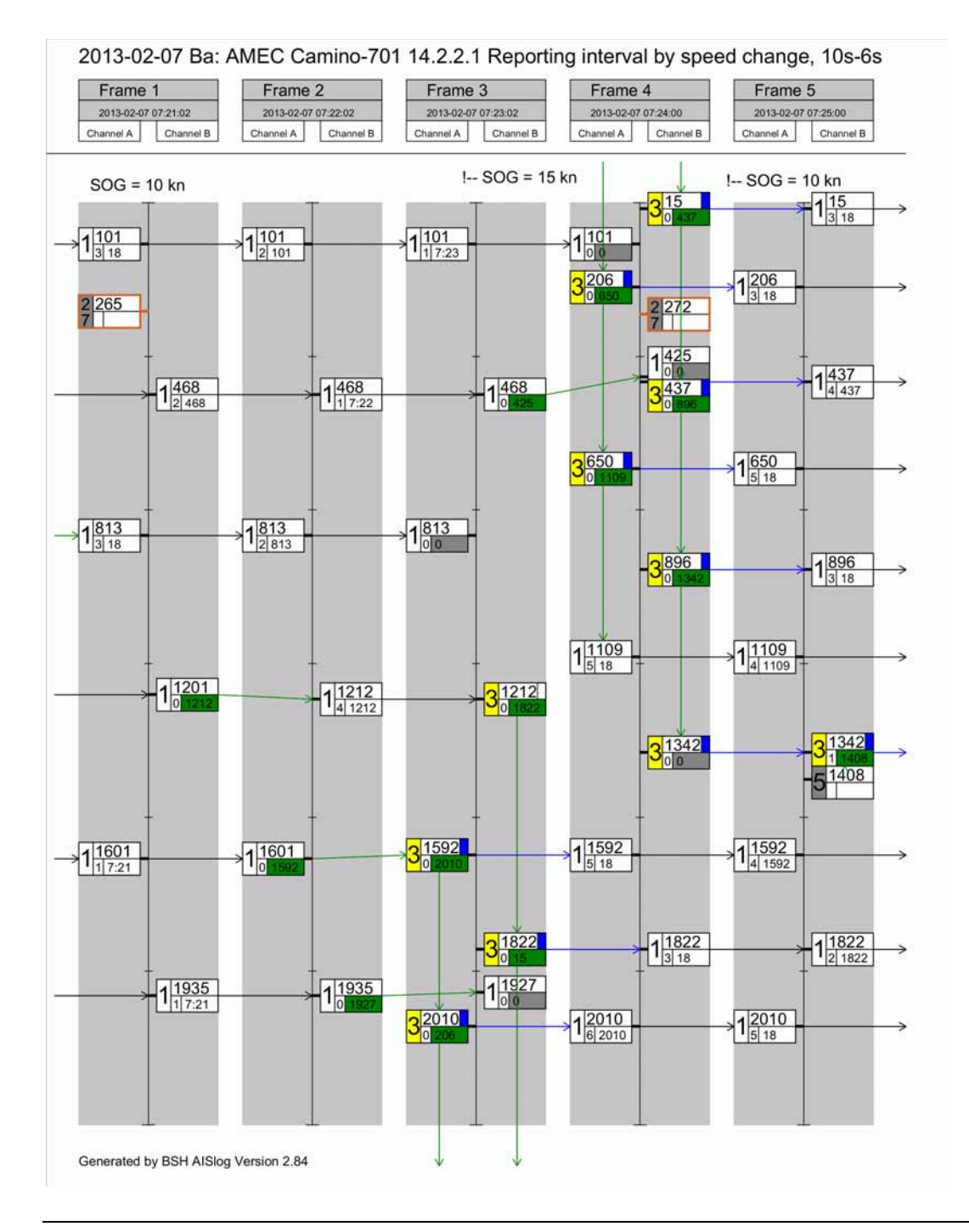

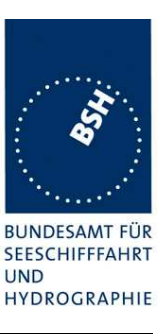

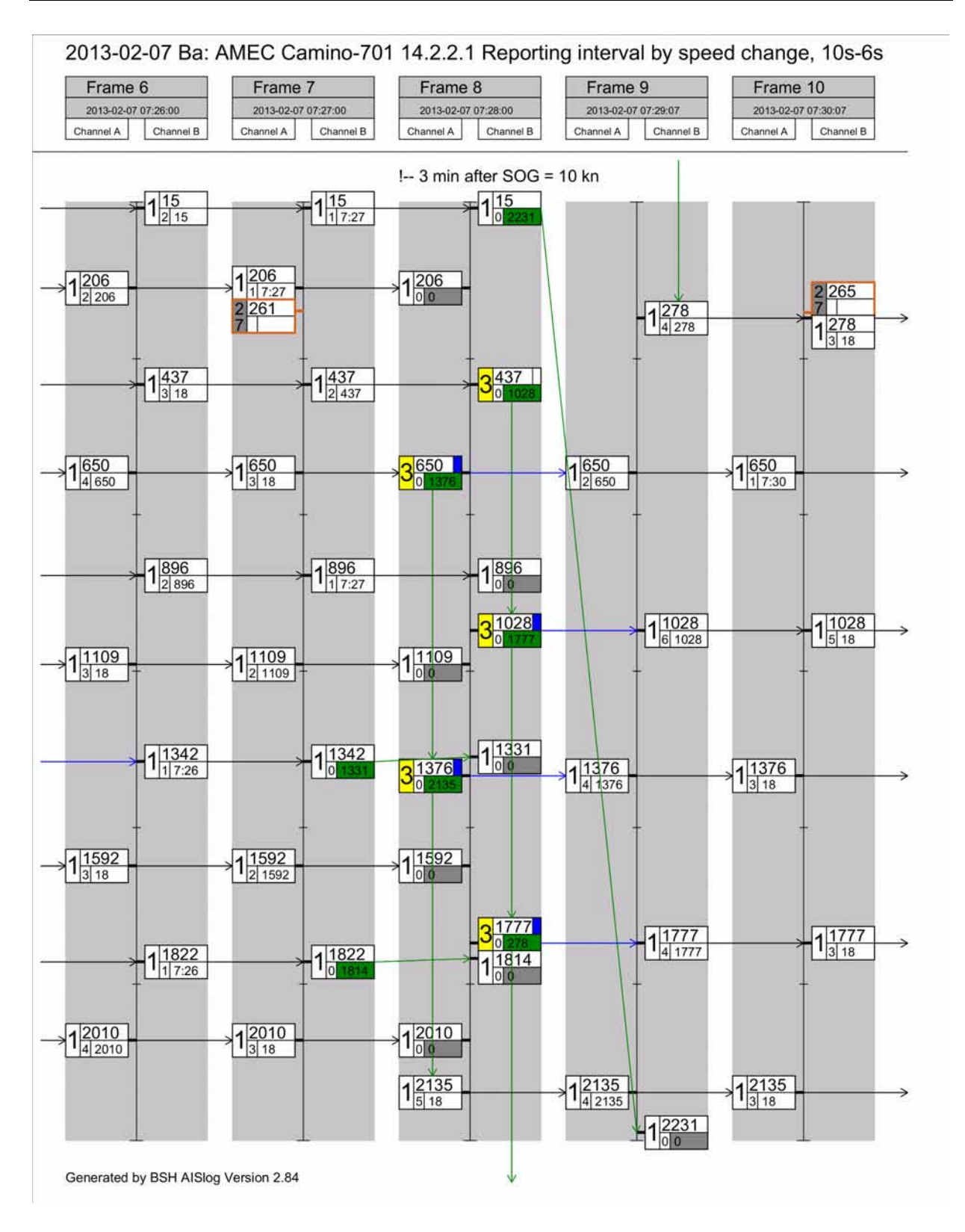

**BUNDESAMT FÜR** SEESCHIFFFAHRT **UND** HYDROGRAPHIE

### **C.1.2 Speed change, Interval 6s – 2s**

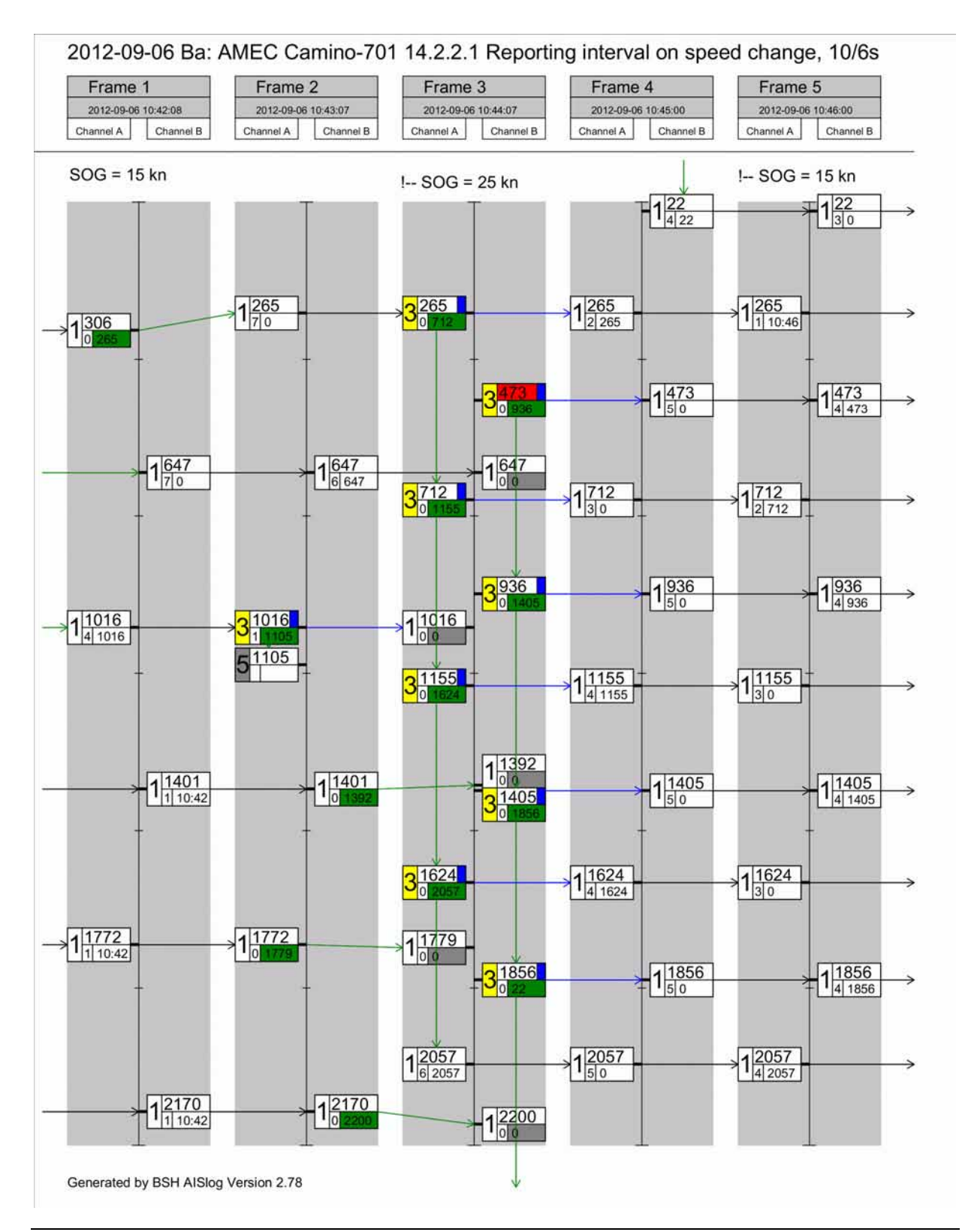

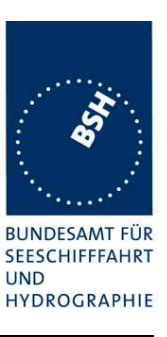

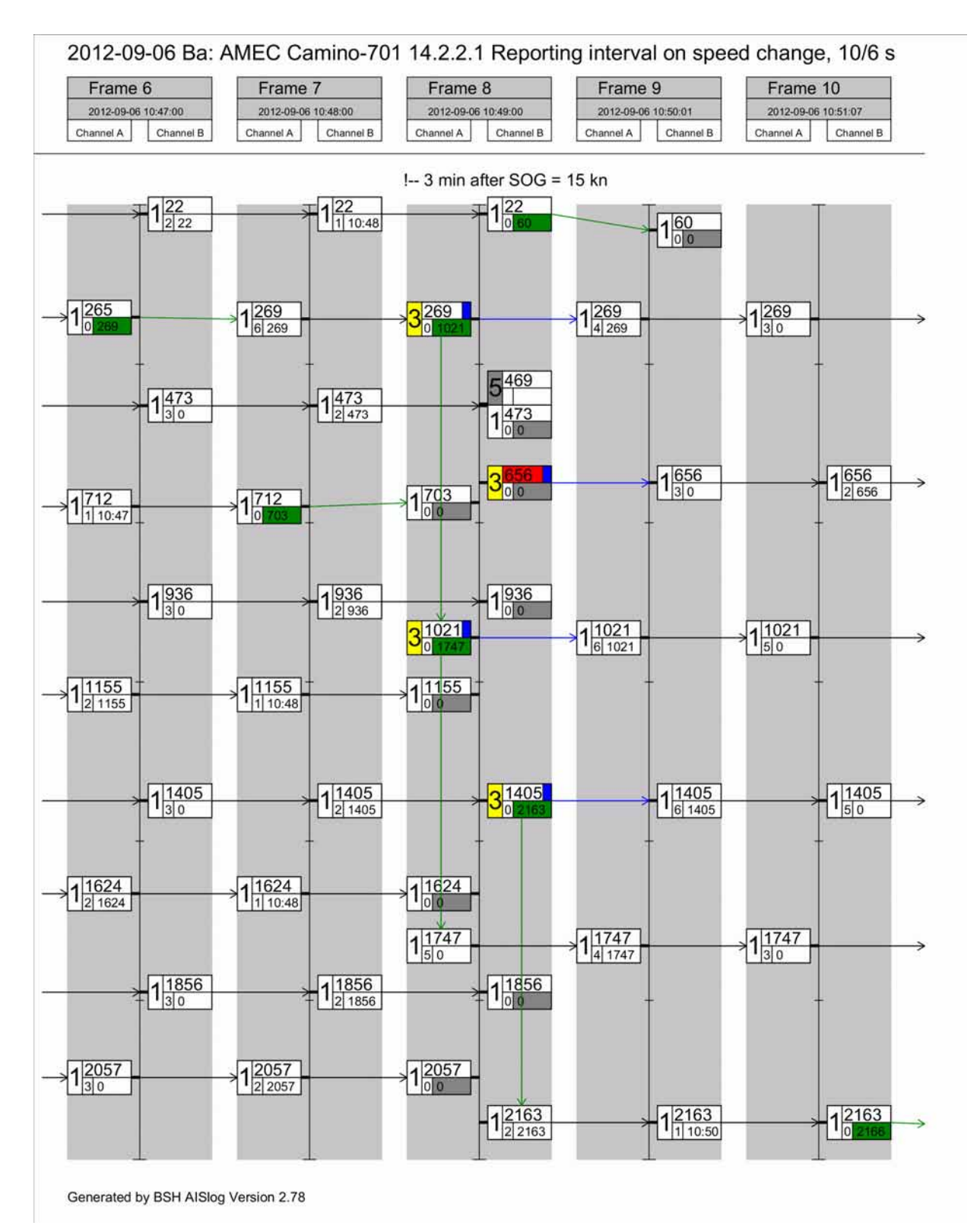

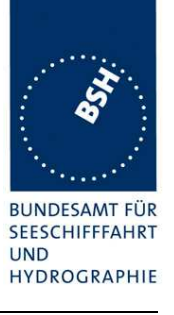

## **C.1.3 Heading change, Interval 10s – 3 1/3s**

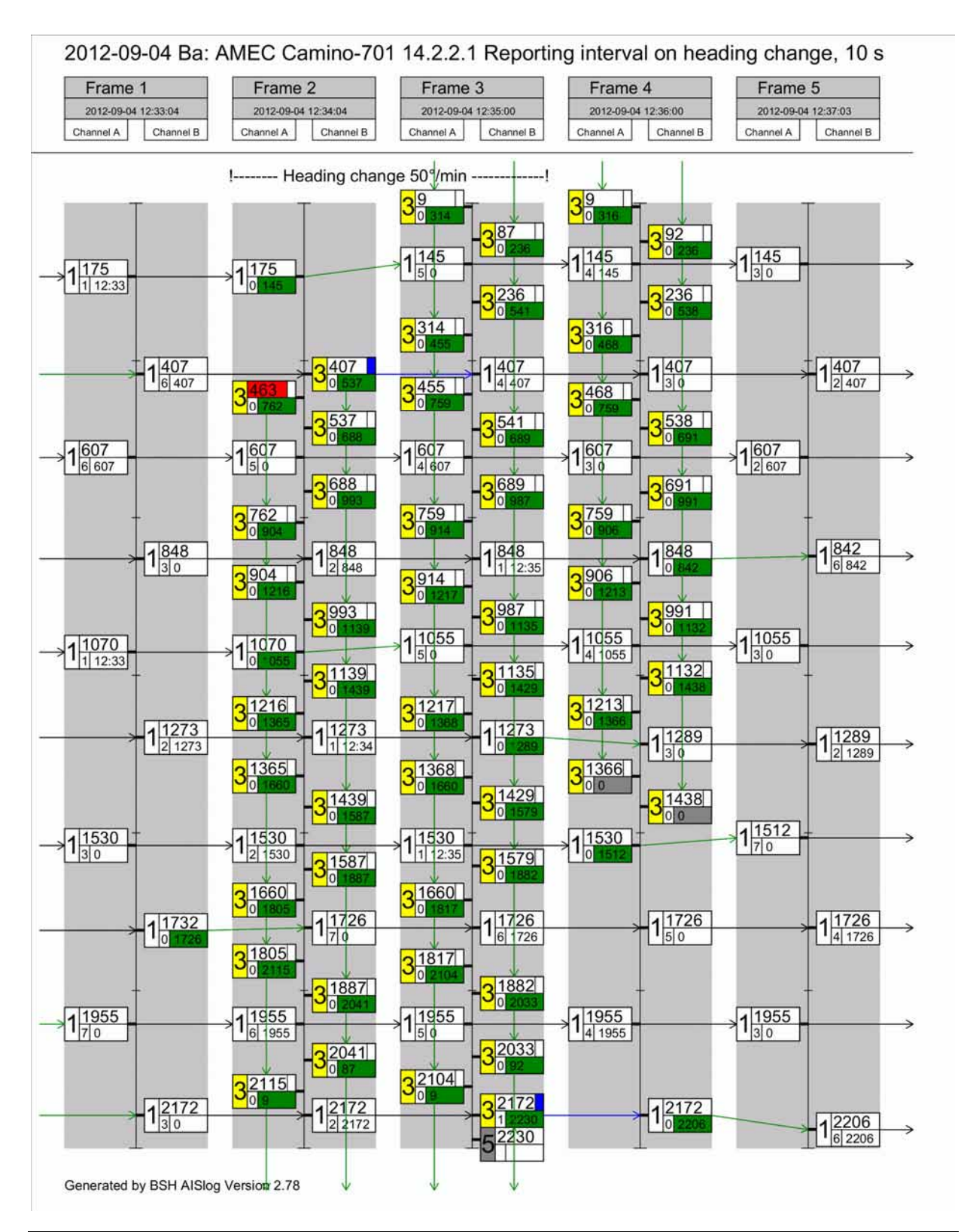

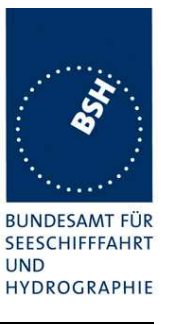

## **C.1.4 Heading change, Interval 6s – 2s**

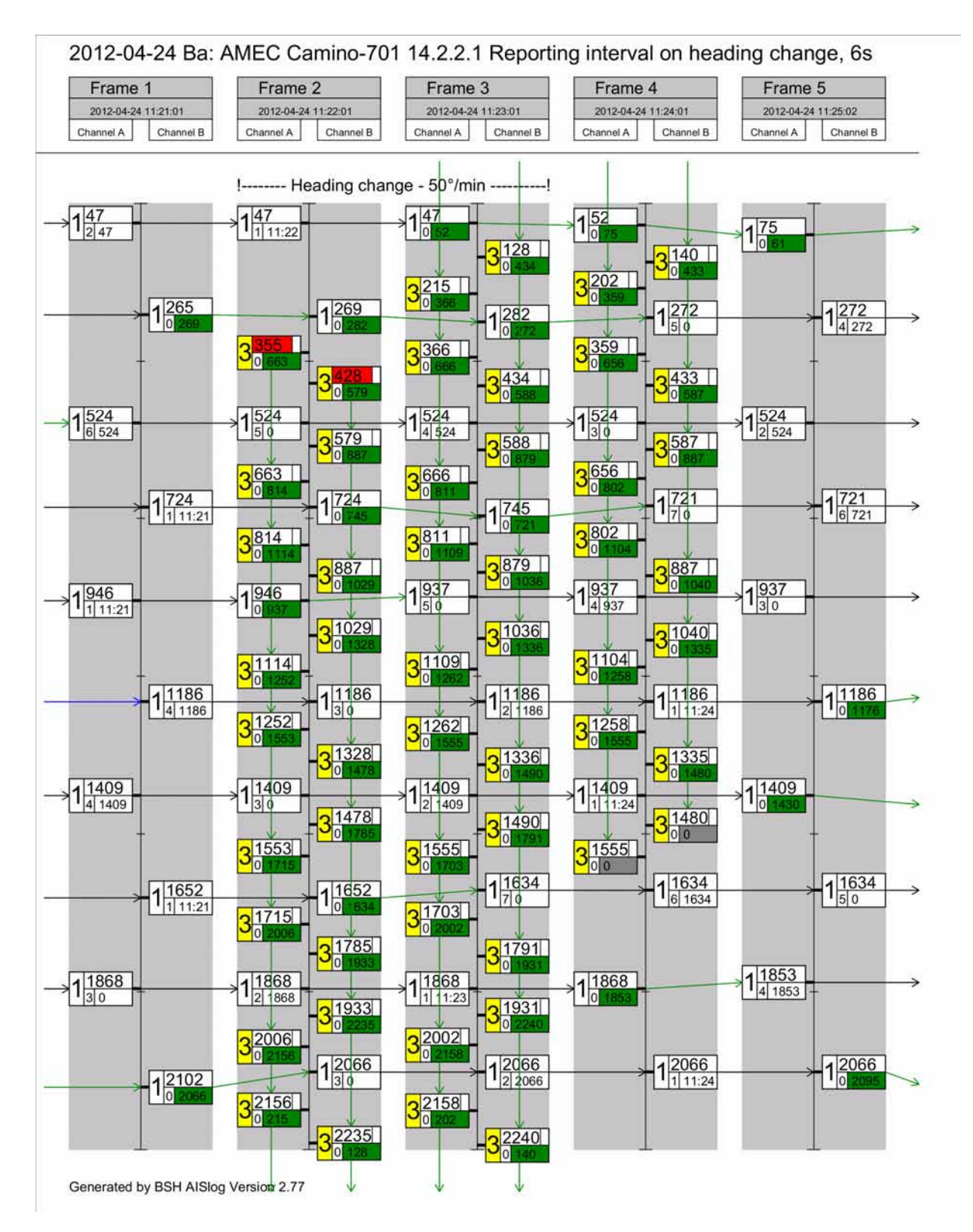

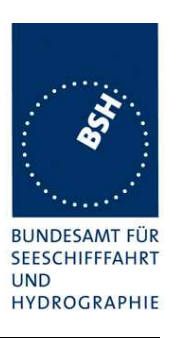

# **C.2 16.3 Synchronisation and jitter accuracy**

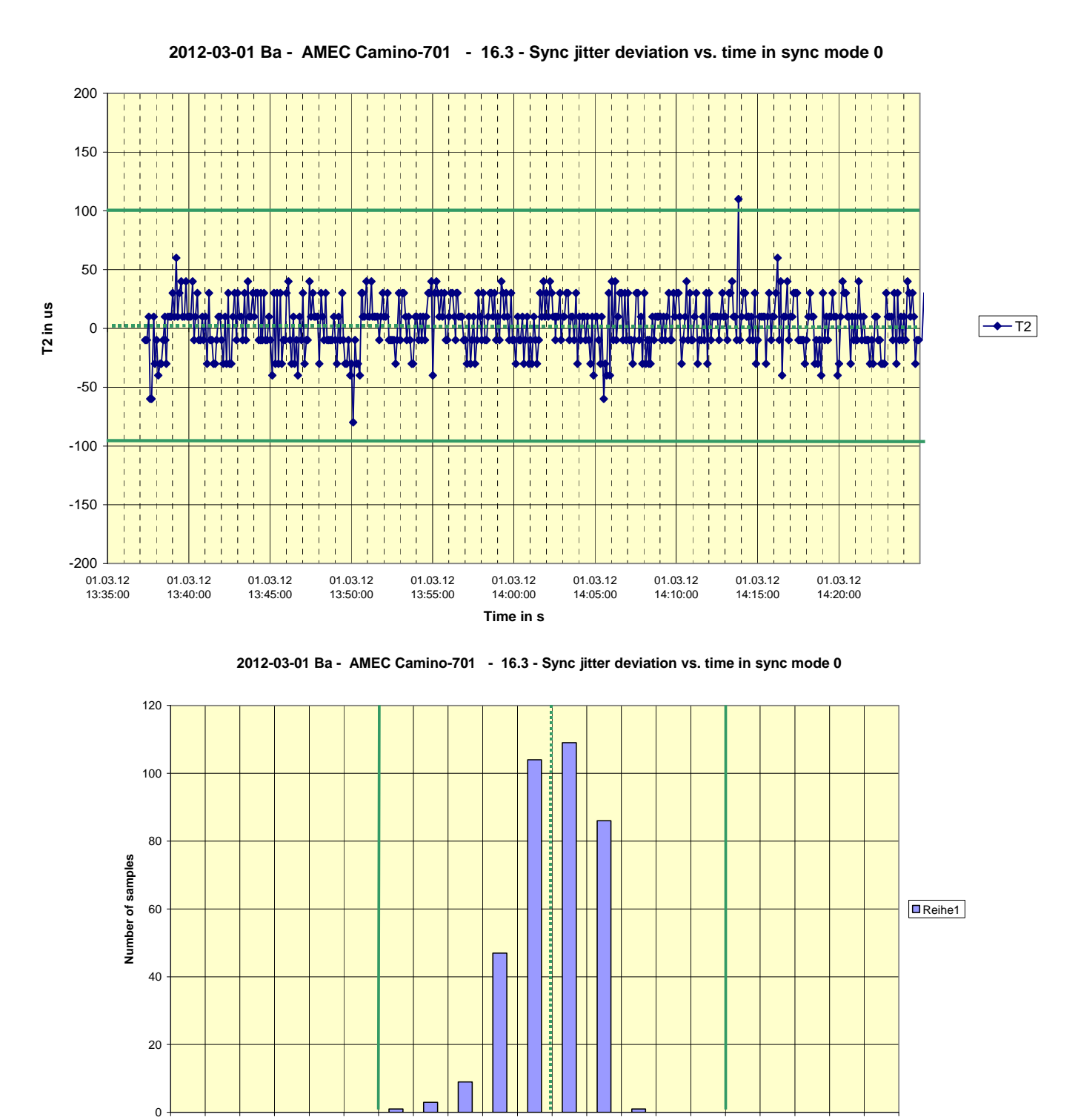

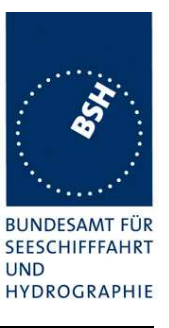

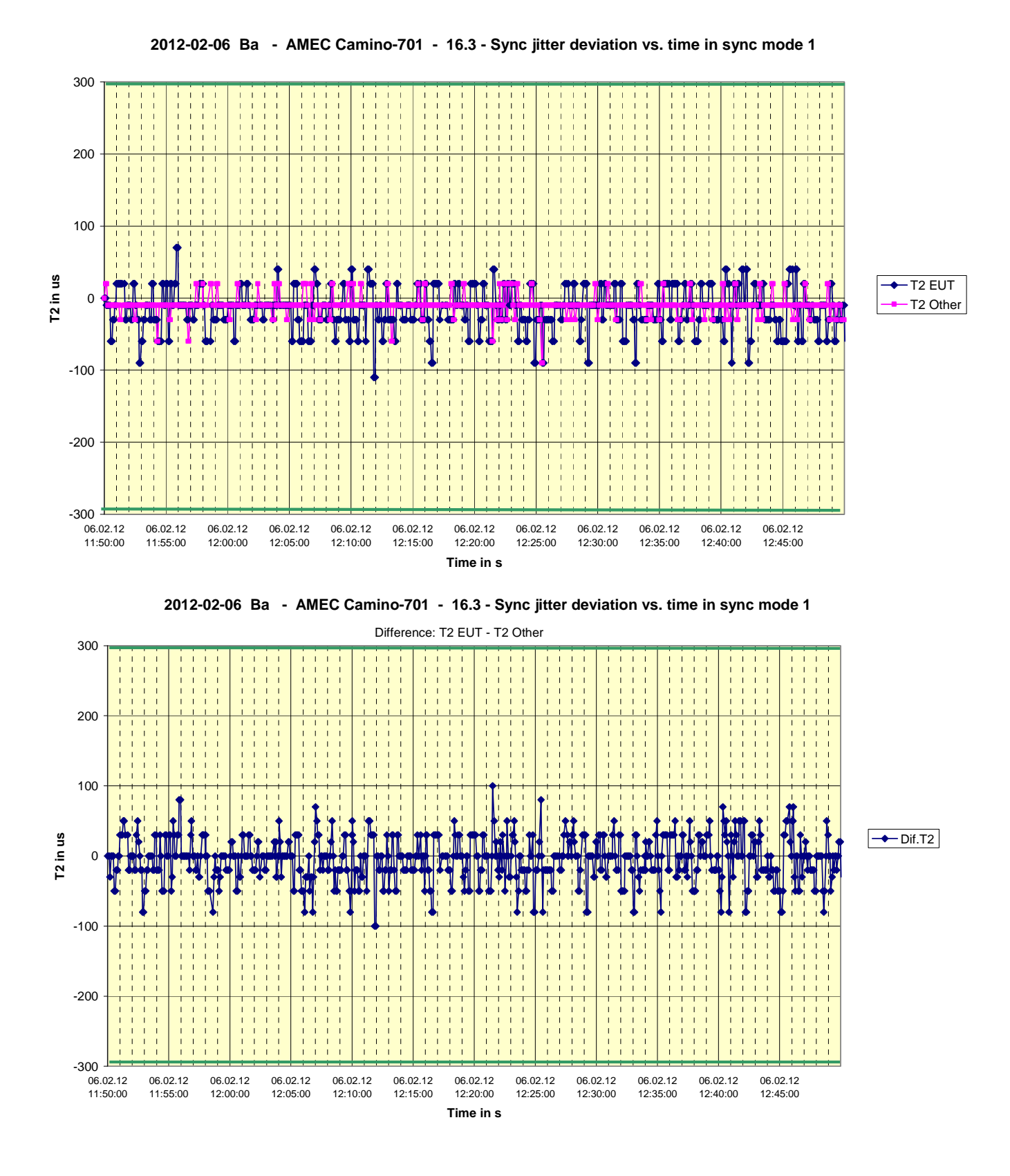

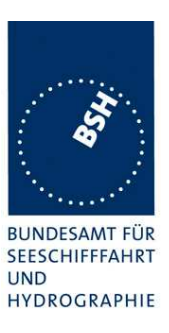

# **C.3 16.6.1 Network entry**

#### **C.3.1 10 s reporting interval**

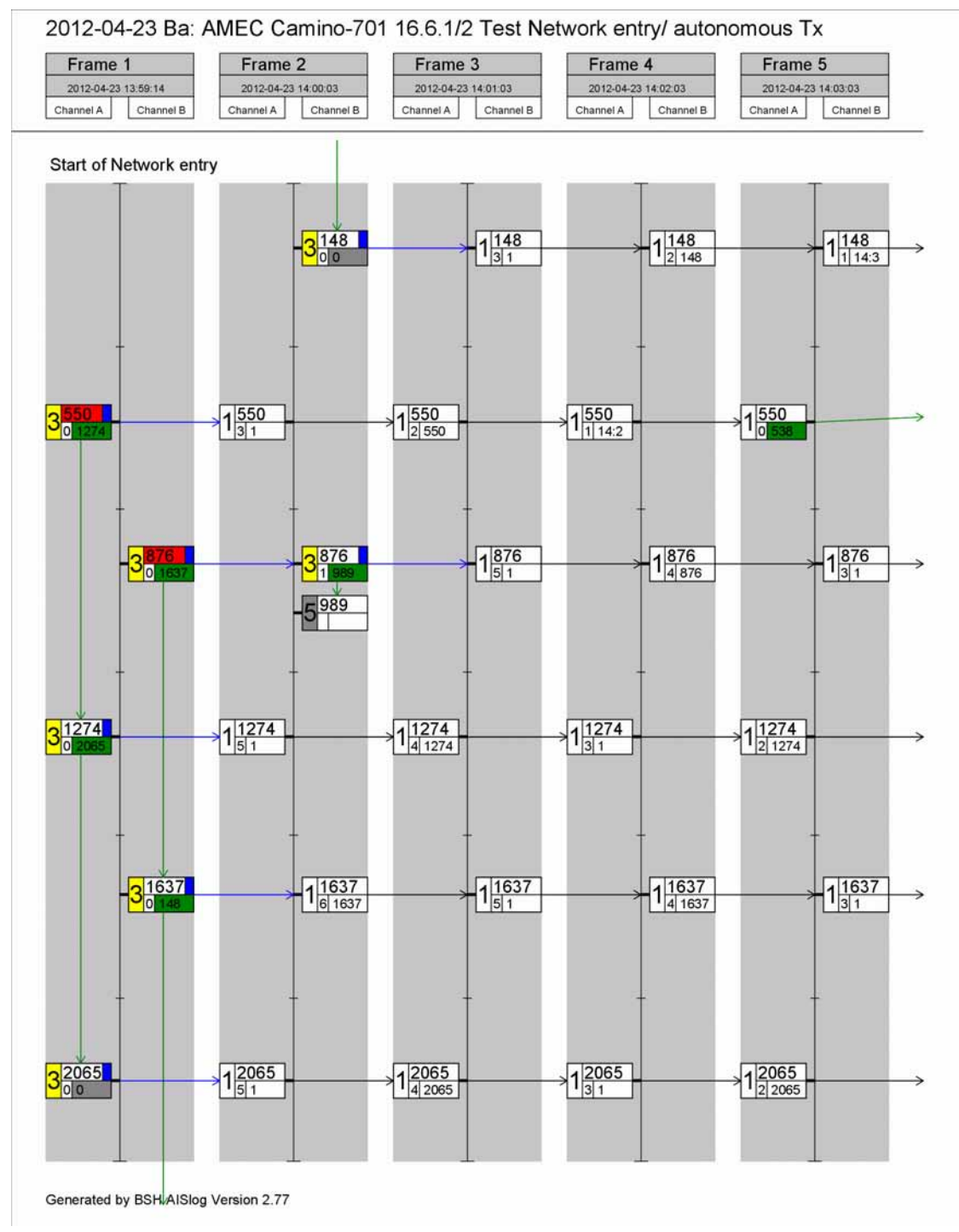

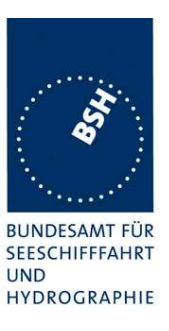

## **C.3.2 6 s reporting interval**

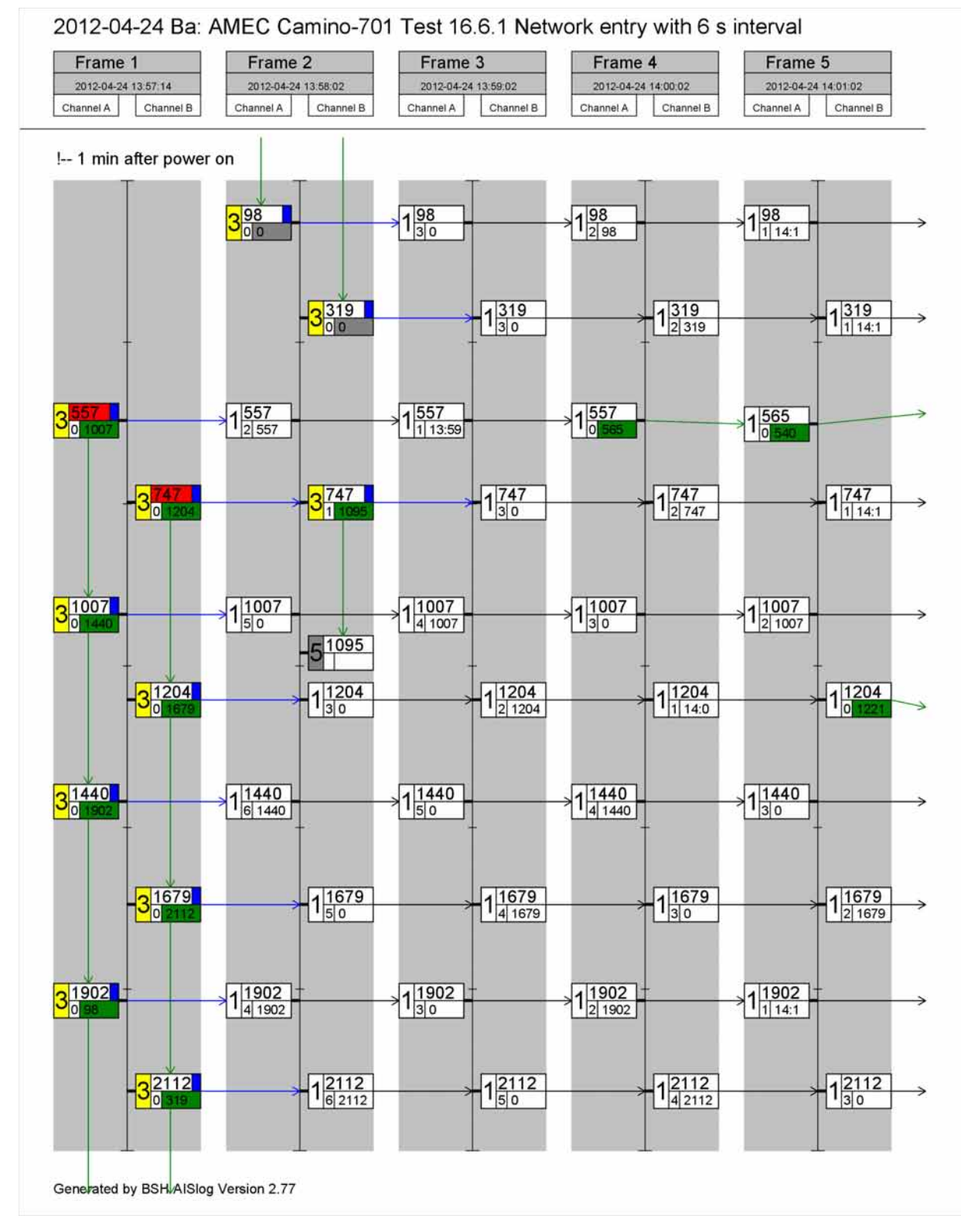

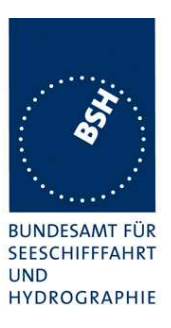

## **C.3.3 2 s reporting interval**

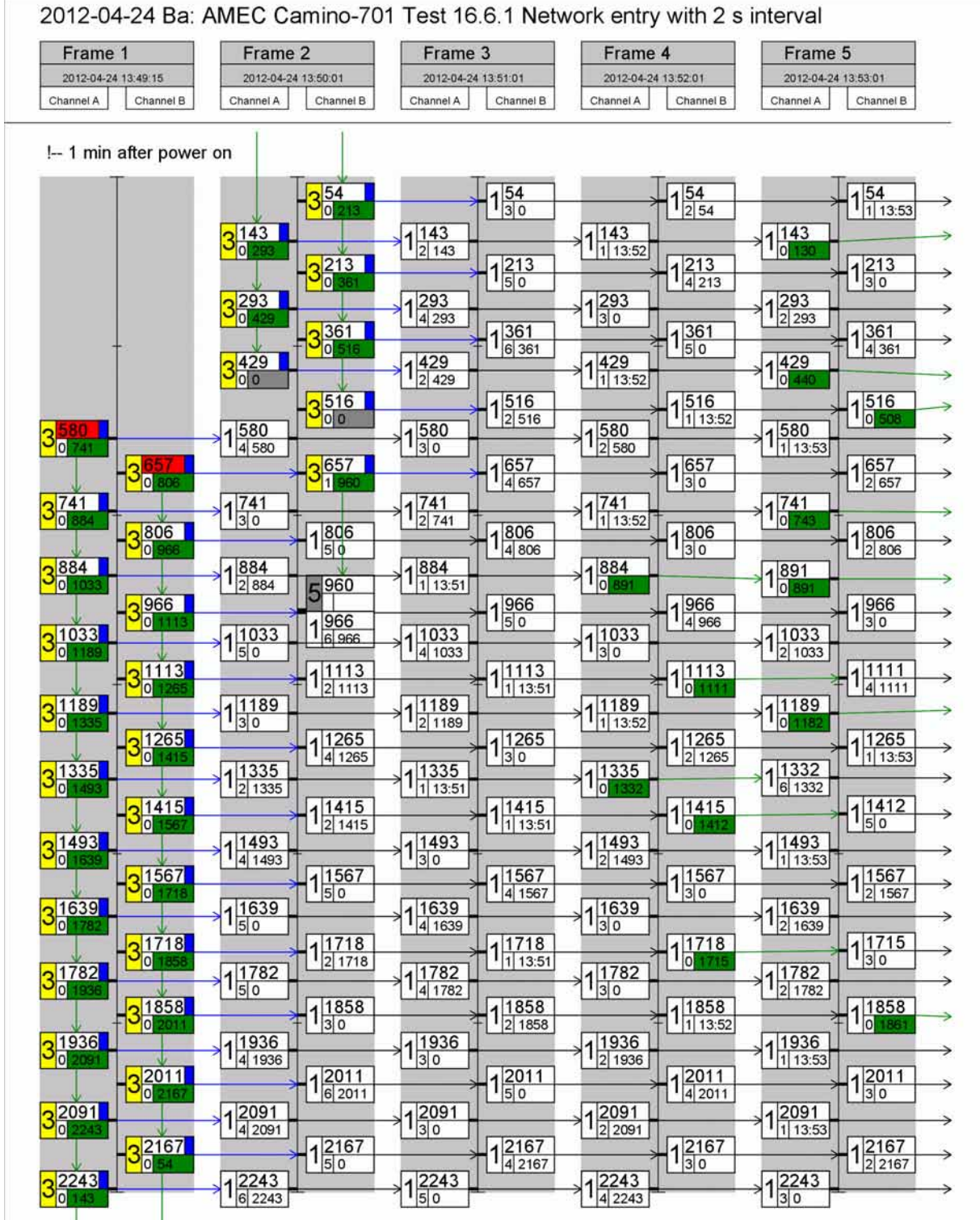

Generated by BSH AISlog Version 2.77

**BUNDESAMT FÜR** SEESCHIFFFAHRT **UND** HYDROGRAPHIE

#### Federal Maritime and Hydrographic Agency

# **C.4 16.6.2 Autonomous scheduled Tx (SOTDMA)**

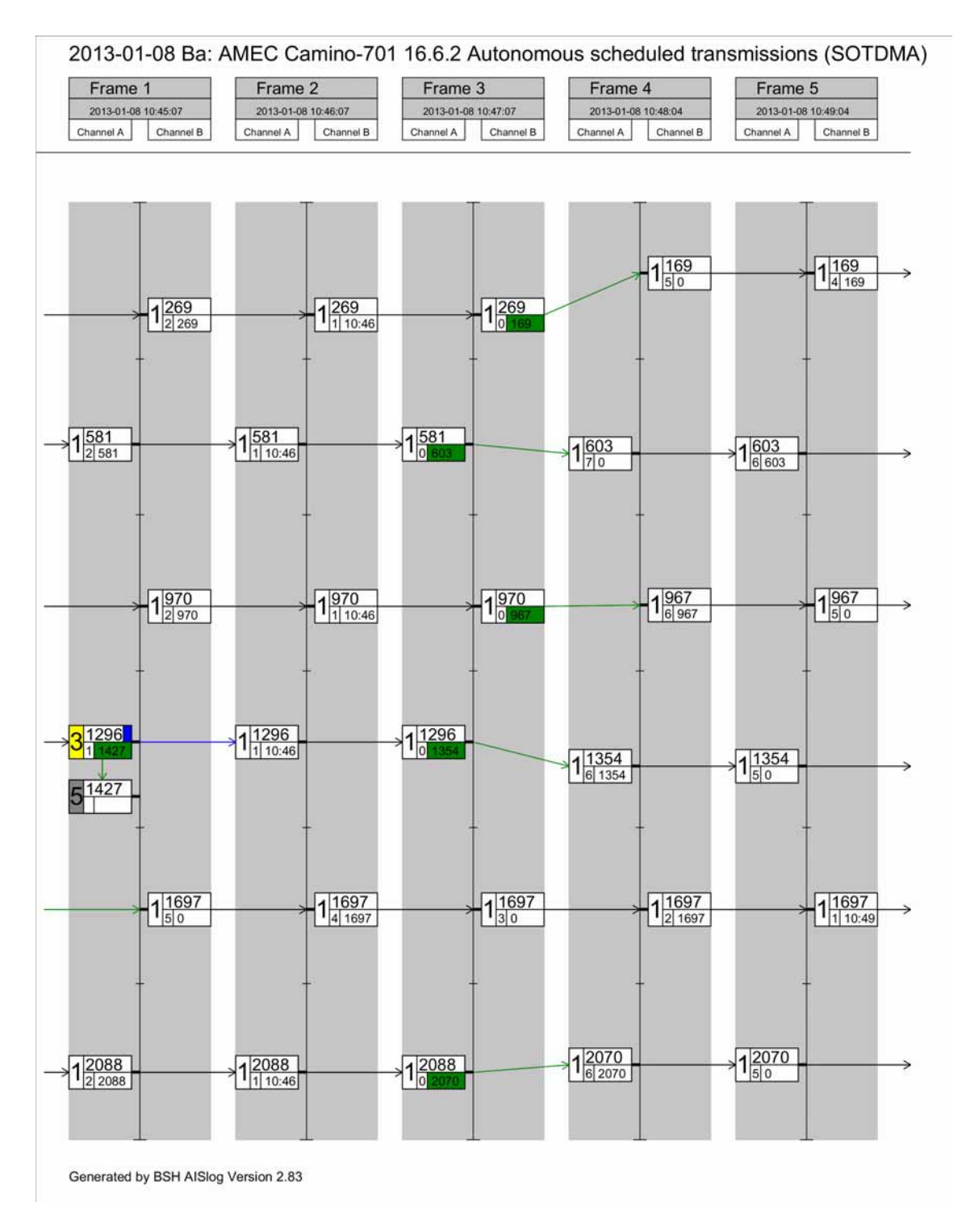

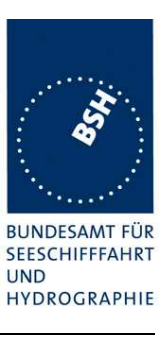

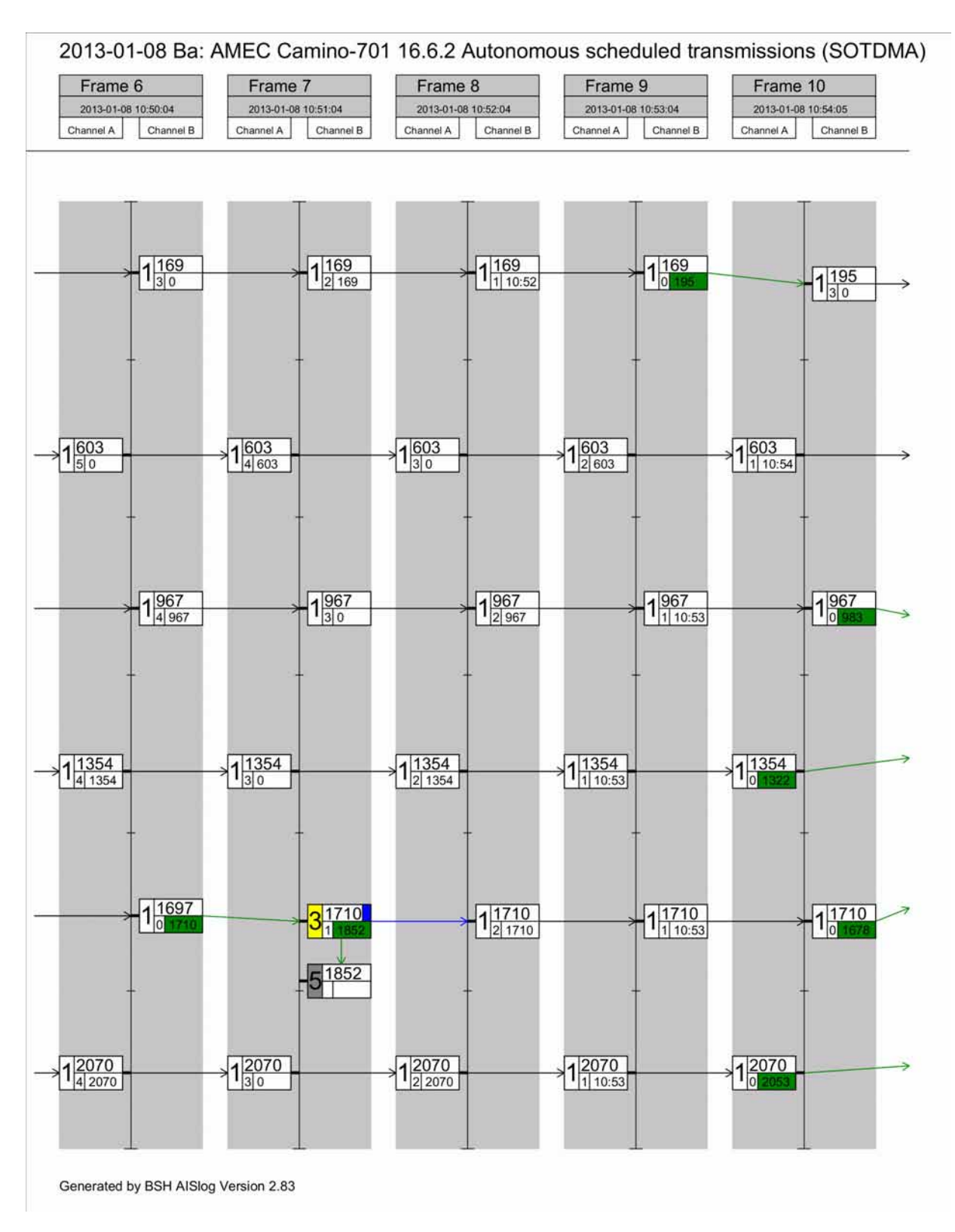

Federal Maritime and Hydrographic Agency

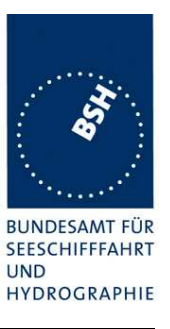

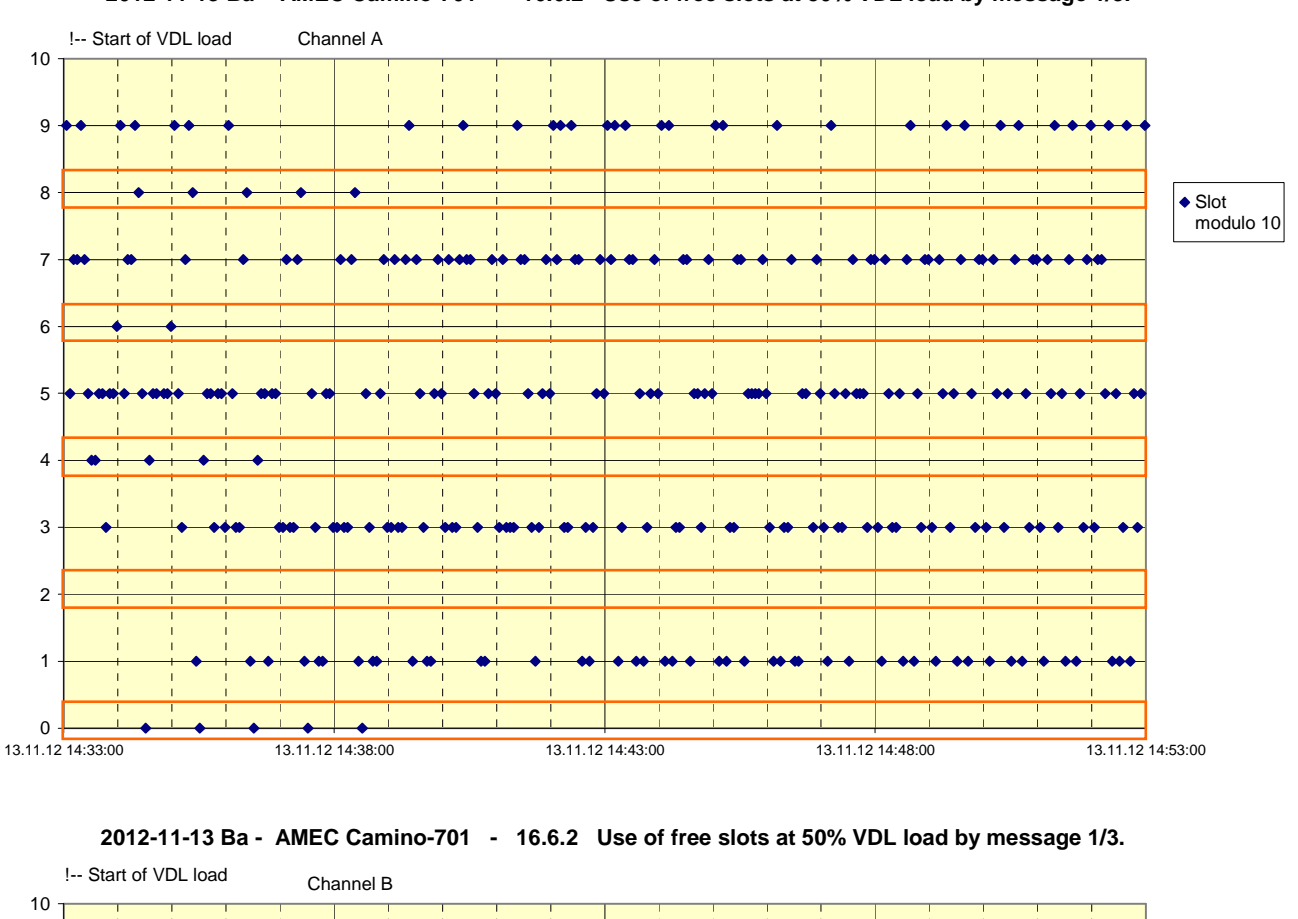

**2012-11-13 Ba - AMEC Camino-701 - 16.6.2 Use of free slots at 50% VDL load by message 1/3.** 

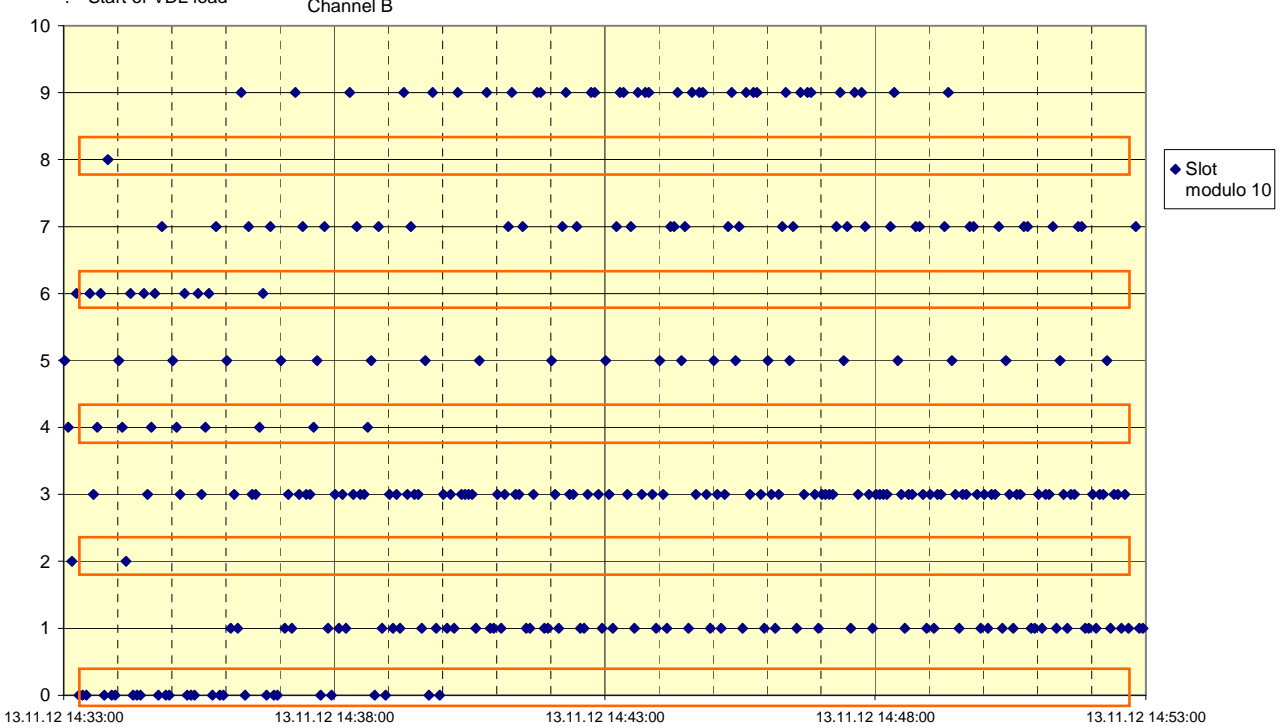

Federal Maritime and Hydrographic Agency

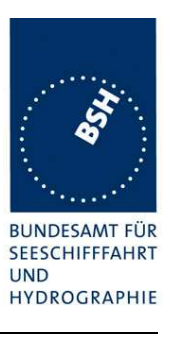

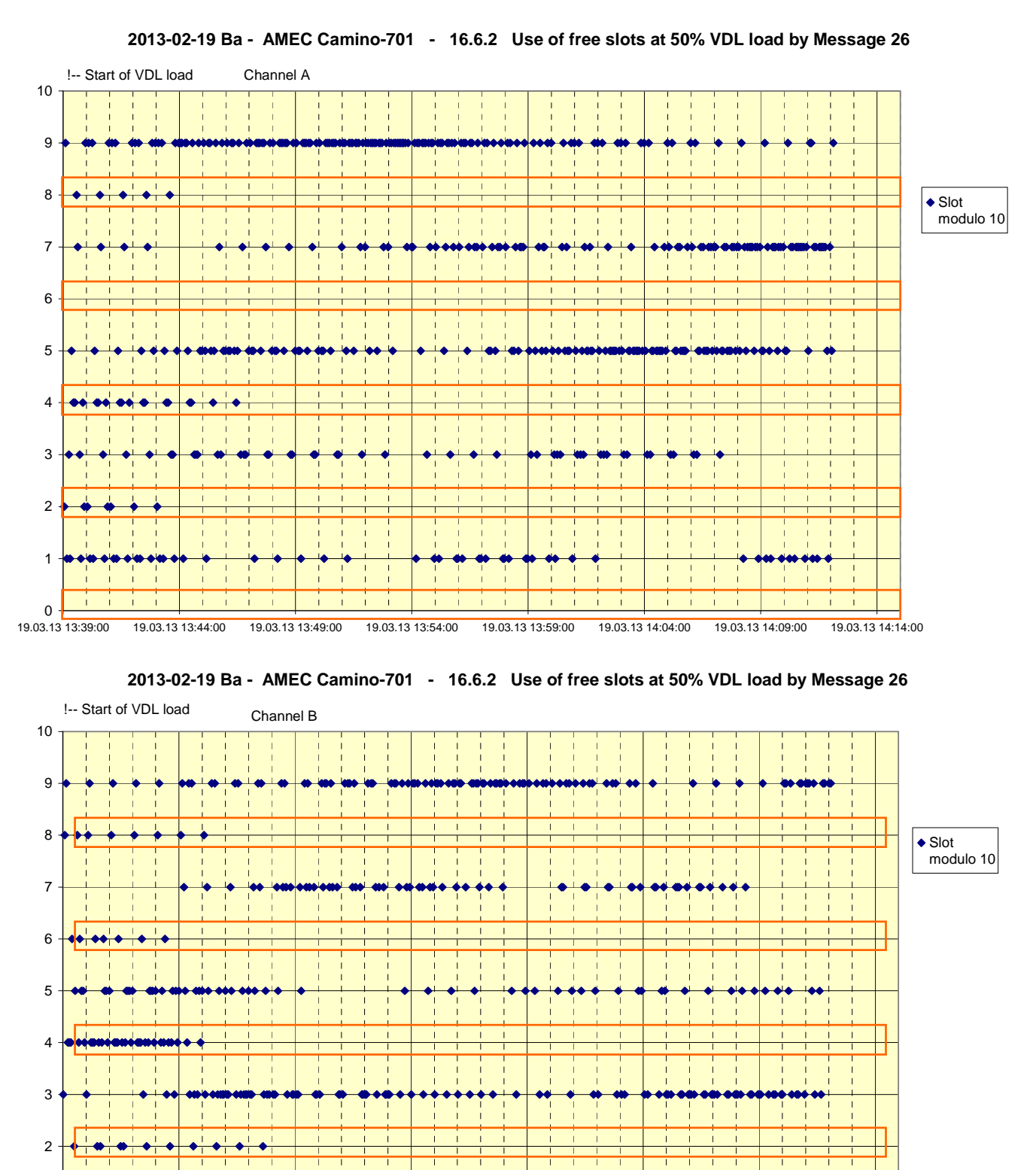

 $0 + 1$ <br>19.03.13 13:39:00

1

19.03.13 13:39:00 19.03.13 13:44:00 19.03.13 13:49:00 19.03.13 13:54:00 19.03.13 13:59:00 19.03.13 14:04:00 19.03.13 14:09:00 19.03.13 14:14:00

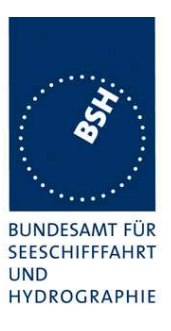

Channel

#### **2012-04-25- Ba - AMEC Camino-701 - Test 16.6.3 Reporting interval 3 min** 0 375 750 1125 1500 1875 2250 25.04.12 07:15:00 25.04.12 07:30:00 25.04.12 07:45:00 25.04.12 08:00:00 25.04.12 08:15:00 25.04.12 08:30:00 25.04.12 08:45:00 25.04.12 09:00:00 25.04.12 09:15:00  $\Omega$ 1  $\overline{2}$ 3 4 5 6 7 8 9 10 11 12  $\blacksquare$ Slots **2012-04-25- Ba - AMEC Camino-701 - Test 16.6.3 Reporting interval 3 min** 180

**C.5 16.6.3 Autonomous scheduled Tx (ITDMA)**

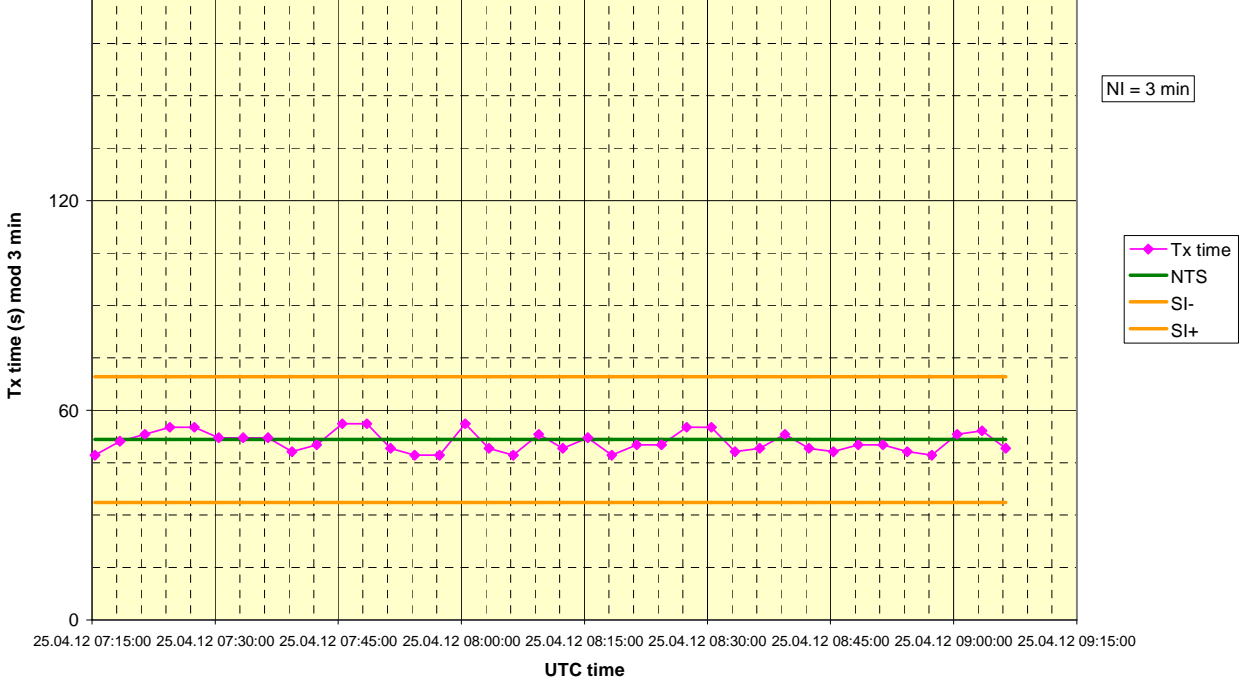

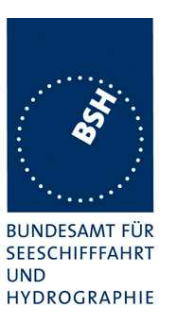

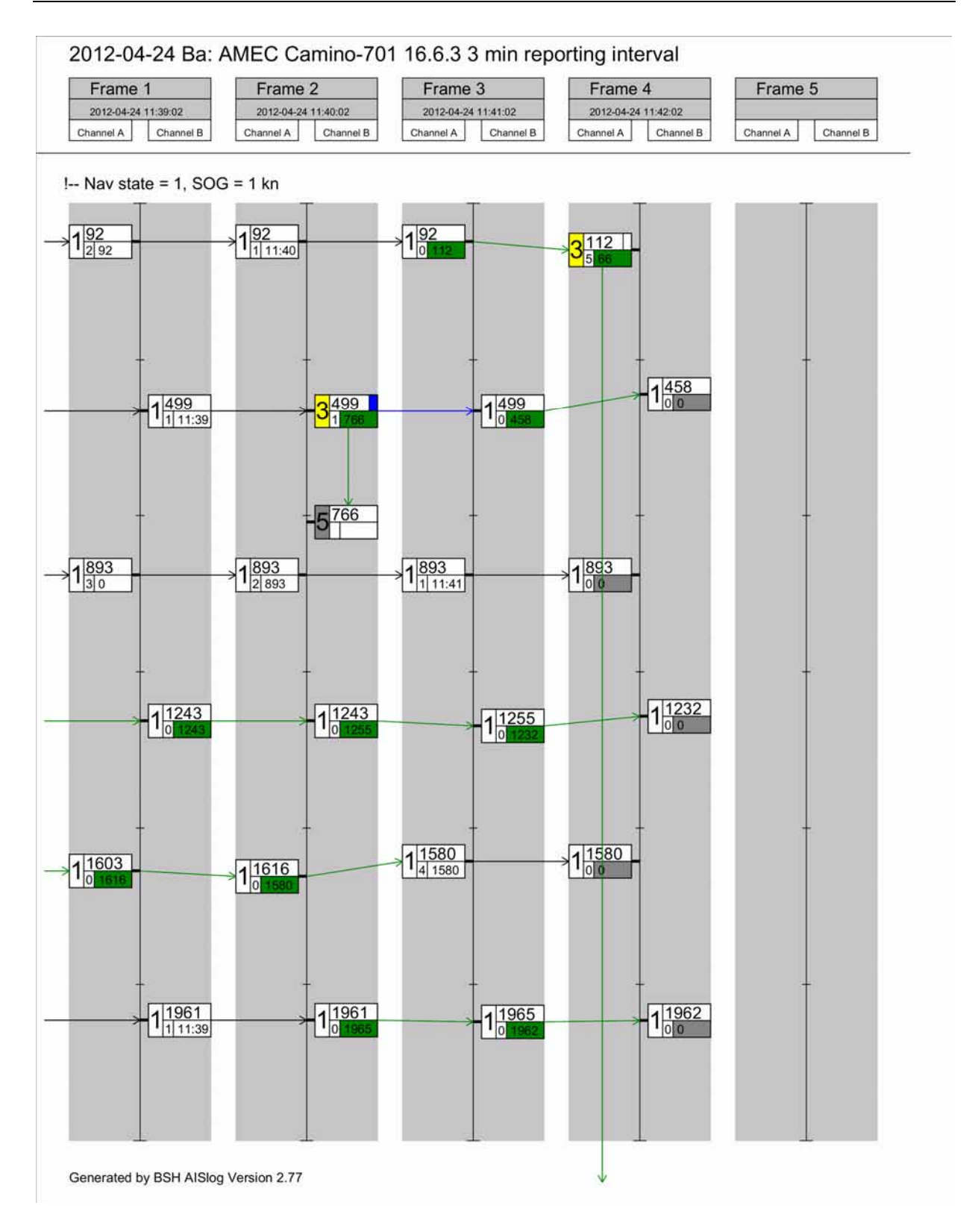

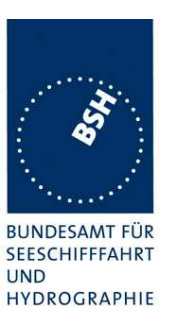

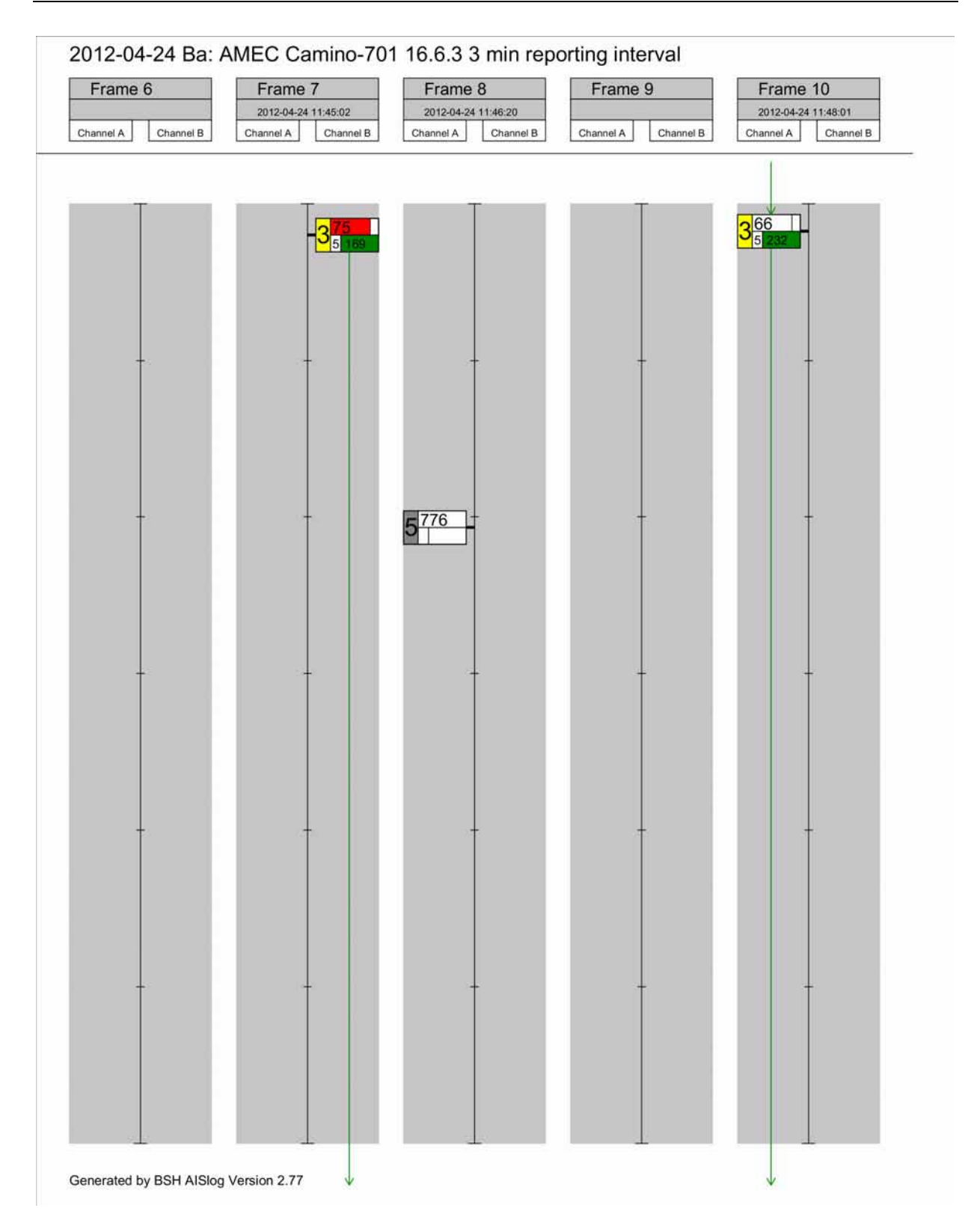

Federal Maritime and Hydrographic Agency

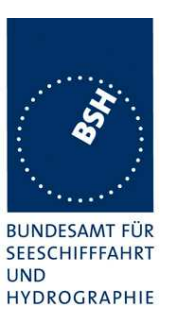

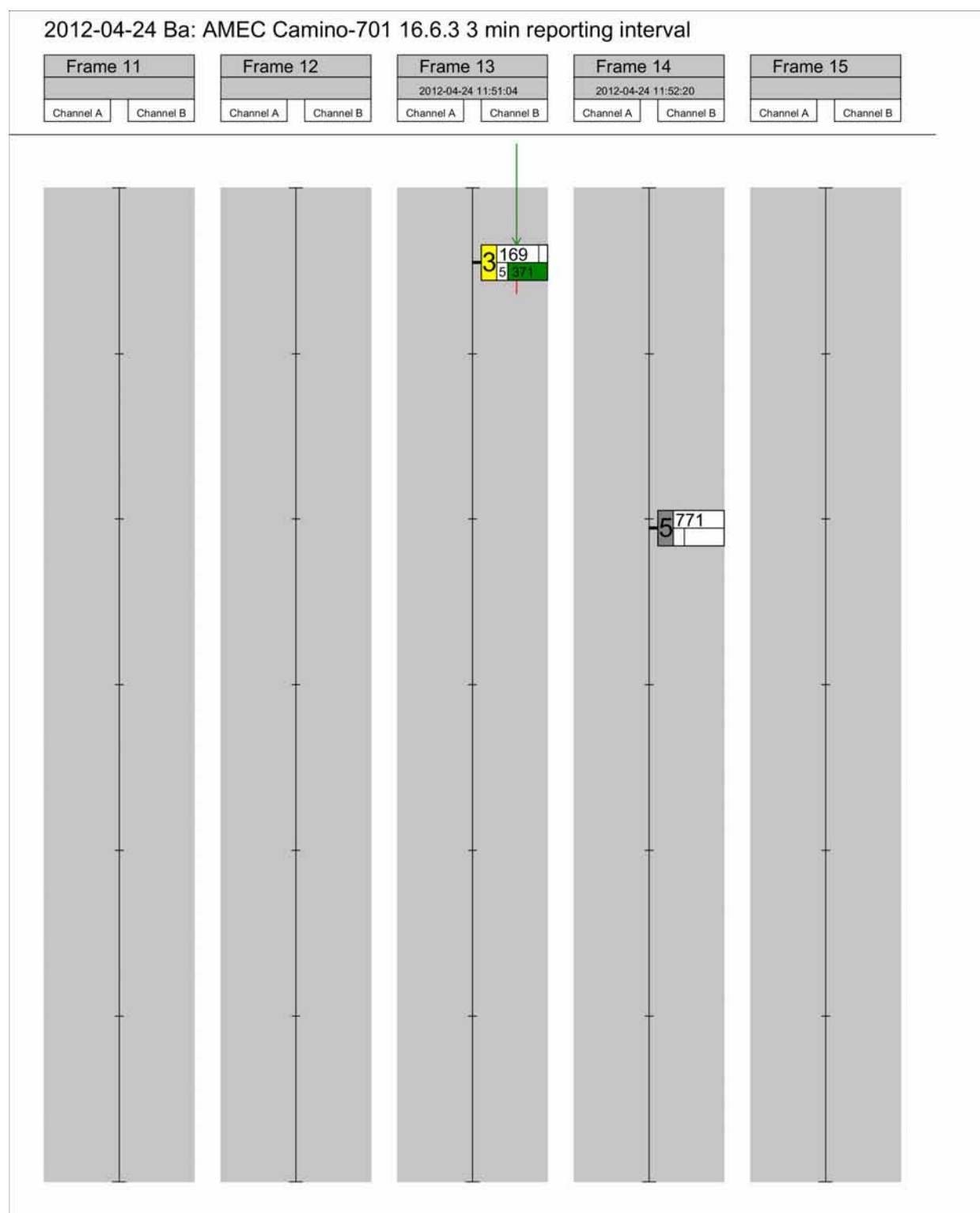

Generated by BSH AISlog Version 2.77

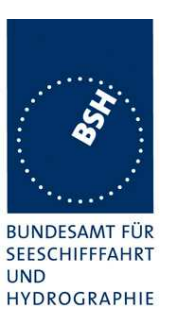

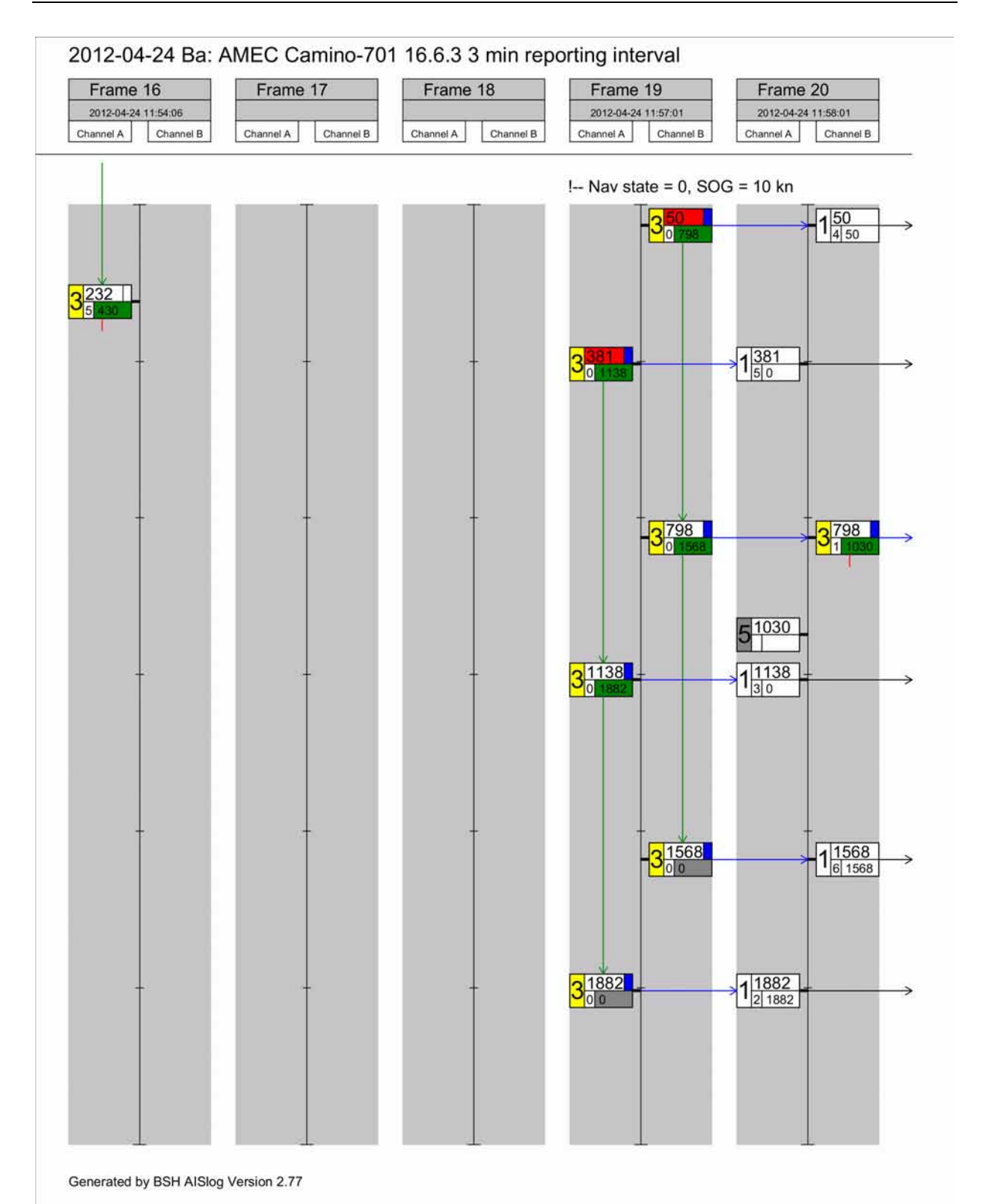

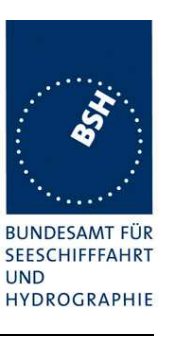

# **C.6 16.6.4 Safety related/ binary message transmission**

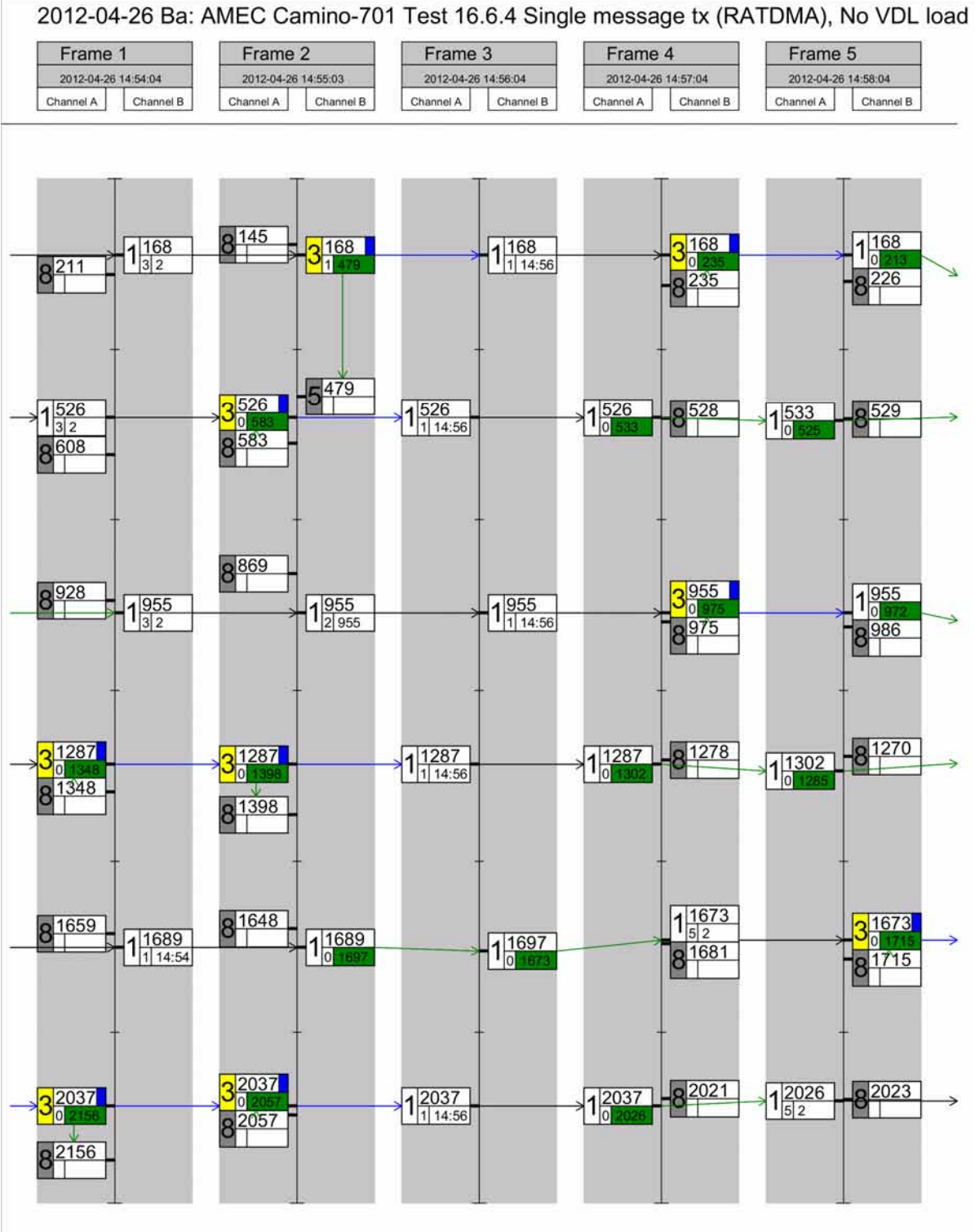

Generated by BSH AISlog Version 2.77